# Altivar 32

Variateurs de vitesse pour moteurs synchrones et asynchrones

# Guide de programmation

03/2010

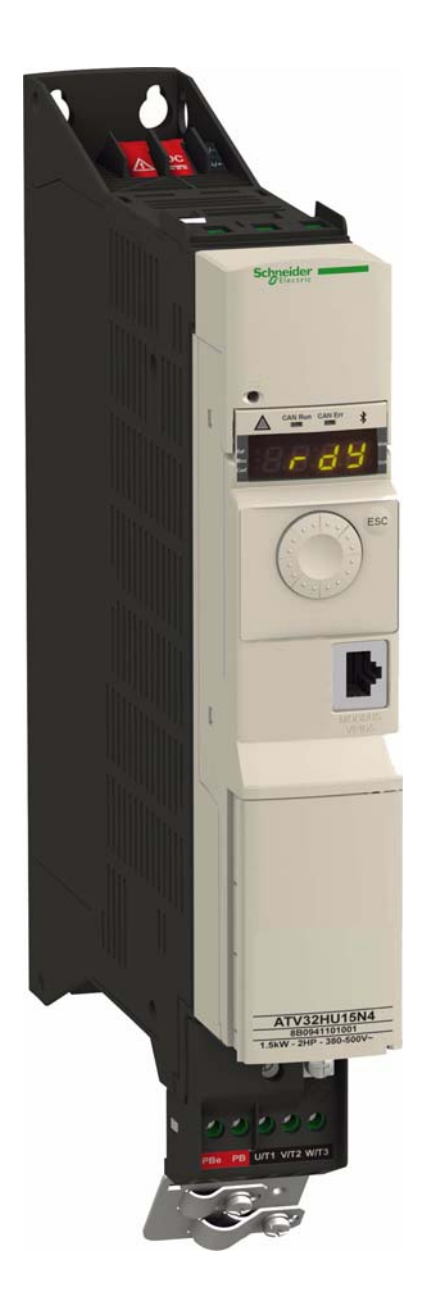

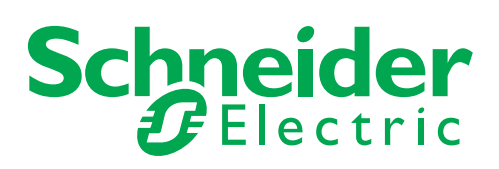

Les informations fournies dans la présente documentation se composent de descriptions génériques et/ou de spécifications techniques sur les performances des produits concernés. La présente documentation ne doit pas être utilisée pour déterminer l'adéquation ou la fiabilité des produits concernés dans le cadre d'applications utilisateur spécifiques, et ne doit pas se substituer aux ressources permettant d'effectuer un tel diagnostic. Il appartient à l'utilisateur ou à l'intégrateur d'effectuer la procédure exhaustive et adéquate d'analyse des risques, d'évaluation et de test des produits en fonction de l'application ou de l'usage spécifique visé. Ni Schneider Electric ni aucune de ses sociétés affiliées ou filiales ne sauraient être tenues responsables d'une mauvaise utilisation des informations contenues dans la présente documentation. Merci de nous faire part de toute suggestion d'amélioration ou de modification, ou bien d'erreurs constatées dans la présente documentation.

Le présent document ne saurait être reproduit en tout ou partie sous quelque forme ou par quelque moyen que ce soit, électronique ou mécanique, dont la photocopie, sans l'autorisation écrite expresse de Schneider Electric.

Toutes les réglementations de sécurité locales et nationales applicables doivent être respectées lors de l'installation et de l'utilisation de ce produit. À des fins de sécurité et en vue de garantir la conformité aux données système documentées, seul le fabricant doit effectuer des réparations sur les composants.

Les instructions idoines doivent être respectées lorsque des appareils sont utilisés dans le cadre d'applications supposant des exigences de sécurité technique.

La non-utilisation de logiciels officiels Schneider Electric ou de logiciels homologués par Schneider Electric avec nos produits matériels risque de provoquer des blessures, des dommages matériels ou des résultats d'exploitation inadaptés.

Le non-respect de ces informations peut entraîner des blessures et/ou des dommages matériels.

© 2010 Schneider Electric. Tous droits réservés.

# Table des matières

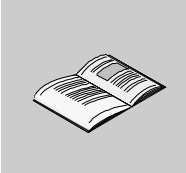

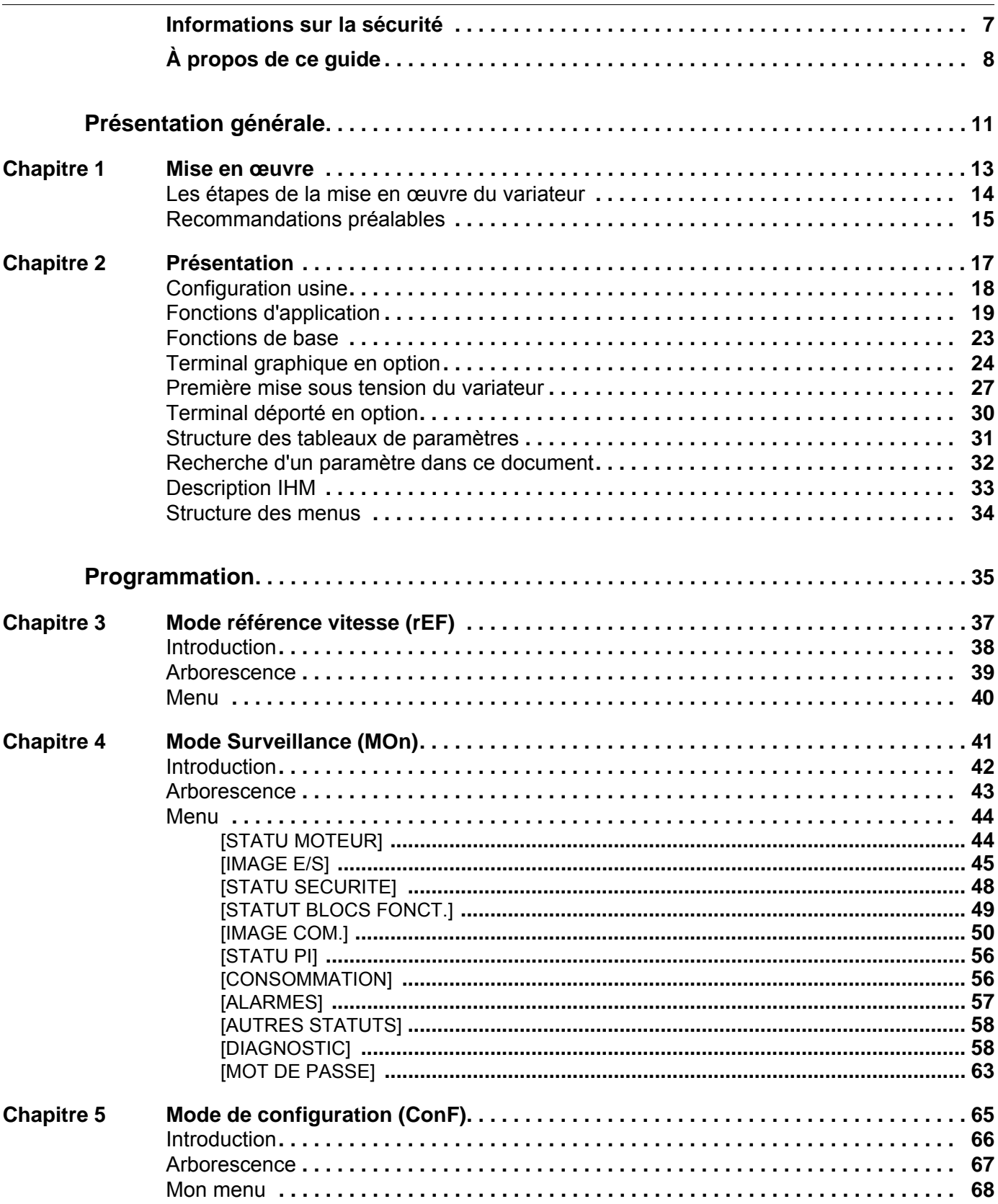

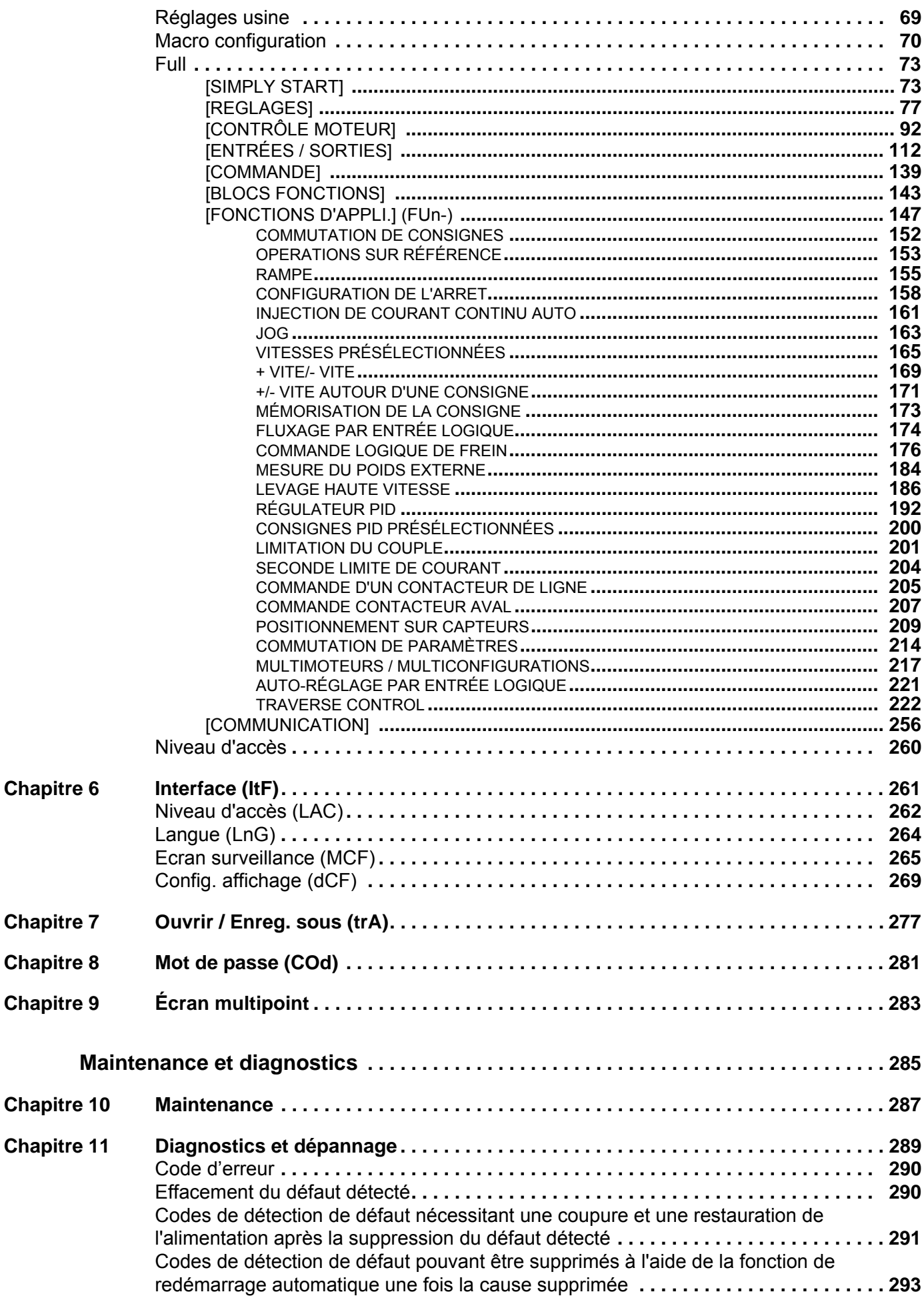

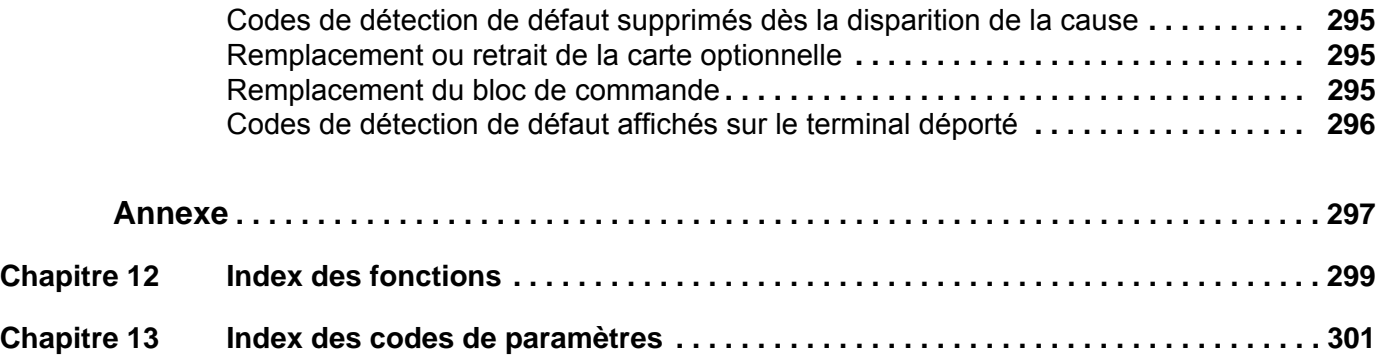

# <span id="page-6-0"></span>**Informations sur la sécurité**

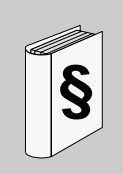

#### **Informations importantes**

#### **AVIS**

Lisez attentivement ces instructions et examinez l'appareil afin de vous familiariser avec l'équipement avant de l'installer, de l'utiliser ou d'en assurer la maintenance. Les messages particuliers suivants peuvent apparaître dans cette documentation ou sur l'appareil. Ils vous avertissent de dangers potentiels ou attirent votre attention sur des informations susceptibles de clarifier ou de simplifier une procédure.

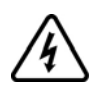

L'ajout de ce symbole à une étiquette de sécurité « Danger » ou « Avertissement » signale la présence d'un risque électrique, qui entraînera des blessures corporelles si les consignes ne sont pas respectées.

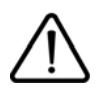

Ceci est le symbole d'une alerte de sécurité. Il vous met en garde contre les risques potentiels de blessure. Respectez tous les messages de sécurité qui suivent ce symbole pour éviter tout risque de blessure ou de mort.

# **DANGER**

**DANGER** signale une situation dangereuse imminente qui, si elle n'est pas évitée, **entraînera** la mort ou des blessures graves.

# **AAVERTISSEMENT**

**AVERTISSEMENT** signale une situation potentiellement dangereuse qui, si elle n'est pas évitée, **peut entraîner** la mort, des blessures graves ou des dommages matériels.

# **ATTENTION**

**ATTENTION** signale une situation potentiellement dangereuse qui, si elle n'est pas évitée, **peut entraîner** des blessures ou des dommages matériels.

# **ATTENTION**

La mention **ATTENTION**, quand elle n'est pas associée au symbole d'une alerte de sécurité, signale une situation potentiellement dangereuse qui, si elle n'est pas évitée, **peut provoquer** des dommages matériels.

#### **VEUILLEZ NOTER**

Le terme « variateur » tel qu'il est utilisé dans ce guide désigne la partie « contrôleur » du variateur de vitesse selon la définition qu'en donne la NEC.

L'installation, l'utilisation, la réparation et la maintenance des équipements électriques doivent être assurées par du personnel qualifié uniquement.

Schneider Electric décline toute responsabilité quant aux conséquences de l'utilisation de ce produit.

© 2010 Schneider Electric. Tous droits réservés.

# **À propos de ce guide**

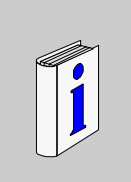

## **Présentation**

#### **Objectifs du guide**

Ce guide a pour but :

- de vous aider à configurer le variateur ;
- de décrire comment programmer le variateur ;
- de décrire les différents menus, modes et paramètres ;
- de vous aider à effectuer la maintenance ainsi que les diagnostics.

#### **Note de validité**

Le présent guide concerne le variateur Altivar 32.

#### **Documents connexes**

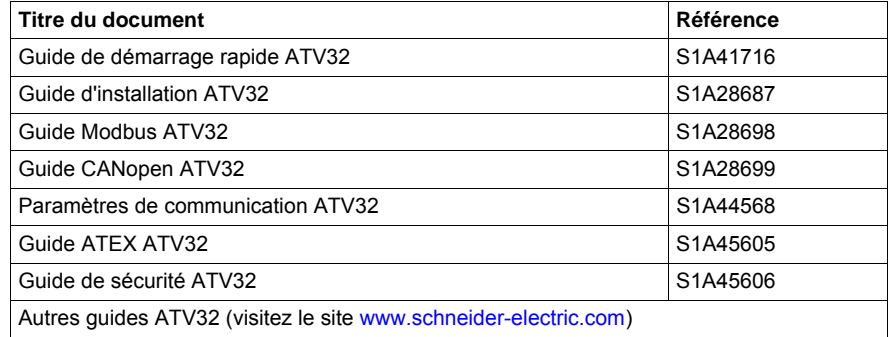

Vous pouvez télécharger les dernières versions de ces publications techniques ainsi que d'autres informations techniques sur notre site Web www.schneider-electric.com.

#### **Informations relatives au produit**

# **A ADANGER**

#### **RISQUE D'ÉLECTROCUTION, D'EXPLOSION OU D'ARC ÉLECTRIQUE**

- Vous devez lire et comprendre ce guide avant d'installer ou de faire fonctionner le variateur Altivar 32. L'installation, les réglages, les réparations et la maintenance doivent être réalisés par un personnel qualifié.
- L'utilisateur est tenu de s'assurer de la conformité avec toutes les exigences des réglementations internationales et nationales concernant la mise à la terre de tous les équipements.
- Plusieurs pièces de ce variateur, notamment les circuits imprimés, fonctionnent à la tension réseau. NE LES TOUCHEZ PAS. Utilisez uniquement des outils isolés électriquement.
- NE touchez PAS les composants non blindés ou les connexions des vis du bornier lorsqu'une tension est présente.
- NE mettez PAS en court-circuit les bornes PA/+ et PC/– ou les condensateurs du bus DC.
- Avant de réparer le variateur :
	- Débranchez toutes les sources d'alimentation, y compris l'alimentation contrôle externe.
	- Placez une étiquette « NE PAS ALLUMER » sur tous les points de coupure.
	- Verrouillez tous les organes de coupure de puissance en position ouverte.
	- ATTENDEZ 15 MINUTES pour permettre aux condensateurs du bus DC de se décharger.
	- Mesurez la tension du bus DC entre les bornes PA/+ et PC/- pour vérifier que la tension est inférieure à 42 Vdc.
	- Si les condensateurs de bus DC ne se déchargent pas complètement, contactez votre représentant local Schneider Electric. Ne réparez pas et ne faites pas fonctionner le variateur.
- Installez et fermez tous les couvercles avant de mettre le variateur sous tension.

### **Le non-respect de ces instructions entraînera la mort ou des blessures graves.**

# **DANGER**

#### **FONCTIONNEMENT INNATENDU DE L'APPAREIL**

- Vous devez lire et comprendre ce guide avant d'installer ou de faire fonctionner le variateur Altivar 32.
- Toute modification apportée à la configuration des paramètres doit être effectuée par du personnel qualifié.

**Le non-respect de ces instructions entraînera la mort ou des blessures graves.**

# **AAVERTISSEMENT**

#### **APPAREIL ENDOMMAGÉ**

N'installez pas et ne faites pas fonctionner un variateur ou accessoire de variateur s'il semble être endommagé.

**Le non-respect de ces instructions peut entraîner la mort, des blessures graves ou des dommages matériels.**

# **AAVERTISSEMENT**

#### **PERTE DE CONTRÔLE**

- Le concepteur de tout schéma électrique doit :
	- tenir compte des modes de défaillances potentielles des canaux de commande et, pour certaines fonctions de contrôle critiques ;
- prévoir un moyen d'atteindre un état sécurisé durant et après la défaillance d'un canal.

L'arrêt d'urgence et l'arrêt en cas de sur-course constituent des exemples de fonctions de contrôle critiques.

- Des canaux de commande distincts ou redondants doivent être prévus pour les fonctions de contrôle critiques.
- Les canaux de commande du système peuvent inclure des liaisons de communication. Il est nécessaire de tenir compte des conséquences des retards de transmission inattendus ou des défaillances d'une liaison (1).

**Le non-respect de ces instructions peut entraîner la mort, des blessures graves ou des dommages matériels.**

(1) Pour plus d'informations, reportez-vous aux documents NEMA ICS 1.1 (nouvelle édition), « Safety Guidelines for the Application, Installation, and Maintenance of Solid State Control » et NEMA ICS 7.1 (nouvelle édition), « Safety<br>Standards for Construction and Guide for Selection, Installation and Operation of Adjustable-Speed Drive Syst

# **ATTENTION**

#### **TENSION RÉSEAU INCOMPATIBLE**

Avant de mettre le variateur sous tension et de le configurer, assurez-vous que la tension réseau est compatible avec la plage de tension d'alimentation spécifiée sur la plaque d'identification du variateur. Une tension incompatible risque d'endommager le variateur.

**Le non-respect de ces instructions peut entraîner des blessures ou des dommages matériels.**

# **ATTENTION**

#### **RISQUE DE BAISSE DE PERFORMANCES DÛ AU VIEILLISSEMENT DES CONDENSATEURS**

Les condensateurs du produit risquent d'être moins performants après un long stockage supérieur à 2 ans. Si tel est le cas, suivez la procédure ci-dessous avant d'utiliser le produit :

- Connectez une alimentation variable AC entre L1 et L2 (même pour les variateurs ATV32••• N4).
- Augmentez la tension AC jusqu'à :
	- 25 % de la tension nominale pendant 30 min
	- 50 % de la tension nominale pendant 30 min
	- 75 % de la tension nominale pendant 30 min
	- 100 % de la tension nominale pendant 30 min

**Le non-respect de ces instructions peut provoquer des dommages matériels.**

#### **Avis des utilisateurs**

Le terme « variateur » tel qu'il est utilisé dans ce guide désigne la partie « contrôleur » du variateur de vitesse selon la définition qu'en donne la NEC.

# <span id="page-10-0"></span>**Présentation générale**

## **Dans cette partie**

Cette partie contient les chapitres suivants :

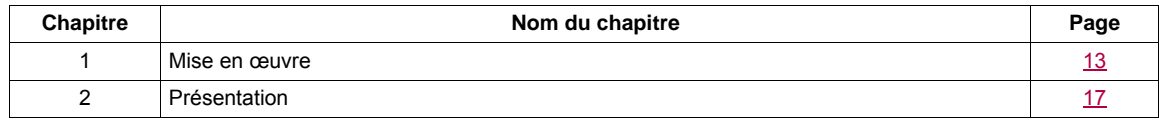

**I**

## <span id="page-12-1"></span><span id="page-12-0"></span>**Mise en œuvre**

# **1**

## **Dans ce chapitre**

Ce chapitre aborde les sujets suivants :

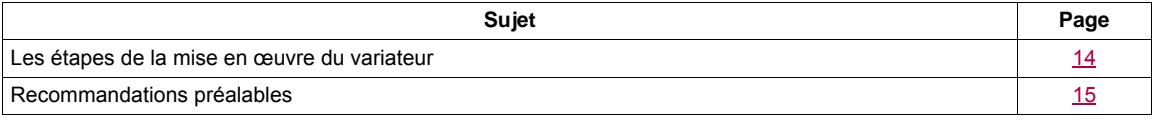

## <span id="page-13-0"></span>**Les étapes de la mise en œuvre du variateur**

# **INSTALLATION**

**1. Reportez-vous au guide d'installation.**

# **PROGRAMMATION**

## **2. Mettez le variateur sous tension mais ne donnez pas d'ordre de marche.**

## **3. Configurez :**

- La fréquence nominale du moteur **[Standard fréq.mot]** (b F r), page [74](#page-73-0)*,* si elle n'est pas de 50 Hz.
- Les paramètres du moteur dans le menu **[CONTRÔLE MOTEUR]** (d - C - ), page [92](#page-91-1), uniquement si la configuration usine du variateur ne convient pas.
- Les fonctions d'application dans le menu **[ENTREES / SORTIES]** (  $I = \overline{D}$  - ), page [112,](#page-111-1) le menu **[COMMANDE]** (*C E L -*), page [139](#page-138-1), et le menu **[FONCTIONS D'APPLI.]** ( $F U_n -$ ), page [152](#page-151-1), uniquement si la configuration usine du variateur ne convient pas.

## **4. Dans le menu [REGLAGES]** (5 E E - ), **réglez les paramètres suivants :**

- **[Accélération]** ( $H \subset \Gamma$ ), page [75](#page-74-0), et **[Décélération]** ( $d \in \mathbb{C}$ ), page [75](#page-74-1).
- **[Petite vitesse]** (L 5 P), page [75,](#page-74-2) et **[Grande vitesse]**  $(H 5 P)$ , page  $77$ .
- **ICourant therm. mot]** (IEH), page [75.](#page-74-3)
- **5. Démarrez le variateur.**

## **Astuces :**

- Avant de commencer la programmation, complétez les tableaux des réglages client, page [301.](#page-300-1)
- Utilisez le paramètre **[Rappel config.]** (F [ 5), page [69](#page-68-1), pour rétablir les réglages usine à tout moment.
- Pour repérer rapidement la description d'une fonction, utilisez l'index des fonctions à la page [299.](#page-298-1)
- Avant de configurer une fonction, reportez-vous au Tableau de compatibilité, page [150.](#page-149-0)

**Remarque** : Il convient d'effectuer les opérations suivantes afin d'obtenir des performances optimales de la part du variateur en termes de précision et de temps de réponse :

- Entrez les valeurs indiquées sur la plaque signalétique du moteur dans le menu **[CONTRÔLE MOTEUR]** ( $d \cdot \mathcal{L}$  -), page [92.](#page-91-1)
- Réalisez un auto-réglage lorsque le moteur est froid et connecté, à l'aide du paramètre **[Auto-réglage]** ( $E \text{ } \text{ } U \text{ } n$ ), page [75.](#page-74-4)

## <span id="page-14-0"></span>**Recommandations préalables**

#### **Avant de mettre le variateur sous tension**

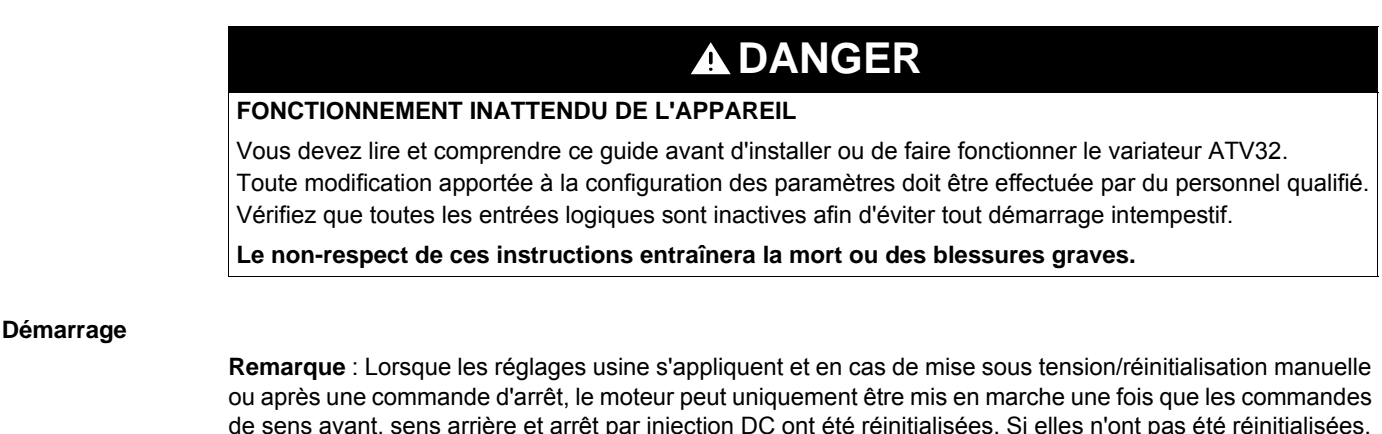

de sens avant, sens arrière et arrêt par injection DC ont été réinitialisées. Si elles n'ont pas été réinitialisées, le terminal du variateur affichera **[Arrêt roue libre]**  $(n, 5, k)$  mais ne démarrera pas. Si la fonction de redémarrage automatique a été configurée (paramètre **[Redémarrage auto]** (A E r) dans le menu **[GESTION DEFAUTS]** (FL  $t$ -), page [232\)](#page-231-0), ces commandes sont prises en compte sans qu'une réinitialisation (remise à zéro) soit nécessaire.

#### **Contacteur de ligne**

# **ATTENTION**

#### **RISQUE D'ENDOMMAGEMENT DU VARIATEUR**

Une utilisation fréquente du contacteur provoque un vieillissement prématuré du circuit de charge des condensateurs de filtrage.

Laissez au moins 60 secondes entre chaque mise sous tension du variateur.

**Le non-respect de ces instructions peut provoquer des dommages matériels.**

#### **Utilisation d'un moteur ayant une puissance inférieure ou sans moteur**

Avec les réglages usine, la détection de perte de phase de sortie du moteur est activée (**[Perte phase moteur]** (OPL) = **[Oui]** (YES), page [238\)](#page-237-0). Pour éviter d'avoir à utiliser un moteur ayant la même puissance que le variateur lorsque vous testez ce dernier ou lors d'une intervention de maintenance, désactivez la détection de perte de phase de sortie du moteur (**[Perte phase moteur]** (D P L) = **[Non]** (n D)). Cela peut s'avérer particulièrement utile si des variateurs de taille importante sont testés avec un petit moteur.

Réglez le paramètre **[Type cde moteur]** (C L E), page [92,](#page-91-2) sur **[Standard]** (5 L d) dans le menu **[Contrôle moteur]** ( $d \in \mathbb{C}$ -).

## **ATTENTION**

#### **RISQUE D'ENDOMMAGEMENT DU MOTEUR**

La protection thermique du moteur n'est pas fournie par le variateur si le courant nominal du moteur est inférieur de 20 % au courant nominal du variateur.

Dans ce cas, prévoyez un dispositif indépendant de protection thermique.

**Le non-respect de ces instructions peut provoquer des dommages matériels.**

# **A ADANGER**

### **RISQUE D'ÉLECTROCUTION, D'EXPLOSION OU D'ARC ÉLECTRIQUE**

Si le paramètre **[Perte phase moteur]** ( $DPL$ ) est réglé sur **[Non]** ( $nD$ ), la perte de câble n'est pas détectée.

Vérifiez que cette action ne mettra pas en danger le personnel ou le matériel d'une façon ou d'une autre. **Le non-respect de ces instructions entraînera la mort ou des blessures graves.**

# <span id="page-16-1"></span><span id="page-16-0"></span>**Présentation**

# **2**

## **Dans ce chapitre**

Ce chapitre aborde les sujets suivants :

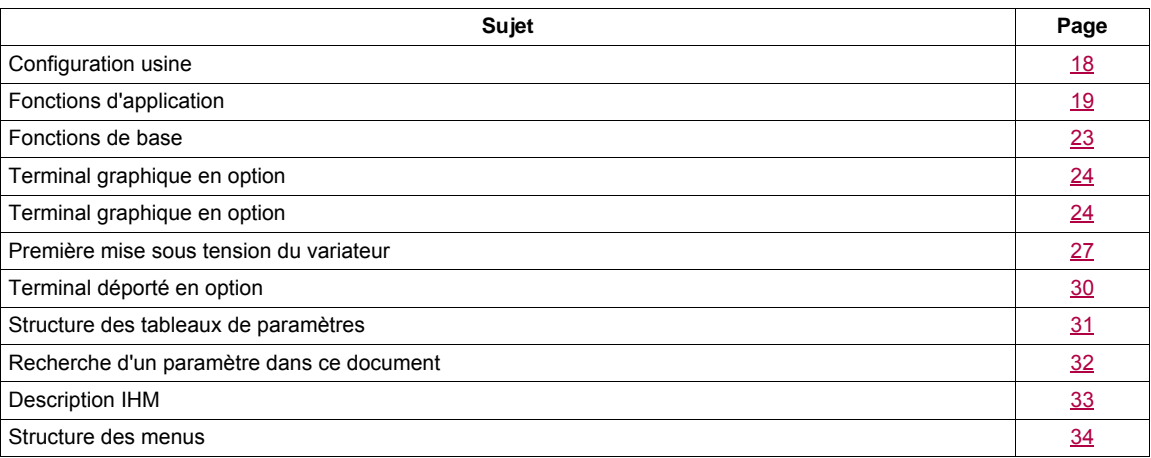

## <span id="page-17-0"></span>**Configuration usine**

#### **Réglages usine**

L'Altivar 32 est réglé en usine pour les conditions de fonctionnement courantes :

- Écran : **[Var. prêt]** ( $r d$  Y) s'affiche lorsque le moteur est prêt à fonctionner et la fréquence s'affiche lorsque le moteur est en marche.
- Les entrées logiques LI3 à LI6, les entrées analogiques AI2 et AI3, la sortie logique LO1, la sortie analogique AO1 et le relais R2 ne sont pas affectés.
- Mode d'arrêt lorsqu'un défaut est détecté : roue libre.

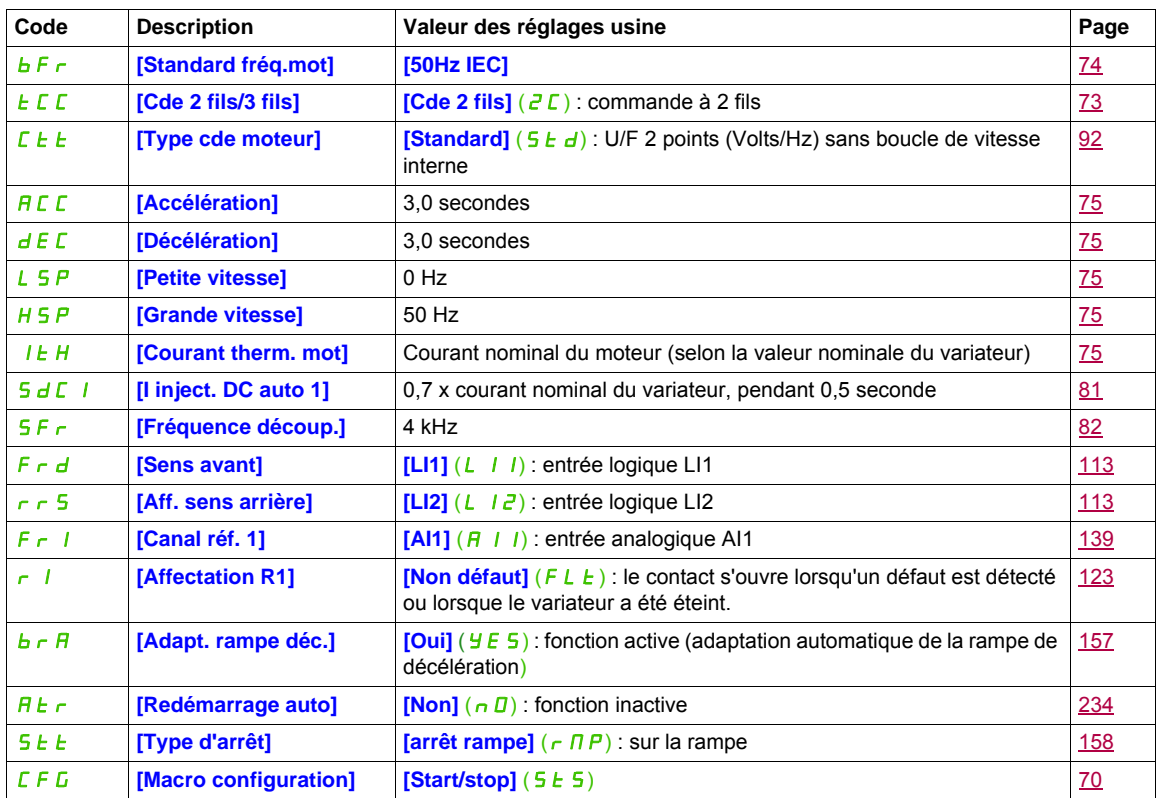

**Remarque :** Si vous souhaitez conserver les pré-réglages du variateur au minimum, sélectionnez le paramètre de macro configuration **[Macro configuration]** (CFG) = **[Start/stop]** (5 E 5), suivi du paramètre **[Rappel config.]** (F C 5) = **[Config. CFG]** (In I). Pour plus d'informations, reportez-vous à la page [70](#page-69-1).

Vérifiez si les valeurs ci-dessus sont compatibles avec l'application.

## <span id="page-18-0"></span>**Fonctions d'application**

Les tableaux des pages suivantes donnent les associations fonctions/applications, afin de guider votre choix.

- Les applications figurant dans ces tableaux concernent notamment les machines suivantes :
- **Levage** : grues, ponts roulants, portiques (levage vertical, translation, giration), plates-formes élévatrices
- **Manutention** : palettiseurs/dépalettiseurs, convoyeurs, tables à rouleaux
- **Emballage** : encartonneuses, étiqueteuses
- **Textile** : métiers à tisser, cardes, machines à laver, fileuses, étireuses
- **Bois** : décolleteuses, scies, usinage
- **Process**

Les associations mentionnées ne sont ni obligatoires ni exhaustives, chaque machine ayant ses particularités.

Certaines fonctions sont particulièrement dédiées à une application définie. Dans ce cas, l'application est identifiée sous forme d'un onglet en marge dans les pages de programmation concernées.

#### **Fonctions de commande du moteur**

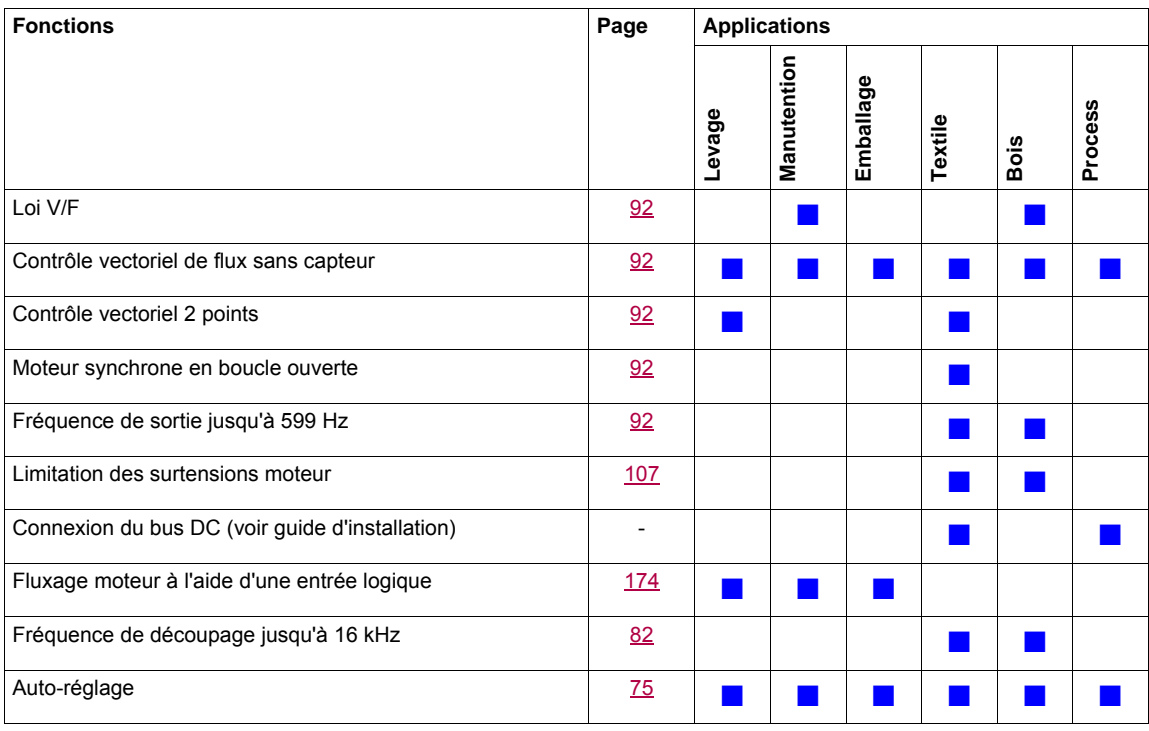

## **Fonctions sur les consignes de vitesse**

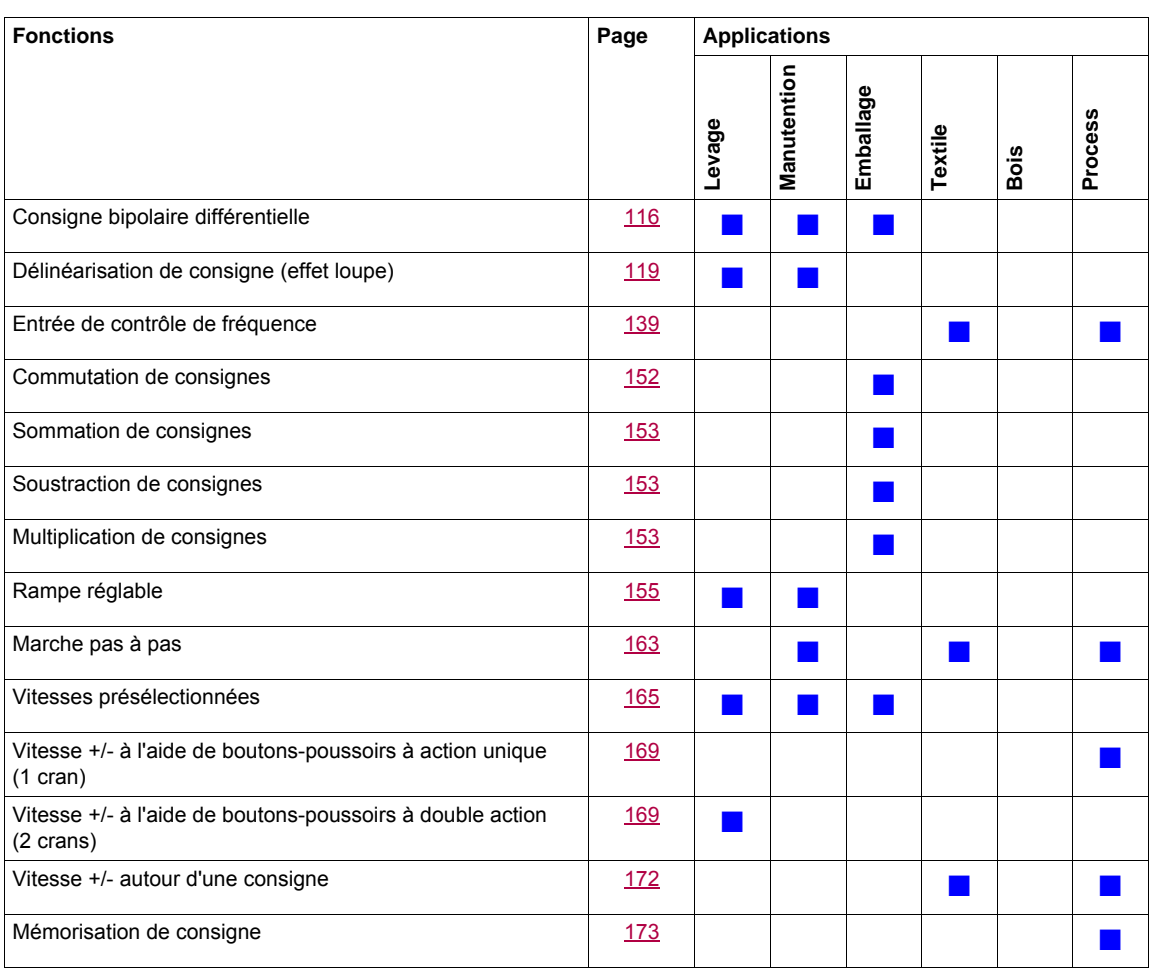

## **Fonctions spécifiques à l'application**

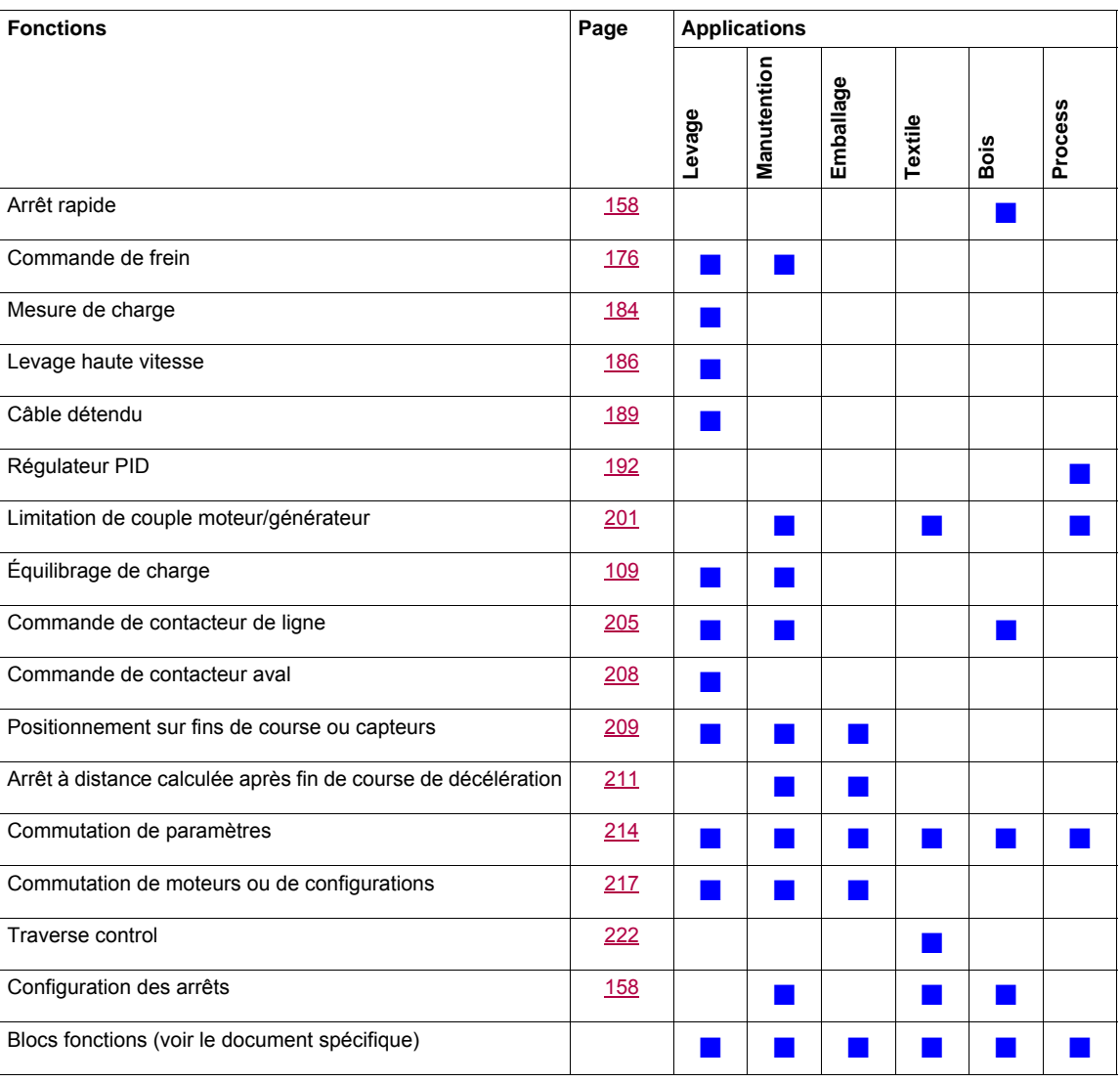

#### **Fonctions de sécurité/Gestion des défauts**

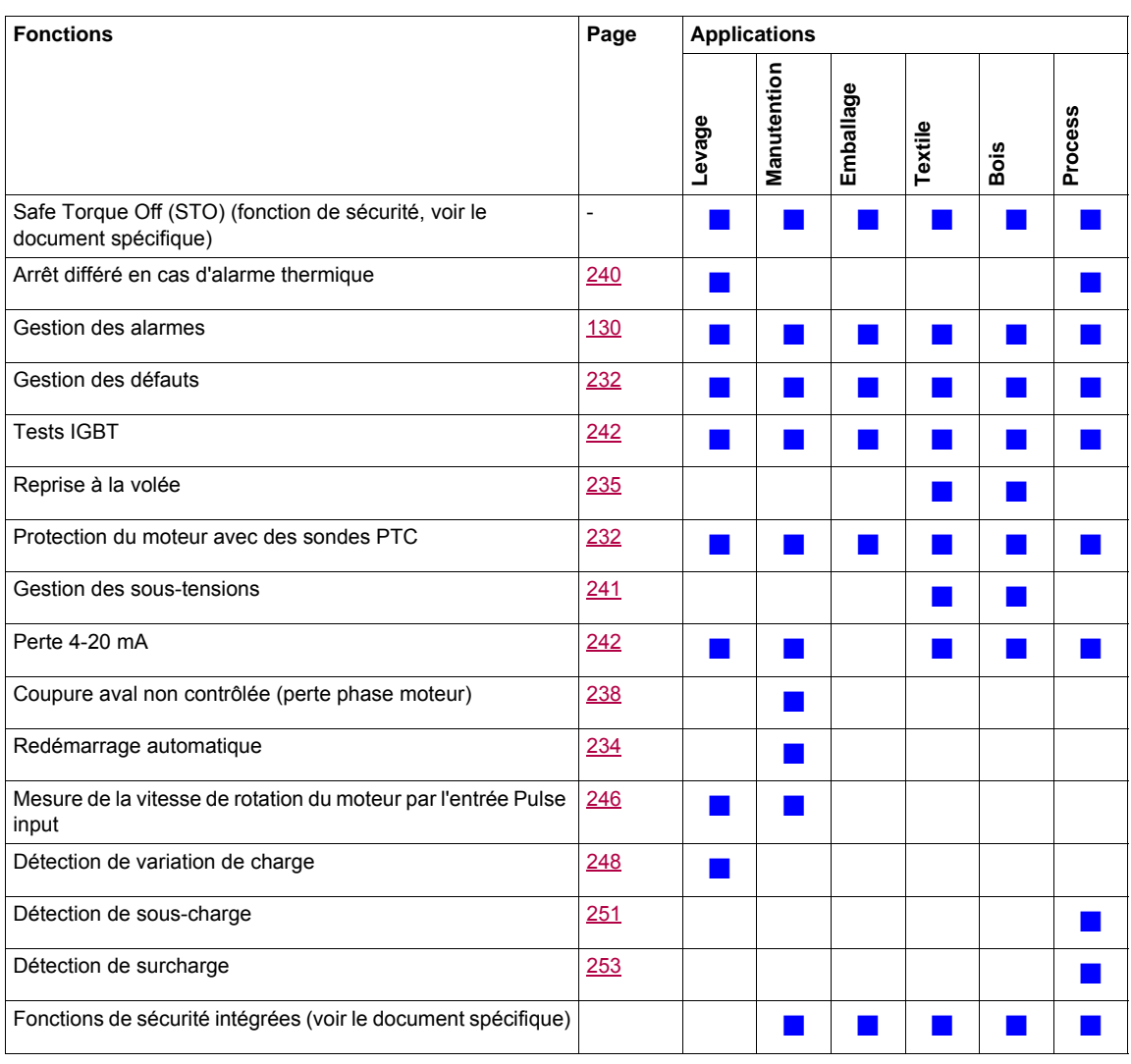

## <span id="page-22-0"></span>**Fonctions de base**

#### **Ventilation du variateur**

Le ventilateur démarre automatiquement si l'état thermique du variateur atteint 70 % de l'état thermique maximum et si le **[Mode ventilateur]**  $(FF \Pi)$  est réglé sur **[Standard]** (5 *E d*).

## <span id="page-23-0"></span>**Terminal graphique en option**

#### **Description du terminal graphique**

À l'aide du terminal graphique, qui fonctionne avec FLASH V1.1 IE26 ou une version ultérieure, il est possible d'afficher des informations plus détaillées que sur le terminal intégré.

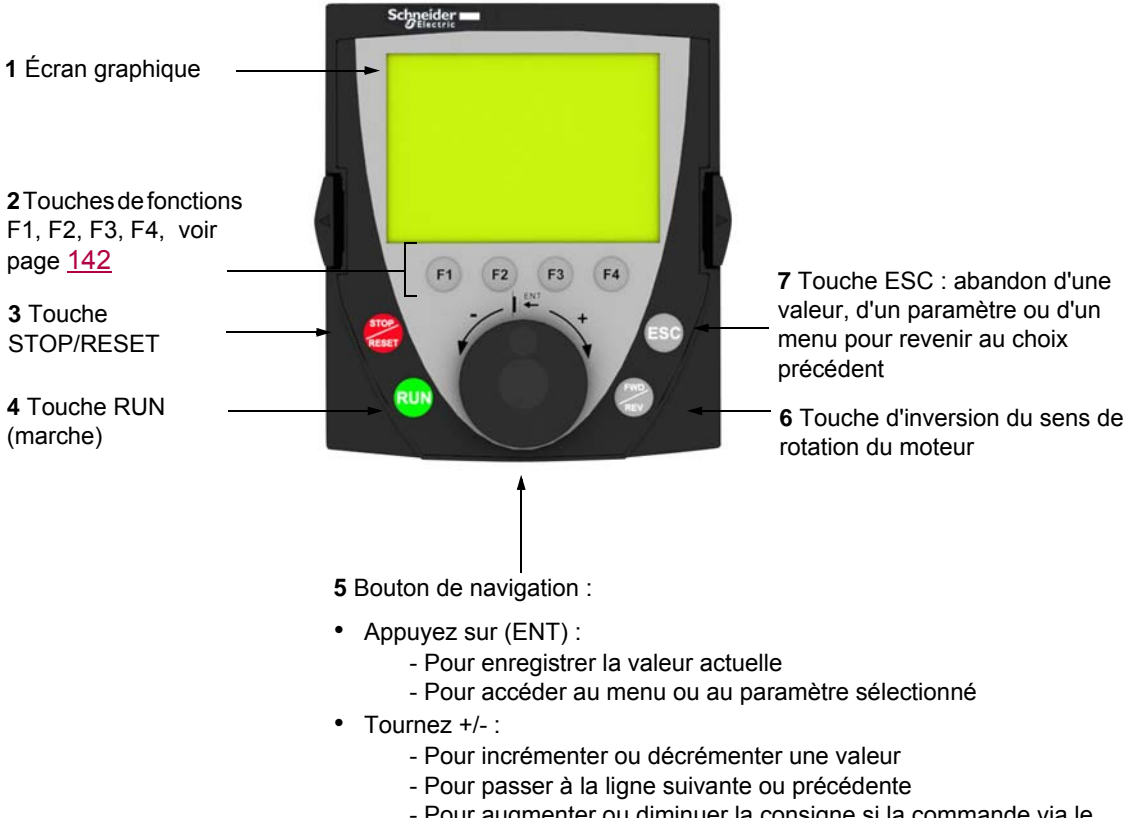

- Pour augmenter ou diminuer la consigne si la commande via le terminal graphique est activée

**Remarque** : Les touches **3**, **4**, **5** et **6** permettent de commander directement le variateur, si la commande via le terminal graphique est activée.

Pour activer les touches du terminal déporté, vous devez d'abord configurer le paramètre **[Canal réf. 1]**  $(F - 1) =$  **[HMI]** (L  $\Gamma$   $\Gamma$ ). Pour plus d'informations, reportez-vous à la page [139.](#page-138-2)

#### **Exemples de fenêtres de configuration :**

*Sélection simple*

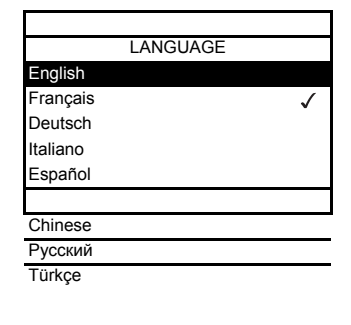

Lors de la première mise sous tension du terminal graphique, l'utilisateur doit sélectionner la langue d'affichage.

Lorsque seul un choix est possible, le choix effectif est indiqué par le signe  $\checkmark$ . Exemple : une seule langue peut être choisie.

#### *Sélection multiple*

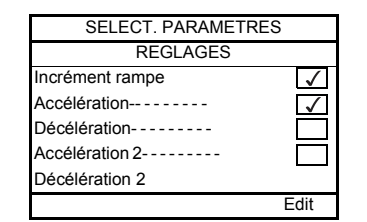

Lorsqu'un choix multiple est possible, les choix effectifs sont indiqués par  $\checkmark$ . Exemple : plusieurs paramètres peuvent être choisis pour former le **[MENU UTILISATEUR]**.

#### **Exemple de fenêtre de configuration d'une valeur :**

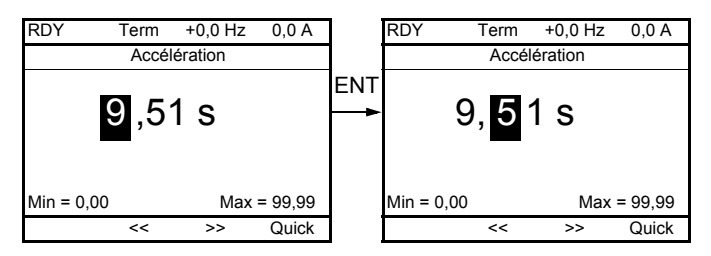

Les touches << et >> (touches F2 et F3) sont utilisées pour sélectionner le chiffre à modifier et la rotation du bouton de navigation permet d'augmenter ou de diminuer ce nombre.

#### **Exemple de visualisation du statut des blocs fonctions :**

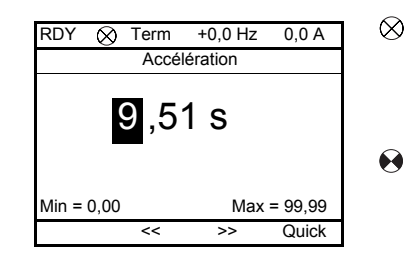

Témoin éteint : un programme valide de blocs fonctions est sur le variateur  $\infty$ ATV32 en mode Arrêté.

Témoin allumé : un programme valide de blocs fonctions est sur le variateur ATV32 en mode Executé. Le variateur est considéré comme étant en état de fonctionnement et les paramètres de configuration ne peuvent pas être modifiés.

#### **Première mise sous tension du variateur avec le terminal graphique**

Lors de la première mise sous tension du terminal graphique, l'utilisateur doit sélectionner la langue d'affichage.

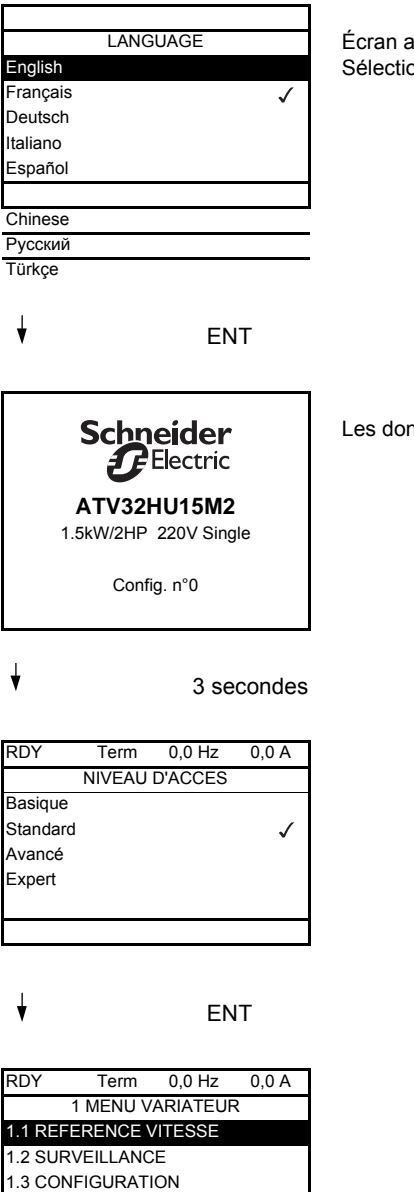

Code << >> Quick

Écran affiché après la première mise sous tension du terminal graphique. Sélectionnez la langue, puis appuyez sur ENT.

Les données nominales du variateur s'affichent alors.

#### <span id="page-26-0"></span>**Première mise sous tension du variateur**

Avec le terminal intégré, à la première mise sous tension, vous accédez directement au paramètre **[Standard fréq.mot]** ( $b \in F$ ) (voir page [74\)](#page-73-0) dans le menu (COnF > FULL > SIM).

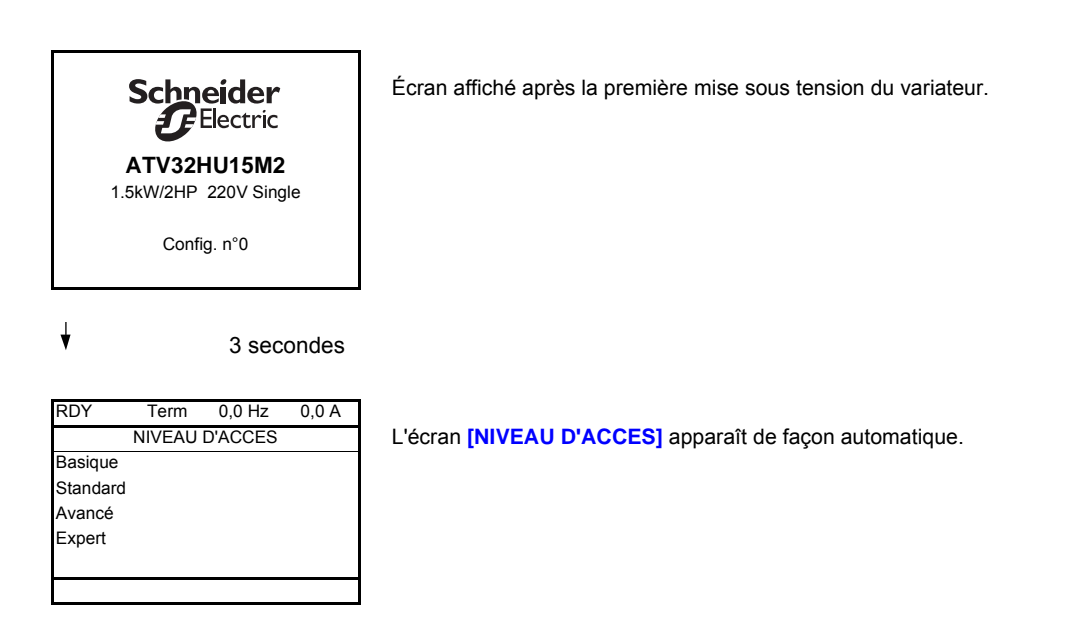

## $\overline{F}$  FNT

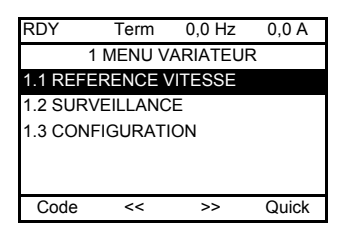

Passage automatique au menu **[1 MENU VARIATEUR]** après 3 secondes. Sélectionnez le menu, puis appuyez sur ENT.

 $\overline{\phantom{a}}$  FSC

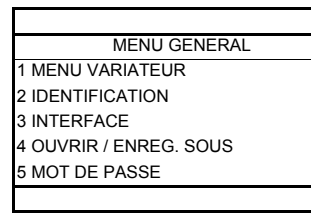

Le menu général apparaît sur le terminal graphique si vous appuyez sur la touche ESC.

#### **Mises sous tension suivantes**

Avec le terminal intégré, lors des mises sous tension suivantes, vous accédez directement au statut du variateur (même liste que pour le paramètre [Statut variateur] (H 5 1) page [59](#page-58-0)). Exemple : Prêt (rdY)

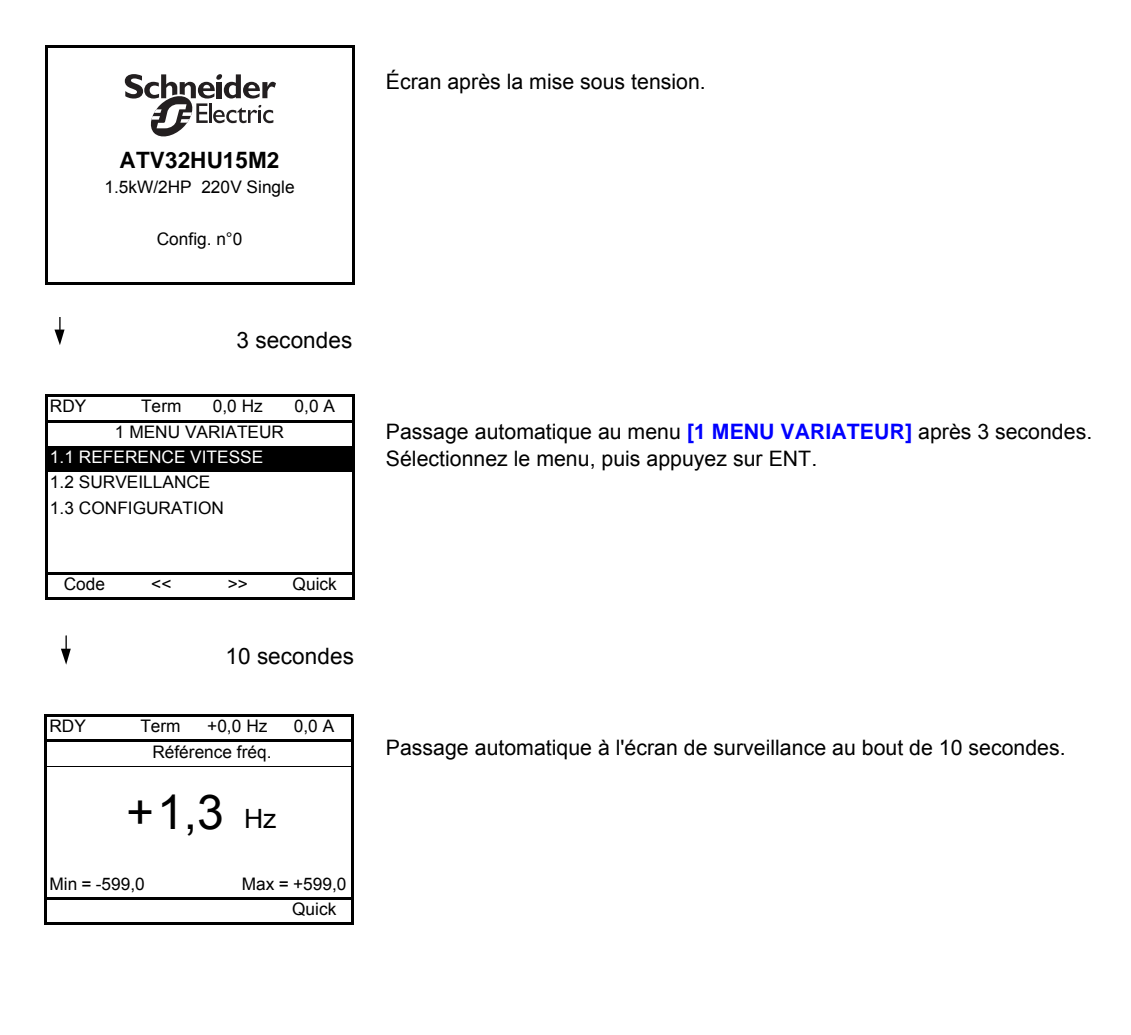

#### **Menu Identification**

Il est possible d'accéder au menu *[IDENTIFICATION]* (*D 1 d -*) uniquement avec le terminal graphique. Il s'agit d'un menu en lecture seule qui ne peut pas être configuré. Il permet d'afficher les informations suivantes :

- Référence du variateur, puissance nominale et tension
- Version logicielle du variateur
- Numéro de série du variateur
- État des fonctions de sécurité et checksum
- Programme des blocs fonctions et version du catalogue
- Type d'options présentes avec leur version logicielle
- Type et version du terminal graphique

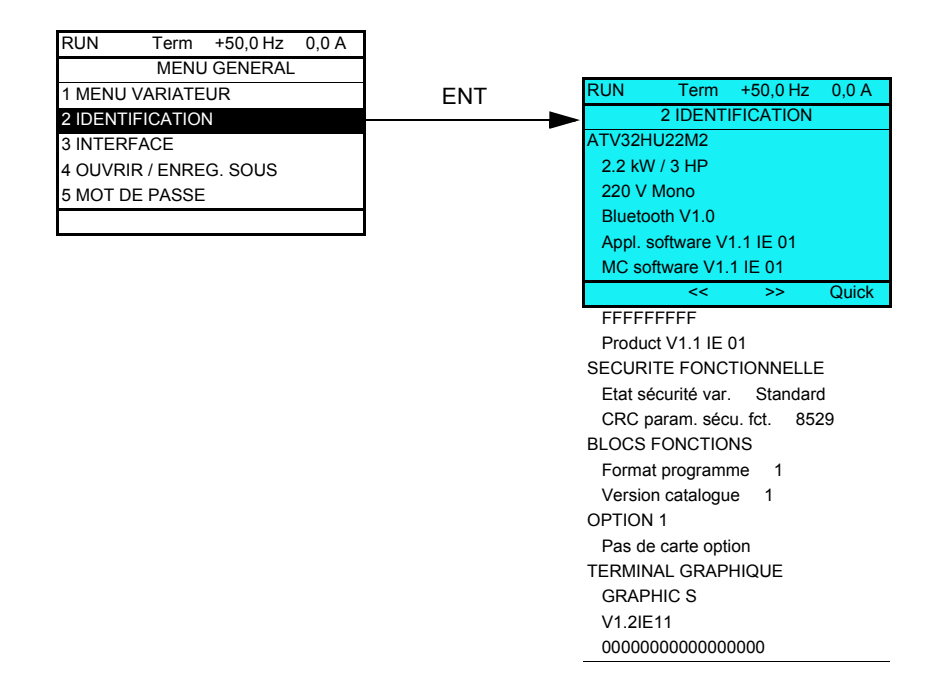

## <span id="page-29-0"></span>**Terminal déporté en option**

#### **Description du terminal déporté**

Le terminal déporté est une unité de commande locale qui peut être montée sur la porte d'un coffret monté sur un mur ou sur la porte d'une armoire. Il est équipé d'un câble doté de connecteurs, qui est lui-même connecté à la liaison série du variateur (voir la documentation fournie avec le terminal déporté). Les touches haut et bas de ce terminal déporté sont utilisées pour la navigation au lieu du bouton de rotatif navigation.

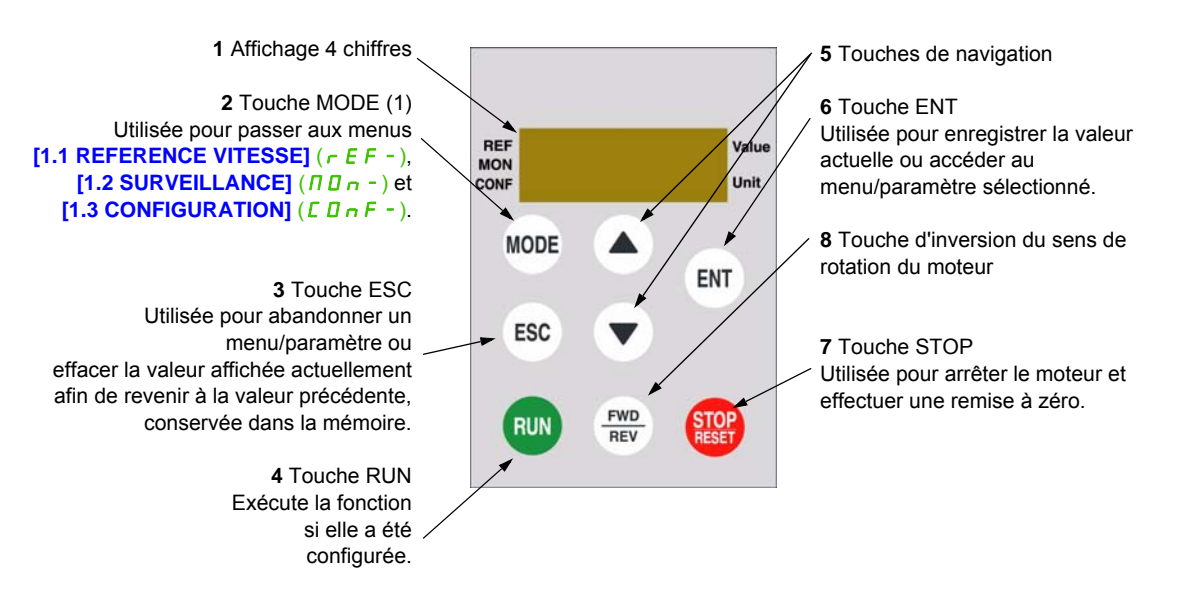

(1) Si le variateur est verrouillé à l'aide d'un code ([Code PIN 1] ( [ D d) page [282\)](#page-281-0), le fait d'appuyer sur la touche MODE vous permet de passer du menu **[1.2 SURVEILLANCE]** ( $\overline{n}$   $\overline{n}$  -) au menu **[1.1 REFERENCE VITESSE]**  $(r \in F - \epsilon)$  et vice versa.

Pour activer les touches du terminal déporté, vous devez d'abord configurer le paramètre **[Canal réf. 1]**  $(F - 1) =$  [HMI] (L C C). Pour plus d'informations, reportez-vous à la page [139.](#page-138-2)

#### <span id="page-30-0"></span>**Structure des tableaux de paramètres**

Les tableaux de paramètres contenus dans les descriptions des différents menus sont organisés comme décrit ci-dessous.

Exemple :

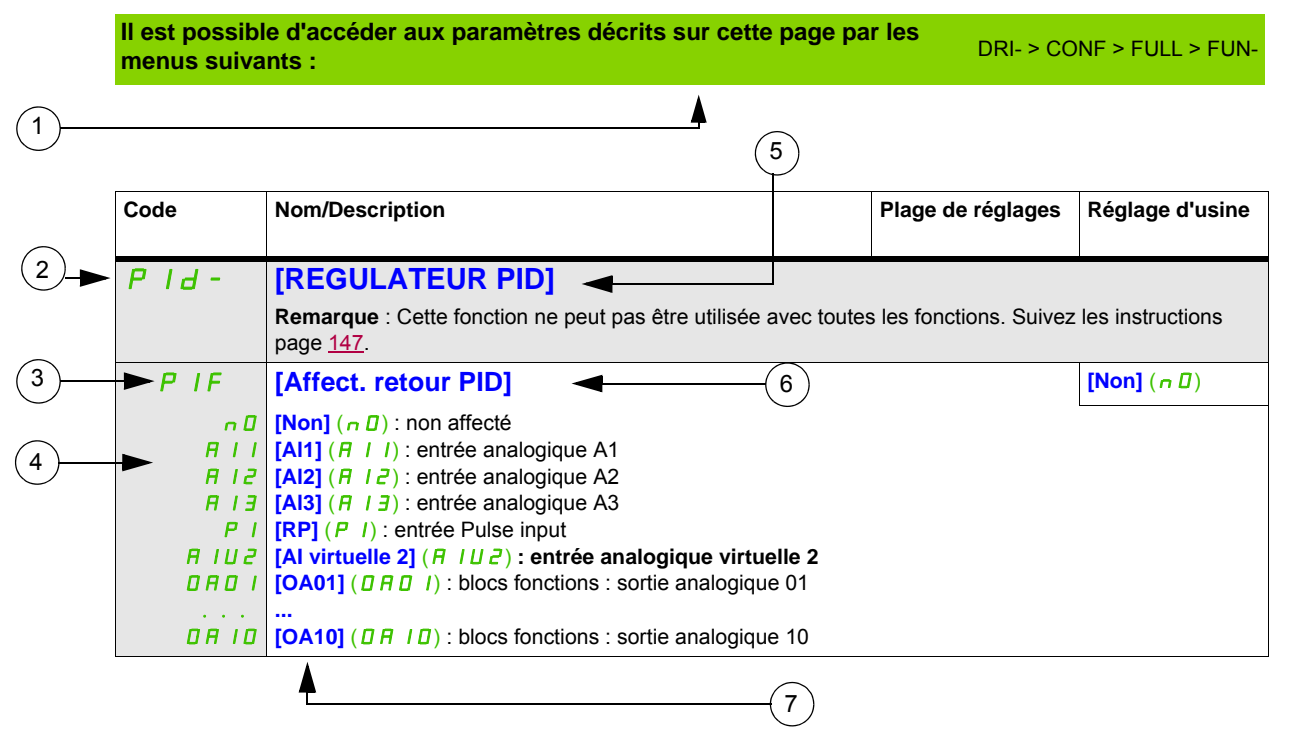

**1**. Chemin d'accès aux paramètres décrits sur cette page **5**. Nom du sous-menu sur le terminal graphique **2**. Code du sous-menu sur l'affichage 7 segments 4 chiffres **6**. Nom du paramètre sur le terminal graphique

**3**. Code du paramètre sur l'affichage 7 segments 4 chiffres **7**. Valeur du paramètre sur le terminal graphique

**4**. Valeur du paramètre sur l'affichage 7 segments 4 chiffres

**Remarque :** Le texte entre crochets **[ ]** indique ce qui apparaîtra sur le terminal graphique.

Un menu suivi de la mention « **(suite)** » apparaît parfois pour vous aider à vous repérer dans la structure. Exemple :

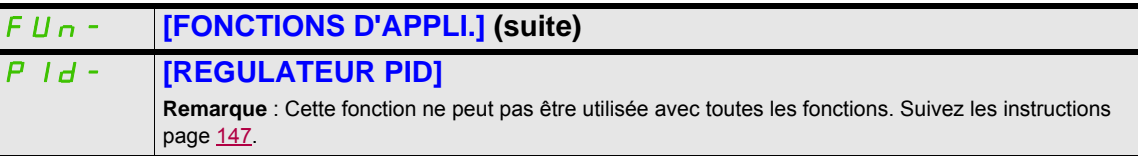

Dans cet exemple, la mention « **(suite)** » indique que le sous-menu **[FONCTIONS D'APPLI.]** est au-dessus du sous-menu **[REGULATEUR PID]** dans la structure.

Un paramètre peut contenir certains pictogrammes. La légende de chaque pictogramme apparaît à la fin du tableau.

Principaux pictogrammes :

Ces paramètres apparaissent uniquement si la fonction correspondante a été sélectionnée dans un autre menu. Lorsqu'il est<br>également possible d'accéder et de régler les paramètres dans le menu de configuration pour la fonct leur description est détaillée dans ces menus, sur les pages indiquées, afin d'aider à la programmation.

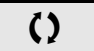

 $\zeta$ )  $\|\,$  Ce paramètre peut être modifié en cours de fonctionnement ou à l'arrêt.

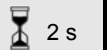

2 s Pour modifier l'affectation de ce paramètre, appuyez pendant 2 secondes sur la touche ENT.

#### <span id="page-31-0"></span>**Recherche d'un paramètre dans ce document**

Les fonctionnalités suivantes sont disponibles pour vous aider à rechercher des informations sur un paramètre :

- Avec le terminal intégré et le terminal déporté : utilisez directement l'index des codes de paramètres, page [301,](#page-300-1) pour trouver la page donnant des détails concernant le paramètre affiché.
- Avec le terminal graphique : sélectionnez le paramètre à rechercher et appuyez sur F1 (F1) : **[Code]**. Le code du paramètre s'affiche à la place de son nom pendant que la touche est maintenue enfoncée.

Exemple : ACC

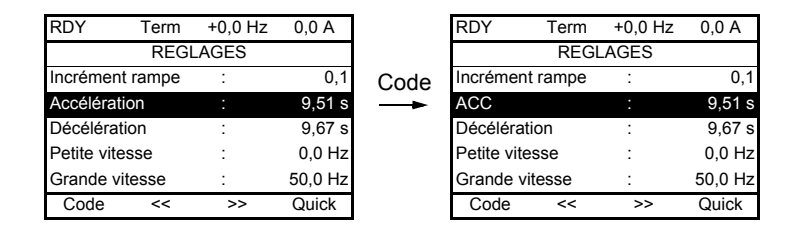

• Utilisez ensuite l'index des codes de paramètres, page [301](#page-300-1), pour trouver la page donnant des détails concernant le paramètre affiché.

## <span id="page-32-0"></span>**Description IHM**

#### **Fonctions de l'affichage et des touches**

**1** La touche **ESC** est utilisée pour la navigation dans les menus (retour) et le réglage des paramètres (annuler).

**2** Le **bouton de navigation** est utilisé pour la navigation dans les menus (vers le haut ou le bas) et le réglage des paramètres (augmentation/diminution de la valeur ou choix d'un élément). Il peut être utilisé en tant qu'entrée analogique virtuelle 1 pour la consigne de fréquence du variateur.

**3** La touche **ENT** (appui sur le bouton de navigation) est utilisée pour la navigation dans les menus (suivant) et le réglage des paramètres (validation).

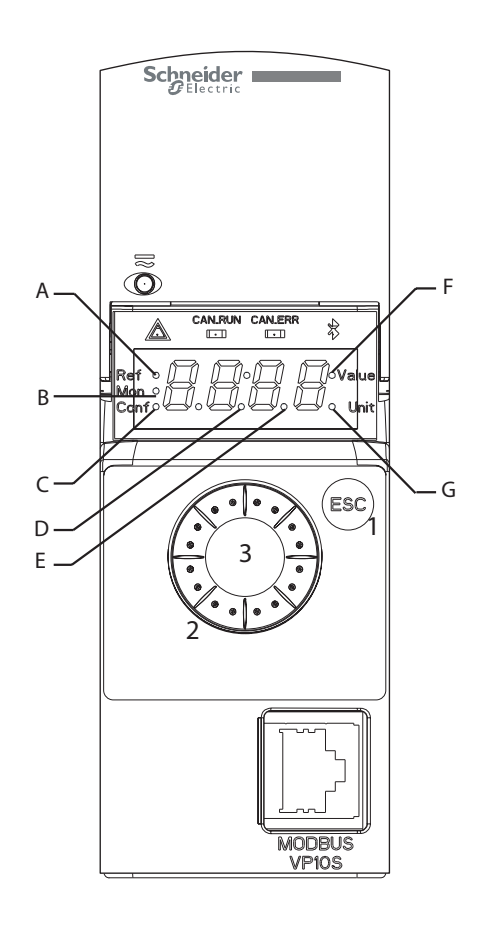

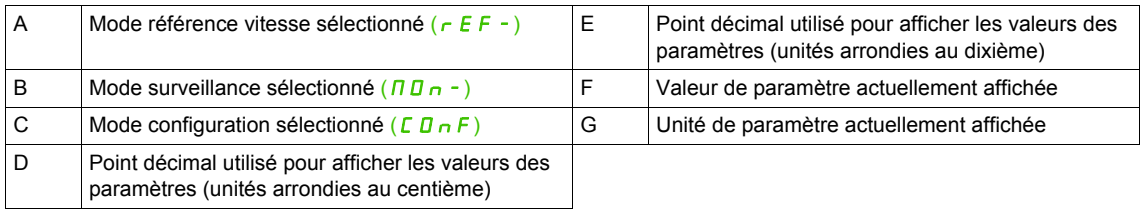

#### **Affichage normal, hors affichage de code de défaut et hors démarrage** :

Affiche le paramètre sélectionné dans le menu [1.2 SURVEILLANCE] ( $\overline{A}$   $\overline{B}$   $\overline{A}$  -) (paramètre par défaut : **[Référence fréq.]**  $(F \rightharpoondown H)$ ).

- $I_n$  IE : séquence d'initialisation (uniquement sur le terminal déporté)
- $E U_{\mathbf{n}}$  : auto-réglage
- $dE_b$ : freinage par injection
- $r d$   $\frac{q}{r}$  : variateur prêt
- $n$  5  $k$  : arrêt en roue libre
- $EL$   $l$  : limitation de courant
- $F 5E$ : arrêt rapide
- $\cdot$  F L U : fonction de fluxage activée
- $nL$  P : circuit de commande sous tension mais bus DC non chargé
- $E E L$ : arrêt contrôlé
- *D b r* : décélération adaptée
- $\overline{5}$   $\overline{0}$   $\overline{C}$  : coupure aval contrôlée en cours
- $\cdot$  U 5  $\theta$  : alarme de sous-tension
- 55 / : niveau de sécurité SS1
- 5 L 5 : niveau de sécurité SLS
- $\cdot$  5  $\angle$  D : niveau de sécurité STO

En cas de défaut détecté, l'écran clignotera pour vous en avertir. Si un terminal graphique est connecté, le nom du défaut détecté s'affichera.

### <span id="page-33-0"></span>**Structure des menus**

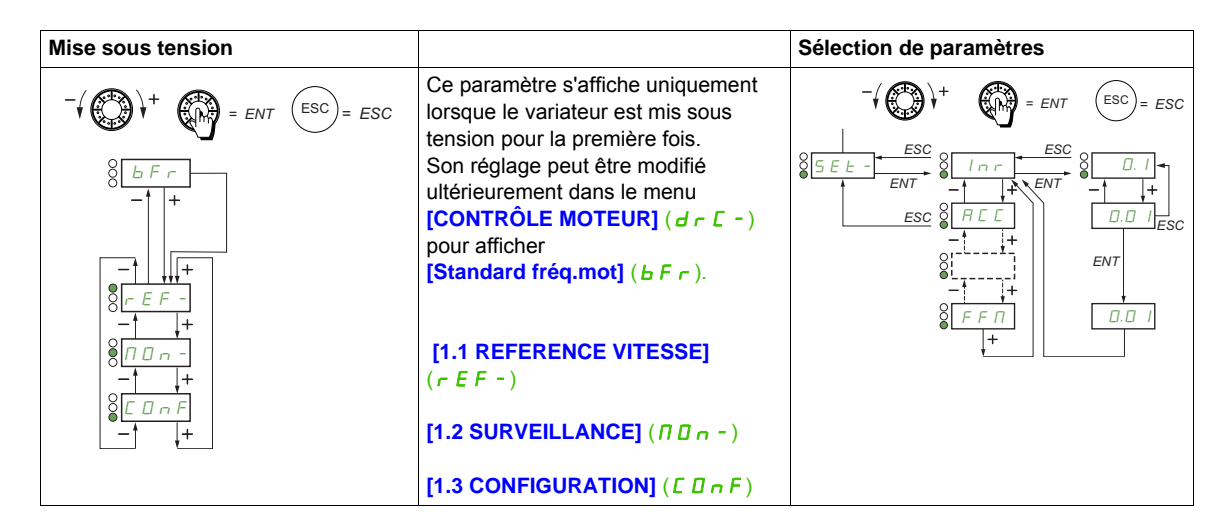

**Sur l'affichage 7 segments, le tiret après les codes de menus et de sous-menus est utilisé pour différencier ces derniers des codes de paramètres**.

Exemple : Menu **[FONCTIONS D'APPLI.]** (F U n - ), paramètre **[Accélération]** (R C C)

#### **Sélection de plusieurs affectations pour un paramètre**

Exemple : liste des alarmes du groupe 1 dans le menu **[ENTREES / SORTIES]** (I\_D-).

Il est possible de sélectionner plusieurs alarmes en les cochant comme décrit ci-dessous.

Le chiffre de droite indique :

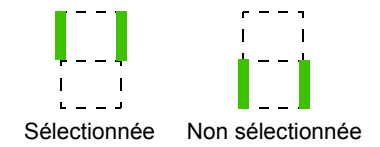

Le même principe est utilisé pour toutes les sélections multiples.

# <span id="page-34-0"></span>**Programmation**

# **II**

## **Dans cette partie**

Cette partie contient les chapitres suivants :

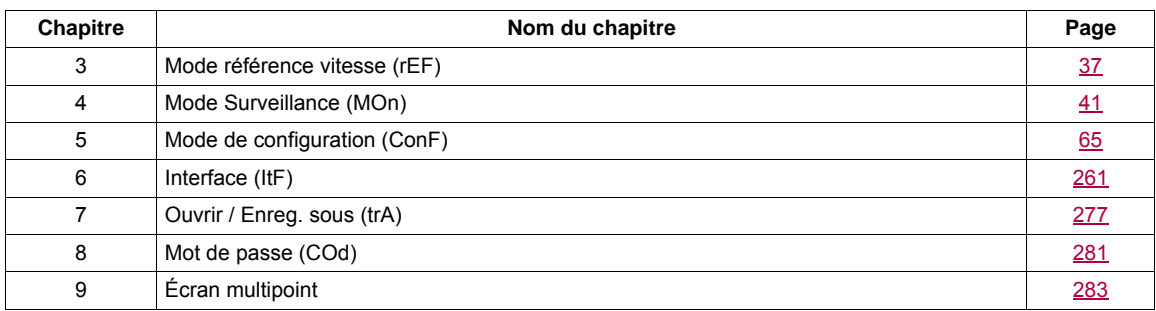
# **Mode référence vitesse (rEF)**

**3**

#### **Dans ce chapitre**

Ce chapitre aborde les sujets suivants :

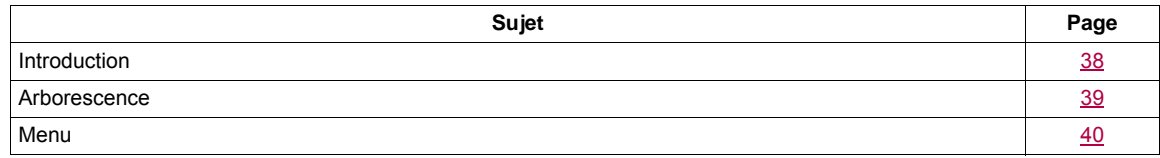

## <span id="page-37-0"></span>**Introduction**

Servez-vous du mode référence vitesse pour surveiller et, si le canal de consigne est l'entrée analogique 1 (**[Canal réf. 1]** (Fr1) page [139](#page-138-0) défini sur **[AI virtuelle 1]** (AIU1)), pour régler la valeur de consigne réelle en modifiant la tension de l'entrée analogique.

Si la commande locale est activée (**[Canal réf. 1]** (F r 1) page [139](#page-138-0) défini sur [HMI] (L E E)), le bouton de navigation du terminal graphique ou les touches de navigation Haut et Bas du terminal déporté font office de potentiomètre pour augmenter ou diminuer la valeur de consigne tout en restant dans les limites prédéfinies par d'autres paramètres (**[Petite vitesse]** (LSP) ou **[Grande vitesse]** (HSP)).

Il est inutile d'appuyer sur la touche ENT pour confirmer la modification de la consigne.

## <span id="page-38-0"></span>**Arborescence**

**(1)** Selon le canal de consigne actif

Valeurs possibles :  $(HIUI)$  $(LF_r)$  $(\Pi F r)$  $(rP1)$  $(F\mathrel{\;\mathsf{r}} H)$  $(rPT)$ 

**(2)** 2 s ou ESC

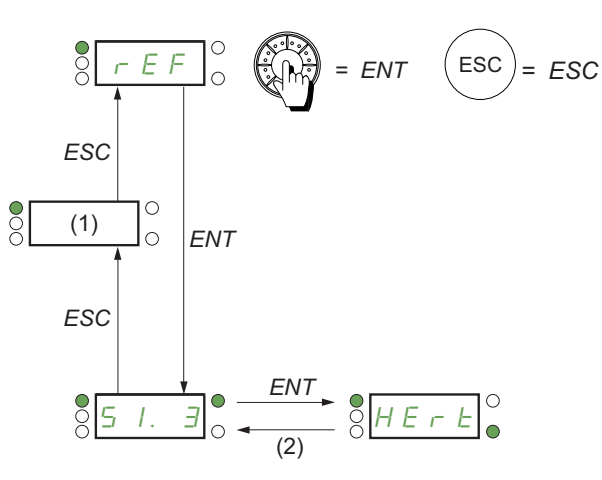

Les valeurs du paramètre et les unités affichées sur le schéma sont fournies à titre d'exemple.

Valeur - Unité

## DRI- > REF-

### <span id="page-39-0"></span>**Menu**

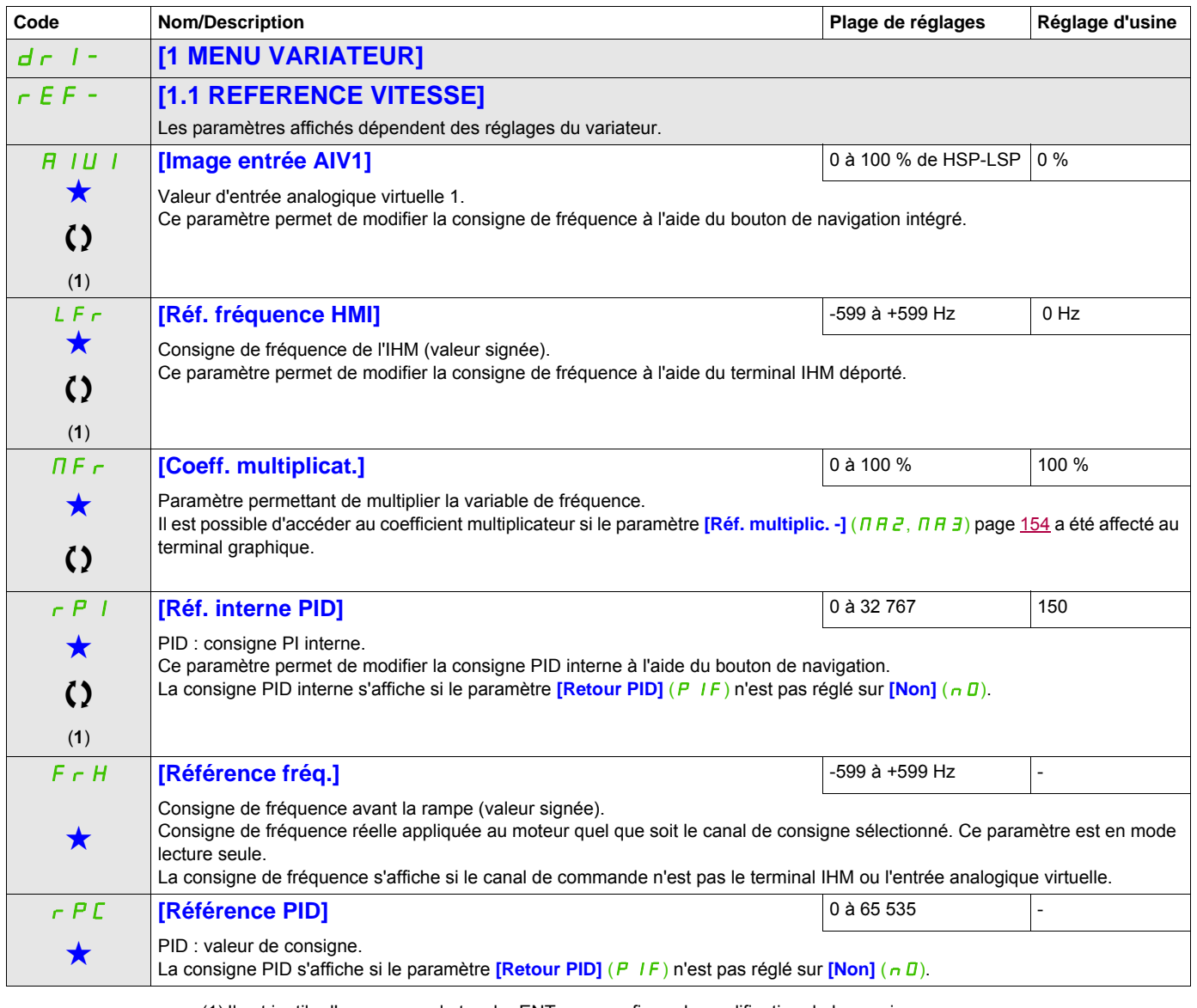

(1) Il est inutile d'appuyer sur la touche ENT pour confirmer la modification de la consigne.

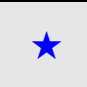

Ces paramètres apparaissent uniquement si la fonction correspondante a été sélectionnée dans un autre menu. Lorsqu'il est<br>
également possible d'accéder et de régler les paramètres dans le menu de configuration pour la fonc leur description est détaillée dans ces menus, sur les pages indiquées, afin d'aider à la programmation.

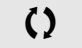

 $\zeta$   $\zeta$   $\zeta$  Ce paramètre peut être modifié en cours de fonctionnement ou à l'arrêt.

# **Mode Surveillance (MOn)**

**4**

#### **Dans ce chapitre**

Ce chapitre aborde les sujets suivants :

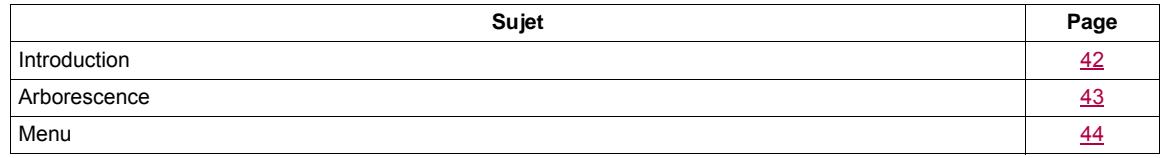

## <span id="page-41-0"></span>**Introduction**

Les paramètres sont accessibles lorsque le variateur est en marche ou arrêté.

Certaines fonctions ont différents paramètres. Afin de clarifier la programmation et d'éviter de naviguer dans un nombre infini de paramètres, ces fonctions ont été regroupées en sous-menus. Comme les menus, les sous-menus sont identifiés par un tiret après leur code.

Lorsque le variateur est en marche, la valeur affichée est celle de l'un des paramètres de surveillance. Par défaut, la valeur affichée est la consigne de fréquence d'entrée (paramètre **[Référence fréq.]** (F<sub>rH</sub>) page [44](#page-43-1)).

Alors que la valeur du nouveau paramètre de surveillance est en cours d'affichage, appuyez une seconde fois sur le bouton de navigation pour afficher les unités ou maintenez le bouton de navigation enfoncé (en position ENT) de nouveau (pendant 2 secondes) pour confirmer le changement du paramètre de surveillance et l'enregistrer. À partir de ce moment-là, la valeur de ce paramètre sera affichée pendant le fonctionnement (même après une mise hors tension).

À moins que le nouveau choix soit confirmé en maintenant de nouveau la touche ENT enfoncée, l'écran reviendra à la valeur précédente après une mise hors tension.

**Remarque :** Après l'arrêt du variateur ou à la suite d'une coupure d'alimentation secteur, le paramètre affiché est l'état du variateur (exemple : **[Prêt]** ( $r d$  Y)). Le paramètre sélectionné est affiché après un ordre de marche.

## <span id="page-42-0"></span>**Arborescence**

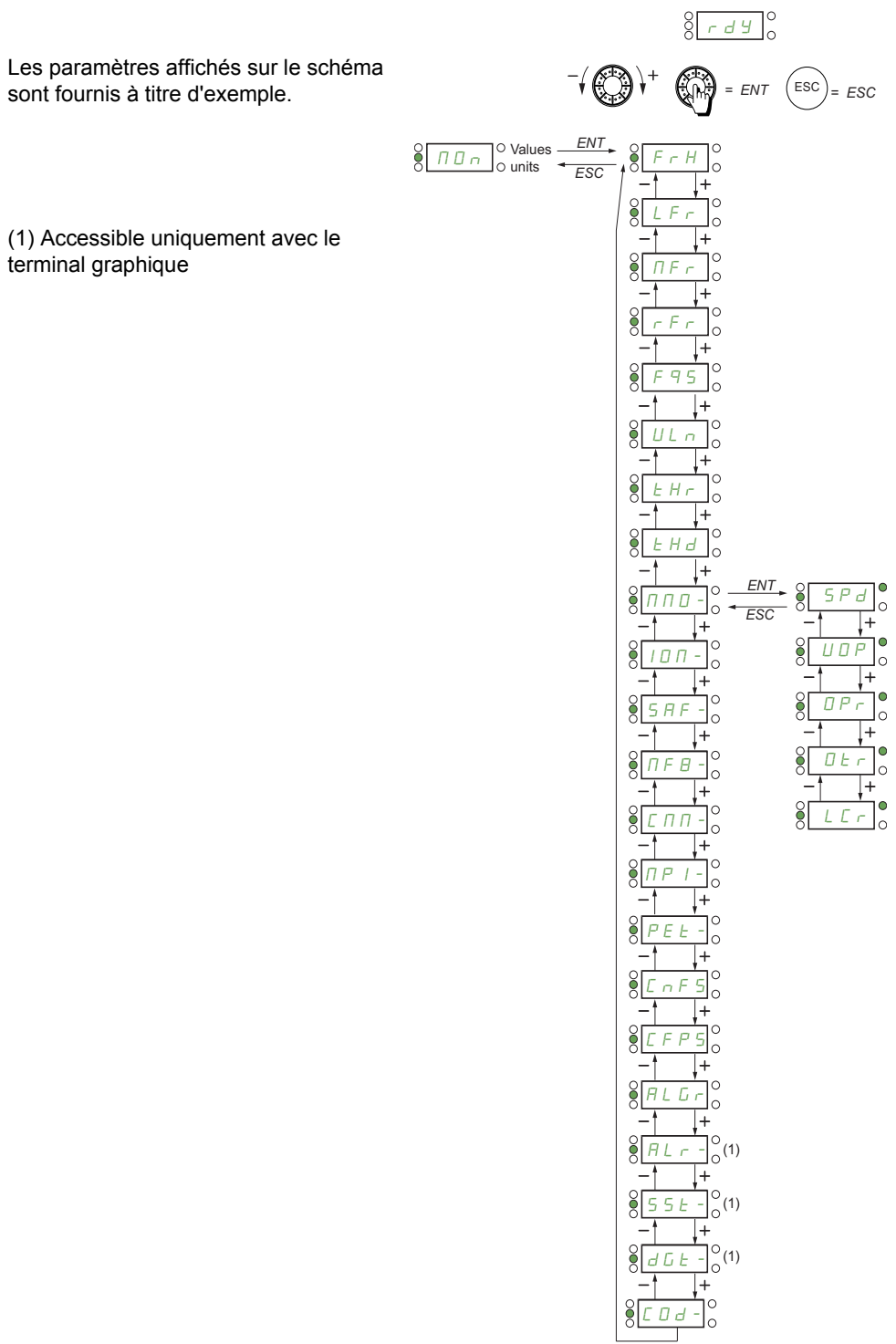

## DRI- > MON-

## <span id="page-43-0"></span>**Menu**

<span id="page-43-5"></span><span id="page-43-4"></span><span id="page-43-3"></span><span id="page-43-2"></span><span id="page-43-1"></span>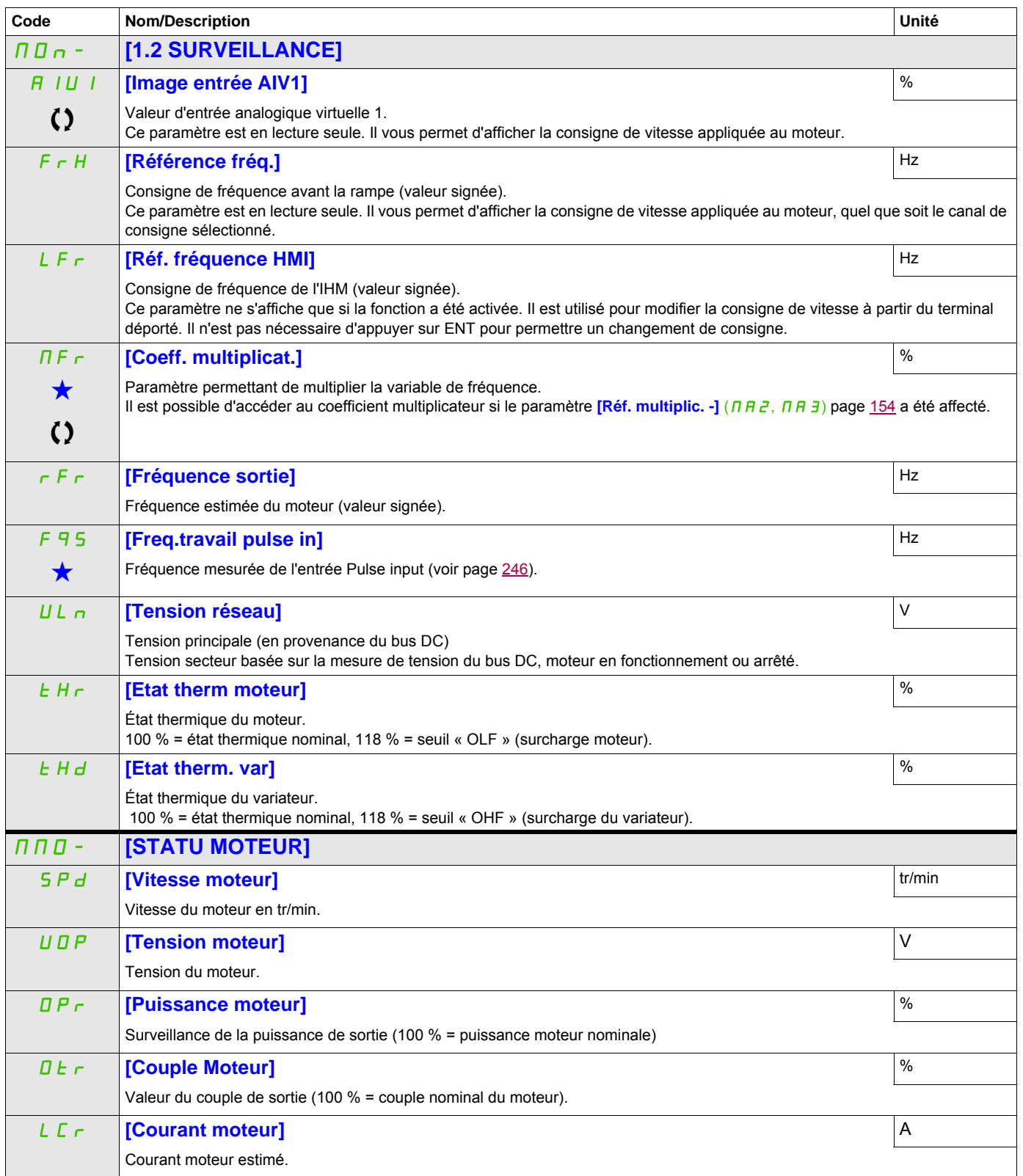

DRI- > MON- > IOM- > LIA-

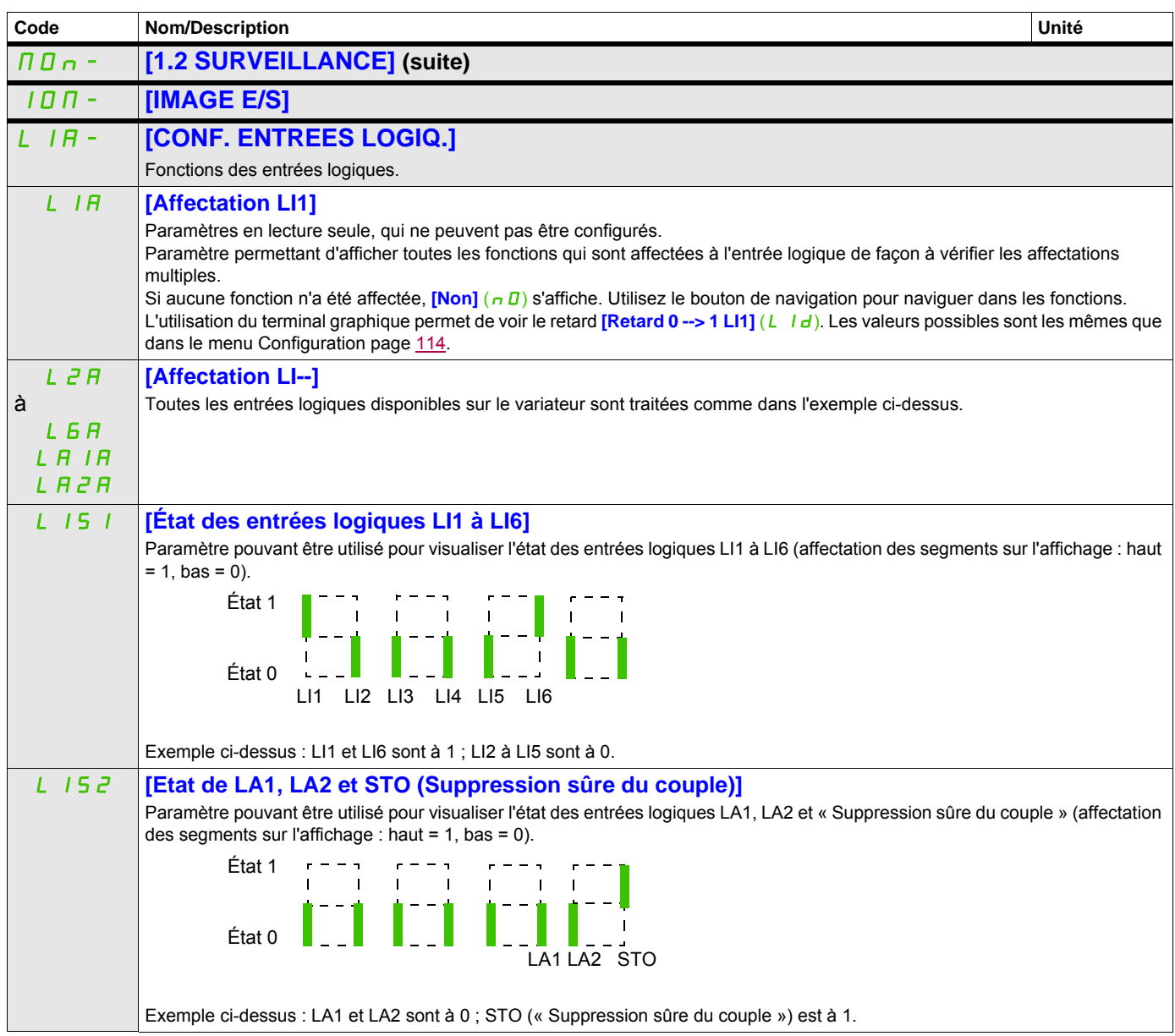

DRI- > MON- > IOM- > AIA-

<span id="page-45-0"></span>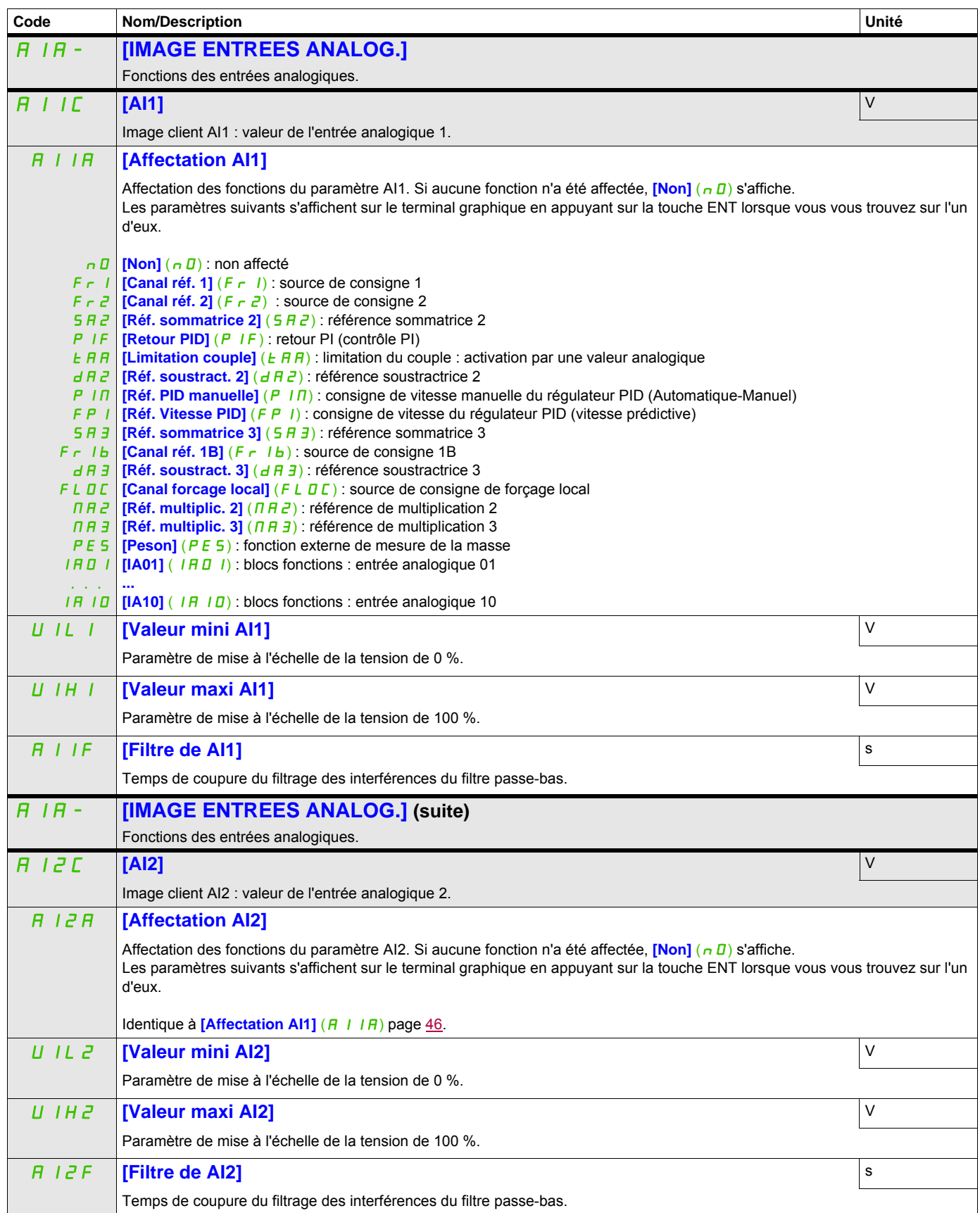

#### **Il est possible d'accéder aux paramètres décrits sur cette page via les menus suivants :** DRI- > MON- > IOM- > AIA- > AI3C

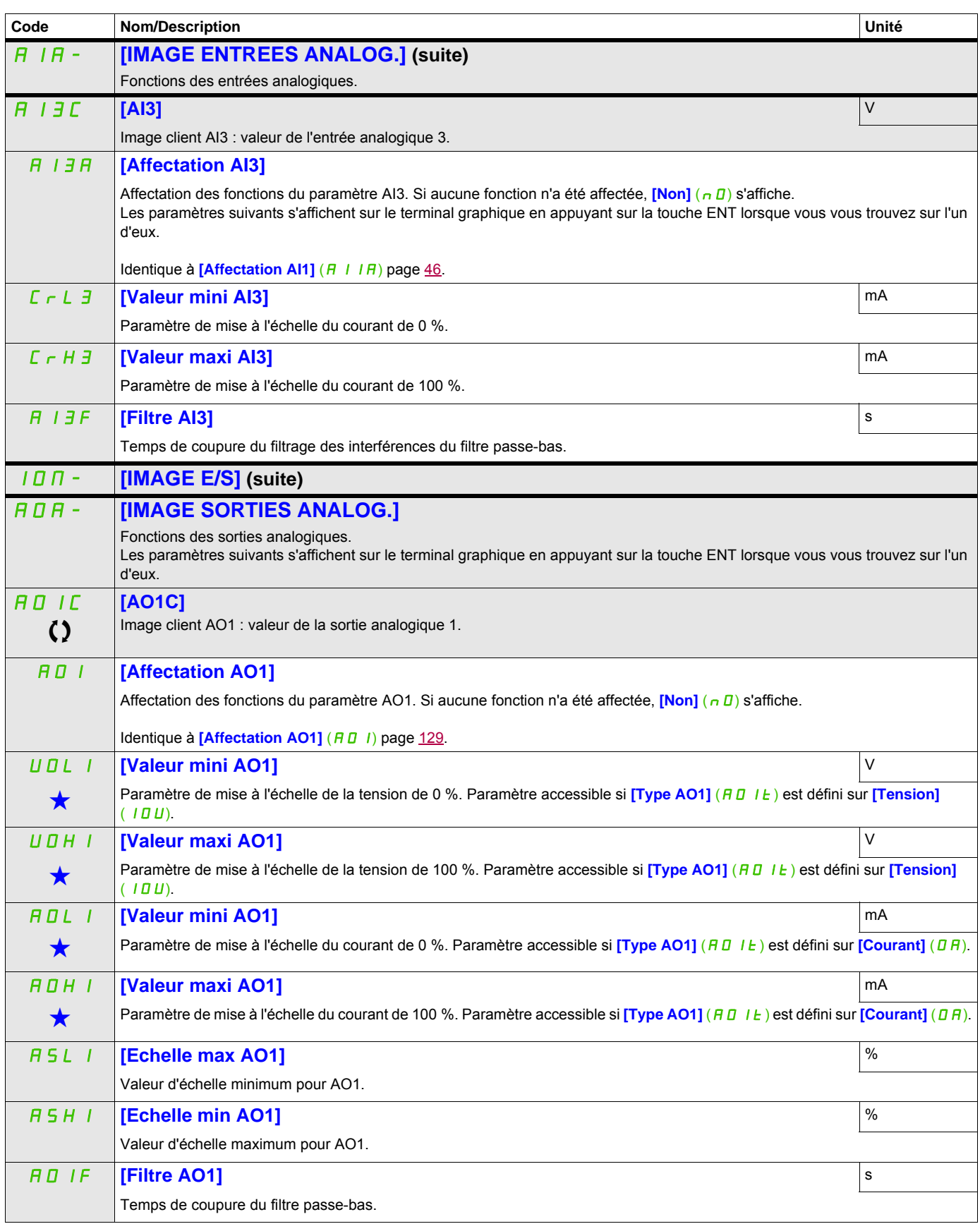

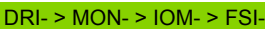

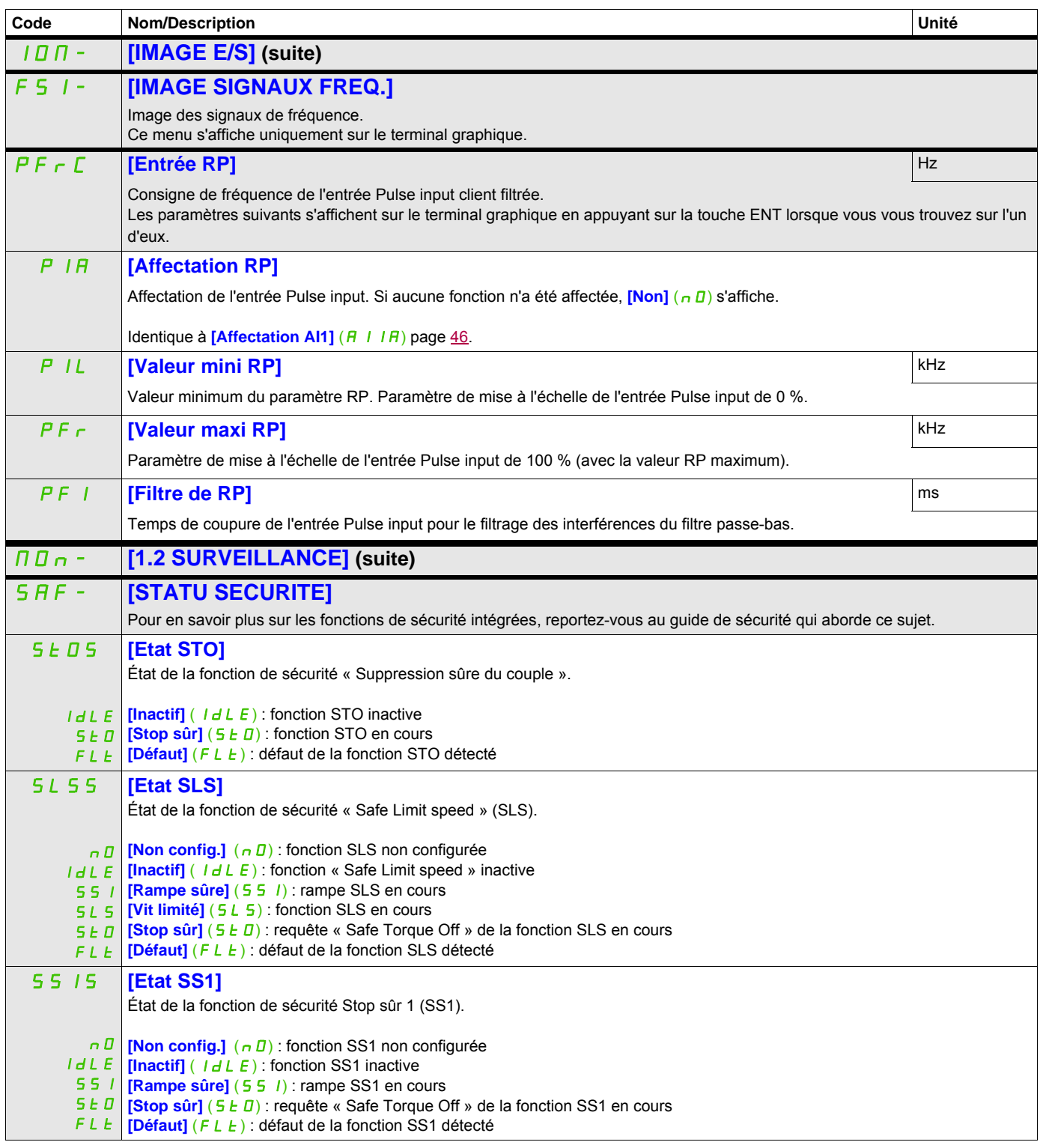

DRI- > MON- > SAF-

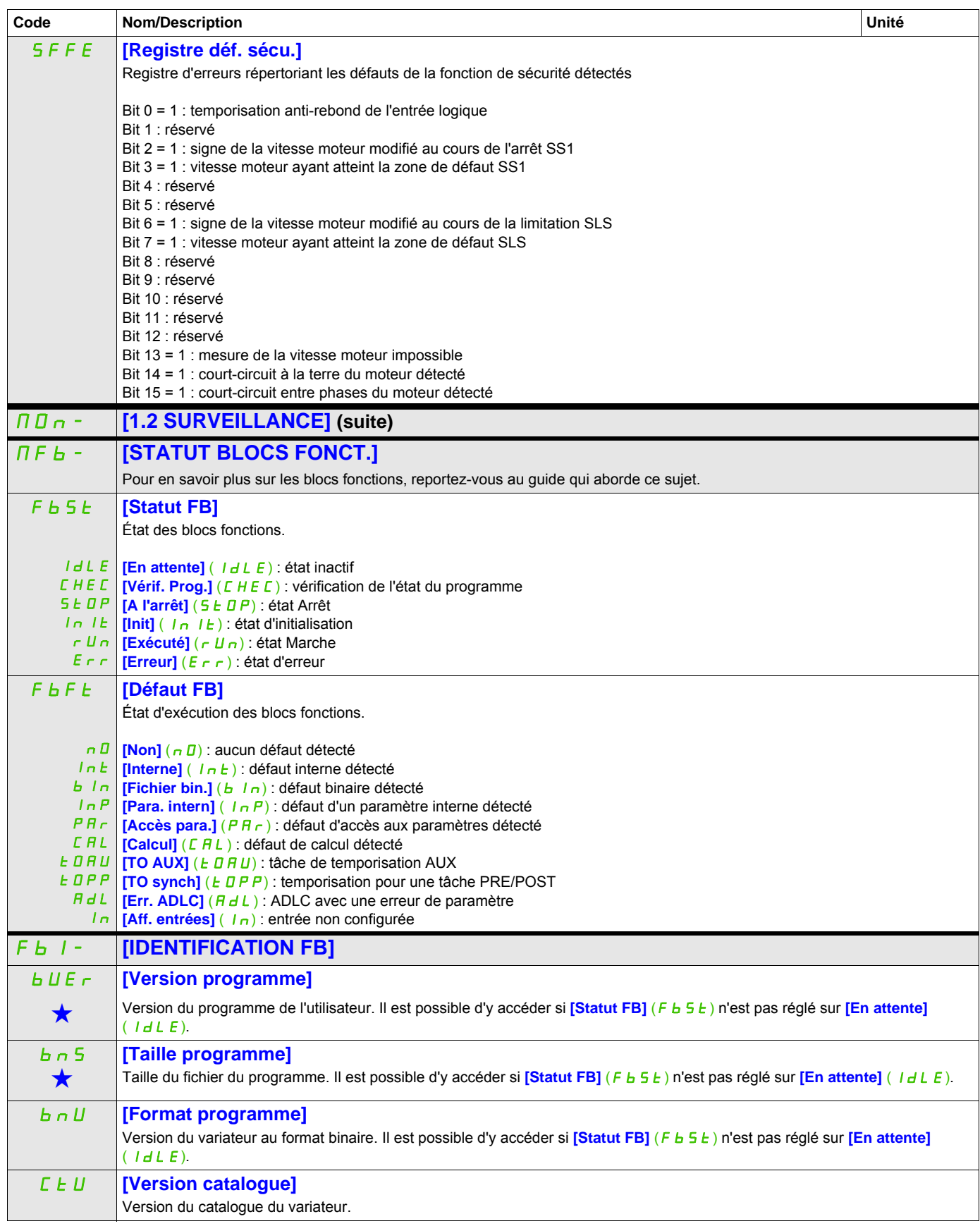

DRI- > MON- > CMM-

<span id="page-49-2"></span><span id="page-49-1"></span><span id="page-49-0"></span>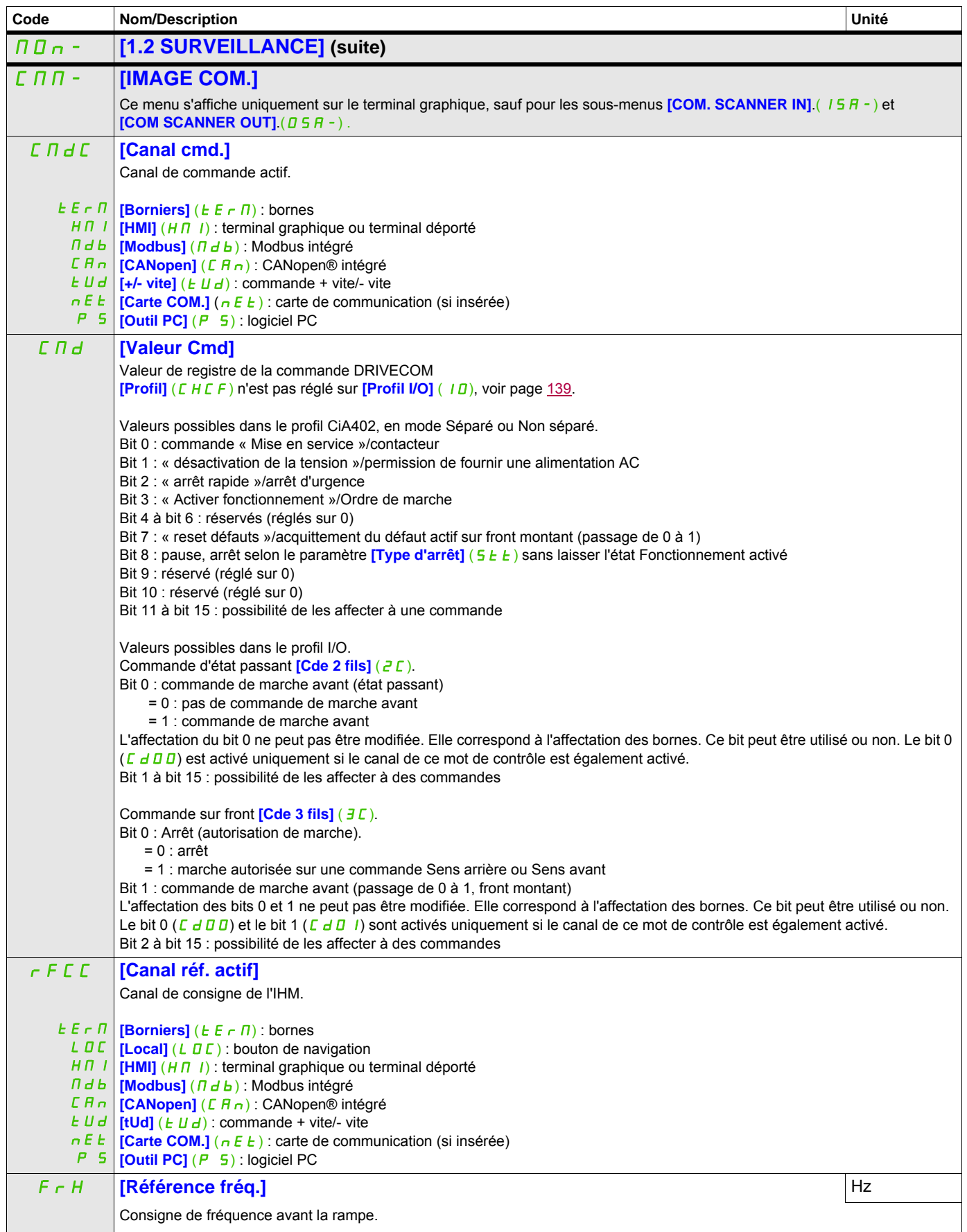

DRI- > MON- > CMM-

<span id="page-50-0"></span>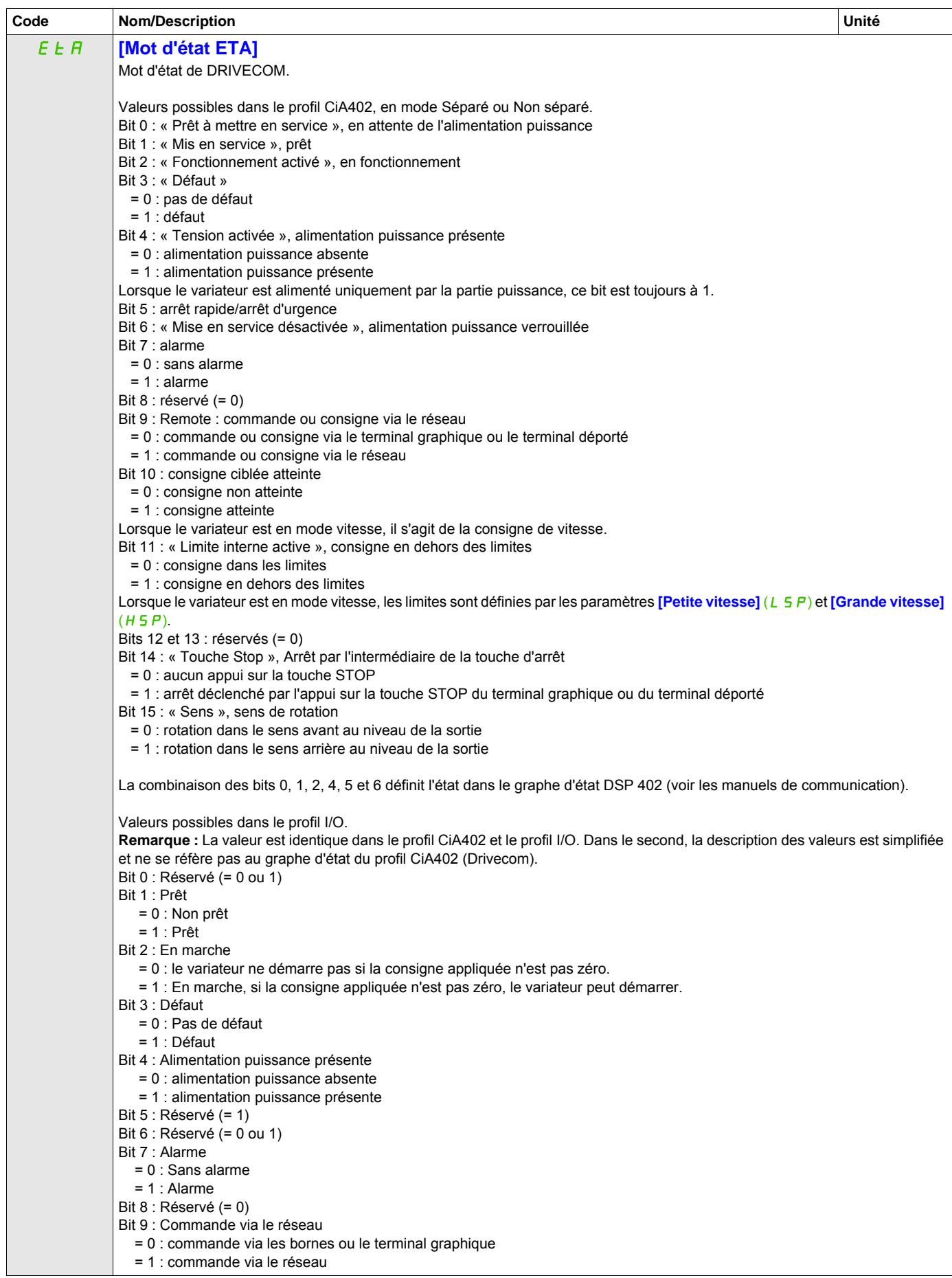

DRI- > MON- > CMM-

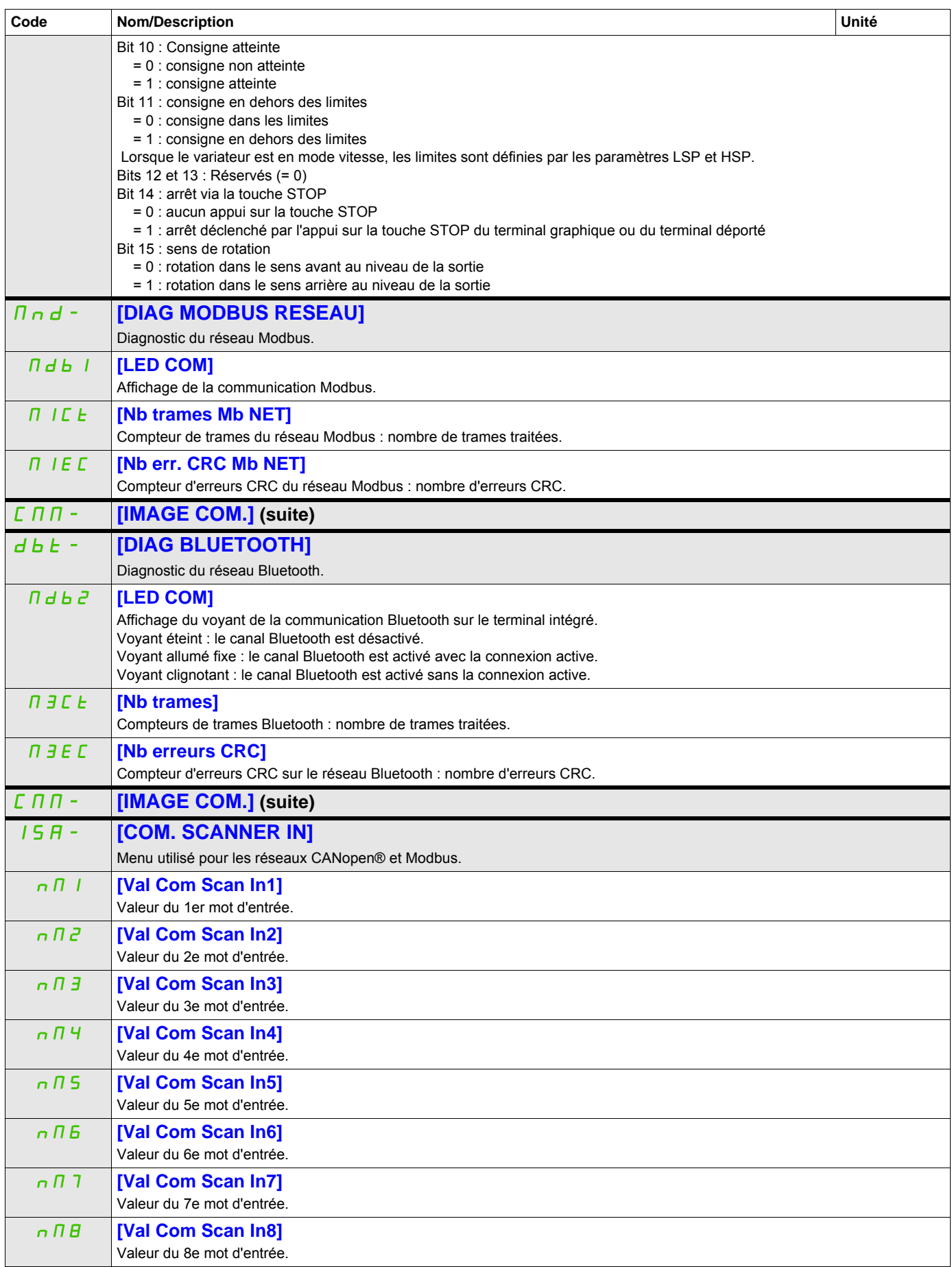

DRI- > MON- > CMM- > OSA-

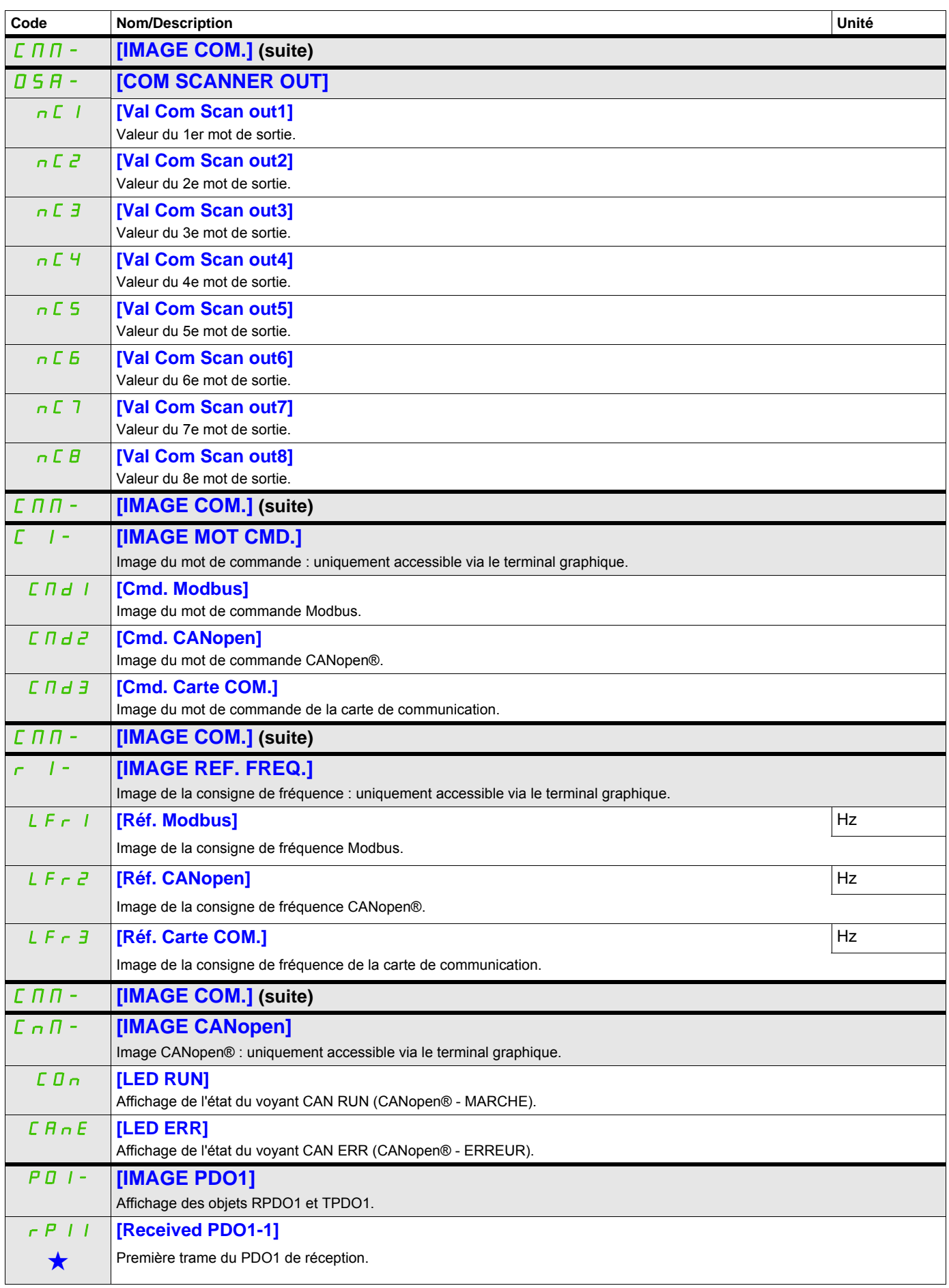

**Il est possible d'accéder aux paramètres décrits sur cette page via les menus suivants : DRI->MON->CMM->CNM->P01-**

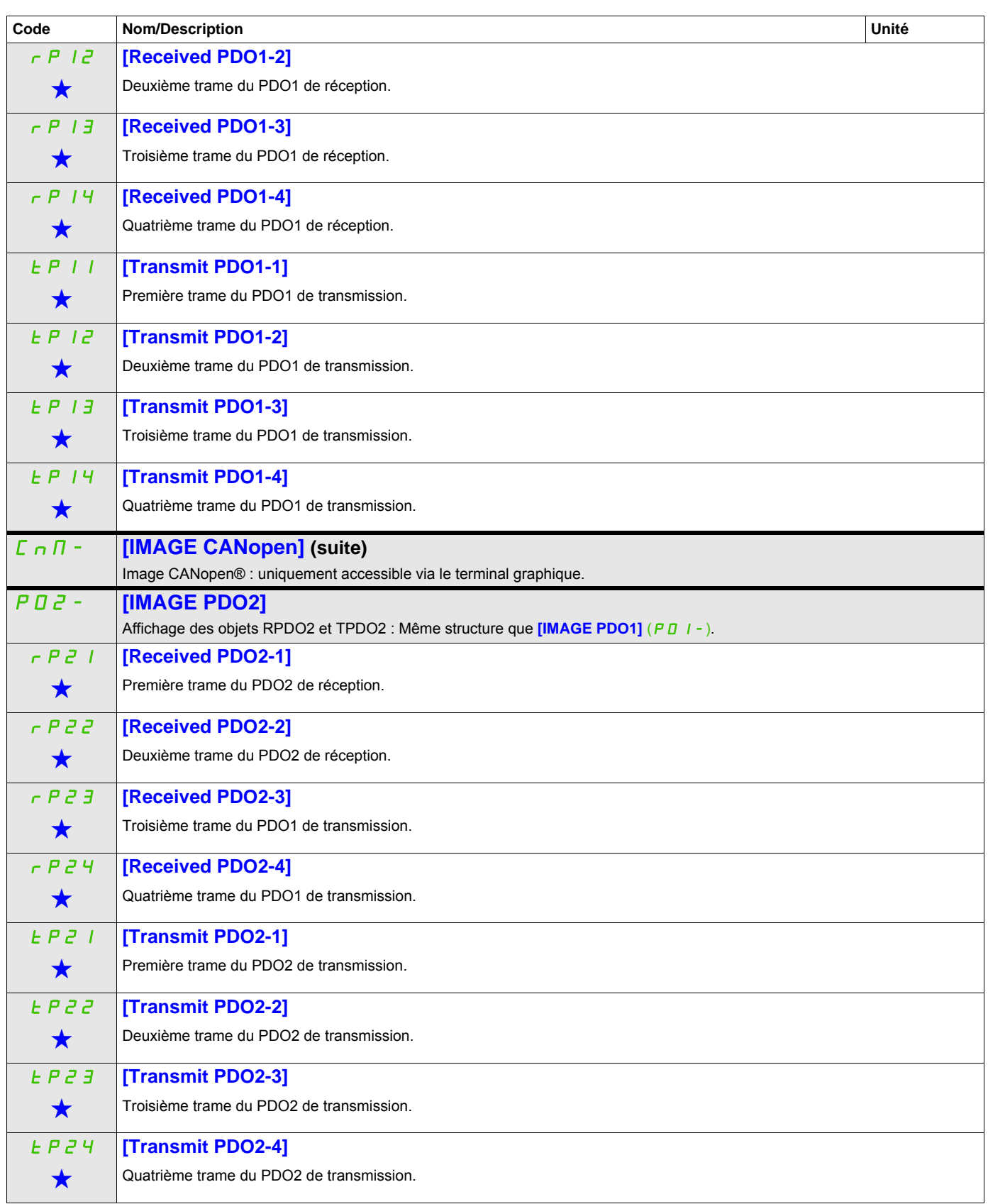

#### Il est possible d'accéder aux paramètres décrits sur cette page via les menus suivants : DRI->MON->CMM->CNM->P03-

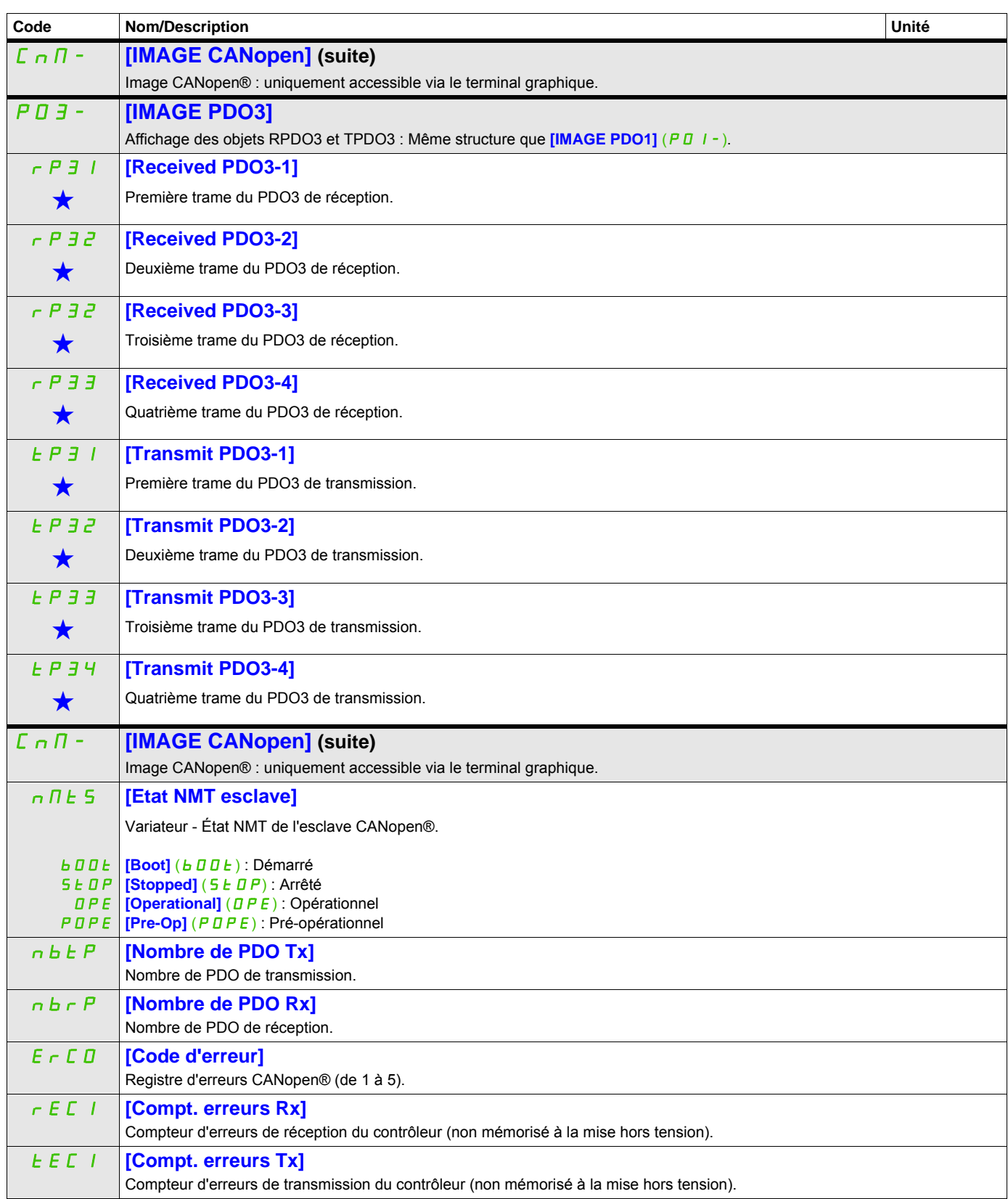

DRI- > MON- > MPI-

<span id="page-55-0"></span>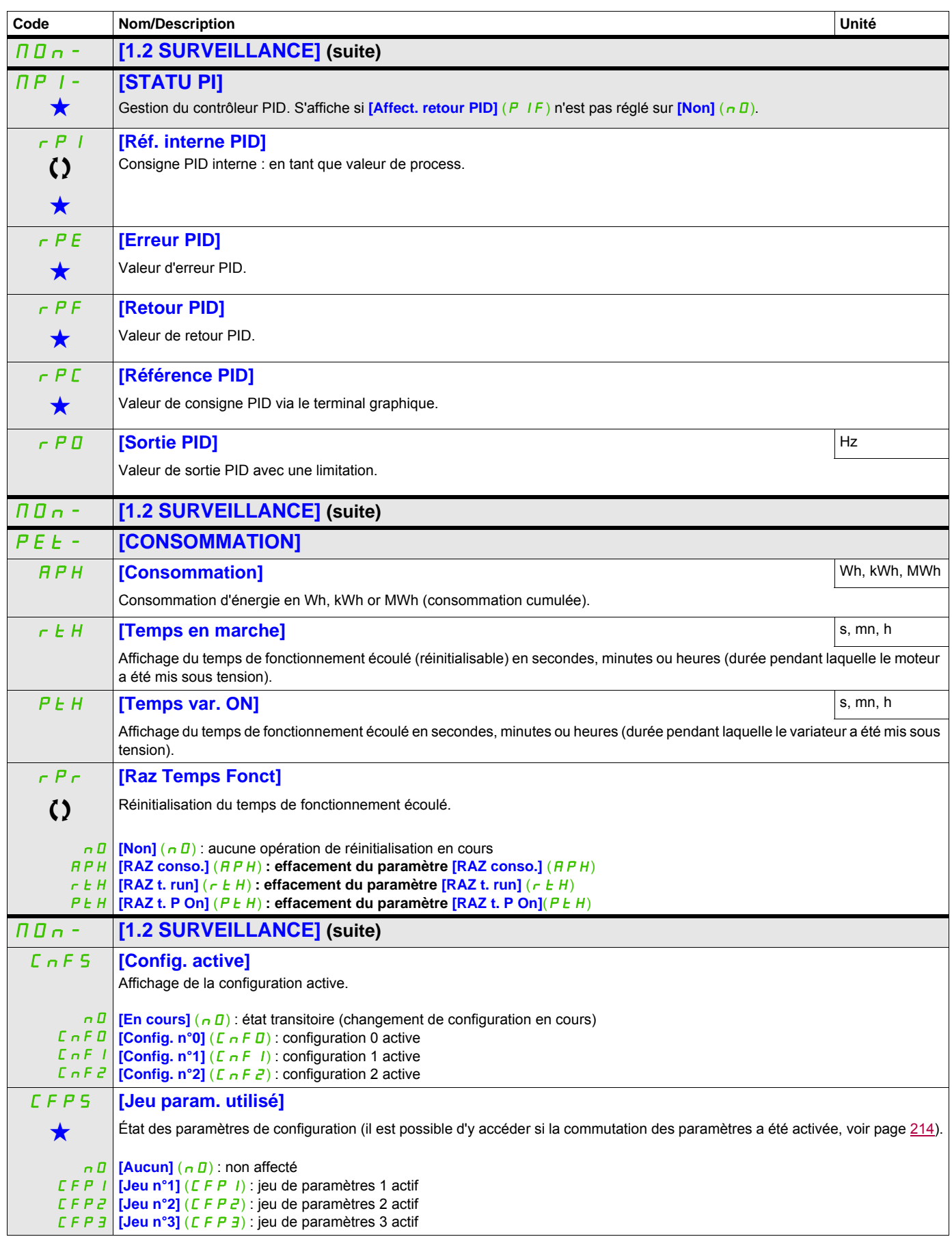

DRI- > MON-

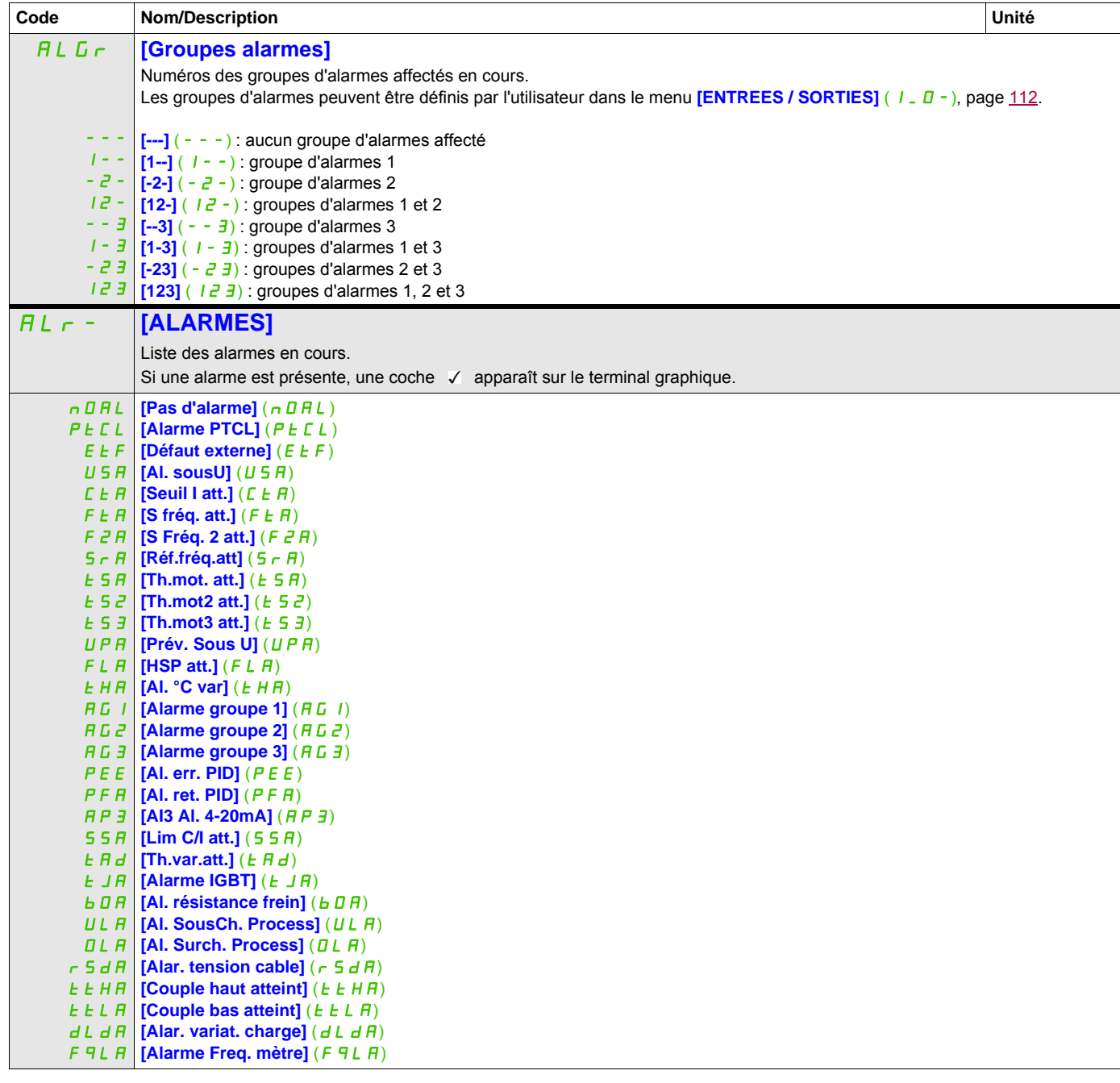

DRI- > MON- > SST-

<span id="page-57-0"></span>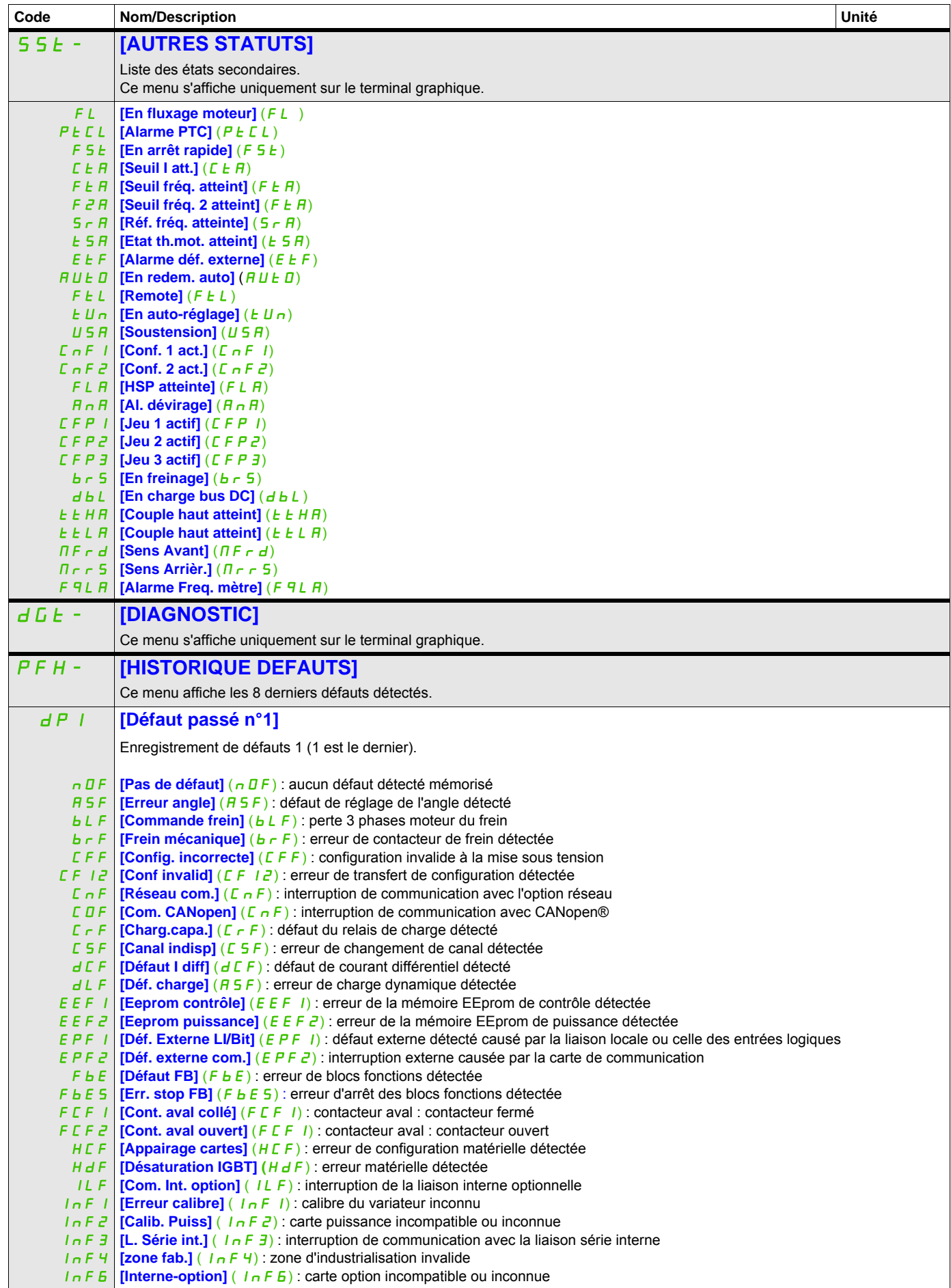

DRI- > MON- > DGT- > PFH-

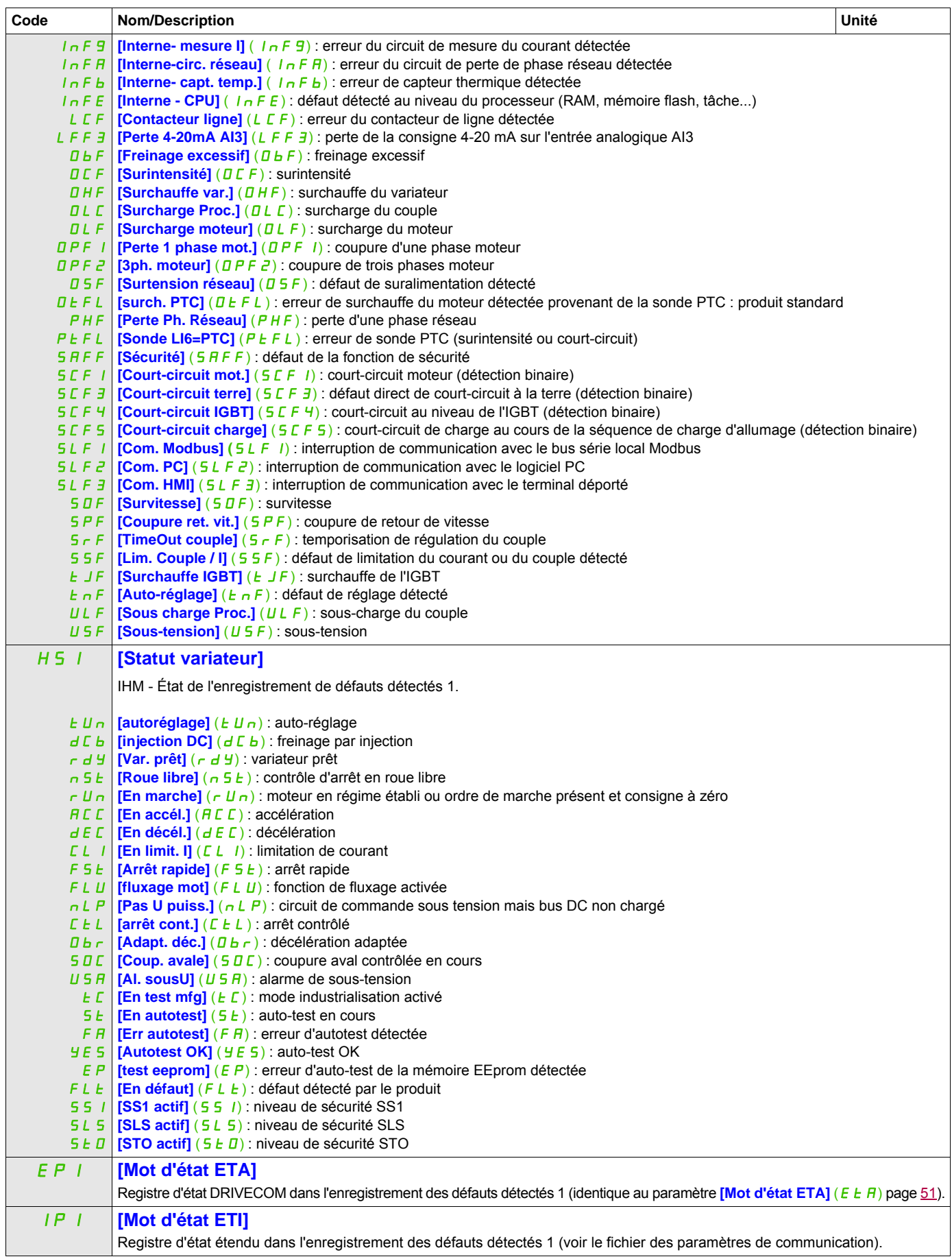

DRI- > MON- > DGT- > PFH-

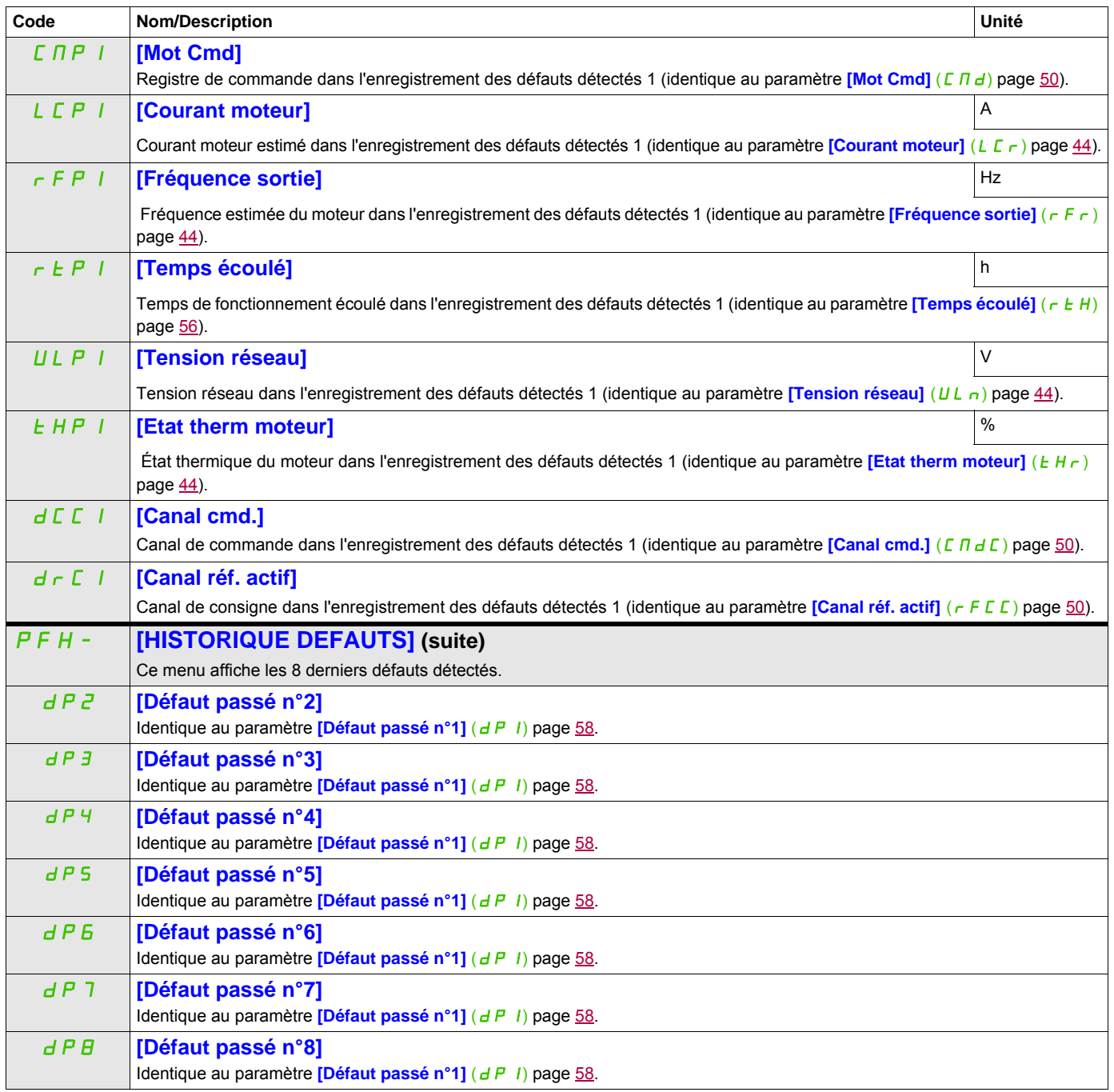

#### **Il est possible d'accéder aux paramètres décrits sur cette page via les menus suivants :** DRI- > MON- > DGT- > PFL-

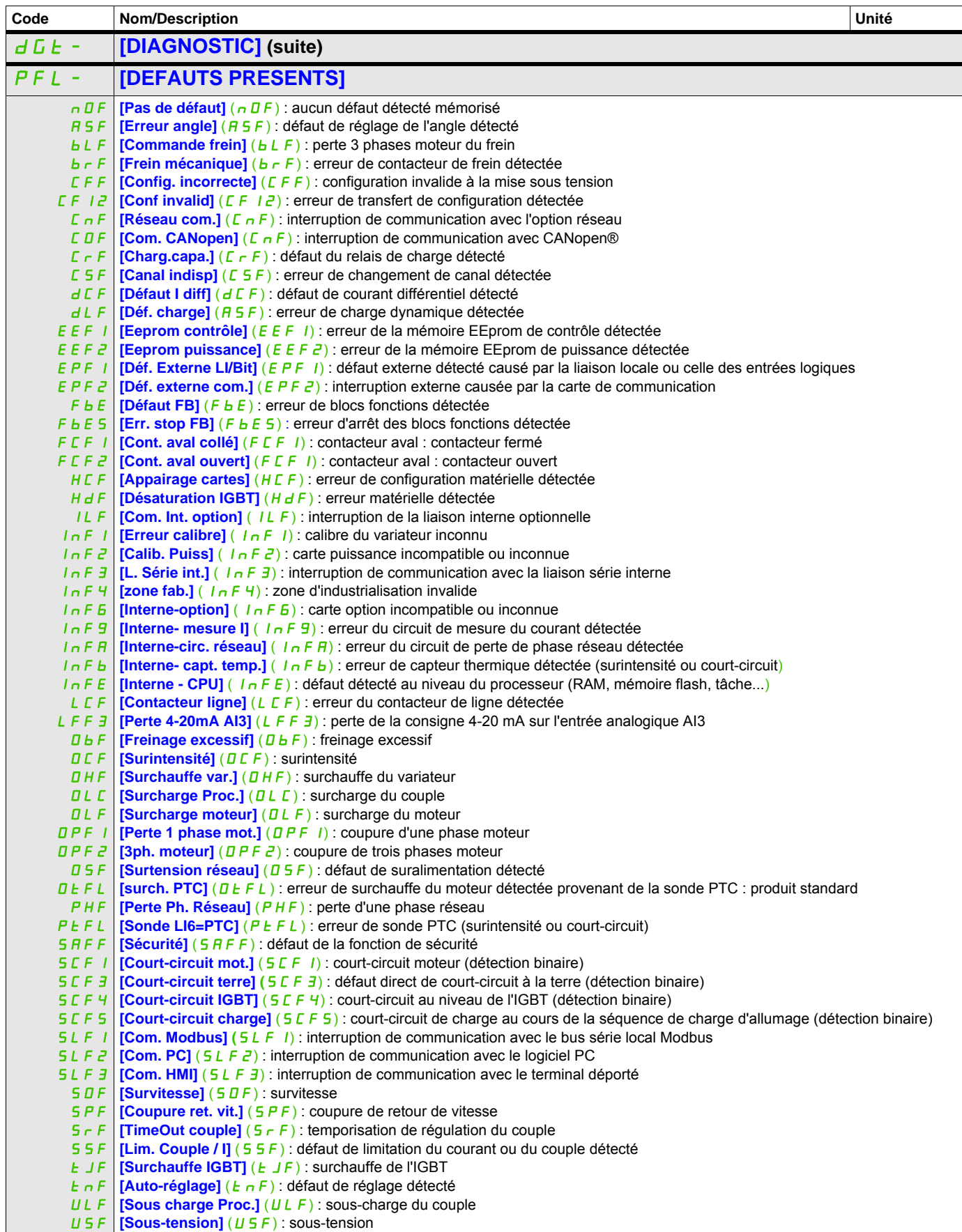

DRI- > MON- > AFI-

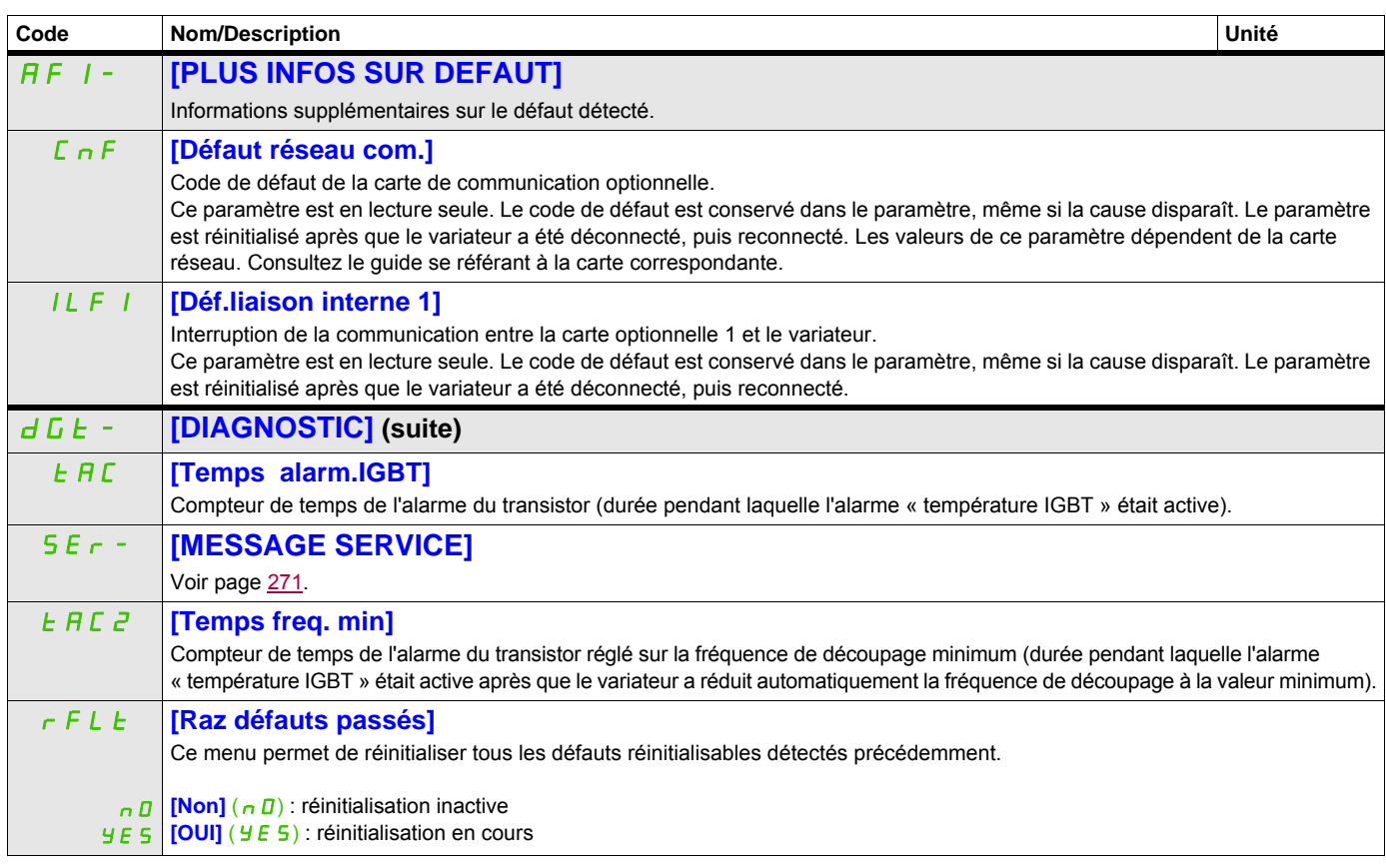

DRI- > MON- > COD-

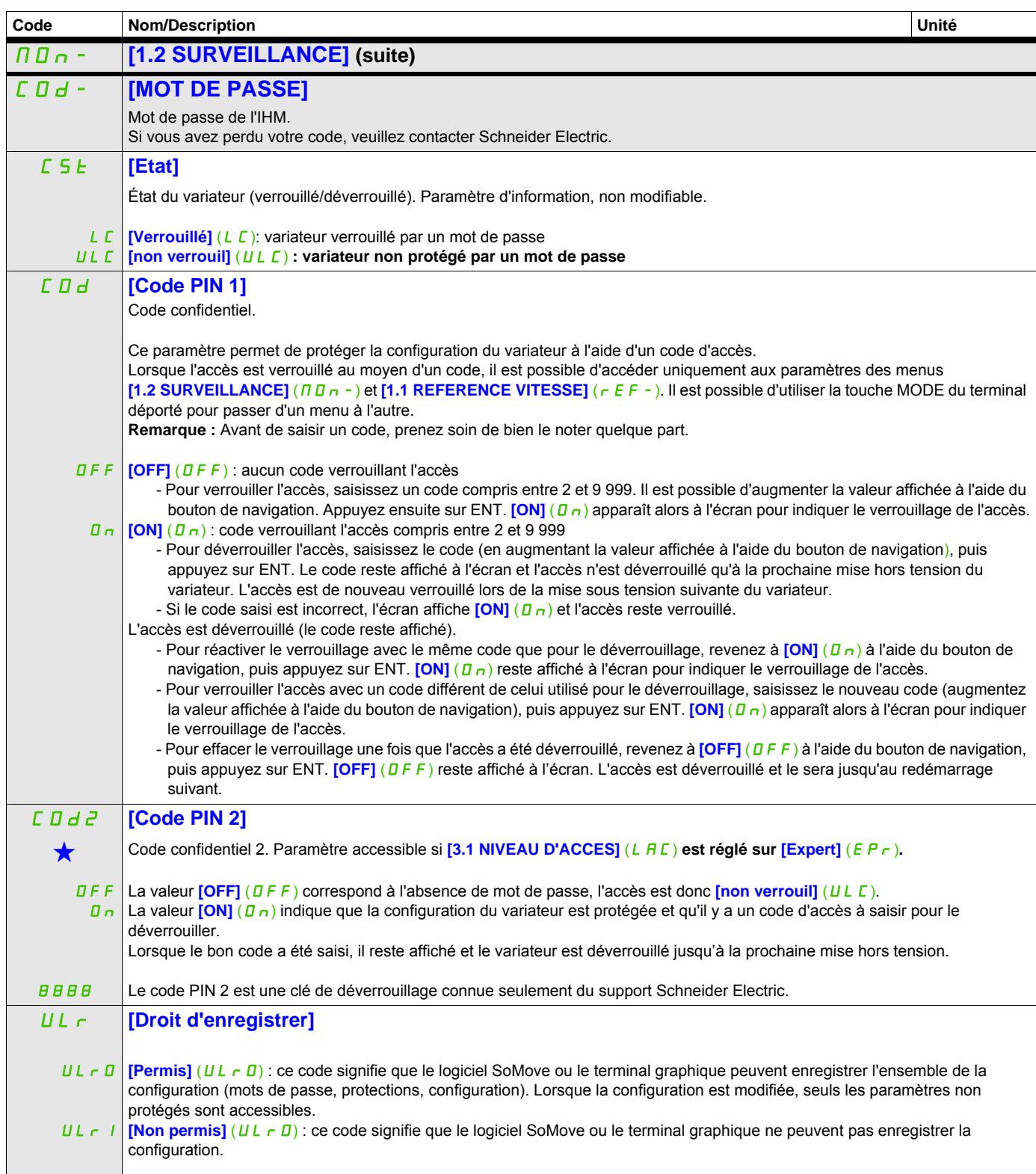

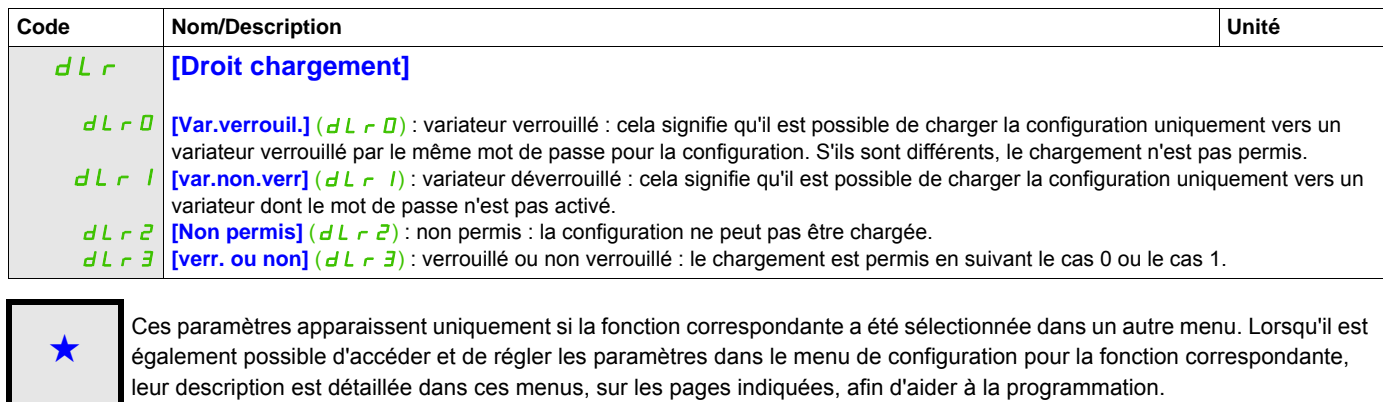

C Ce paramètre peut être modifié en cours de fonctionnement ou à l'arrêt.

# **Mode de configuration (ConF)**

**5**

#### **Dans ce chapitre**

Ce chapitre aborde les sujets suivants :

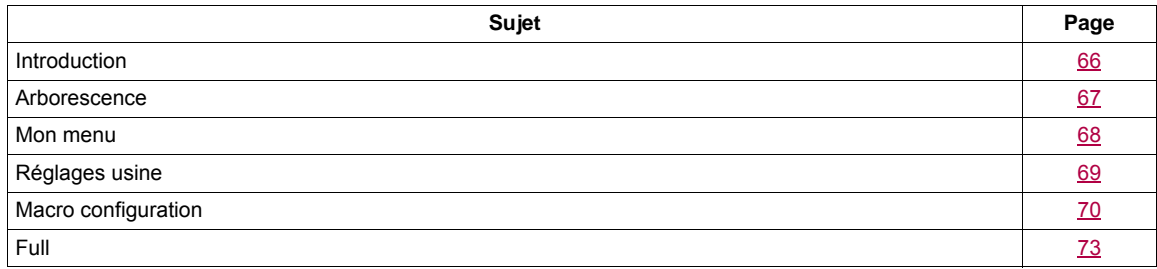

## <span id="page-65-0"></span>**Introduction**

Le mode de configuration est en 4 parties :

1. Le menu « Mon menu » qui contient jusqu'à 25 paramètres personnalisables par l'utilisateur via le terminal graphique ou le logiciel SoMove.

2. Les fonctions « Sauvegarder/restaurer ensemble de paramètres » qui permettent d'enregistrer et de rétablir les paramètres de l'utilisateur.

3. Le paramètre *[Macro configuration] (CFG)* qui permet de charger des valeurs prédéfinies pour des applications (voir page [70](#page-69-1)).

4. Le menu « FULL » qui permet d'accéder à tous les autres paramètres. Il comprend 10 sous-menus :

- **[SIMPLY START]** (5  $1\pi$  ), page [73](#page-72-1)
- **[REGLAGES]** (5 E E ), page [77](#page-76-0)
- *CONTRÔLE MOTEUR]* (dr C-), page [92](#page-91-0)
- **[ENTREES / SORTIES]** (  $1 B -$  ), page [112](#page-111-1)
- **[COMMANDE]** (*L L L* ), page [139](#page-138-2)
- $-$  **[BLOCS FONCTIONS]** ( $F b \Pi -$ ), page [143](#page-142-0)
- **[FONCTIONS D'APPLI.]** (FUn-), page [152](#page-151-0)
- **[GESTION DEFAUTS]** (FL L -), page [232](#page-231-0)
- $-$  **[COMMUNICATION]** ( $E$   $\Box$   $\Pi$  -), page [256](#page-255-0)
- **[NIVEAU D'ACCES]** (L A C), page [262](#page-261-0)

## <span id="page-66-0"></span>**Arborescence**

Les valeurs de paramètres affichées sont données à titre d'exemple uniquement.

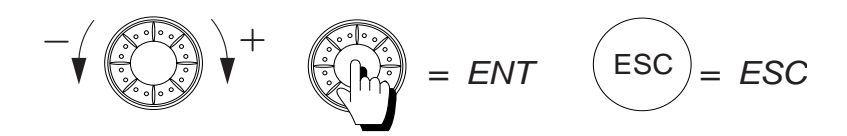

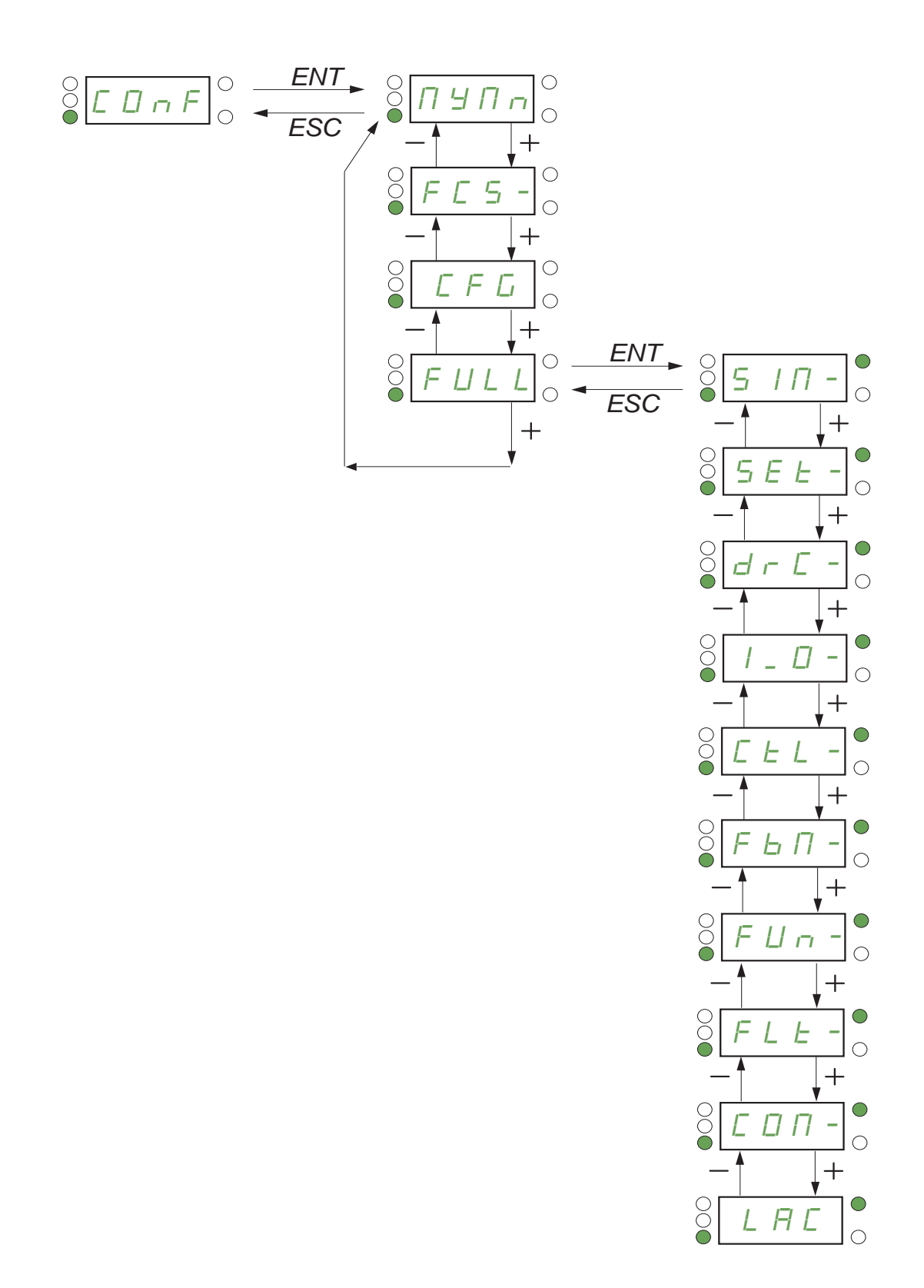

#### DRI- > CONF > MYMN-

## <span id="page-67-0"></span>**Mon menu**

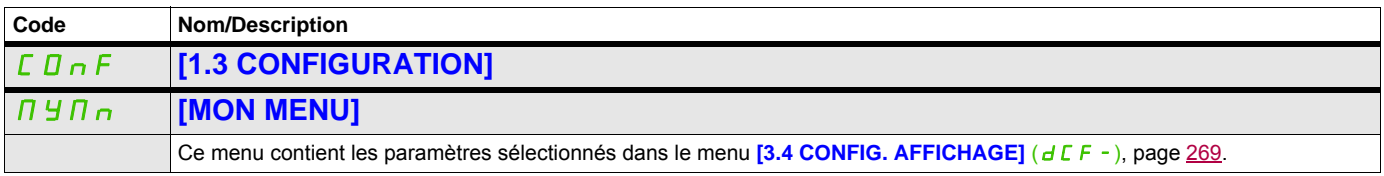

DRI- > CONF > FCS-

### <span id="page-68-0"></span>**Réglages usine**

<span id="page-68-1"></span>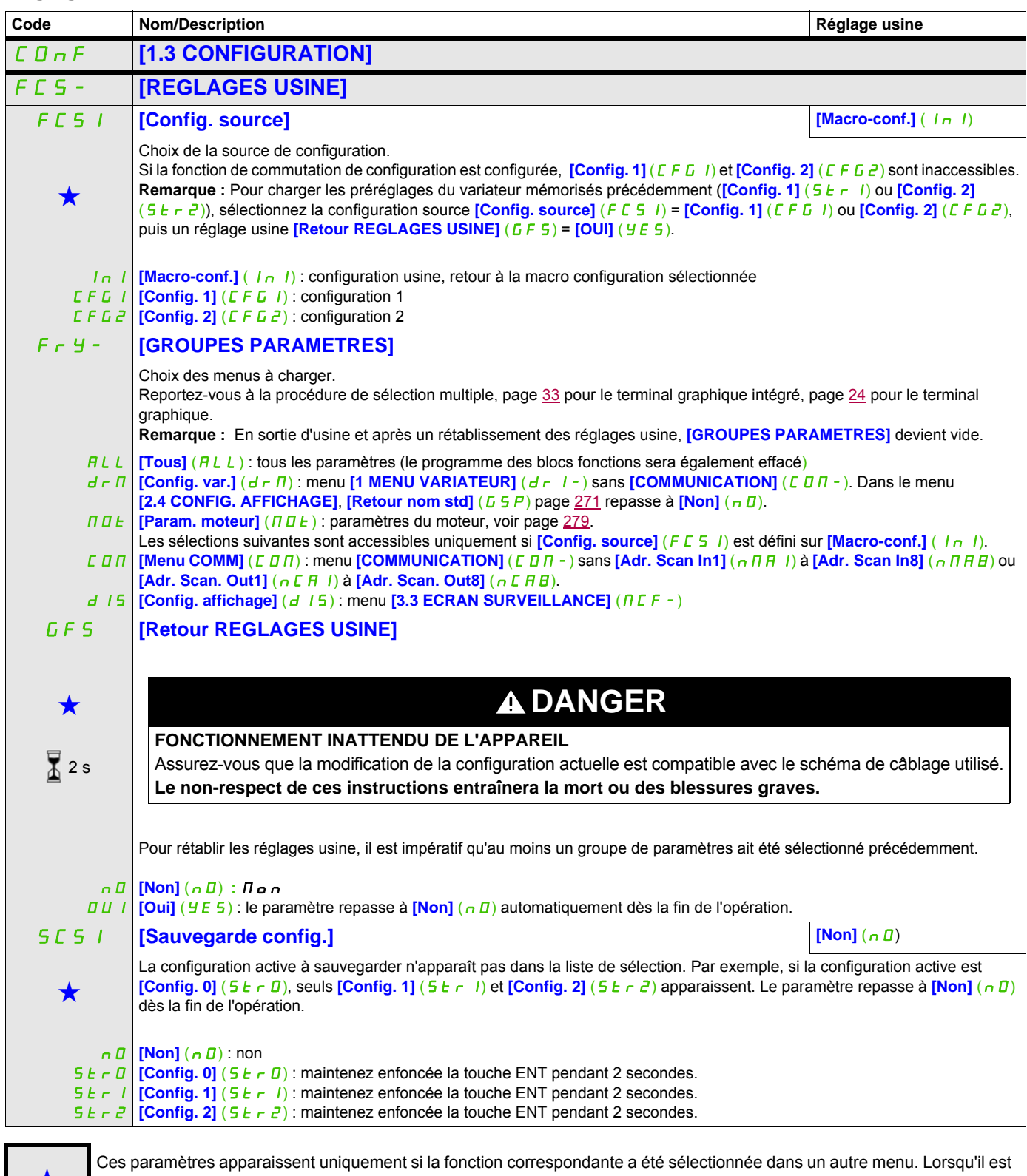

Ces paramètres apparaissent uniquement si la fonction correspondante a été sélectionnée dans un autre menu. Lorsqu'il est<br>
également possible d'accéder et de régler les paramètres dans le menu de configuration pour la fonc leur description est détaillée dans ces menus, sur les pages indiquées, afin d'aider à la programmation.

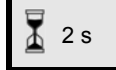

Pour modifier l'affectation de ce paramètre, appuyez pendant 2 secondes sur la touche ENT.

DRI- > CONF

# <span id="page-69-0"></span>**Macro configuration**

<span id="page-69-1"></span>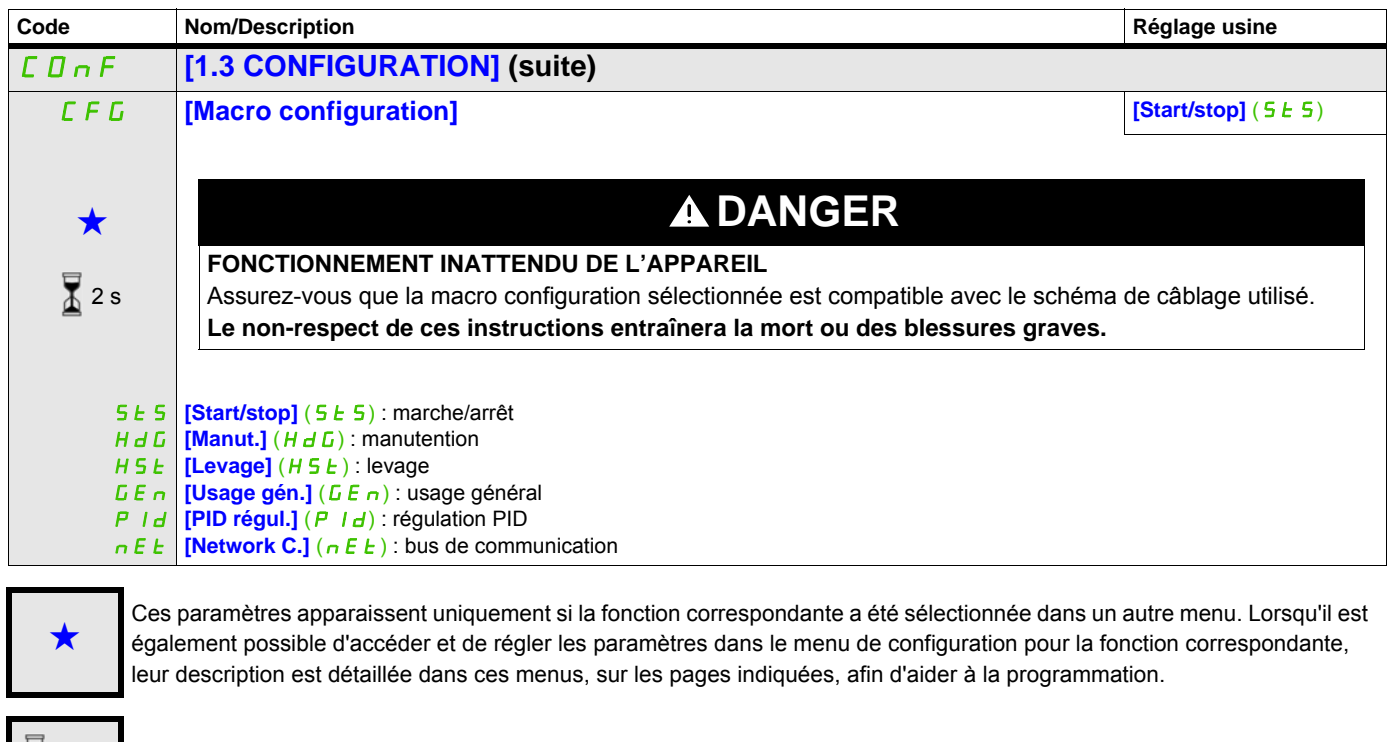

## **Exemple de rétablissement des réglages usine**

 $\overline{\Delta}$  2 s

• **[Config. source]** (F E 5 I) est réglé sur **[Macro-conf.]** (In I)

Pour modifier l'affectation de ce paramètre, appuyez pendant 2 secondes sur la touche ENT.

- **[GROUPES PARAMETRES]** ( $F \rightharpoonup H -$ ) est réglé sur **[Tous]** ( $H L L$ )
- **[Retour REGLAGES USINE]** ( $E \in 5$ ) est réglé sur **[Oui]** ( $\forall E 5$ )

#### **Affectation des entrées/sorties**

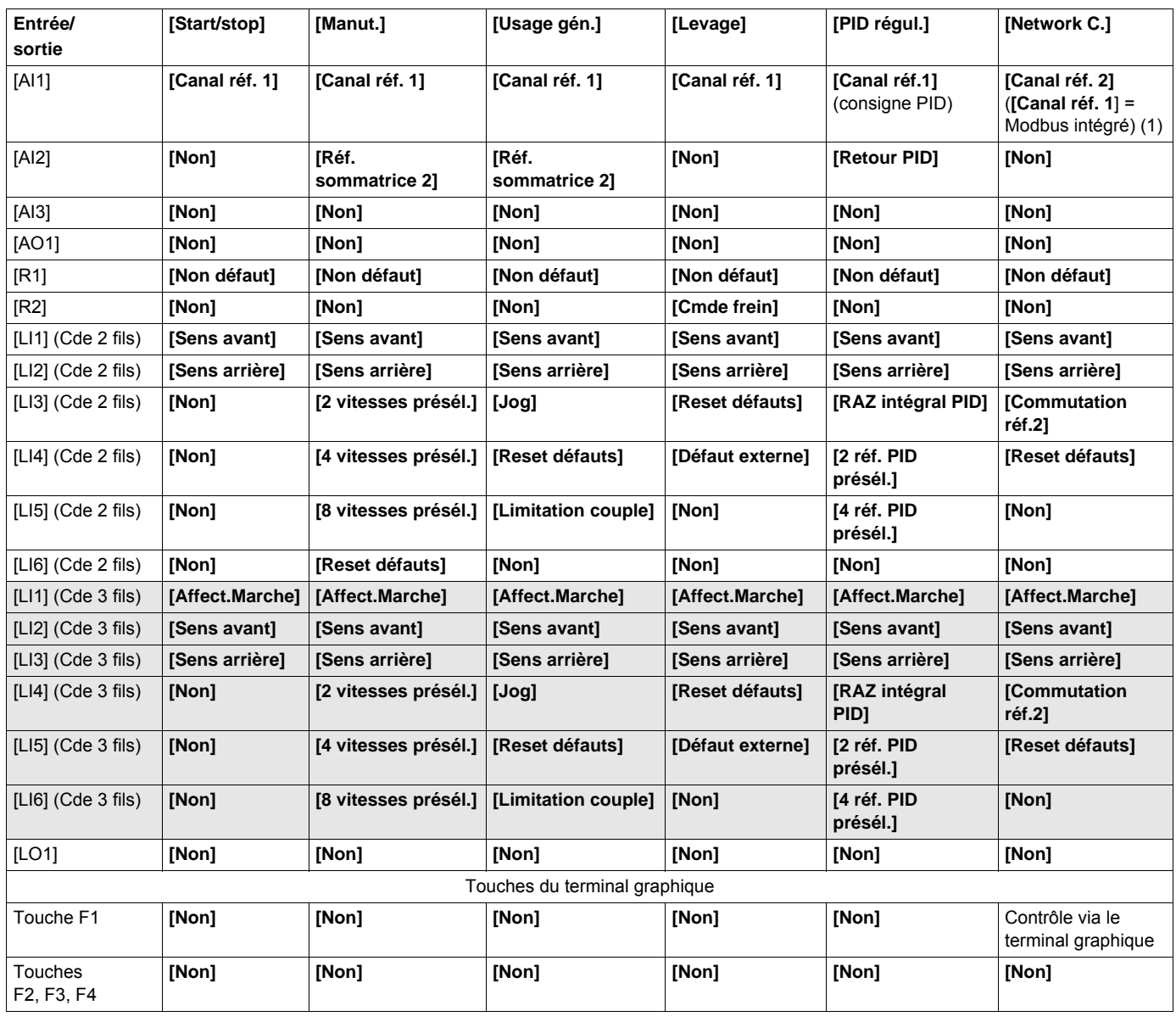

En mode 3 fils, l'affectation des entrées LI1 à LI6 change.

(1) Pour démarrer avec Modbus intégré, le paramètre [Adresse Modbus] ( $A d d$ ) doit d'abord être configuré, page [257](#page-256-0).

**Remarque :** Ces affectations sont réinitialisées à chaque changement de macro configuration.

#### **Autres configurations et réglages**

Outre l'affectation des entrées/sorties, d'autres paramètres sont affectés **uniquement dans la macro configuration Levage**.

#### **Levage** :

- **[Type mouvement]**  $(b 5 k)$  est réglé sur **[Levage]**  $(UE_r)$ , page [179](#page-178-0)
- **[Contact de frein]**  $(B \cap I)$  est réglé sur **[Non]**  $(n \cap I)$ , page [179](#page-178-1)
- **[Impulsion de frein]** (b IP) est réglé sur **[Oui]** (YES), page [179](#page-178-2)
- **[I ouv. frein montée]** (Ibr) est réglé sur **[Courant nom. mot.]** (n  $\mathbb{E}$  r), page [179](#page-178-3)
- **[Temps ouv. frein]**  $(b k)$  est réglé sur 0,5 s, page [179](#page-178-4)
- **[Fréq. ouvert. frein]** (b Ir) est réglé sur **[Auto]** (RUED), page [180](#page-179-0)
- **[Fréq. ferm. frein]** (b E n) est réglé sur **[Auto]** (R U E D), page [180](#page-179-1)
- **[Temps ferm. frein]** (*b E L*) est réglé sur 0,5 s, page [180](#page-179-2)
- **[Ferm. à l'inversion]** ( $b \in d$ ) est réglé sur **[Non]** ( $n \in \mathbb{Z}$ ), page [180](#page-179-3)
- **[Saut à l'inversion]** (JdC) est réglé sur **[Auto]** ( $H U E D$ ), page [181](#page-180-0)
- **[Temps redémar.]**  $(E E_r)$  est réglé sur 0 s, page [181](#page-180-1)
- **[Temps rampe I]**  $(b \rceil r)$  est réglé sur 0 s, page  $183$
- **[Petite vitesse]** (L 5 P) est réglé sur le glissement nominal du moteur calculé par le variateur, page [75](#page-74-0)
- **[Perte phase moteur]** (D P L) est réglé sur **[Oui]** (Y E 5), page [238](#page-237-0) Ce paramètre ne peut alors plus être modifié.
- **[Reprise à la volée]** (FL<sub>r</sub>) est réglé sur **[Non]** (n D), page [235](#page-234-0) Ce paramètre ne peut alors plus être modifié.

#### **Rétablissement des réglages usine :**

Si les réglages usine sont rétablis lorsque **[Config. source]** (F E 5 I) est réglé sur **[Macro-conf.]** (In I) (page [69\)](#page-68-1), le variateur repasse sur la macro configuration sélectionnée. Le paramètre **[Macro configuration]** (CFG) reste inchangé, mais **[Macro perso.]** (CCFG) disparaît.

**Remarque :** Les réglages usine qui figurent dans les tableaux de paramètres correspondent à la **[Macro configuration]** (CFG) = **[Start/stop]** (SES). Cette macro configuration est celle réglée en sortie d'usine.

#### **Exemples de schémas à utiliser avec les macro configurations**

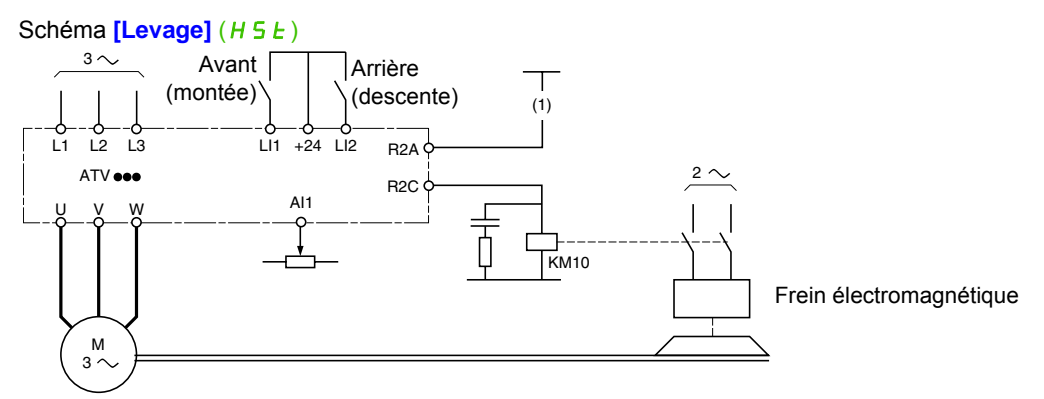

(1) En l'absence de fonction de sécurité intégrée, un contact du module Preventa doit être inséré dans le circuit de commande de freinage pour serrer le frein lorsque la fonction « Safe Torque Off » est activée (voir schémas de raccordement du guide d'installation).
DRI- > CONF > FULL > SIM-

# **Full Code Nom/Description Planet Access Planet Access Planet Access Planet Access Planet Access Planet Access Planet Access Planet Access Planet Access Planet Access Planet Access Planet Access Planet Access Planet Access Plan** COnF **[1.3 CONFIGURATION]** FULL **[FULL]** SIM- **[SIMPLY START]** tCC **[Cde 2 fils/3 fils] [Cde 2 fils]** (2C)  $\overline{X}$  2 s **DANGER FONCTIONNEMENT INNATENDU DE L'APPAREIL** Lorsque ce paramètre est modifié, les paramètres **[Aff. sens arrière]** ( $r \in 5$ ) et **[Type cde 2 fils]** ( $E E$ ), ainsi que toutes les affectations impliquant les entrées logiques sont rétablis sur leurs valeurs par défaut. Vérifiez que cette modification est compatible avec le schéma de câblage utilisé. **Le non-respect de ces instructions entraînera la mort ou des blessures graves.** Voir **[Cde 2 fils/3 fils]** (*E C C*), page [112](#page-111-0). **[Cde 2 fils]** (2C) 2C **Commande 2 fils (commandes par niveau) :** état (0 ou 1) ou front (0 à 1 ou 1 à 0) de l'entrée qui commande la marche ou l'arrêt. Exemple de câblage « source » :  $\overline{ATV}$ ee  $L11$ LI1 : avant LIx : arrière  $7<sub>c</sub>$ **[Cde 3 fils]** ( $\exists$   $\Gamma$ ) **Commande 3 fils (commande par impulsions) :** une impulsion « avant » ou « arrière » suffit pour commander le démarrage et une impulsion « arrêt » suffit pour commander l'arrêt. Exemple de câblage « source » : **ATV**eed LI1 : arrêt  $+24$  LI1 LI2 LI2 : avant 7E. LIx : arrière F F **CFG [Macro configuration] Example 19 and 19 and 19 and 19 and 19 and 19 and 19 and 19 and 19 and 19 and 19 and 19 and 19 and 19 and 19 and 19 and 19 and 19 and 19 and 19 and 19 and 19 and 19 and 19 and 19 and 19 and 1** g **DANGER FONCTIONNEMENT INNATENDU DE L'APPAREIL**  $\sqrt{2}$  2 s Assurez-vous que la macro configuration sélectionnée est compatible avec le schéma de câblage utilisé. **Le non-respect de ces instructions entraînera la mort ou des blessures graves.** Voir **[Macro configuration]** (CFG)**, page [70.](#page-69-0)**  $5E5$ **[Start/stop]** (5 *E* 5) : marche/arrêt HdG **[Manut.]** (H d G) : manutention HS<sub>E</sub> **[Levage]**  $(H 5E)$  : levage GEn **[Usage gén.]** (*LEn*) : usage général PId **[PID régul.]** (P Id) : régulation PID nEt **[Network C.]** ( $n \in E$ ) : bus de communication

<span id="page-73-0"></span>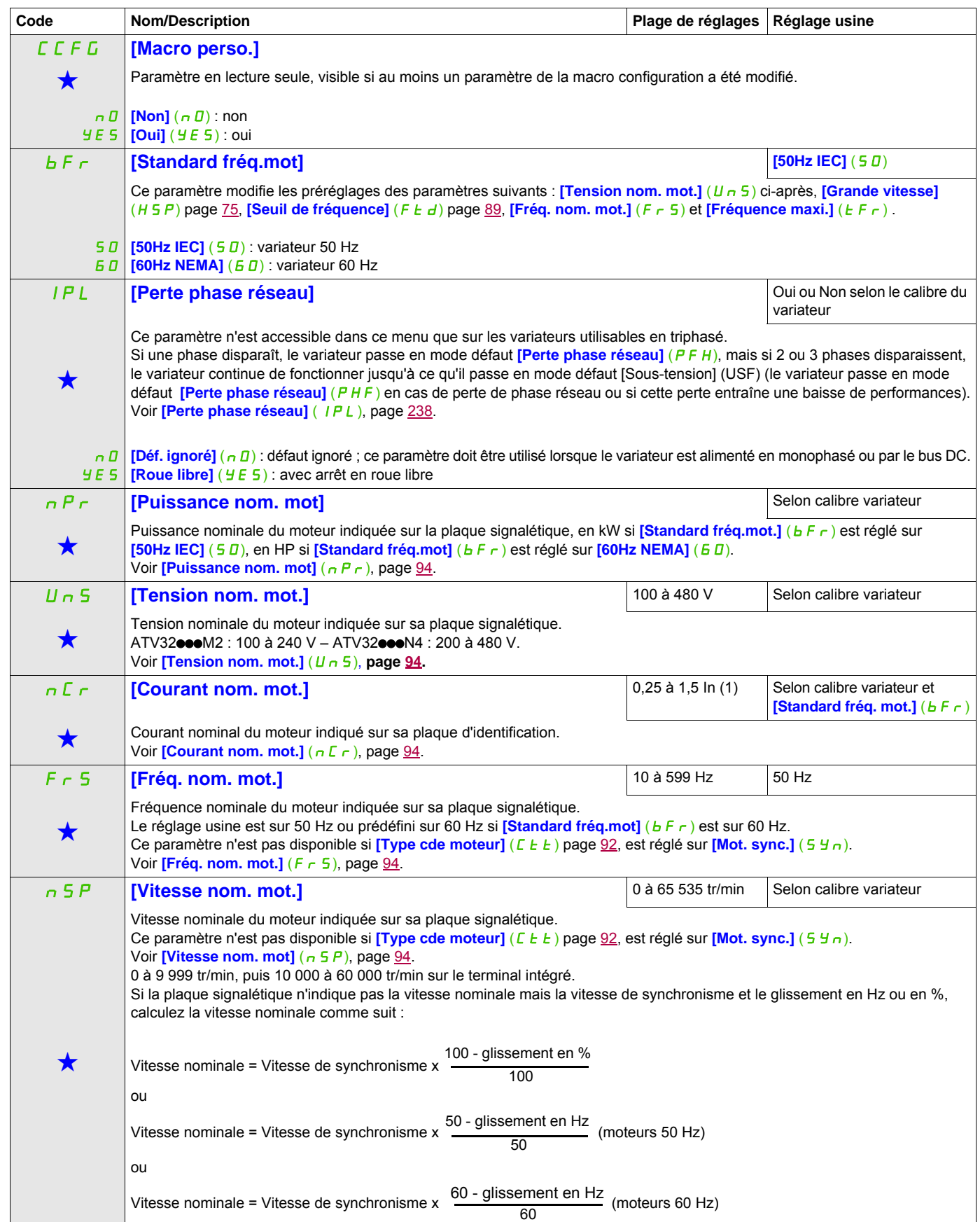

DRI- > CONF > FULL > SIM-

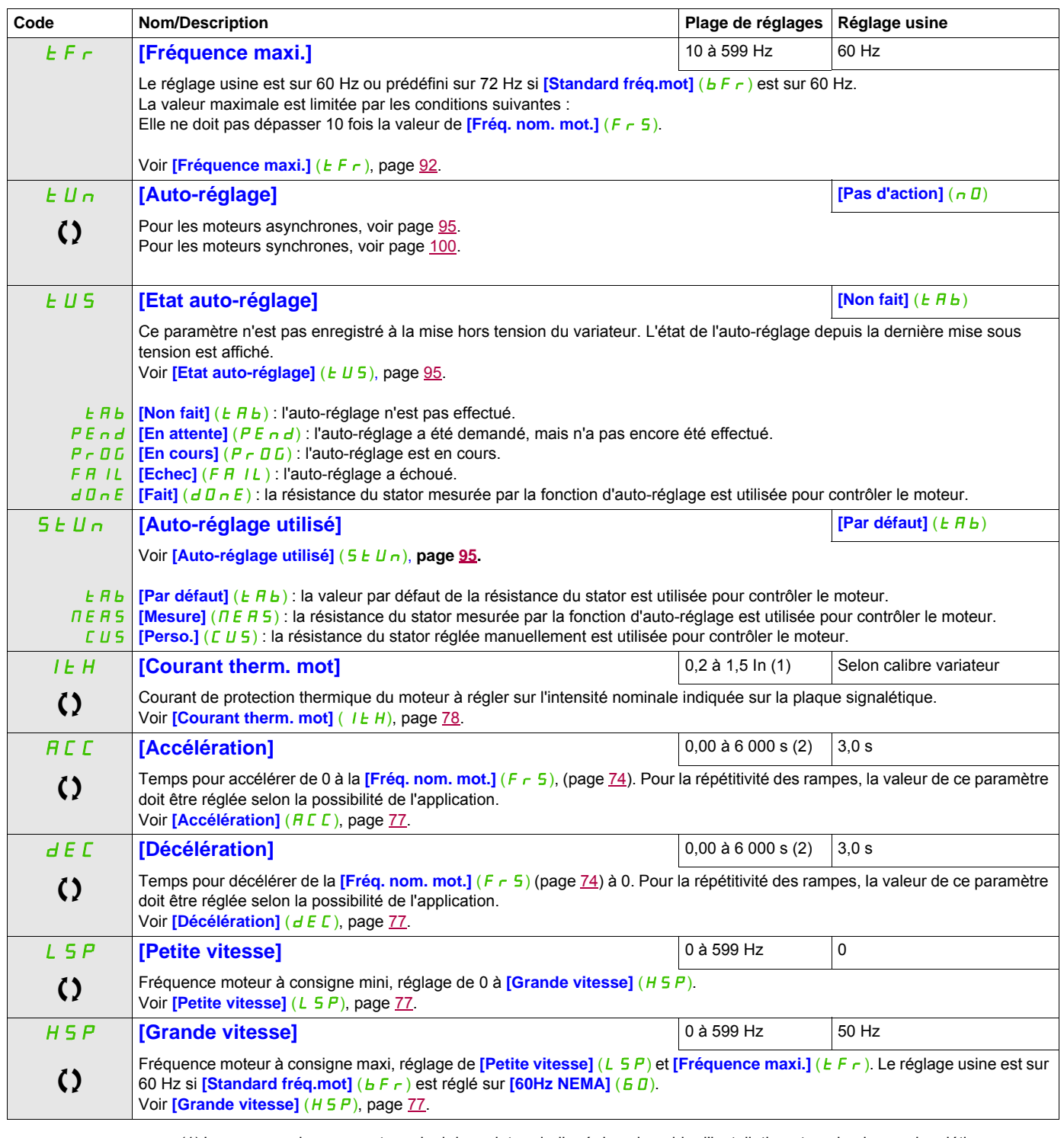

<span id="page-74-2"></span><span id="page-74-1"></span><span id="page-74-0"></span>(1) In correspond au courant nominal du variateur indiqué dans le guide d'installation et sur la plaque signalétique. (2) Plage de 0,01 à 99,99 s, de 0,1 à 999,9 s ou de 1 à 6 000 s selon **[Incrément rampe]** (Inr), page [155.](#page-154-0)

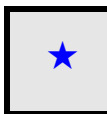

Ces paramètres apparaissent uniquement si la fonction correspondante a été sélectionnée dans un autre menu. Lorsqu'il est<br>
également possible d'accéder et de régler les paramètres dans le menu de configuration pour la fonc leur description est détaillée dans ces menus, sur les pages indiquées, afin d'aider à la programmation.

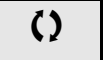

Ce paramètre peut être modifié en cours de fonctionnement ou à l'arrêt.

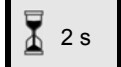

2 s Pour modifier l'affectation de ce paramètre, appuyez pendant 2 secondes sur la touche ENT.

# **Réglages**

# **Avec terminal intégré**

# **DANGER**

# **FONCTIONNEMENT INNATENDU DE L'APPAREIL**

Vérifiez que les modifications apportées aux réglages en cours de fonctionnement ne présentent aucun danger.

Nous vous conseillons d'arrêter le variateur avant d'effectuer une quelconque modification. **Le non-respect de ces instructions entraînera la mort ou des blessures graves.**

À partir du menu  $E$   $D$   $nF$ 

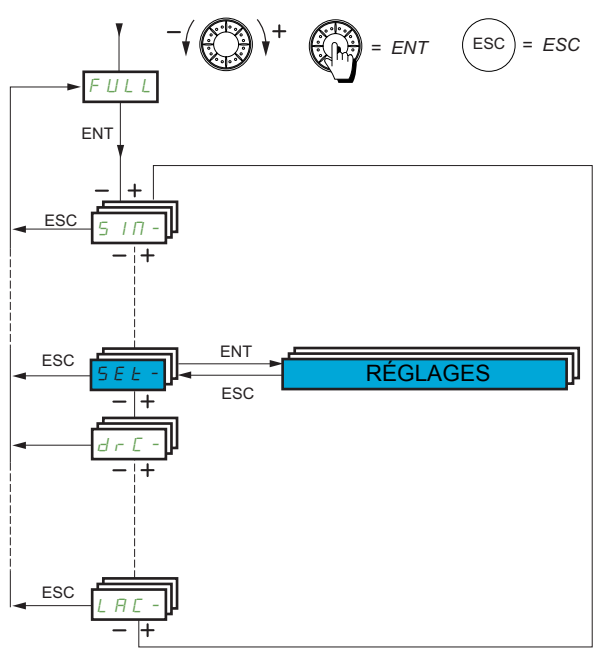

Les paramètres de réglage peuvent être modifiés alors que le variateur est en marche ou arrêté.

<span id="page-76-3"></span><span id="page-76-2"></span><span id="page-76-1"></span><span id="page-76-0"></span>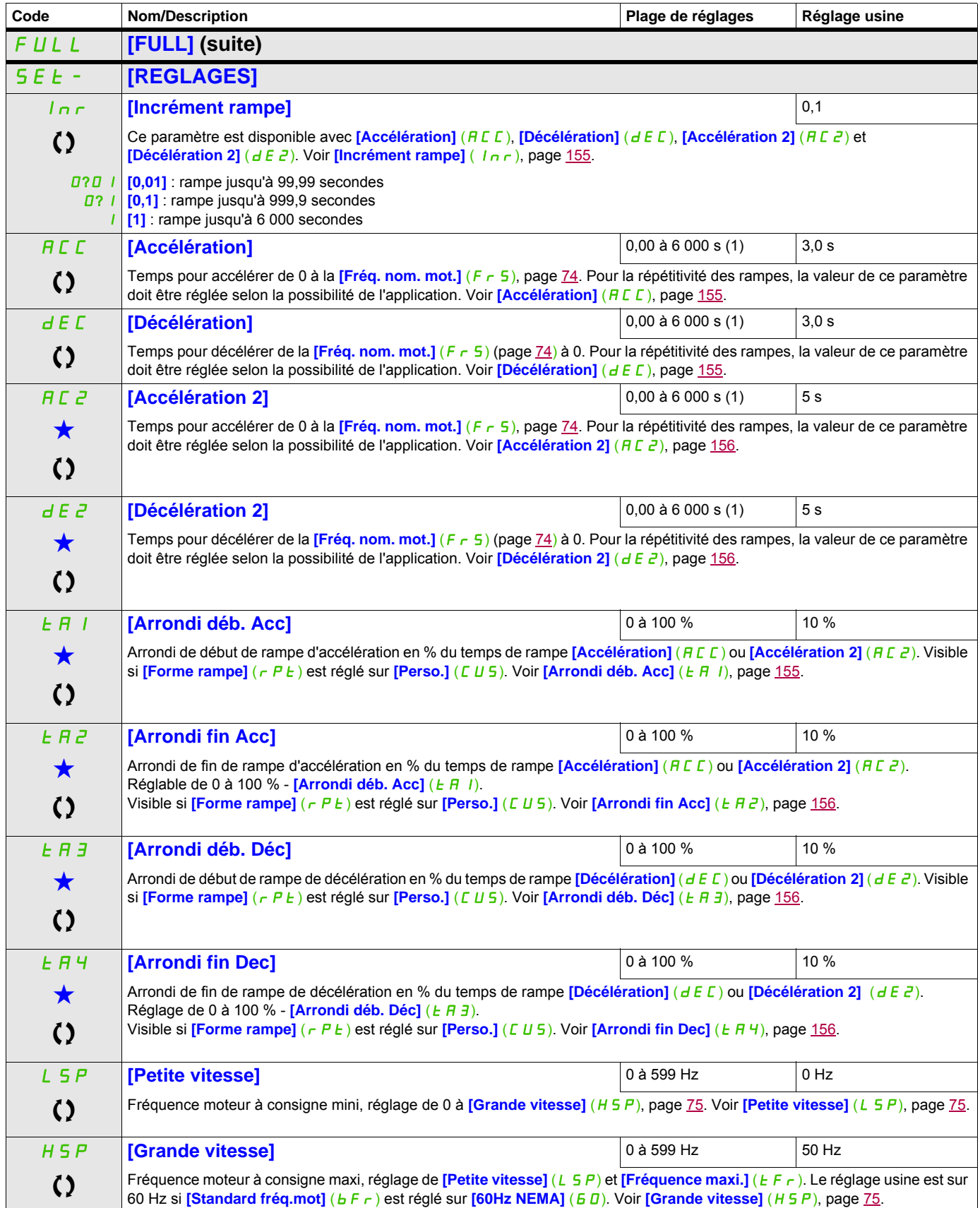

DRI- > CONF > FULL > SET-

<span id="page-77-0"></span>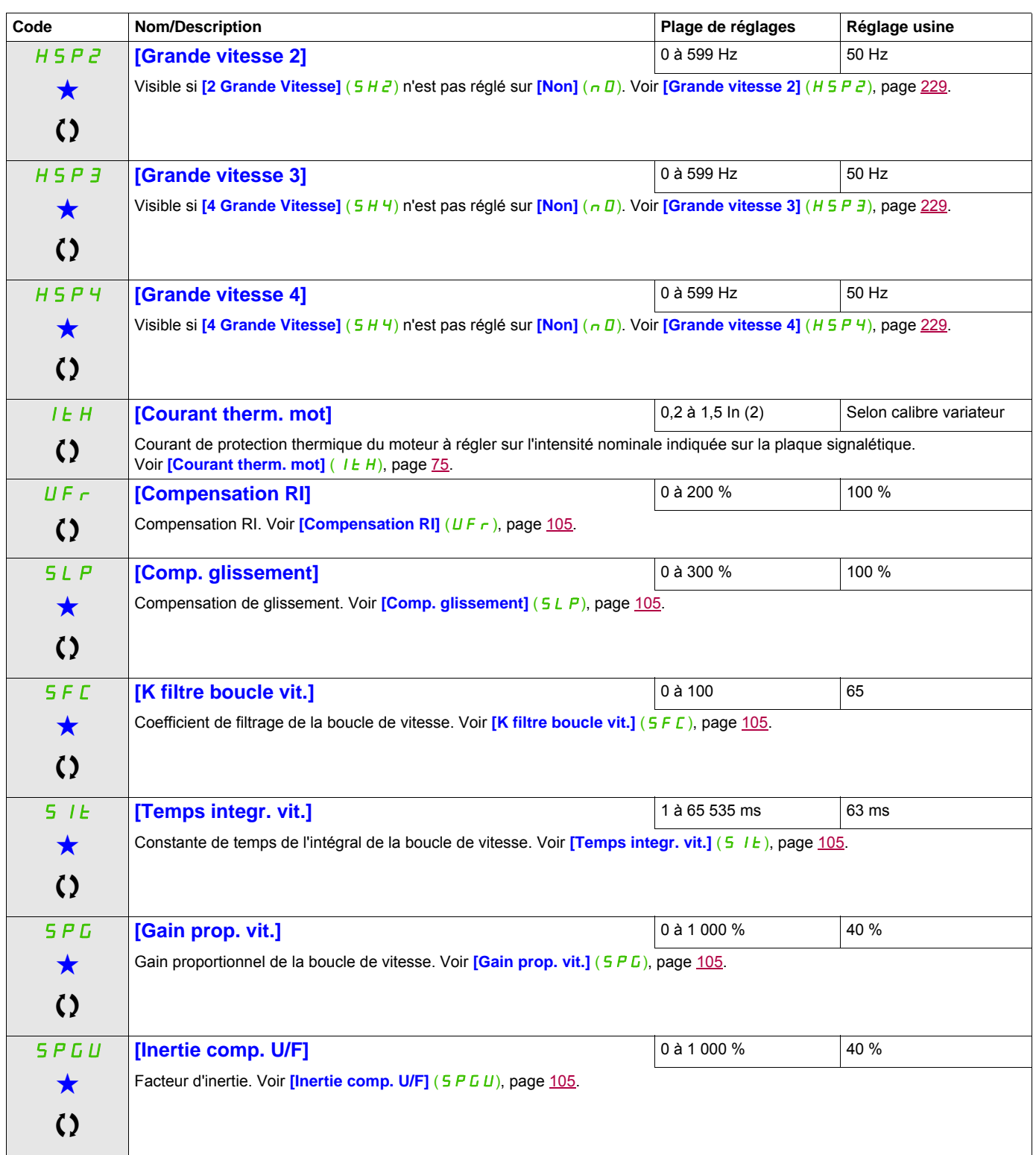

(1) Plage de 0,01 à 99,99 s, de 0,1 à 999,9 s ou de 1 à 6 000 s selon **[Incrément rampe]** (Inr), page [155](#page-154-0). (2) In correspond au courant nominal du variateur indiqué dans le guide d'installation ou sur la plaque signalétique.

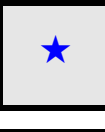

Ces paramètres apparaissent uniquement si la fonction correspondante a été sélectionnée dans un autre menu. Lorsqu'il est<br>
également possible d'accéder et de régler les paramètres dans le menu de configuration pour la fonc leur description est détaillée dans ces menus, sur les pages indiquées, afin d'aider à la programmation.

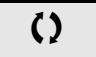

C Ce paramètre peut être modifié en cours de fonctionnement ou à l'arrêt.

# **Réglages des paramètres [K filtre boucle vit.] (**SFC**), [Gain prop. vit.] (**SPG**) et [Temps integr. vit.] (**SIt**)**

# **AAVERTISSEMENT**

# **PERTE DE CONTRÔLE**

Un mauvais paramétrage de la boucle de vitesse pour une application à forte inertie risque de causer un problème de rampe avec l'application.

**Le non-respect de ces instructions peut entraîner la mort, des blessures graves ou des dommages matériels.**

Les paramètres suivants sont accessibles si **[Type cde moteur]** (C E E) page [92,](#page-91-0) est réglé sur **[SVC U]** (UUC), **[Mot. sync.]** (SYn) ou **[Ec. énergie]** (nLd).

#### **Cas général : réglage de [K filtre boucle vit.] (**SFC**) = 0**

Le régulateur est de type IP avec un filtrage de la consigne de vitesse, pour des applications nécessitant souplesse et stabilité (levage ou forte inertie, par exemple).

- **[Gain prop. vit.]** (5 P G) affecte la vitesse excessive.
- **[Temps integr. vit.]** (5 IE) affecte la bande passante et le temps de réponse.

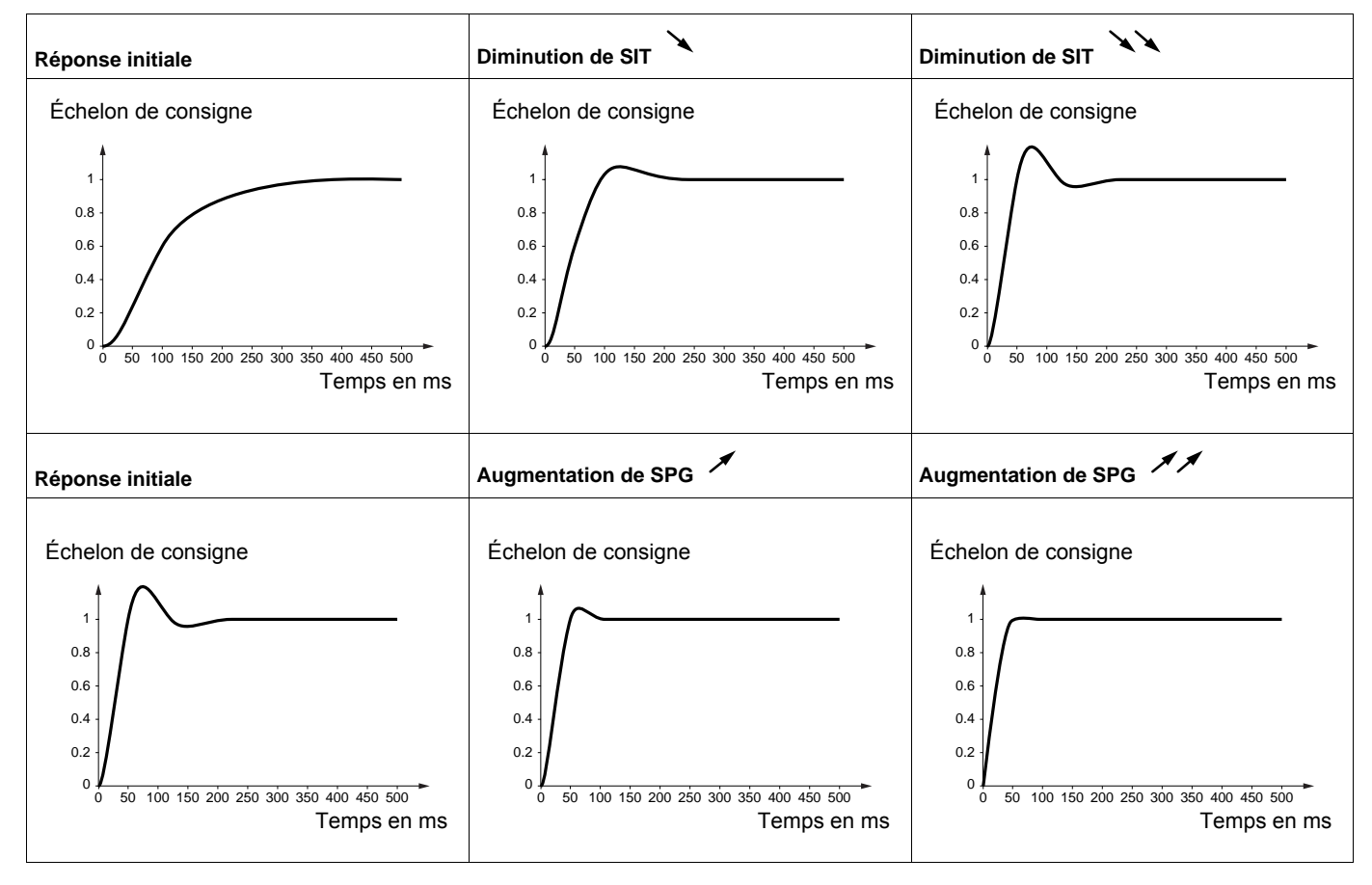

## **Cas particulier : paramètre [K filtre boucle vit.]** (SFC) **différent de 0**

Ce paramètre doit être réservé à des applications particulières nécessitant un temps de réponse court (positionnement ou asservissement de trajectoire par exemple).

- Lorsque ce paramètre est réglé sur 100 (voir ci-après), le régulateur est de type PI, sans filtrage de la consigne de vitesse.
- Lorsque ce paramètre est réglé entre 0 et 100, le fonctionnement est intermédiaire entre les réglages cidessous et ceux de la page précédente.

#### Exemple : réglage de [K filtre boucle vit.] (5 F L) sur 100

- **[Gain prop. vit.]** (5 P L) affecte la bande passante et le temps de réponse.
- **[Temps integr. vit.]** (5 I E) affecte la vitesse excessive.

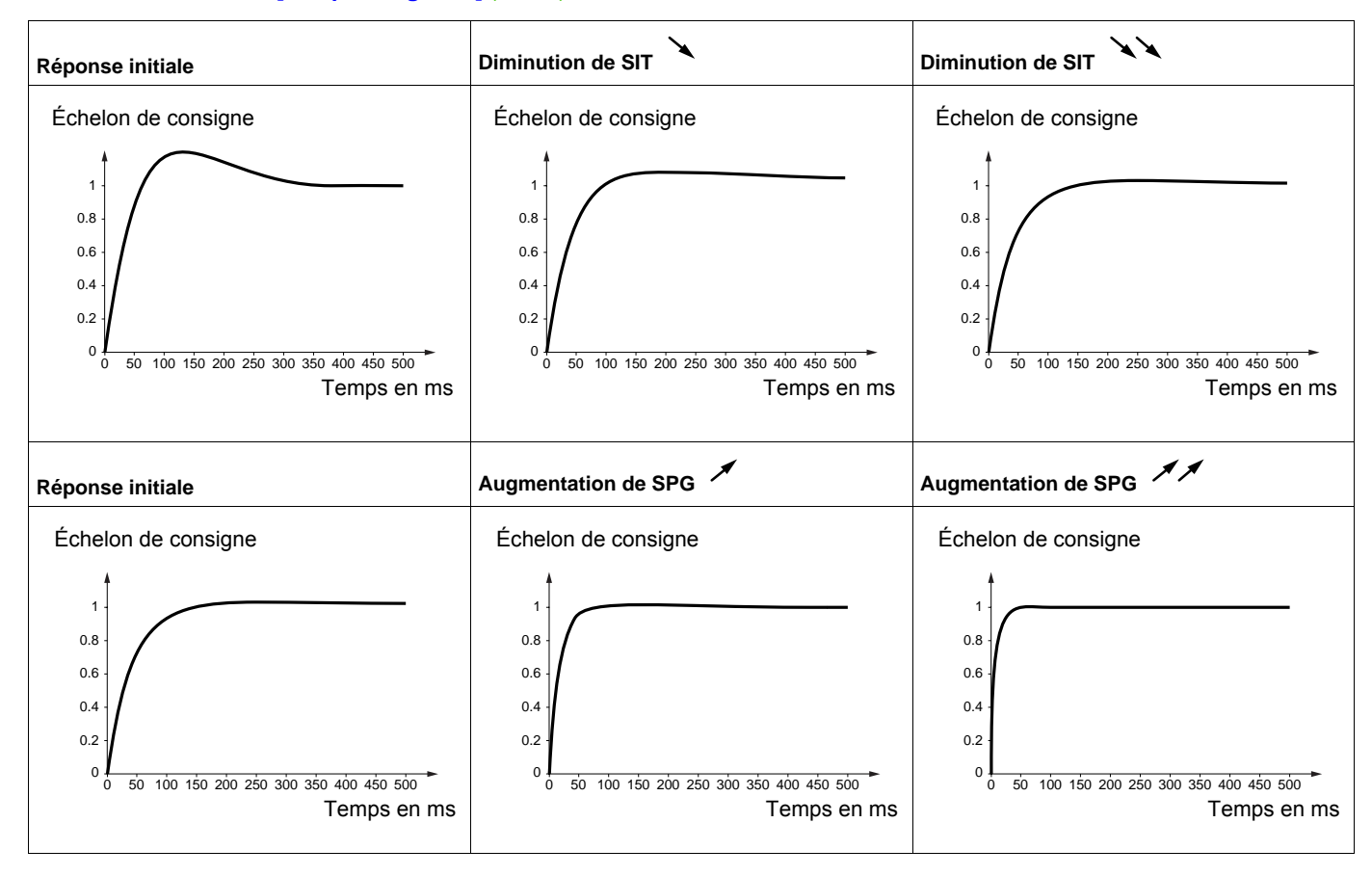

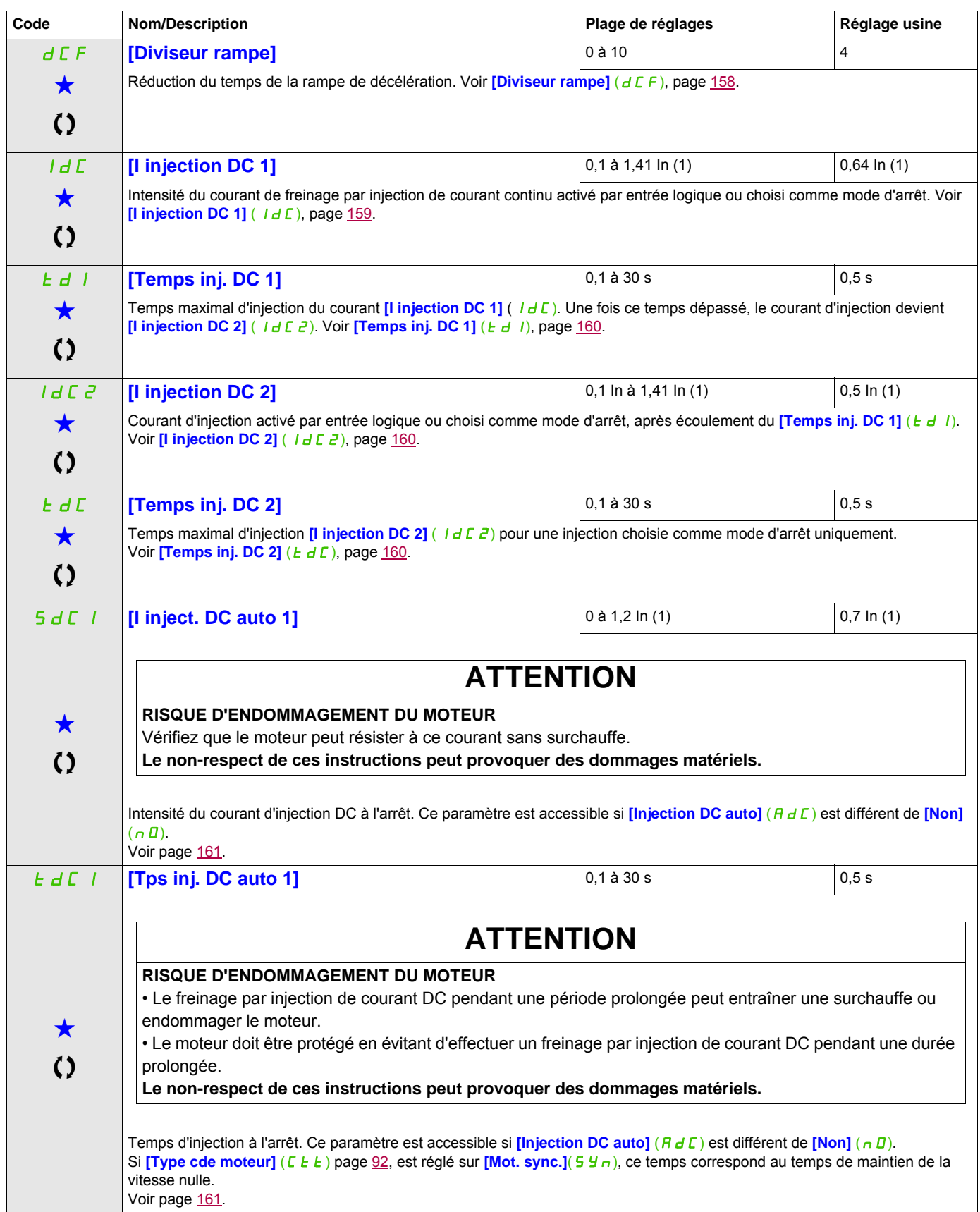

# **Il est possible d'accéder aux paramètres décrits sur cette page via les menus suivants : S**  $\overrightarrow{d}$  **[I inject. DC auto 2]**  $\begin{bmatrix} 0 & \text{a} & 1,2 & \text{ln} & (1) \\ 0 & 1,2 & \text{ln} & (1) & 0.5 & \text{ln} & (1) \end{bmatrix}$  $\bigstar$  $\mathcal{L}$ **ATTENTION RISQUE D'ENDOMMAGEMENT DU MOTEUR** Vérifiez que le moteur peut résister à ce courant sans surchauffe. **Le non-respect de ces instructions peut provoquer des dommages matériels.** 2e intensité de courant d'injection DC à l'arrêt. Ce paramètre est accessible si **[Injection DC auto]**  $(A \, \text{d} \, \Gamma)$  est différent de **[Non]**  $(n \, \text{d})$ . Voir page [162.](#page-161-0) **t**  $dC$  **[Tps inj. DC auto 2]** 0 **a** 0 **s** 0 **s** 0 **s**  $\bigstar$  $\zeta$ **ATTENTION RISQUE D'ENDOMMAGEMENT DU MOTEUR** • Le freinage par injection de courant DC pendant une période prolongée peut entraîner une surchauffe ou endommager le moteur. • Le moteur doit être protégé en évitant d'effectuer un freinage par injection de courant DC pendant une durée prolongée. **Le non-respect de ces instructions peut provoquer des dommages matériels.** 2e temps d'injection à l'arrêt. Ce paramètre est accessible si *[Injection DC auto]* ( $H dE$ ) est réglé sur *[Oui]* (*YE 5*). Voir page [162.](#page-161-1) SF<sub>r</sub> **[Fréquence découp.]** 2 à 16 kHz 4,0 kHz  $\lambda$ **ATTENTION RISQUE D'ENDOMMAGEMENT DU VARIATEUR** Sur les calibres ATV32ecooM2, si les filtres RFI sont déconnectés (utilisation sur un réseau IT), la fréquence de découpage du variateur ne doit pas dépasser 4 kHz. **Le non-respect de ces instructions peut provoquer des dommages matériels.** Réglage de la fréquence de découpage. Voir page [106](#page-105-0). **Plage de réglages :** la valeur maximale est limitée à 4 kHz si le paramètre **[Lim. surtens. mot]** (SUL) page [107](#page-106-0), est configuré. **Remarque :** En cas d'échauffement excessif, le variateur diminue automatiquement la fréquence de découpage et la rétablit lorsque la température redevient normale. **CLI I [Limitation courant]** 1,5 In (1) 1,5 In (1) 1,5 In (1)  $\bigstar$  $\mathcal{L}$ **ATTENTION RISQUE D'ENDOMMAGEMENT DU MOTEUR ET DU VARIATEUR** • Vérifiez que le moteur peut résister à ce courant, en particulier dans le cas de moteurs synchrones à aimant permanent, qui sont susceptibles de se démagnétiser. • Vérifiez que les profils sont conformes à la courbe de déclassement figurant dans le guide d'installation. **Le non-respect de ces instructions peut provoquer des dommages matériels.** Limitation du courant du moteur. Voir page [204.](#page-203-0) **Remarque :** Si le réglage est inférieur à 0,25 ln, le variateur peut se verrouiller en mode défaut **[Perte phase moteur]** ( $QPL$ ) si celui-ci est activé (voir page [238](#page-237-1)). En revanche, si ce réglage est inférieur au courant moteur à vide, le moteur ne peut pas fonctionner. **Code** Nom/Description **Noming and Solution** Plage de réglages Réglage usine DRI- > CONF > FULL > SET-

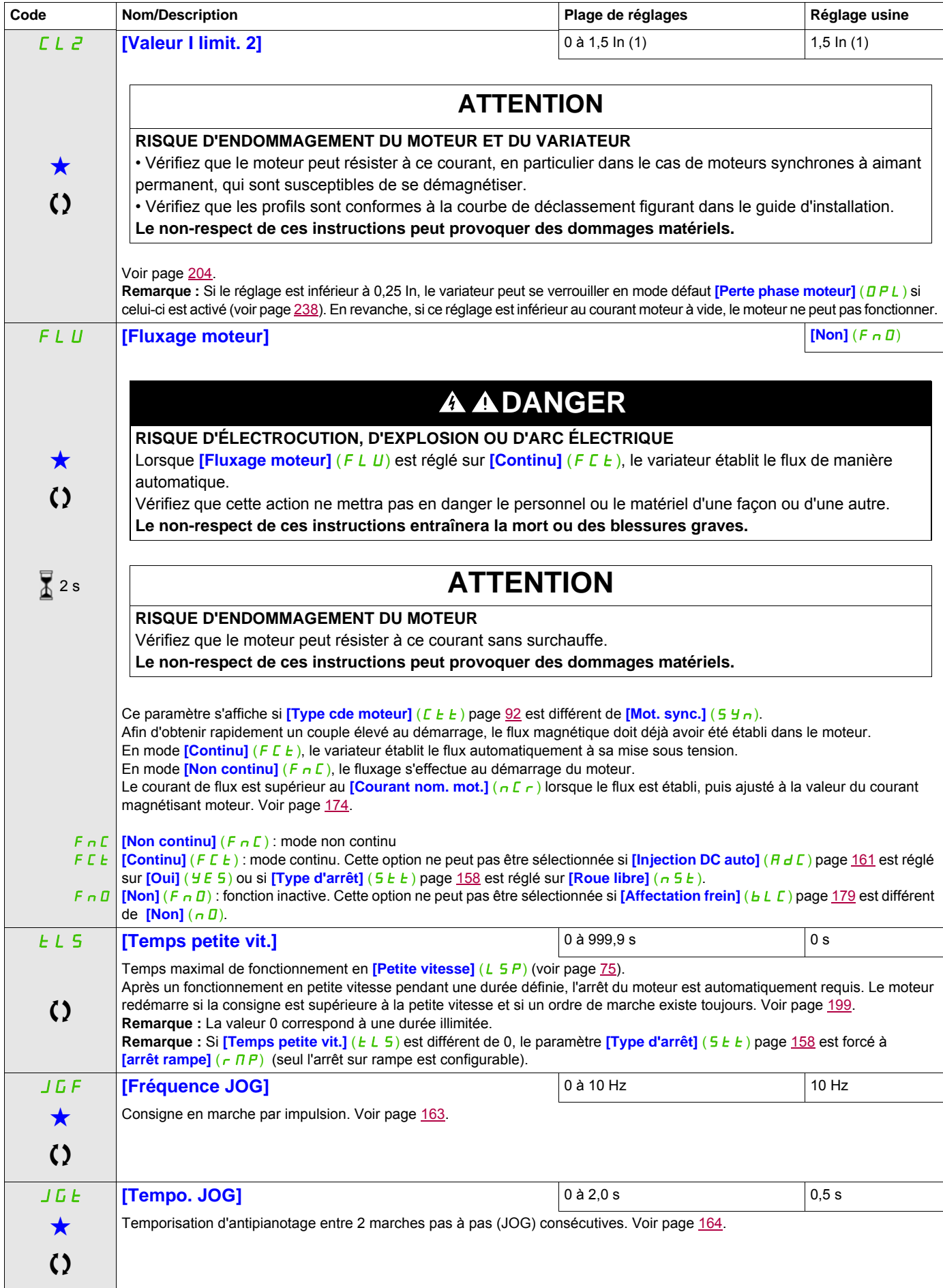

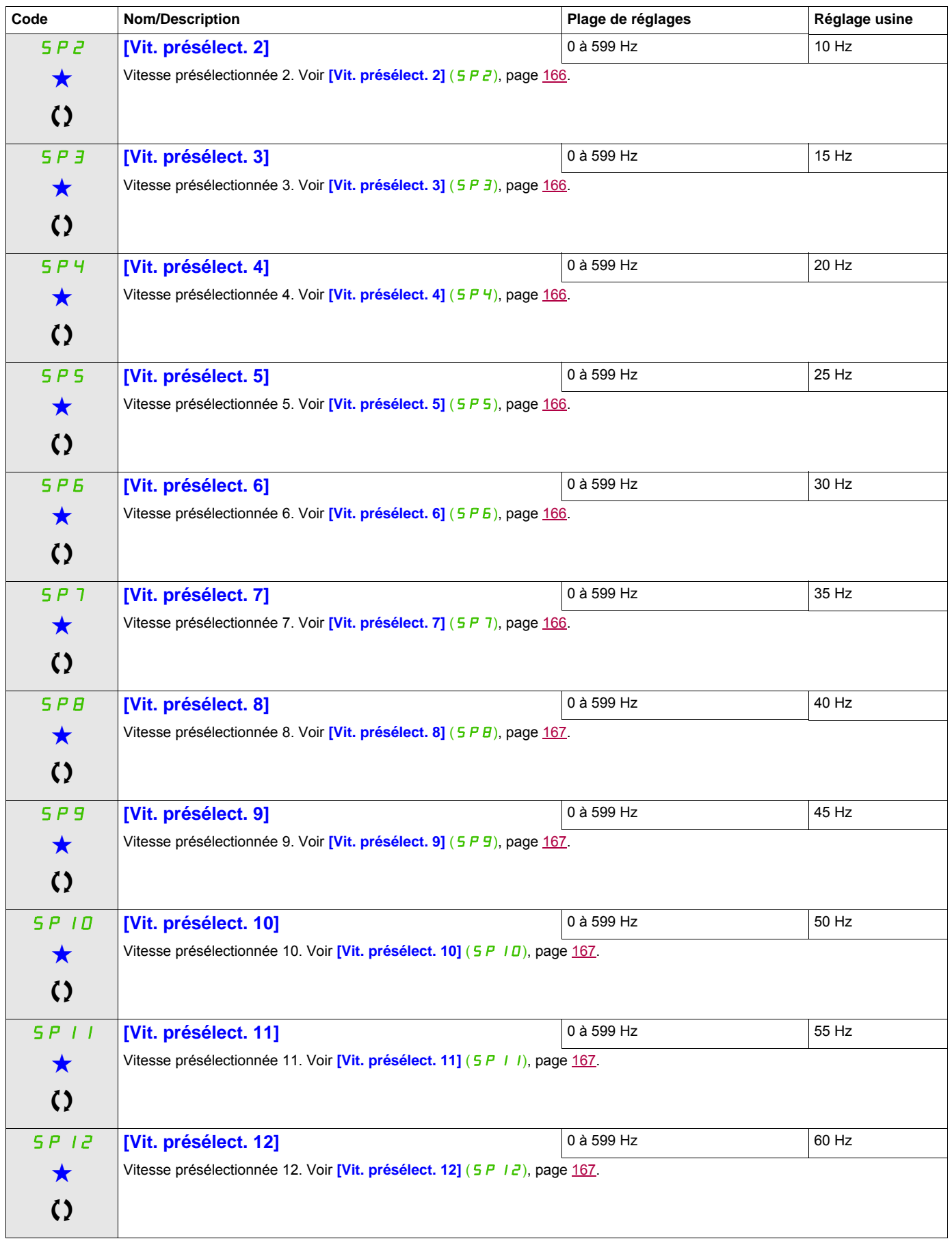

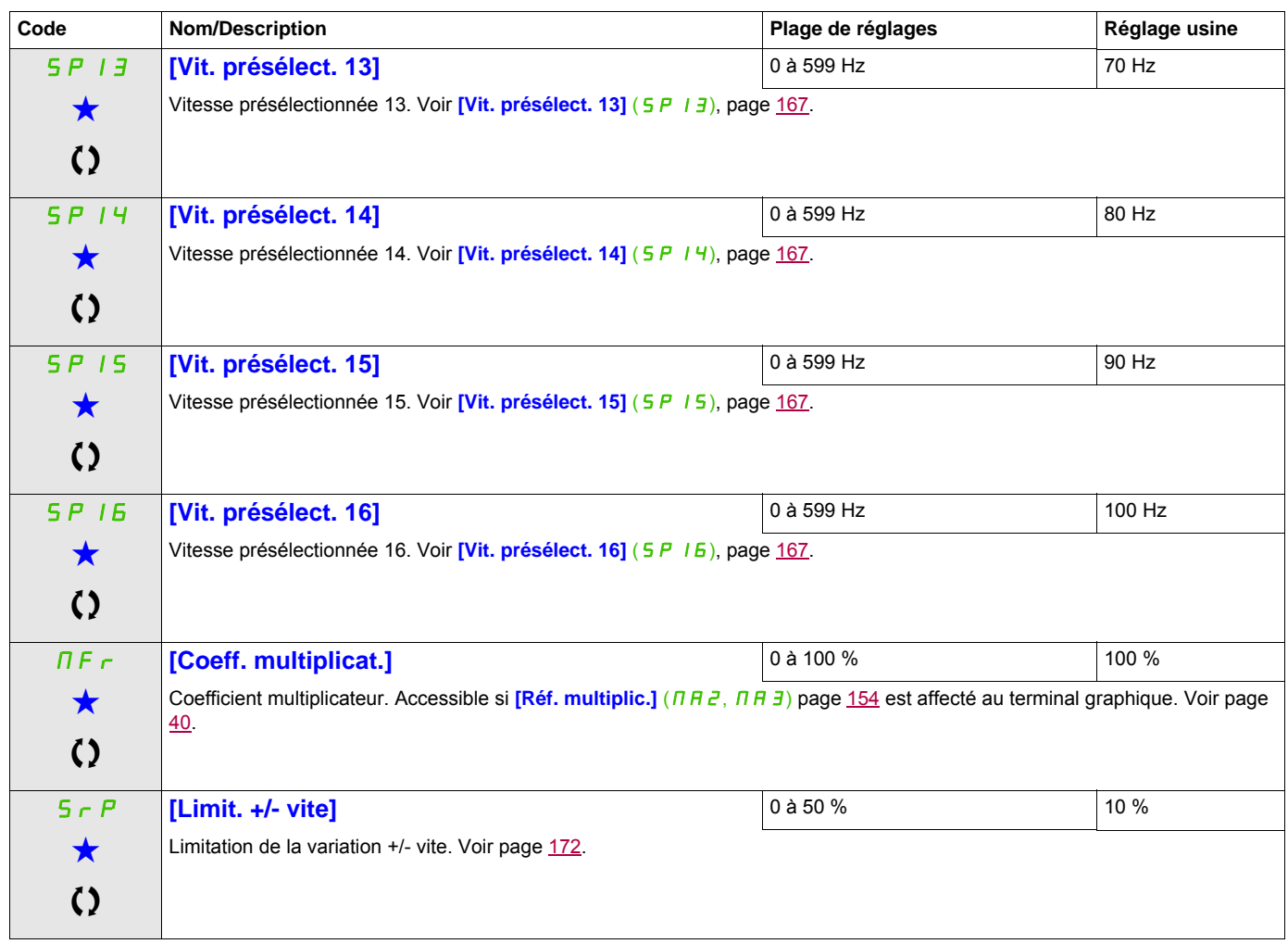

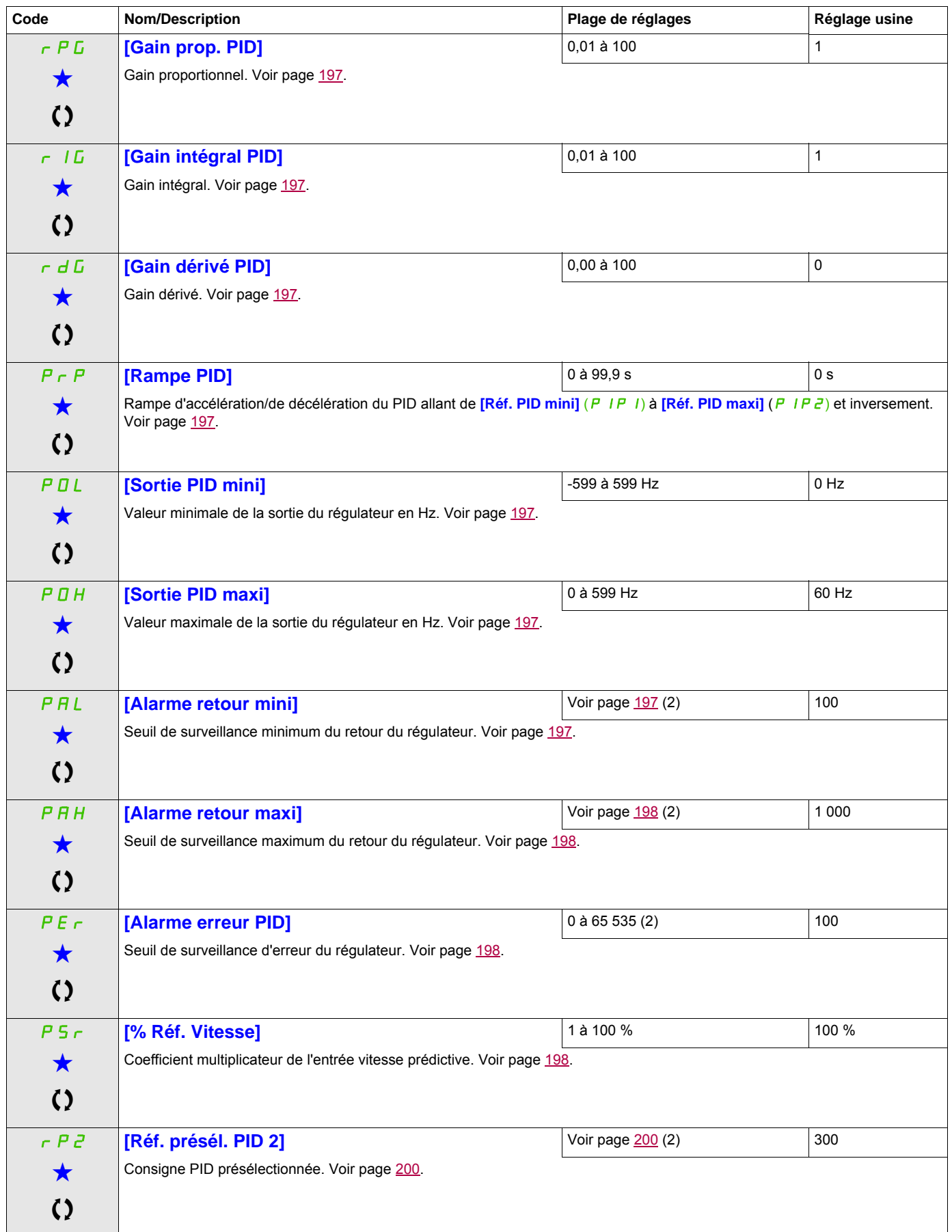

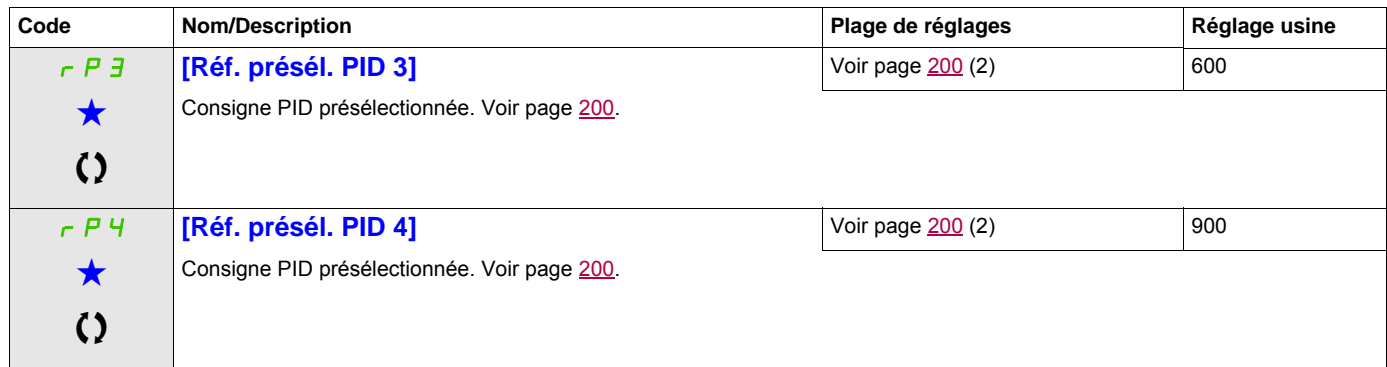

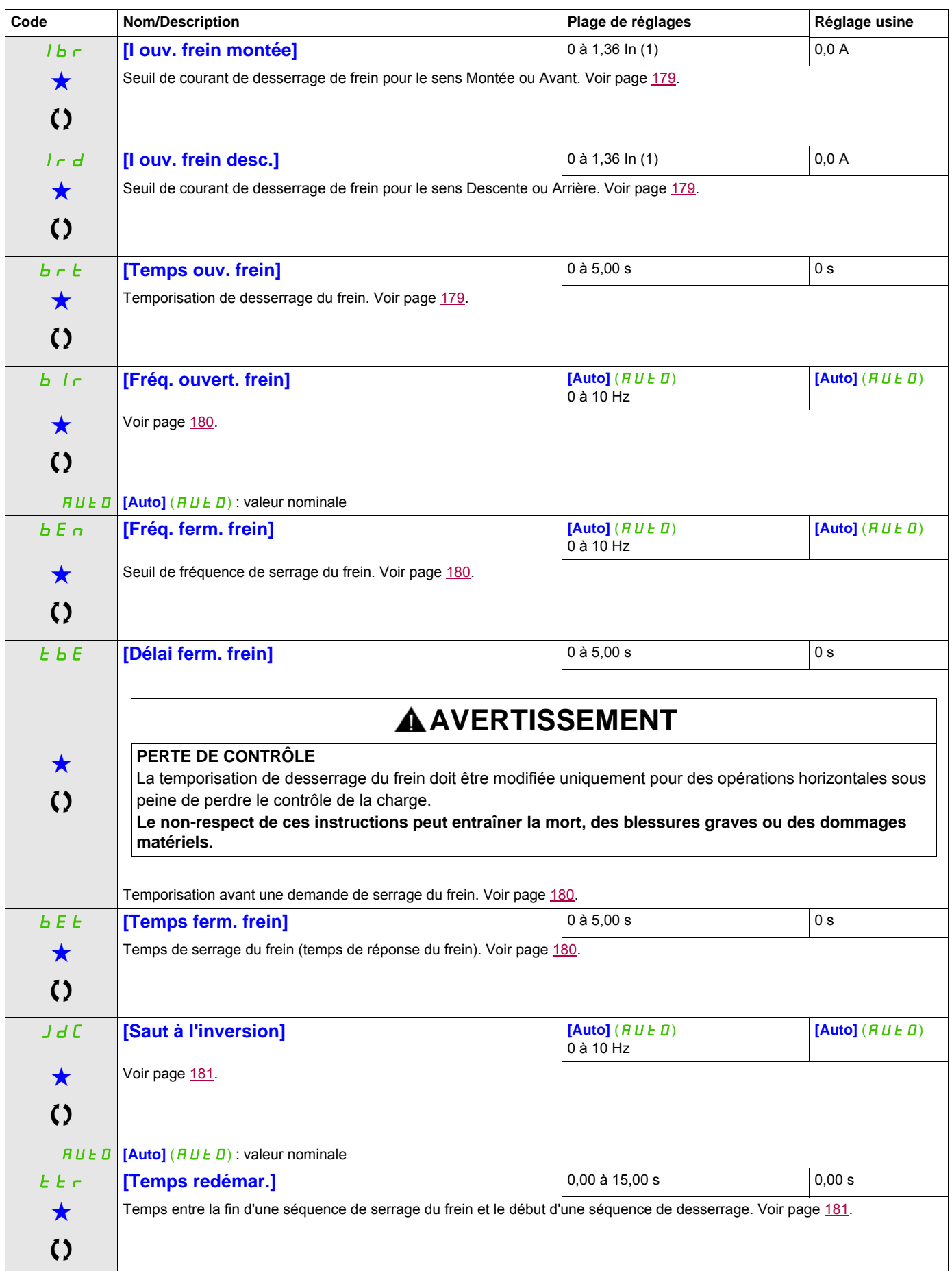

<span id="page-88-0"></span>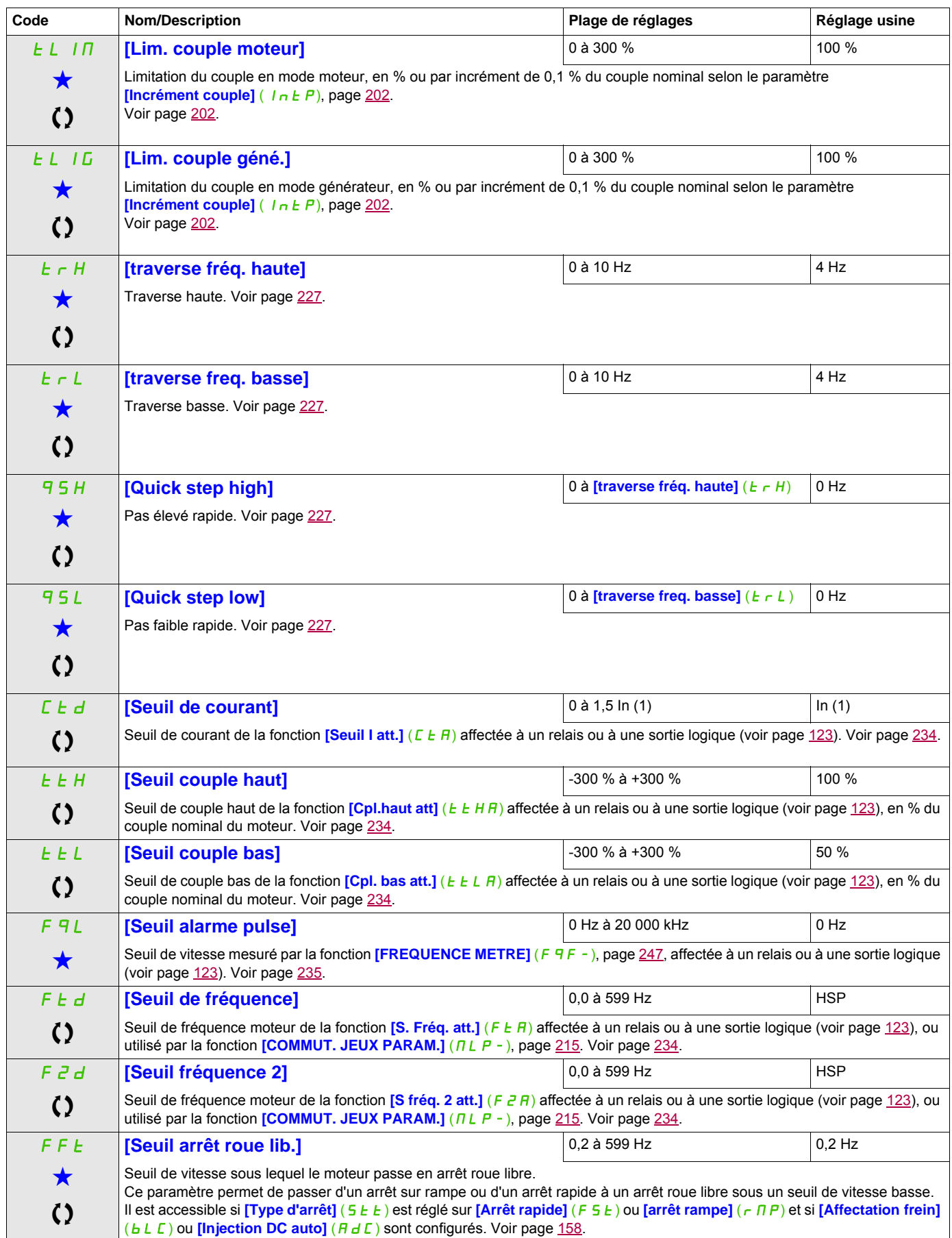

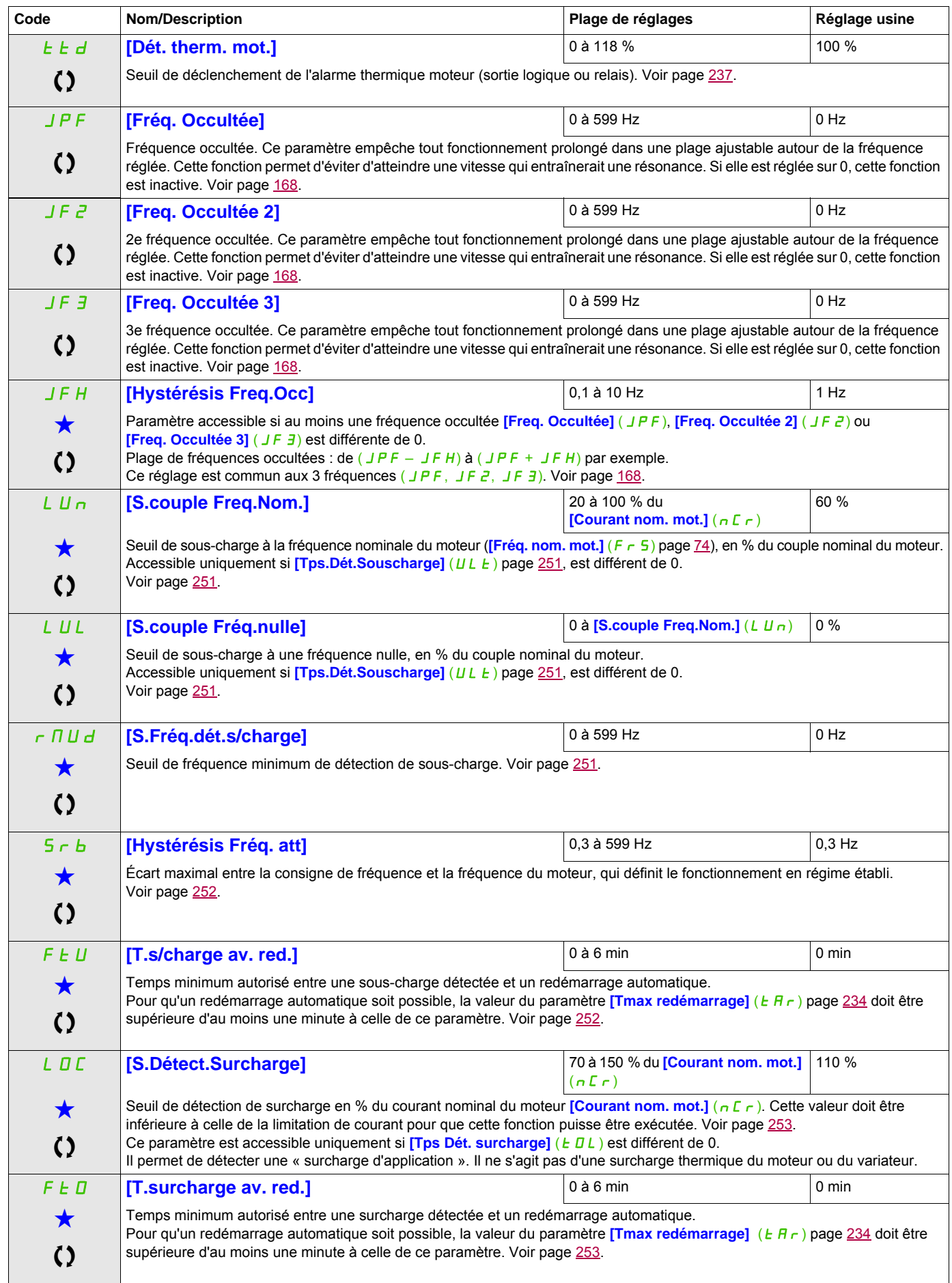

DRI- > CONF > FULL > SET-

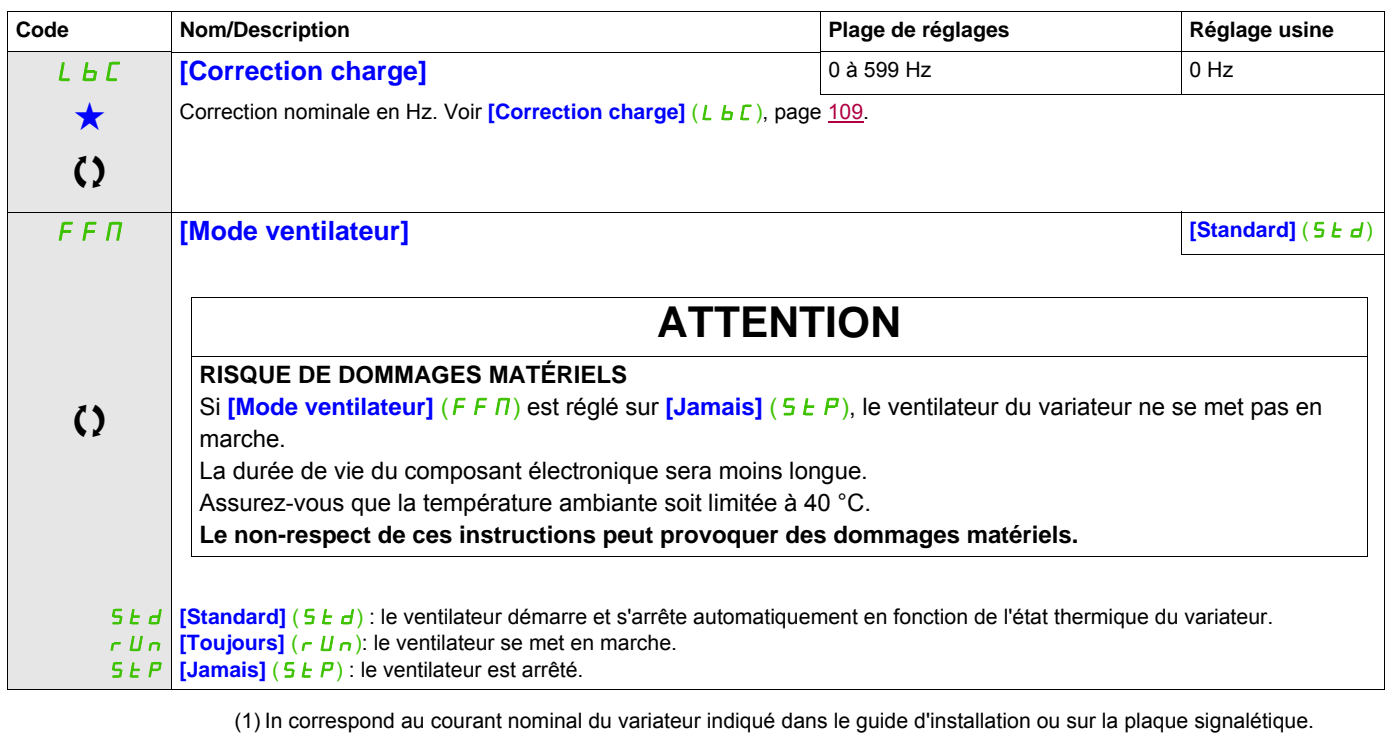

(2) En l'absence de terminal graphique, les valeurs supérieures à 9 999 sont indiquées sur un affichage à 4 chiffres avec un point comme séparateur de milliers. Exemple : 15.65 pour 15 650.

Ces paramètres apparaissent uniquement si la fonction correspondante a été sélectionnée dans un autre menu. Lorsqu'il est<br>• également possible d'accéder et de régler les paramètres dans le menu de configuration pour la fo leur description est détaillée dans ces menus, sur les pages indiquées, afin d'aider à la programmation.

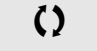

C Ce paramètre peut être modifié en cours de fonctionnement ou à l'arrêt.

2 s Pour modifier l'affectation de ce paramètre, appuyez pendant 2 secondes sur la touche ENT.

DRI- > CONF > FULL > DRC-

#### **Il est possible d'accéder aux paramètres décrits sur cette page via les menus suivants :**

#### **Contrôle moteur**

Les paramètres du menu **[CONTRÔLE MOTEUR]** (d - C - ) peuvent être modifiés uniquement si le variateur est arrêté et qu'aucun ordre de marche n'est exécuté. Toutefois, il y a deux exceptions :

- **[Auto-réglage]** ( $E \cup n$ ) page [100,](#page-99-0) qui peut entraîner le démarrage du moteur.
- Paramètres contenant le signe  $\Omega$  dans la colonne des codes, pouvant être modifiés que le variateur fonctionne ou soit arrêté.

<span id="page-91-1"></span><span id="page-91-0"></span>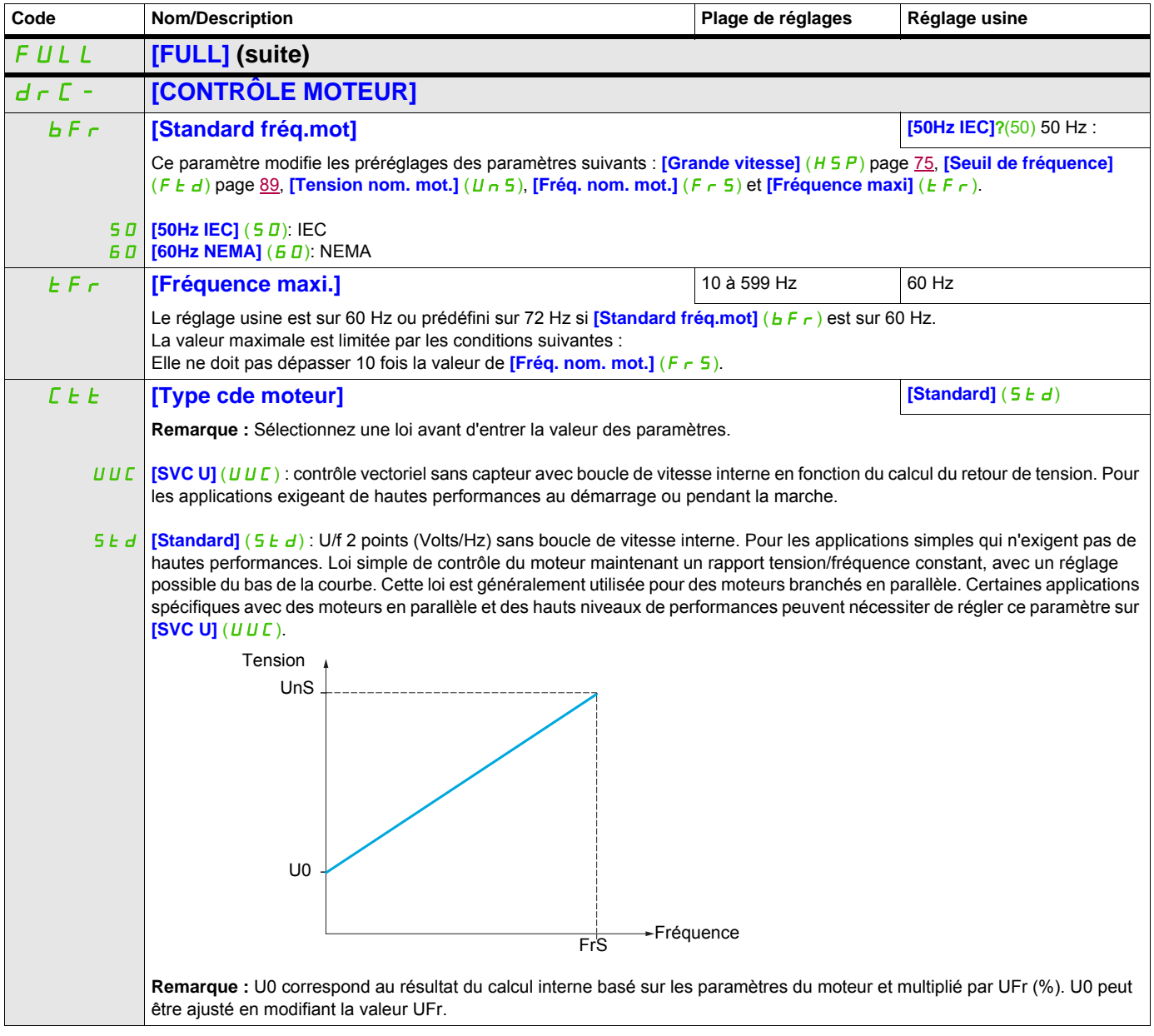

DRI- > CONF > FULL > DRC-

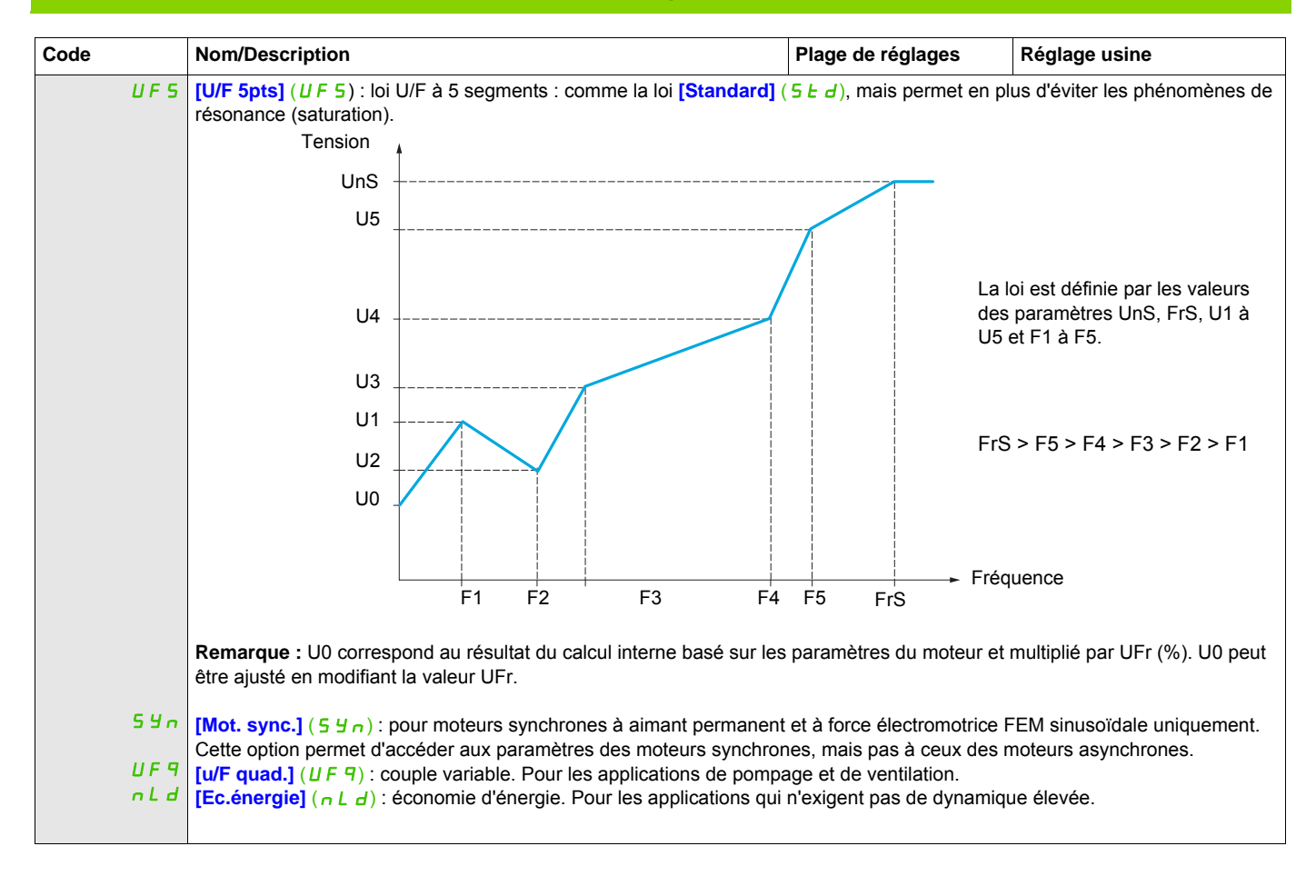

# **Paramètres des moteurs asynchrones**

<span id="page-93-4"></span><span id="page-93-3"></span><span id="page-93-2"></span><span id="page-93-1"></span><span id="page-93-0"></span>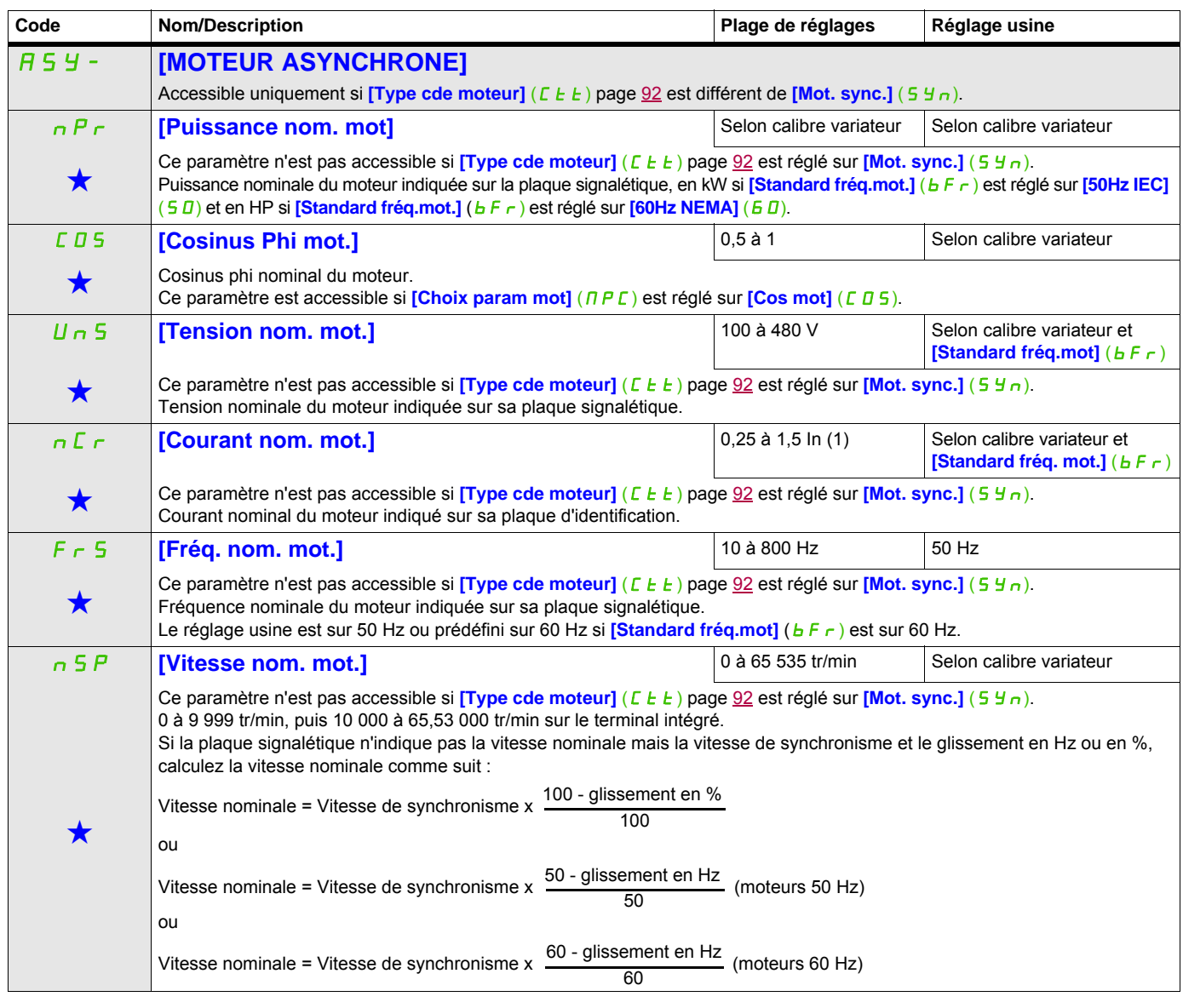

<span id="page-94-2"></span><span id="page-94-1"></span><span id="page-94-0"></span>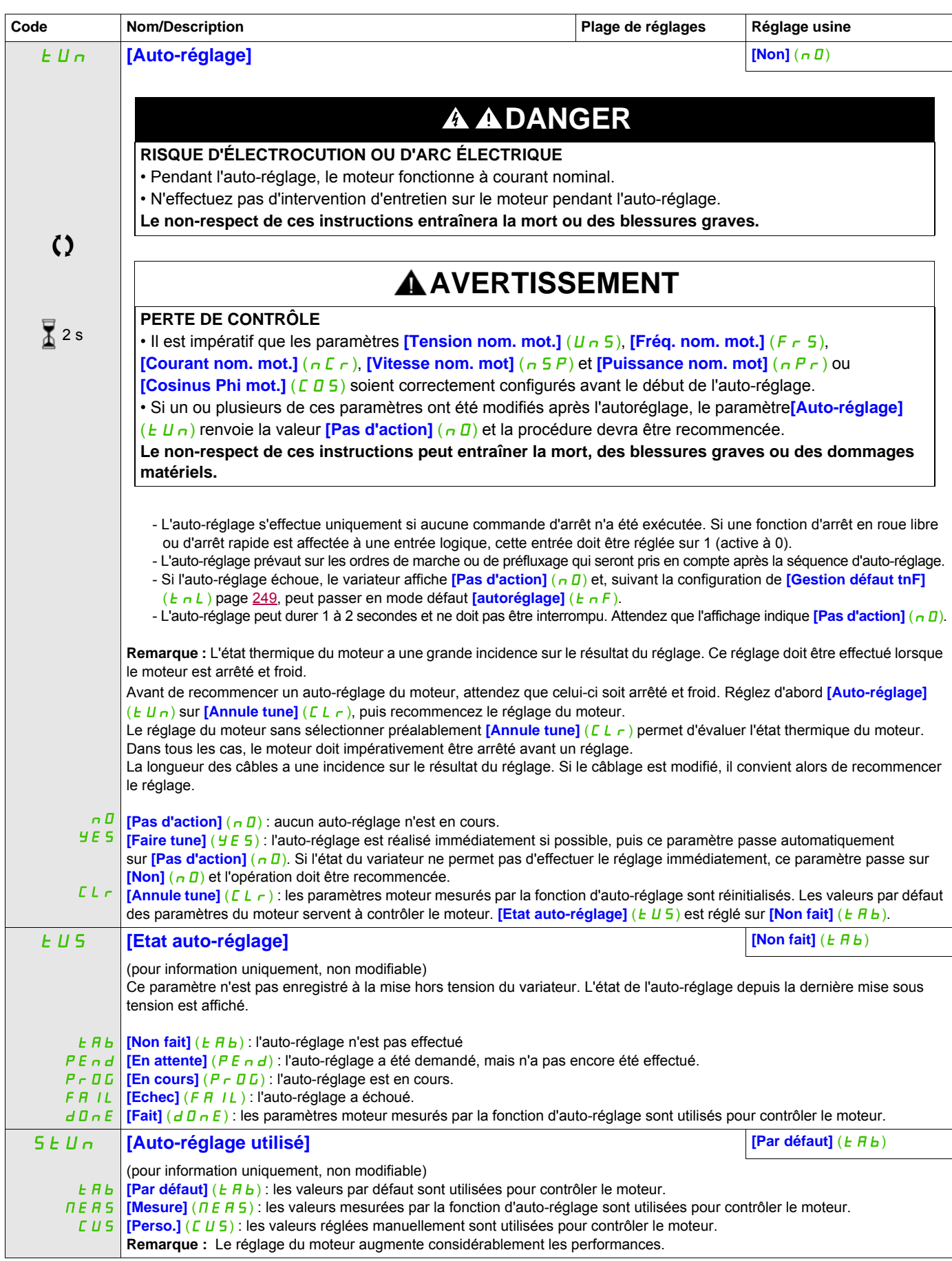

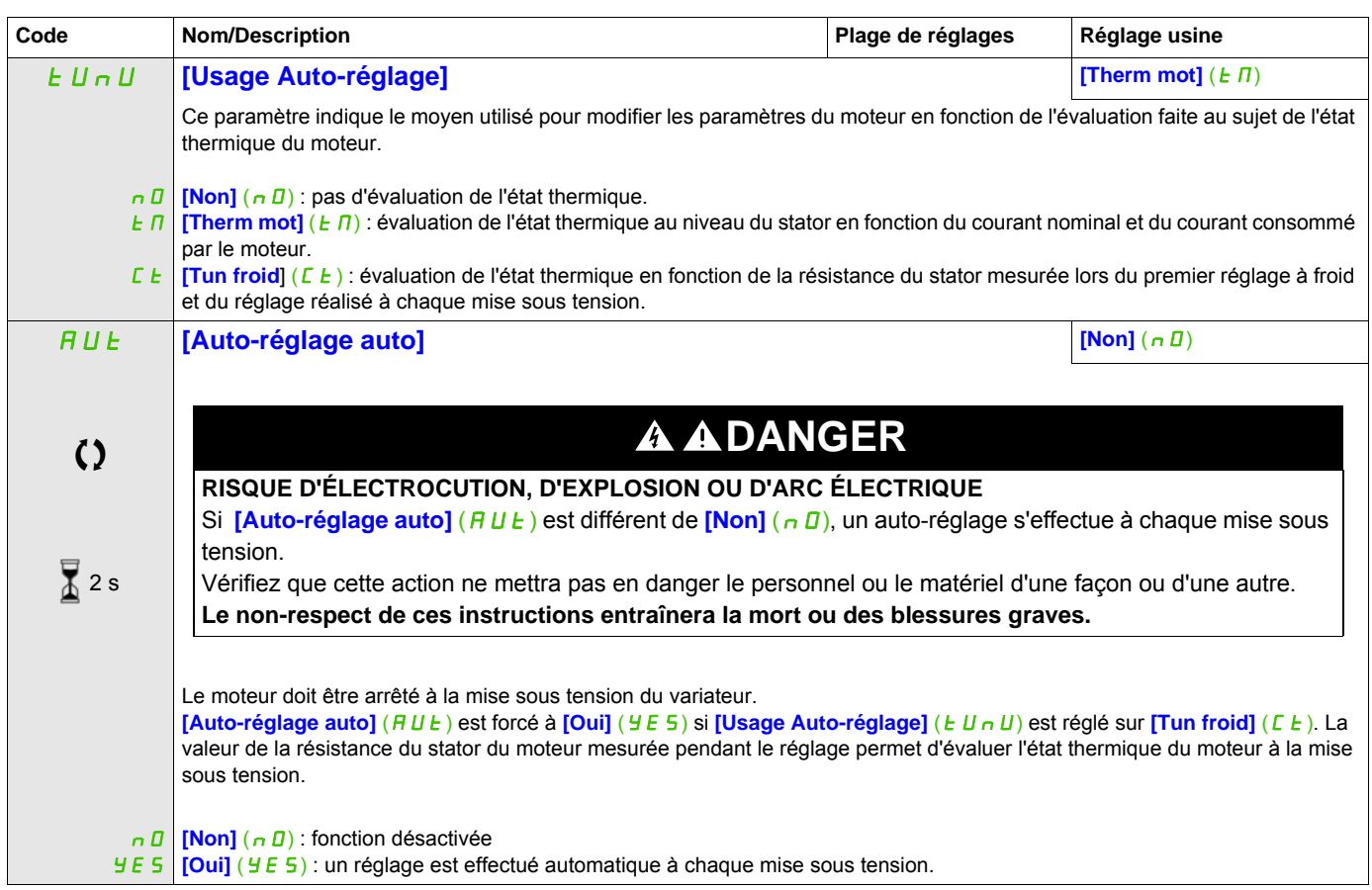

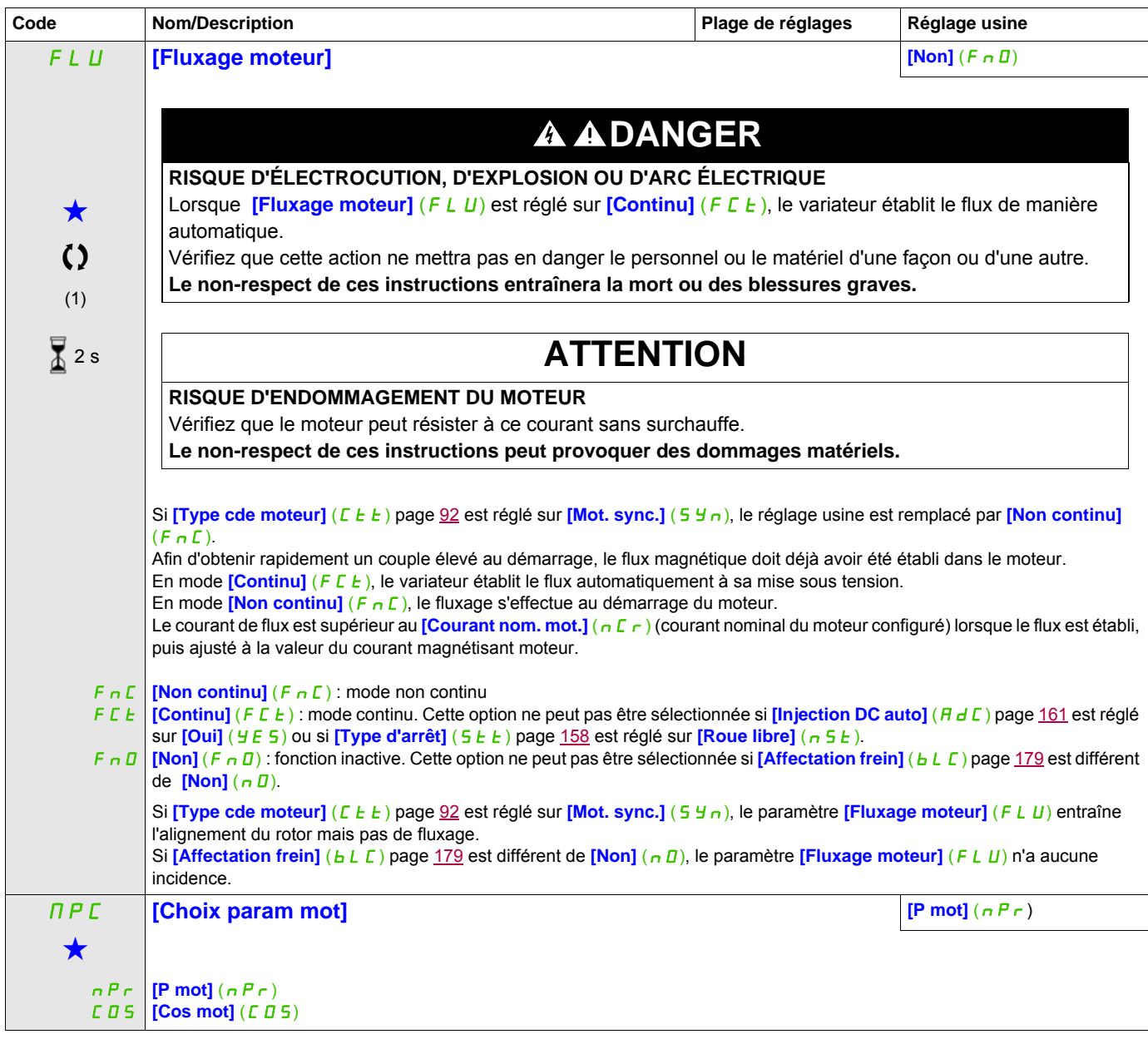

(1) In correspond au courant nominal du variateur indiqué dans le guide d'installation et sur la plaque signalétique.

Ces paramètres apparaissent uniquement si la fonction correspondante a été sélectionnée dans un autre menu. Lorsqu'il est<br>également possible d'accéder et de régler les paramètres dans le menu de configuration pour la fonct leur description est détaillée dans ces menus, sur les pages indiquées, afin d'aider à la programmation.

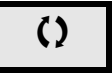

Comparamètre peut être modifié en cours de fonctionnement ou à l'arrêt.

2 s Pour modifier l'affectation de ce paramètre, appuyez pendant 2 secondes sur la touche ENT.

## **Paramètres des moteurs asynchrones : mode Expert**

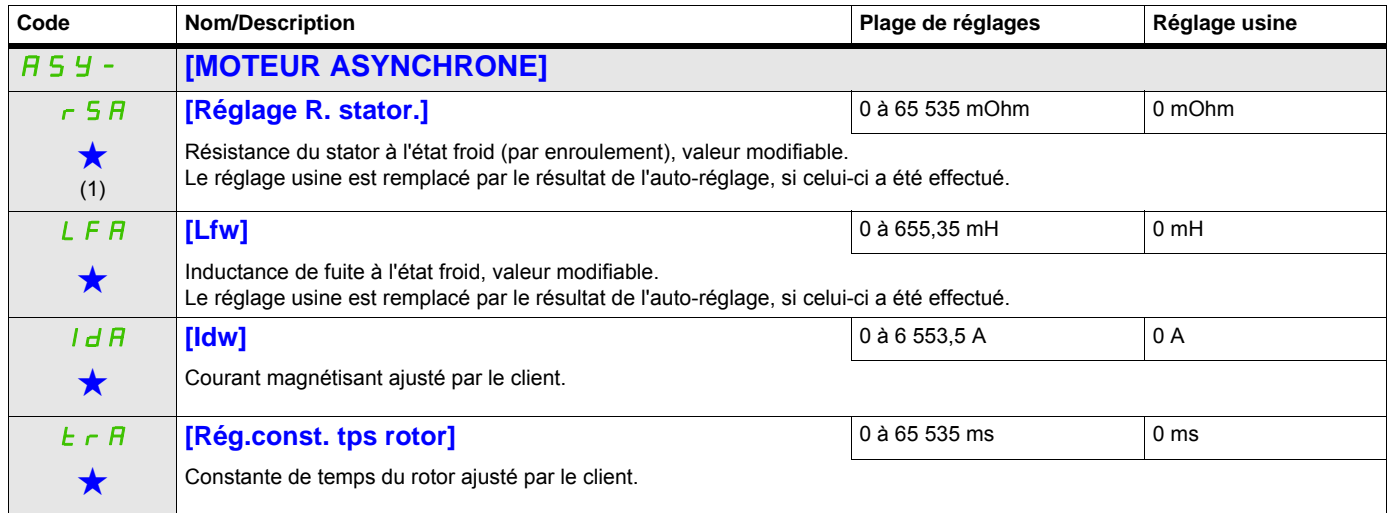

(1) Sur le terminal intégré : 0 à 9 999, puis 10,00 à 65,53 (10 000 à 65 535).

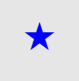

Ces paramètres apparaissent uniquement si la fonction correspondante a été sélectionnée dans un autre menu. Lorsqu'il est<br>• également possible d'accéder et de régler les paramètres dans le menu de configuration pour la fo leur description est détaillée dans ces menus, sur les pages indiquées, afin d'aider à la programmation.

#### **Paramètres des moteurs synchrones**

Ces paramètres sont accessibles si **[Type cde moteur]** (C E E) page [92](#page-91-0) est réglé sur **[Mot. sync.]** (S Y n). Dans ce cas, les paramètres des moteurs asynchrones ne sont pas accessibles.

#### **Conseils :**

Le variateur doit être choisi de façon à avoir suffisamment de courant selon les besoins de l'application, mais pas trop non plus pour que la mesure de courant reste suffisamment précise, notamment avec l'injection de signal haute fréquence (voir [Activation HF inj.] (HF I) page [102\)](#page-101-0).

Une fois le variateur choisi :

- Reportez-vous à la plaque signalétique du moteur.
- Effectuez le réglage.
- Ajustez le paramètre **[Constante FEM syn.]** (PHS) de façon optimale (faible courant dans le moteur à vide).

**Remarque :** Les performances peuvent être plus élevées sur des moteurs à forte saillance en activant la fonction d'injection haute fréquence (voir **[Activation HF inj.]** (HFI) page [102\)](#page-101-0).

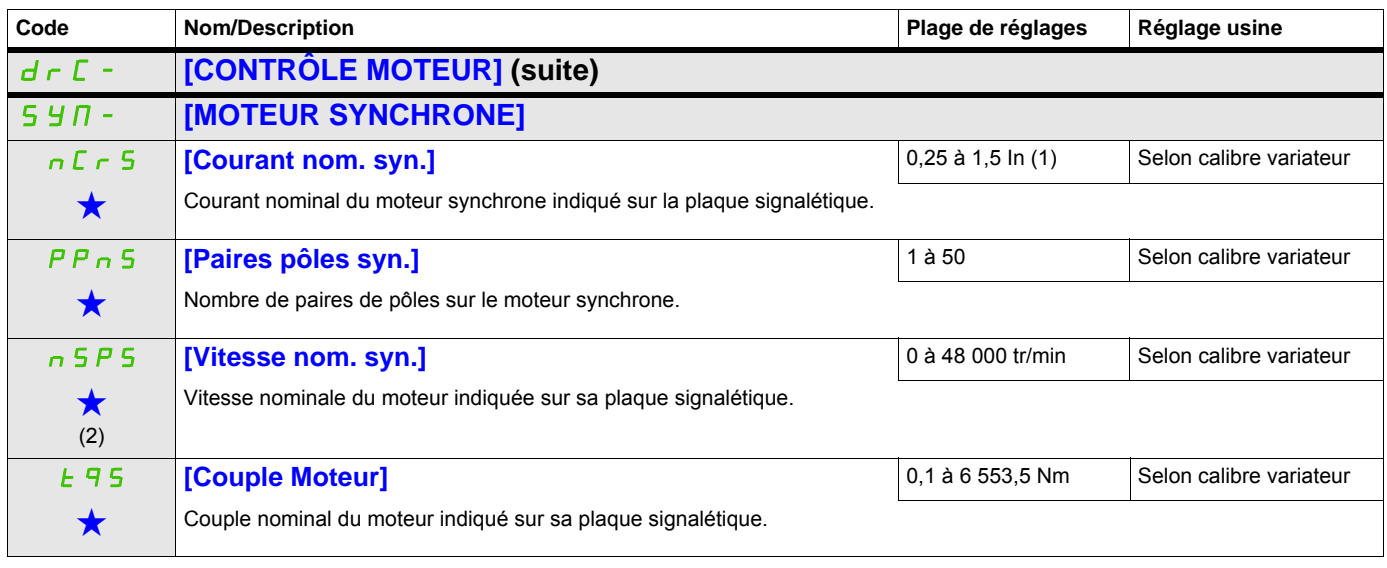

<span id="page-99-0"></span>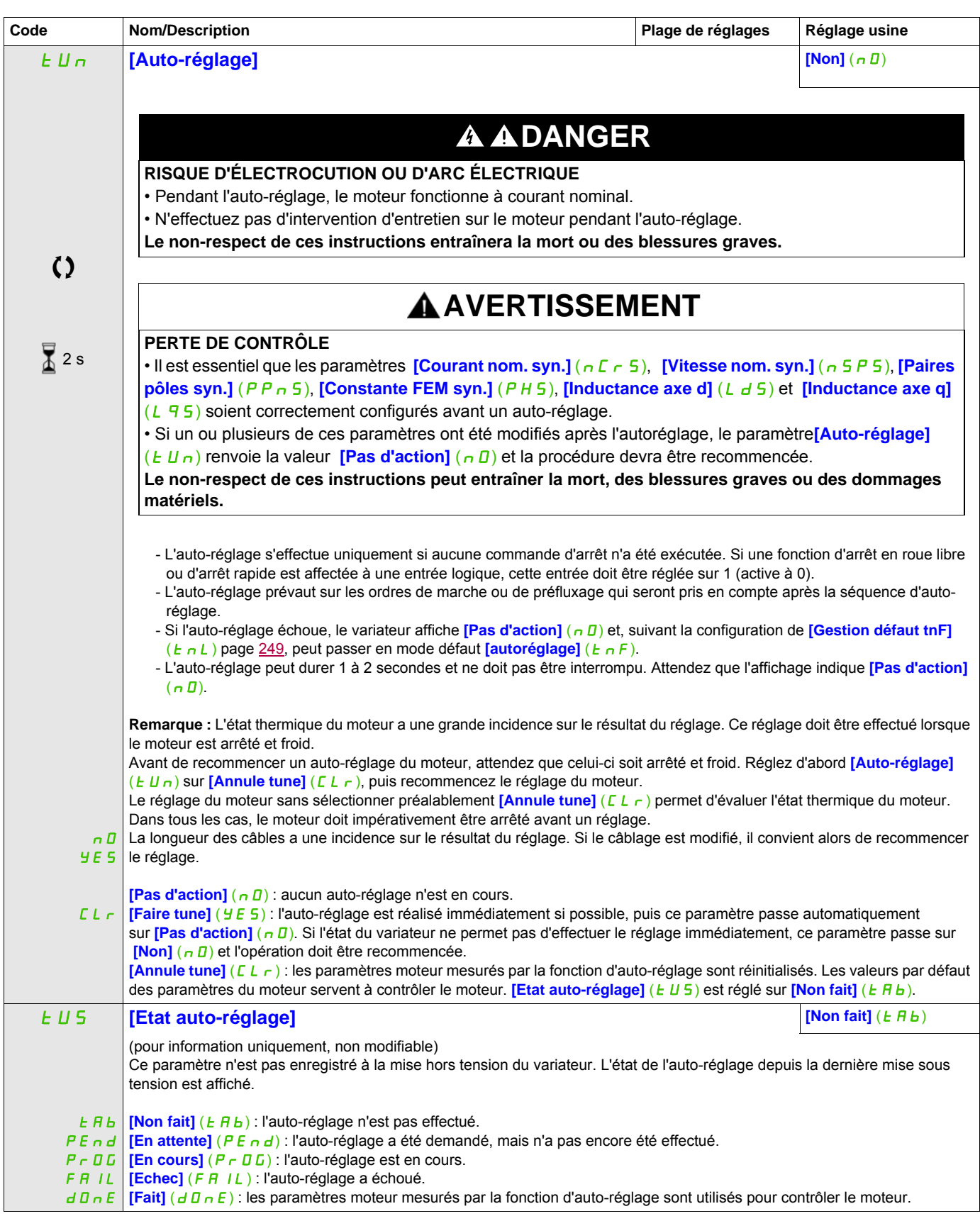

<span id="page-100-0"></span>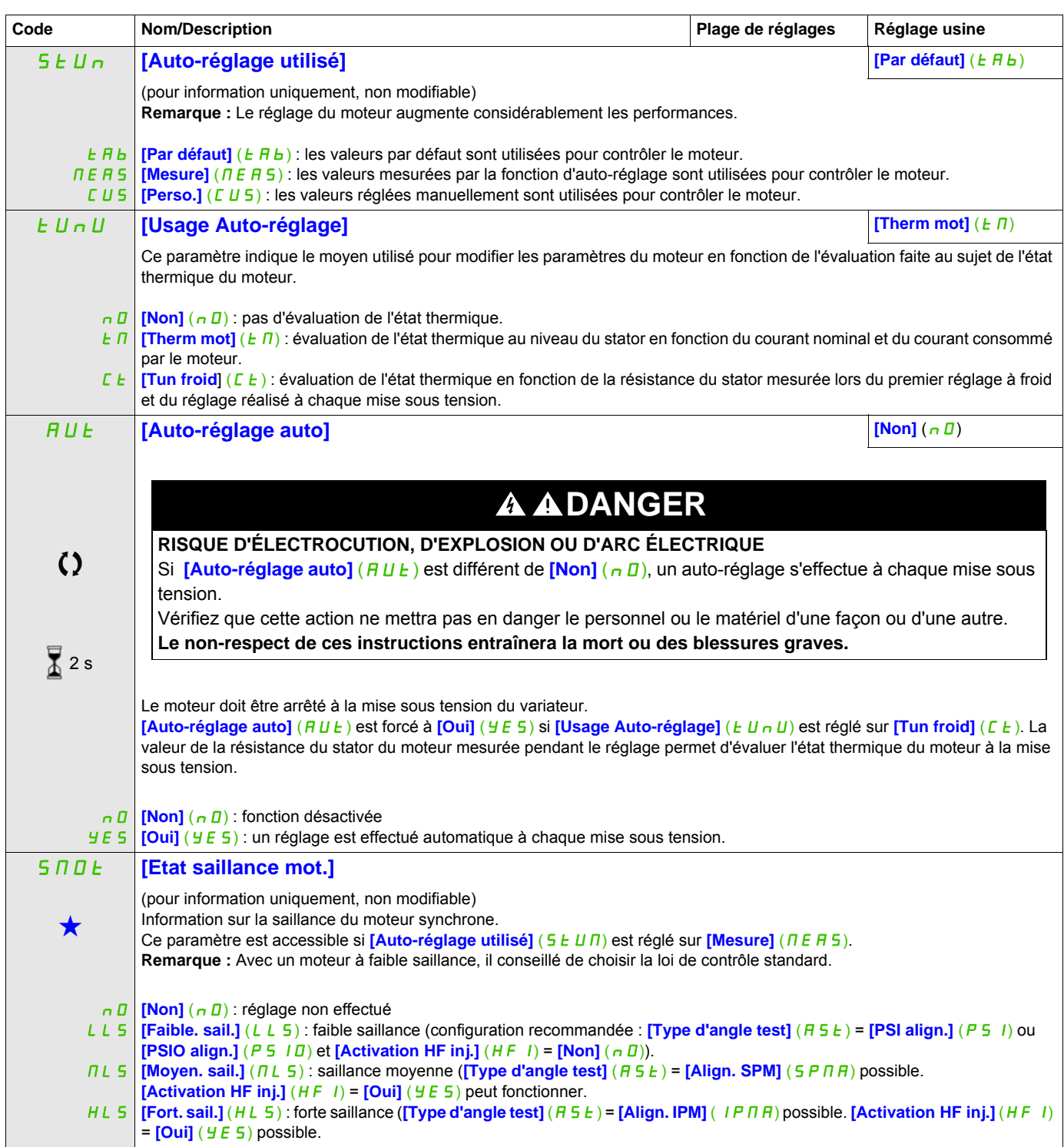

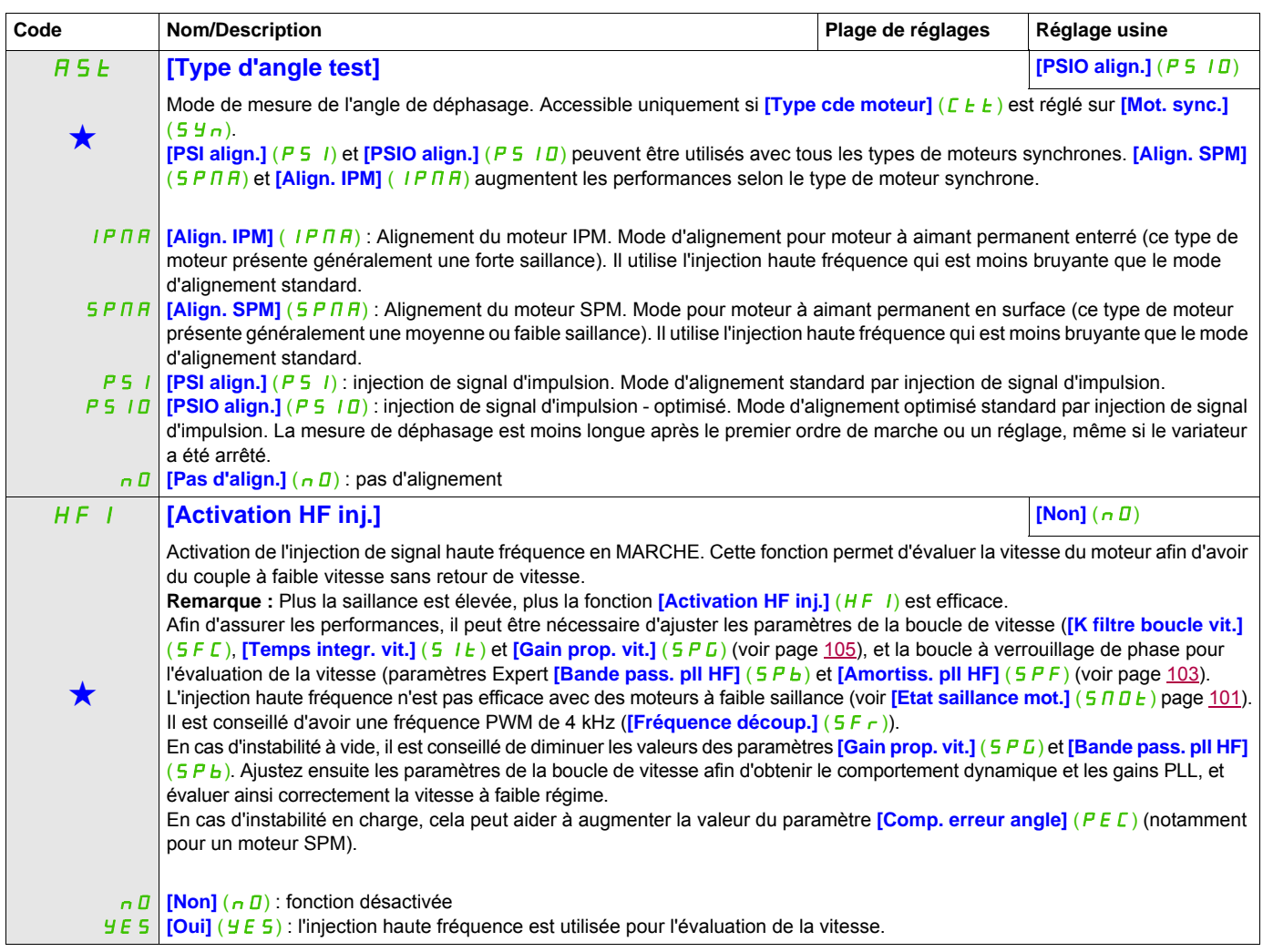

<span id="page-101-0"></span>(1) In correspond au courant nominal du variateur indiqué dans le guide d'installation et sur la plaque signalétique. (2) Sur le terminal intégré : 0 à 9 999, puis 10,00 à 65,53 (10 000 à 65 536).

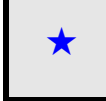

Ces paramètres apparaissent uniquement si la fonction correspondante a été sélectionnée dans un autre menu. Lorsqu'il est<br>
également possible d'accéder et de régler les paramètres dans le menu de configuration pour la fonc leur description est détaillée dans ces menus, sur les pages indiquées, afin d'aider à la programmation.

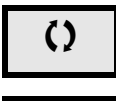

C Ce paramètre peut être modifié en cours de fonctionnement ou à l'arrêt.

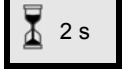

2 s Pour modifier l'affectation de ce paramètre, appuyez pendant 2 secondes sur la touche ENT.

# **Moteur synchrone : mode Expert**

<span id="page-102-0"></span>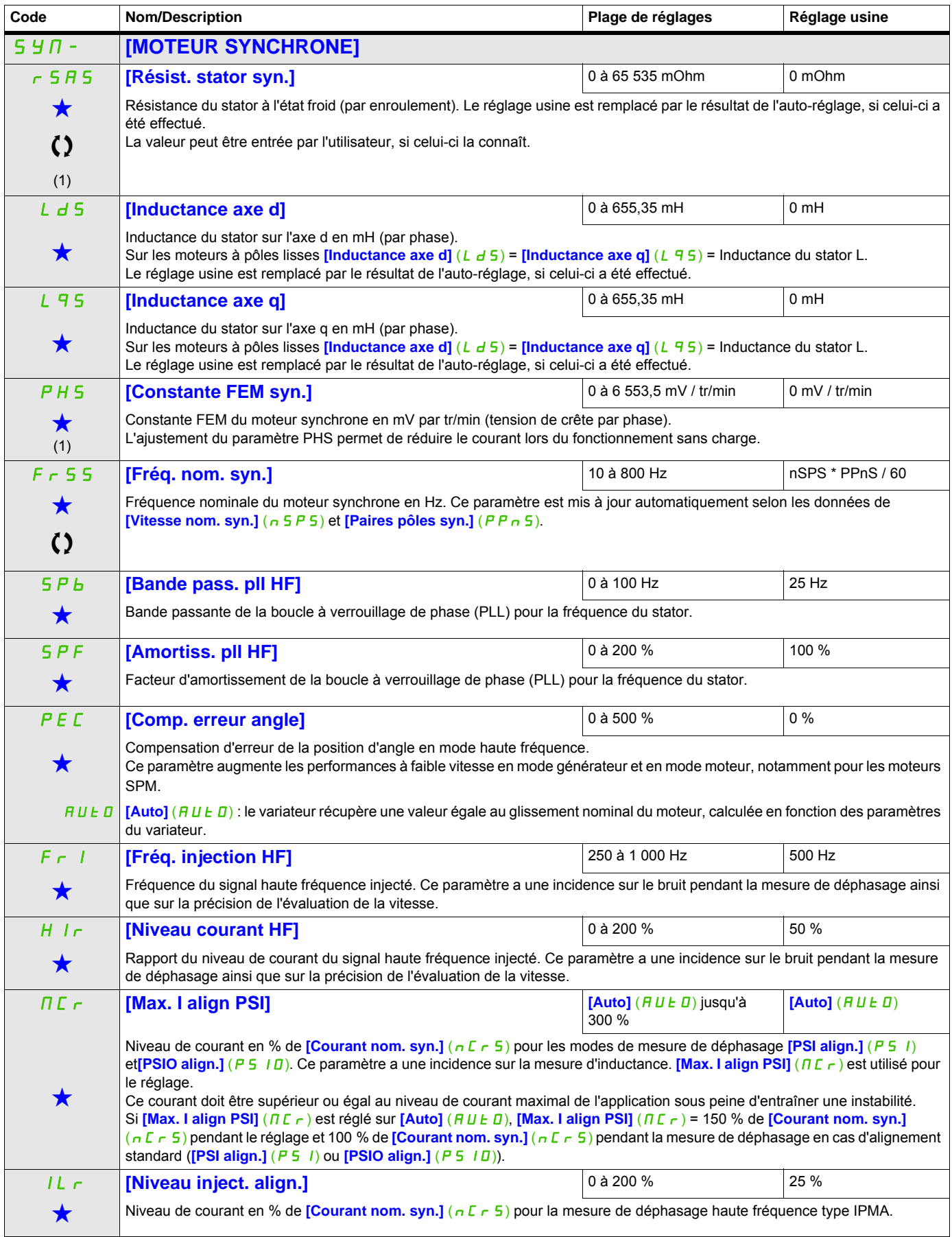

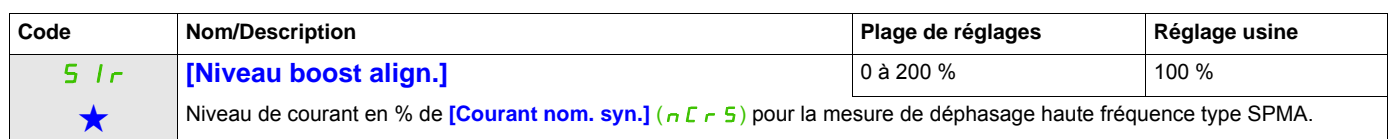

(1) Sur le terminal intégré : 0 à 9 999, puis 10,00 à 65,53 (10 000 à 65 536).

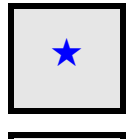

Ces paramètres apparaissent uniquement si la fonction correspondante a été sélectionnée dans un autre menu. Lorsqu'il est<br>
également possible d'accéder et de régler les paramètres dans le menu de configuration pour la fonc leur description est détaillée dans ces menus, sur les pages indiquées, afin d'aider à la programmation.

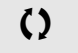

Ce paramètre peut être modifié en cours de fonctionnement ou à l'arrêt.

DRI- > CONF > FULL > DRC-

<span id="page-104-5"></span><span id="page-104-4"></span><span id="page-104-3"></span><span id="page-104-2"></span><span id="page-104-1"></span><span id="page-104-0"></span>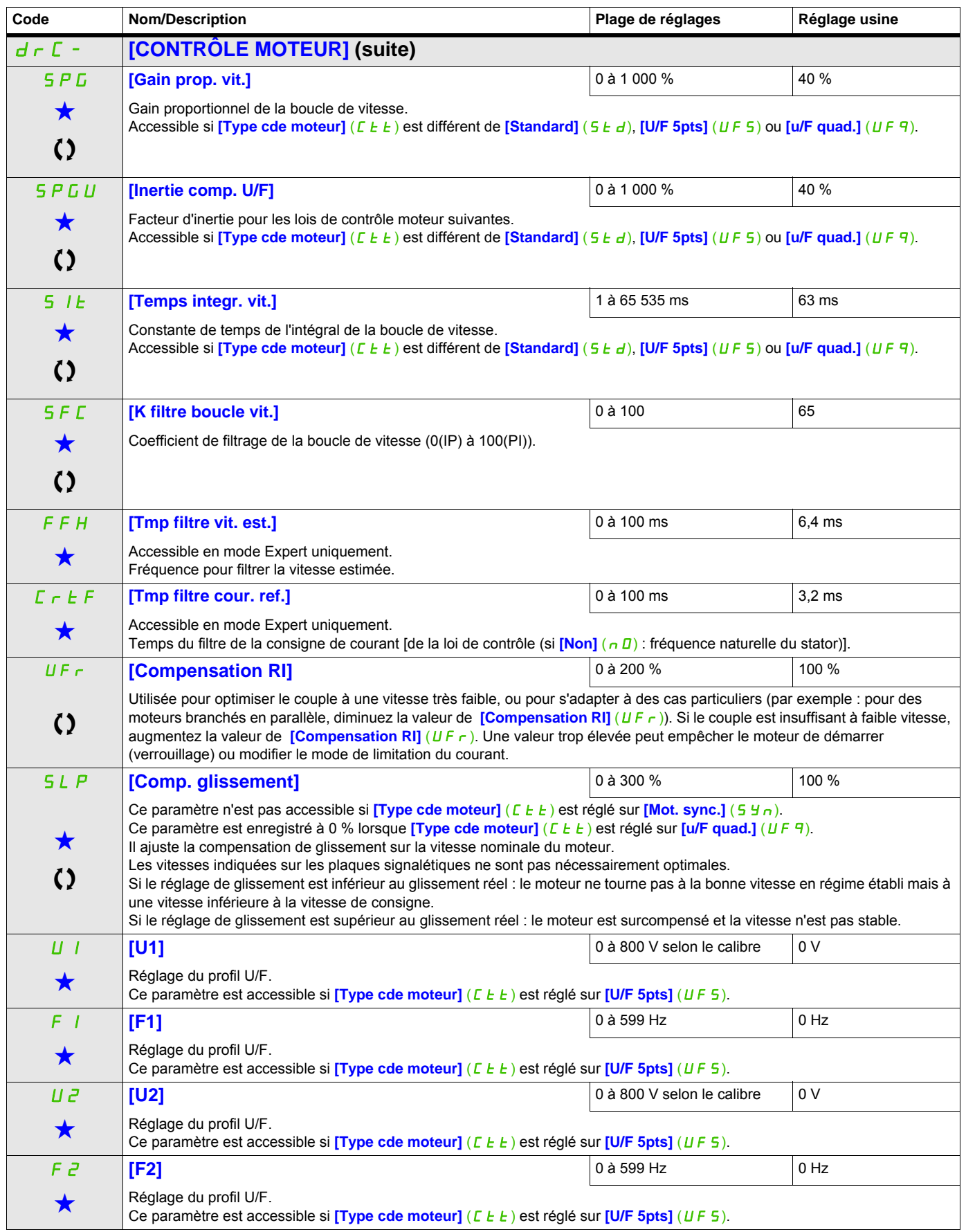

DRI- > CONF > FULL > DRC-

<span id="page-105-0"></span>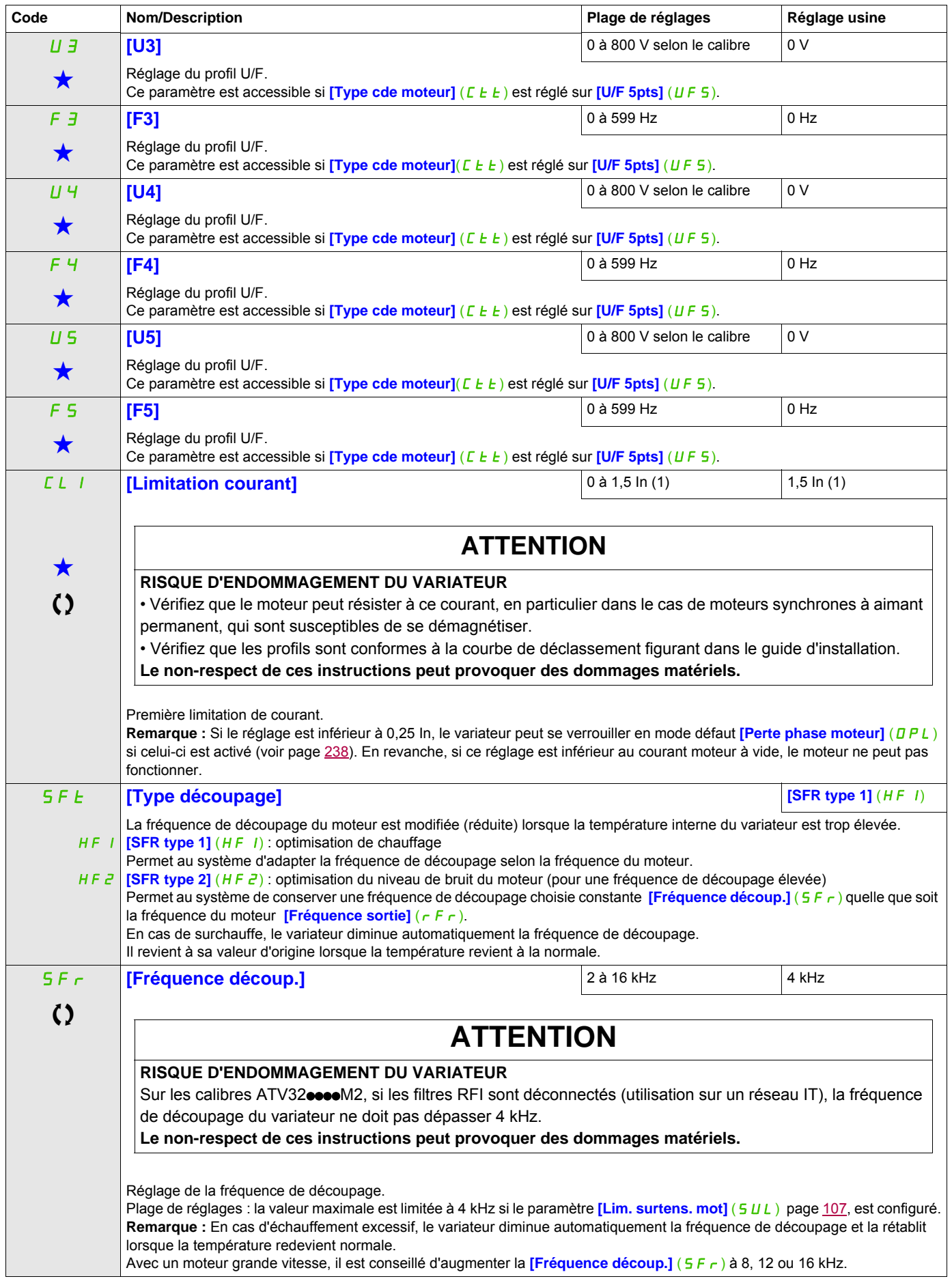

DRI- > CONF > FULL > DRC-

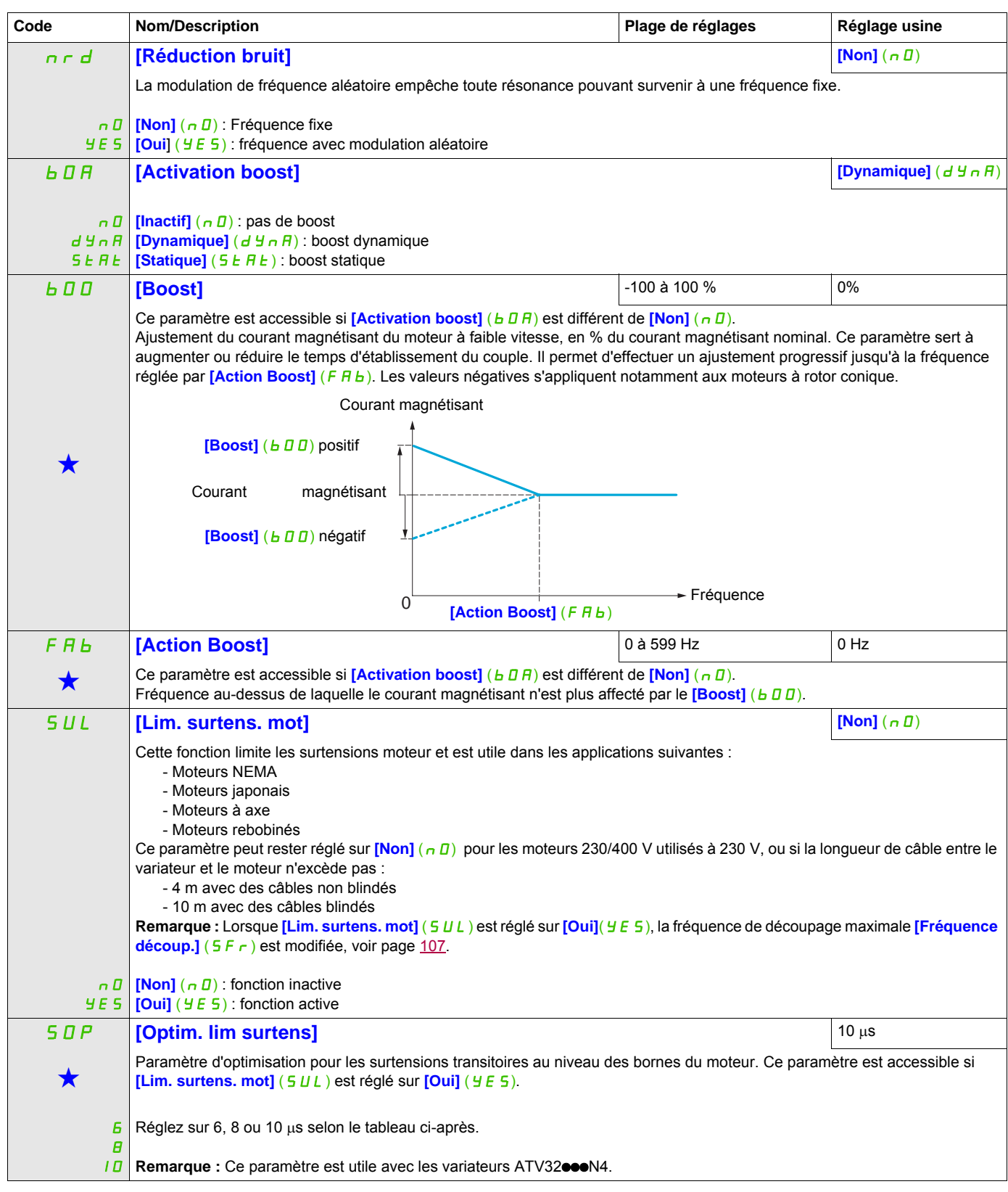

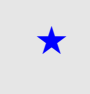

<span id="page-106-0"></span>Ces paramètres apparaissent uniquement si la fonction correspondante a été sélectionnée dans un autre menu. Lorsqu'il est<br>• également possible d'accéder et de régler les paramètres dans le menu de configuration pour la fo leur description est détaillée dans ces menus, sur les pages indiquées, afin d'aider à la programmation.

C Ce paramètre peut être modifié en cours de fonctionnement ou à l'arrêt.

La valeur du paramètre **[Optim. lim surtens]** (5 D P) correspond au temps d'atténuation du câble utilisé. Elle sert à empêcher la superposition de réflexions d'ondes de tension dues à de grandes longueurs de câbles. Elle limite les surtensions à deux fois la tension nominale du bus DC.

Le tableau ci-après fournit des exemples de correspondance du paramètre **[Optim. lim surtens]** (5 DP) avec la longueur de câble entre le variateur et le moteur. Pour des longueurs de câble supérieures, il est nécessaire d'utiliser une sortie du filtre ou un filtre de protection dv/dt.

Dans le cas de moteurs en parallèle, il convient de prendre en compte le total de toutes les longueurs de câbles. D'après le tableau ci-dessous, comparez la longueur associée à la puissance d'un moteur à celle correspondant à la puissance totale, puis choisissez la longueur la plus petite

Exemple : 2 moteurs 7,5 kW (10 HP)

Prenez la longueur indiquée pour un moteur 15 kW (20 HP), laquelle est inférieure à la longueur d'un moteur 7,5 kW (10 HP), puis divisez-la par le nombre de moteurs pour obtenir la longueur par moteur (avec un câble GORSE non blindé et une valeur SOP = 6, vous obtenez 40/2 = 20 m maximum pour chaque moteur 7,5 kW (10 HP)).

Dans certains cas particuliers (avec différents types de câbles, différentes puissances moteur en parallèle, différentes longueurs de câbles en parallèle, etc.), nous recommandons d'utiliser un oscilloscope pour vérifier les valeurs de surtension au niveau des bornes du moteur.

Pour maintenir les performances globales du variateur, n'augmentez pas la valeur SOP inutilement.

| Altivar 32  | Moteur         |                | Section de | câble (min) | Lonqueur de câble maximale en mètres         |           |           |                                                |                 |                 |                                          |           |           |
|-------------|----------------|----------------|------------|-------------|----------------------------------------------|-----------|-----------|------------------------------------------------|-----------------|-----------------|------------------------------------------|-----------|-----------|
| Consigne    | Puissance      |                |            |             | Câble GORSE non blindé<br>Type H07 RN-F 4Gxx |           |           | Câble GORSE blindé<br><b>Type GVCSTV-LS/LH</b> |                 |                 | Câble BELDEN blindé<br><b>Type 2950x</b> |           |           |
|             | kW             | <b>HP</b>      | en $mm2$   | <b>AWG</b>  | $SOP = 10$                                   | $SOP = 8$ | $SOP = 6$ | $SOP = 10$                                     | $SOP = 8$       | $SOP = 6$       | $SOP = 10$                               | $SOP = 8$ | $SOP = 6$ |
| ATV32HO37N4 | 0,37           | 0,50           | 1,5        | 14          | 100 <sub>m</sub>                             | 70 m      | 45 m      | 105 m                                          | 85 m            | 65 m            | 50 m                                     | 40 m      | 30 m      |
| ATV32HO55N4 | 0,55           | 0,75           | 1,5        | 14          | 100 <sub>m</sub>                             | 70 m      | 45 m      | 105 m                                          | 85 <sub>m</sub> | 65 m            | 50 m                                     | 40 m      | 30 m      |
| ATV32HO75N4 | 0,75           |                | 1,5        | 14          | 100 <sub>m</sub>                             | 70 m      | 45 m      | 105 m                                          | 85 m            | 65 m            | 50 m                                     | 40 m      | 30 m      |
| ATV32HU11N4 | 1,1            | 1,5            | 1,5        | 14          | 100 <sub>m</sub>                             | 70 m      | 45 m      | 105 m                                          | 85 <sub>m</sub> | 65 m            | 50 m                                     | 40 m      | 30 m      |
| ATV32HU15N4 | 1,5            | $\overline{2}$ | 1,5        | 14          | 100 <sub>m</sub>                             | 70 m      | 45 m      | 105 m                                          | 85 m            | 65 m            | 50 m                                     | 40 m      | 30 m      |
| ATV32HU22N4 | 2,2            | 3              | 1,5        | 14          | 110 <sub>m</sub>                             | 65 m      | 45 m      | 105 m                                          | 85 m            | 65 m            | 50 m                                     | 40 m      | 30 m      |
| ATV32HU30N4 | 3              |                | 1,5        | 14          | 110 <sub>m</sub>                             | 65 m      | 45 m      | 105 <sub>m</sub>                               | 85 m            | 65 m            | 50 m                                     | 40 m      | 30 m      |
| ATV32HU40N4 | $\overline{4}$ | 5              | 2,5        | 12          | 110 <sub>m</sub>                             | 65 m      | 45 m      | 105 m                                          | 85 m            | 65 m            | 50 m                                     | 40 m      | 30 m      |
| ATV32HU55N4 | 5,5            | 7,5            | 4          | 10          | 120 <sub>m</sub>                             | 65 m      | 45 m      | 105 <sub>m</sub>                               | 85 m            | 65 m            | 50 m                                     | 40 m      | 30 m      |
| ATV32HU75N4 | 7,5            | 10             | 6          | 8           | 120 m                                        | 65 m      | 45 m      | 105 m                                          | 85 m            | 65 m            | 50 m                                     | 40 m      | 30 m      |
| ATV32HD11N4 | 11             | 15             | 10         | 8           | 115 <sub>m</sub>                             | 60 m      | 45 m      | 100 <sub>m</sub>                               | 75 <sub>m</sub> | 55 m            | 50 m                                     | 40 m      | 30 m      |
| ATV32HD15N4 | 15             | 20             | 16         | 6           | 105 <sub>m</sub>                             | 60 m      | 40 m      | 100 <sub>m</sub>                               | 70 <sub>m</sub> | 50 <sub>m</sub> | 50 m                                     | 40 m      | 30 m      |

**Tableau de correspondance entre le paramètre SOP et la longueur de câble pour une alimentation réseau de 400 V** 

Pour des moteurs 230/400 V utilisés à 230 V, le paramètre **[Lim. surtens. mot]** (5 *U L*) peut rester réglé sur **[Non]**  $(n, \mathbb{Z})$ .
Mode de configuration (ConF)

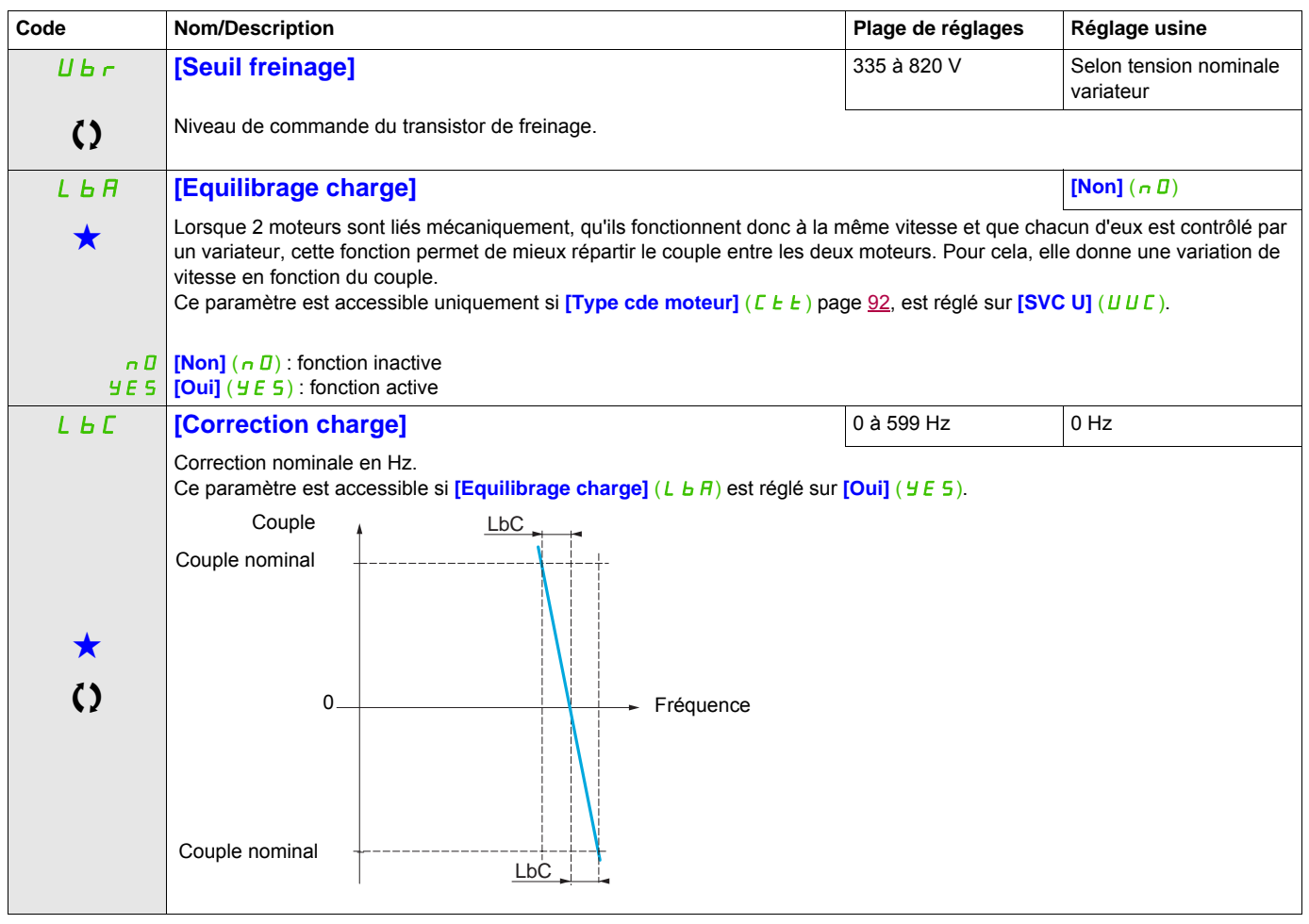

Ces paramètres apparaissent uniquement si la fonction correspondante a été sélectionnée dans un autre menu. Lorsqu'il est<br>
également possible d'accéder et de régler les paramètres dans le menu de configuration pour la fonc leur description est détaillée dans ces menus, sur les pages indiquées, afin d'aider à la programmation.

C Ce paramètre peut être modifié en cours de fonctionnement ou à l'arrêt.

## **Équilibrage de charge, paramètres accessibles en mode Expert**

Principe :

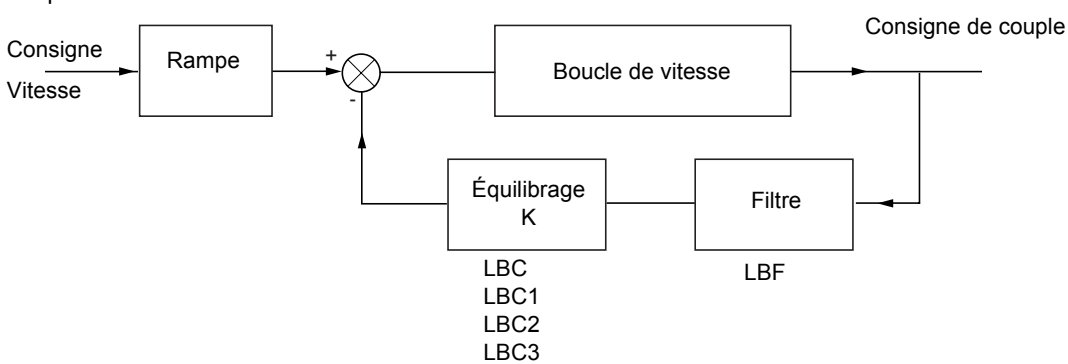

Le facteur d'équilibrage de charge K dépend du couple et de la vitesse, avec deux facteurs K1 et K2 (K = K1 x K2).

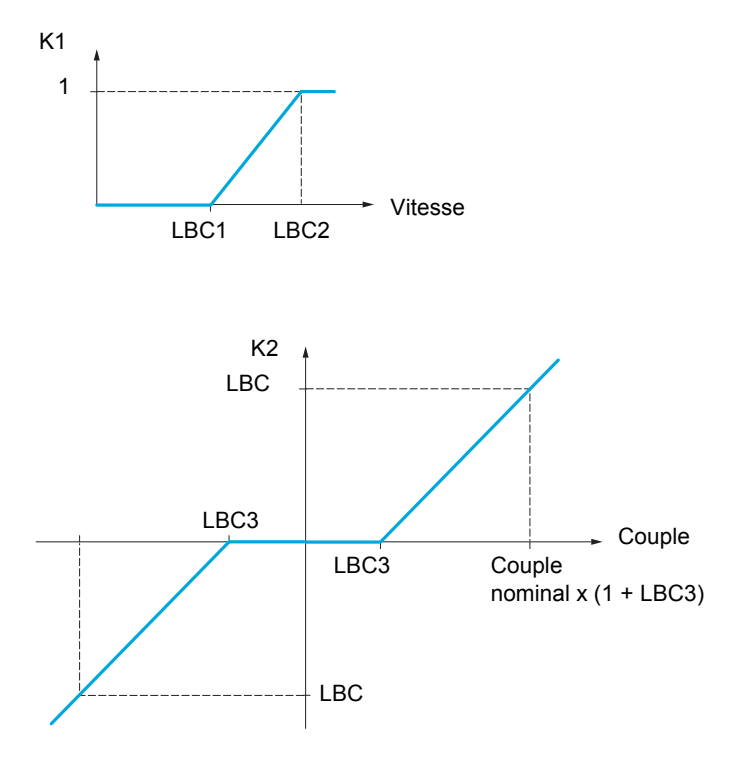

DRI- > CONF > FULL > DRC-

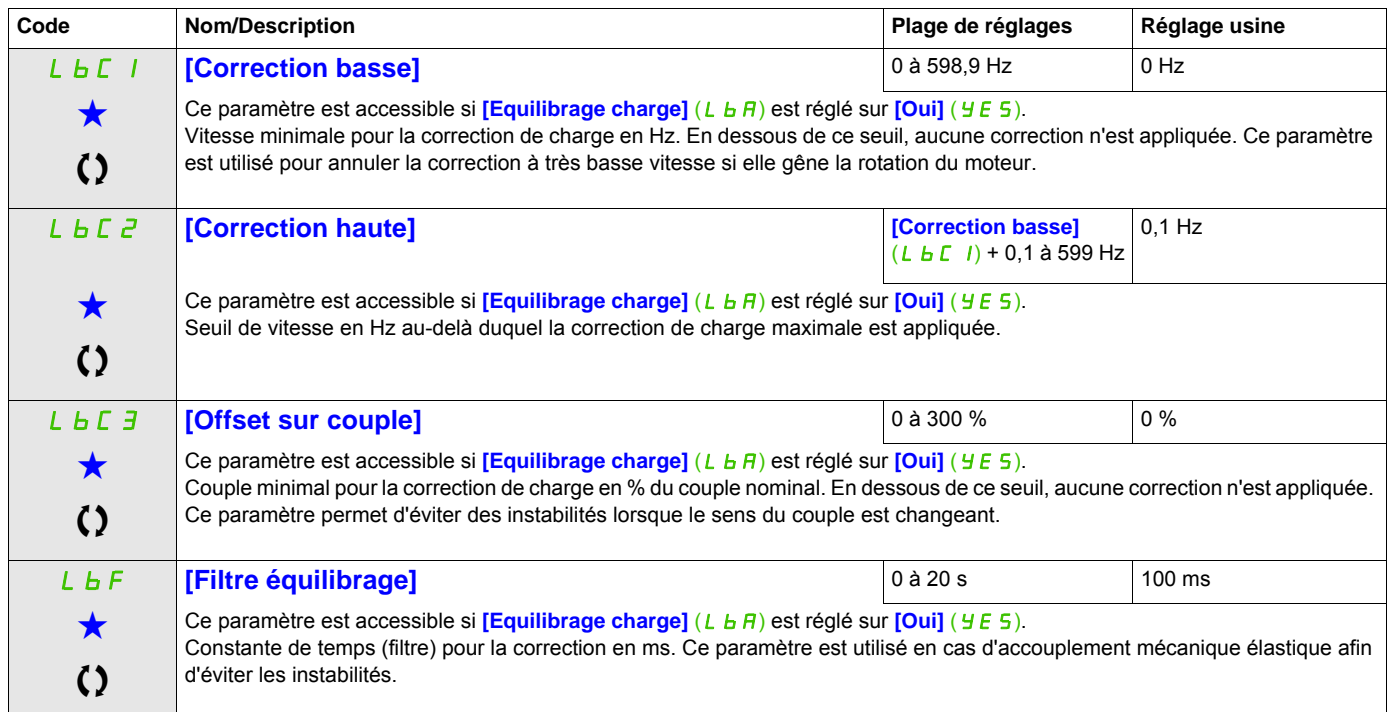

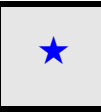

Ces paramètres apparaissent uniquement si la fonction correspondante a été sélectionnée dans un autre menu. Lorsqu'il est<br>
également possible d'accéder et de régler les paramètres dans le menu de configuration pour la fonc leur description est détaillée dans ces menus, sur les pages indiquées, afin d'aider à la programmation.

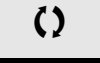

C Ce paramètre peut être modifié en cours de fonctionnement ou à l'arrêt.

DRI- > CONF > FULL > I\_O-

#### **Il est possible d'accéder aux paramètres décrits sur cette page via les menus suivants :**

#### **Entrées / sorties**

Les paramètres du menu **[ENTREES / SORTIES]** (  $I = \overline{D}$  - ) peuvent être modifiés uniquement si le variateur est arrêté et qu'aucun ordre de marche n'est exécuté.

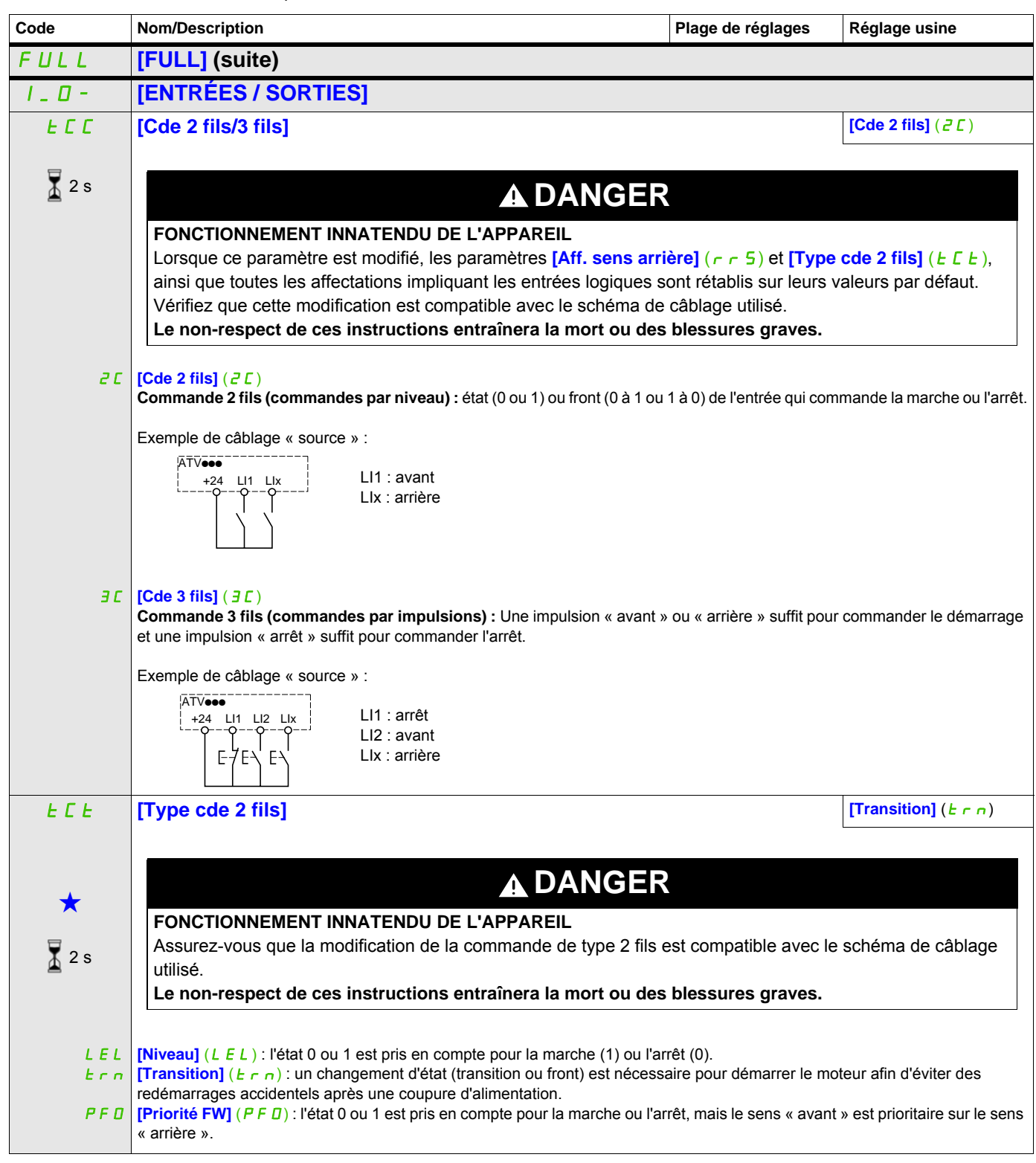

DRI- > CONF > FULL > I\_O-

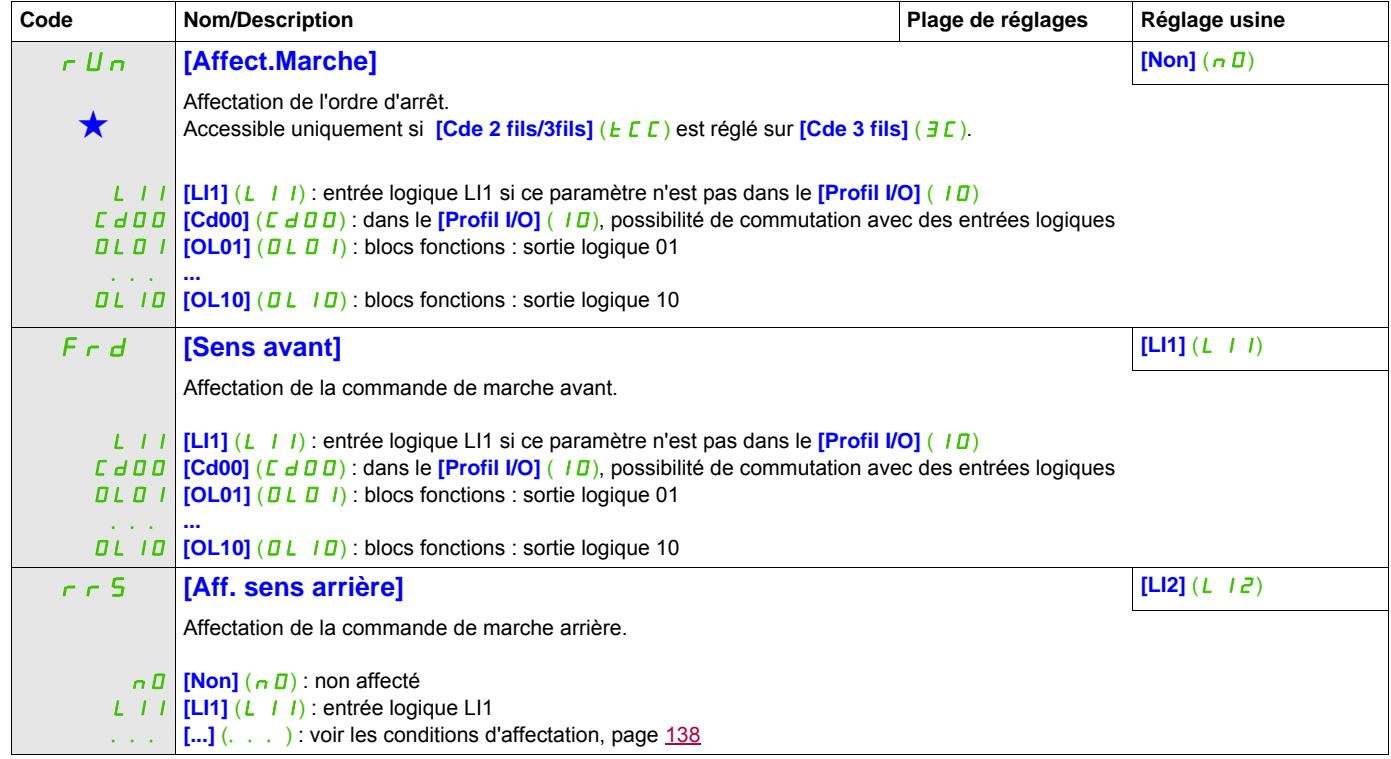

#### **Il est possible d'accéder aux paramètres décrits sur cette page via les menus suivants :** DRI- > CONF > FULL > I\_O- > L1-

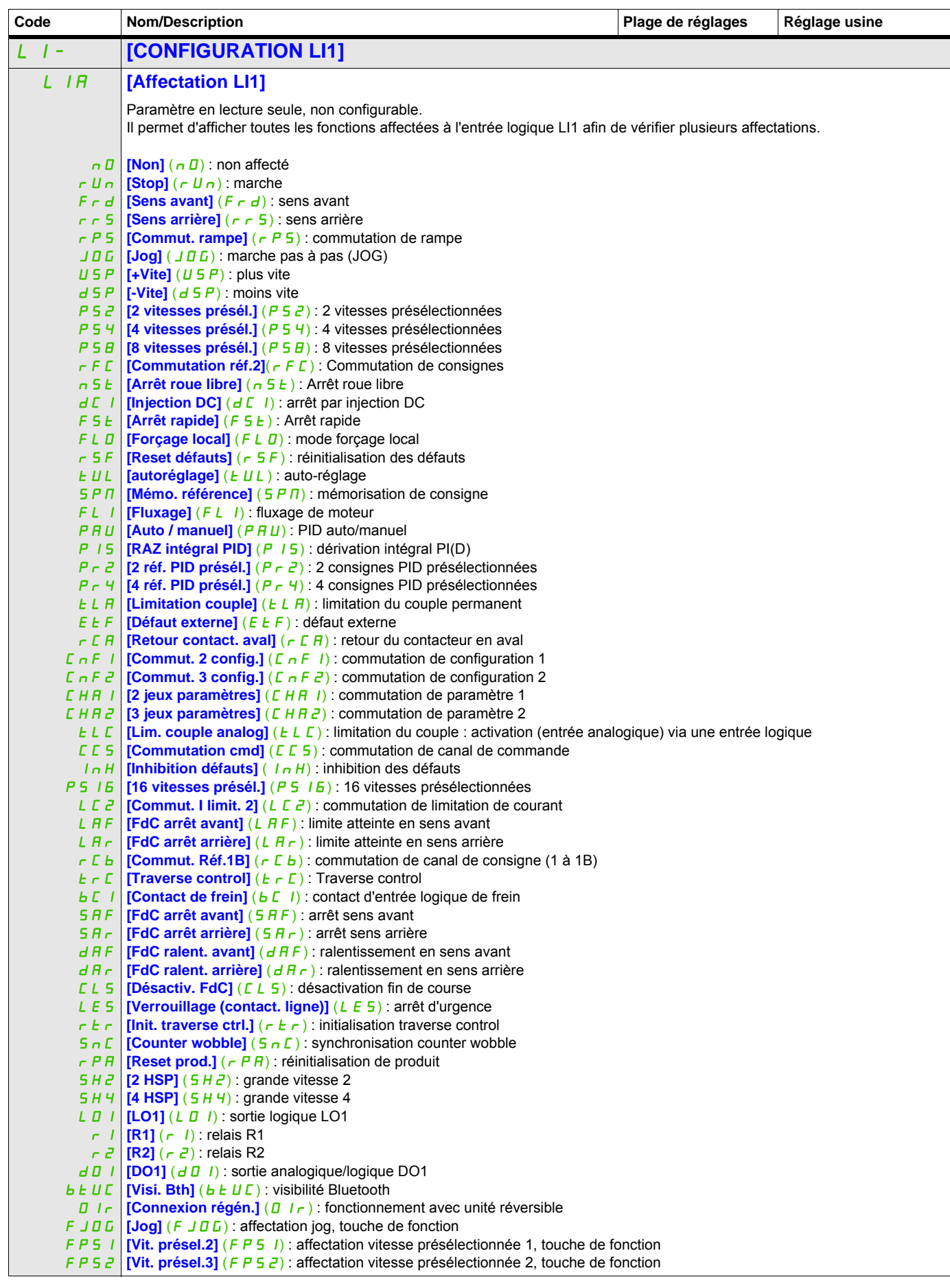

#### **Il est possible d'accéder aux paramètres décrits sur cette page via les menus suivants :** DRI- > CONF > FULL > I\_O- > L1-

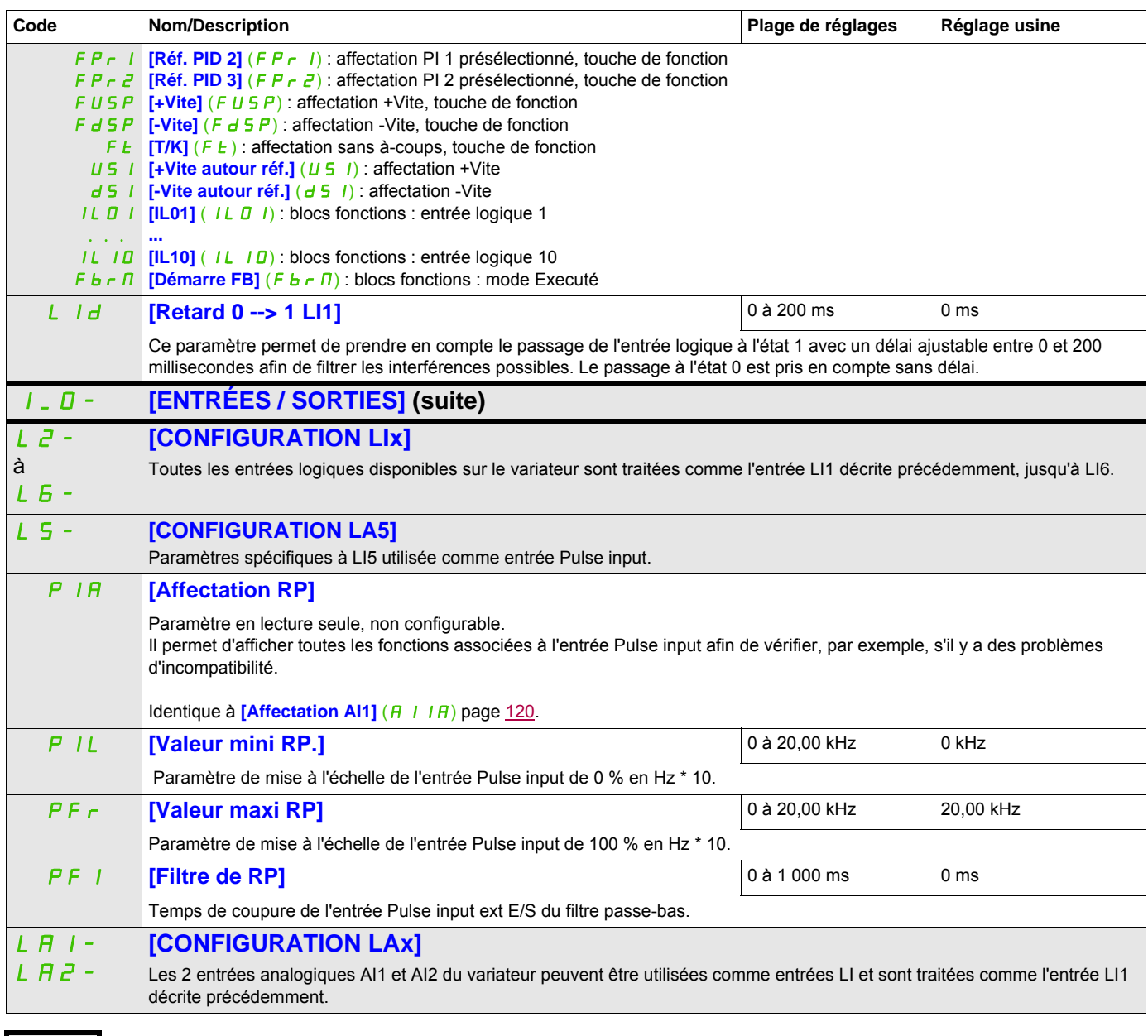

Ces paramètres apparaissent uniquement si la fonction correspondante a été sélectionnée dans un autre menu. Lorsqu'il est<br>
également possible d'accéder et de régler les paramètres dans le menu de configuration pour la fonc leur description est détaillée dans ces menus, sur les pages indiquées, afin d'aider à la programmation.

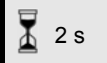

Pour modifier l'affectation de ce paramètre, appuyez pendant 2 secondes sur la touche ENT.

#### **Configuration des entrées analogiques et de l'entrée Pulse input**

Les valeurs minimales et maximales (en volts, mA, etc.) des entrées sont converties en % pour adapter les consignes à l'application.

#### **Valeurs minimales et maximales des entrées :**

La valeur minimale correspond à une consigne de 0 % et la valeur maximale à une consigne de 100 %. La valeur minimale peut être supérieure à la valeur maximale :

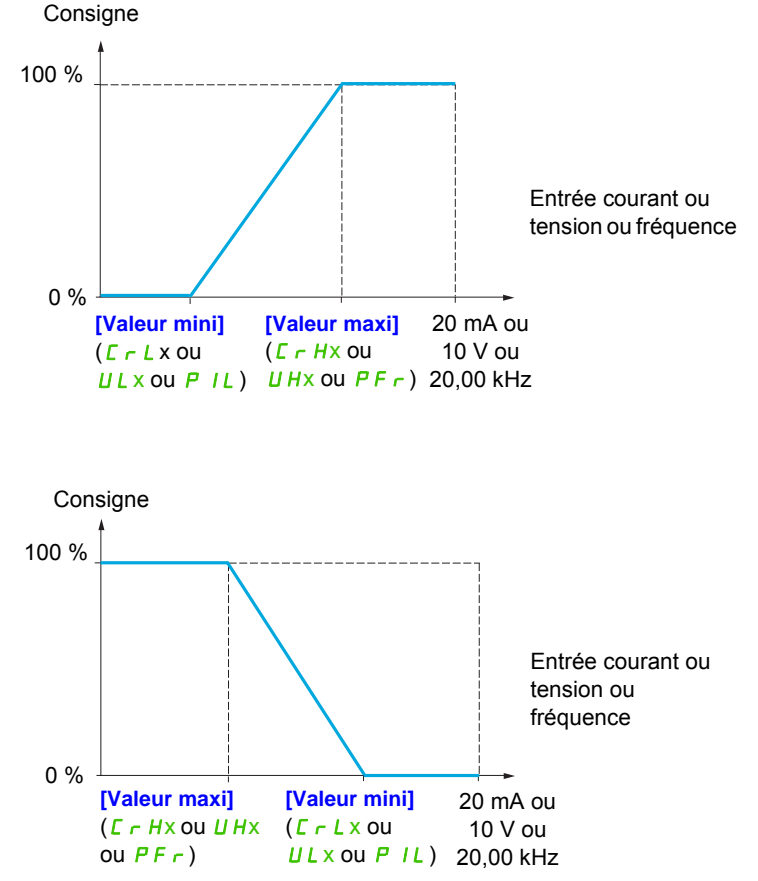

Pour les entrées bidirectionnelles +/-, les valeurs minimales et maximales sont relatives à la valeur absolue, par exemple +/-2 à 8 V.

#### **Plage (valeurs en sortie) : pour les entrées analogiques uniquement**

Ce paramètre permet de configurer la plage de consigne à [0 % →100 %] ou [-100 % → +100 %] afin d'obtenir une sortie bidirectionnelle à partir d'une entrée unidirectionnelle.

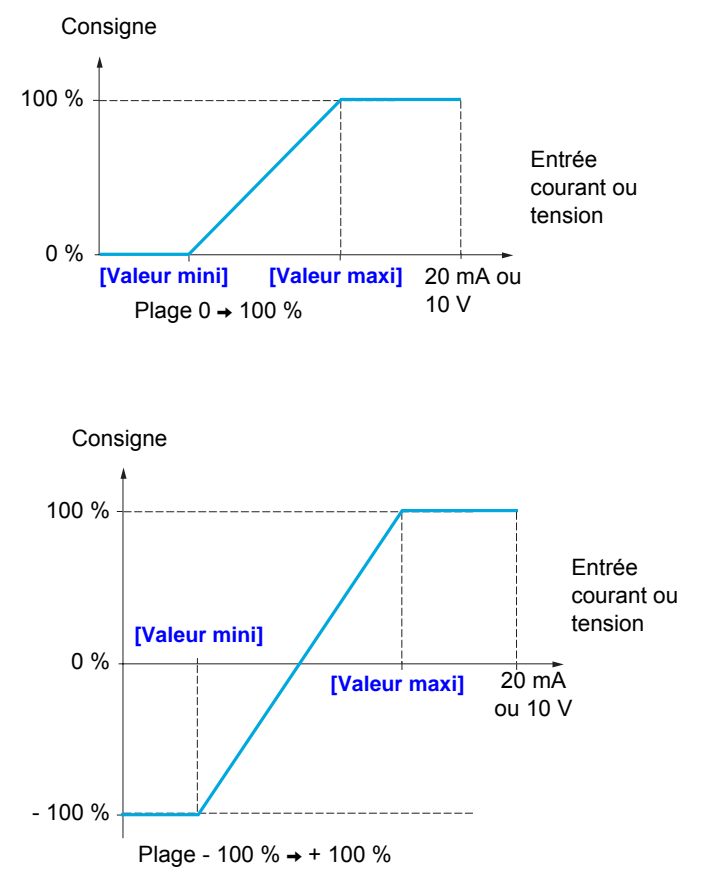

#### **Il est possible d'accéder aux paramètres décrits sur cette page via les menus suivants :** DRI- > CONF > FULL > I\_O- > LAI-

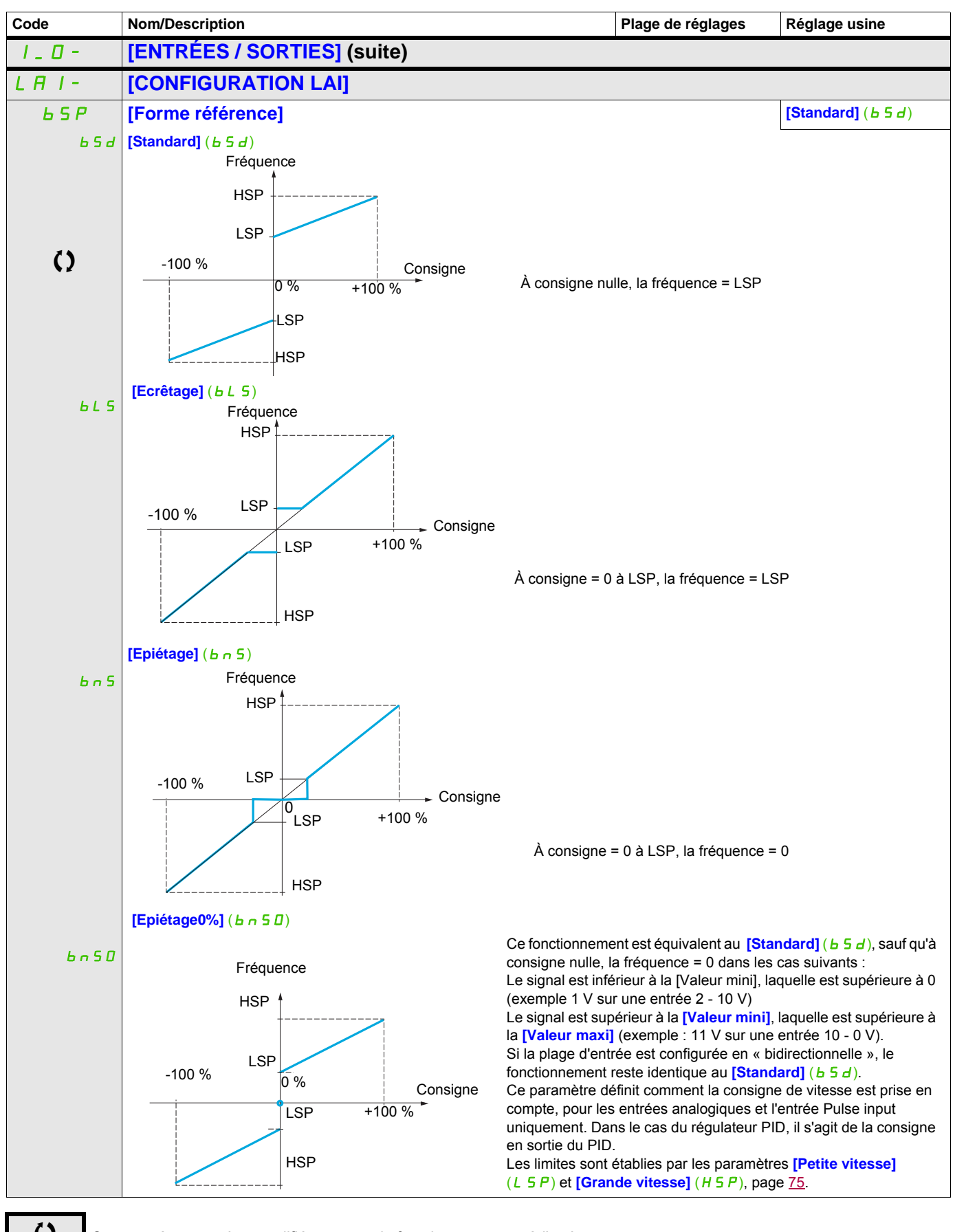

 $\zeta$   $\zeta$   $\zeta$  ce paramètre peut être modifié en cours de fonctionnement ou à l'arrêt.

## **Délinéarisation : pour les entrées analogiques uniquement**

Il est possible de délinéariser l'entrée en configurant un point intermédiaire sur la courbe entrée / sortie de cette entrée :

Pour la plage  $0 \rightarrow 100 \%$ 

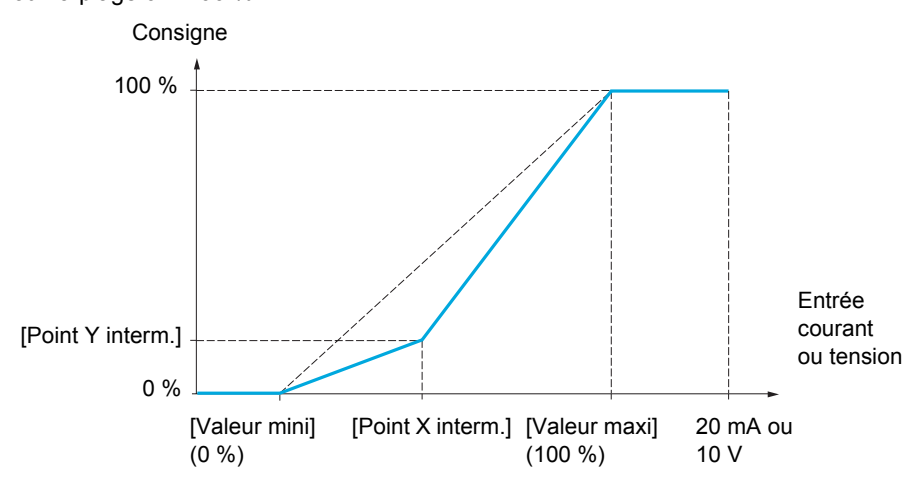

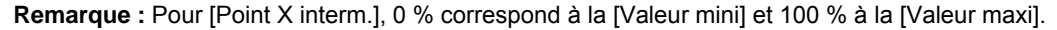

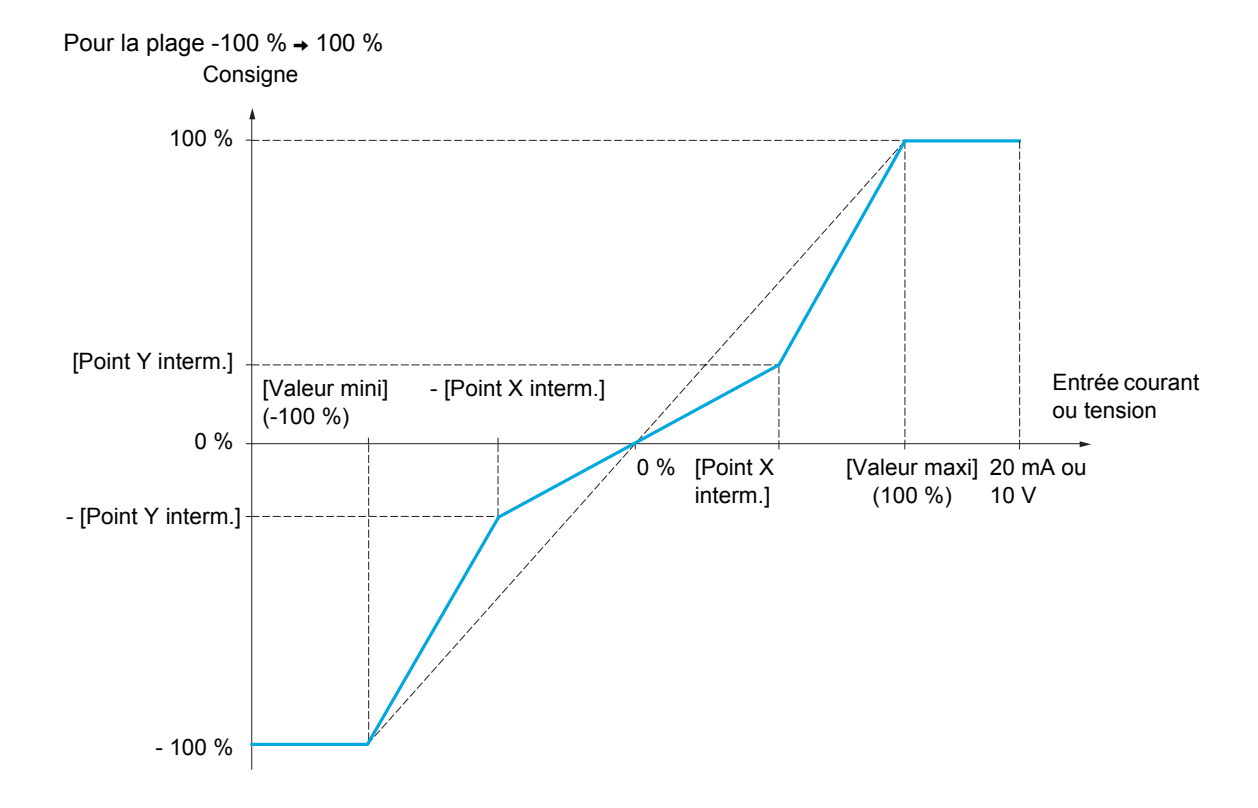

#### **Il est possible d'accéder aux paramètres décrits sur cette page via les menus suivants :** DRI- > CONF > FULL > I\_O- > AI1-

<span id="page-119-0"></span>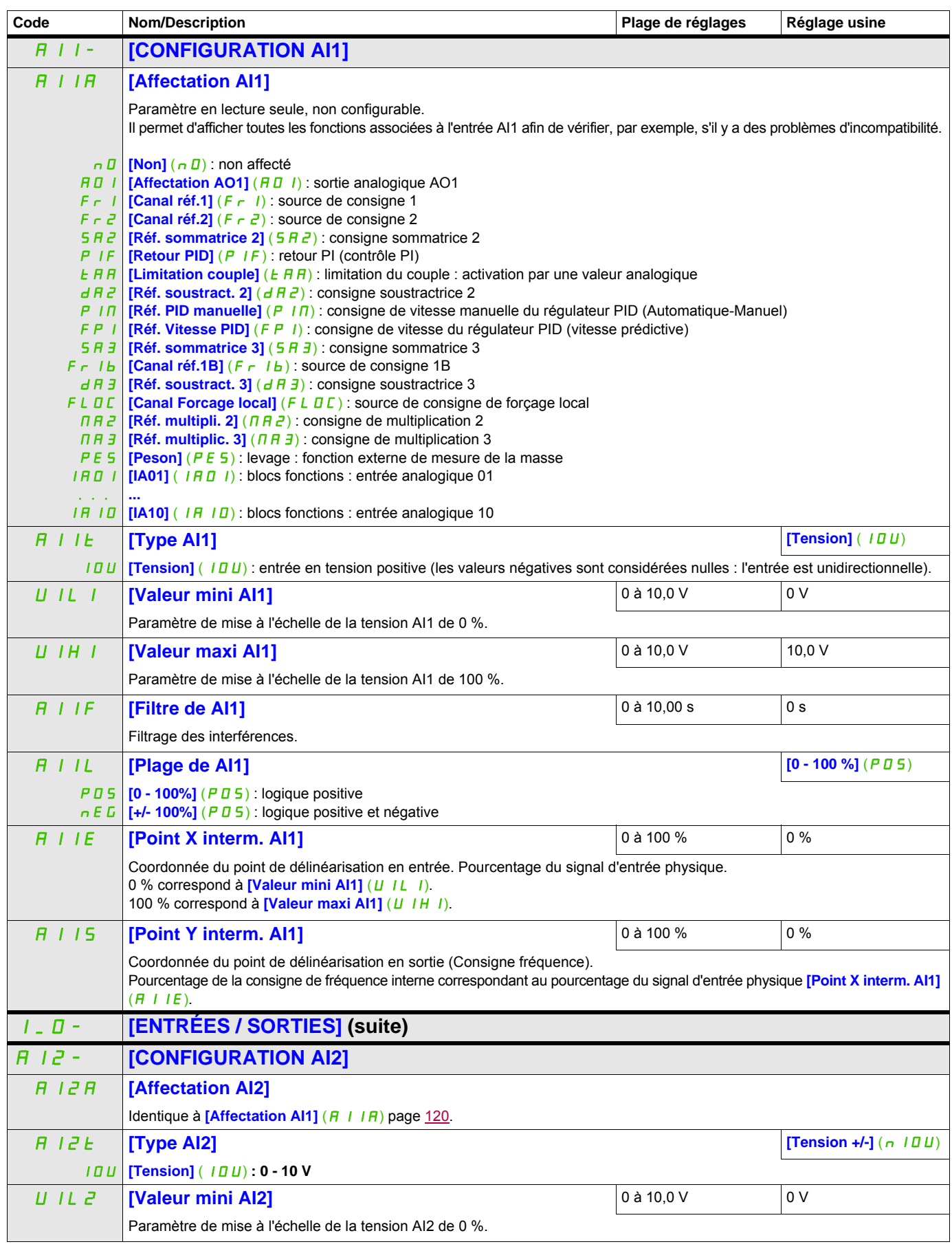

#### **Il est possible d'accéder aux paramètres décrits sur cette page via les menus suivants :** DRI- > CONF > FULL > I\_O- > AI2-

<span id="page-120-0"></span>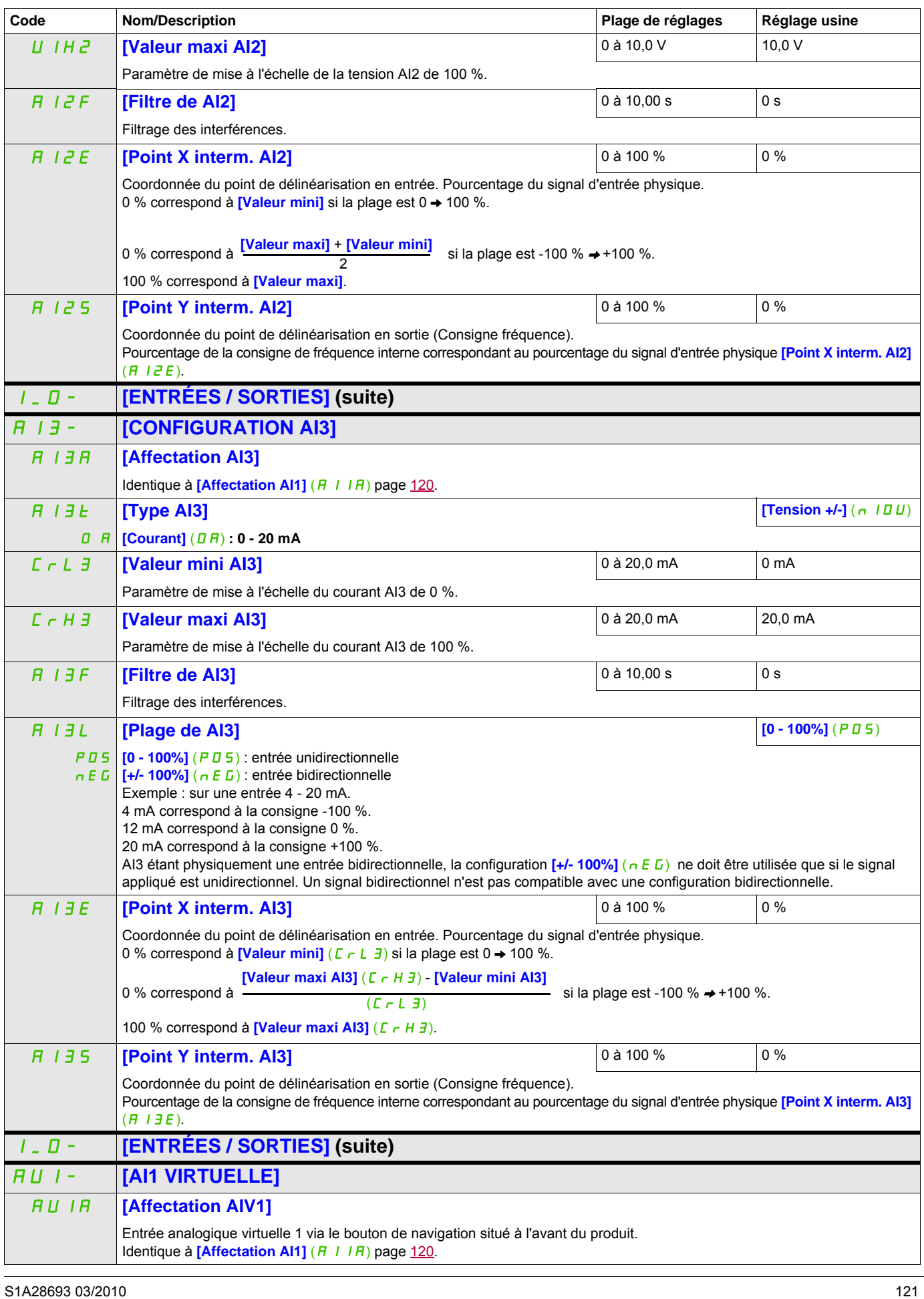

#### **Il est possible d'accéder aux paramètres décrits sur cette page via les menus suivants :** DRI- > CONF > FULL > I\_O- > AU2-

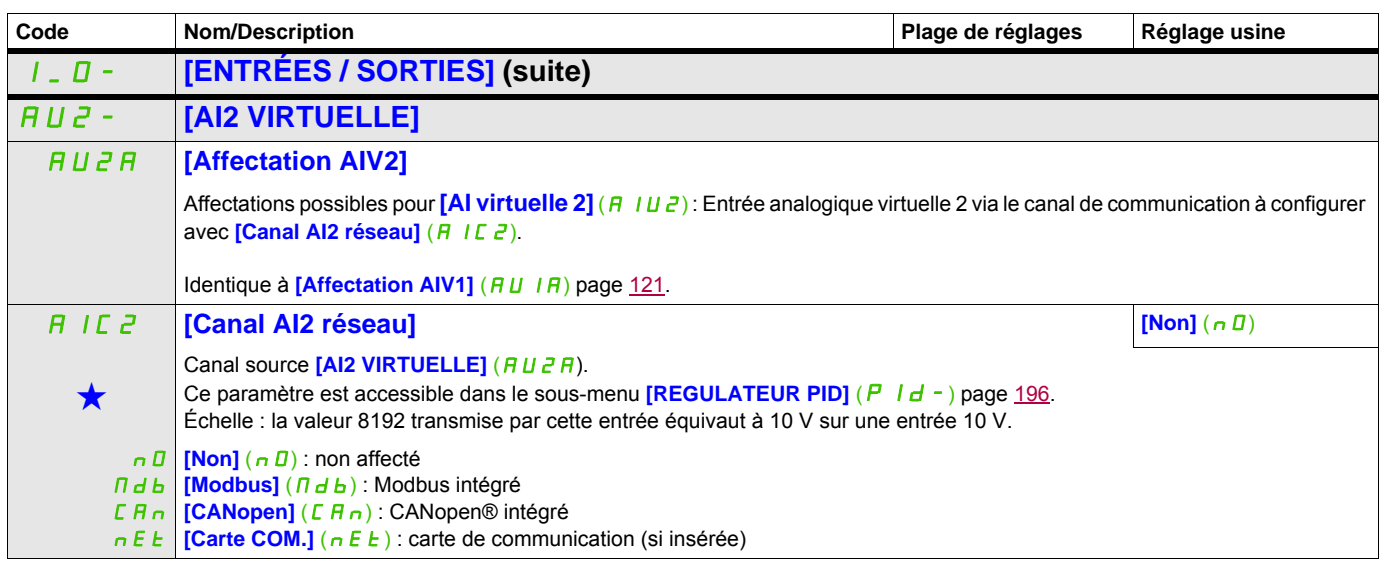

Ces paramètres apparaissent uniquement si la fonction correspondante a été sélectionnée dans un autre menu. Lorsqu'il est<br>• également possible d'accéder et de régler les paramètres dans le menu de configuration pour la fo leur description est détaillée dans ces menus, sur les pages indiquées, afin d'aider à la programmation.

#### **Il est possible d'accéder aux paramètres décrits sur cette page via les menus suivants :** DRI- > CONF > FULL > I\_O- > R1-

<span id="page-122-0"></span>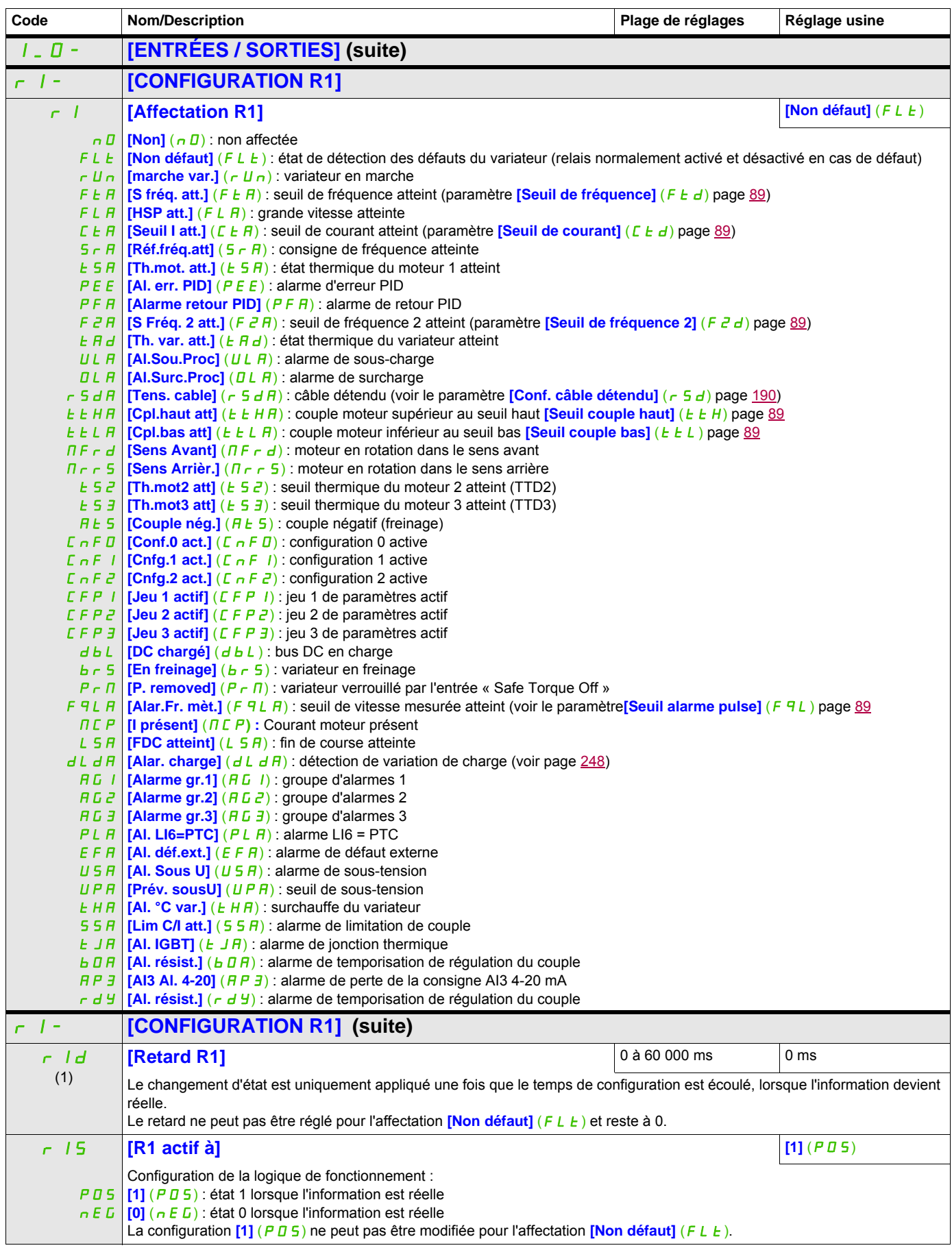

#### **Il est possible d'accéder aux paramètres décrits sur cette page via les menus suivants :** DRI- > CONF > FULL > I\_O- > R1-

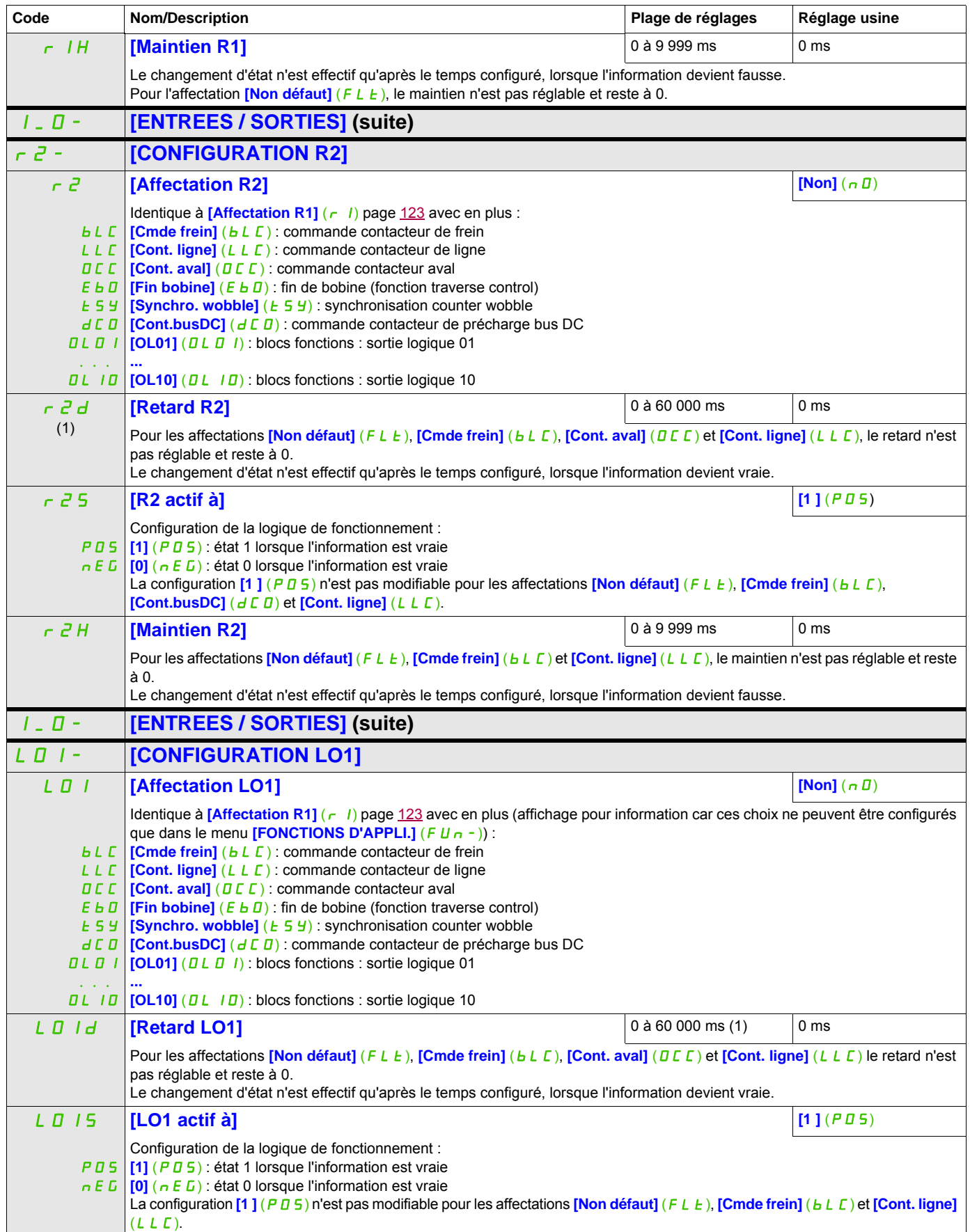

#### **Il est possible d'accéder aux paramètres décrits sur cette page via les menus suivants :** DRI- > CONF > FULL > I\_O- > LO1-

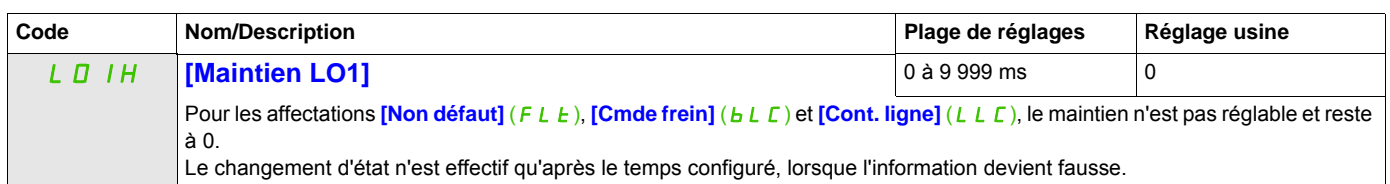

(1) 0 à 9 999 ms, puis 10,00 à 60,00 s sur le terminal intégré.

#### **Il est possible d'accéder aux paramètres décrits sur cette page via les menus suivants :** DRI- > CONF > FULL > I\_O- > DO1-

#### **Utilisation de la sortie analogique AO1 en sortie logique**

La sortie analogique AO1 peut être utilisée en sortie logique, par affectation de DO1. Dans ce cas, l'état 0 de cette sortie correspond à la valeur mini sur AO1 (0 V ou 0 mA, par exemple) et l'état 1 correspond à la valeur maxi sur AO1 (10 V ou 20 mA, par exemple).

Les caractéristiques électriques de cette sortie analogique restent inchangées. Elles sont différentes des caractéristiques des sorties logiques. Il faut s'assurer qu'elles sont compatibles avec l'utilisation qui en est faite.

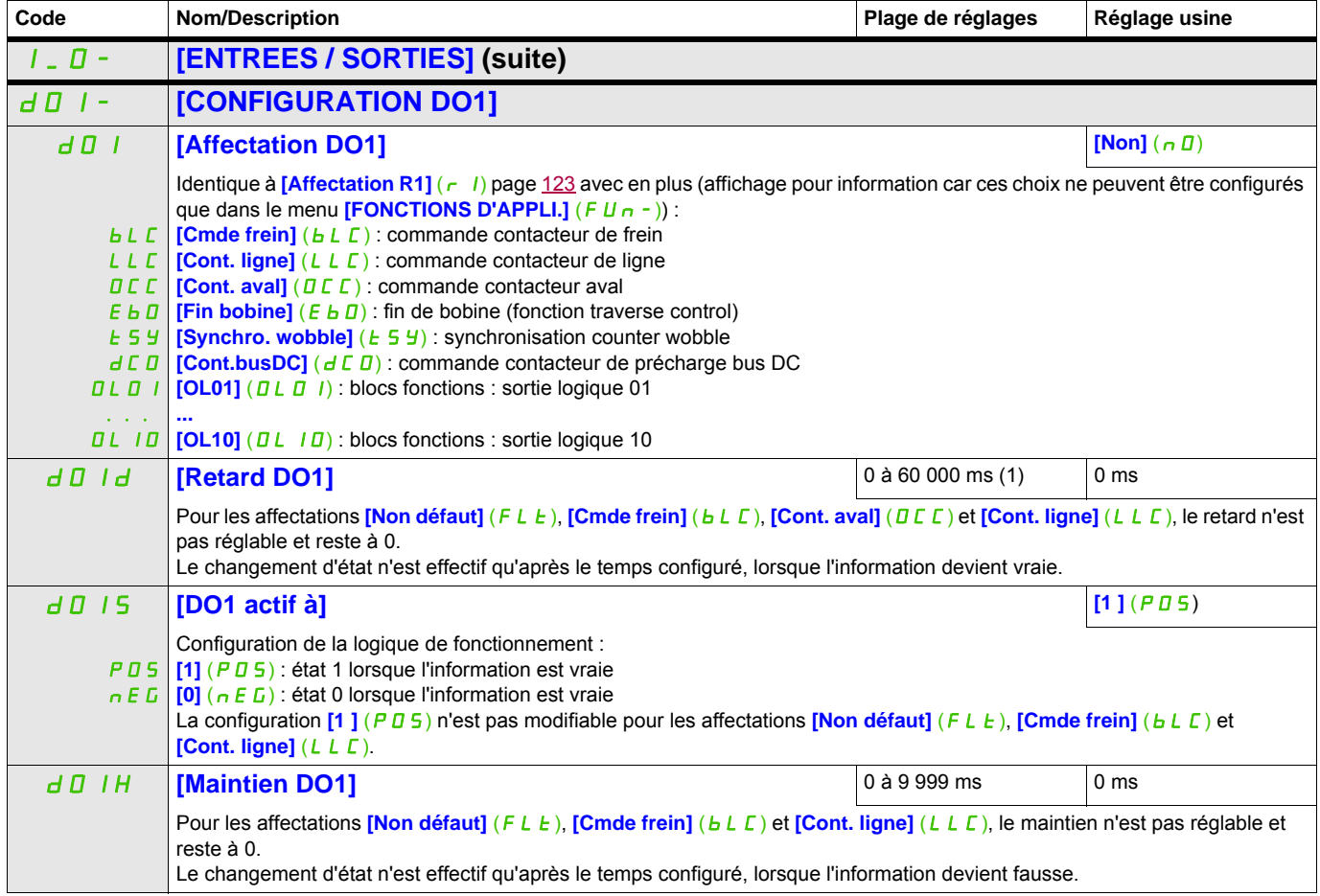

(1) 0 à 9 999 ms, puis 10,00 à 60,00 s sur le terminal intégré.

#### **Configuration des sorties analogiques**

#### **Valeurs minimum et maximum (valeurs de sortie) :**

La valeur de sortie minimum, en volts, correspond à la limite inférieure du paramètre affecté et la valeur maximum, à sa limite supérieure. La valeur minimum peut être supérieure à la valeur maximum.

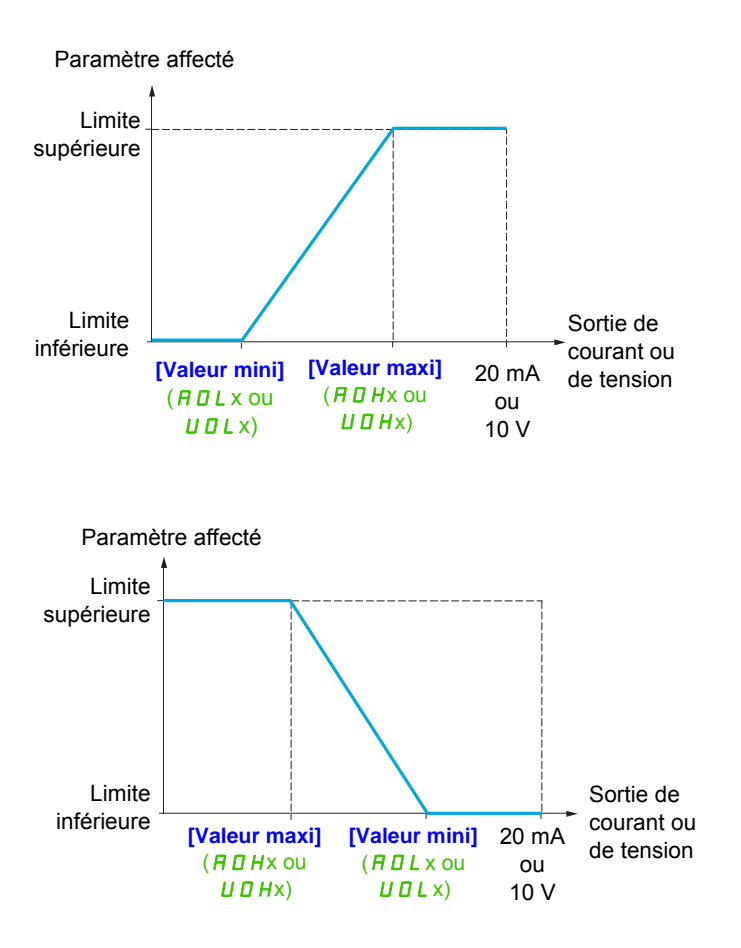

#### **Mise à l'échelle du paramètre affecté**

L'échelle du paramètre affecté peut être adaptée en fonction de l'utilisation en modifiant les valeurs des limites inférieure et supérieure à l'aide de deux paramètres pour chaque sortie analogique.

Ces paramètres sont donnés en %. 100 % correspond à la plage de variation totale du paramètre configuré : 100 % = limite supérieure - limite inférieure. Par exemple, pour **[Couple sig.]** (5  $E$  9), qui varie entre -3 et +3 fois le couple nominal, 100 % correspond à 6 fois le couple nominal.

- Le paramètre **[Echelle min AOx]** (A 5 L x) modifie la limite inférieure : nouvelle valeur = limite inférieure + (plage x ASLx). La valeur 0 % (réglage usine) ne modifie pas la limite inférieure.
- Le paramètre **[Echelle max AOx]** (A 5 Hx) modifie la limite supérieure : nouvelle valeur = limite inférieure + (plage x ASLx). La valeur 100 % (réglage usine) ne modifie pas la limite supérieure.
- **[Echelle min AOx]** ( $A \subseteq L \times$ ) doit toujours être inférieur à **[Echelle max AOx]** ( $A \subseteq H \times$ ).

Limite supérieure du paramètre affecté

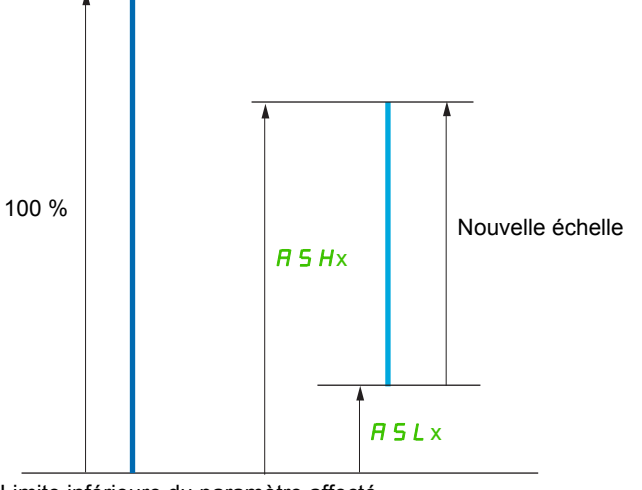

Limite inférieure du paramètre affecté

#### **Exemple d'application 2**

On veut transmettre la valeur du courant moteur sur la sortie AO1 en 0 - 20 mA, avec une plage de 2 In moteur, In moteur étant égal à 0,8 In variateur.

Le paramètre *[I moteur]* (DC<sub>r</sub>) varie entre 0 et 2 fois le courant nominal du variateur, soit une plage de 2,5 fois le courant nominal du variateur.

**[Echelle min AO1]** ( $H 5L$  I) ne doit pas modifier la limite inférieure, qui restera donc à son réglage usine de 0 %.

**[Echelle max AO1]** ( $A \subseteq H$  I) doit modifier la limite supérieure de 0,5 fois le couple nominal du moteur, soit 100 - 100/5 = 80 % (nouvelle valeur = limite inférieure + (plage x ASH1).

**Il est possible d'accéder aux paramètres décrits sur cette page via les menus suivants :** DRI- > CONF > FULL > I\_O- > AO1-

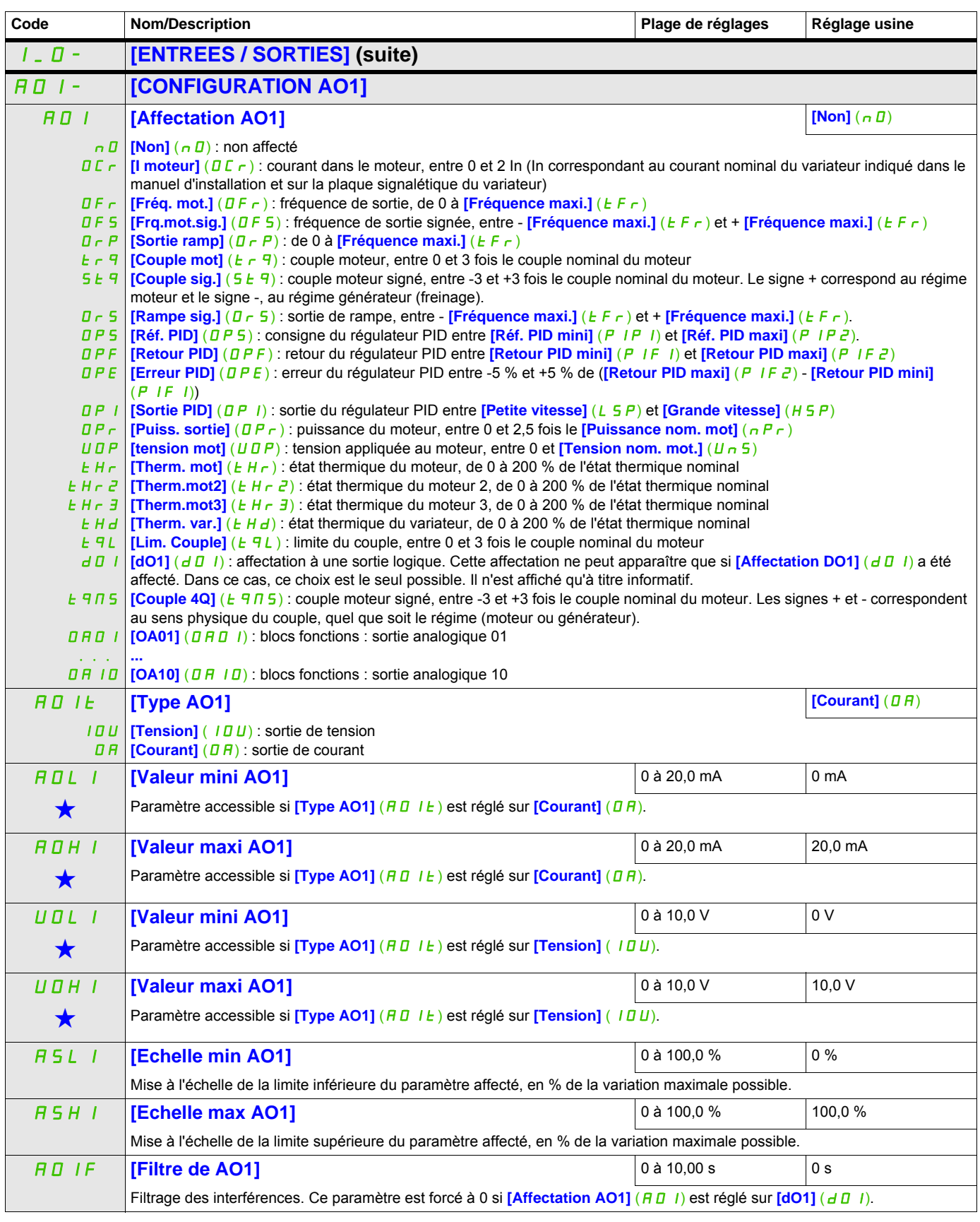

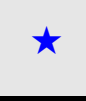

Ces paramètres apparaissent uniquement si la fonction correspondante a été sélectionnée dans un autre menu. Lorsqu'il est<br>
également possible d'accéder et de régler les paramètres dans le menu de configuration pour la fonc leur description est détaillée dans ces menus, sur les pages indiquées, afin d'aider à la programmation.

#### **Il est possible d'accéder aux paramètres décrits sur cette page via les menus suivants :** DRI- > CONF > FULL > I\_O- > A1C-

Les sous-menus suivants regroupent les alarmes en 1 à 3 groupes. Chacun d'eux peut être affecté à un relais ou à une sortie logique pour signalisation à distance. Ces groupes peuvent également être affichés sur le terminal graphique (voir le menu [3.3 ECRAN SURVEILLANCE] ( $\Pi$ C F -), page [266](#page-265-0)) et consultés via le menu **[1.2 SURVEILLANCE]** ( $\Pi \Pi \cap -$ ), page [41](#page-40-0).

<span id="page-129-0"></span>Lorsqu'une ou plusieurs alarmes sélectionnées dans un groupe se déclenche(nt), ce groupe d'alarmes est activé.

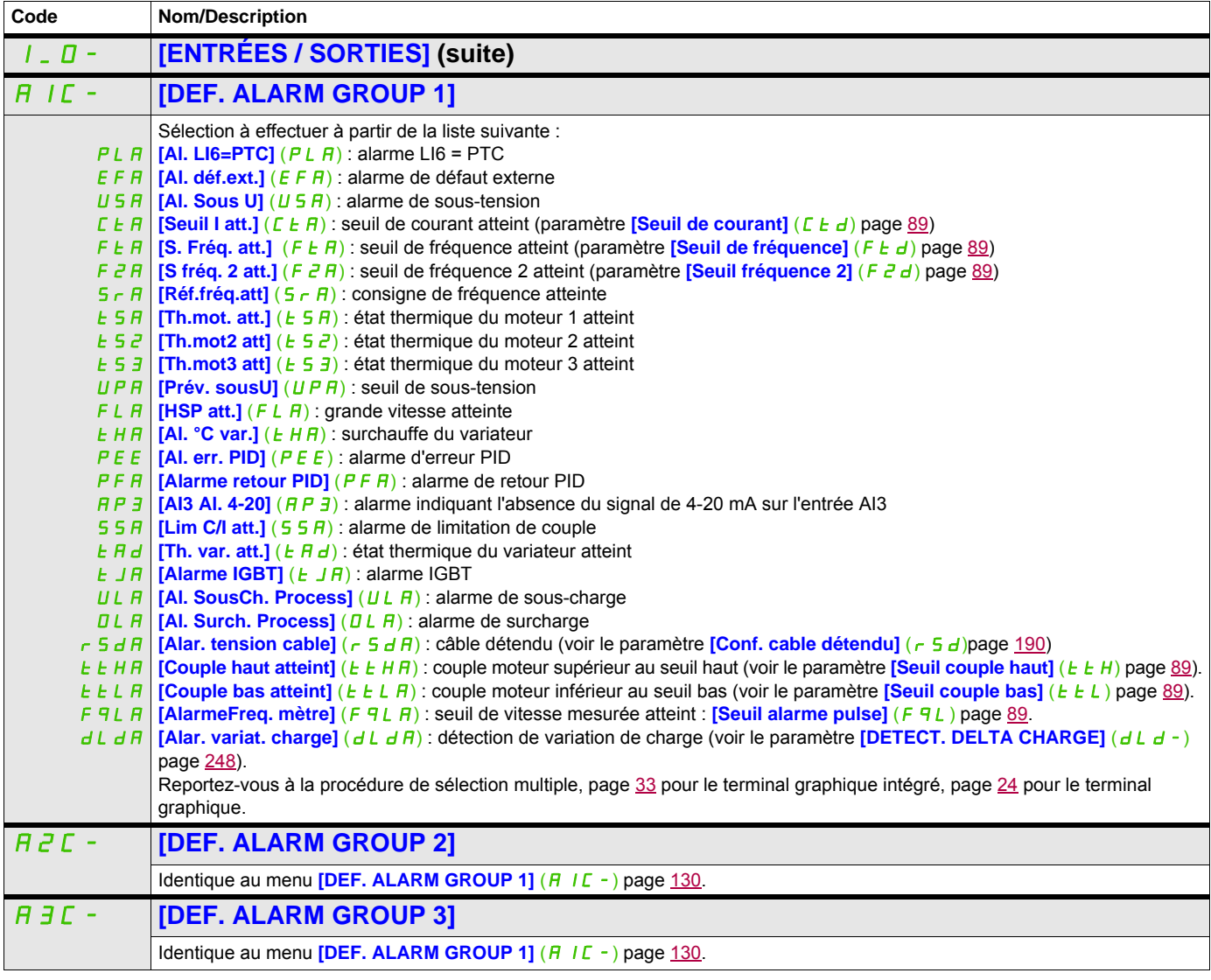

#### **Commande**

Les paramètres du menu **[COMMANDE]** (C E L -) peuvent être modifiés uniquement si le variateur est arrêté et qu'aucune commande de marche n'est présente.

#### **Canaux de commande et de consigne**

Les ordres de marche (Sens avant, Sens arrière, Arrêt, etc.) et les consignes peuvent être donnés par les canaux suivants :

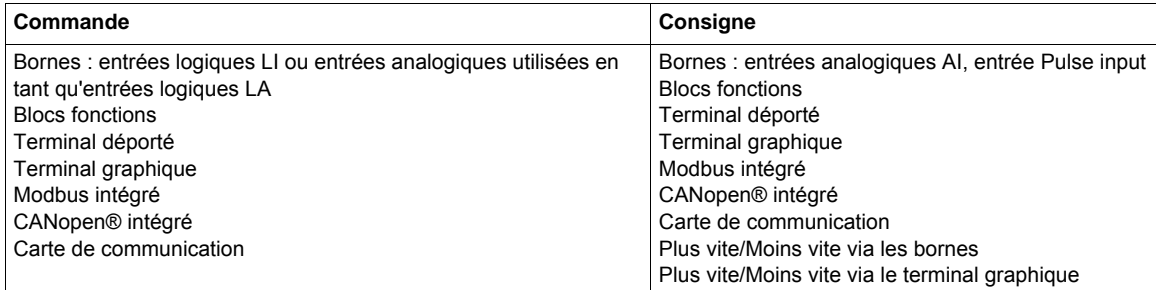

# **DANGER**

#### **FONCTIONNEMENT INNATENDU DE L'APPAREIL**

Lorsque les entrées analogiques **[AI1]** (A<sub>11</sub>) ou **[AI2]** (A<sub>12</sub><sup>2</sup>) sont utilisées en tant qu'entrées logiques  $(\text{[LAI1]} (LH I)$  ou  $\text{[LAI2]} (LH I \bar{Z})$  dans une configuration, elles restent actives dans leur comportement par rapport au mode entrée analogique (exemple : [Canal réf. 1] (F<sub>r</sub>]) est toujours réglé sur [Al1] (A<sup>1</sup>1)). • Supprimez la configuration de **[AI1]** (A<sub>1</sub> I ) ou **[AI2]** (A<sub>1</sub> I <sup>2</sup>) en mode entrée analogique ou

• Vérifiez que ce comportement ne mettra pas en danger le personnel ou le matériel d'une façon ou d'une autre.

**Le non-respect de ces instructions entraînera la mort ou des blessures graves.**

Remarque : **[LA1]** (L A 1) et **[LA2]** (L A 2) peuvent être utilisées comme 2 entrées logiques uniquement en mode source.

- Alimentation de +24 V (max. 30 V)
- État 0 si l'alimentation est <  $7.5$  V, état 1 si elle est >  $8.5$  V.

**Remarque :** La touche Stop (Arrêt) du terminal graphique ou du terminal déporté peut être programmée en tant que touche non prioritaire. La touche Stop (Arrêt) peut uniquement avoir la priorité si le paramètre **[Priorité STOP]** (P 5 L) dans le menu **[COMMANDE]** (C L L -), page [139](#page-138-0), est réglé sur **[Oui]** (Y E 5).

Le comportement de l'Altivar 32 peut être adapté en fonction des besoins :

- **[Non séparé]** (5 I*II*) : la commande et la consigne proviennent du même canal.
- **[Séparés]** (SEP) : la commande et la consigne peuvent venir de canaux différents.

Dans ces profils, la commande par le bus de communication est effectuée selon le standard DRIVECOM avec uniquement 5 bits librement affectables (voir le guide des paramètres de communication). Il est impossible d'accéder aux fonctions d'application par l'interface de communication.

• **[Profil I/O]** (ID) : la commande et la consigne peuvent venir de canaux différents. Ce profil permet une utilisation simple et étendue via l'interface de communication. Les commandes peuvent être envoyées par les entrées logiques sur les bornes ou par le bus de communication. Lorsque les commandes sont envoyées par le bus, elles sont disponibles sur un mot se comportant comme un bornier virtuel qui contient uniquement des entrées logiques. Les fonctions d'applications sont affectables aux bits de ce mot. Plusieurs fonctions peuvent être affectées au même bit.

**Remarque :** Les ordres d'arrêt du terminal graphique ou du terminal déporté restent actifs même si le bornier n'est pas le canal de commande actif.

#### **Canal de consigne pour les profils [Non séparé]** (SIM)**, [Séparés]** (SEP) **et [Profil I/O]** (IO)**, PID non configuré**

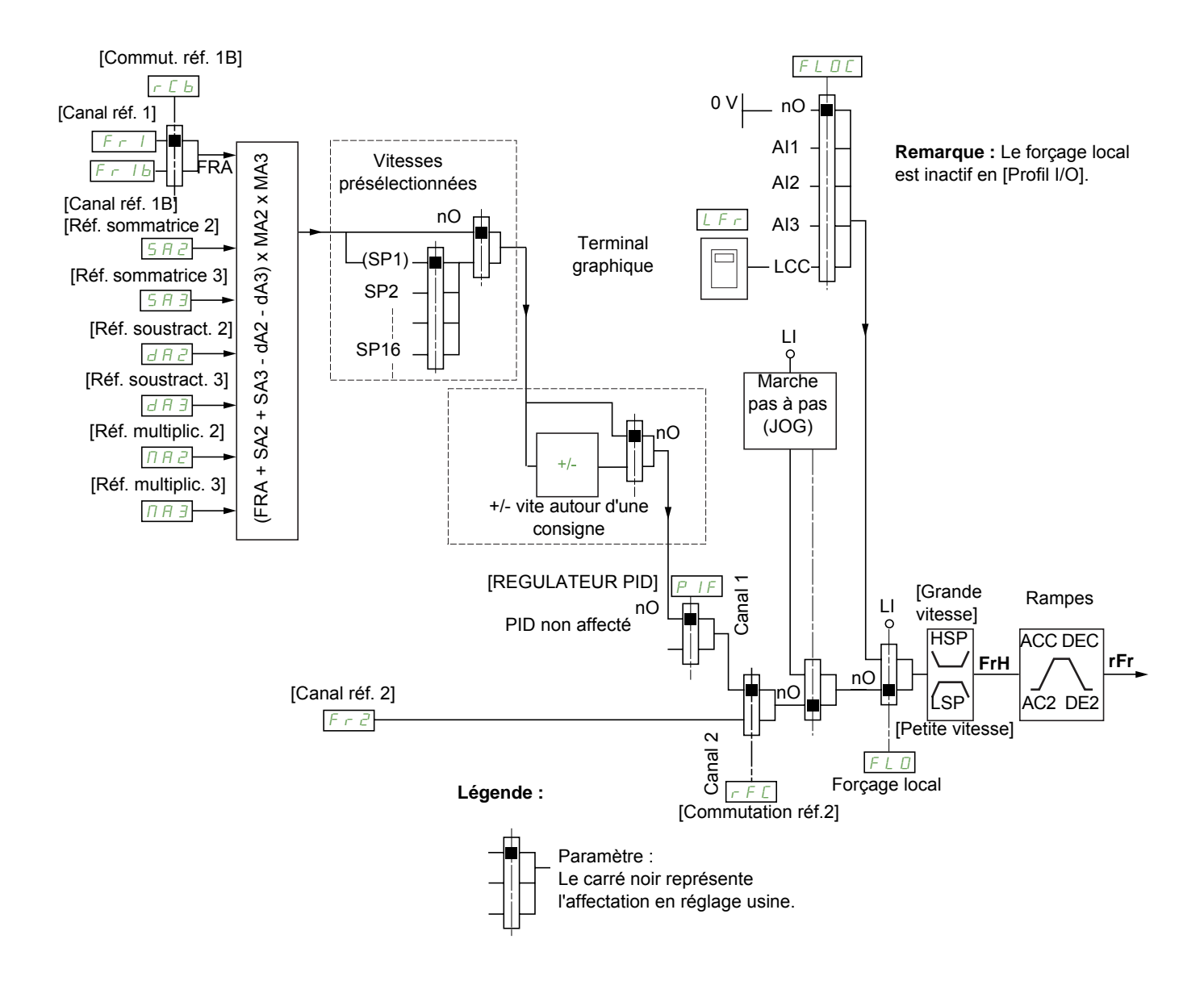

#### Fr1, SA2, SA3, dA2, dA3, MA2, MA3 :

- borniers, terminal graphique, Modbus intégré, CANopen® intégré, carte de communication
- $F \cap I$  b, pour les profils  $S \in P$  et  $I \Box$ :
- borniers, terminal graphique, Modbus intégré, CANopen® intégré, carte de communication
- $F_r$  1 b, pour le profil  $5$  1  $\pi$  :
- borniers, accessible uniquement si  $F 1$  = borniers
- $F \cap Z$ :
- borniers, terminal graphique, Modbus intégré, CANopen® intégré, carte de communication, +/- vite

**Remarque :** Les paramètres **[Canal réf. 1B]** (F  $r$  1b) et **[Commut. réf. 1B]** ( $r \in b$ ) doivent être configurés dans le menu **[FONCTIONS D'APPLI.]** (Fun-).

#### **Canal de consigne pour les profils [Non séparé]** (S IN), [Séparés] (S E P) et [Profil I/O] (ID), PID configuré avec **consignes PID au bornier**

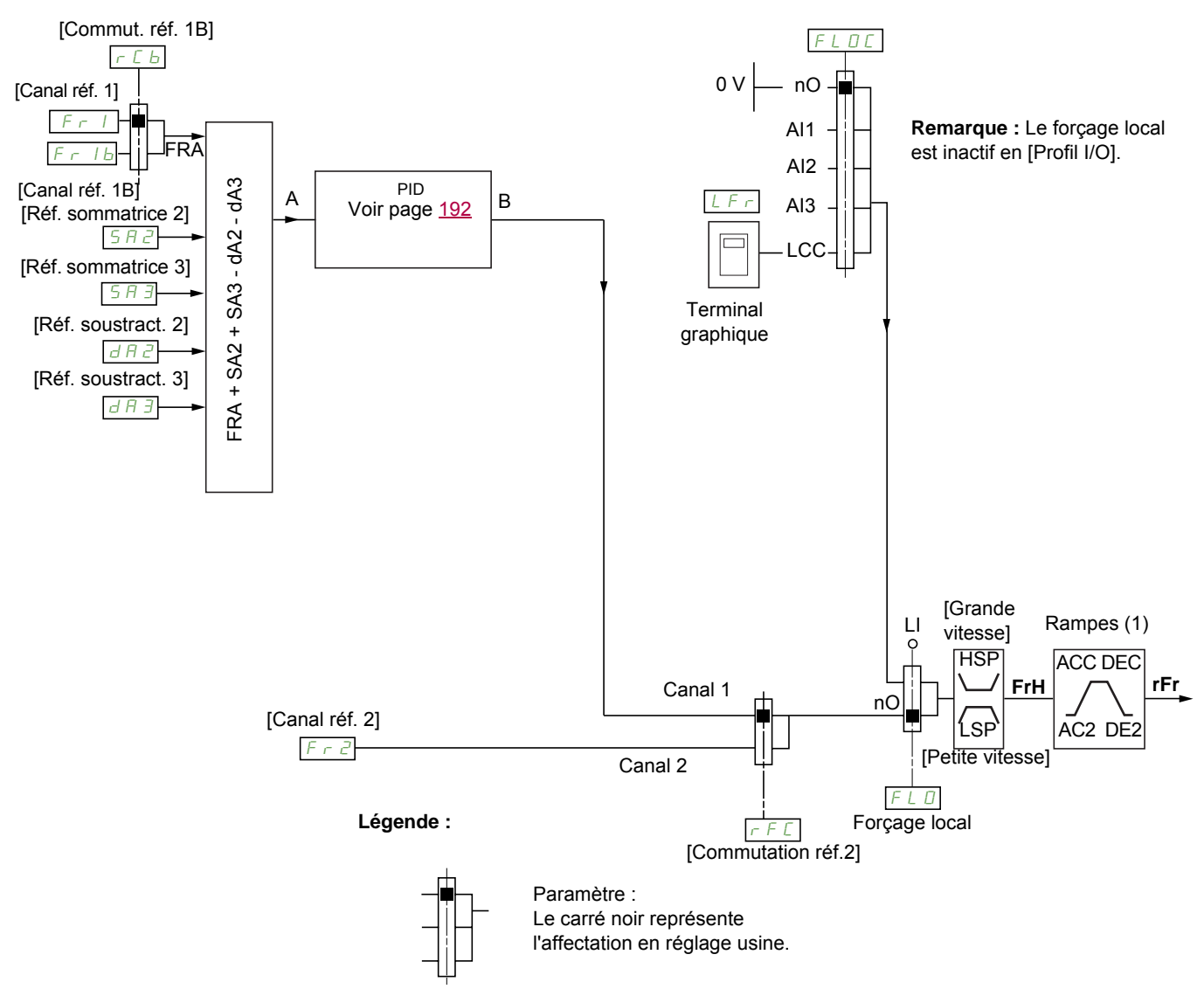

(1) Rampes inactives si la fonction PID est activée en mode automatique.

#### $F - 1$ :

- borniers, terminal graphique, Modbus intégré, CANopen® intégré, carte de communication
- $F \rightharpoonup I$  b, pour les profils  $5 \rightharpoonup F$  et  $1 \rightharpoonup I$ :
- borniers, terminal graphique, Modbus intégré, CANopen® intégré, carte de communication
- $F_r$  *Ib.* pour le profil  $5$  *In* :
- borniers, accessible uniquement si  $F 1 =$  borniers
- SA2, SA3, dA2, dA3 :
- borniers seulement

 $F \cap Z$  :

• borniers, terminal graphique, Modbus intégré, CANopen® intégré, carte de communication, **+/- vite**

Remarque : Les paramètres *[Canal réf. 1B]* (F r 1b) et *[Commut. réf. 1B]* (r C b) doivent être configurés dans le menu **[FONCTIONS D'APPLI.]**  $(F \cup n -)$ .

#### **Canal de commande pour le profil [Non séparé]** (5 IN)

Consigne et commande, non séparées

Le canal de commande est déterminé par le canal de consigne. Les paramètres  $F - 1$ ,  $F - 2$ ,  $F - 1$ ,  $F \perp 0$ et  $F L D C$  sont communs pour la consigne et la commande.

Exemple : si la consigne est  $F - 1 = H \cup$  (entrée analogique au bornier), la commande se fait par L i (entrée logique au bornier).

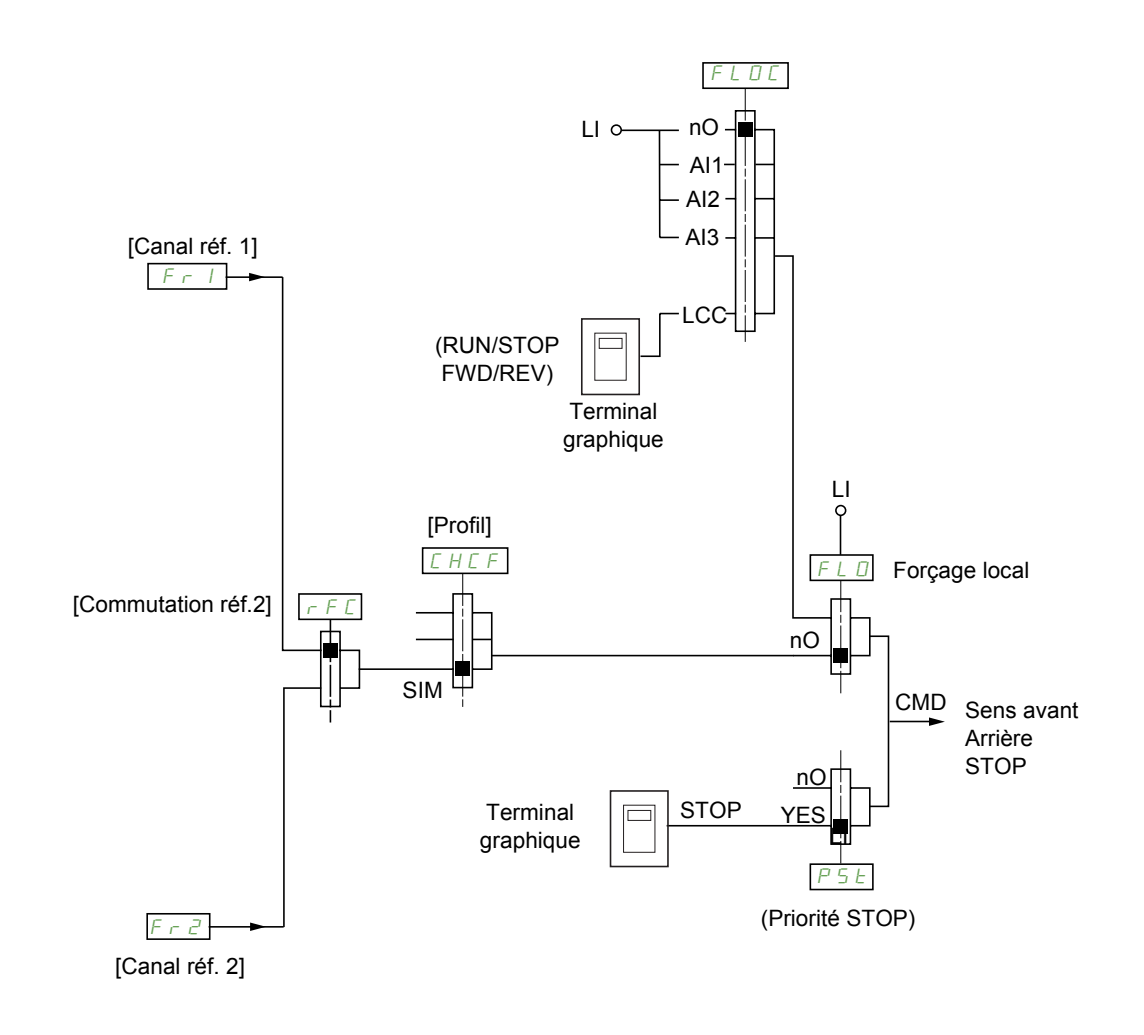

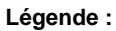

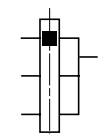

Paramètre : Le carré noir représente l'affectation en réglage usine.

#### Canal de commande pour le profil [Séparés] (5 E P)

Consigne et commande séparées

Les paramètres  $FL$  *D* et  $FL$  *D C* sont communs pour la consigne et la commande.

Exemple : si la consigne est en mode forcage local par  $\overline{H}$  I (entrée analogique au bornier), la commande en forçage local se fait par L I (entrée logique au bornier).

Les canaux de commande  $L d$  | et  $L d$  a sont indépendants des canaux de consigne  $F r$  |,  $F r$  |  $b$  et  $F \cap Z$ .

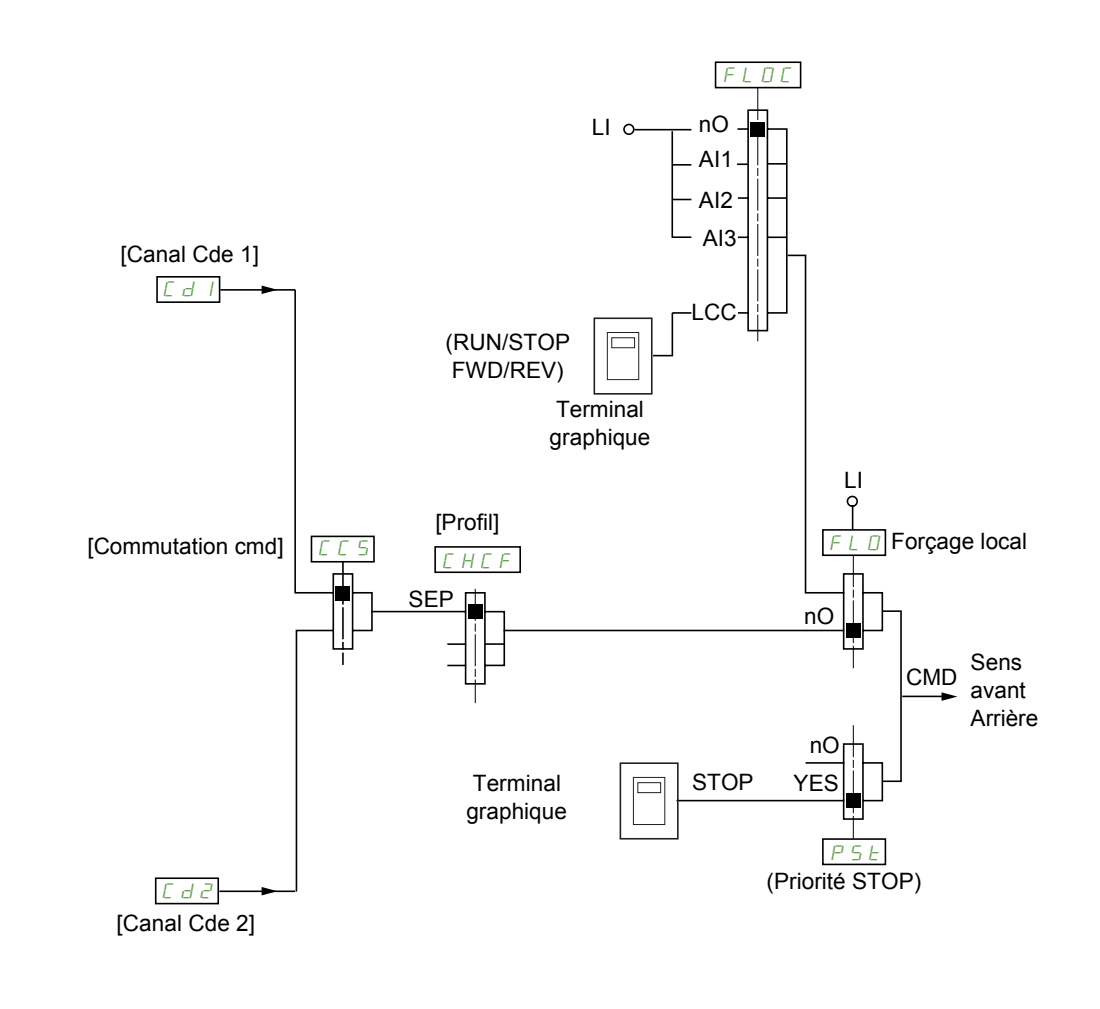

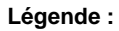

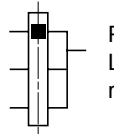

Paramètre : Le carré noir représente l'affectation en réglage usine, sauf pour [Profil].

## $C d I, C d Z$ :

• borniers, terminal graphique, Modbus intégré, CANopen® intégré, carte de communication

#### **Canal de commande pour le profil [Profil I/O]** (ID)

Consigne et commande séparées, comme avec le profil **[Séparés]** (5 E P)

Les canaux de commande  $\sum d \mid t$  et  $\sum d \mid c$  sont indépendants des canaux de consigne  $\sum r \mid t \in c$  i b et  $F \cap Z$ .

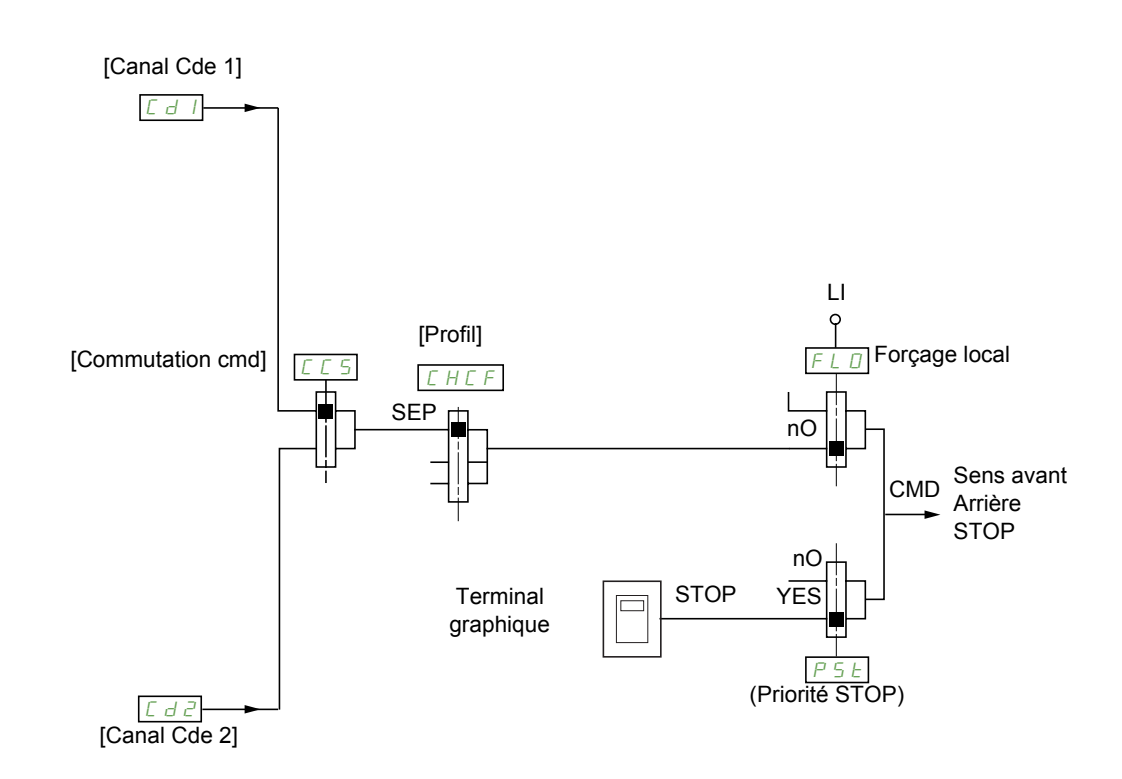

#### **Légende :**

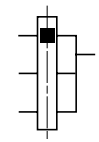

Paramètre :

Le carré noir représente l'affectation en réglage usine, sauf pour [Profil].

#### $C d 1, C d 2$ :

• borniers, terminal graphique, Modbus intégré, CANopen® intégré, carte de communication

Une commande ou une action peut être affectée :

- à un canal fixe en choisissant une entrée  $\mathsf{L}$  I ou un bit Cxxx :
	- en choisissant par exemple  $L \mid 3$ , cette action sera toujours déclenchée par  $L \mid 3$  quel que soit le canal de commande commuté.
	- en choisissant par exemple  $\sqrt{C}$  / 4, cette action sera toujours déclenchée par CANopen® intégré avec le bit 14, quel que soit le canal de commande commuté.
- à un canal commutable en choisissant un bit CDxx :
	- en choisissant par exemple  $C_d$  |  $I$ , cette action sera déclenchée par :
		- L  $I$   $I$   $\overline{Z}$  si le canal borniers est actif,
		- C111 si le canal Modbus intégré est actif,
		- C 2 1 1 si le canal CANopen® intégré est actif,
		- $C \overline{3}$  1  $\overline{1}$  si le canal carte de communication est actif.

Si le canal actif est le terminal graphique, les fonctions et les commandes affectées aux bits internes commutables sont inactives.

Remarque : Les bits  $C d \overline{B} \ \ \ \ \ \ d \ I \ \ \ \ \ \$  ne peuvent servir que pour une commutation entre 2 réseaux, ils ne correspondent à aucune entrée logique.

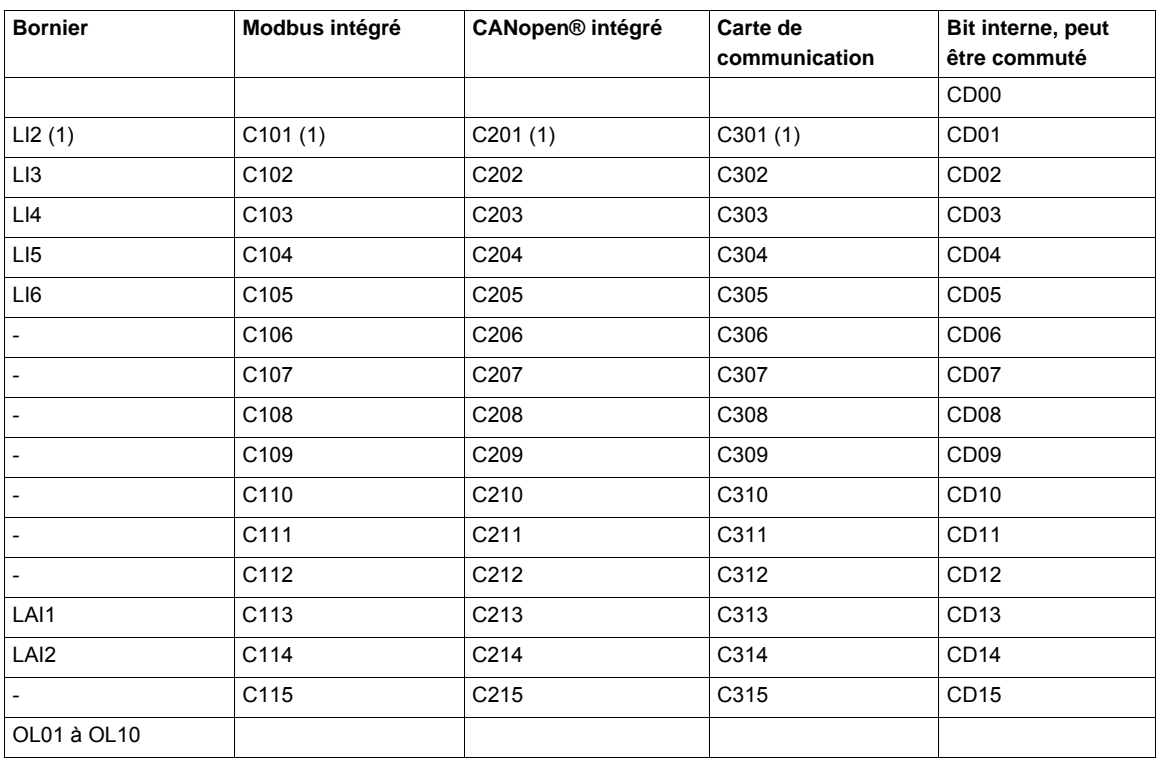

(1) Si le paramètre **[Cde 2 fils/3 fils]** ( $E \in E$ ), page [73](#page-72-0), est réglé sur **[Cde 3 fils]** ( $3E$ ), L 12, C 101, C 201 et C 301 sont inaccessibles.

## <span id="page-137-0"></span>**Conditions d'affectation des entrées logiques et des bits de commande**

Pour toute commande ou fonction affectable à une entrée logique ou à un bit de commande, les éléments suivants sont disponibles :

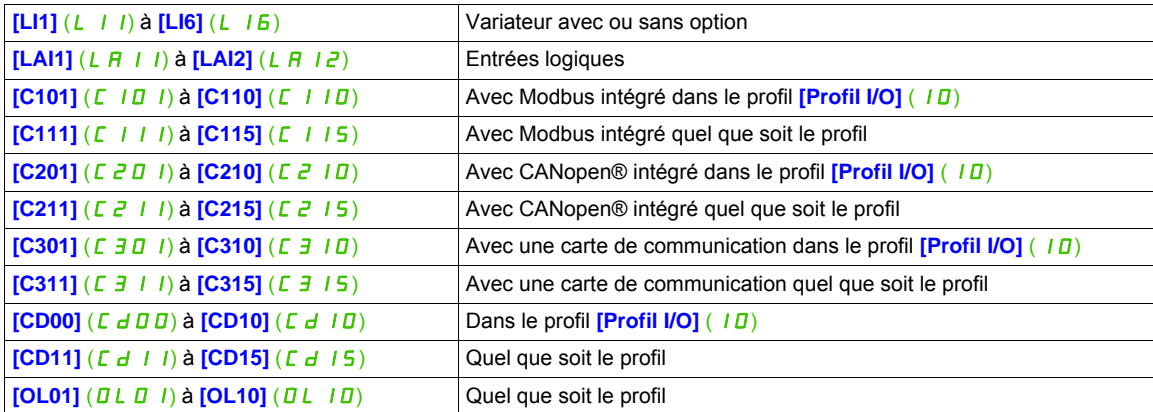

**Remarque :** Dans le profil **[Profil I/O]** (ID), LII est inaccessible et si **[Cde 2 fils/3 fils]** (E C C), page [73,](#page-72-0) est réglé sur [3 fils] (3C), L I2, C ID I, C 2D I et C 3D I sont également inaccessibles.

# **AAVERTISSEMENT**

#### **PERTE DE CONTRÔLE**

Les canaux de commande inactifs ne sont pas surveillés (aucun défaut en cas de rupture du bus de communication).

Assurez-vous que les commandes et les fonctions affectées aux bits C101 à C315 ne présentent pas de danger en cas de rupture du bus de communication correspondant.

**Le non-respect de ces instructions peut entraîner la mort, des blessures graves ou des dommages matériels.**

DRI- > CONF > FULL > CTL-

<span id="page-138-1"></span><span id="page-138-0"></span>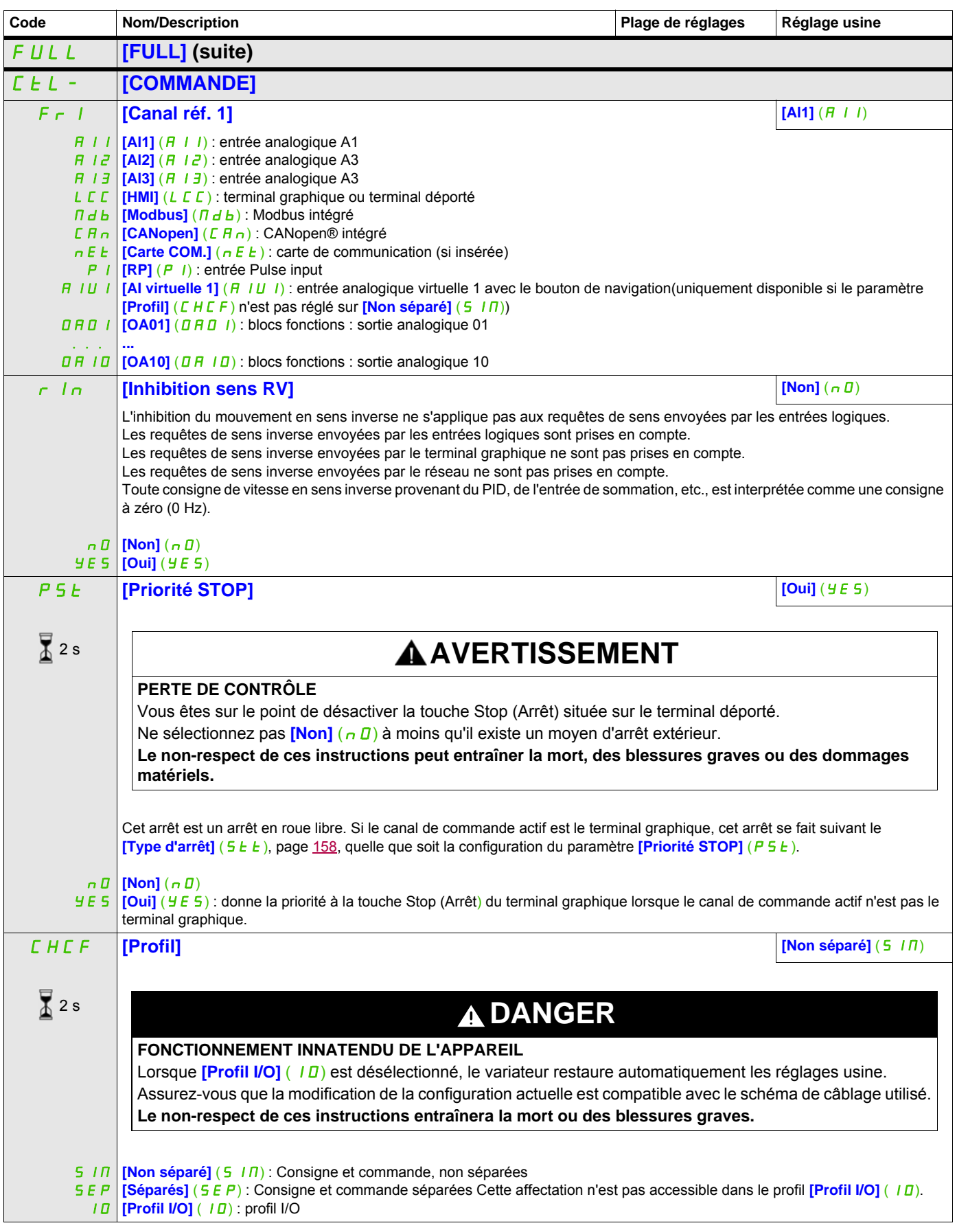

DRI- > CONF > FULL > CTL-

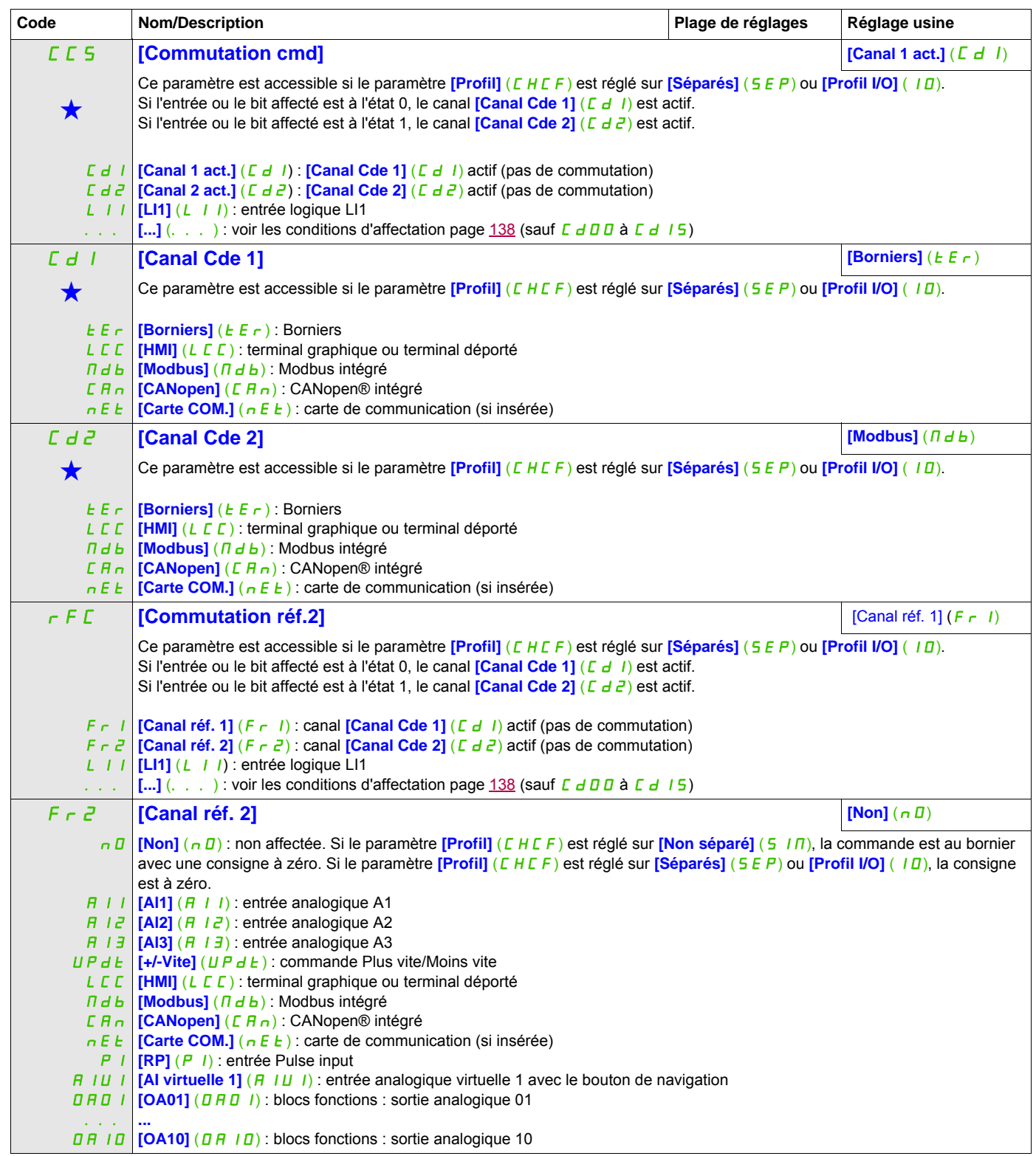

DRI- > CONF > FULL > CTL-

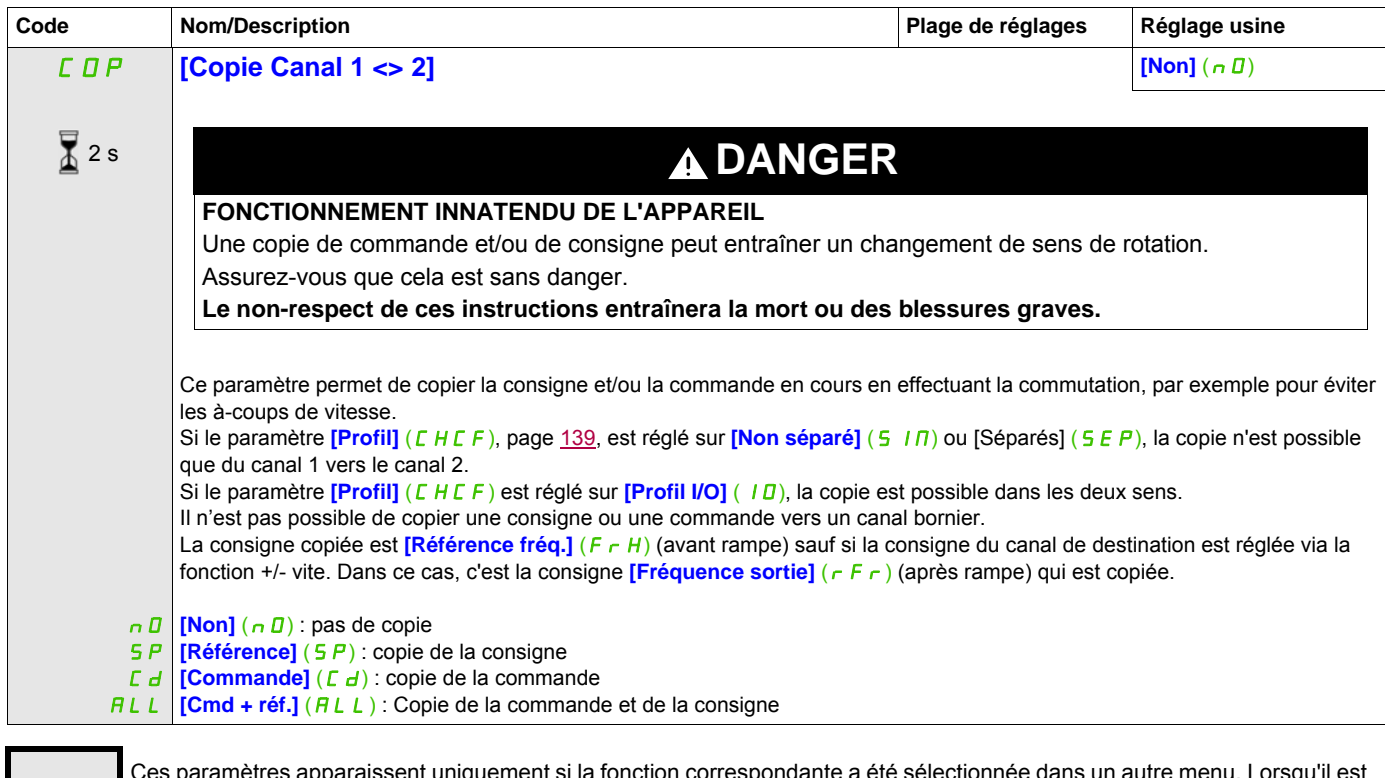

Ces paramètres apparaissent uniquement si la fonction correspondante a été sélectionnée dans un autre menu. Lorsqu'il est<br>
également possible d'accéder et de régler les paramètres dans le menu de configuration pour la fonc leur description est détaillée dans ces menus, sur les pages indiquées, afin d'aider à la programmation.

2 s

Pour modifier l'affectation de ce paramètre, appuyez pendant 2 secondes sur la touche ENT.

DRI- > CONF > FULL > CTL-

Le terminal graphique pouvant être choisi comme canal de commande et/ou de consigne, ses modes d'actions sont configurables.

Les paramètres de cette page ne sont accessibles que sur le terminal graphique, et pas sur le terminal intégré. Remarques :

- La commande et/ou consigne du terminal n'est active que si les canaux de commande et/ou de consigne par le terminal sont actifs à l'exception de **[T/K]** (F E) (commande par le terminal), qui est prioritaire sur ces canaux. Appuyez de nouveau sur **[T/K]** (F E) (commande par le terminal) pour redonner la main au canal sélectionné.
- Il est impossible d'effectuer des commandes ou de définir des consignes par le terminal si celui-ci est connecté à plusieurs variateurs.
- Les fonctions JOG, vitesses présélectionnées et +/- vite ne sont accessibles que si le paramètre **[Profil]** (CHCF) est réglé sur **[Non séparé]** (5 IN).
- Les fonctions consigne PID présélectionnée ne sont accessibles que si le paramètre **[Profil]** (CHCF) est réglé sur **[Non séparé]** (5 IN) ou **[Séparés]** (5 EP).
- <span id="page-141-0"></span>• La fonction  $[T/K]$  ( $F_t$ ) (commande par le terminal) est accessible quel que soit le **[Profil]** ( $C H F$ ).

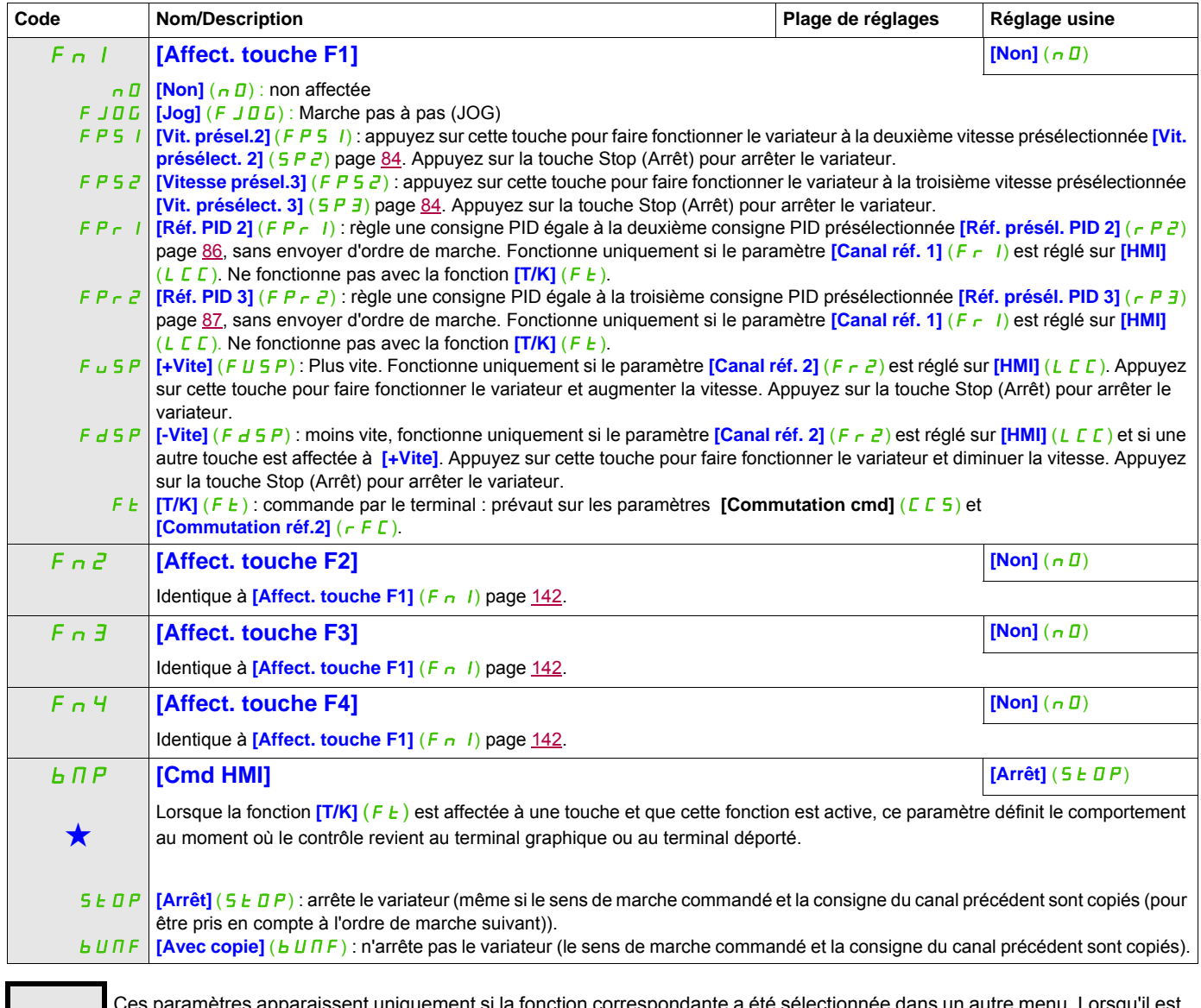

Ces paramètres apparaissent uniquement si la fonction correspondante a été sélectionnée dans un autre menu. Lorsqu'il est<br>• également possible d'accéder et de régler les paramètres dans le menu de configuration pour la fo leur description est détaillée dans ces menus, sur les pages indiquées, afin d'aider à la programmation.

#### **Il est possible d'accéder aux paramètres décrits sur cette page via les menus suivants :** DRI- > CONF > FULL > FBM- > MFB-

## **Gestion des blocs fonctions**

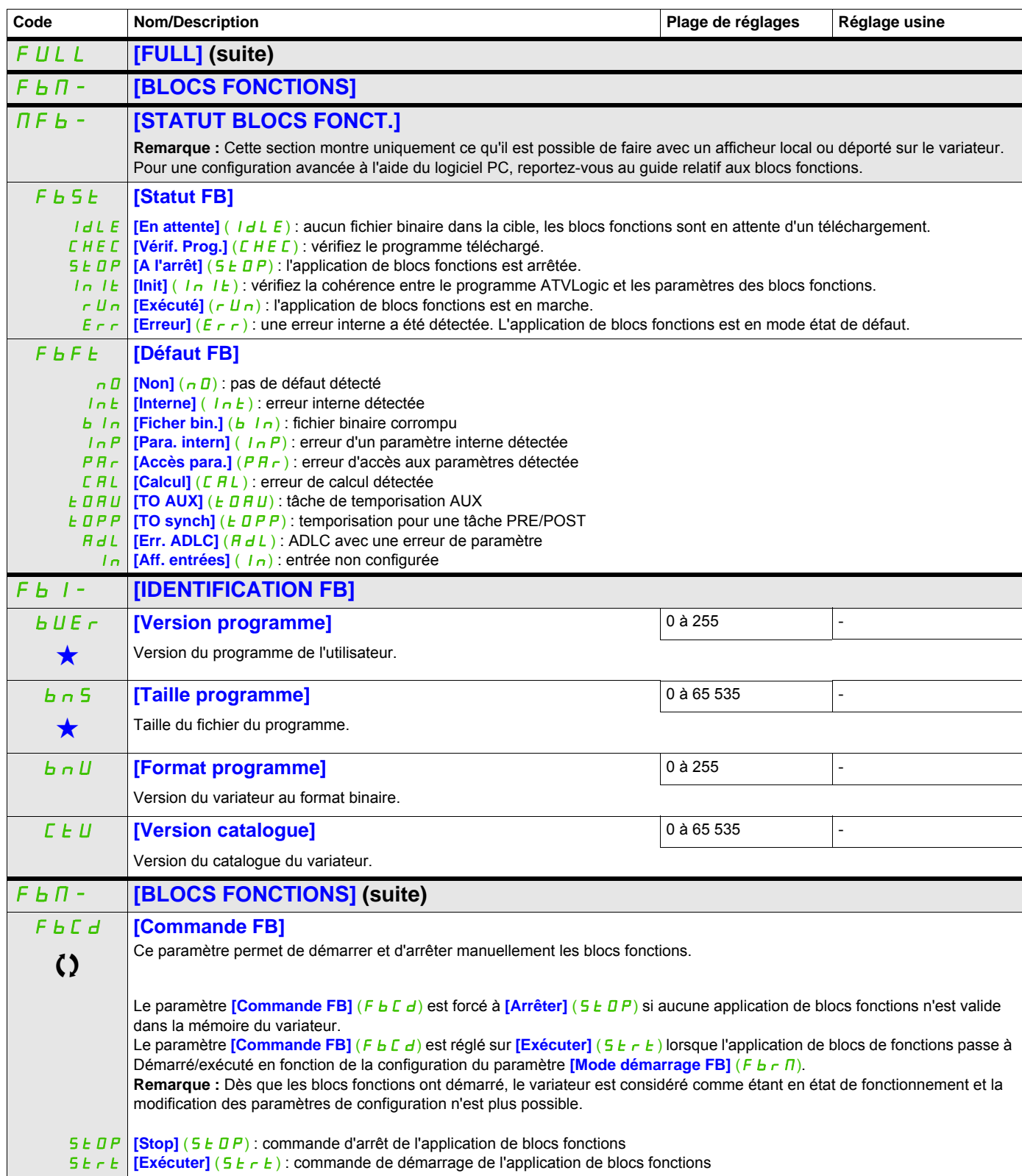

DRI- > CONF > FULL > FBM-

#### **Il est possible d'accéder aux paramètres décrits sur cette page via les menus suivants :** F **b** r **n [Mode démarrage FB] [Non]**  $(n,0)$ **DANGER FONCTIONNEMENT INNATENDU DE L'APPAREIL** La valeur mode de démarrage permettra le démarrage du programme par le canal sélectionné. Vérifiez que cette configuration ne mettra pas en danger le personnel ou le matériel d'une façon ou d'une autre. **Le non-respect de ces instructions entraînera la mort ou des blessures graves.** n D | **[Non]** (n D) : l'application de blocs fonctions est contrôlée par le paramètre **[Commande FB]** (F b C d) YES L II **[LI1]** (L II) : l'application de blocs fonctions passe à Démarré/exécuté sur le front montant de l'entrée logique. Elle passe à ... Ce paramètre permet de choisir les différentes manières de démarrer l'application de blocs fonctions. **Remarque :** Les modifications apportées à ce paramètre ne sont pas prises en compte si l'application de blocs fonctions est en marche. **[Oui]** (YES) : l'application de blocs fonctions passe automatiquement à Démarré/exécuté à la mise sous tension du variateur Arrêt sur le front descendant de l'entrée logique.  $\left[\ldots\right]$  (...) : voir les conditions d'affectation page [138](#page-137-0) (sauf  $\left[\text{OL10}\right]$  ( $\left[\text{OL10}\right]$  ( $\left[\text{OL10}\right]$  ( $\left[\text{OL10}\right]$  ( $\left[\text{OL11}\right]$ )). FbSM **[Arrêt FB arrêt mot.] [Roue libre]** (YES) **AAVERTISSEMENT PERTE DE CONTRÔLE** Si le paramètre **[Arrêt FB arrêt mot.]** (F b S N) est réglé sur **[Non]** (n D), le moteur ne s'arrêtera pas à l'arrêt du programme. Ne sélectionnez pas cette valeur à moins qu'il existe un moyen d'arrêt extérieur. **Le non-respect de ces instructions peut entraîner la mort, des blessures graves ou des dommages matériels.** n D | **[Déf. ignoré]**  $(n, D)$  : défaut détecté ignoré par le variateur YES **[Roue libre]** (YES) : arrêt du moteur en roue libre  $C$  $\overline{H}$  $P$ FSt  $dC$ Ce paramètre permet de configurer la manière de fonctionner du variateur lorsque les blocs fonctions sont arrêtés. **[arrêt rampe]**  $(r \nvert T)$  : arrêt de la rampe **[arrêt rapide]** (F 5 *E*) : arrêt rapide **[Inject. DC]**  $(dC_1)$  : injection DC F b d F **[FB après défaut var.] [Stop]** (St D P) StOP IGn Comportement des blocs fonctions lorsque le variateur passe en mode défaut. **[Stop]** ( $5 \text{ L } B$  P) : les blocs fonctions s'arrêtent lorsque le variateur passe en mode défaut, les sorties sont relâchées **[Ignore]** (IGn) : les blocs fonctions continuent à fonctionner lorsque le variateur passe en mode défaut (sauf pour les défauts CFF et INFE). FbA- **[AFFECTATION ENTREES]** IL01 **[IL01] [Non]** (nO) n D | [Non] (n D) : non affectée FL E **[Non défaut]** (FLE) : état de détection des défauts du variateur (relais normalement activé et désactivé en cas de défaut) **F L A | [S fréq. att.]** (F L A) : seuil de fréquence atteint (paramètre **[Seuil de fréquence]** (F L d) page [89](#page-88-0)) F2A **[S Fréq. 2 att.]** (F2A) : seuil de fréquence 2 atteint (paramètre **[Seuil de fréquence 2]** (F2d) page [89](#page-88-2))  $F \nI$  **[Canal réf. 1]**  $(F - 1)$  : source de consigne 1  $F \rvert^2$  [Canal réf. 2]  $(F \rvert^2)$  : source de consigne 2  $\begin{bmatrix} \mathcal{L} & d & \mathcal{L} \end{bmatrix}$  [Canal 1 act.]  $(\mathcal{L} \ \mathcal{L} \ \mathcal{L})$  : canal de commande = canal 1 ([Commutation cmd] (CCS))  $\lceil \frac{d}{2} \rceil$  [Canal 2 act.]  $\lceil \frac{d}{2} \rceil$  : canal de commande = canal 2 ([Commutation cmd] (CCS)) **F** r 1b **[Canal réf.1B]** (F r 1b) : canal de consigne = canal 1b (pour le paramètre RFC) YES  $L/I$ ... Affectations possibles pour l'entrée logique des blocs fonctions. **[Oui]** (YES) : Oui **[LI1]** (LI1) : entrée logique LI1 [...] (....) : voir les conditions d'affectation, page [138](#page-137-0) **Code Nom/Description Reglage usine Reglage usine Reglage usine Reglage usine Reglage usine**  $\overline{\mathbf{X}}$  2 s
## **Il est possible d'accéder aux paramètres décrits sur cette page via les menus suivants :** DRI- > CONF > FULL > FBM- > FBA-

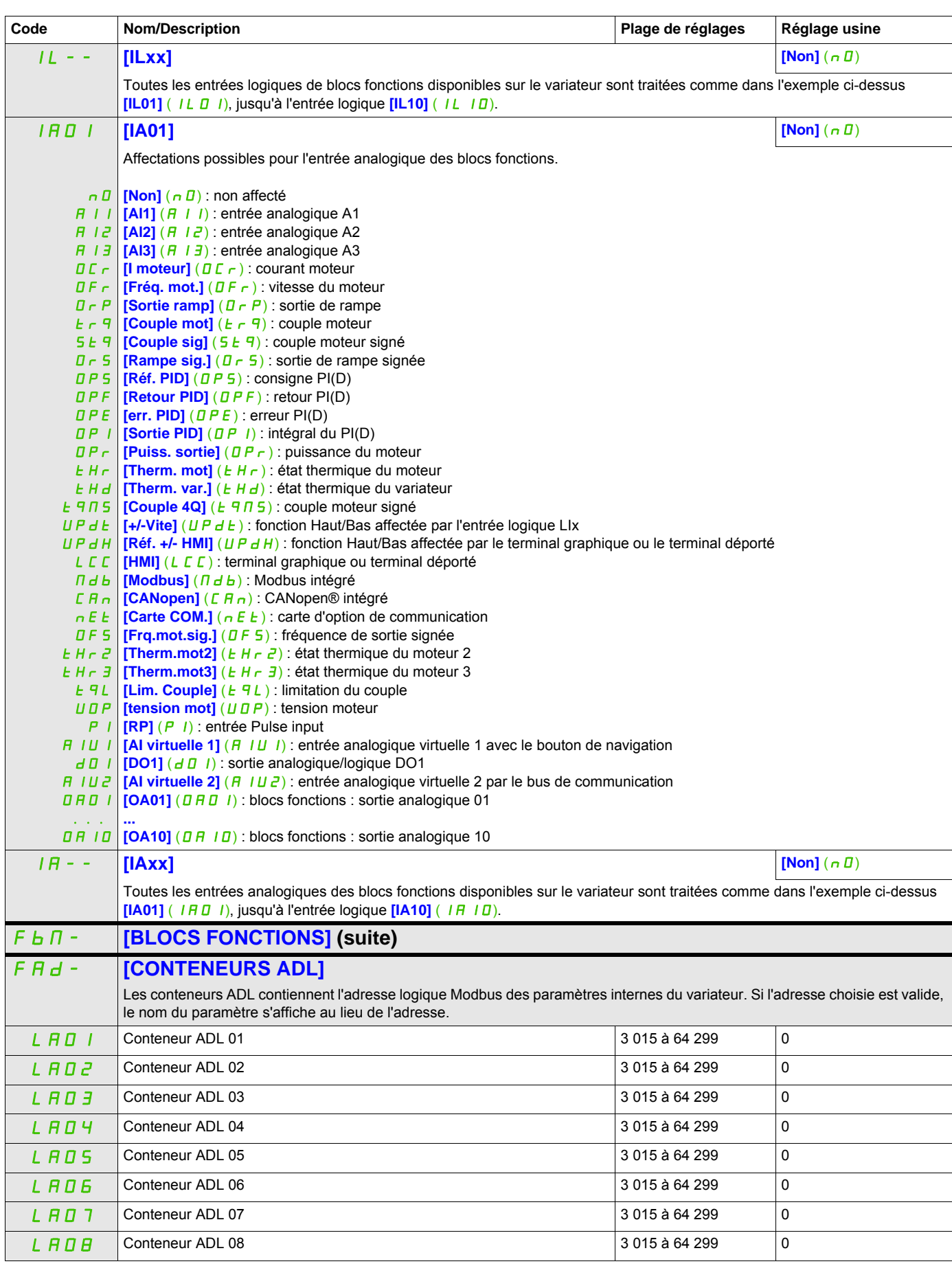

#### **Il est possible d'accéder aux paramètres décrits sur cette page via les menus suivants :** DRI- > CONF > FULL > FBM- > FBP-

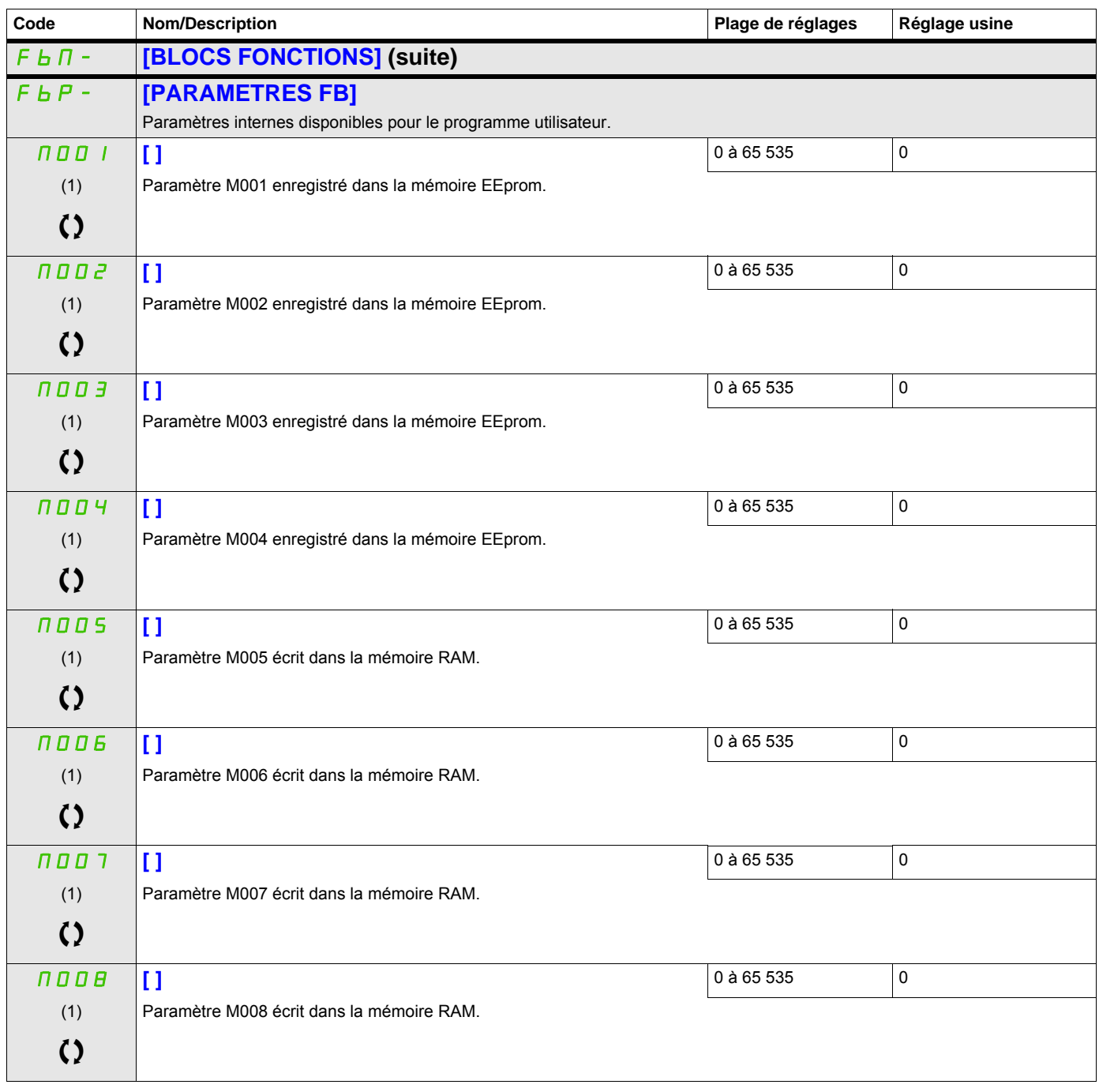

(1) En l'absence de terminal graphique, les valeurs supérieures à 9999 sont indiquées sur un affichage à 4 chiffres avec un point comme séparateur de milliers. Exemple : 15.65 pour 15 650.

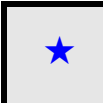

Ces paramètres apparaissent uniquement si la fonction correspondante a été sélectionnée dans un autre menu. Lorsqu'il est<br>• également possible d'accéder et de régler les paramètres dans le menu de configuration pour la fo leur description est détaillée dans ces menus, sur les pages indiquées, afin d'aider à la programmation.

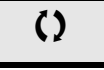

C Ce paramètre peut être modifié en cours de fonctionnement ou à l'arrêt.

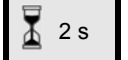

2 s Pour modifier l'affectation de ce paramètre, appuyez pendant 2 secondes sur la touche ENT.

## **[FONCTIONS D'APPLI.]** (FUn-)

Récapitulatif des fonctions :

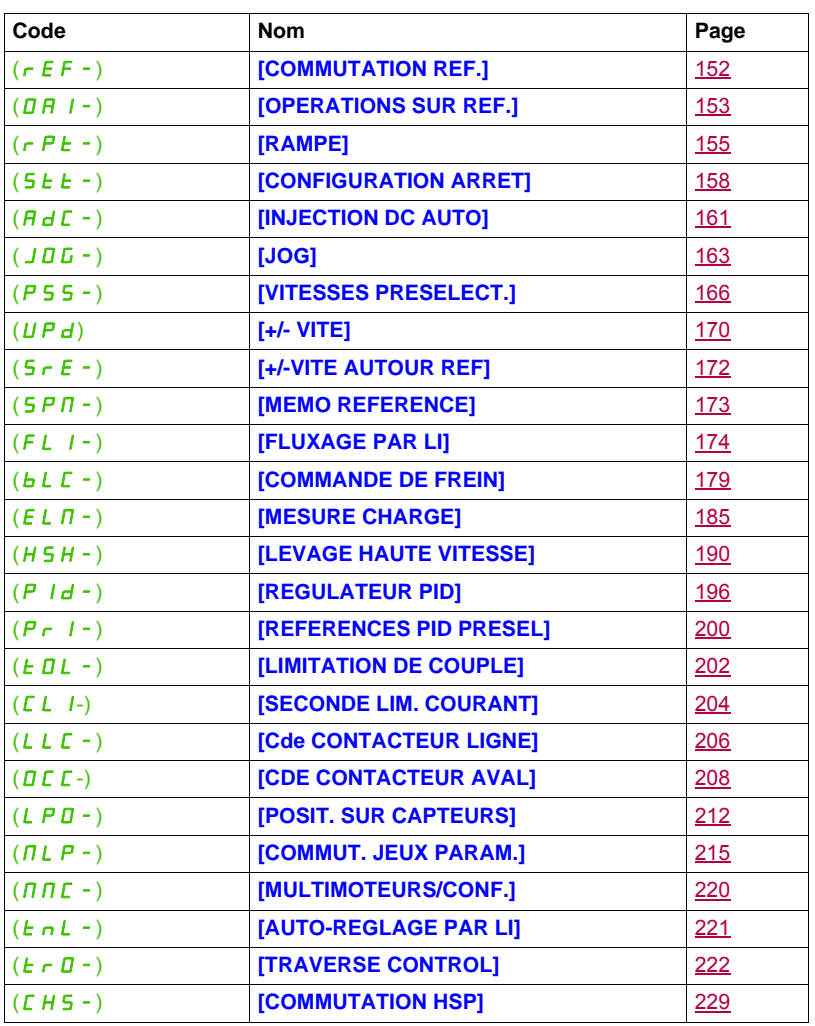

Les paramètres du menu **[FONCTIONS D'APPLI.]** (Fun-) peuvent être modifiés uniquement si le variateur

est arrêté et qu'aucun ordre de marche n'est présent, sauf pour les paramètres présentant le symbole  $\Omega$ dans la colonne Code qui peuvent être modifiés lorsque le variateur est en fonctionnement ou à l'arrêt.

#### <span id="page-147-0"></span>**Remarque** : Compatibilité des fonctions

Le choix des fonctions d'application peut être limité par le nombre d'E/S et par le fait que certaines fonctions sont incompatibles avec d'autres. Les fonctions qui ne sont pas répertoriées dans le tableau ci-dessous sont parfaitement compatibles.

S'il existe une incompatibilité entre des fonctions, la première fonction configurée aidera à éviter que les autres fonctions ne soient configurées.

Chacune des fonctions des pages suivantes peut être affectée à l'une des entrées ou sorties.

# **DANGER**

### **FONCTIONNEMENT INNATENDU DE L'APPAREIL**

Une seule entrée peut activer plusieurs fonctions en même temps (Sens arrière et 2e rampe par exemple). Assurez-vous que ces fonctions peuvent être utilisées en même temps.

**Le non-respect de ces instructions entraînera la mort ou des blessures graves.**

Il est possible d'affecter une seule entrée pour plusieurs fonctions uniquement aux niveaux **[Avancé]** (AdU) et  $[Expert]$  ( $E Pr$ ).

Avant d'affecter une commande, une référence ou une fonction à une entrée ou une sortie, vous devez vérifier que cette entrée ou cette sortie n'a pas déjà été affectée et qu'une autre entrée ou sortie n'a pas été affectée à une fonction incompatible.

Les réglages usine du variateur ou les macro configurations configurent les fonctions de manière automatique, **ce qui peut aider à éviter que d'autres fonctions soient affectées.**

**Dans certains cas, il est nécessaire de déconfigurer une ou plusieurs fonctions afin de pouvoir en activer d'autres.** Consultez le tableau de compatibilité ci-dessous.

Les fonctions d'arrêt sont prioritaires sur les ordres de marche.

Les consignes de vitesse via la commande logique sont prioritaires sur les consignes analogiques.

**Remarque :** Ce tableau de compatibilité n'affecte pas les commandes qui peuvent être affectées aux touches du terminal graphique (voir page [24\)](#page-23-0).

#### <span id="page-149-0"></span>**Tableau de compatibilité**

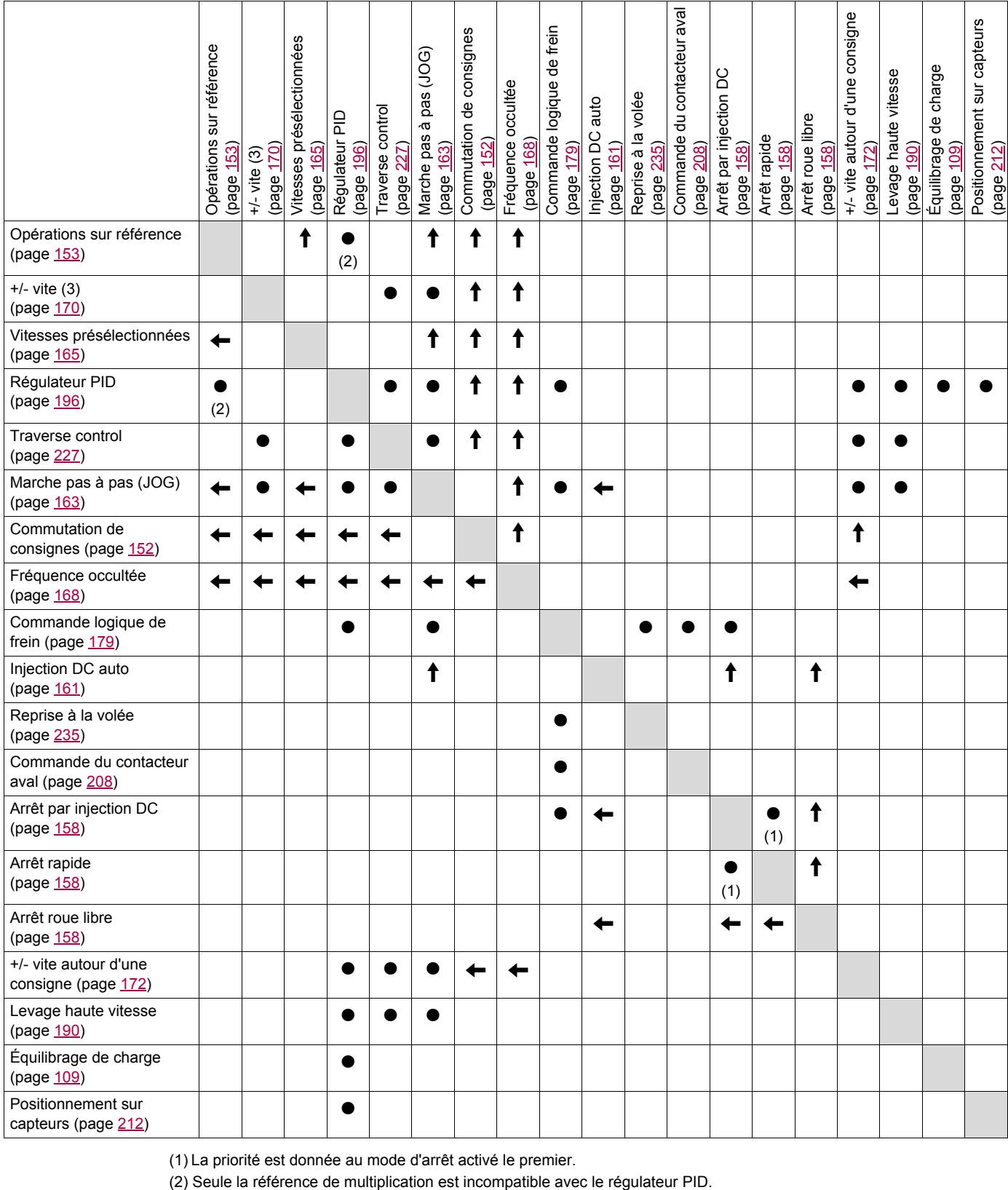

(1) La priorité est donnée au mode d'arrêt activé le premier.

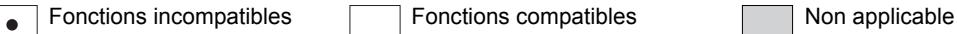

Fonctions prioritaires (fonctions qui ne peuvent pas être actives simultanément) :

 $\uparrow$ 

La fonction indiquée par la flèche est prioritaire sur l'autre.

#### <span id="page-150-0"></span>**Fonctions incompatibles**

La fonction suivante sera inaccessible ou désactivée après un redémarrage automatique.

Cela est possible pour le type de commande uniquement si le paramètre **[Cde 2 fils/3 fils]** ( $E \Gamma$ ) est réglé sur **[Cde 2 fils]** ( $2\text{ }C$ ) et si le paramètre **[Type cde 2 fils** ( $E\text{ }E$ ) est réglé sur **[Niveau]** ( $LE\text{ }L$ ) ou **[Priorité FW]** (PFD). Reportez-vous au paramètre **[Cde 2 fils/3 fils]** (E C C) page [73.](#page-72-0)

Le menu **[1.2 SURVEILLANCE]** ( $\Pi \Pi - \cdot$ ), page [41,](#page-40-0) peut être utilisé pour afficher les fonctions affectées à chaque entrée afin de vérifier leur compatibilité.

Lorsqu'une fonction est affectée, une coche  $\checkmark$  apparaît sur le terminal graphique, comme illustré dans l'exemple ci-dessous :

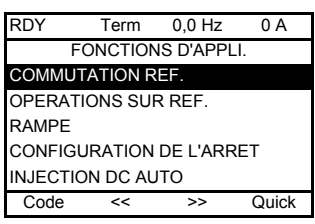

Si vous essayez d'affecter une fonction qui est incompatible avec une autre déjà affectée, un message d'alarme s'affiche :

• Avec le terminal graphique :

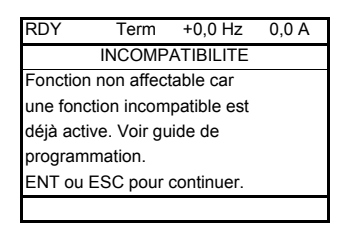

• Avec le terminal intégré et le terminal déporté :

Le message COMP clignotera jusqu'à ce que vous appuyiez sur ENT ou ESC.

Lorsque vous affectez une entrée logique, une entrée analogique, un canal de consigne ou un bit à une fonction, la touche HELP permet d'afficher les fonctions éventuellement déjà activées par cette entrée, ce bit ou ce canal.

Lorsque l'on affecte une entrée logique, analogique, un canal de consigne ou un bit déjà affecté à une autre fonction, les écrans suivants s'affichent :

• Avec le terminal graphique :

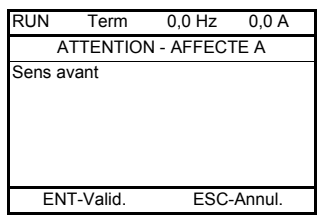

Si le niveau d'accès permet cette nouvelle affectation, appuyez sur ENT pour valider l'affectation.

Si le niveau d'accès ne permet pas cette nouvelle affectation et que vous appuyez sur ENT, l'écran suivant s'affiche :

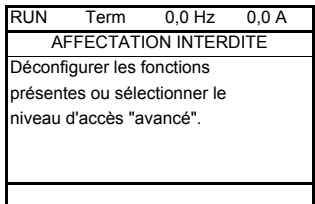

• Avec le terminal intégré :

Le code de la première fonction, déjà affectée, s'affiche en clignotant.

Si le niveau d'accès permet cette nouvelle affectation, appuyez sur ENT pour valider l'affectation.

Si le niveau d'accès ne permet pas cette nouvelle affectation, appuyer sur ENT n'a aucun effet et le message continue à clignoter. Il n'est possible de sortir qu'en appuyant sur ESC.

## **Il est possible d'accéder aux paramètres décrits sur cette page via les menus suivants :**

## DRI- > CONF > FULL > REF-

## **COMMUTATION DE CONSIGNES**

<span id="page-151-2"></span><span id="page-151-1"></span><span id="page-151-0"></span>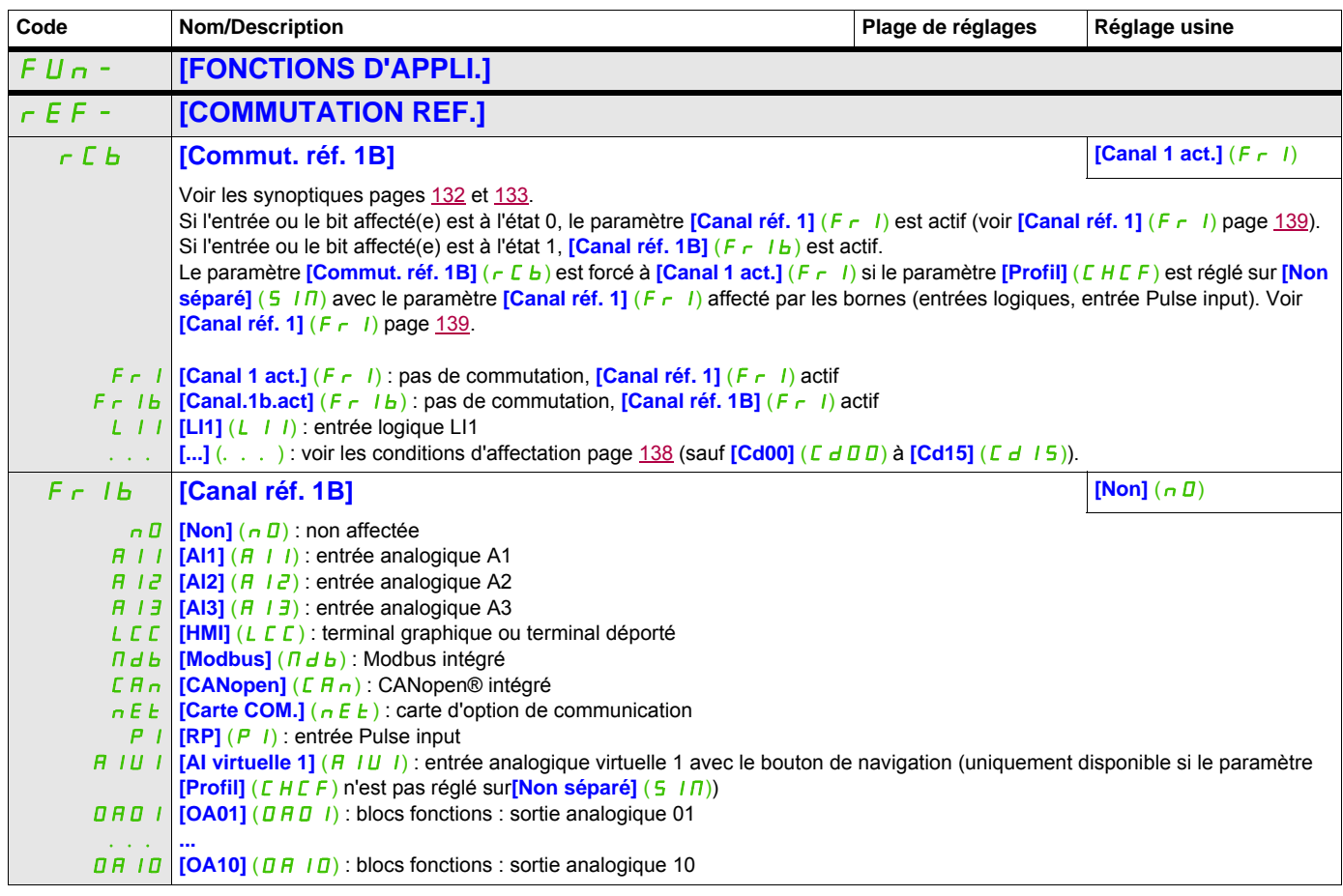

**Il est possible d'accéder aux paramètres décrits sur cette page via les menus suivants :** DRI- > CONF > FULL > FUN- > OAI-

## **OPERATIONS SUR RÉFÉRENCE**

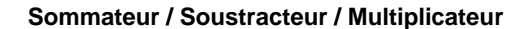

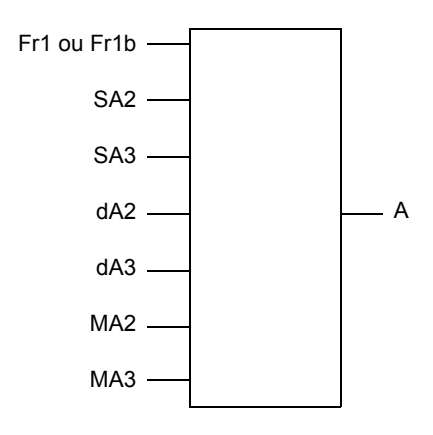

A = (Fr1 ou Fr1b + SA2 + SA3 - dA2 - dA3) x MA2 x MA3

- Si  $5$  H  $2$ ,  $5$  H  $3$ ,  $d$  H  $2$  et  $d$  H  $3$  sont non affectées, elles sont réglées sur l'état 0.
- Si  $\overline{I}$   $\overline{I}$   $\overline{I}$  at  $\overline{I}$   $\overline{I}$   $\overline{I}$  and non affectées, elles sont réglées sur l'état 1.
- A est limité par les paramètres  $L 5P$  minimum et  $H 5P$  maximum.
- Pour la multiplication, le signal sur  $\overline{MR}$  ou  $\overline{MR}$  a est pris en compte en %. 100 % correspond à la valeur maximum de l'entrée correspondante. Si  $\overline{H}$   $\overline{H}$  a  $\overline{C}$  ou  $\overline{H}$   $\overline{H}$  as est envoyé par bus de communication ou par le terminal graphique, une variable de multiplication  $\overline{M}F_r$ , page [266,](#page-265-0) doit être envoyée par le bus ou par le terminal graphique.
- <span id="page-152-0"></span>• L'inversion du sens de marche en cas de résultat négatif peut être inhibée (voir le paramètre **[Inhibition sens RV]** (5  $In$ ) page [139\)](#page-138-1).

<span id="page-152-1"></span>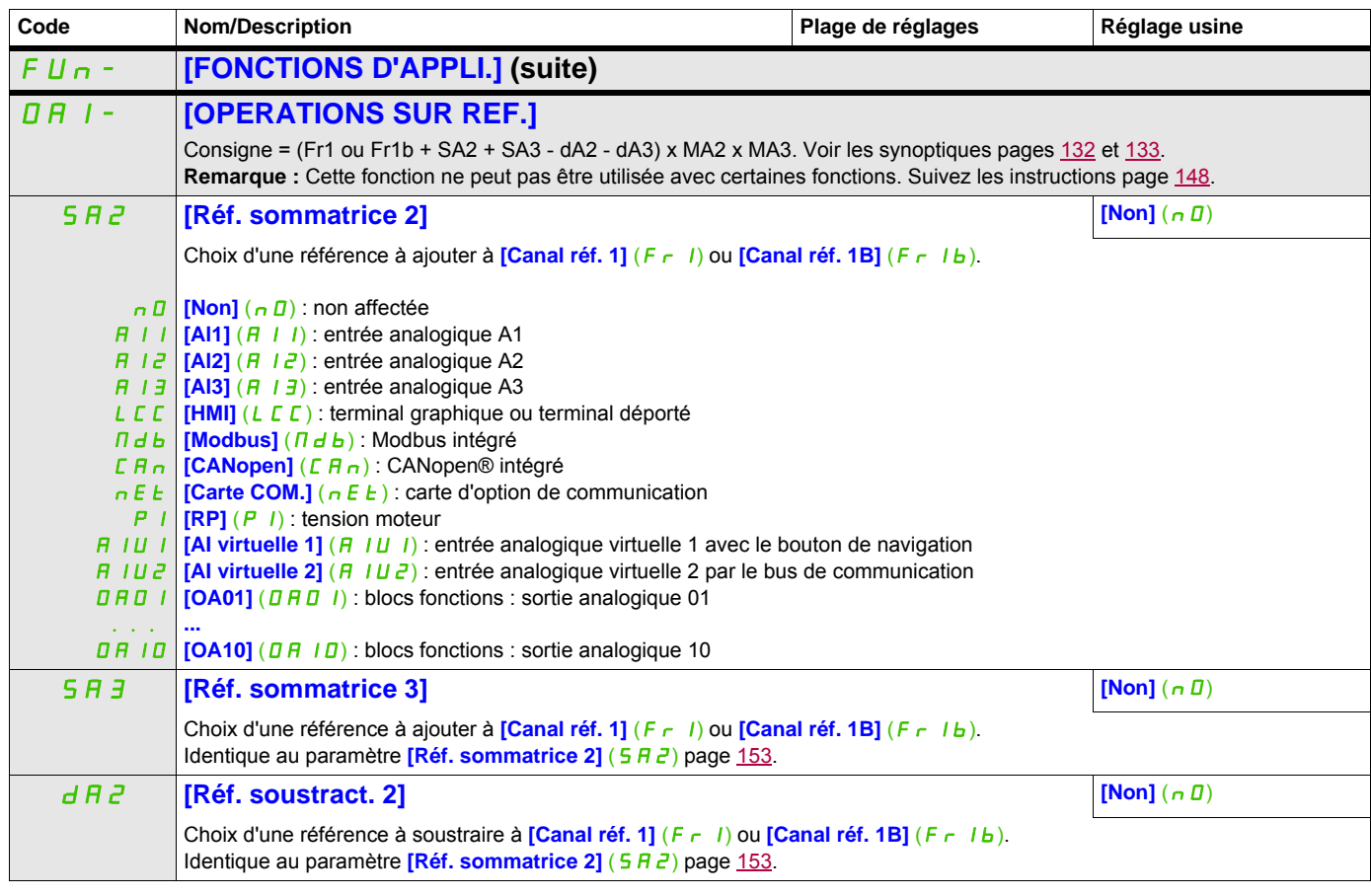

#### **Il est possible d'accéder aux paramètres décrits sur cette page via les menus suivants :** DRI- > CONF > FULL > FUN- > OAI-

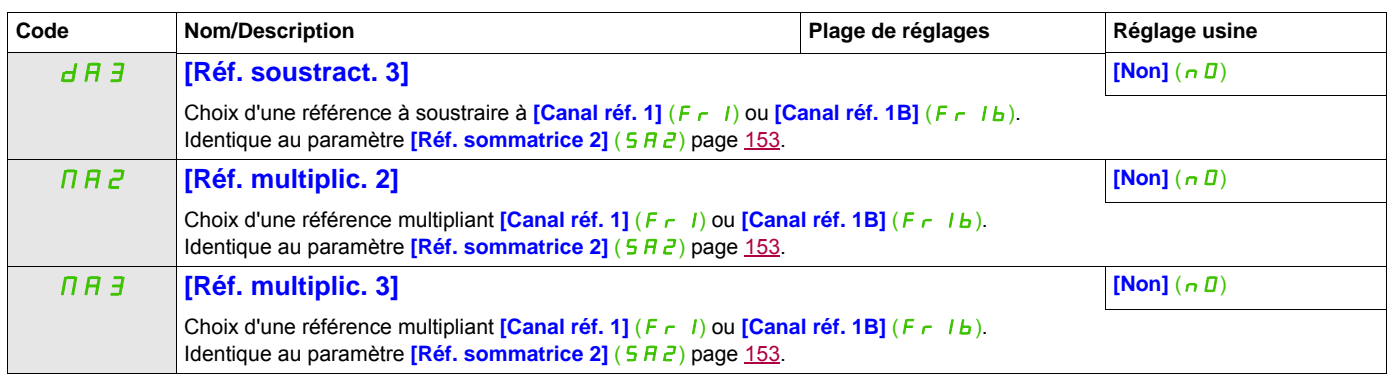

#### **Il est possible d'accéder aux paramètres décrits sur cette page via les menus suivants :** DRI- > CONF > FULL > FUN- > RPT-

## **RAMPE**

<span id="page-154-1"></span><span id="page-154-0"></span>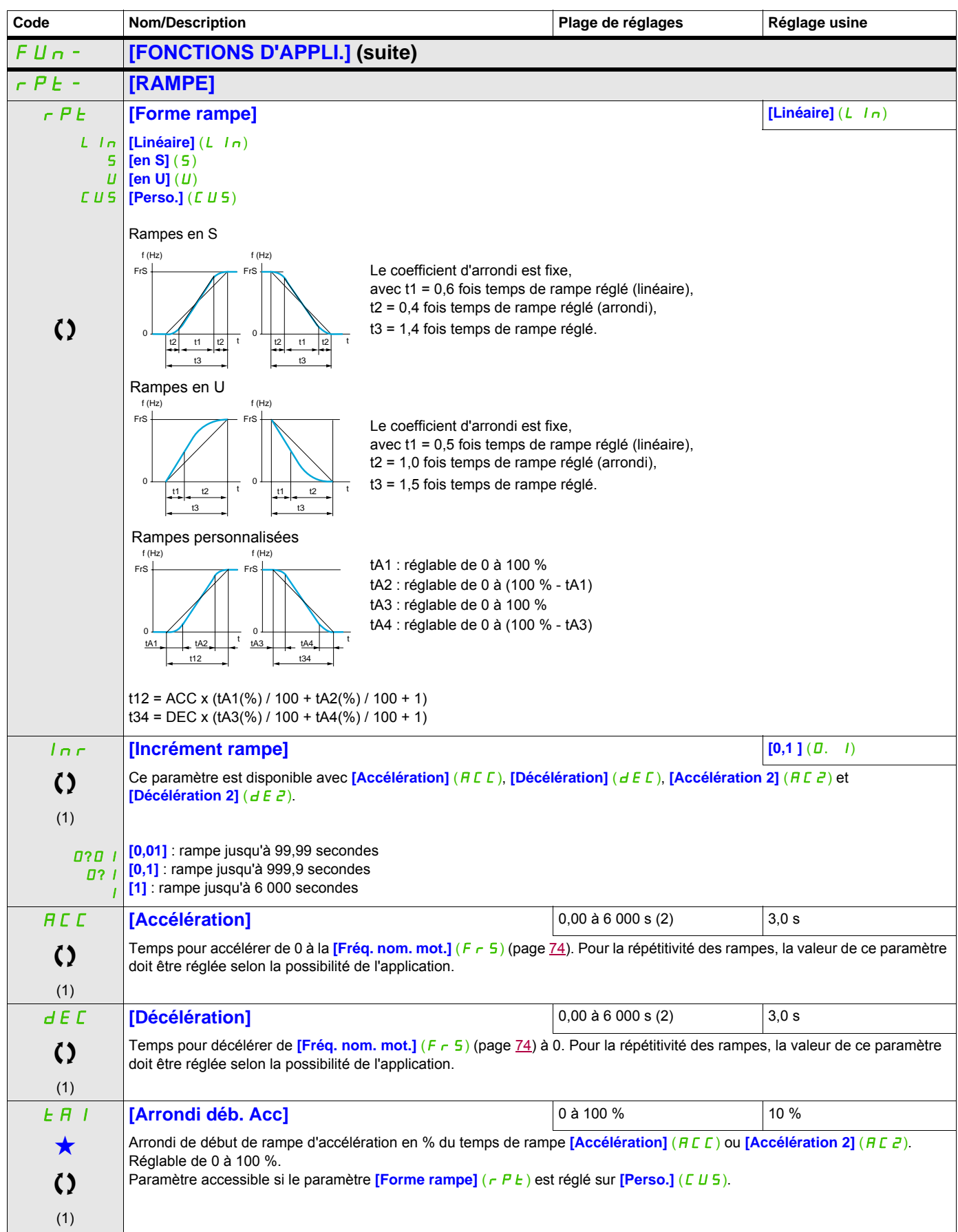

#### **Il est possible d'accéder aux paramètres décrits sur cette page via les menus suivants :** DRI- > CONF > FULL > FUN- > RPT-

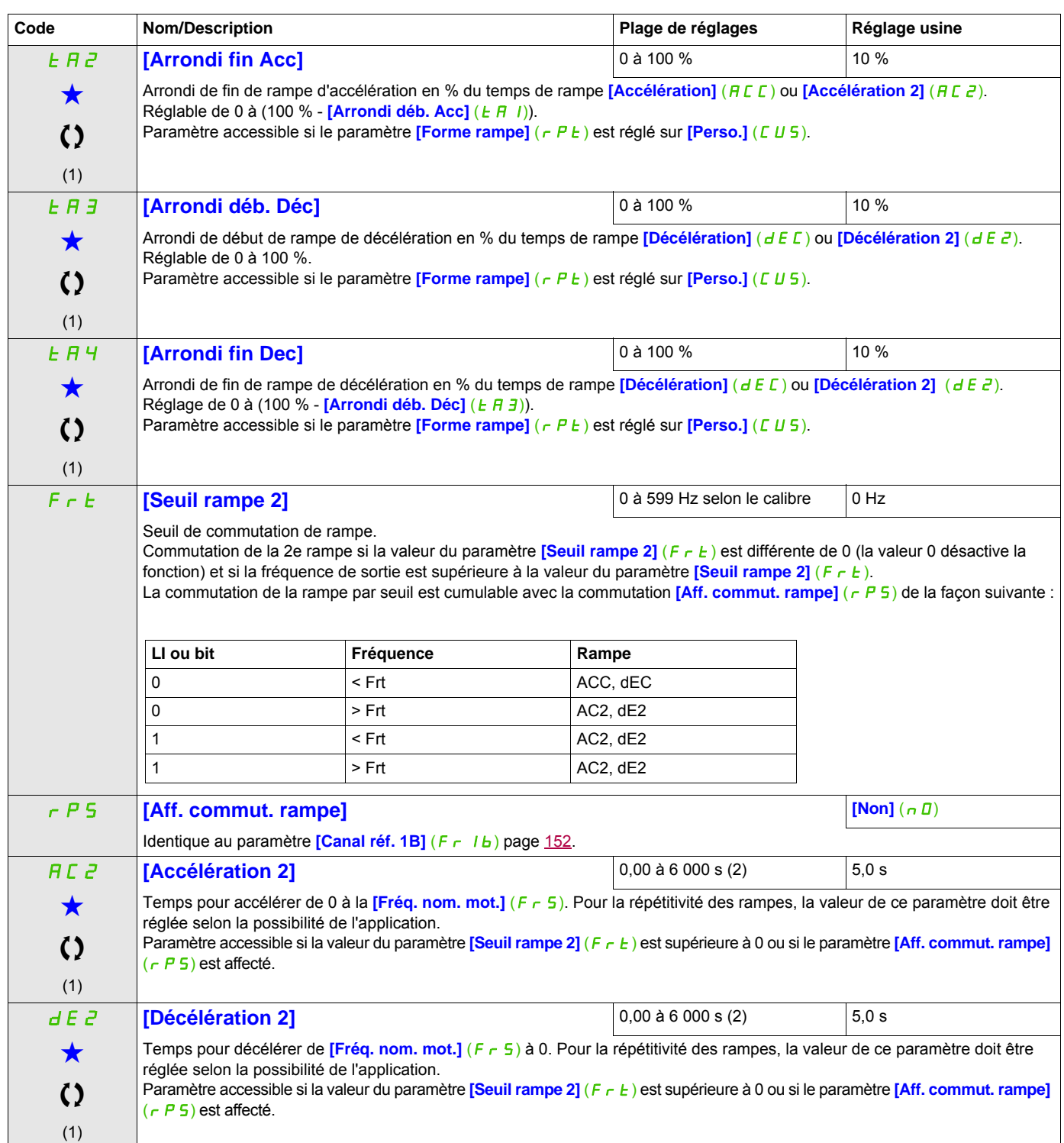

### **Il est possible d'accéder aux paramètres décrits sur cette page via les menus suivants :** DRI- > CONF > FULL > FUN- > RPT-

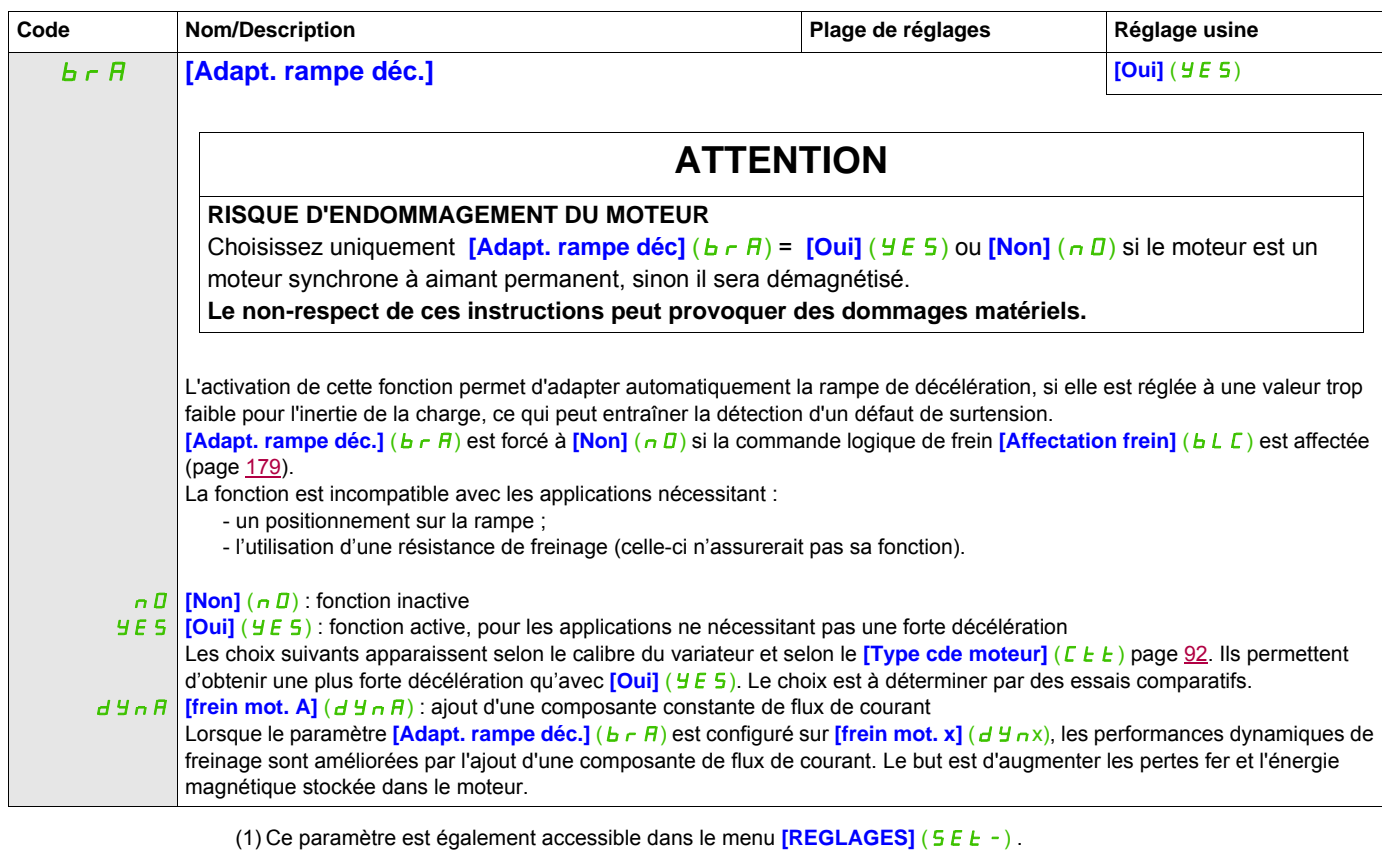

(2) Plage de 0,01 à 99,99 s, de 0,1 à 999,9 s ou de 1 à 6 000 s selon[Incrément rampe] (Inr) page [155](#page-154-1).

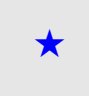

Ces paramètres apparaissent uniquement si la fonction correspondante a été sélectionnée dans un autre menu. Lorsqu'il est<br>• également possible d'accéder et de régler les paramètres dans le menu de configuration pour la fo leur description est détaillée dans ces menus, sur les pages indiquées, afin d'aider à la programmation.

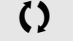

 $\zeta$   $\zeta$   $\zeta$  Ce paramètre peut être modifié en cours de fonctionnement ou à l'arrêt.

#### **Il est possible d'accéder aux paramètres décrits sur cette page via les menus suivants :** DRI- > CONF > FULL > FUN- > STT-

## **CONFIGURATION DE L'ARRET**

<span id="page-157-1"></span><span id="page-157-0"></span>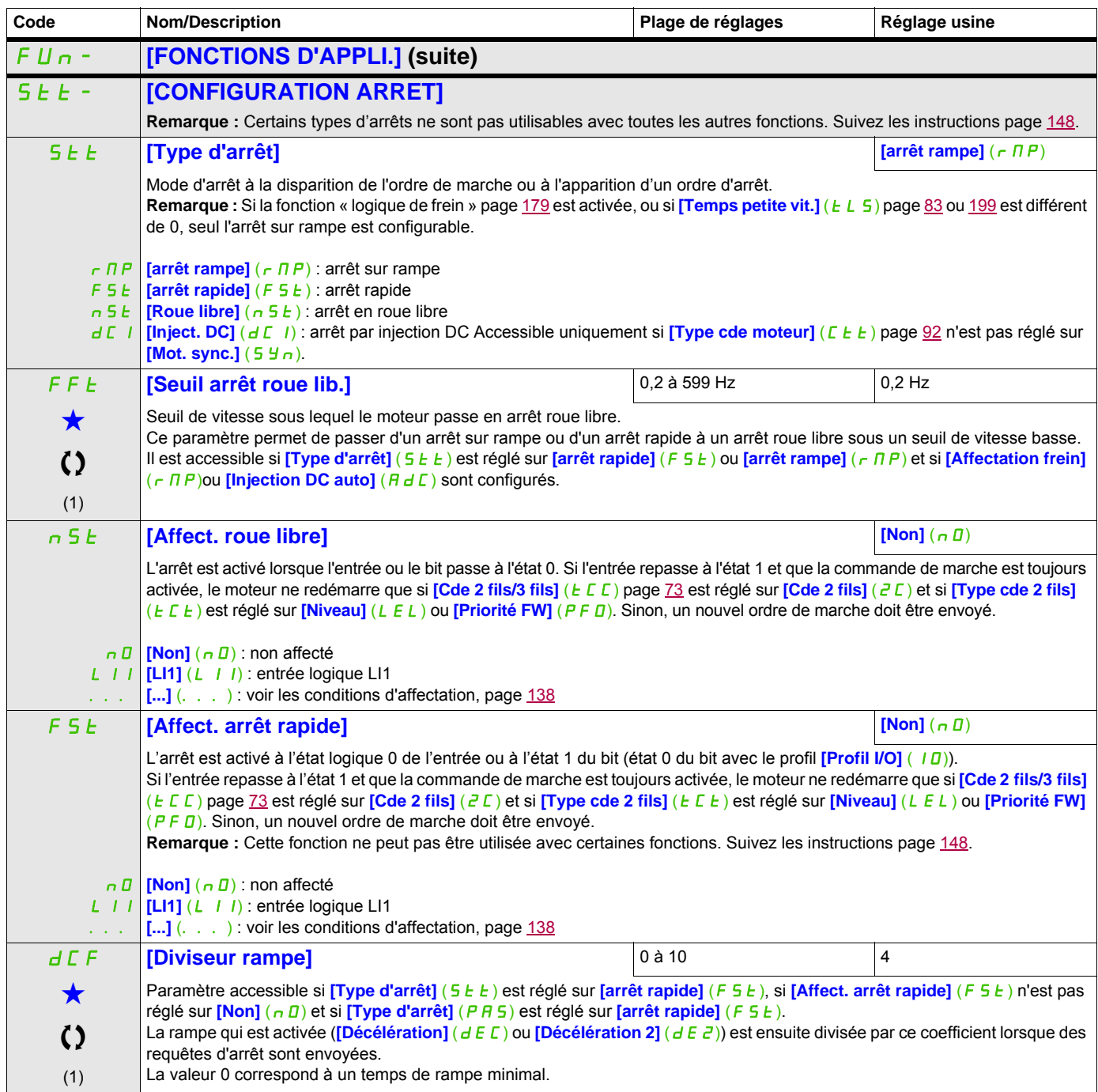

## **Il est possible d'accéder aux paramètres décrits sur cette page via les menus suivants :** DRI- > CONF > FULL > FUN- > STT-

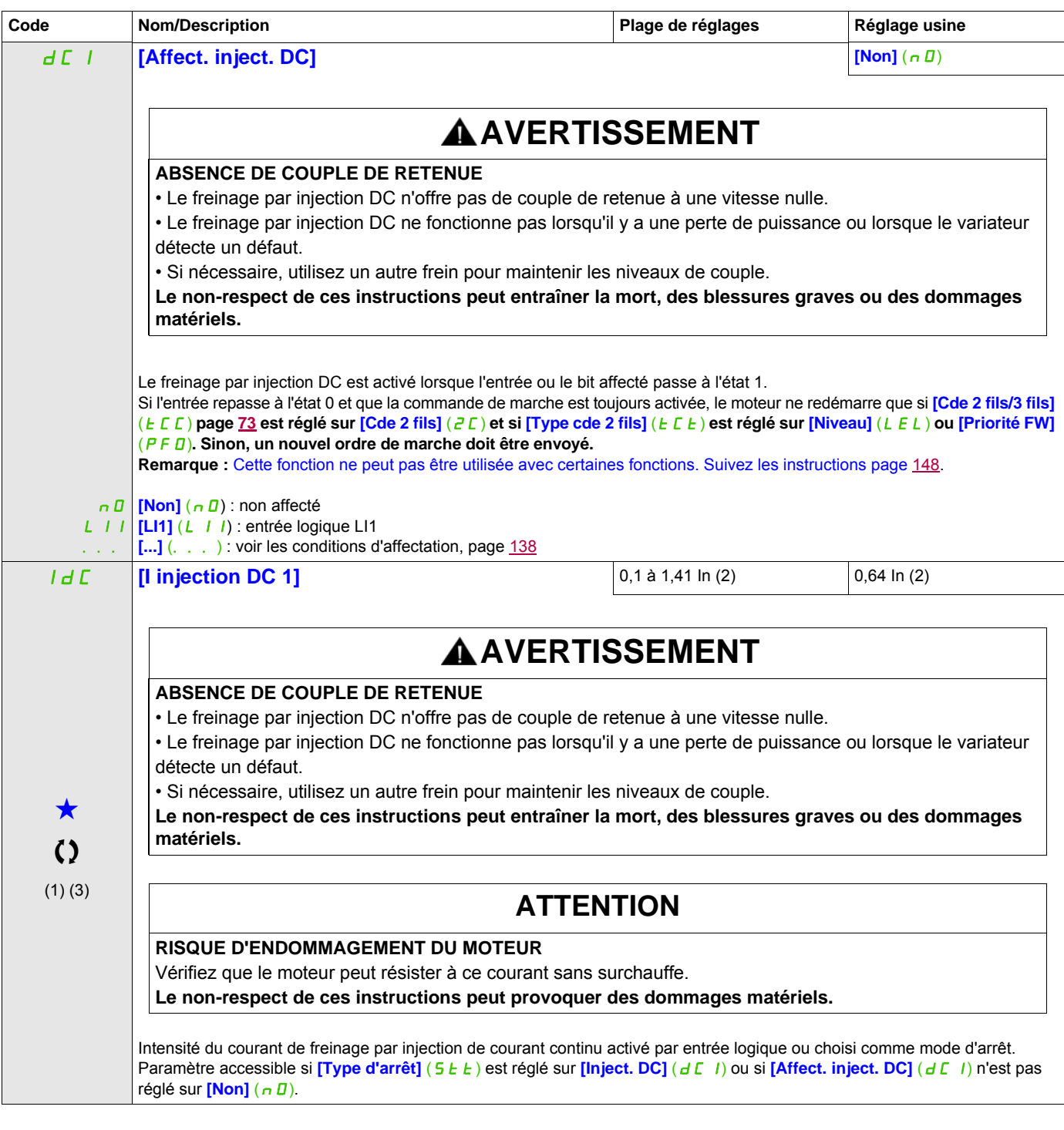

**Il est possible d'accéder aux paramètres décrits sur cette page via les menus suivants :** DRI- > CONF > FULL > FUN- > STT-

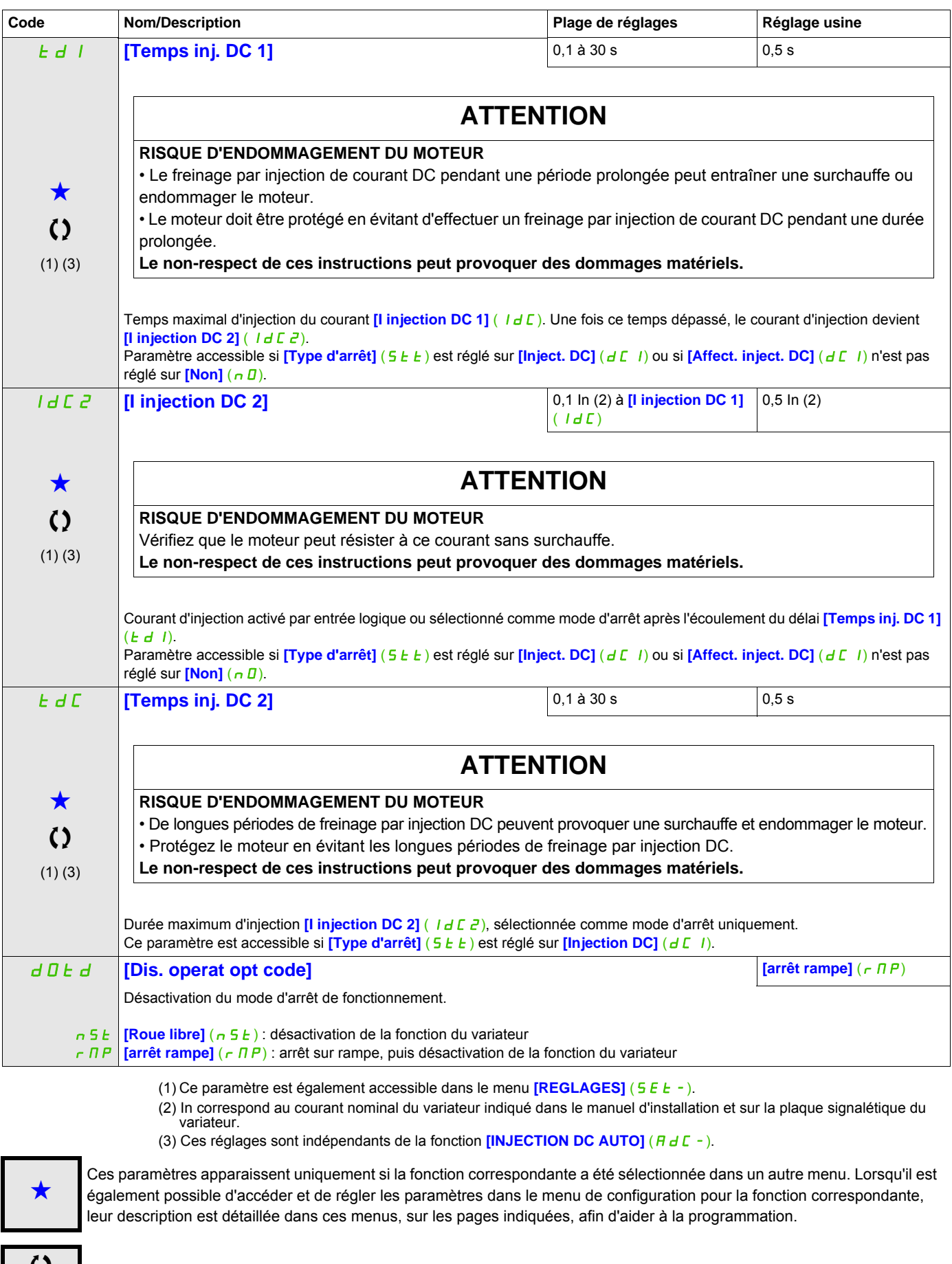

C Ce paramètre peut être modifié en cours de fonctionnement ou à l'arrêt.

Il est possible d'accéder aux paramètres décrits sur cette page via les menus suivants : DRI->CONF>FULL>FUN->ADC-

## **INJECTION DE COURANT CONTINU AUTO**

<span id="page-160-1"></span><span id="page-160-0"></span>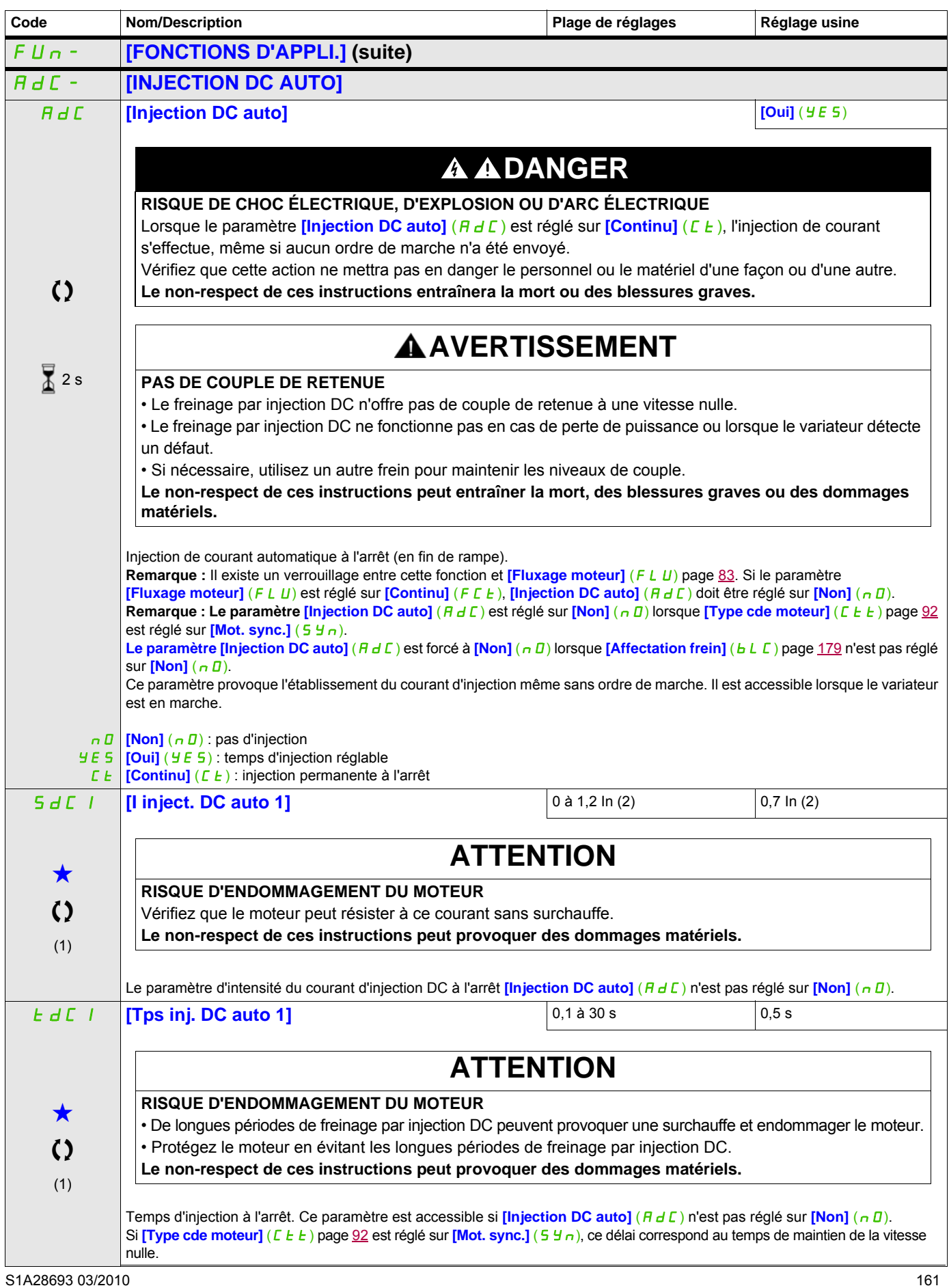

### Il est possible d'accéder aux paramètres décrits sur cette page via les menus suivants : DRI->CONF>FULL>FUN->ADC-

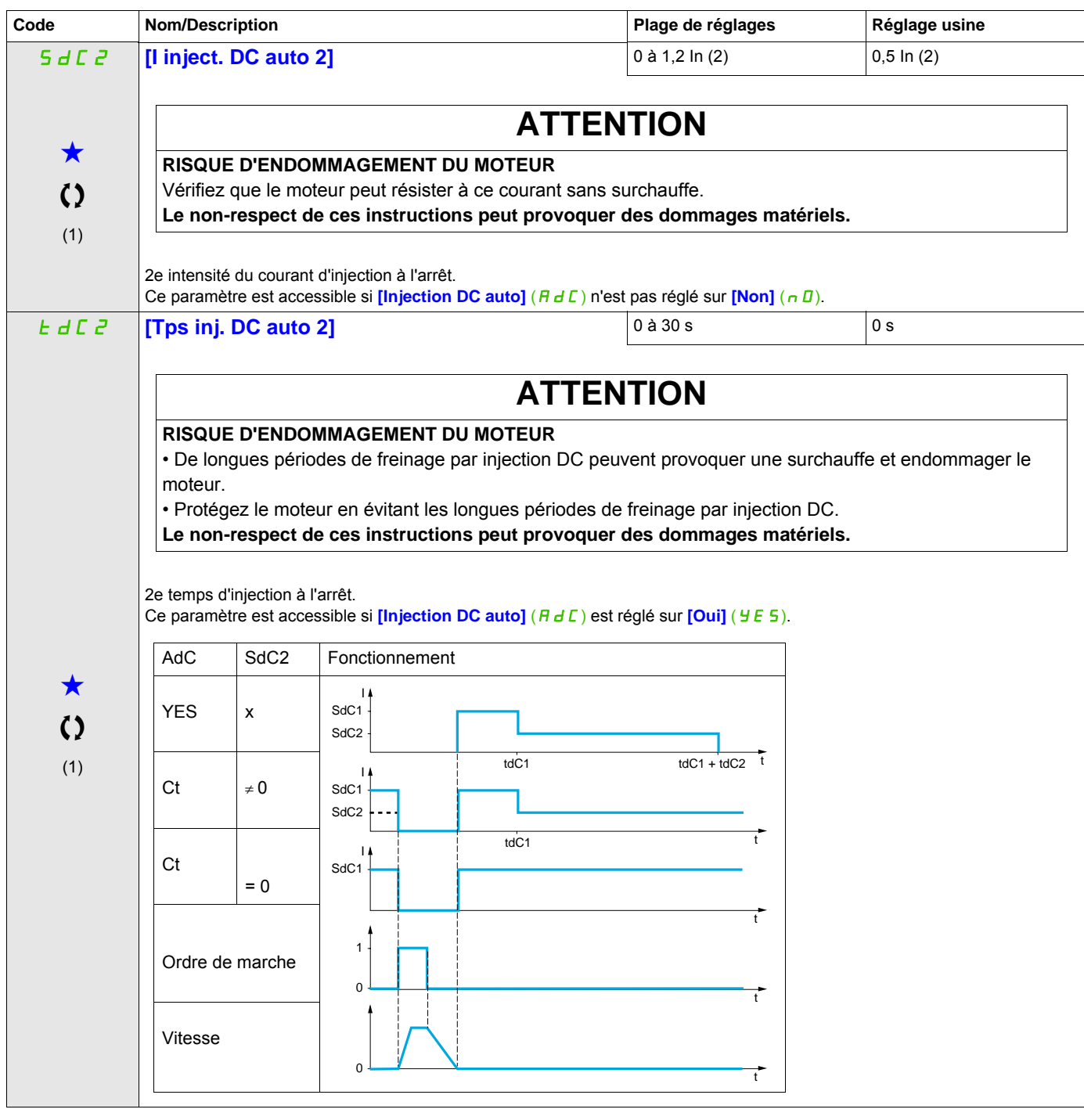

(1) Ce paramètre est également accessible dans le menu **[REGLAGES]** (5 E E -).

(2) In correspond au courant nominal du variateur indiqué dans le manuel d'installation et sur la plaque signalétique du variateur.

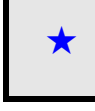

Ces paramètres apparaissent uniquement si la fonction correspondante a été sélectionnée dans un autre menu. Lorsqu'il est<br>
également possible d'accéder et de régler les paramètres dans le menu de configuration pour la fonc leur description est détaillée dans ces menus, sur les pages indiquées, afin d'aider à la programmation.

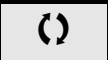

Ce paramètre peut être modifié en cours de fonctionnement ou à l'arrêt.

2 s Pour modifier l'affectation de ce paramètre, appuyez pendant 2 secondes sur la touche ENT.

#### **II est possible d'accéder aux paramètres décrits sur cette page via les menus suivants : DRI-> CONF > FULL > FUN-> JOG-**

## **JOG**

<span id="page-162-0"></span>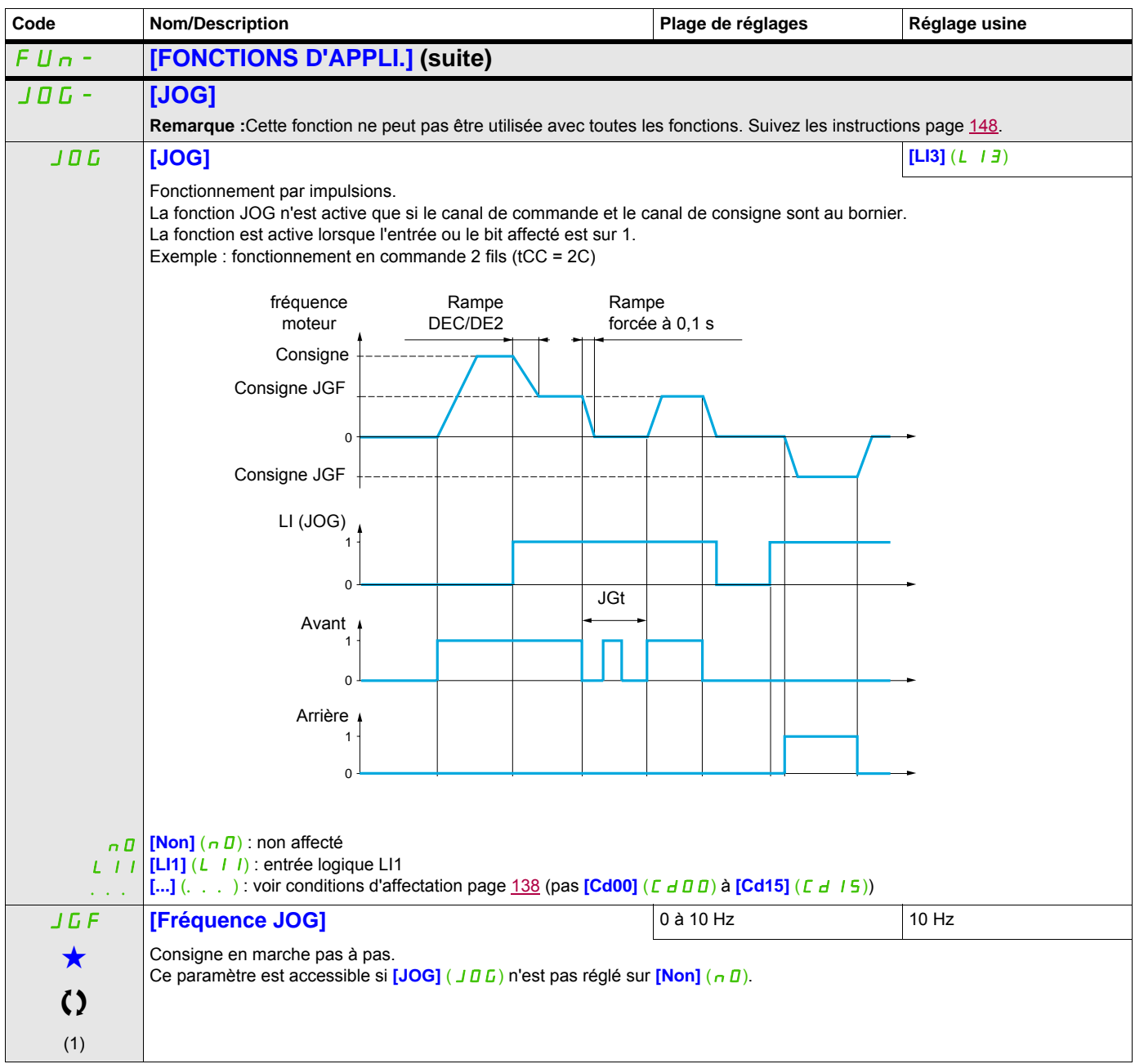

### **II est possible d'accéder aux paramètres décrits sur cette page via les menus suivants : DRI-> CONF > FULL > FUN-> JOG-**

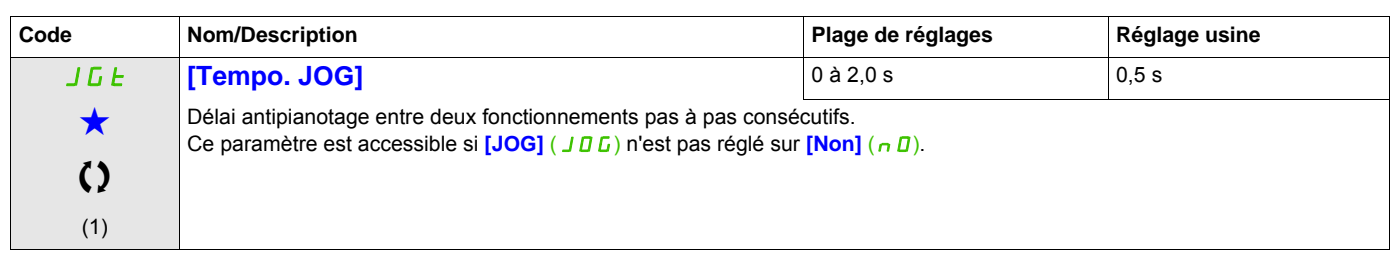

(1) Ce paramètre est également accessible dans le menu **[REGLAGES]** (5 E E -).

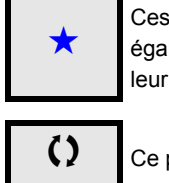

Ces paramètres apparaissent uniquement si la fonction correspondante a été sélectionnée dans un autre menu. Lorsqu'il est<br>
également possible d'accéder et de régler les paramètres dans le menu de configuration pour la fonc leur description est détaillée dans ces menus, sur les pages indiquées, afin d'aider à la programmation.

C ce paramètre peut être modifié en cours de fonctionnement ou à l'arrêt.

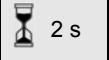

Pour modifier l'affectation de ce paramètre, appuyez pendant 2 secondes sur la touche ENT.

# <span id="page-164-0"></span>**VITESSES PRÉSÉLECTIONNÉES**

2, 4, 8 ou 16 vitesses peuvent être présélectionnées, nécessitant respectivement 1, 2, 3 ou 4 entrées logiques.

## **Remarque :**

 Pour obtenir 4 vitesses, il faut configurer 2 et 4 vitesses. Pour obtenir 8 vitesses, il faut configurer 2, 4 et 8 vitesses.

Pour obtenir 16 vitesses, il faut configurer 2, 4, 8 et 16 vitesses.

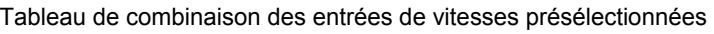

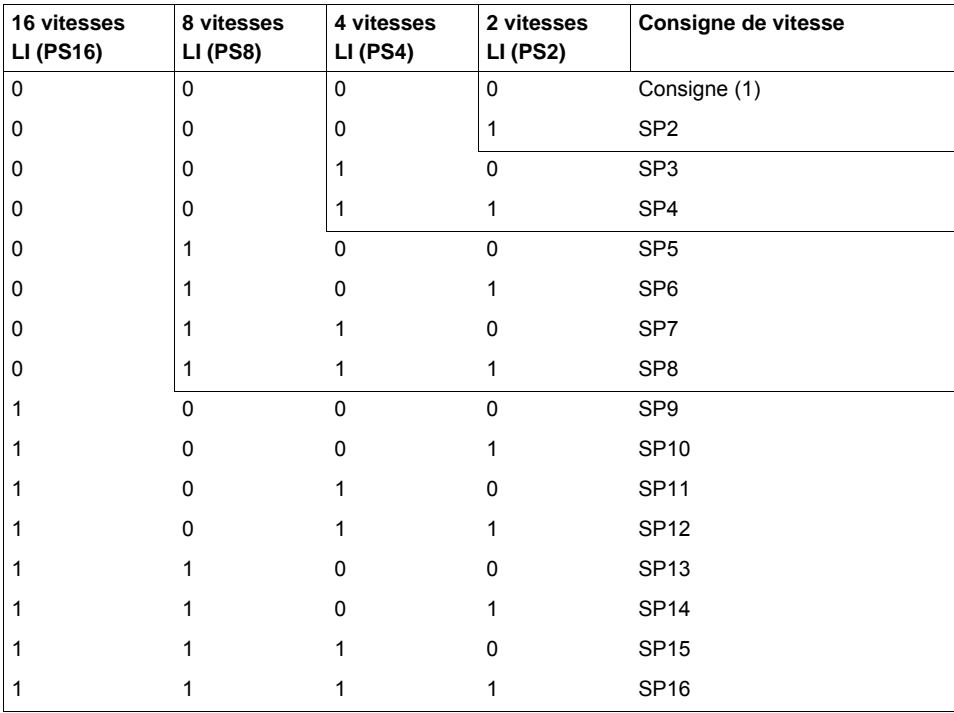

(1) Voir le schéma page  $132$  : Consigne 1 = (SP1).

#### **Il est possible d'accéder aux paramètres décrits sur cette page via les menus suivants :** DRI- > CONF > FULL > FUN- > PSS-

<span id="page-165-1"></span><span id="page-165-0"></span>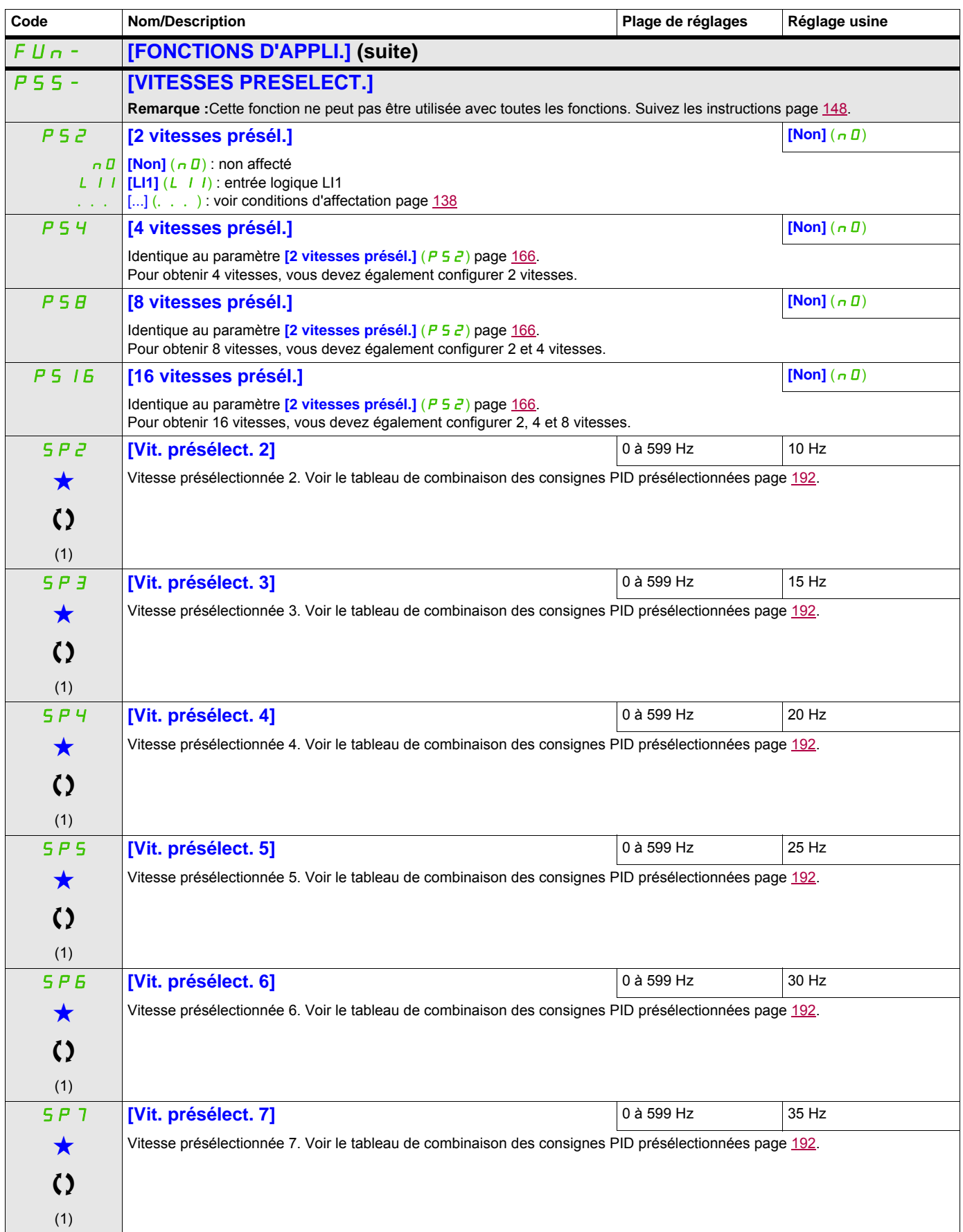

## **Il est possible d'accéder aux paramètres décrits sur cette page via les menus suivants :** DRI- > CONF > FULL > FUN- > PSS-

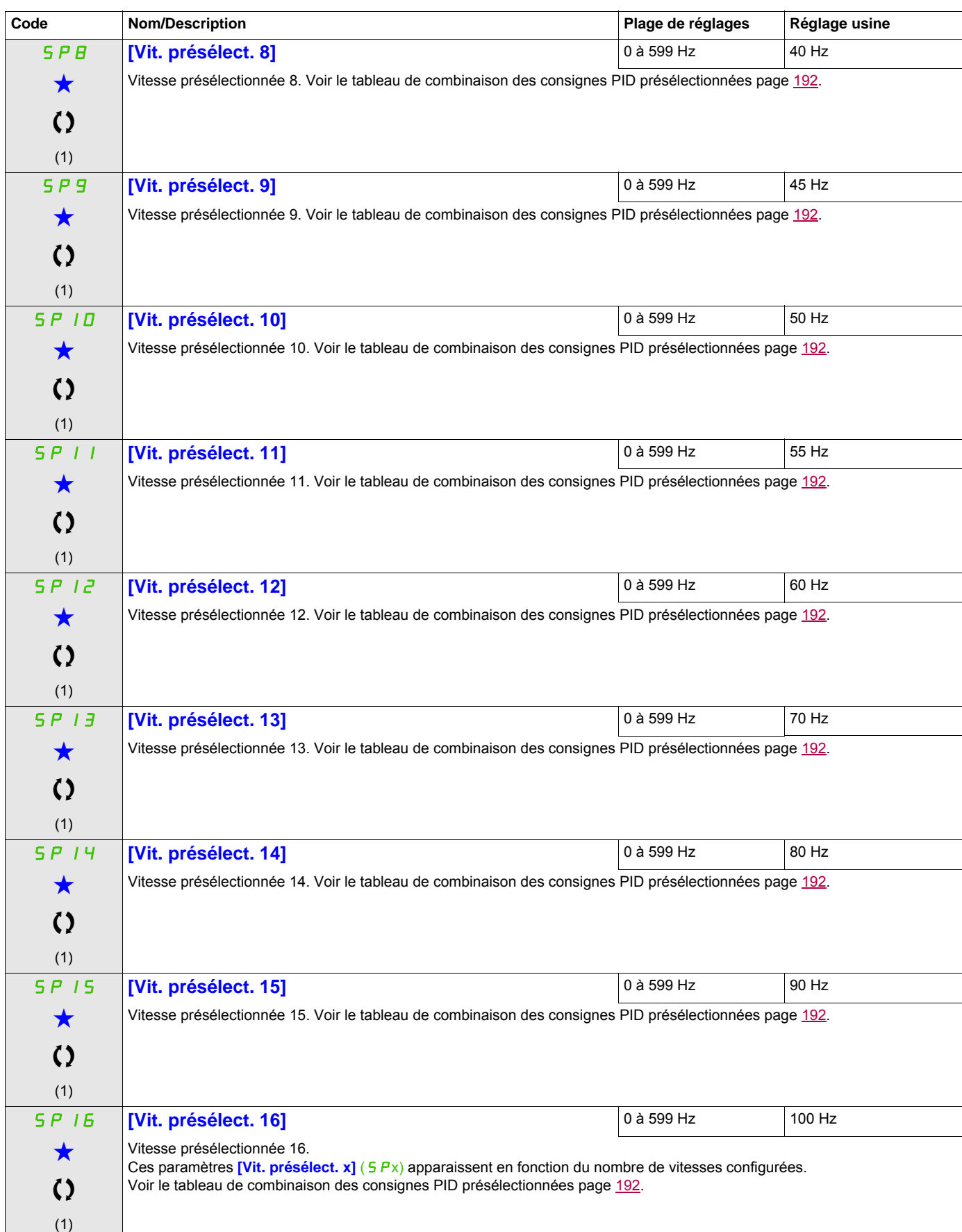

### **Il est possible d'accéder aux paramètres décrits sur cette page via les menus suivants :** DRI- > CONF > FULL > FUN- > PSS-

<span id="page-167-0"></span>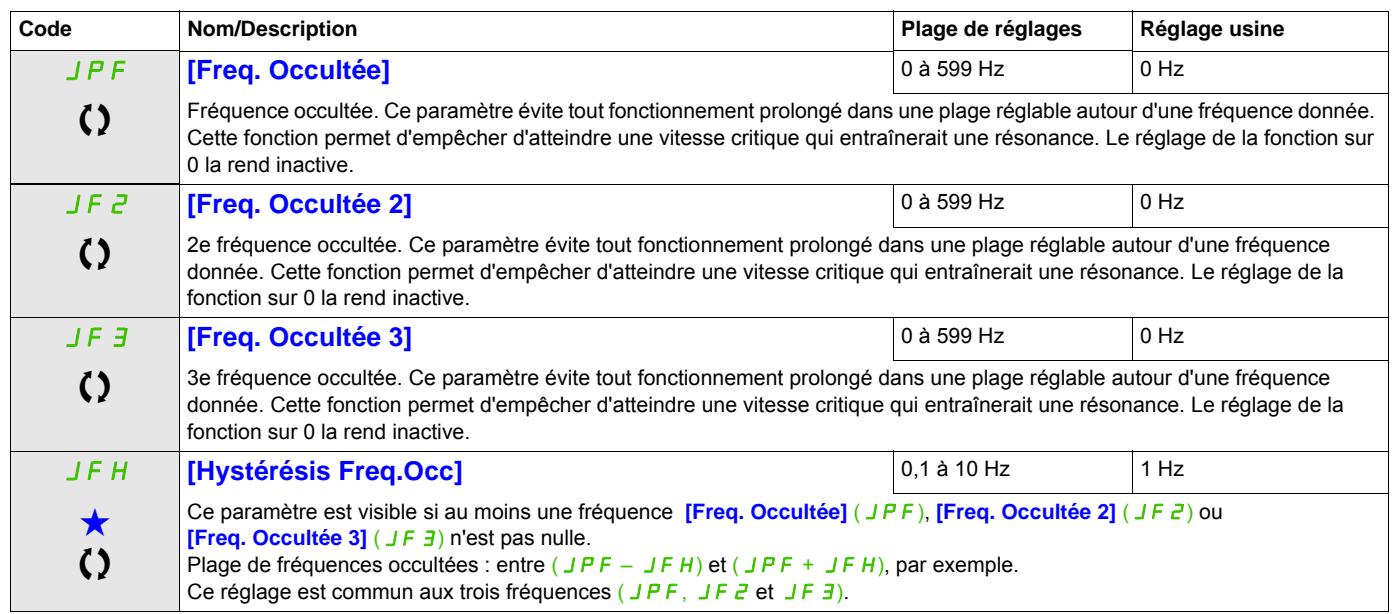

(1) Ce paramètre est également accessible dans le menu **[REGLAGES]** (5 E E -).

Ces paramètres apparaissent uniquement si la fonction correspondante a été sélectionnée dans un autre menu. Lorsqu'il est<br>
également possible d'accéder et de régler les paramètres dans le menu de configuration pour la fonc leur description est détaillée dans ces menus, sur les pages indiquées, afin d'aider à la programmation.

C Ce paramètre peut être modifié en cours de fonctionnement ou à l'arrêt.

## **+ VITE/- VITE**

Deux fonctionnements sont disponibles :

• **Utilisation de touches à action unique :** Deux entrées logiques sont nécessaires en plus du ou des sens de marche.

L'entrée affectée à la commande « plus vite » augmente la vitesse, l'entrée affectée à la commande « moins vite » la diminue.

• **Utilisation de touches à double action :** seule une entrée logique affectée à « plus vite » est nécessaire.

Plus vite/moins vite avec boutons à double enfoncement :

Description : 1 bouton enfoncé deux fois (2 crans) pour chaque sens de rotation. Un contact se ferme à chaque fois que le bouton est enfoncé.

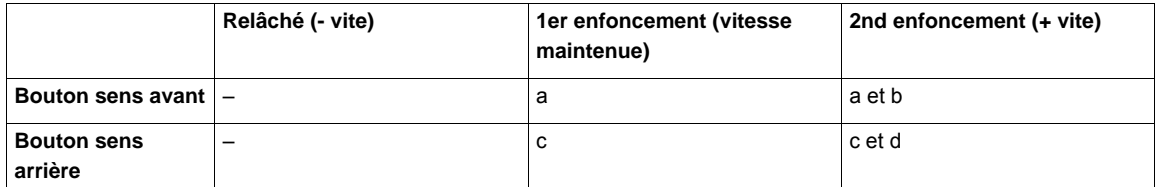

Exemple de câblage :

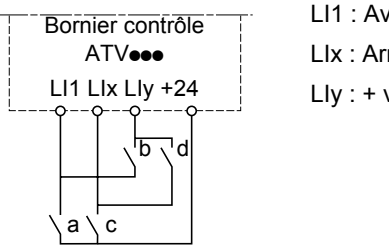

LI1 : Avant LIx : Arrière  $Lly : + vite$ 

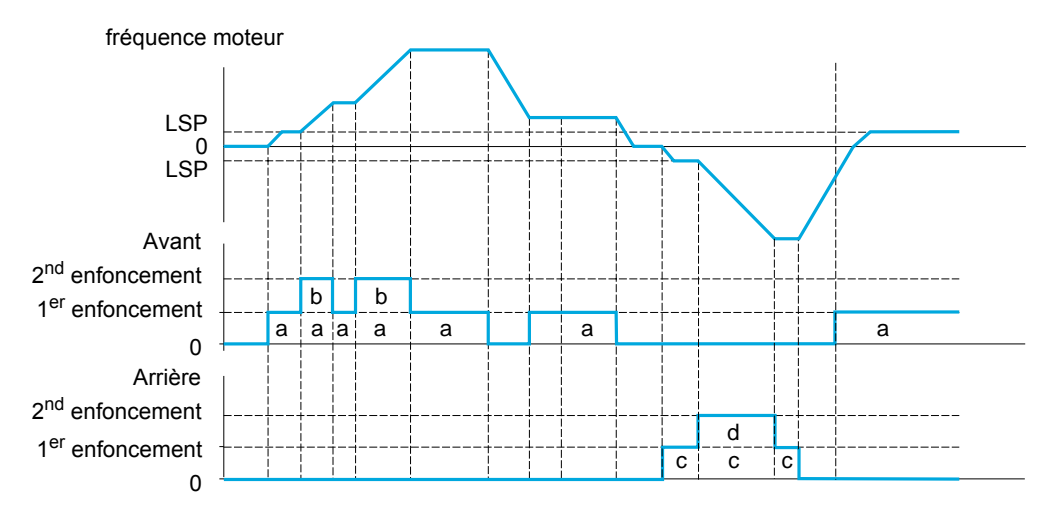

N'utilisez pas ce type de fonction « +/- vite » avec la commande 3 fils.

Quel que soit le type de fonctionnement sélectionné, la vitesse maximum est définie par le paramètre **[Grande vitesse]**  $(H 5 P)$  (voir page  $75$ ).

## **Remarque :**

Si la consigne est commutée via **[Commutation réf.2]** (r F L) (voir page [140](#page-139-0)) à partir d'un canal de consigne quelconque vers un canal de consigne avec « +/- vite », la valeur de consigne **[Fréquence sortie]** (r F r) (après rampe) peut être copiée en même temps en fonction du paramètre **[Copie Canal 1 --> 2]** (C D P) (voir page [141](#page-140-0)).

Si la consigne est commutée via **[Commutation réf.2]** ( $r \in \mathbb{C}$ ) (voir page [140\)](#page-139-0) à partir d'un canal de consigne vers un canal de consigne quelconque avec « +/- vite », la valeur de consigne **[Fréquence sortie]** (r F r) (après rampe) est copiée en même temps.

Cela permet d'éviter un retour à zéro inopportun de la vitesse au moment de la commutation.

#### **Il est possible d'accéder aux paramètres décrits sur cette page via les menus suivants :** DRI- > CONF > FULL > FUN- > UPD-

<span id="page-169-0"></span>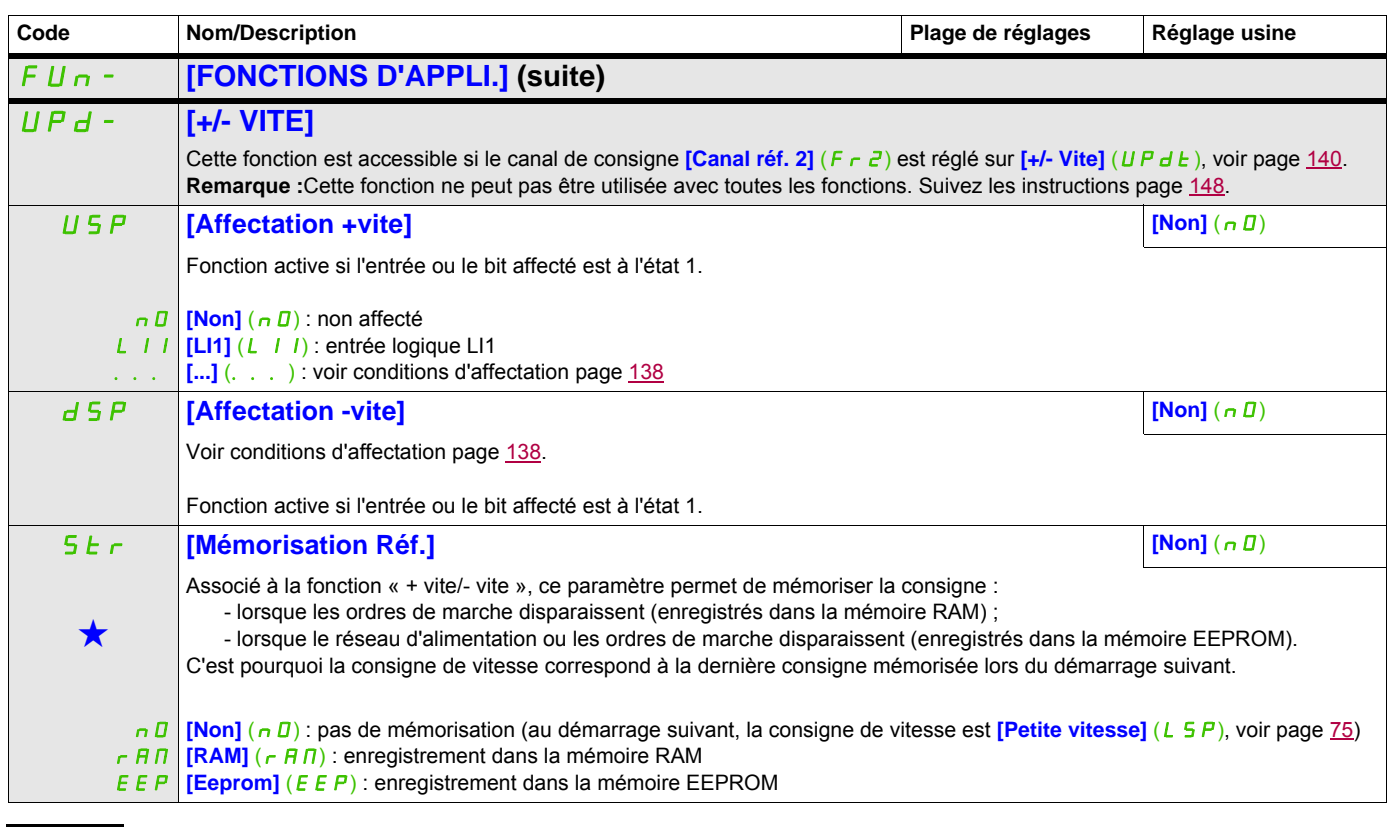

Ces paramètres apparaissent uniquement si la fonction correspondante a été sélectionnée dans un autre menu. Lorsqu'il est<br>
également possible d'accéder et de régler les paramètres dans le menu de configuration pour la fonc leur description est détaillée dans ces menus, sur les pages indiquées, afin d'aider à la programmation.

## **+/- VITE AUTOUR D'UNE CONSIGNE**

La consigne est donnée par le paramètre **[Canal réf. 1]** (Fr 1) ou **[Canal réf. 1B]** (Fr 1b) avec les fonctions de sommation/soustraction/multiplication et les vitesses présélectionnées le cas échéant (voir schéma page [132\)](#page-131-0). Pour simplifier, nous l'appelons ici consigne A. Les boutons + vite et - vite ont une action réglable en % de cette consigne A. À l'arrêt, la consigne (A +/- vite) n'est pas mémorisée, le variateur redémarre donc avec la consigne A+ uniquement.

La consigne totale maximum est limitée par le paramètre **[Grande vitesse]** (H 5 P) et la consigne minimum, par le paramètre **[Petite vitesse]** (L 5 P), voir page [75](#page-74-0).

Exemple de commande 2 fils :

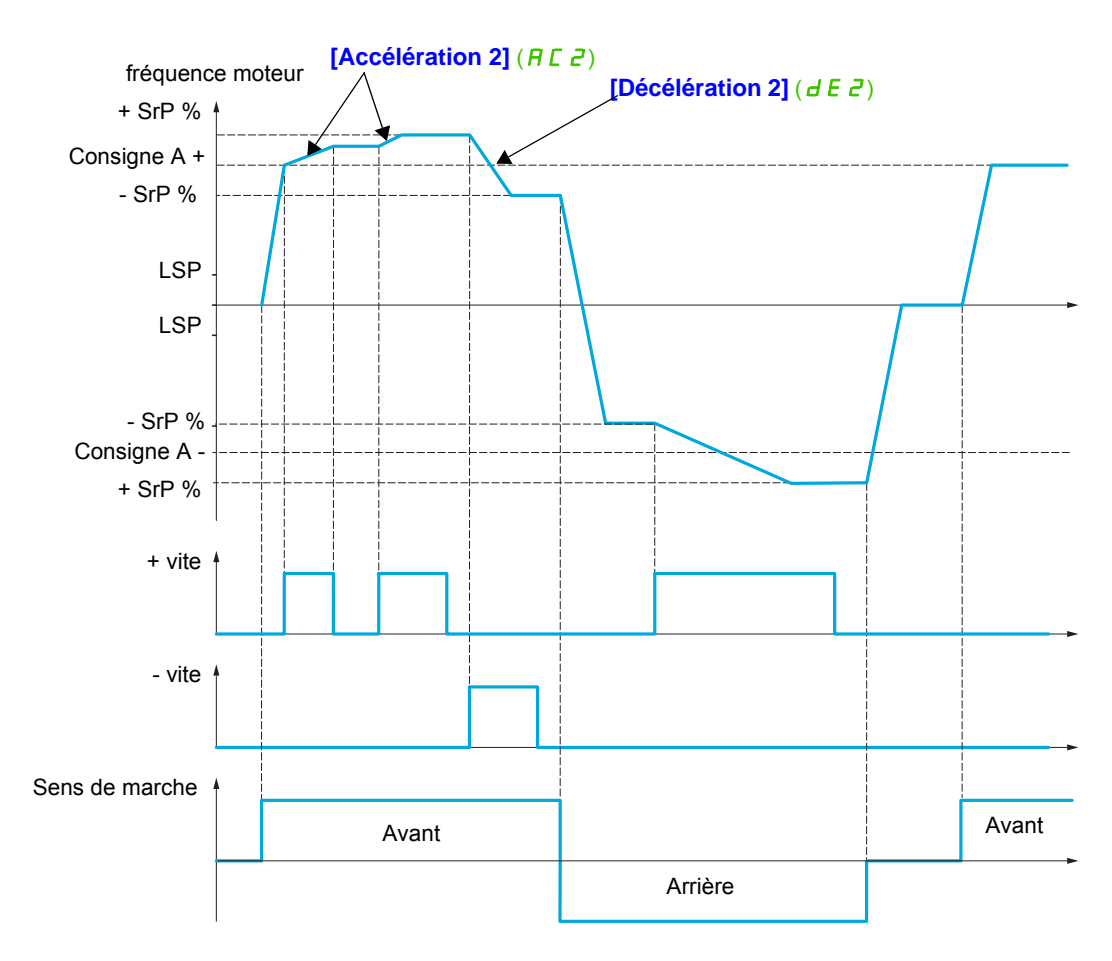

#### **Il est possible d'accéder aux paramètres décrits sur cette page via les menus suivants :** DRI- > CONF > FULL > FUN- > SRE-

<span id="page-171-0"></span>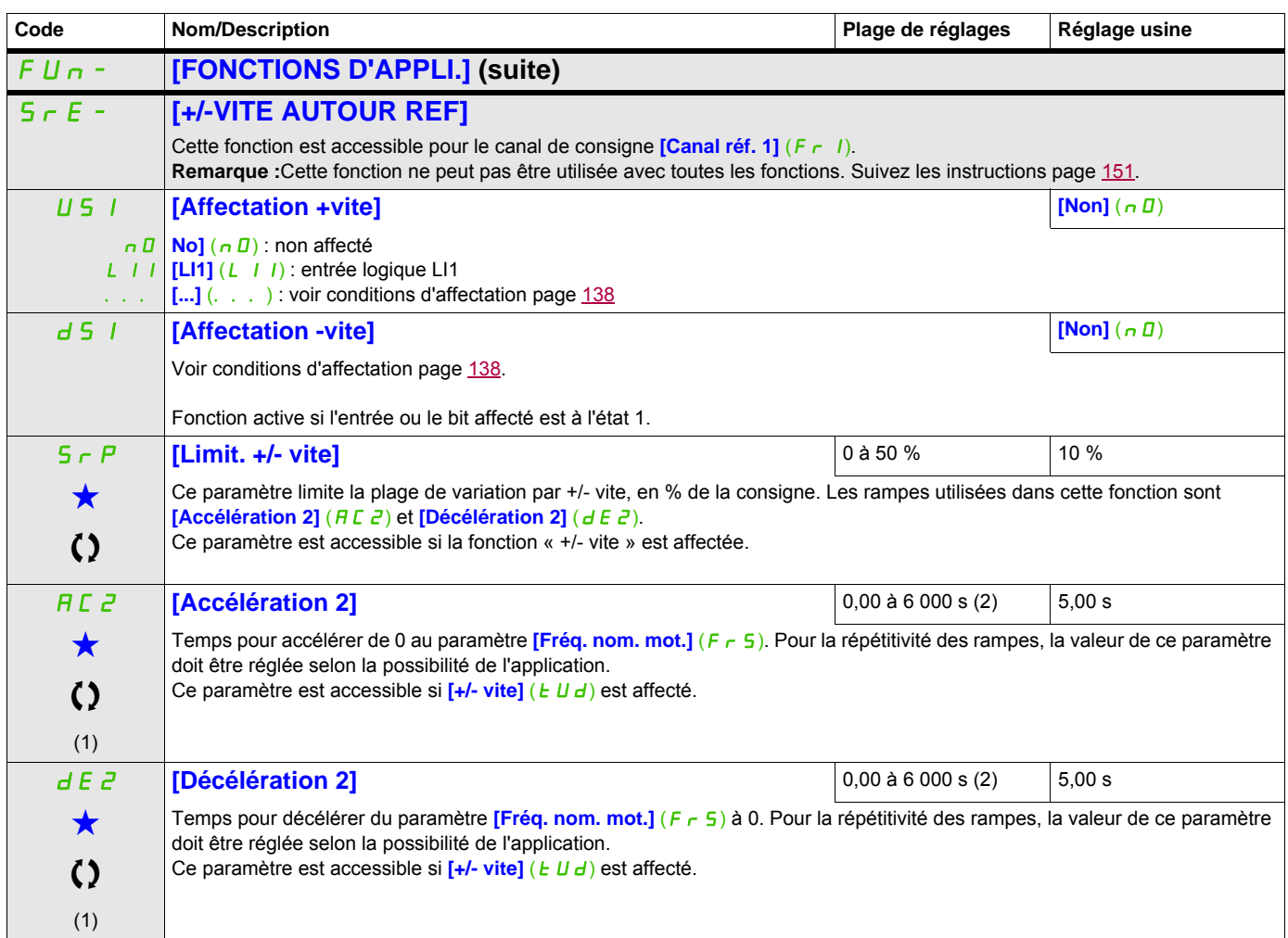

(1) Ce paramètre est également accessible dans le menu **[REGLAGES]** (5 E E -). (2) Plage 0,01 à 99,99 s, 0,1 à 999,9 s ou 1 à 6 000 s selon le paramètre *[Incrément rampe]* (Inr) page [155](#page-154-1).

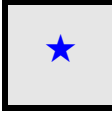

Ces paramètres apparaissent uniquement si la fonction correspondante a été sélectionnée dans un autre menu. Lorsqu'il est<br>
également possible d'accéder et de régler les paramètres dans le menu de configuration pour la fonc leur description est détaillée dans ces menus, sur les pages indiquées, afin d'aider à la programmation.

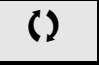

C Ce paramètre peut être modifié en cours de fonctionnement ou à l'arrêt.

#### **Il est possible d'accéder aux paramètres décrits sur cette page via les menus suivants :** DRI- > CONF > FULL > FUN- > SPM-

## **MÉMORISATION DE LA CONSIGNE**

Mémorisation d'une valeur de consigne de vitesse en utilisant une commande d'entrée logique d'une durée supérieure à 0,1 s.

- Cette fonction permet de contrôler la vitesse de plusieurs variateurs alternativement par une seule consigne analogique et une entrée logique pour chaque variateur.
- Elle permet également de valider par une entrée logique une consigne ligne (bus ou réseau de communication) sur plusieurs variateurs. Cela permet de synchroniser les mouvements en s'affranchissant des dispersions sur l'envoi de la consigne.
- L'acquisition de la consigne se fait 100 ms après le front montant de la demande. Une nouvelle consigne n'est ensuite acquise que si une nouvelle demande est faite.

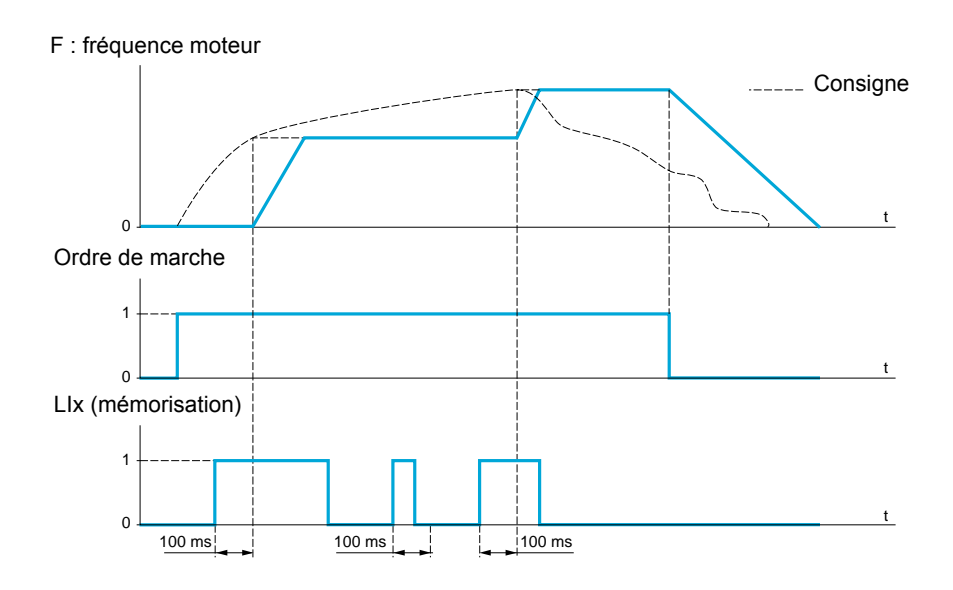

<span id="page-172-0"></span>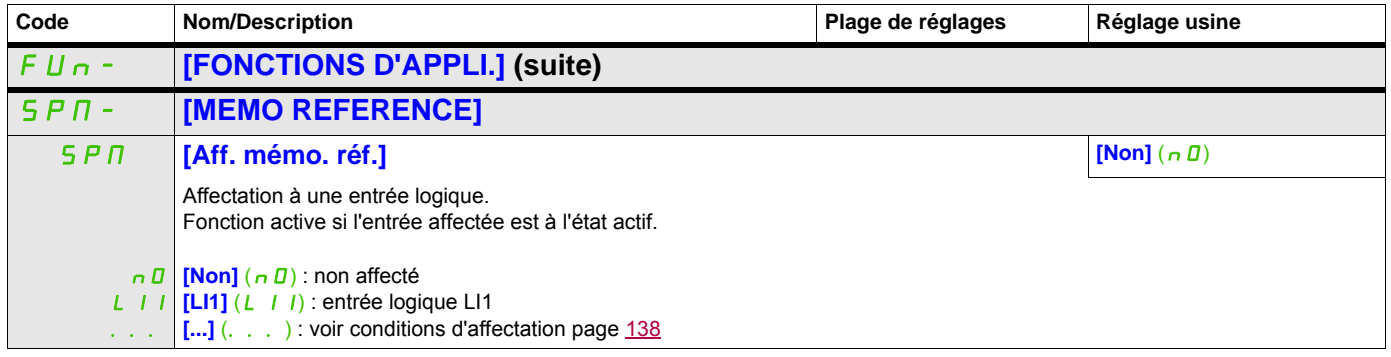

**Il est possible d'accéder aux paramètres décrits sur cette page via les menus suivants :** DRI- > CONF > FULL > FUN- > FLI-

## **FLUXAGE PAR ENTRÉE LOGIQUE**

<span id="page-173-0"></span>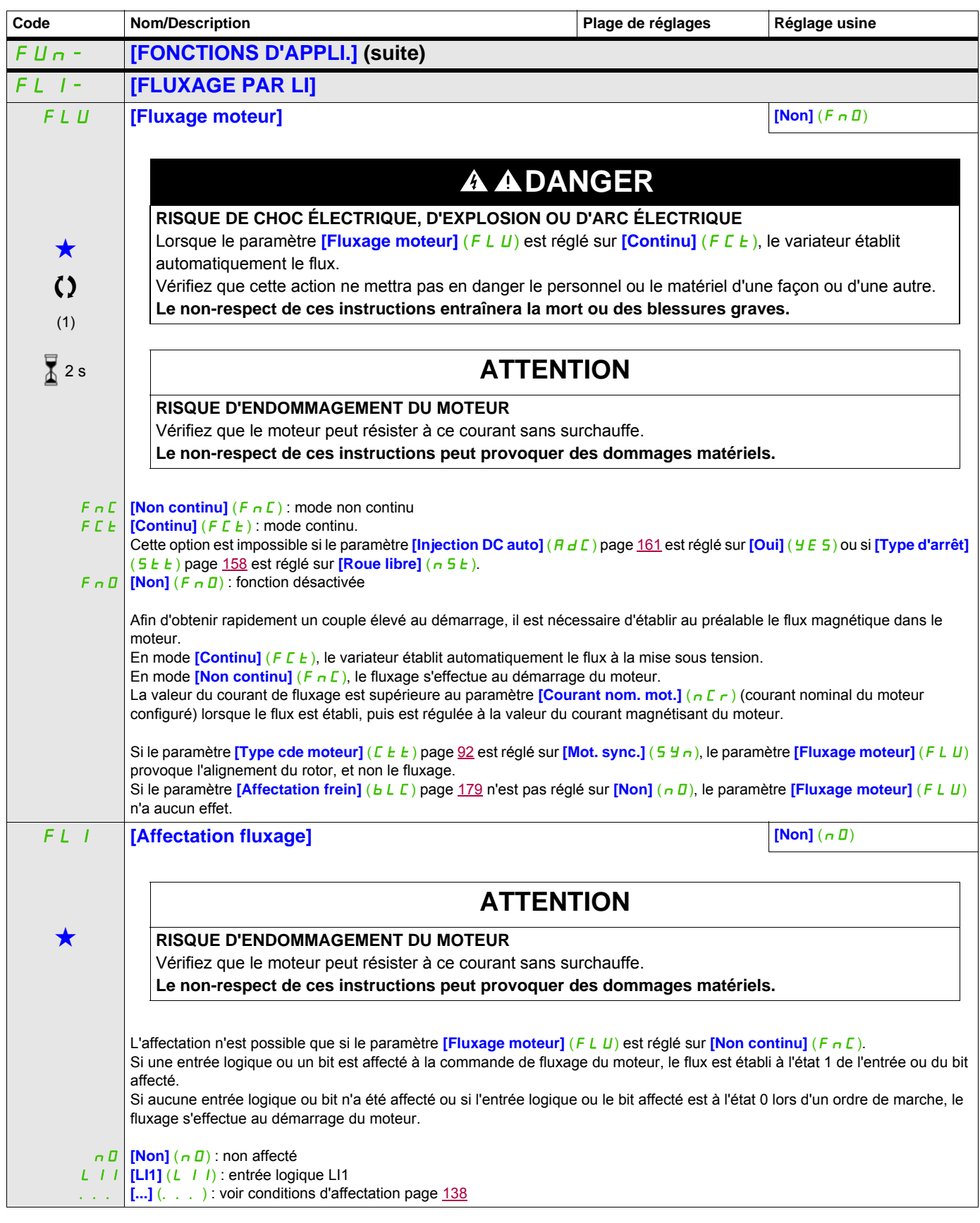

### **Il est possible d'accéder aux paramètres décrits sur cette page via les menus suivants :** DRI- > CONF > FULL > FUN- > FLI-

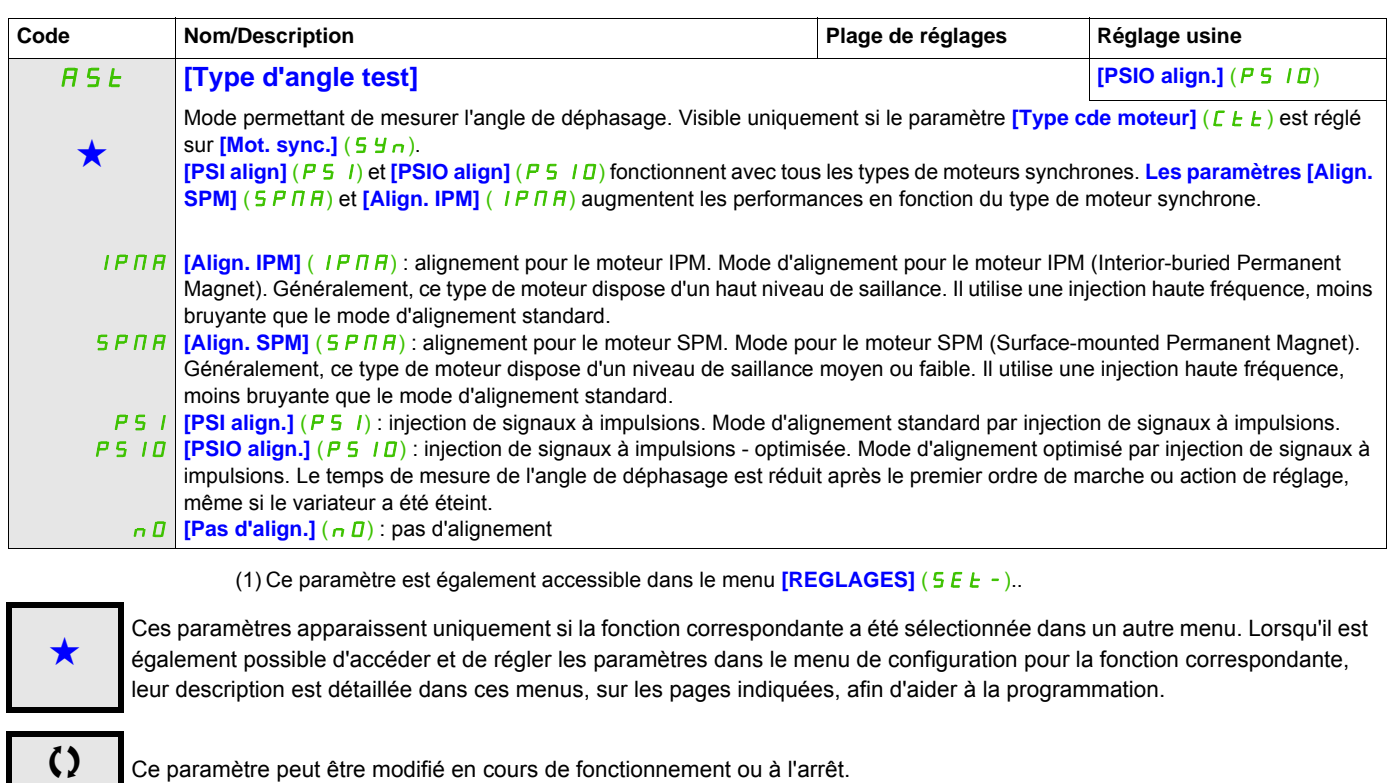

2 s Pour modifier l'affectation de ce paramètre, appuyez pendant 2 secondes sur la touche ENT.

### **COMMANDE LOGIQUE DE FREIN**

Cette fonction permet de contrôler un frein électromagnétique avec le variateur pour les applications de levage horizontal et vertical et les machines non équilibrées.

#### **Principe :**

- Mouvement de levage vertical :

Maintenir le couple du moteur dans la direction de la charge entraînante lors du desserrage et du serrage du frein, afin de retenir la charge, de démarrer doucement lorsque le frein est desserré et d'arrêter doucement lorsque le frein est serré.

- Mouvement horizontal :

Synchroniser le desserrage du frein avec la formation du couple lors du démarrage, et le serrage du frein à vitesse nulle à l'arrêt, afin d'éviter toute secousse.

#### **Réglages recommandés de la commande logique de frein pour une application de levage vertical :**

# **AAVERTISSEMENT**

#### **PERTE DE CONTRÔLE**

• Assurez-vous que les paramètres et les configurations sélectionnés n'entraîneront pas de perte de contrôle de la charge en cours de levage.

• Suivez les recommandations ci-dessous.

**Le non-respect de ces instructions peut entraîner la mort, des blessures graves ou des dommages matériels.**

**[Impulsion de frein]** (b IP) : **[Oui]** (YES) Assurez-vous que le sens de rotation FW correspond à la montée de la charge.

En cas d'applications pour lesquelles la charge en descente est très différente de la charge en montée, effectuez le réglage  $\frac{1}{p}$  IP = 2 Ibr (par exemple, montée toujours avec une charge et descente toujours à vide).

• Courant de levée du frein (**[I ouv. frein montée]**  $(|b|_r)$  et **[I ouv. frein desc.**]  $(|c|_r d)$  si **[Impulsion de** frein]  $(b \mid P) = 2 \mid b \mid r$ ) : réglez le courant de levée de frein au niveau du courant nominal indiqué sur le moteur.

Lors des essais, ajustez le courant de levée de frein pour retenir la charge sans à-coups.

• Temps d'accélération : pour les applications de levage, il est recommandé de définir des rampes d'accélération supérieures à 0,5 seconde. Assurez-vous que le variateur ne dépasse pas la limite de courant.

La même recommandation s'applique pour la décélération.

Rappel : pour un mouvement de levage, une résistance de freinage doit être utilisée.

- **[Temps ouv. frein]** ( $b \in E$ ) : à ajuster en fonction du type de frein. Il s'agit du temps nécessaire au frein mécanique pour se desserrer.
- **[Fréq. ouvert. frein]**  $(b \mid r)$ , en mode boucle ouverte uniquement : laissez **[Auto]**  $(H \cup E \cup D)$  et ajustez si nécessaire.
- **[Fréq. ferm. frein]**  $(b E_n)$ : laissez **[Auto]**  $(B \cup E_n)$  et ajustez si nécessaire.
- **[Temps ferm. frein]** ( $b \in \pi$ ) : à ajuster en fonction du type de frein. Il s'agit du temps nécessaire au frein mécanique pour se serrer.

## **Réglages recommandés de la commande logique de frein pour une application de levage horizontal :**

- **[Impulsion de frein]**  $(b \mid P)$  : non
- Courant de levée de frein  $(Ib<sub>r</sub>)$ : à régler sur 0.
- **[Temps ouv. frein]** (b  $\tau$  k) : à ajuster en fonction du type de frein. Il s'agit du temps nécessaire au frein mécanique pour se desserrer.
- **[Fréq. ferm. frein]**  $(b E_n)$ , en mode boucle ouverte uniquement : laissez **[Auto]**  $(H U E D)$  et ajustez si nécessaire.
- **[Temps ferm. frein]** ( $b \in \pi$ ) : à ajuster en fonction du type de frein. Il s'agit du temps nécessaire au frein mécanique pour se serrer.

#### **Commande logique de frein, mouvement horizontal en mode boucle ouverte**

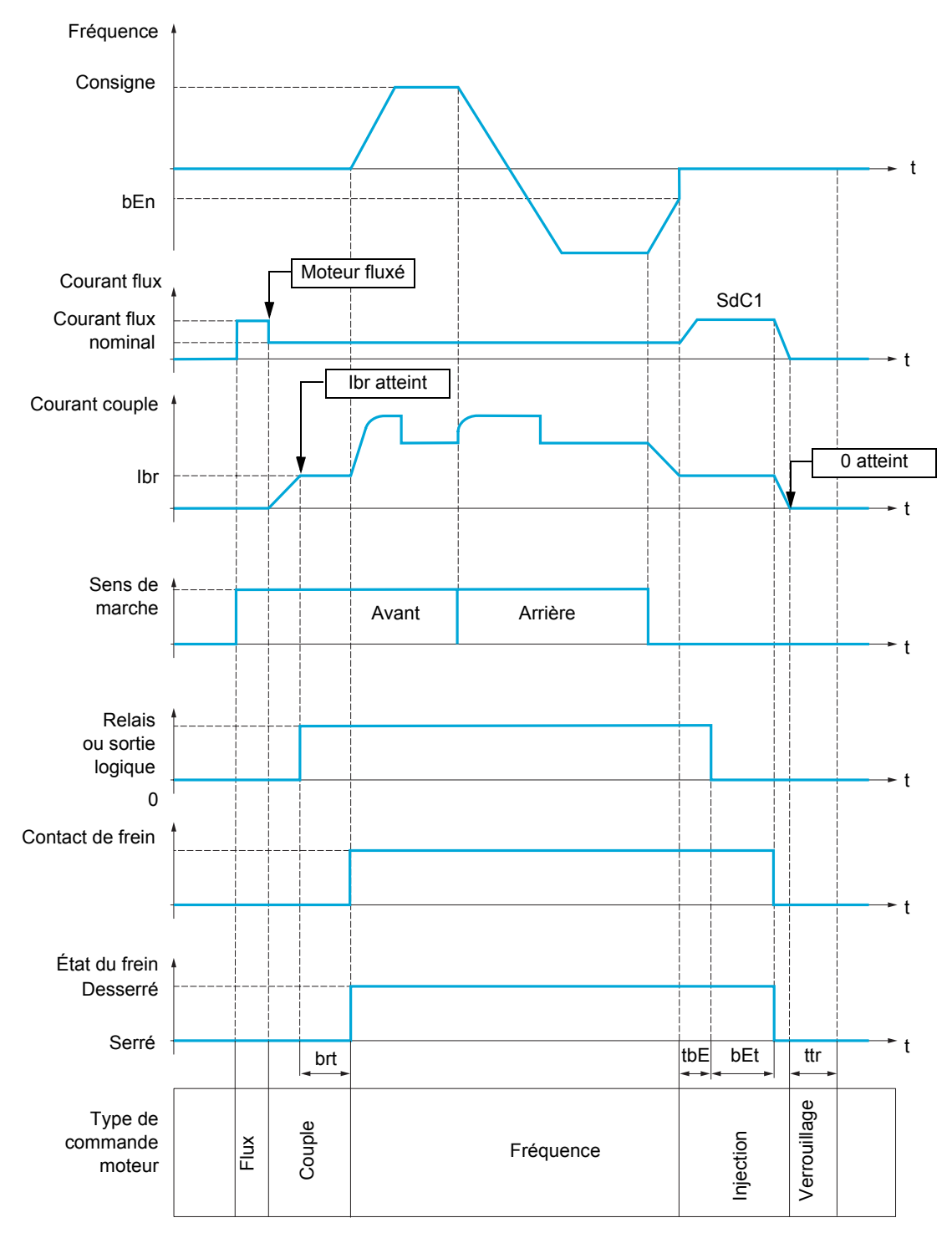

#### Légende :

- (bEn) : **[Fréq. ferm. frein]**
- (**bEE**) : **[Temps ferm. frein]**
- $(b \rightharpoonup b)$  : **[Temps ouv. frein]**
- (Ibr) : **[I ouv. frein montée]**
- (SdC1) : **[I inject. DC auto 1]**
- (*E b E*) **[Délai ferm. frein]**
- $(E E \cap )$  **[Temps redémar.]**

#### **Commande logique de frein, mouvement vertical en mode boucle ouverte**

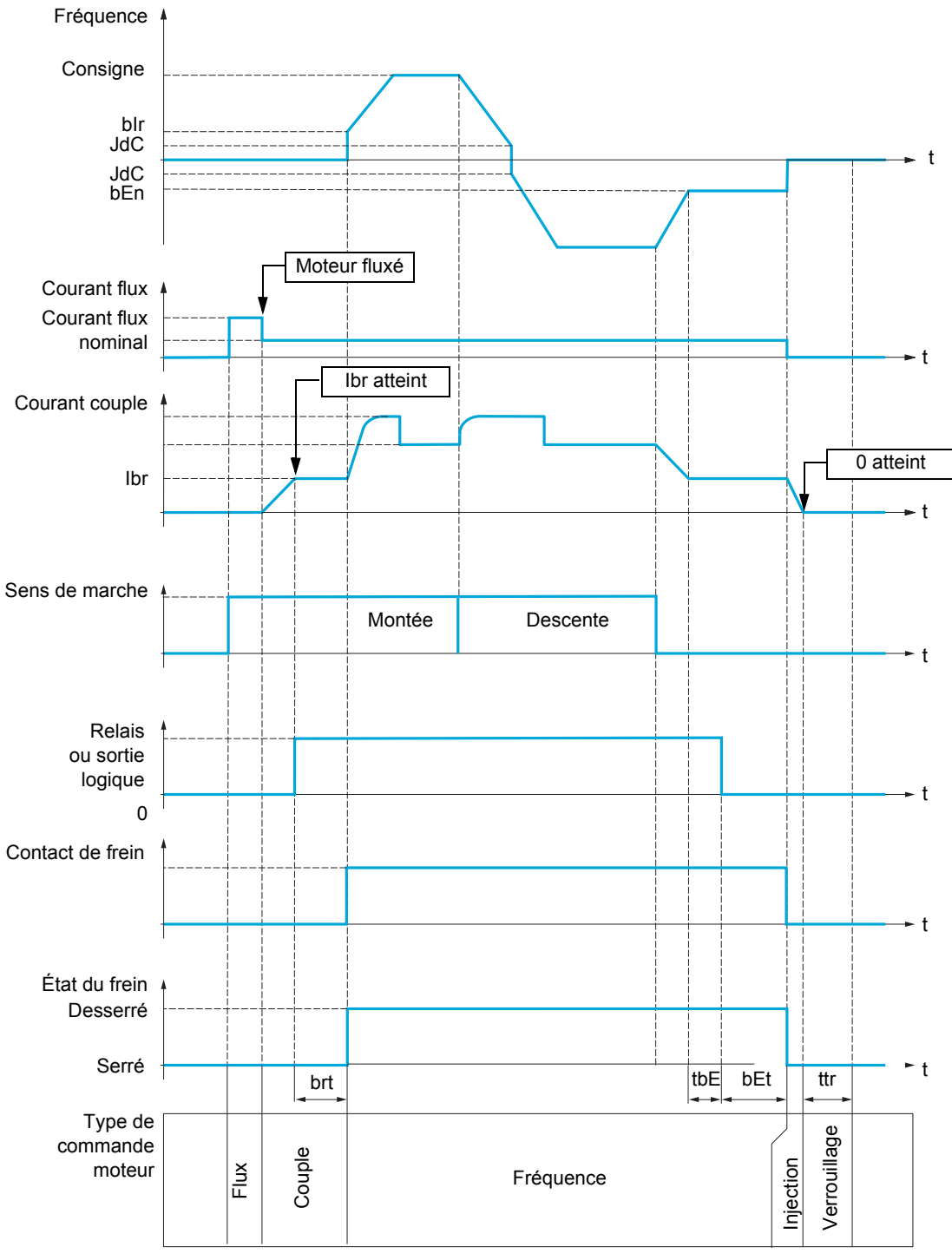

#### Légende :

- (bEn) : **[Fréq. ferm. frein]**
- (**bEE**) : **[Temps ferm. frein]**
- (bIr) : **[Fréq. ouvert. frein]**
- $(b \rvert b)$ : **[Temps ouv. frein]**
- (Ibr) : **[I ouv. frein montée]**
- (JdC) : **[Saut à l'inversion]**
- (*t b E*) : **[Délai ferm. frein]**
- (*t t r*) : **[Temps redémar.]**

#### **Il est possible d'accéder aux paramètres décrits sur cette page via les menus suivants :** DRI- > CONF > FULL > FUN- > BLC-

<span id="page-178-2"></span><span id="page-178-1"></span><span id="page-178-0"></span>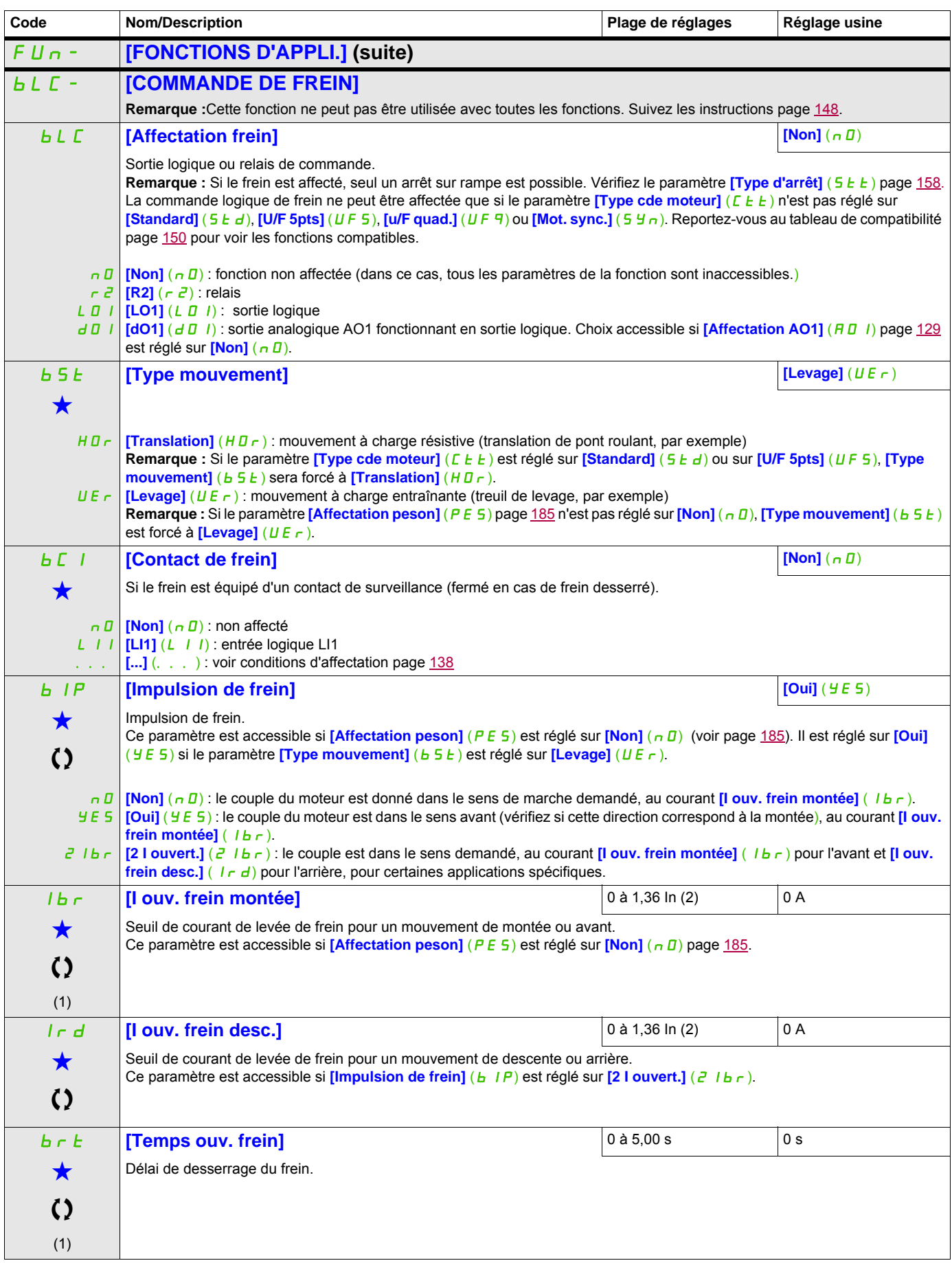

#### **Il est possible d'accéder aux paramètres décrits sur cette page via les menus suivants :** DRI- > CONF > FULL > FUN- > BLC-

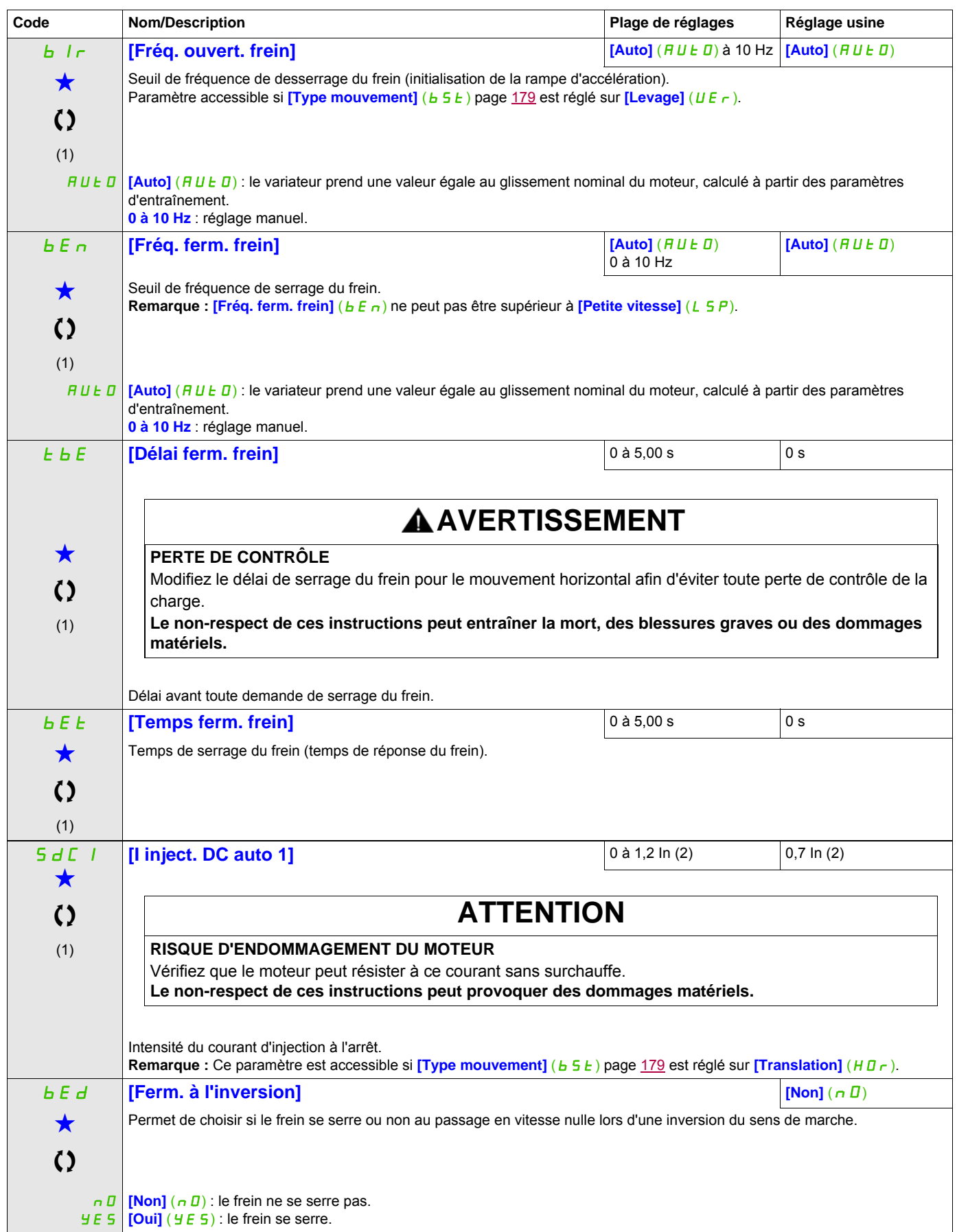
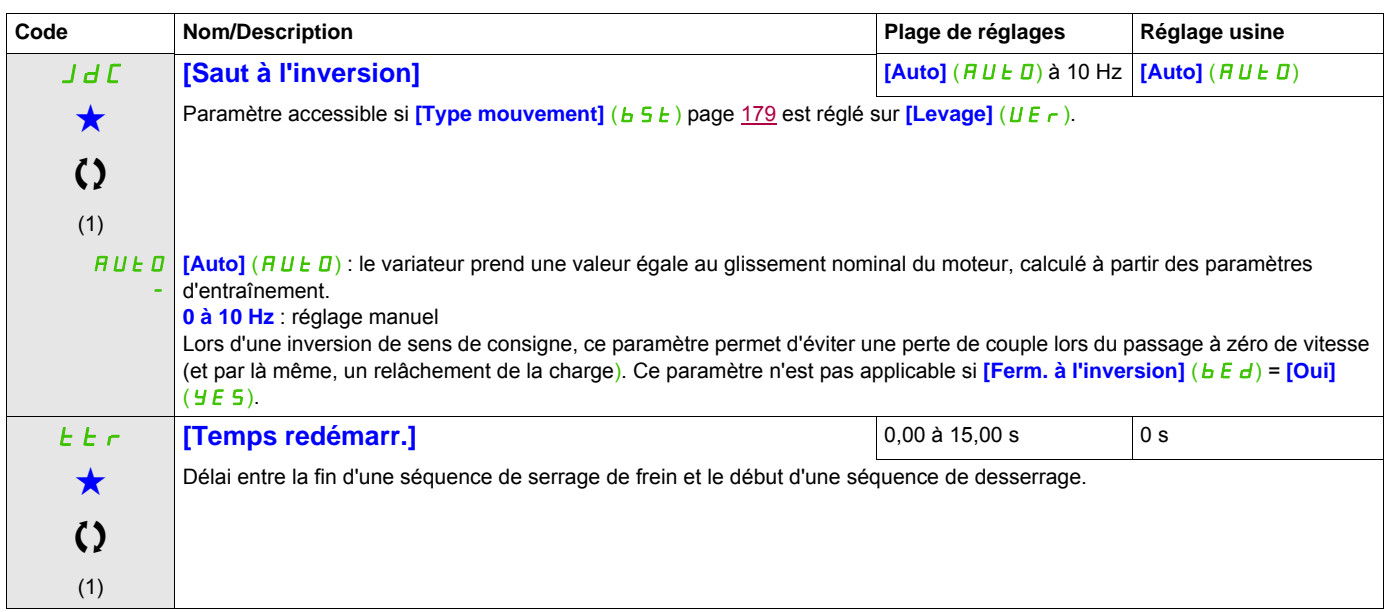

(1) Ce paramètre est également accessible dans le menu **[REGLAGES]** (5 E E -).

(2) In correspond au courant nominal du variateur indiqué dans le manuel d'installation et sur la plaque signalétique du variateur.

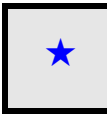

Ces paramètres apparaissent uniquement si la fonction correspondante a été sélectionnée dans un autre menu. Lorsqu'il est<br>
également possible d'accéder et de régler les paramètres dans le menu de configuration pour la fonc leur description est détaillée dans ces menus, sur les pages indiquées, afin d'aider à la programmation.

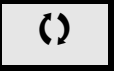

 $\zeta$   $\zeta$   $\zeta$  Ce paramètre peut être modifié en cours de fonctionnement ou à l'arrêt.

# **Paramètres experts de la commande logique de frein**

Les paramètres suivants pour la séquence logique de frein ne sont accessibles qu'en mode expert.

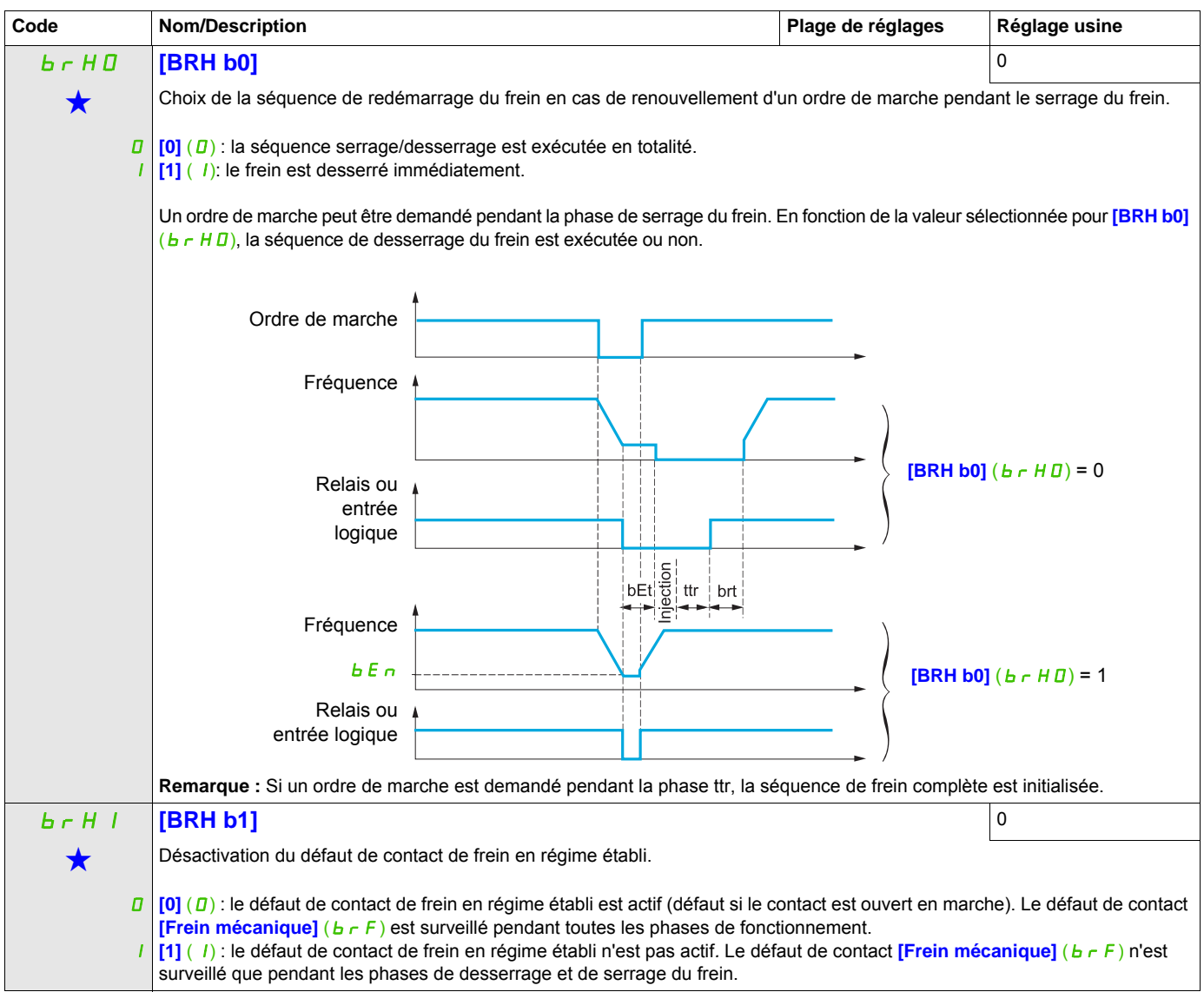

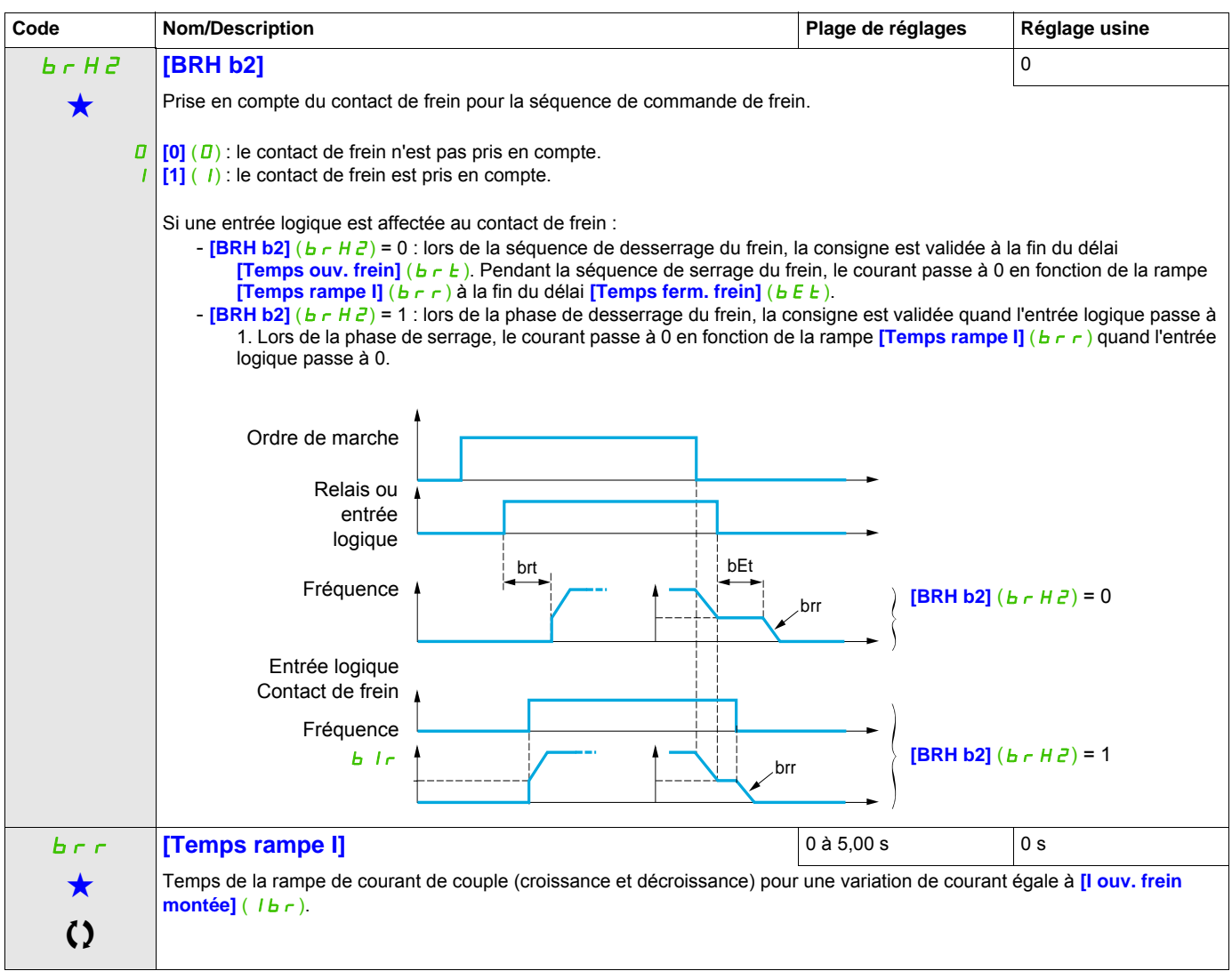

Ces paramètres apparaissent uniquement si la fonction correspondante a été sélectionnée dans un autre menu. Lorsqu'il est<br>
également possible d'accéder et de régler les paramètres dans le menu de configuration pour la fonc leur description est détaillée dans ces menus, sur les pages indiquées, afin d'aider à la programmation.

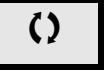

C Ce paramètre peut être modifié en cours de fonctionnement ou à l'arrêt.

# **MESURE DU POIDS EXTERNE**

## **Mesure de charge**

Cette fonction exploite l'information issue d'un peson pour adapter le courant **[I ouv. frein montée]** (Ibr) de la fonction **[COMMANDE DE FREIN]** (*b L C -* ). Le signal issu du peson peut être affecté à une entrée analogique (généralement un signal 4 - 20 mA) ou à l'entrée d'impulsions,-selon le type de peson.

## **Exemple : mesure du poids total d'un treuil de levage et de sa charge**

Le courant *[I ouv. frein montée]* (Ibr) est adapté suivant la courbe ci-dessous.

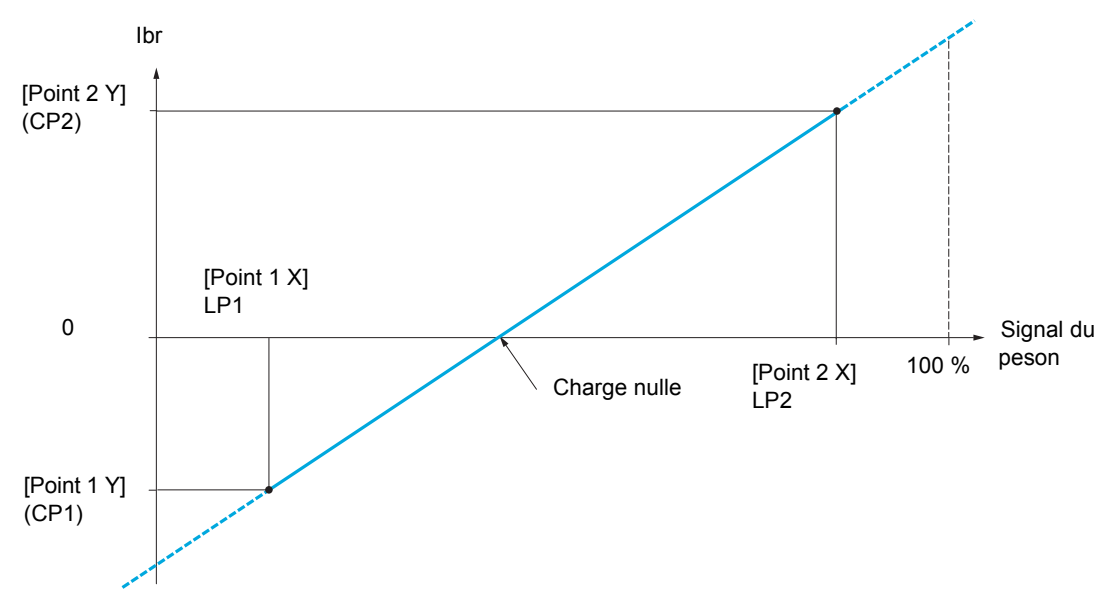

<span id="page-184-0"></span>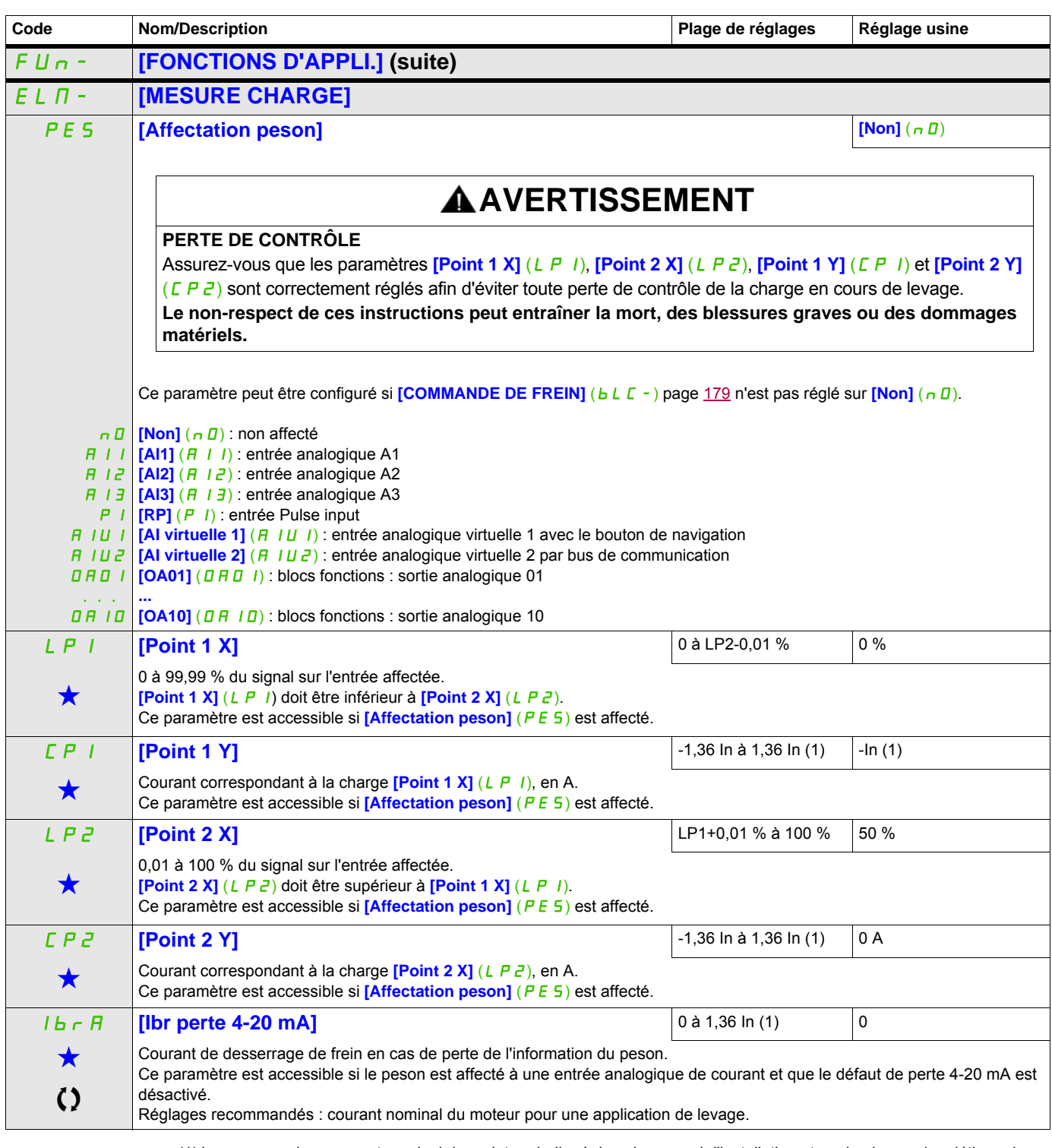

(1) In correspond au courant nominal du variateur indiqué dans le manuel d'installation et sur la plaque signalétique du variateur.

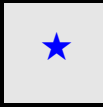

Ces paramètres apparaissent uniquement si la fonction correspondante a été sélectionnée dans un autre menu. Lorsqu'il est<br>• également possible d'accéder et de régler les paramètres dans le menu de configuration pour la fo leur description est détaillée dans ces menus, sur les pages indiquées, afin d'aider à la programmation.

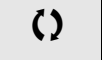

C Ce paramètre peut être modifié en cours de fonctionnement ou à l'arrêt.

# **LEVAGE HAUTE VITESSE**

Cette fonction permet d'optimiser les temps de cycles sur les mouvements de levage lorsque la charge est nulle ou faible. Elle autorise un fonctionnement à « puissance constante » pour atteindre une vitesse supérieure à la vitesse nominale, sans dépasser le courant nominal du moteur.

La vitesse reste limitée par le paramètre **[Grande vitesse]** (H 5 P) page [75.](#page-74-0)

La fonction agit sur l'écrêtage de la consigne de vitesse, et non sur la consigne elle-même.

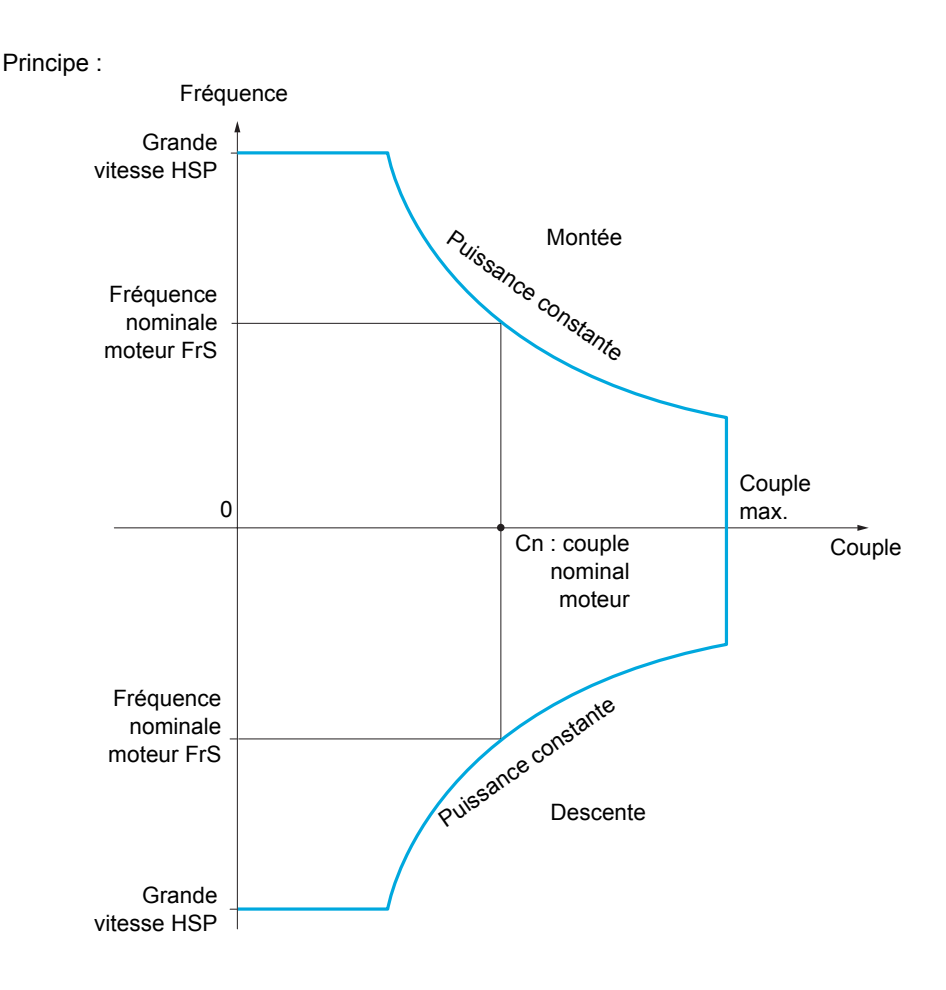

Il existe deux modes de fonctionnement :

- Mode consigne de vitesse : la vitesse maximale autorisée est calculée par le variateur lors d'un palier de vitesse défini de façon à ce que le variateur puisse mesurer la charge.
- Mode limitation de courant : la vitesse maximale autorisée est celle que permet la limitation de courant en régime moteur, dans le sens de la montée seulement. En descente, le fonctionnement est toujours celui du mode consigne de vitesse.

# <span id="page-186-0"></span>**Mode consigne de vitesse**

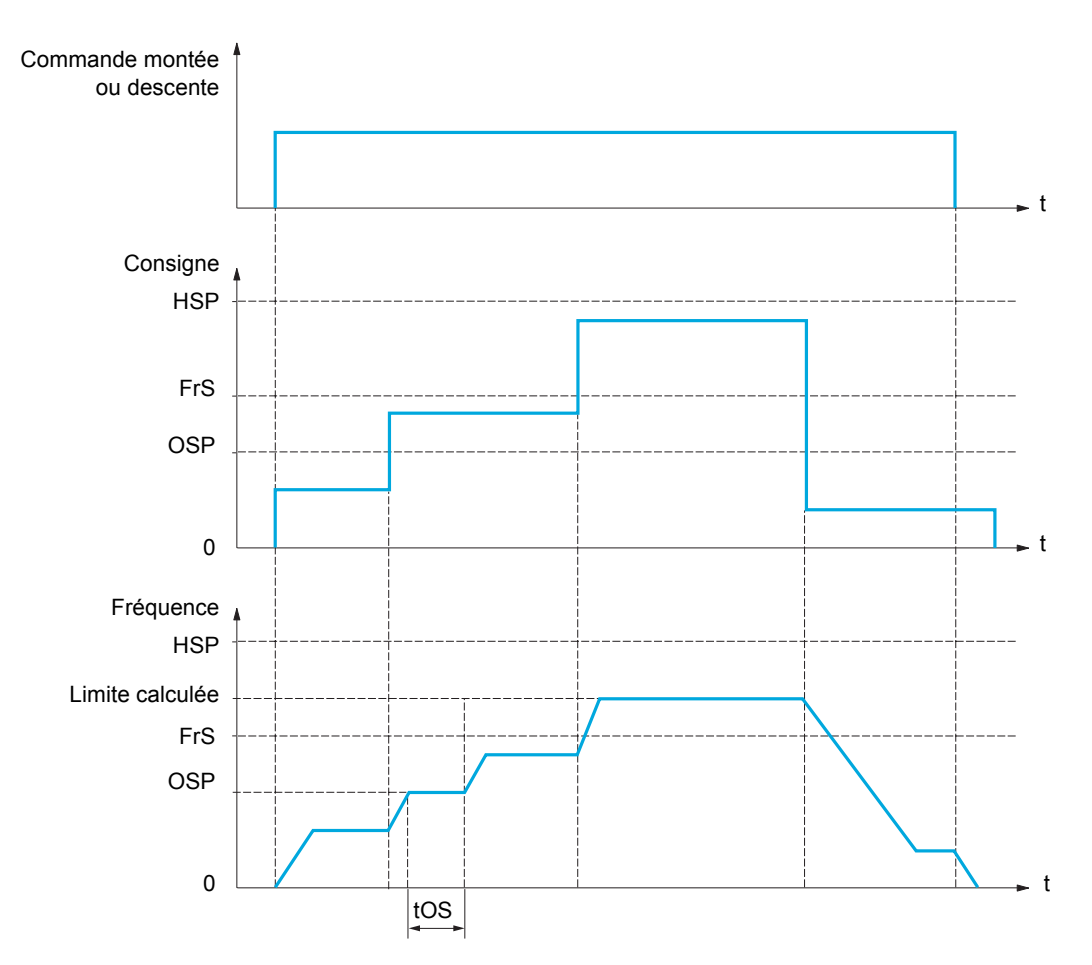

OSP : palier de vitesse réglable pour la mesure de charge tOS : temps de mesure de charge

Deux paramètres permettent de réduire la vitesse calculée par le variateur, pour la montée et la descente.

## **Mode limitation de courant**

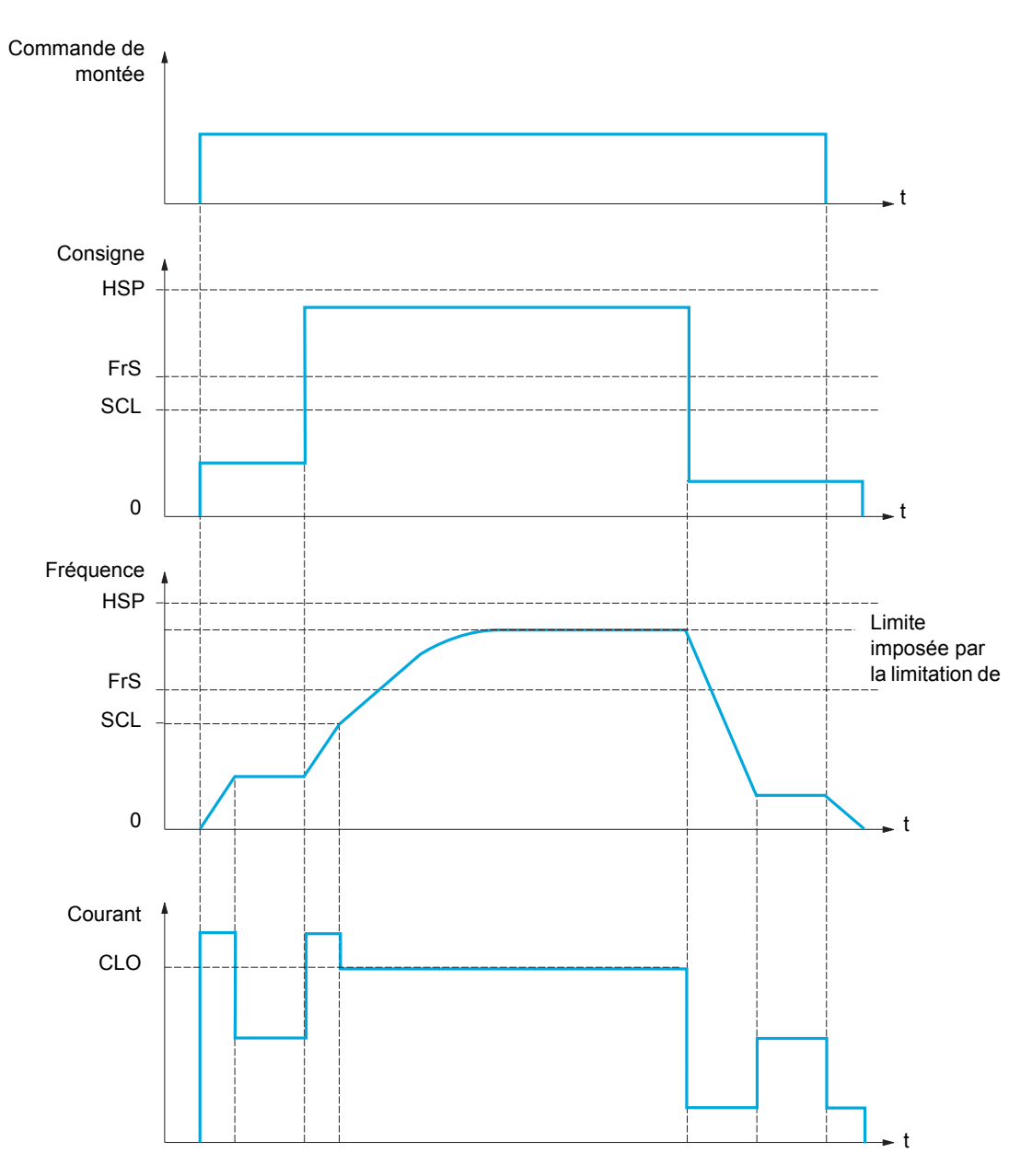

SCL : seuil de vitesse réglable au-delà duquel la limitation de courant est active

CLO : limitation de courant pour la fonction haute vitesse

**Remarque :** La vitesse atteinte pour un courant donné sera plus faible en cas de sous-tension réseau par rapport à la tension réseau nominale.

## **Câble détendu**

La fonction de câble détendu permet d'éviter de démarrer en grande vitesse si la charge est posée et si le câble est détendu, comme illustré ci-dessous.

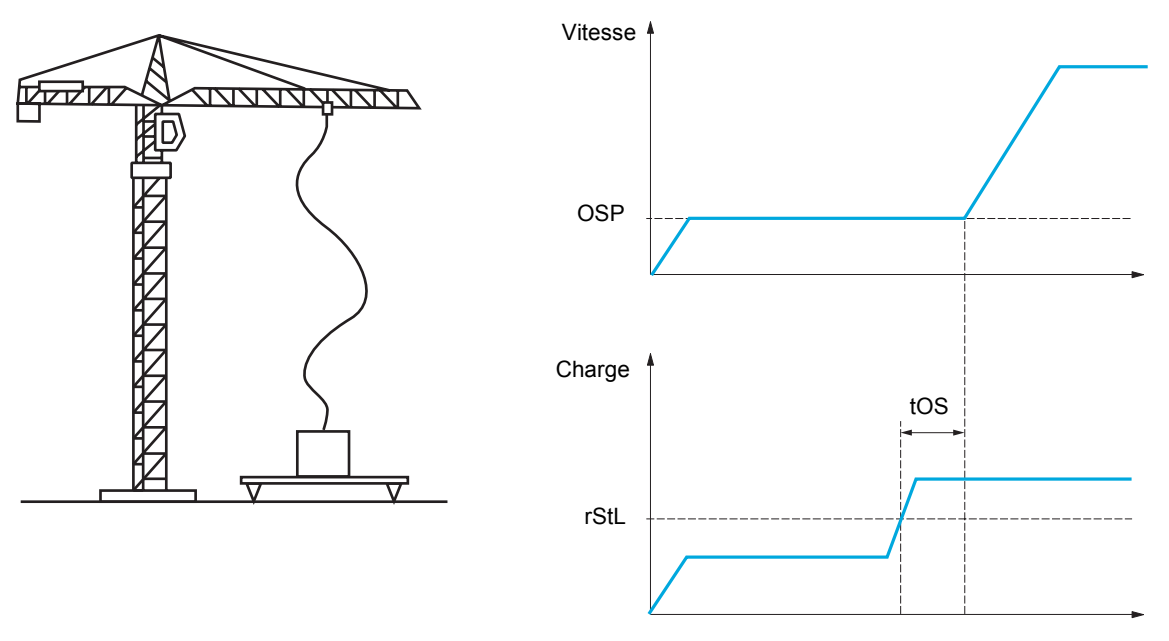

Le palier de vitesse (paramètres OSP) décrit page <u>187</u> est utilisé pour mesurer la charge. Tant que celle-ci n'a pas atteint le seuil réglable rStL **[S. Cple cable déten.]** ( $r$  5 E L) correspondant au poids du crochet, le cycle de mesure effectif n'est pas déclenché.

Un relais ou une sortie logique peuvent également être affectés à la signalisation de l'état de câble détendu dans le menu **[ENTREES / SORTIES]** ( $I$ ,  $B$ -).

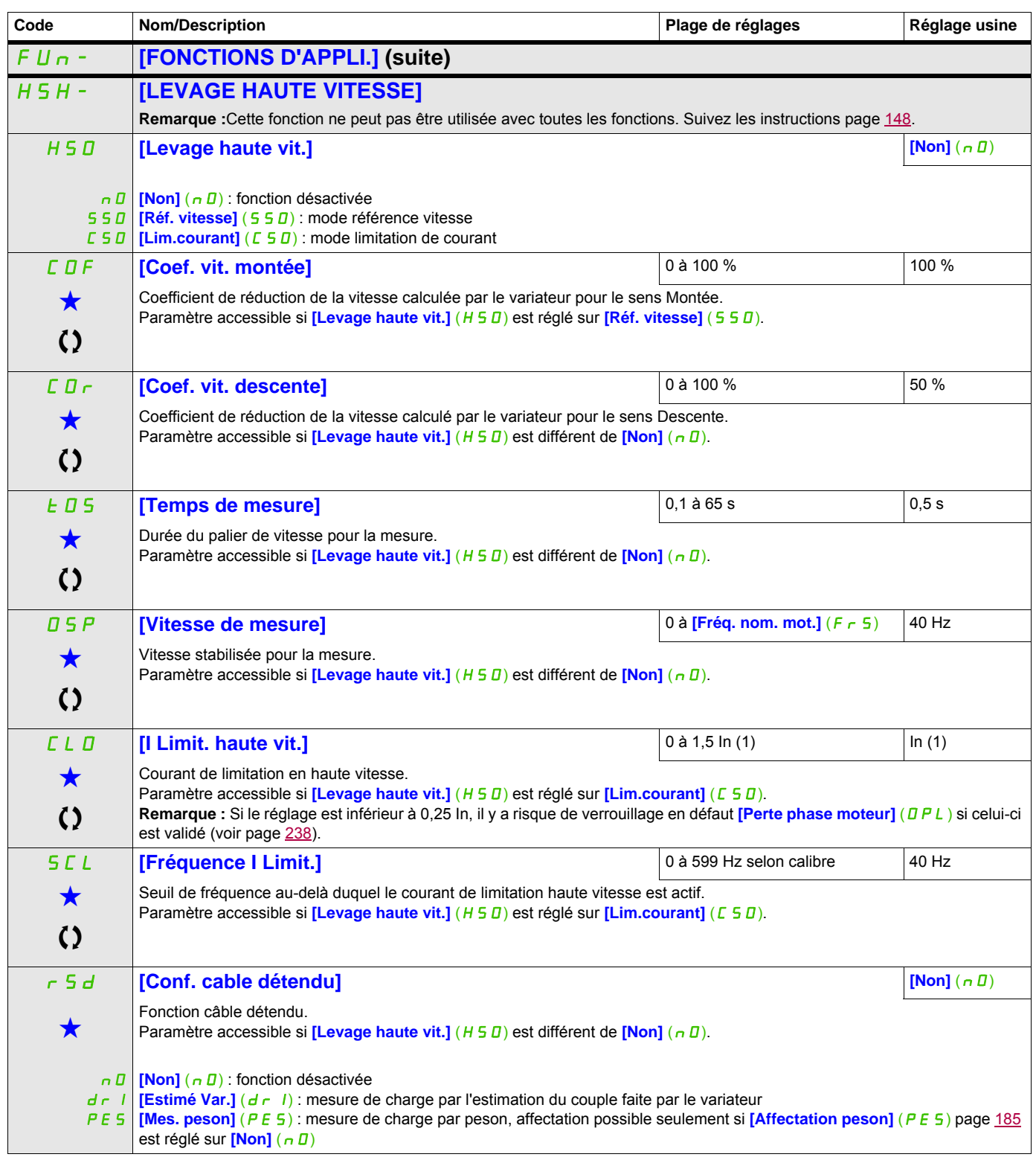

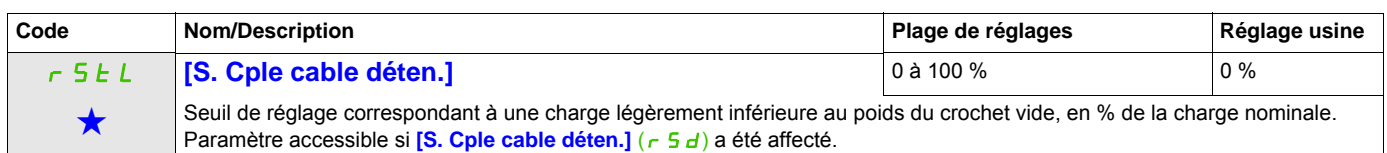

(1) In correspond au courant nominal du variateur indiqué dans le manuel d'installation et sur la plaque signalétique du variateur.

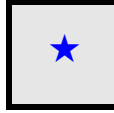

Ces paramètres apparaissent uniquement si la fonction correspondante a été sélectionnée dans un autre menu. Lorsqu'il est<br>
également possible d'accéder et de régler les paramètres dans le menu de configuration pour la fonc leur description est détaillée dans ces menus, sur les pages indiquées, afin d'aider à la programmation.

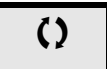

 $\zeta$   $\zeta$   $\zeta$  Ce paramètre peut être modifié en cours de fonctionnement ou à l'arrêt.

# <span id="page-191-0"></span>**RÉGULATEUR PID**

**Schéma de principe**

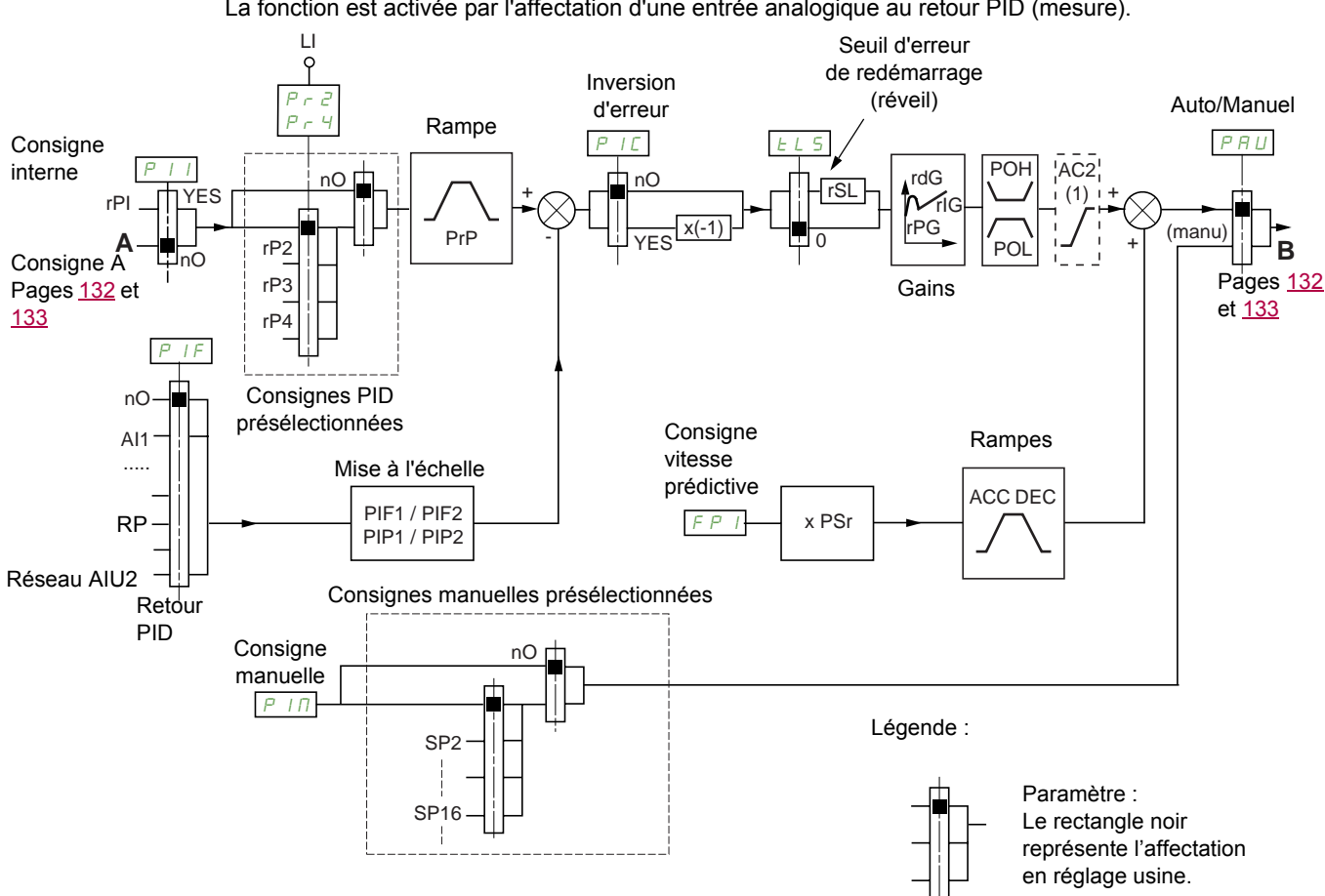

La fonction est activée par l'affectation d'une entrée analogique au retour PID (mesure).

(1) La rampe AC2 est active uniquement au démarrage de la fonction PID et lors des réveils du PID.

# **Retour PID :**

Le retour PID doit être affecté à une des entrées analogiques AI1 à AI3, à l'entrée Pulse input, selon la présence de cartes extension.

## **Consigne PID :**

La consigne PID peut être affectée aux paramètres suivants : Consignes présélectionnées par entrées logiques ( $r$  P  $\overline{e}$ ,  $r$  P  $\overline{3}$ ,  $r$  P  $\overline{4}$ )

Selon configuration de **[Act. réf. interne PID]** (P I I) page [196](#page-195-0) :

Consigne interne  $(r, P, I)$  ou

Consigne A (**[Canal réf. 1]** (F r 1) ou **[Canal réf. 1B]** (F r 1b), voir page [139](#page-138-0)).

# **Tableau de combinaison des consignes PID présélectionnées :**

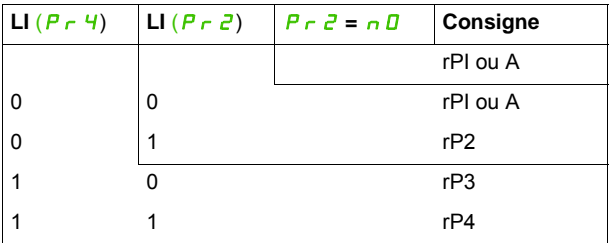

Une entrée de consigne vitesse prédictive permet d'initialiser la vitesse au démarrage du process.

**Mise à l'échelle du retour et des consignes :**

- Les paramètres **[Retour PID mini]** (PIF1), **[Retour PID maxi]** (PIF2) permettent de mettre à l'échelle le retour PID (plage du capteur). **Cette échelle doit IMPÉRATIVEMENT être conservée pour tous les autres paramètres.**
- Les paramètres **[Réf. PID mini]** (PIP1), **[Réf. PID maxi]** (PIP2) permettent de mettre à l'échelle la plage de régulation, c'est-à-dire la consigne. **La plage de régulation doit IMPÉRATIVEMENT être comprise dans la plage du capteur.**

La valeur maximale des paramètres de mise à l'échelle est 32 767. Pour faciliter la mise en service il est conseillé d'utiliser des valeurs les plus proches possibles de ce maxi en restant dans les puissances de 10 par rapport aux valeurs réelles.

**Exemple** (voir courbe ci-dessous) : régulation du volume contenu dans une cuve, 6 m<sup>3</sup> et 15 m<sup>3</sup>.

- Capteur utilisé 4-20 mA, 4,5 m<sup>3</sup> pour 4 mA et 20 m<sup>3</sup> pour 20 mA, d'où PIFI=4 500 et PIF2 = 20 000.
- Plage de régulation 6 à 15 m<sup>3</sup>, d'où  $P$ IPI = 6 000 (consigne mini) et PIP  $\bar{P}$  = 15 000 (consigne maxi).
- Exemples de consignes :
	- $-$  rP1 (consigne interne) =  $9,500$
	- rP2 (consigne présélectionnée) = 6 500
	- rP3 (consigne présélectionnée) = 8 000
	- rP4 (consigne présélectionnée) = 11 200

Le menu **[3.4 CONFIG. AFFICHAGE]** permet de personnaliser le nom de l'unité affichée et son format.

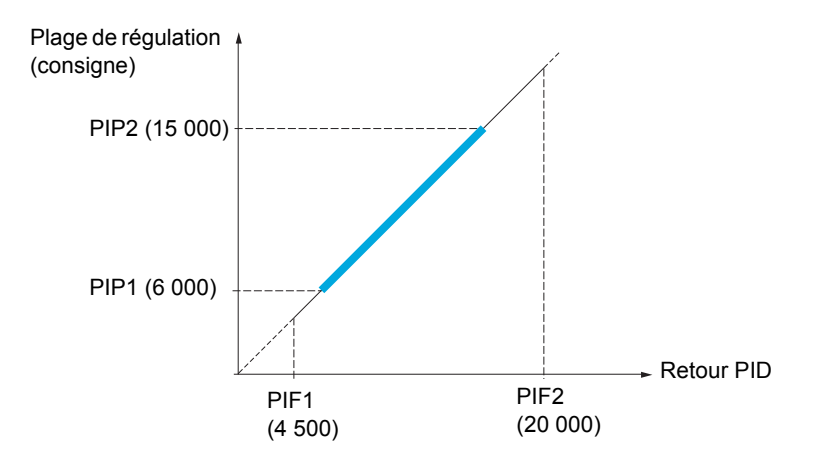

#### **Autres paramètres :**

- **[Seuil réveil PID]**  $(r, 5L)$  : ce paramètre permet de fixer le seuil d'erreur PID au-delà duquel le régulateur PID est réactivé (réveil), après un arrêt provoqué par un dépassement du seuil de temps max en petite vitesse **[Temps petite vitesse]** (*LL*<sub>5</sub>).
- Inversion du sens de correction **[Inversion corr. PID]** (PIC) : si **[Inversion corr. PID]** (PIC) est réglé sur **[Non]** ( $n \Box$ ), la vitesse du moteur croît quand l'erreur est positive (par exemple : régulation de pression avec compresseur). Si **[Inversion corr. PID]** (PIC) est réglé sur **[Oui]** (YES), la vitesse du moteur décroît quand l'erreur est positive (par exemple : régulation de température par ventilateur de refroidissement).
- Le gain intégral peut être court-circuité par une entrée logique.
- Une alarme sur le retour PID peut être configurée et signalée par une sortie logique.
- Une alarme sur l'erreur PID peut être configurée et signalée par une sortie logique.

#### **Marche manuelle - automatique avec PID**

Cette fonction combine le régulateur PID, les vitesses présélectionnées et une consigne manuelle. Selon l'état de l'entrée logique, la consigne de vitesse est donnée par les vitesses présélectionnées ou par une entrée de consigne manuelle par la fonction PID.

#### **Consigne manuelle [Référence manuel] (P IN) :**

- Entrées analogiques AI1 à AI3
- entrée Pulse input

#### **Consigne vitesse prédictive [Affect. réf. vitesse] (**FPI**)** :

- **[AI1]** (*R II*) : entrée analogique
- **[AI2]** (*R \ 2*) : entrée analogique
- **[AI3]** (*R I 3*) : entrée analogique
- **[RP]** (P I) : entrée Pulse input
- **[HMI]** (LCC) : terminal graphique ou terminal déporté
- **[Modbus]** ( $\overline{A}$  d b) : Modbus intégré
- **[CANopen]** (C H n) : CANopen® intégré
- **[Carte COM.]**  $(n \in E)$ : carte de communication (si insérée)

#### **Mise en service du régulateur PID**

#### **1. Configuration en mode PID.**

Voir le schéma page [192](#page-191-0).

#### **2. Procédez à un essai en réglage usine.**

Pour optimiser le variateur, réglez **[Gain prop. PID]**  $(r \nvert F)$  ou **[Gain intégral PID]**  $(r \nvert I)$  progressivement et indépendamment en observant l'effet sur le retour PID par rapport à la consigne.

## **3. Si les réglages usine sont instables ou la consigne non respectée.**

- Procédez à l'essai avec une consigne de vitesse en mode manuel (sans régulateur PID) et en charge pour la plage de vitesse du système :
	- En régime établi, la vitesse doit être stable et conforme à la consigne, le signal de retour PID doit être stable.
	- En régime transitoire, la vitesse doit suivre la rampe et se stabiliser rapidement, le retour PID doit suivre la vitesse. Si ce n'est pas le cas, reportez-vous aux réglages du variateur et/ou signal capteur et câblage.
- Mettez-vous en mode PID.
- Réglez **[Adapt. rampe déc.]**  $(b \cap B)$  sur **[Non]**  $(n, B)$  (pas d'auto-adaptation de rampe).
- Réglez **[Rampe PID]** (P  $\in$  P) au minimum autorisé par la mécanique et sans déclencher un **[Freinage excessif]**  $(\Box B)$ .
- Réglez le gain intégral [Gain intégral PID]  $(r \mid L)$  au minimum.
- Laissez le gain dérivé **[Gain dérivé PID]** (r d L) à 0.
- Observez le retour PID et la consigne.
- Procédez à une série de marche-arrêt ou de variations rapides de charge ou de consigne.
- Réglez le gain proportionnel **[Gain prop. PID]**  $(r \nvert \nvert G)$  de façon à trouver le meilleur compromis entre temps de réponse et stabilité dans les phases transitoires (dépassement faible et 1 à 2 oscillations avant stabilité).
- Si la consigne n'est pas respectée en régime établi, augmentez progressivement le gain intégral **[Gain intégral PIDI**  $(r, I_0)$ , réduisez le gain proportionnel **[Gain prop. PID]**  $(r, P_0)$  si instabilité (pompage), trouvez le compromis entre temps de réponse et précision statique (voir diagramme).
- En dernier lieu, le gain dérivé peut permettre de diminuer le dépassement et d'améliorer le temps de réponse, avec en contrepartie un compromis de stabilité plus délicat à obtenir, car dépendant des 3 gains.
- Procédez à des essais en production sur toute la plage de consigne.

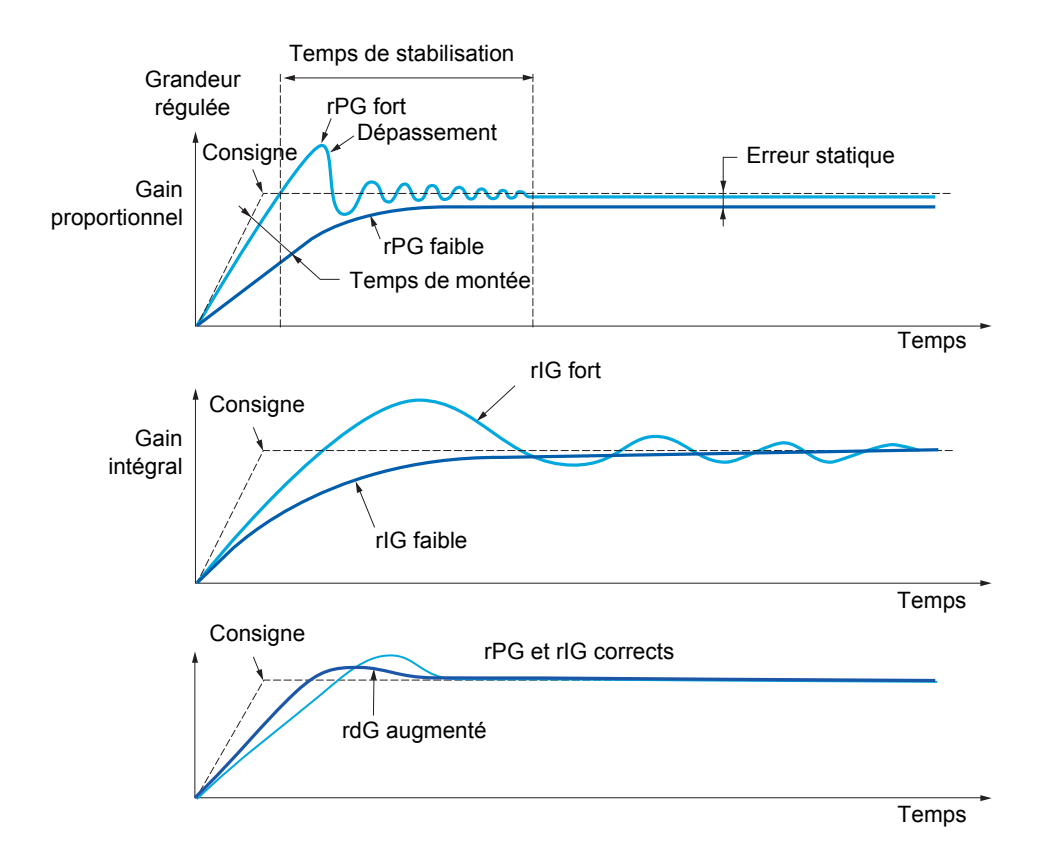

La fréquence des oscillations est dépendante de la cinématique du système.

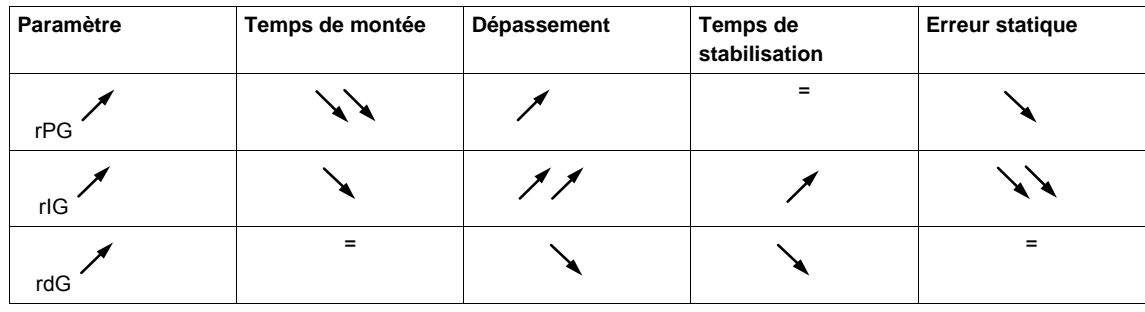

<span id="page-195-2"></span><span id="page-195-1"></span><span id="page-195-0"></span>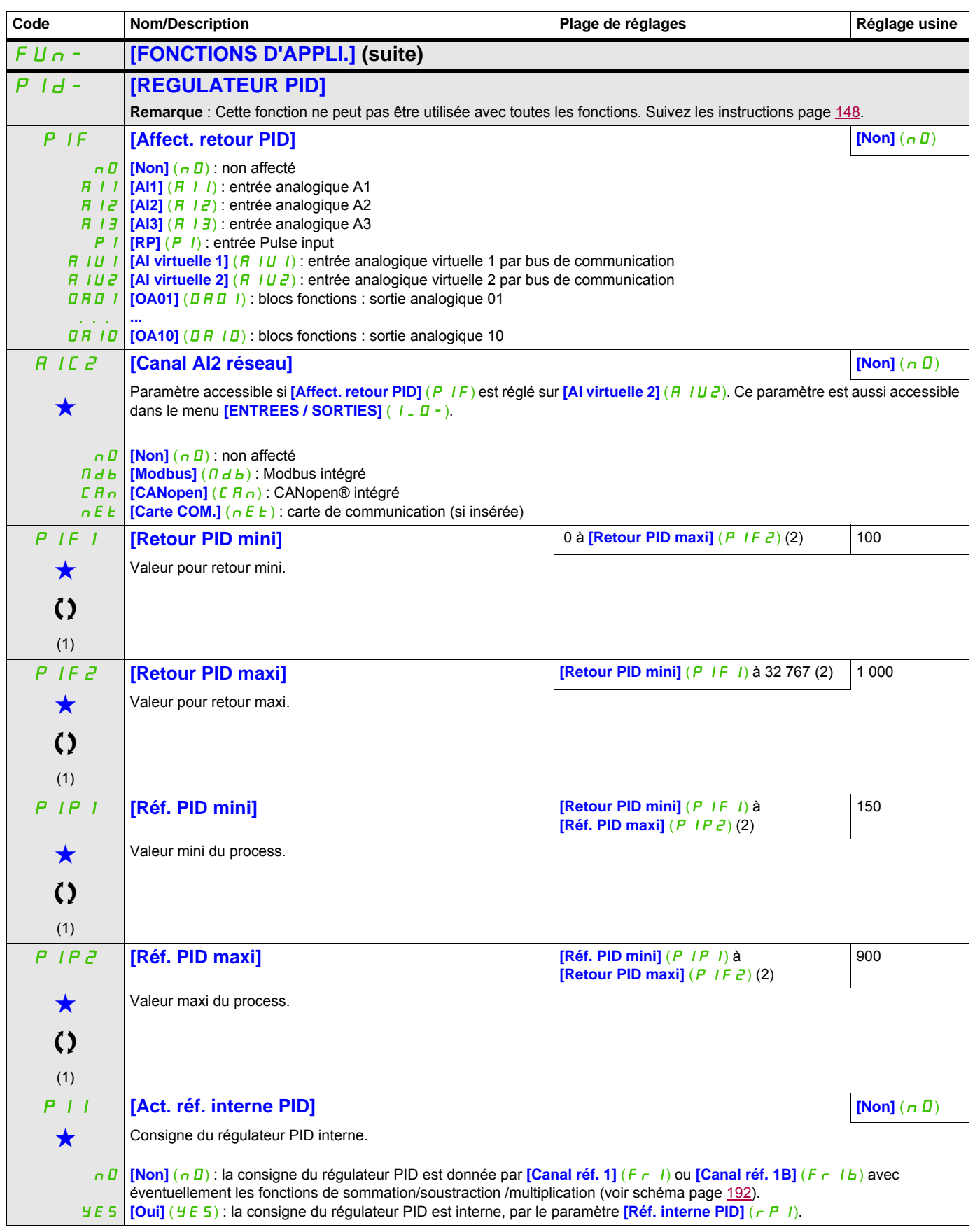

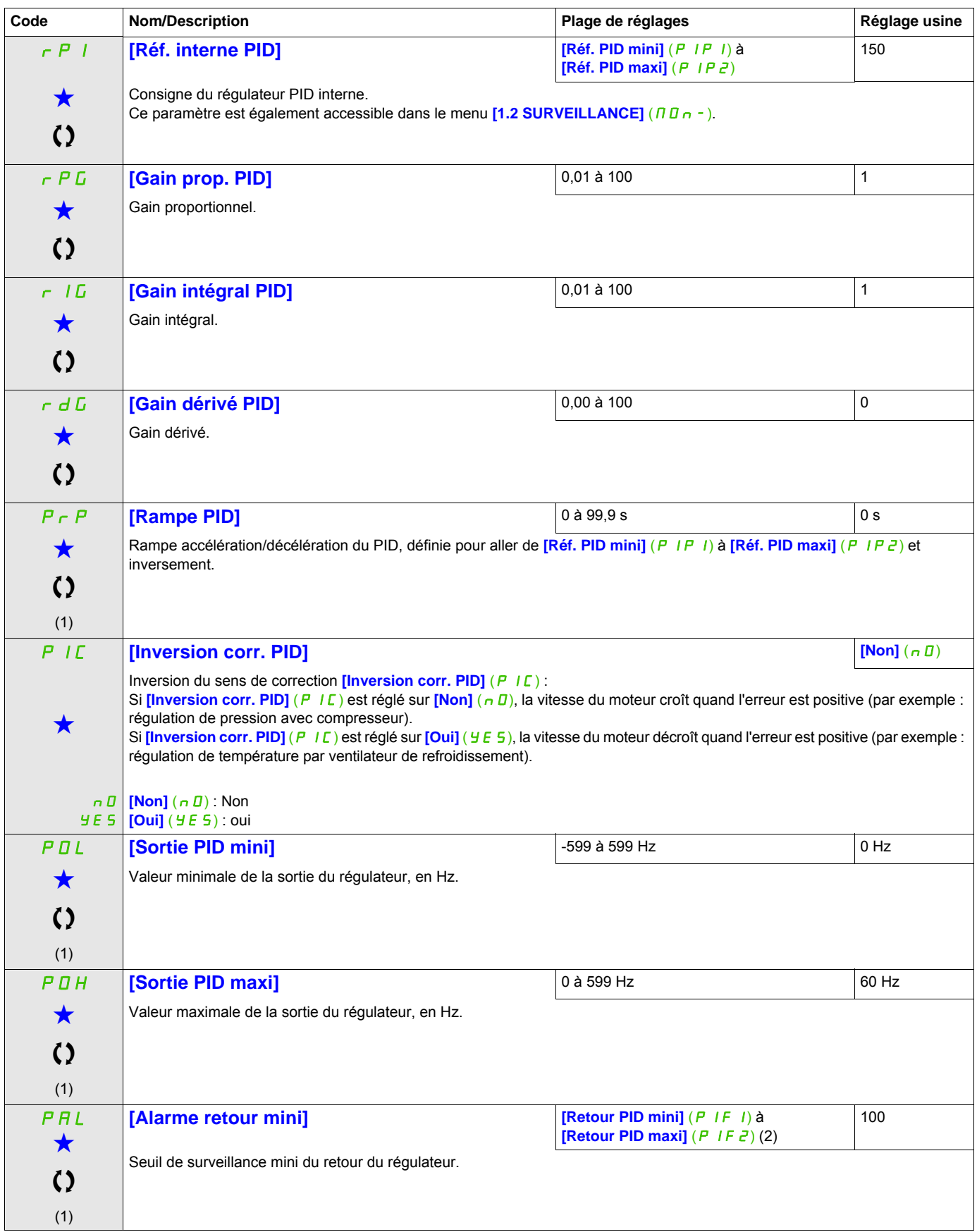

<span id="page-197-0"></span>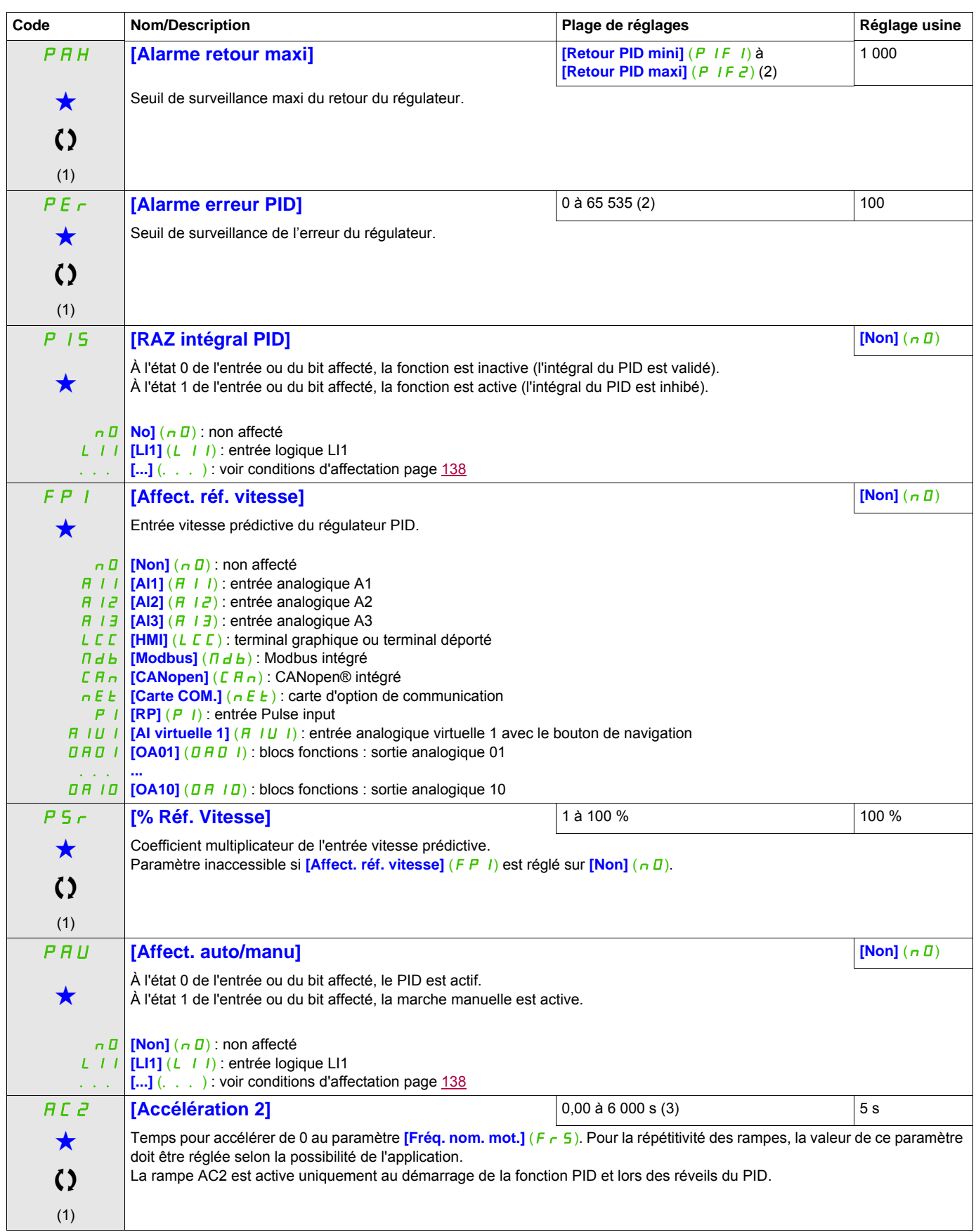

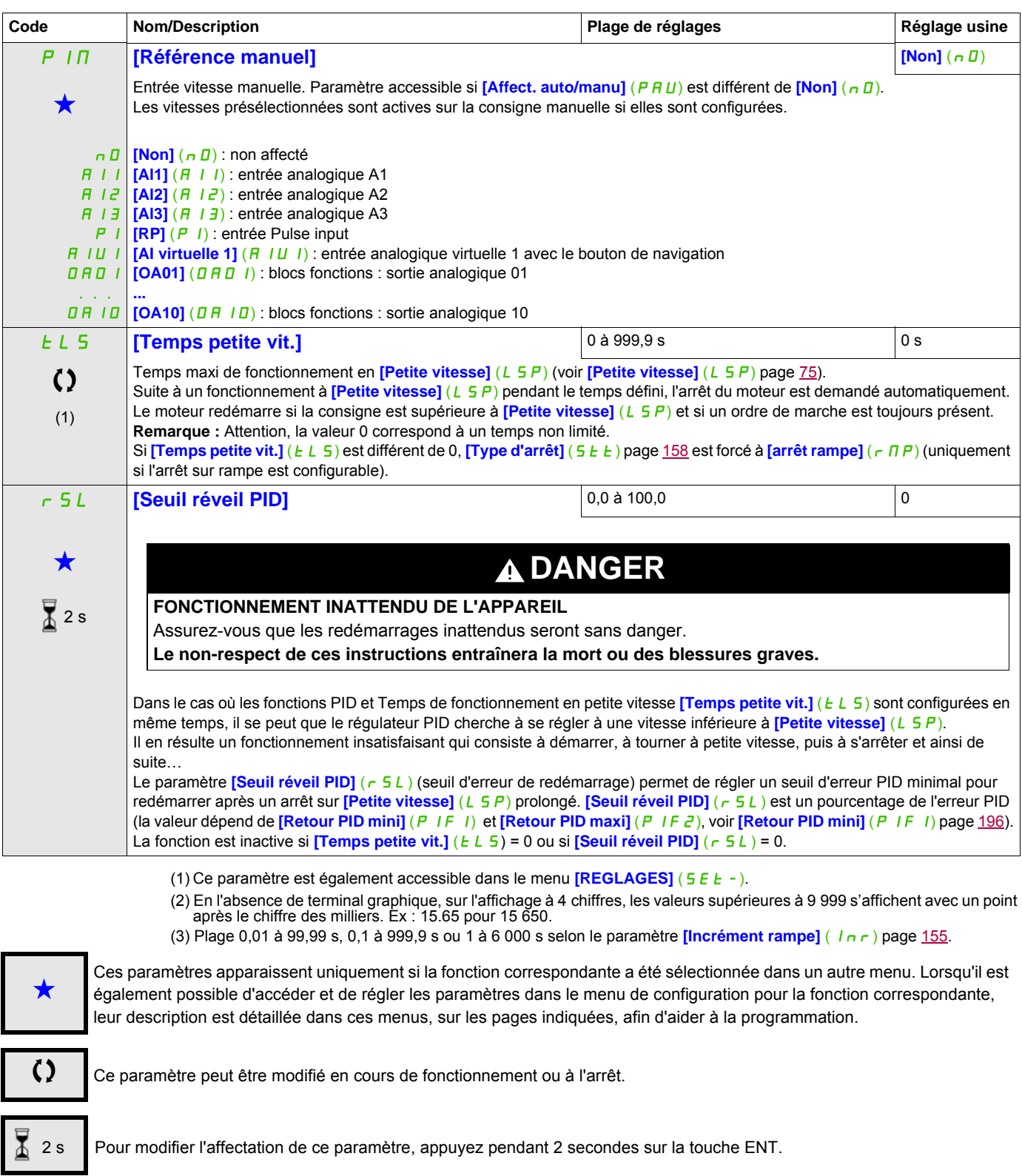

# **CONSIGNES PID PRÉSÉLECTIONNÉES**

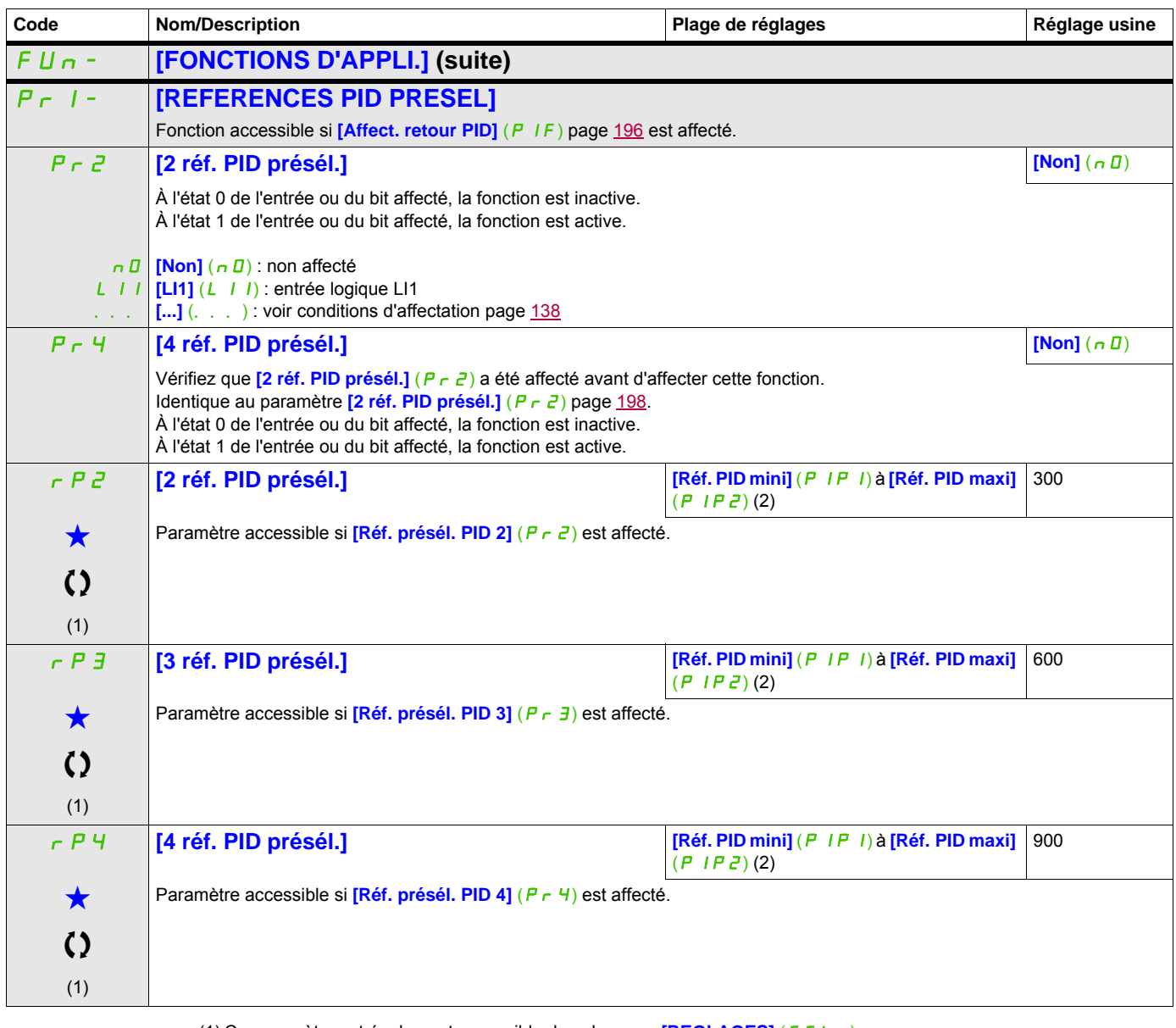

(1) Ce paramètre est également accessible dans le menu **[REGLAGES]** (5 E  $t -$ ).

(2) En l'absence de terminal graphique, sur l'affichage à 4 chiffres, les valeurs supérieures à 9 999 s'affichent avec un point après le chiffre des milliers. Ex : 15.65 pour 15 650.

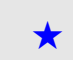

Ces paramètres apparaissent uniquement si la fonction correspondante a été sélectionnée dans un autre menu. Lorsqu'il est<br>
également possible d'accéder et de régler les paramètres dans le menu de configuration pour la fonc leur description est détaillée dans ces menus, sur les pages indiquées, afin d'aider à la programmation.

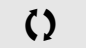

C Ce paramètre peut être modifié en cours de fonctionnement ou à l'arrêt.

# **LIMITATION DU COUPLE**

Il existe deux types de limitation du couple :

- Avec une valeur fixée par un paramètre
- Avec une valeur définie par une entrée analogique (AI ou impulsion)

Lorsque les deux types sont validés, c'est la valeur la plus faible qui est prise en compte. Les deux types de limitation sont configurables ou commutables à distance par entrée logique ou par bus de communication.

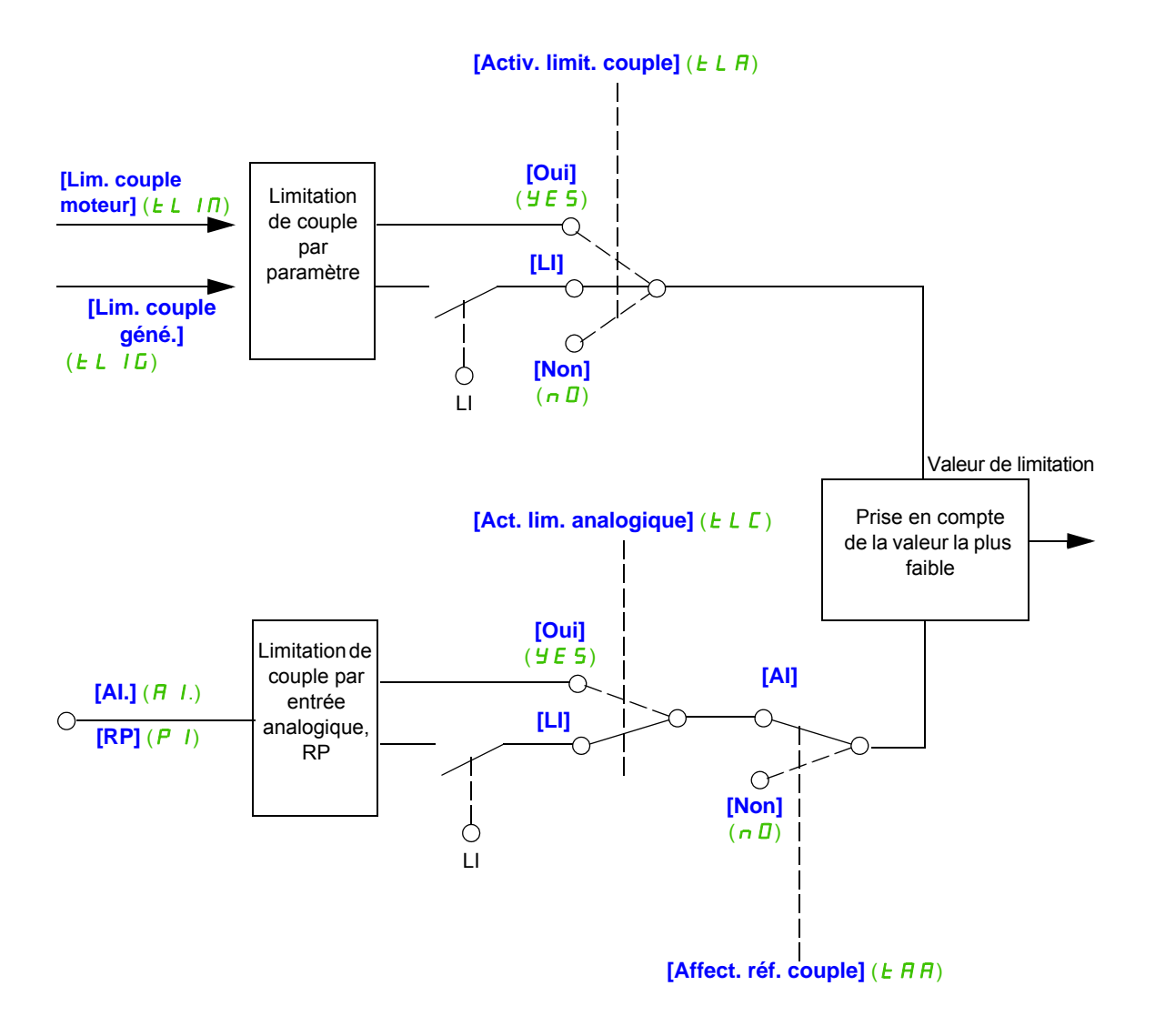

<span id="page-201-0"></span>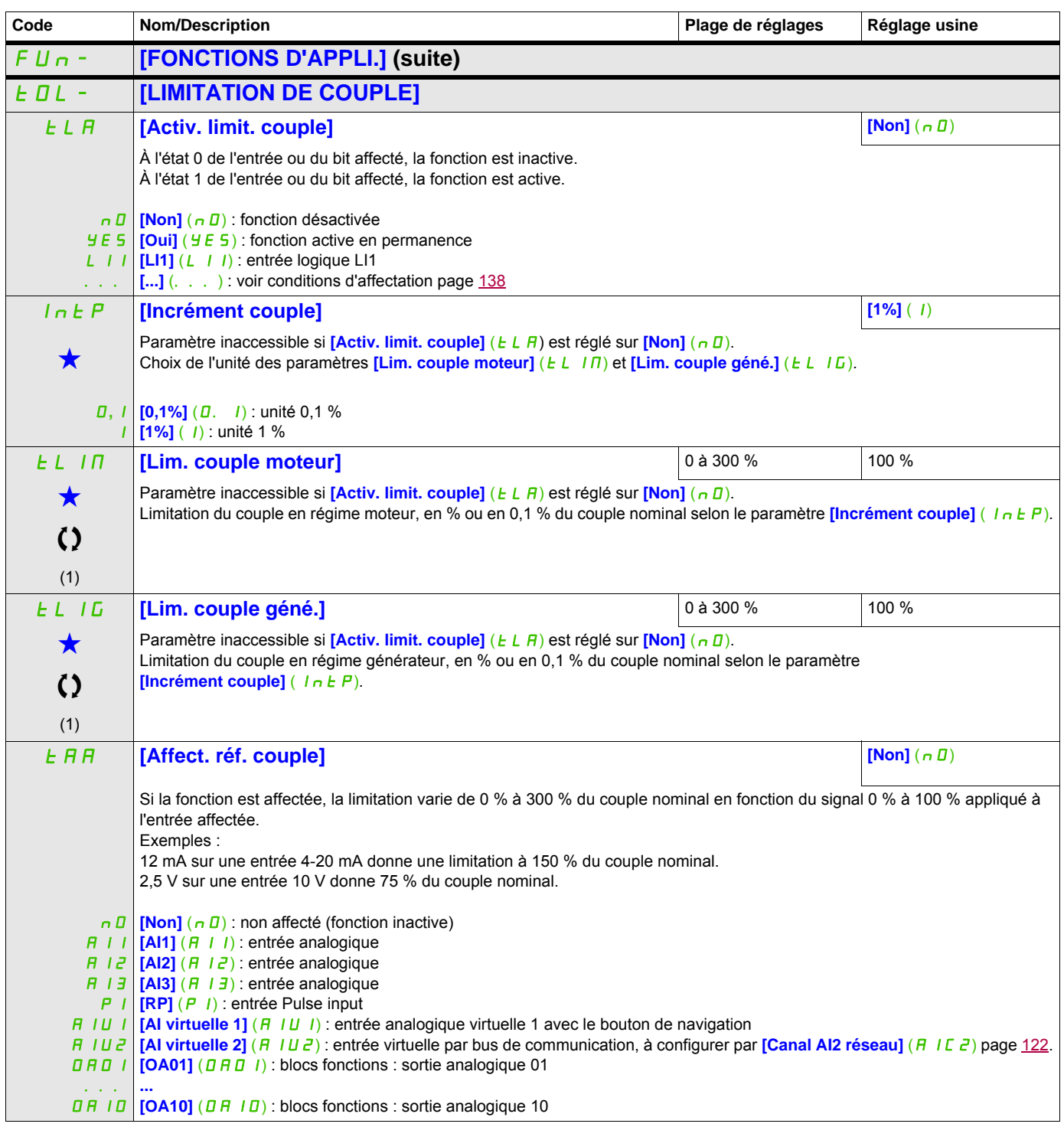

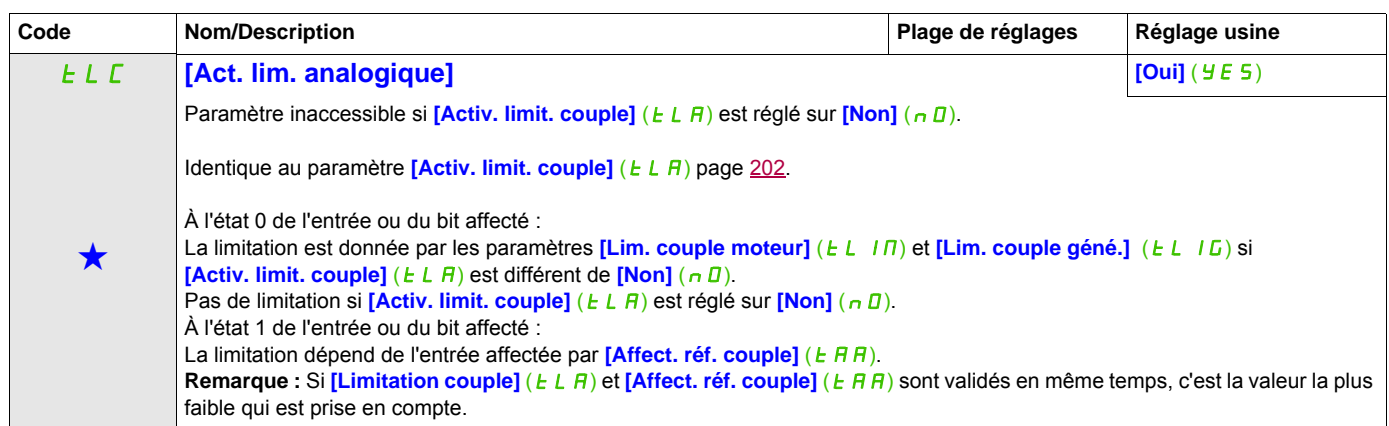

(1) Ce paramètre est également accessible dans le menu **[REGLAGES]** (5 E E -).

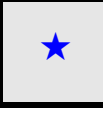

Ces paramètres apparaissent uniquement si la fonction correspondante a été sélectionnée dans un autre menu. Lorsqu'il est<br>
également possible d'accéder et de régler les paramètres dans le menu de configuration pour la fonc leur description est détaillée dans ces menus, sur les pages indiquées, afin d'aider à la programmation.

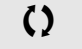

C Ce paramètre peut être modifié en cours de fonctionnement ou à l'arrêt.

# **SECONDE LIMITE DE COURANT**

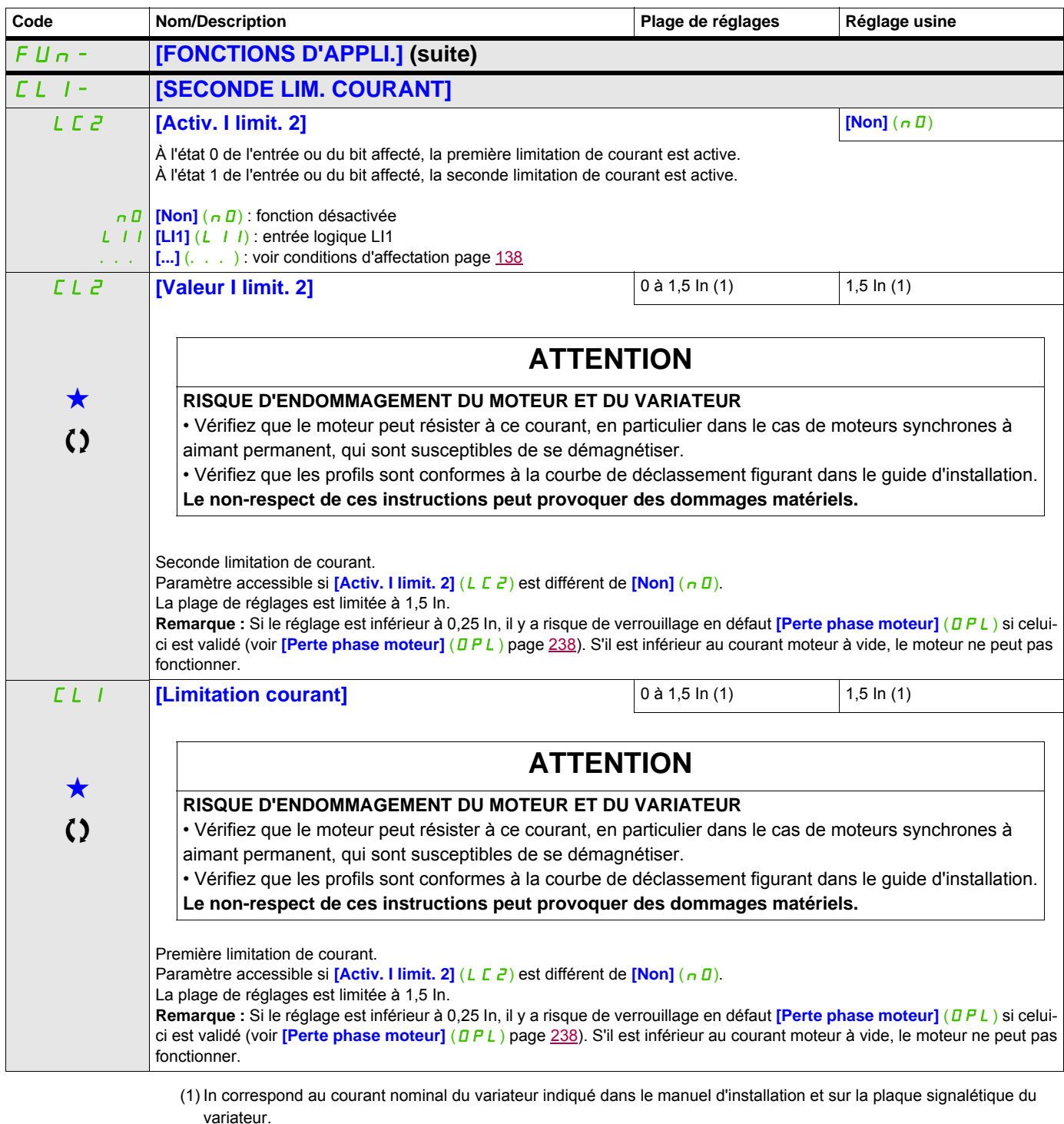

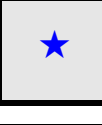

Ces paramètres apparaissent uniquement si la fonction correspondante a été sélectionnée dans un autre menu. Lorsqu'il est<br>
également possible d'accéder et de régler les paramètres dans le menu de configuration pour la fonc leur description est détaillée dans ces menus, sur les pages indiquées, afin d'aider à la programmation.

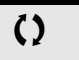

C Ce paramètre peut être modifié en cours de fonctionnement ou à l'arrêt.

# **COMMANDE D'UN CONTACTEUR DE LIGNE**

Le contacteur de ligne est fermé à chaque ordre de marche, avant ou arrière, et ouvert après chaque arrêt, dès que le variateur est verrouillé. Par exemple, si le mode d'arrêt est l'arrêt sur rampe, le contacteur s'ouvrira lorsque le moteur sera à vitesse nulle.

**Remarque :** Le contrôle du variateur doit être alimenté par une source 24 V externe.

Exemple de circuit :

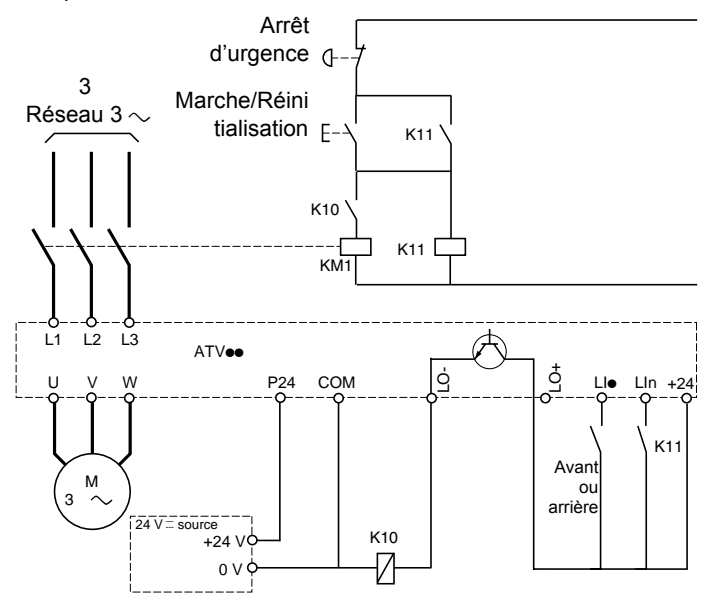

Alimentation 24 V

**Remarque :** Il convient d'actionner la touche de marche/réinitialisation une fois que la touche d'arrêt d'urgence a été relâchée.

LI**e** = Ordre de marche **[Sens avant]**  $(F \rightharpoonup d)$  ou **[Sens arrière]**  $(r \rightharpoonup 5)$ LO-/LO+ = **[Aff.Contacteur ligne]** (LLC) LIn = [Affect. verrouillage] (L E 5)

# **ATTENTION**

### **RISQUE D'ENDOMMAGEMENT DU MOTEUR**

Cette fonction ne peut être utilisée que pour un faible nombre de manœuvres consécutives, avec un temps de cycle supérieur à 60 s (sinon il y a vieillissement prématuré du circuit de charge des condensateurs de filtrage).

**Le non-respect de ces instructions peut provoquer des dommages matériels.**

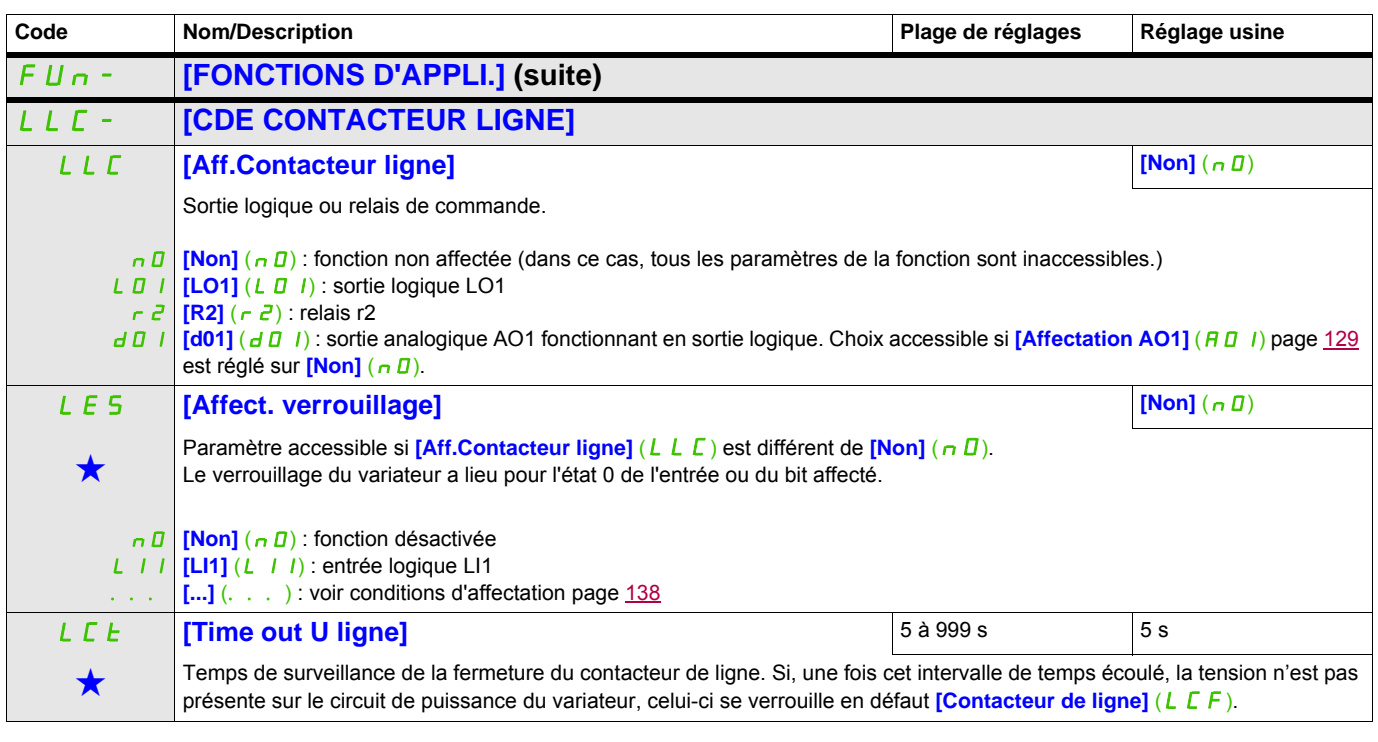

Ces paramètres apparaissent uniquement si la fonction correspondante a été sélectionnée dans un autre menu. Lorsqu'il est<br>
également possible d'accéder et de régler les paramètres dans le menu de configuration pour la fonc leur description est détaillée dans ces menus, sur les pages indiquées, afin d'aider à la programmation.

# **COMMANDE CONTACTEUR AVAL**

Permet la commande par le variateur d'un contacteur situé entre le variateur et le moteur. La demande de fermeture du contacteur se fait sur apparition d'un ordre de marche. L'ouverture du contacteur est demandée lorsqu'il n'y a plus de courant dans le moteur.

# **ATTENTION**

# **RISQUE D'ENDOMMAGEMENT DU MOTEUR**

Si une fonction de freinage par injection de courant continu est configurée, il convient de ne pas la faire agir trop longtemps à l'arrêt, car le contacteur ne s'ouvrira qu'à la fin du freinage.

**Le non-respect de ces instructions peut provoquer des dommages matériels.**

#### **Retour contacteur aval**

L'entrée logique correspondante doit être à 1 lorsqu'il n'y a pas d'ordre de marche et à 0 en fonctionnement.

Lorsqu'il y a incohérence, le variateur déclenche FCF2 si le contacteur aval ne se ferme pas (LIx à 1) et FCF1 s'il est collé (LIx à 0).

Le paramètre **[Tempo. marche]** (d b 5) permet de temporiser le déclenchement en défaut à l'apparition d'un ordre de marche et le paramètre **[Tempo. arrêt]** ( $d \overline{H}$ 5) temporise le défaut lors de la demande d'arrêt.

**Remarque :** FCF2 (fermeture impossible du contacteur) peut se réinitialiser si l'ordre de marche passe de l'état 1 à l'état 0 (0 --> 1 --> 0 en mode 3 fils).

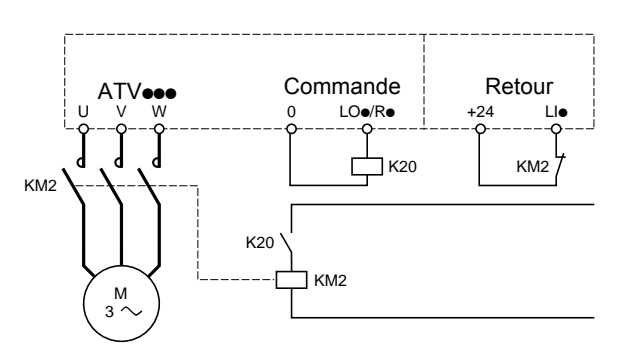

Les fonctions **[Aff. contacteur aval]** (D E E) et **[Retour contact.aval]** ( $\overline{C}$  F) peuvent être utilisées individuellement ou ensemble.

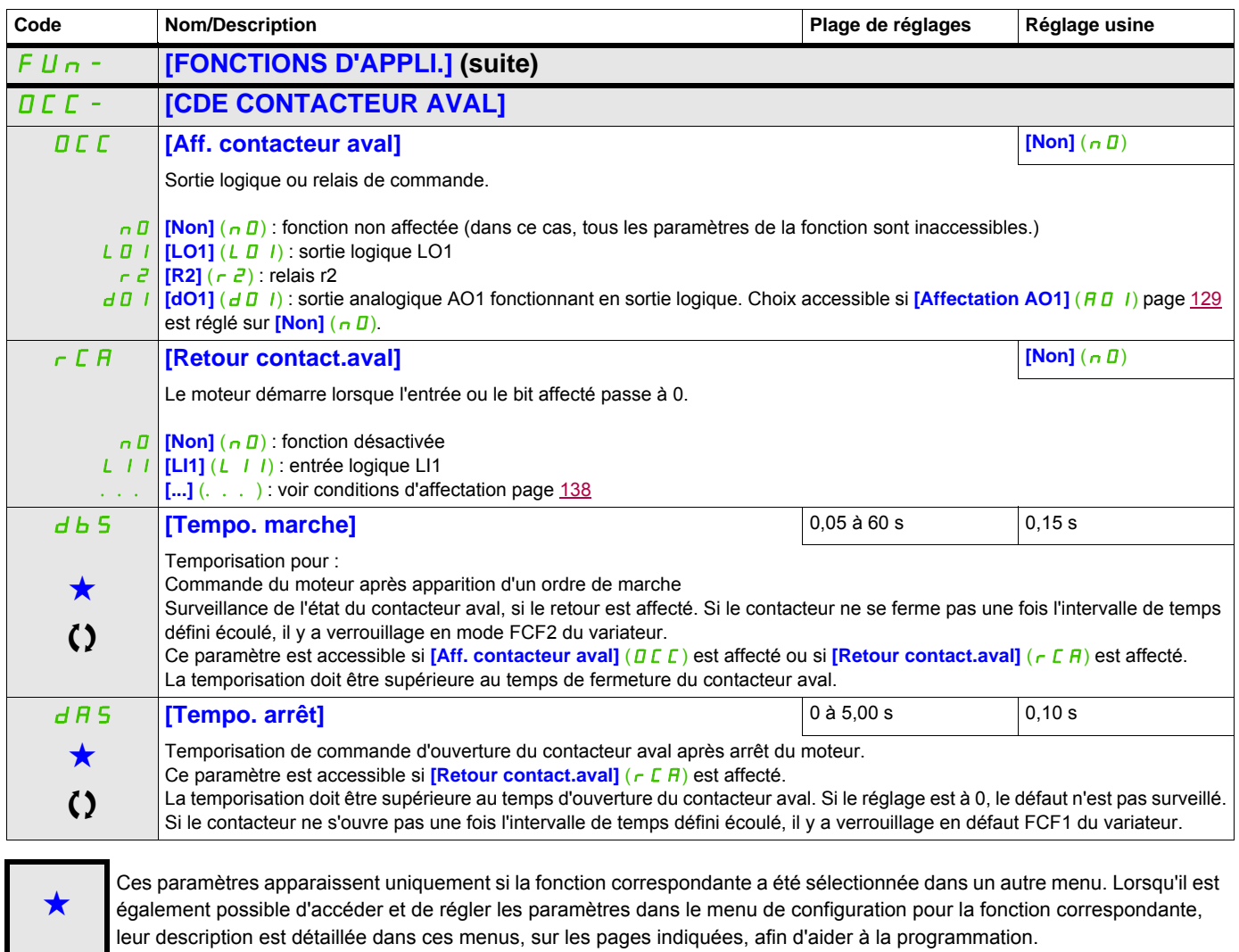

 $\zeta$  Ce paramètre peut être modifié en cours de fonctionnement ou à l'arrêt.

# **POSITIONNEMENT SUR CAPTEURS**

Cette fonction permet de gérer un positionnement à partir de capteurs de position ou de contacts de fin de course reliés à des entrées logiques ou à partir de bits du mot de commande :

- Ralentissement
- Arrêt

La logique d'action des entrées ou des bits est configurable sur front montant (passage de 0 à 1) ou sur front descendant (passage de 1 à 0). L'exemple suivant est sur front montant :

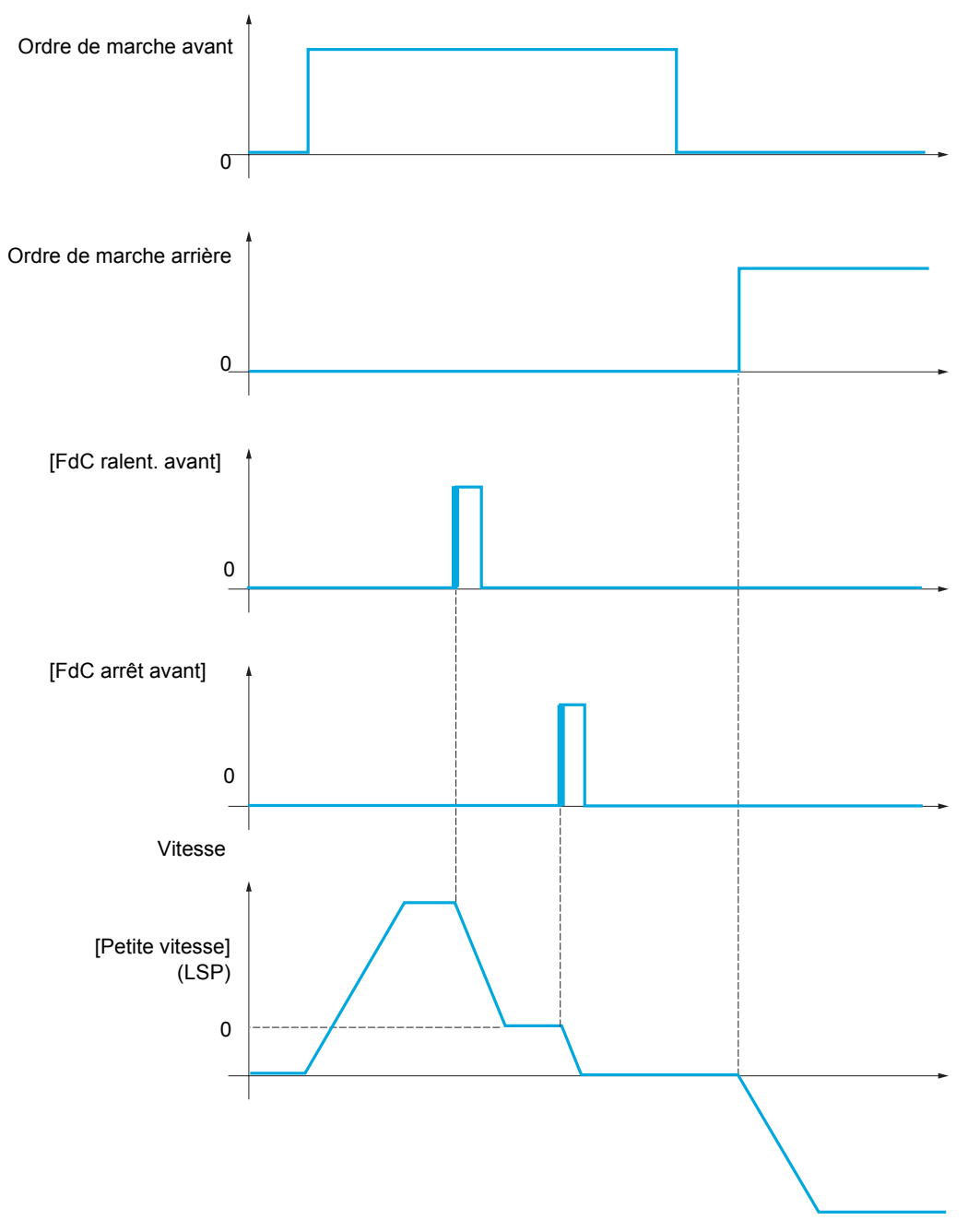

Le mode de ralentissement et le mode d'arrêt sont configurables.

Le fonctionnement est identique pour les deux sens de fonctionnement. Le ralentissement et l'arrêt fonctionnent selon la même logique, décrite ci-dessous.

#### **Exemple : ralentissement en marche avant, sur front montant**

- Le ralentissement avant a lieu sur front montant (passage de 0 à 1) de l'entrée ou du bit affecté au ralentissement avant si ce front montant a lieu en sens avant. L'ordre de ralentissement est alors mémorisé même en cas de coupure réseau. La marche dans l'autre sens est autorisée en grande vitesse. L'ordre de ralentissement est effacé sur front descendant (passage de 1 à 0) de l'entrée ou du bit affecté au ralentissement avant si ce front descendant a lieu en sens arrière.
- Il est possible d'affecter un bit ou une entrée logique pour inhiber la fonction.
- L'ordre de ralentissement avant est inhibé pendant l'état 1 de l'entrée ou du bit d'inhibition, mais les changements sur les capteurs restent surveillés et mémorisés.

#### **Exemple : positionnement en fin de course, sur front montant**

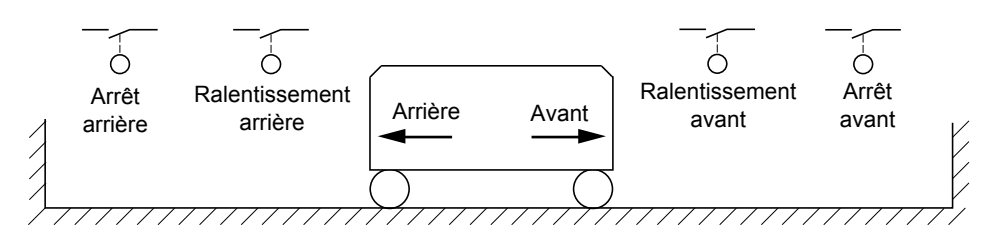

#### **Fonctionnement avec cames courtes :**

# **AAVERTISSEMENT**

#### **PERTE DE CONTRÔLE**

Lors de la première utilisation ou après restauration des réglages usine, il convient de démarrer le variateur en dehors des zones de ralentissement et d'arrêt dans un premier temps, ce afin d'initialiser la fonction. **Le non-respect de ces instructions peut entraîner la mort, des blessures graves ou des dommages matériels.**

# **AAVERTISSEMENT**

#### **PERTE DE CONTRÔLE**

La zone est mémorisée au moment de la mise hors tension.

En cas de modification manuelle de la position du système, il est nécessaire de démarrer le variateur en respectant la même position lors de la mise sous tension suivante.

**Le non-respect de ces instructions peut entraîner la mort, des blessures graves ou des dommages matériels.**

Dans ce cas, lors de la première utilisation ou après restauration des réglages usine, il convient de démarrer le variateur en dehors des zones de ralentissement et d'arrêt dans un premier temps, ce afin d'initialiser la fonction.

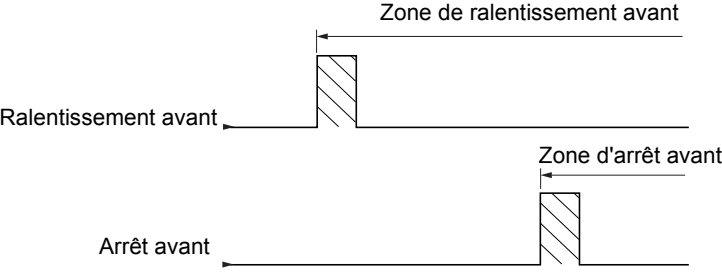

### **Fonctionnement avec cames longues :**

Aucune restriction ne s'applique dans ce cas, la fonction s'initialise sur toute la trajectoire.

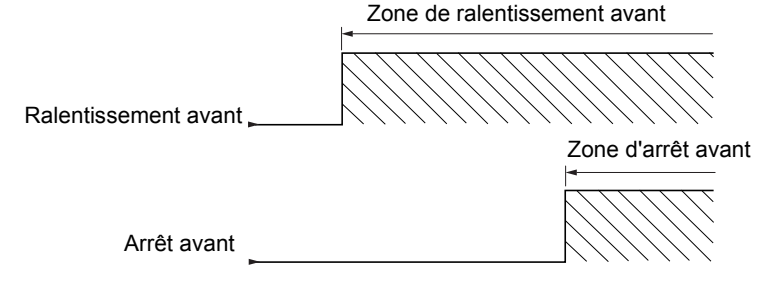

#### **Arrêt à distance calculée après fin de course de décélération**

Cette fonction permet de commander l'arrêt du mobile automatiquement après le fin de course de décélération sur une distance prédéterminée.

En fonction de la vitesse linéaire nominale et de la vitesse estimée par le variateur lors du déclenchement du fin de course de décélération, le variateur déclenche lui-même l'arrêt à la distance configurée.

Cette fonction est utilisable lorsqu'il y a un interrupteur de surcourse commun aux deux sens de fonctionnement, à réinitialisation manuelle. Il n'agit plus alors qu'en sécurité si la distance est dépassée. Le fin de course d'arrêt reste prioritaire sur la fonction.

En fonction du paramètre **[Type décélération]** (d 5 F), on obtient l'un des deux fonctionnements décrits cidessous :

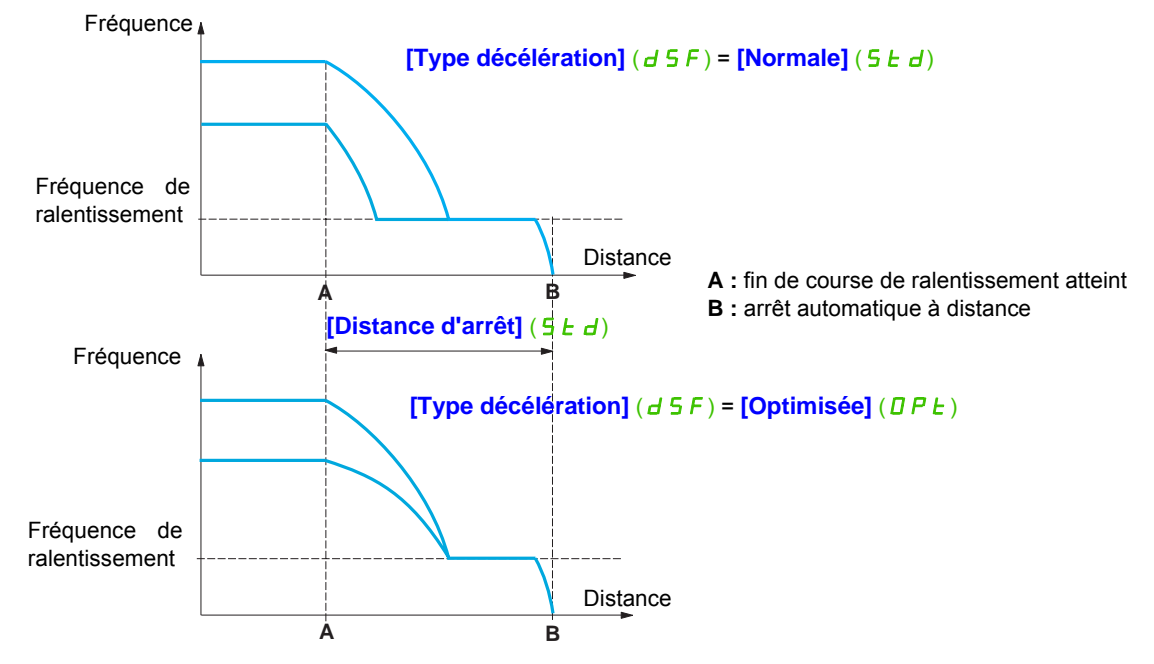

#### **Remarque :**

- Si la rampe de décélération est modifiée pendant le fonctionnement de l'arrêt à distance, cette distance ne sera pas respectée.
- Si le sens est modifié pendant le fonctionnement de l'arrêt à distance, cette distance ne sera pas respectée.

# **AAVERTISSEMENT**

#### **PERTE DE CONTRÔLE**

- Assurez-vous que les paramètres configurés sont cohérents, notamment que la distance désirée est possible.
- Cette fonction ne remplace pas le fin de course d'arrêt, qui reste nécessaire à la sécurité.

**Le non-respect de ces instructions peut entraîner la mort, des blessures graves ou des dommages matériels.**

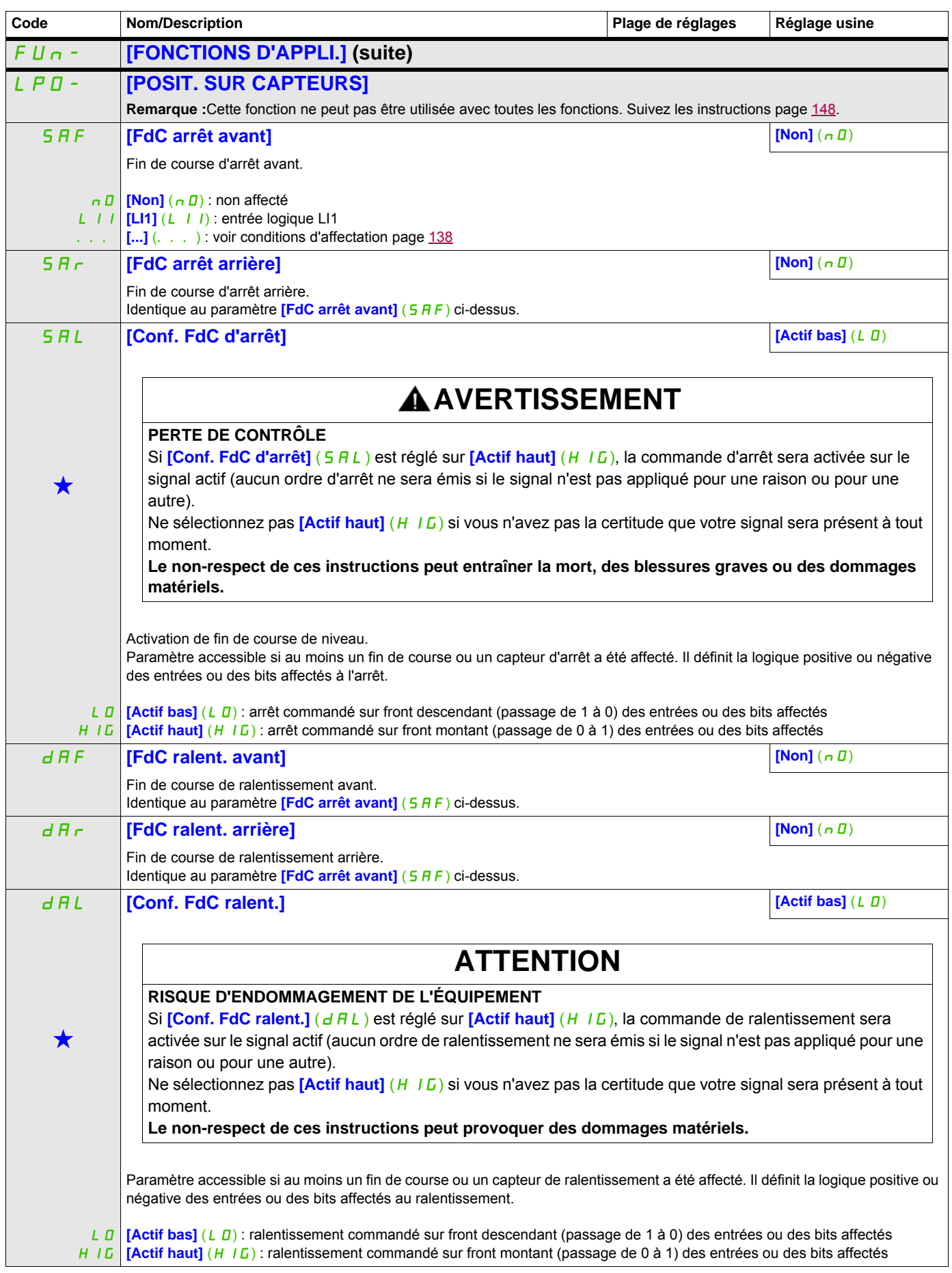

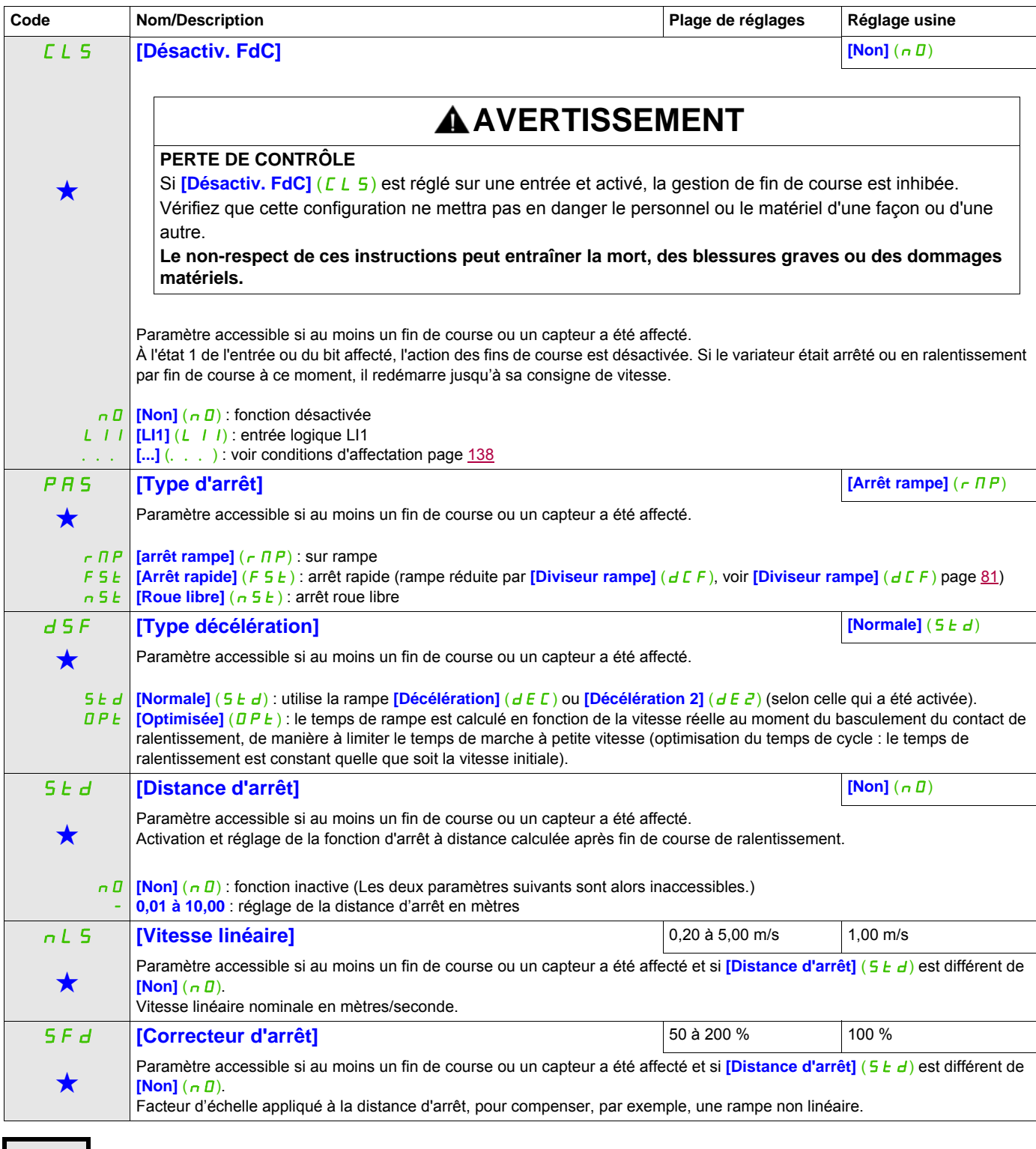

Ces paramètres apparaissent uniquement si la fonction correspondante a été sélectionnée dans un autre menu. Lorsqu'il est<br>
également possible d'accéder et de régler les paramètres dans le menu de configuration pour la fonc leur description est détaillée dans ces menus, sur les pages indiquées, afin d'aider à la programmation.

# **COMMUTATION DE PARAMÈTRES**

Il est possible de sélectionner un ensemble de 1 à 15 paramètres du menu **[REGLAGES]** (5 E E -) page [77,](#page-76-0) de leur attribuer 2 ou 3 valeurs différentes et de commuter ces 2 ou 3 jeux de valeurs par 1 ou 2 entrées logiques ou bits d'un mot de commande. Cette commutation peut être faite en cours de fonctionnement (moteur en marche).

On peut aussi commander cette commutation par un ou deux seuils de fréquence. Chaque seuil agit comme une entrée logique (0 = seuil non atteint, 1 = seuil atteint).

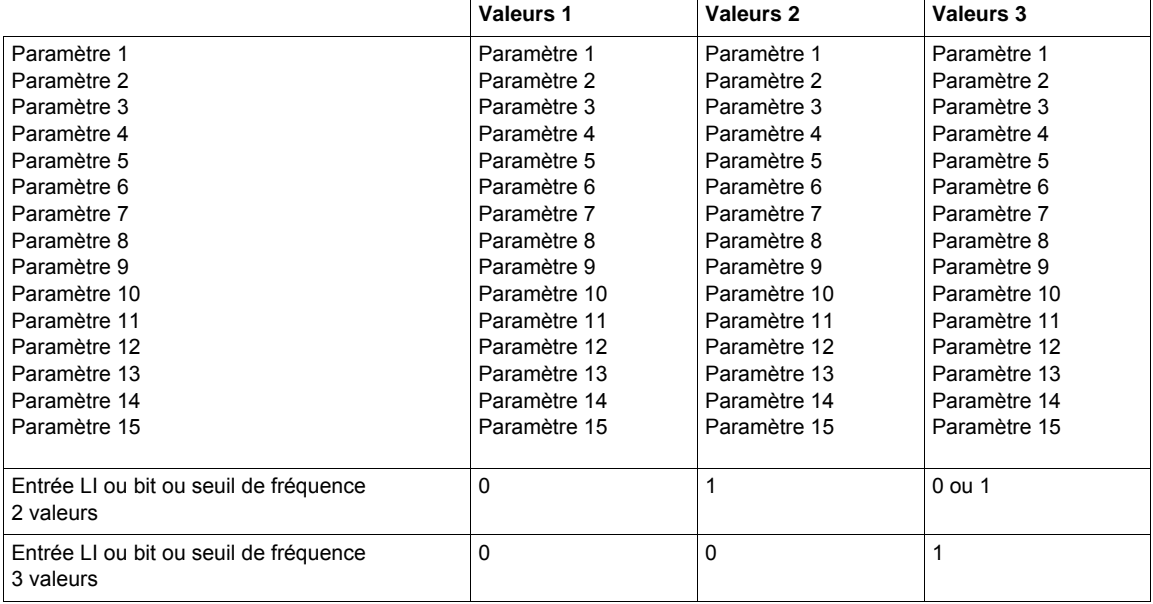

**Remarque :** Ne modifiez pas les paramètres dans le menu **[REGLAGES]** (5 E E -) car toute modification apportée dans le menu **[REGLAGES]** (5 E E -)) sera perdue à la mise sous tension suivante. Les paramètres sont réglables en cours de fonctionnement dans le menu **[COMMUT. JEUX PARAM.]** (MLP-), sur la configuration active.

**Remarque :** La configuration de la commutation de paramètres n'est pas possible à partir du terminal intégré.

Seul le réglage des paramètres est possible à partir du terminal intégré, si la fonction a été préalablement configurée par le terminal graphique, par logiciel, ou par bus ou réseau de communication. Si la fonction n'a pas été configurée, le menu **[COMMUT. JEUX PARAM.]** (MLP-) et les sous-menus **[JEU1] (**PS1 -), **[JEU 2]**  ( PS2-), **[JEU3] (**PS3-) n'apparaissent pas.

<span id="page-214-1"></span><span id="page-214-0"></span>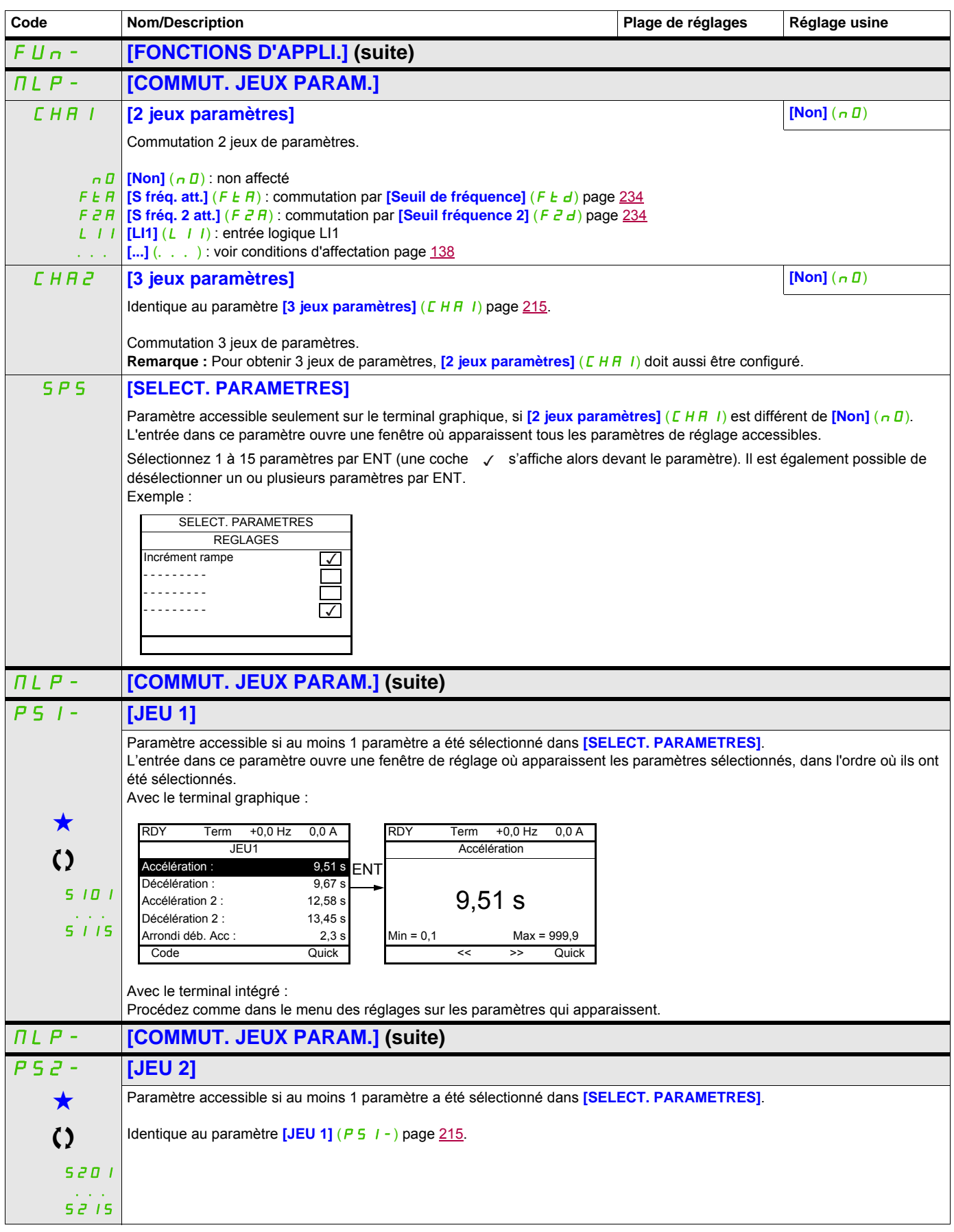

## **Il est possible d'accéder aux paramètres décrits sur cette page via les menus suiva闭d··>** CONF > FULL > FUN- > MLP- > PS3-

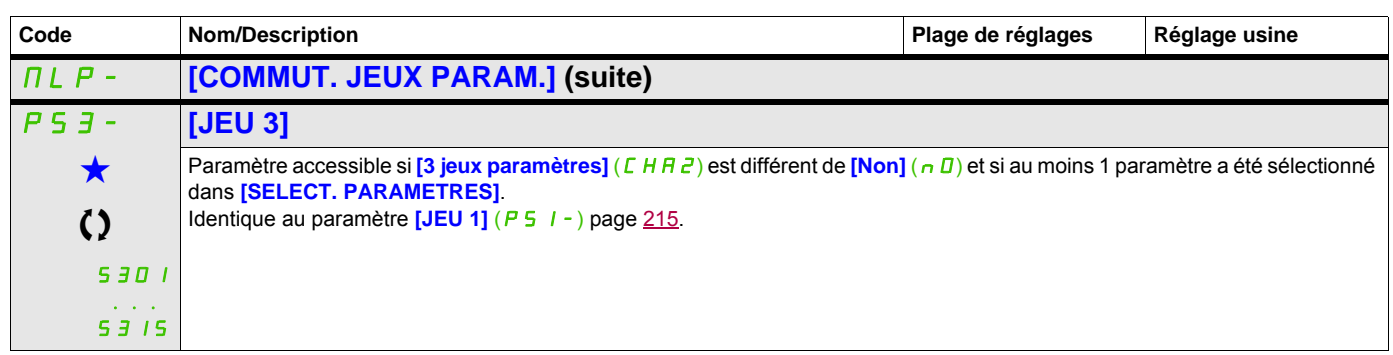

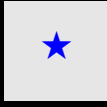

Ces paramètres apparaissent uniquement si la fonction correspondante a été sélectionnée dans un autre menu. Lorsqu'il est<br>
également possible d'accéder et de régler les paramètres dans le menu de configuration pour la fonc leur description est détaillée dans ces menus, sur les pages indiquées, afin d'aider à la programmation.

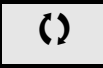

 $\Omega$   $\Box$  Ce paramètre peut être modifié en cours de fonctionnement ou à l'arrêt.

**Remarque** : Il est conseillé de faire un essai de commutation des paramètres à l'arrêt et d'en vérifier la bonne exécution.

En effet, certains paramètres sont interdépendants et dans ce cas ils pourront être écrêtés au moment de la commutation.

Les interdépendances entre paramètres doivent être respectées, **même entre des jeux différents**.

Exemple : la plus haute **[Petite vitesse]** (L 5 P) doit être inférieure à la plus basse **[Grande vitesse]** (H 5 P).
## **MULTIMOTEURS / MULTICONFIGURATIONS**

## **Commutation de moteurs ou de configurations [MULTIMOTEURS/CONF.]** ( $\overline{MIL}$  -)

Le variateur peut contenir jusqu'à 3 configurations mémorisables par le menu

### **[REGLAGES USINE]** (F [ 5 - ), page [69.](#page-68-0)

Chacune de ces configurations peut être activée à distance, permettant de s'adapter à :

- 2 ou 3 moteurs ou mécanismes différents (mode multimoteur)
- 2 ou 3 configurations différentes pour un même moteur (mode multiconfiguration)

Les deux modes de commutation ne sont pas cumulables.

**Remarque :** Les conditions suivantes sont impératives :

- La commutation ne peut se faire qu'à l'arrêt (variateur verrouillé). Si elle est demandée en fonctionnement, elle ne sera exécutée qu'à l'arrêt suivant.
- Dans le cas de la commutation de moteurs, les conditions suivantes sont à respecter en plus :
	- La commutation doit être accompagnée d'une commutation adéquate des bornes puissance et contrôle concernées.
	- La puissance maximum du variateur doit être respectée pour tous les moteurs.
- Toutes les configurations à commuter doivent être établies et sauvegardées préalablement dans la même configuration matérielle, celle-ci étant la configuration définitive (cartes options et communication). Si cette précaution n'est pas respectée, le variateur risque de se verrouiller en état **[Config. Incorrecte]** (CFF).

#### **Menus et paramètres commutés en mode multimoteur**

- $\cdot$  **[REGLAGES]** (5 E  $t -$ )
- **[CONTRÔLE MOTEUR]** (dr C-)
- **[ENTREES / SORTIES]** (  $1 \overline{D} -$ )
- $[COMMANDE]$  ( $[LEL -$ )
- **[FONCTIONS D'APPLI.]** (Fun-) à l'exception de la fonction **[MULTIMOTEURS/CONF.]** (à configurer une seule fois)
- **[GESTION DEFAUTS]** (FLE)
- **[MON MENU]**
- **[CONFIG. UTILISATEUR]** : le nom de la configuration donné par l'utilisateur dans le menu **[REGLAGES USINE]** (F E 5 -)

#### **Menus et paramètres commutés en mode multiconfiguration**

Comme en mode multimoteur, sauf les paramètres moteur qui sont communs aux trois configurations :

- Courant nominal
- Courant thermique
- Tension nominale
- Fréquence nominale
- Vitesse nominale
- Puissance nominale
- Compensation RI
- Compensation de glissement
- Paramètres de moteur synchrone
- Type de protection thermique
- État thermique
- Paramètres d'auto-réglage et paramètres moteur accessibles en mode expert
- Type de commande moteur

**Remarque :** Tous les autres menus et paramètres restent non commutables.

#### **Transfert de la configuration d'un variateur vers un autre, avec le terminal graphique, lorsque le variateur utilise la fonction [MULTIMOTEURS/CONF.]** ( $\Pi \Pi E -$ )

Soit A le variateur source et B le variateur destination. Dans cet exemple, les commutations sont effectuées par entrées logiques.

- 1. Connectez le terminal graphique au variateur A.
- 2. Positionnez les entrées logiques LI ([2 configurations] ( $\Gamma \cap F$ 1)) et LI ([3 configurations] ( $\Gamma \cap F$ 2)) à 0.
- 3. Téléchargez la configuration 0 dans un fichier du terminal graphique (exemple : fichier 1 du terminal graphique).
- 4. Positionnez l'entrée logique LI (**[2 configurations]** ( $\Gamma_{n}F(1)$ ) à 1 et laissez l'entrée logique LI **([3 configurations]**  $(L \cap F \neq c)$ ) à 0.
- 5. Téléchargez la configuration 1 dans un fichier du terminal graphique (exemple : fichier 2 du terminal graphique).
- 6. Positionnez l'entrée logique LI ([3 configurations] ( $\sqrt{F(T)}$ ) à 1 et laissez l'entrée logique LI **([2 configurations]**  $(E \cap F|I)$  à 1.
- 7. Téléchargez la configuration 2 dans un fichier du terminal graphique (exemple : fichier 3 du terminal graphique).
- 8. Connectez le terminal graphique au variateur B.
- 9. Positionnez les entrées logiques LI (**[2 configurations]** (CnF1)) et LI (**[3 configurations]** (CnF2)) à 0.
- 10. Effectuez un réglage usine du variateur B.
- 11. Téléchargez le fichier de la configuration 0 dans le variateur (fichier 1 du terminal graphique dans cet exemple).
- 12. Positionnez l'entrée logique LI (<sup>[2</sup> configurations] ( $[\Gamma \cap F]$ ) à 1 et laissez l'entrée logique LI **([3 configurations]**  $(L \cap F \neq c)$ ) à 0.
- 13. Téléchargez le fichier de la configuration 1 dans le variateur (fichier 2 du terminal graphique dans cet exemple).
- 14. Positionnez l'entrée logique LI (**[3 configurations]** ( $\Gamma$ <sub>O</sub>F<sub>2</sub>)) à 1 et laissez l'entrée logique LI
- **([2 configurations]**  $(L \cap F | I)$  à 1.
- 15. Téléchargez le fichier de la configuration 2 dans le variateur (fichier 3 du terminal graphique dans cet exemple).

**Remarque :** Les étapes 6, 7, 14 et 15 sont nécessaires uniquement si la fonction **[MULTIMOTEURS/CONF.]** ( $\overline{\Pi}$  $\overline{\Pi}$  $\overline{\Gamma}$  -) est utilisée avec 3 configurations ou 3 moteurs.

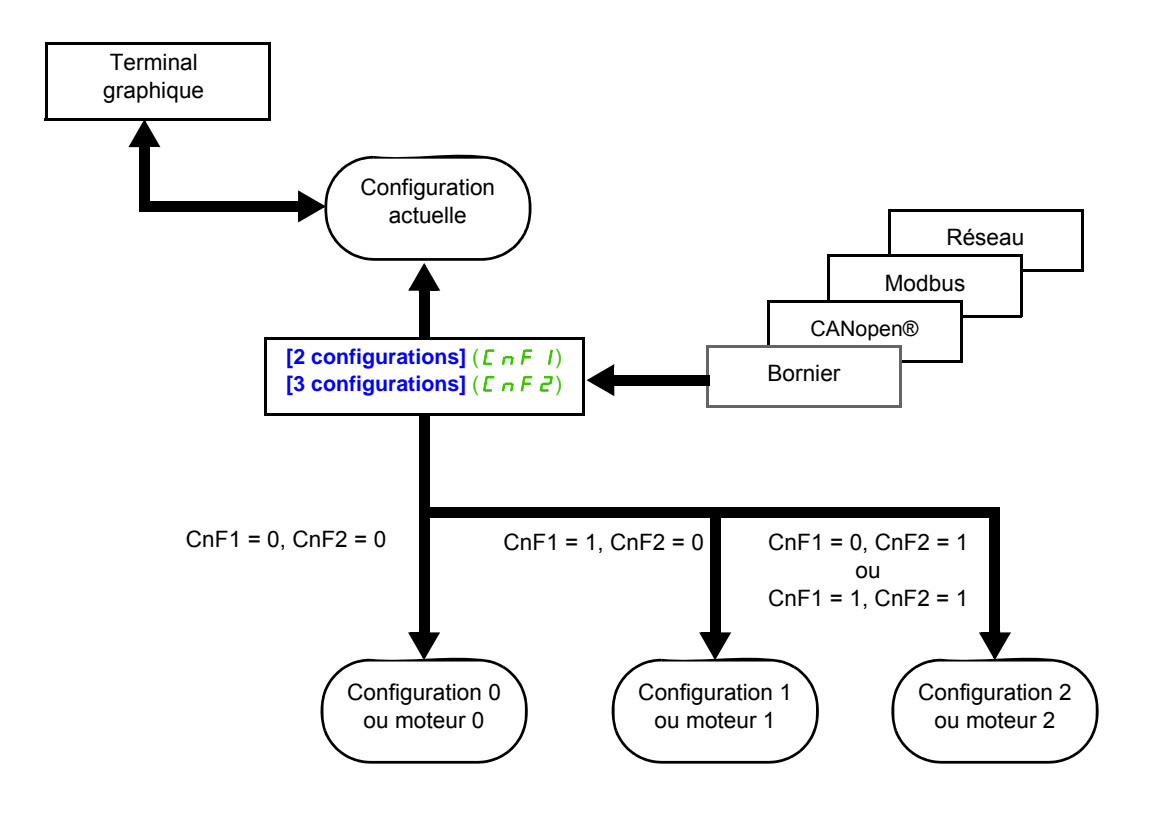

## **Commande de la commutation**

La commande de la commutation est assurée par une ou deux entrées logiques selon le nombre de moteurs ou de configurations choisis (2 ou 3). Le tableau suivant donne les combinaisons.

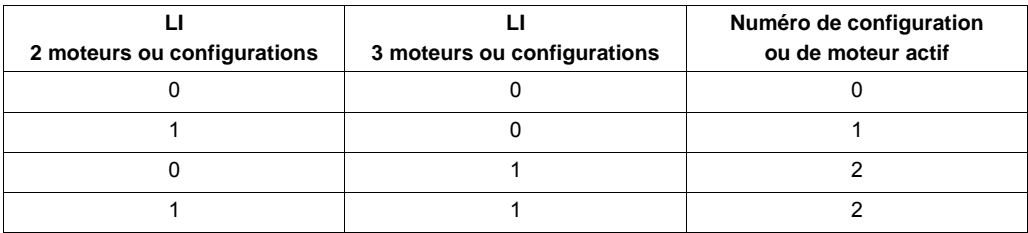

## **Schéma de principe pour le mode multimoteur**

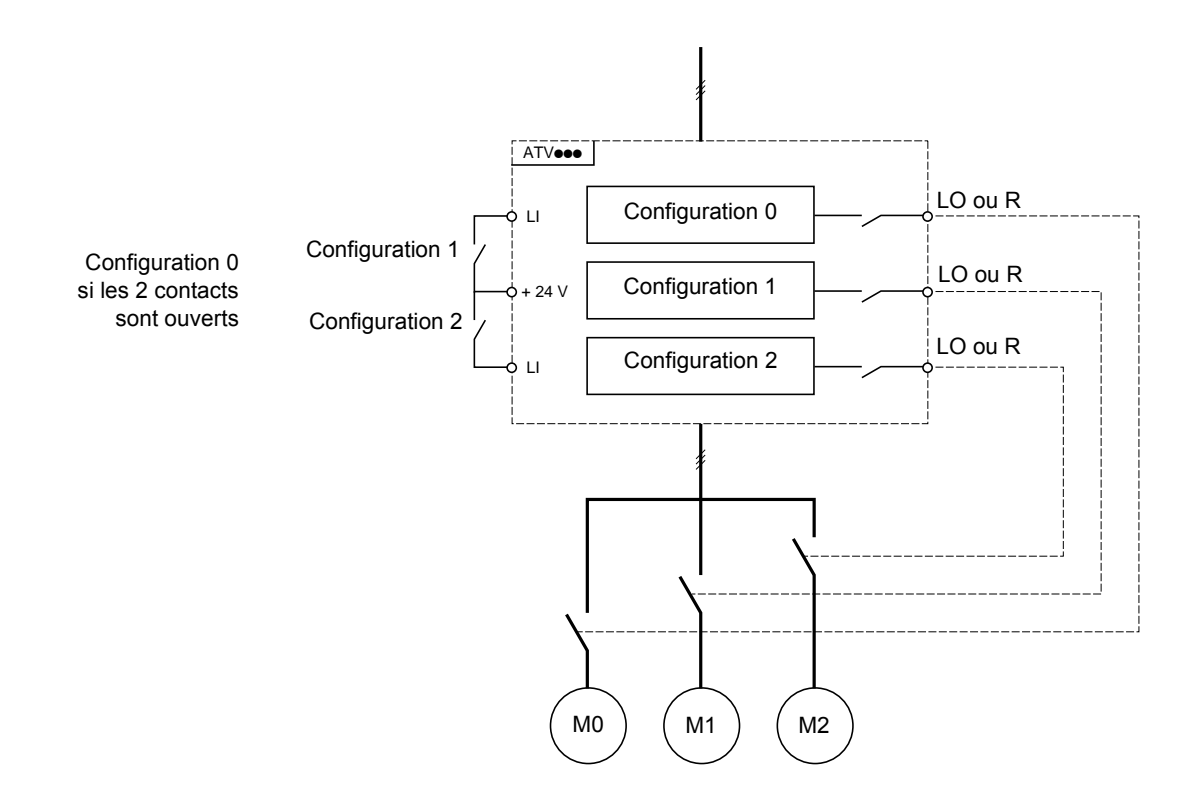

#### **Auto-réglage en mode multimoteur**

Cet auto-réglage peut être fait :

- Manuellement par une entrée logique au changement de moteur
- Automatiquement à chaque première activation de moteur après mise sous tension du variateur, si le paramètre **[Auto-réglage auto]** ( $H U E$ ) page [96](#page-95-0) est réglé sur **[Oui]** ( $Y E 5$ ).

### **États thermiques du moteur en mode multimoteur :**

Le variateur protège individuellement les trois moteurs, chaque état thermique tenant compte de tous les temps d'arrêt y compris les mises hors tension variateur.

**Il est possible d'accéder aux paramètres décrits sur cette page via les menus suivants :** DRI- > CONF > FULL > FUN- > MMC-

## **Sortie de l'information de la configuration**

# **ATTENTION RISQUE D'ENDOMMAGEMENT DU MOTEUR** L'état thermique de chaque moteur n'est pas enregistré lors de la mise hors tension. Pour garantir la protection de vos moteurs, il est nécessaire : • De lancer un auto-réglage sur chaque moteur à chaque mise sous tension ou • D'utiliser une protection externe contre les surintensités sur chaque moteur **Le non-respect de ces instructions peut provoquer des dommages matériels.**

Il est possible d'affecter dans le menu **[ENTREES / SORTIES]** (  $I$   $I$   $I$  -) une sortie logique à chaque configuration ou moteur (2 ou 3) pour transmettre l'information à distance.

**Remarque :** Le menu **[ENTREES / SORTIES]** (  $I = \overline{O} - \overline{O}$ ) étant commuté, il est nécessaire d'affecter ces sorties dans toutes les configurations si l'information est nécessaire.

<span id="page-219-0"></span>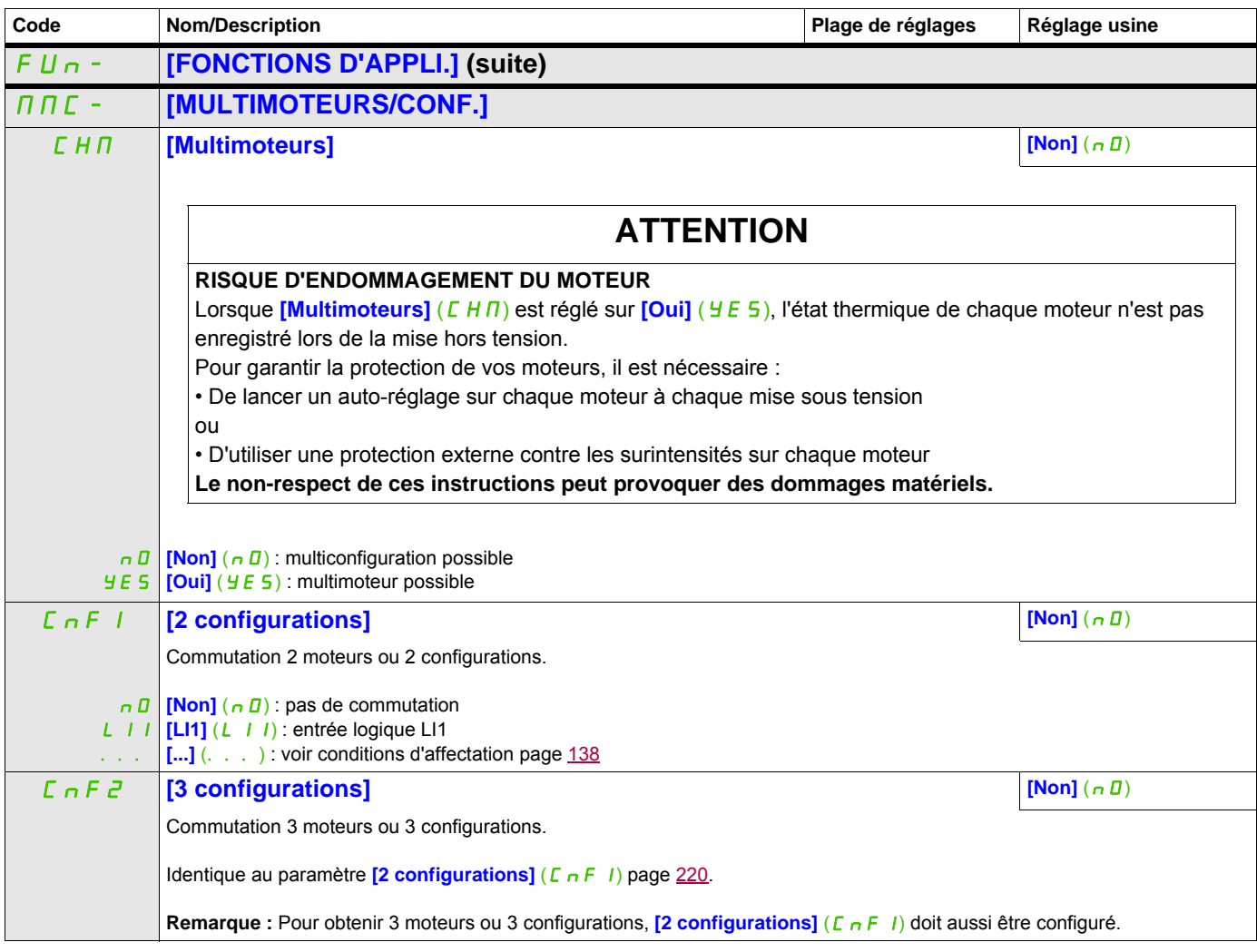

**Il est possible d'accéder aux paramètres décrits sur cette page via les menus suivants :** DRI- > CONF > FULL > FUN- > TNL-

## **AUTO-RÉGLAGE PAR ENTRÉE LOGIQUE**

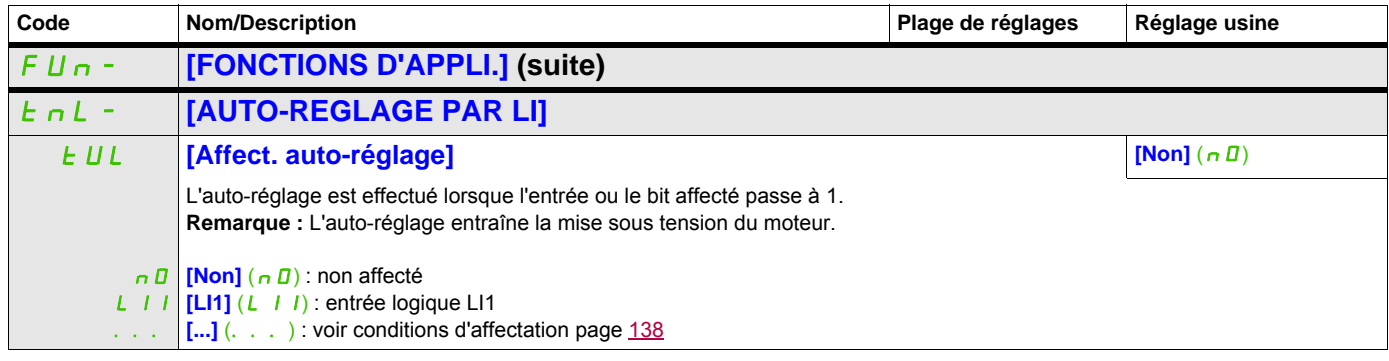

## **TRAVERSE CONTROL**

Fonction d'enroulement de bobine de fil (application textile):

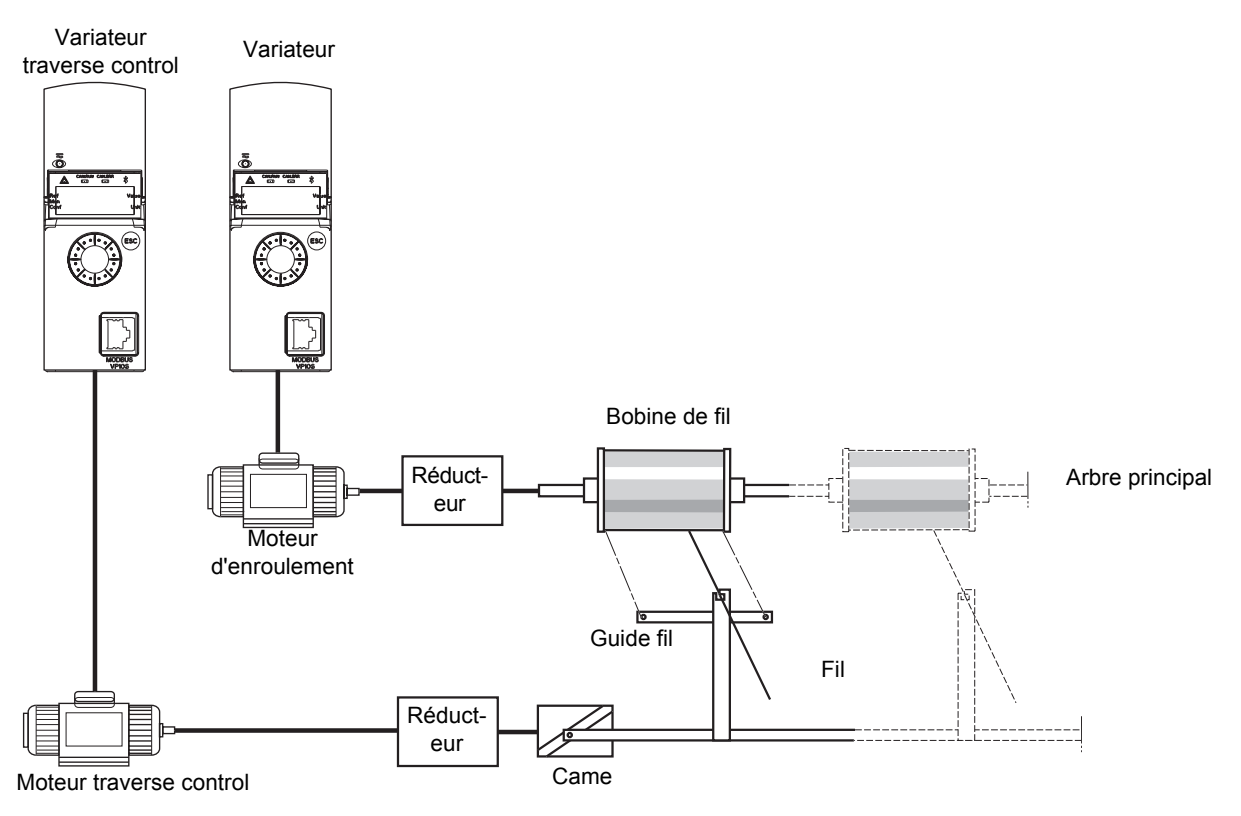

La vitesse de rotation de la came doit respecter une loi définie pour obtenir une bobine régulière, compacte et linéaire :

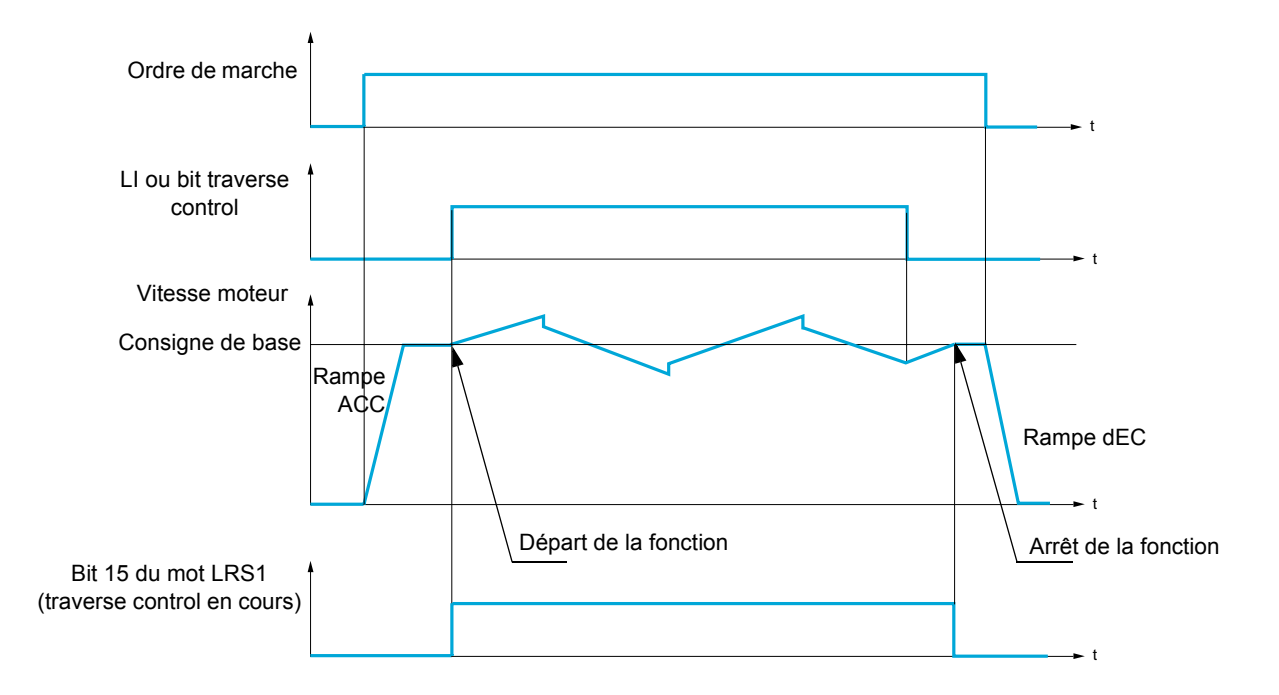

La fonction commence lorsque le variateur a atteint sa consigne de base et que la commande traverse control est validée.

Quand la commande traverse control est supprimée, le variateur revient à sa consigne de base en suivant la rampe déterminée par la fonction traverse control. La fonction s'arrête alors, dès que la variateur est revenu à cette consigne.

Le bit 15 du mot LRS1 est à 1 pendant que la fonction est active.

#### **Paramètres de la fonction**

Ces paramètres définissent le cycle des variations de fréquence autour de la consigne de base, suivant la figure ci-dessous :

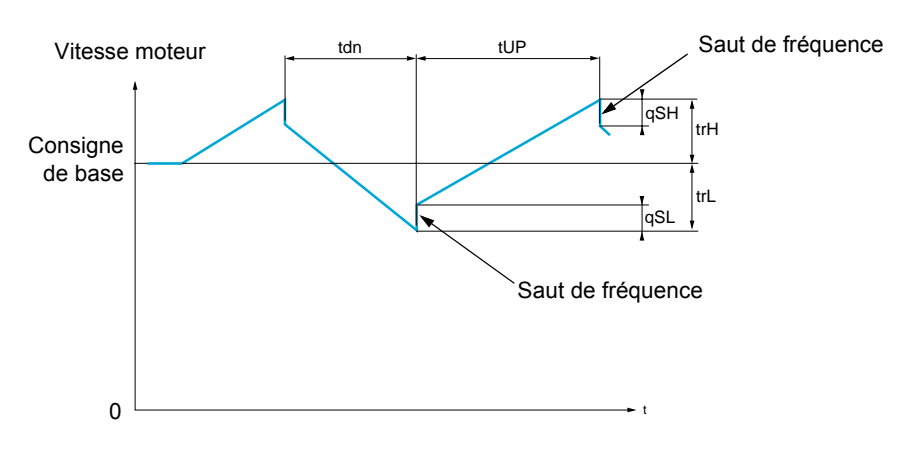

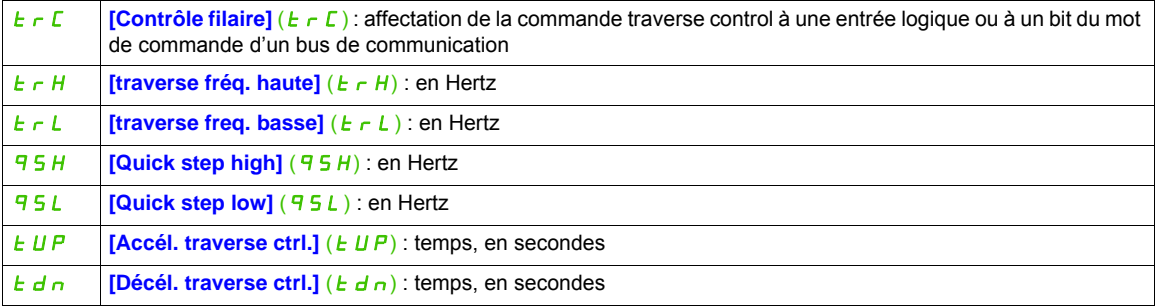

Paramètres de la bobine :

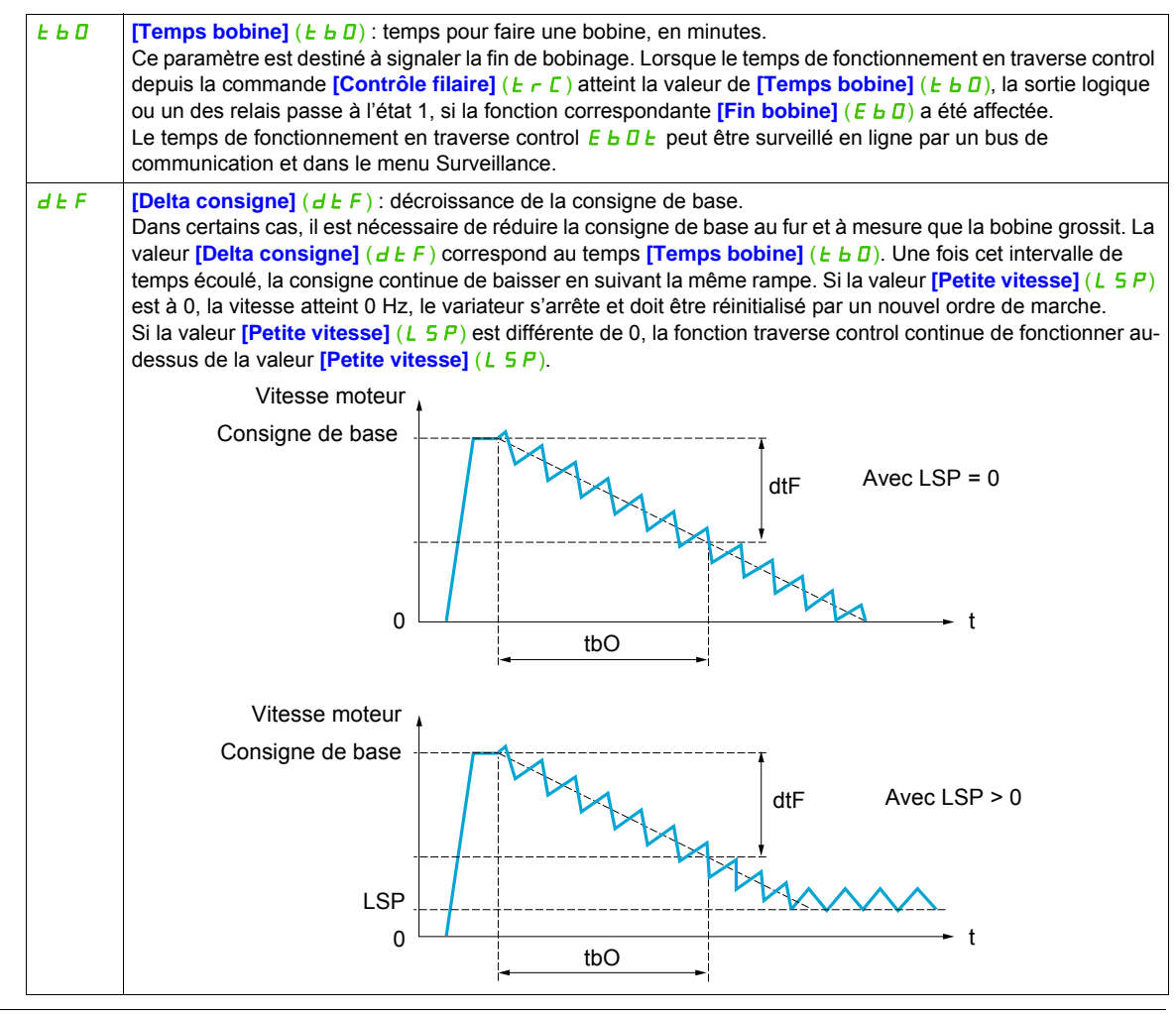

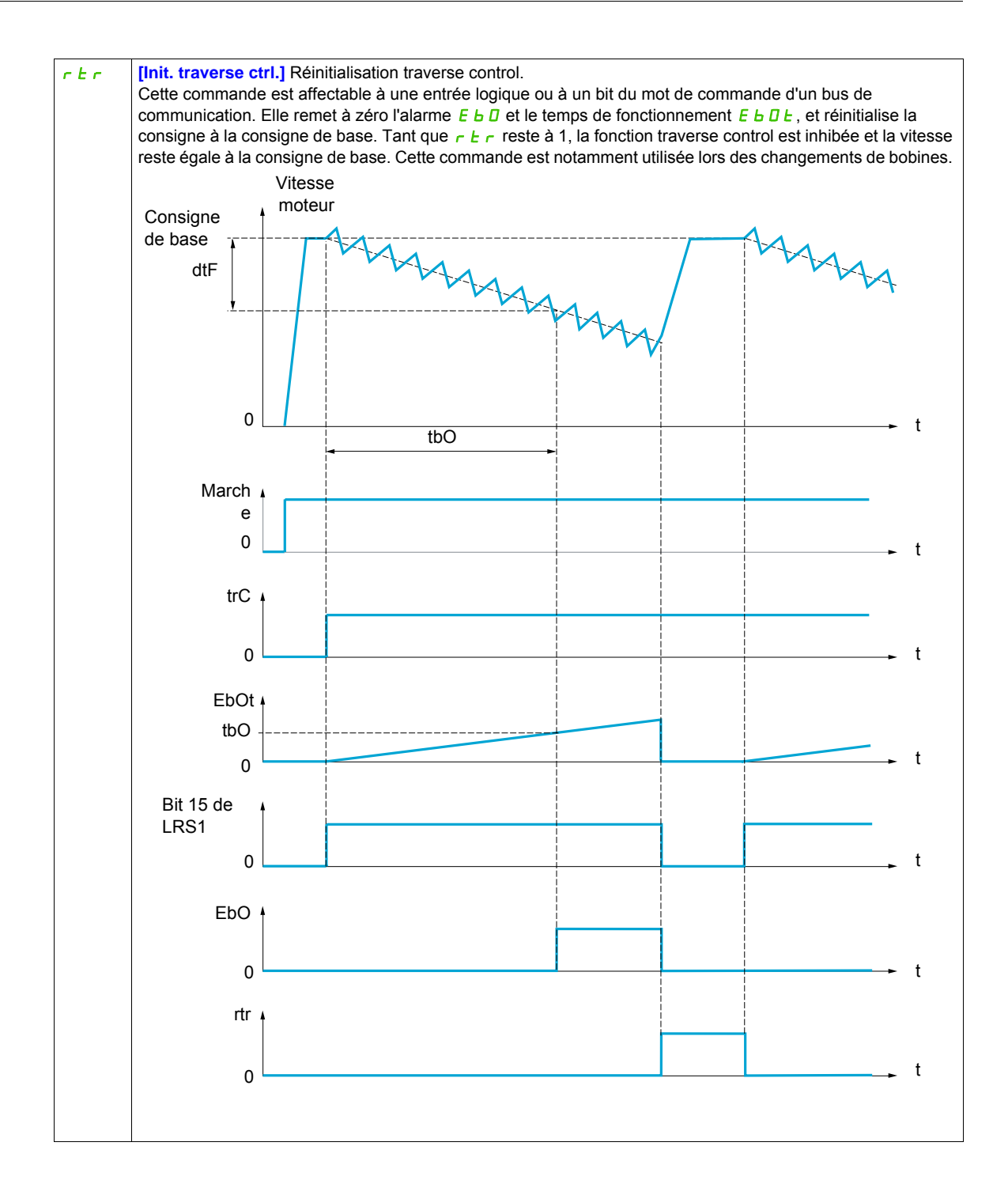

### **Counter wobble**

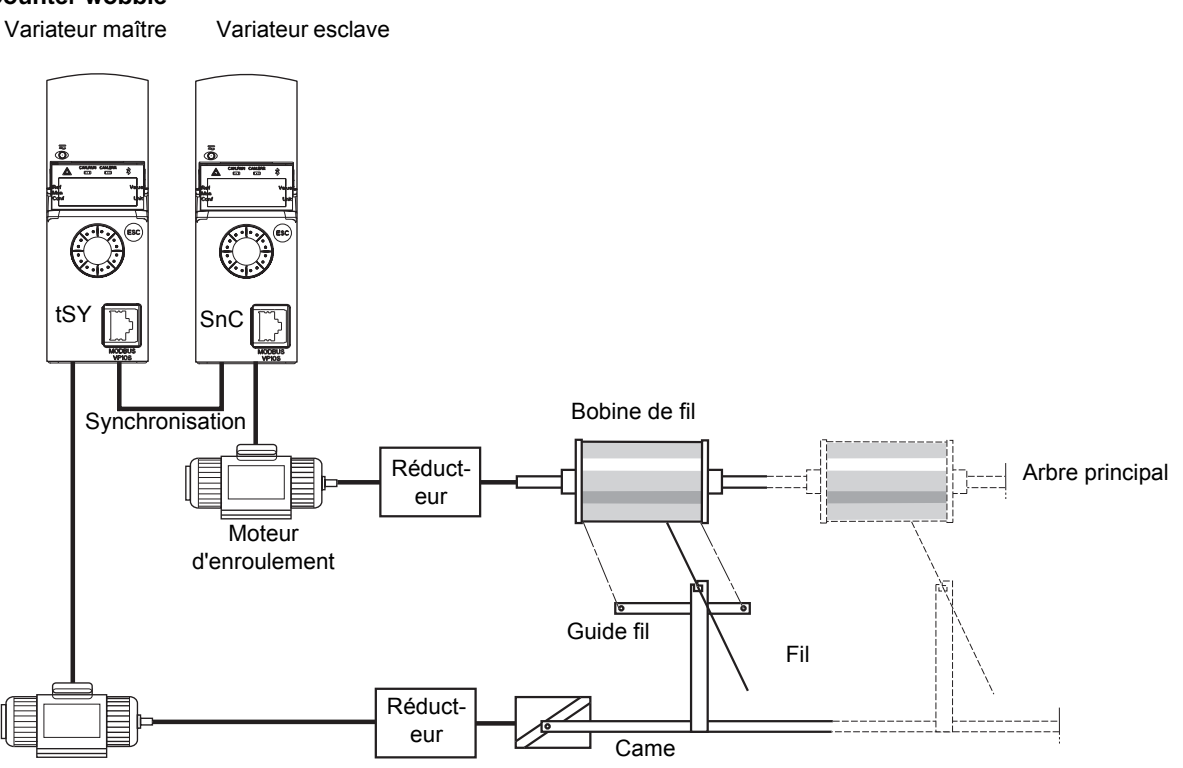

Moteur de guide fil

La fonction counter wobble sert, dans certaines applications, à obtenir une tension de fil constante lorsque la fonction traverse control entraîne de fortes variations de vitesse sur le moteur de guide fil **[traverse fréq. haute]**  $(E \cap H)$  et **[traverse freq. basse]**  $(E \cap L)$ , voir **[traverse fréq. haute]**  $(E \cap H)$  page [227\)](#page-226-0).

Deux moteurs doivent être utilisés (un maître et un esclave).

Le maître contrôle la vitesse du guide fil, l'esclave contrôle la vitesse d'enroulement. La fonction donne à l'esclave une loi de vitesse en opposition de phase avec celle du maître. Une synchronisation est donc nécessaire, par une sortie logique du maître et une entrée logique de l'esclave.

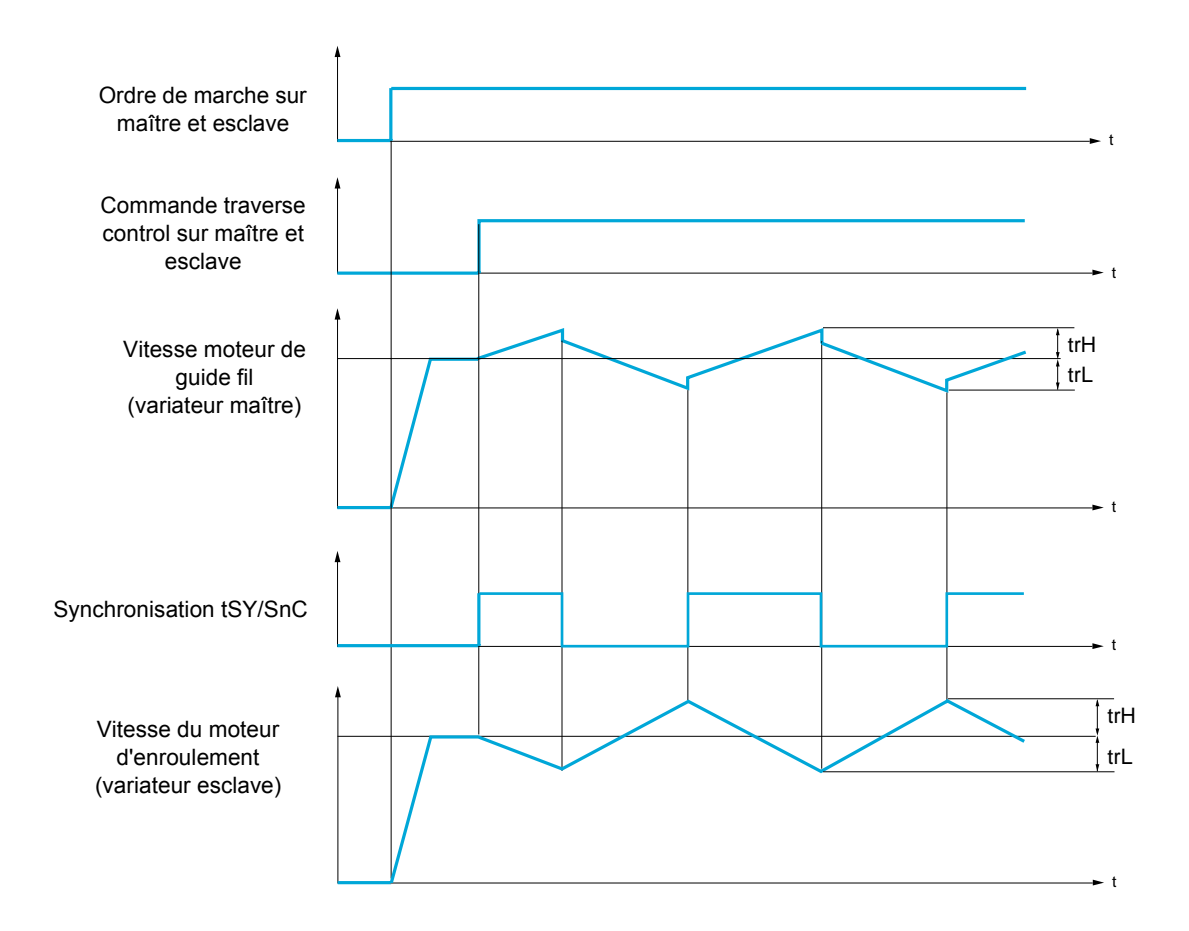

## **Raccordement des entrées/sorties de synchronisation**

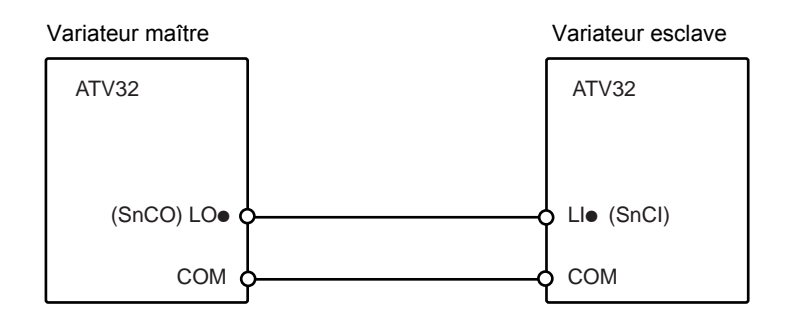

Les conditions de démarrage de la fonction sont :

- Vitesses de base atteintes sur les deux variateurs
- Entrée *[Contrôle filaire] (* $t \in \mathbb{C}$ *)* actionnée
- Signal de synchronisation présent

**Remarque :** Les paramètres *[Quick step high]* ( $95H$ ) et *[Quick step low]* ( $95L$ ) sont généralement à laisser à zéro.

## **Il est possible d'accéder aux paramètres décrits sur cette page via les menus suivants :** DRI- > CONF > FULL > FUN- > TRO-

<span id="page-226-0"></span>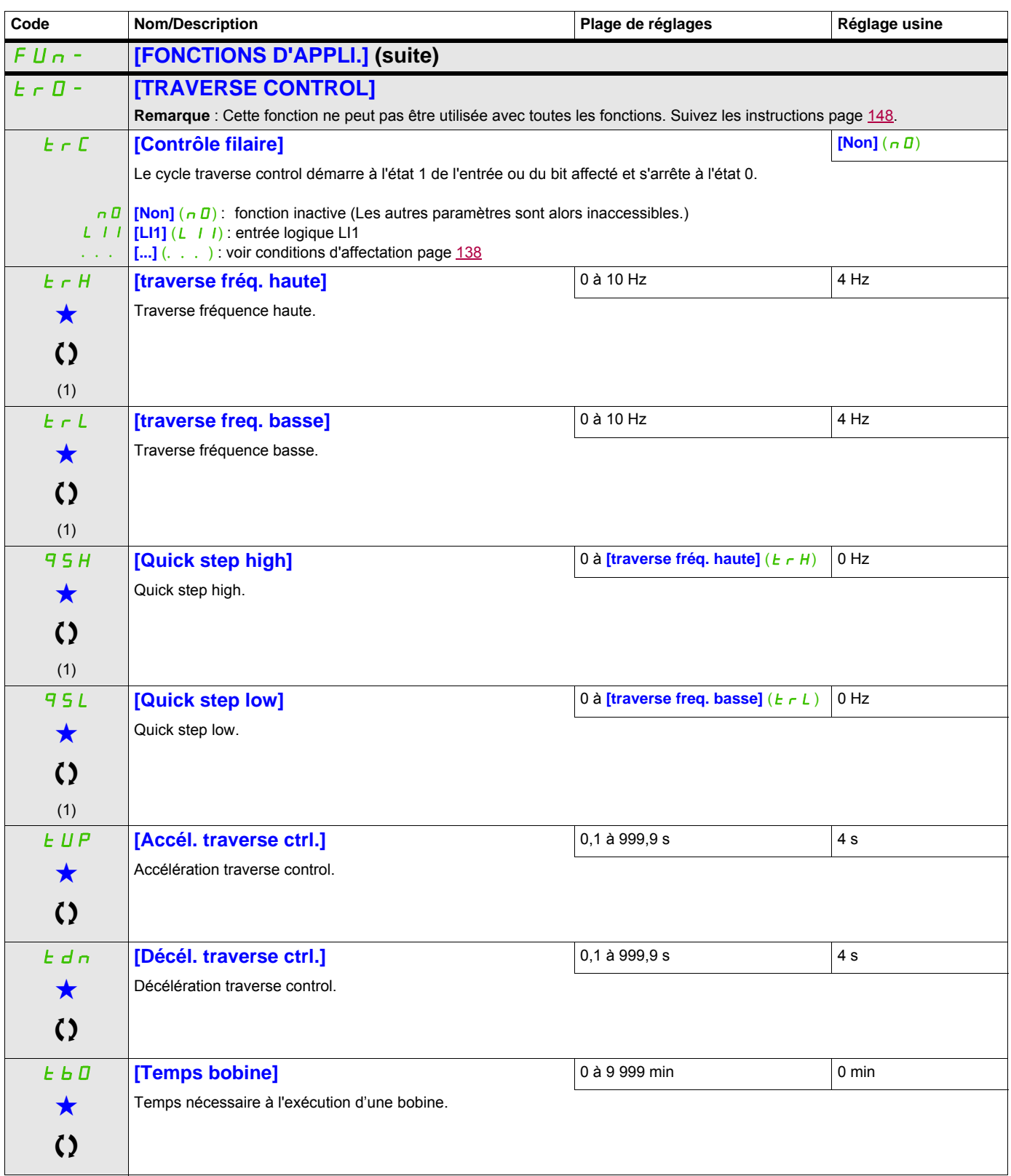

### **Il est possible d'accéder aux paramètres décrits sur cette page via les menus suivants :** DRI- > CONF > FULL > FUN- > TRO-

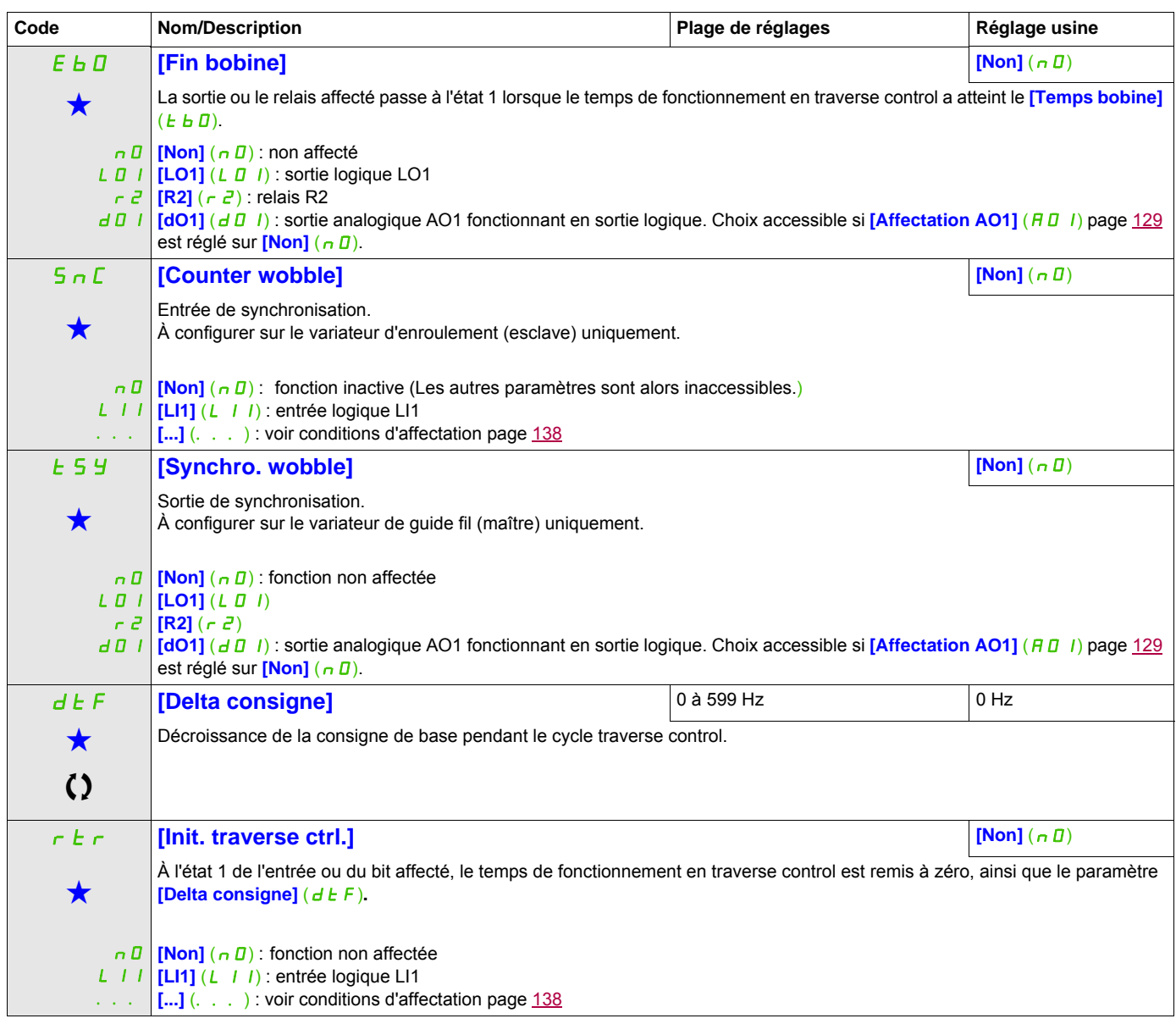

(1) Ce paramètre est également accessible dans le menu **[REGLAGES]** (5 E E -).

Ces paramètres apparaissent uniquement si la fonction correspondante a été sélectionnée dans un autre menu. Lorsqu'il est<br>également possible d'accéder et de régler les paramètres dans le menu de configuration pour la fonct leur description est détaillée dans ces menus, sur les pages indiquées, afin d'aider à la programmation.

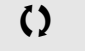

C Ce paramètre peut être modifié en cours de fonctionnement ou à l'arrêt.

### **Il est possible d'accéder aux paramètres décrits sur cette page via les menus suivants :** DRI- > CONF > FULL > FUN- > CHS-

## **COMMUTATION GRANDE VITESSE**

<span id="page-228-1"></span><span id="page-228-0"></span>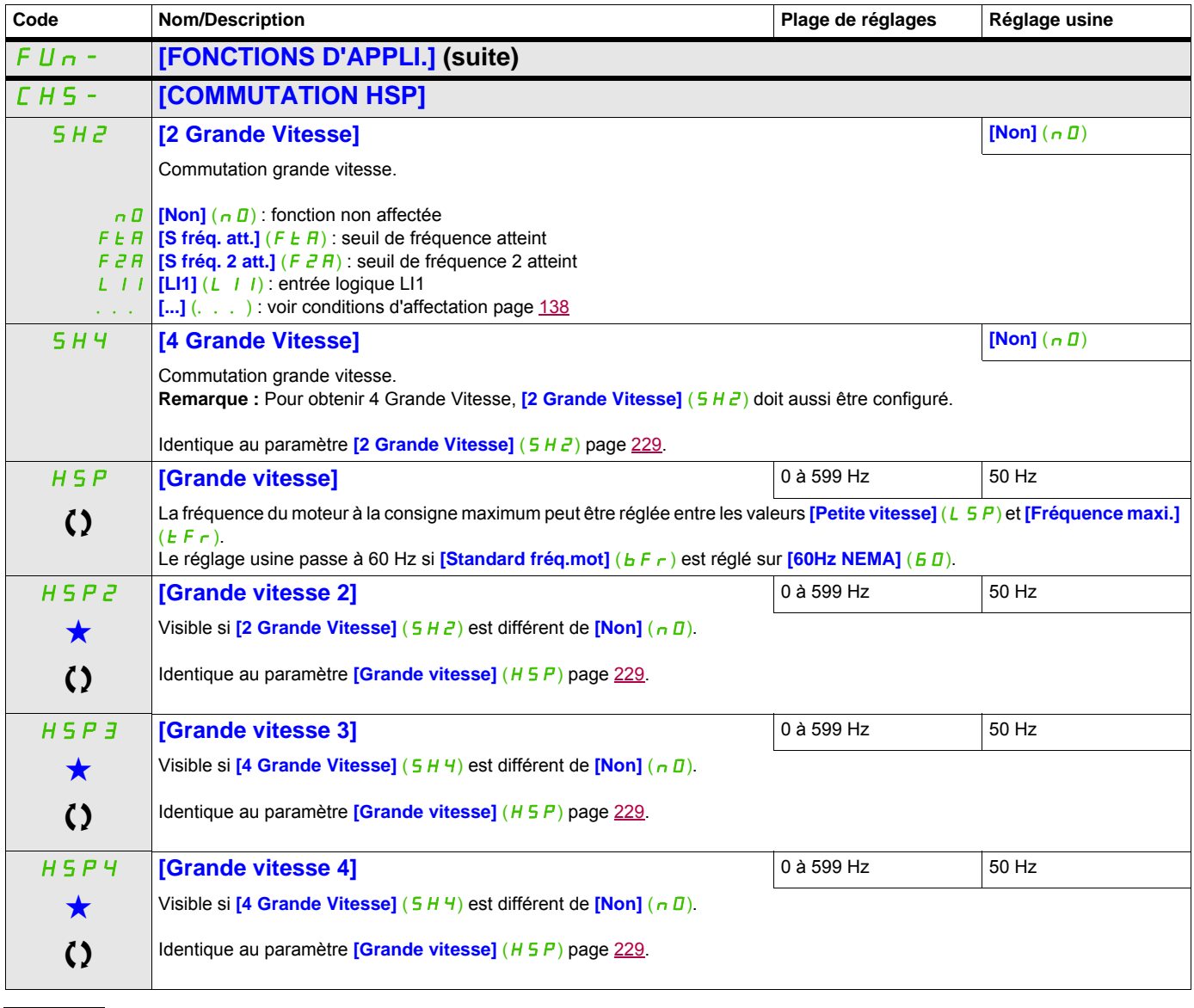

Ces paramètres apparaissent uniquement si la fonction correspondante a été sélectionnée dans un autre menu. Lorsqu'il est<br>
également possible d'accéder et de régler les paramètres dans le menu de configuration pour la fonc leur description est détaillée dans ces menus, sur les pages indiquées, afin d'aider à la programmation.

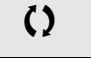

 $\zeta$   $\zeta$   $\zeta$  ce paramètre peut être modifié en cours de fonctionnement ou à l'arrêt.

## **Gestion des défauts**

## **Avec terminal intégré :**

Résumé des fonctions :

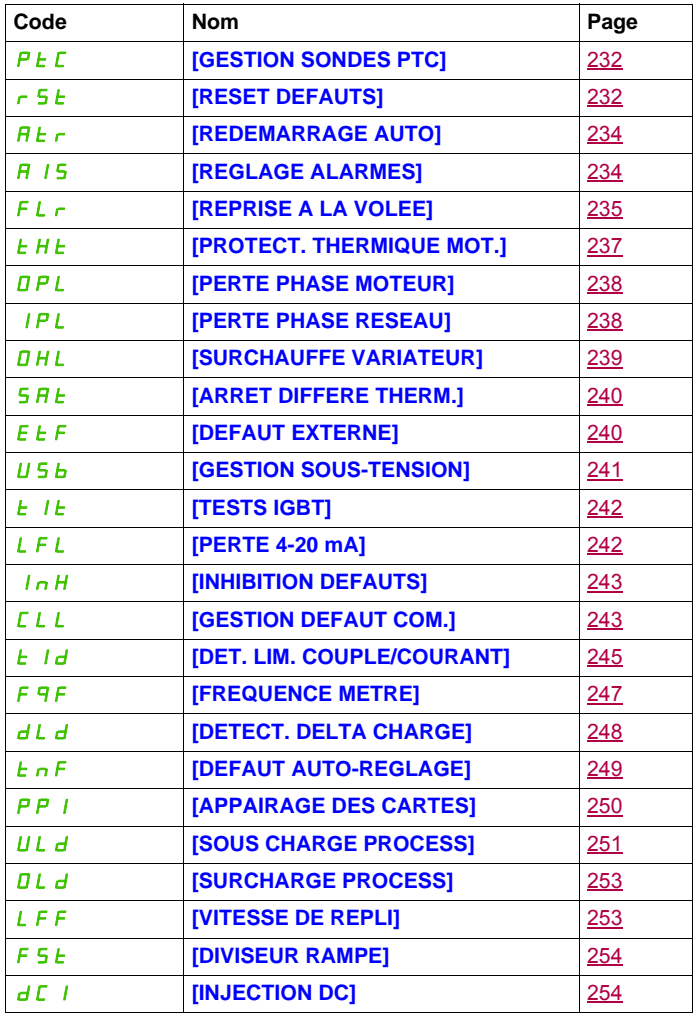

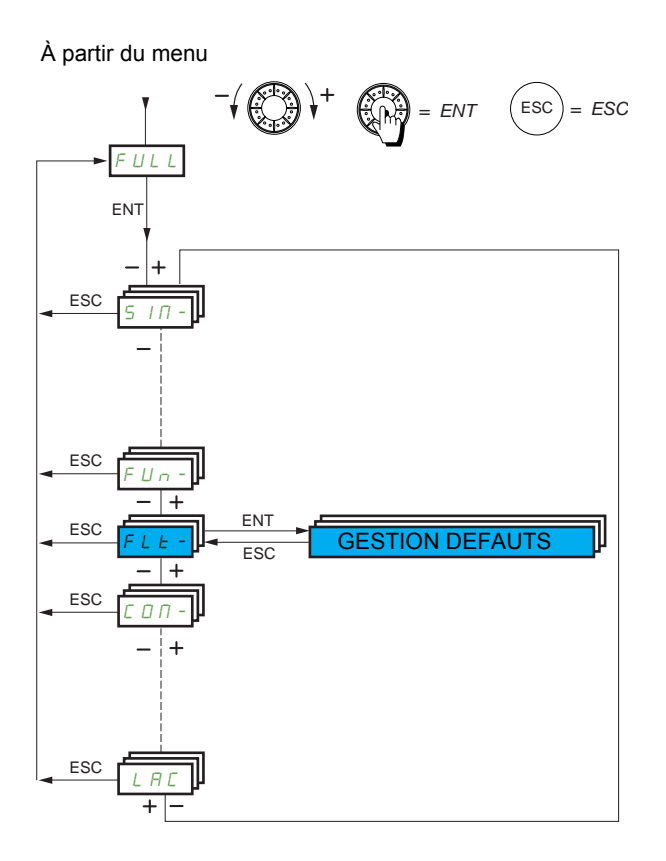

Les paramètres du menu **[GESTION DEFAUTS]** (F L E -) ne peuvent être modifiés que si le variateur est arrêté et si aucune commande d'exécution n'est activée, sauf pour les paramètres accompagnés du symbole () dans la colonne de code, qui peuvent être modifiés lorsque le variateur fonctionne ou est à l'arrêt.

#### **Il est possible d'accéder aux paramètres décrits sur cette page via les menus suivants :**

DRI- > CONF > FULL > FLT-

#### **Sondes PTC**

Un jeu de sondes PTC peut être géré par le variateur afin d'aider à protéger le moteur : sur l'entrée logique LI6 convertie à cette fin par le commutateur SW2 sur le bloc de commande.

Les sondes PTC sont surveillées pour les défauts détectés suivants :

- Surchauffe du moteur
- Coupure du capteur
- Court-circuit du capteur

La protection via les sondes PTC ne désactive pas la protection par calcul du l<sup>2</sup>t exécuté par le variateur (les deux types de protections peuvent être combinés).

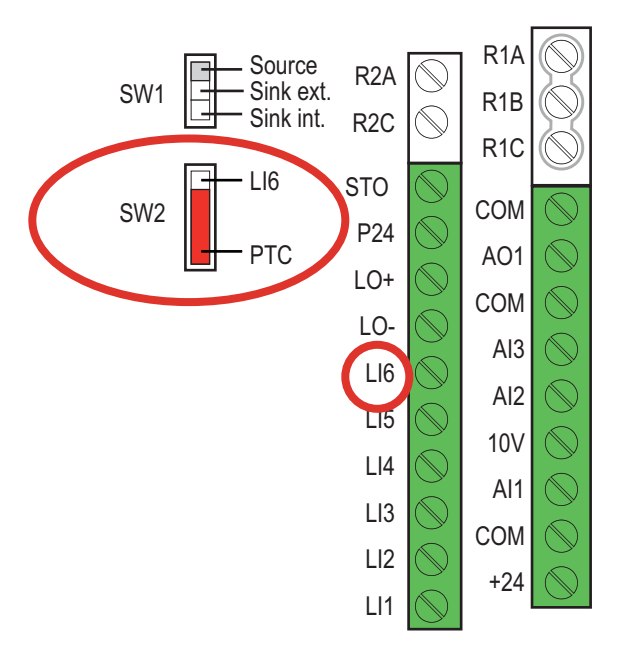

<span id="page-231-1"></span><span id="page-231-0"></span>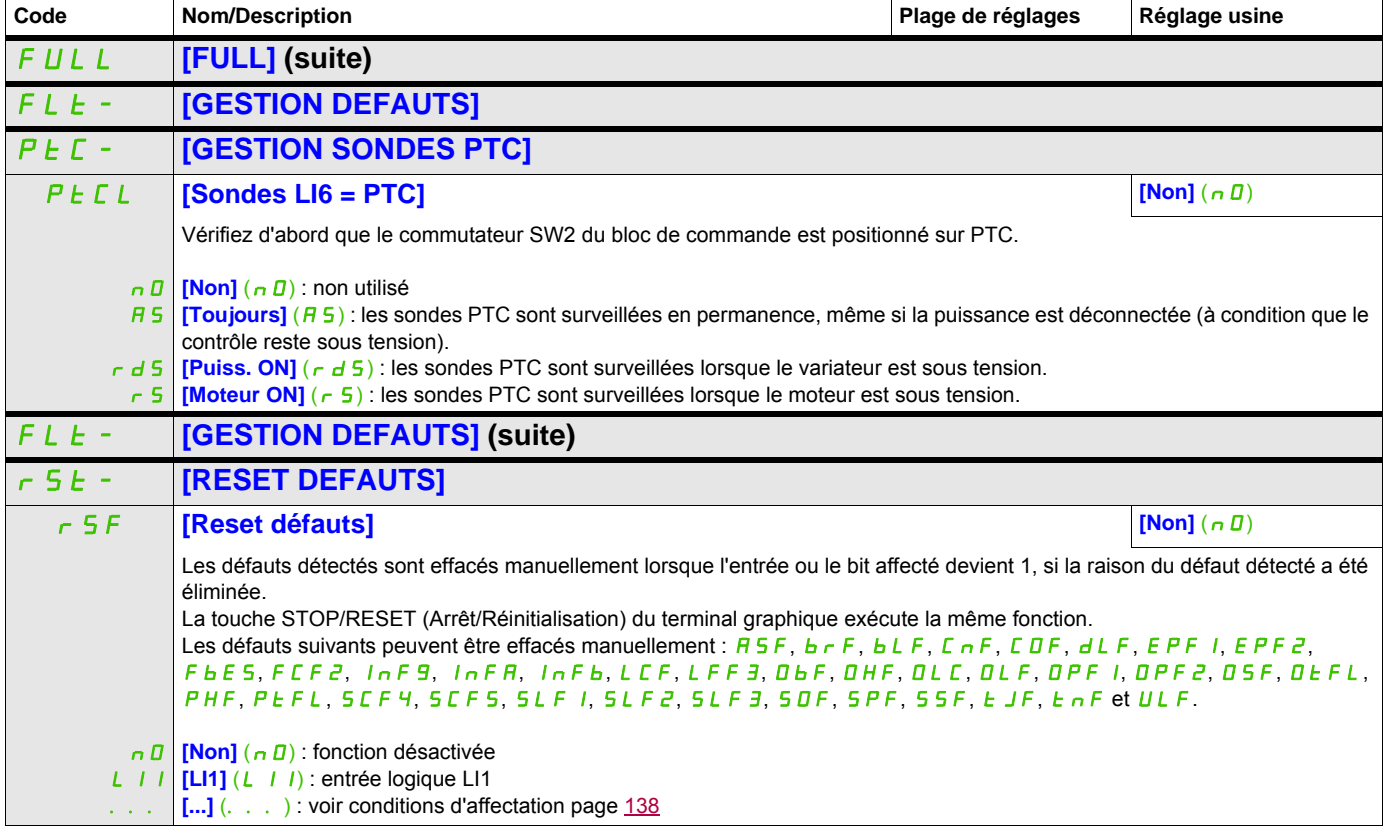

## **Il est possible d'accéder aux paramètres décrits sur cette page via les menus suivants :** DRI- > CONF > FULL > FLT- > RST-

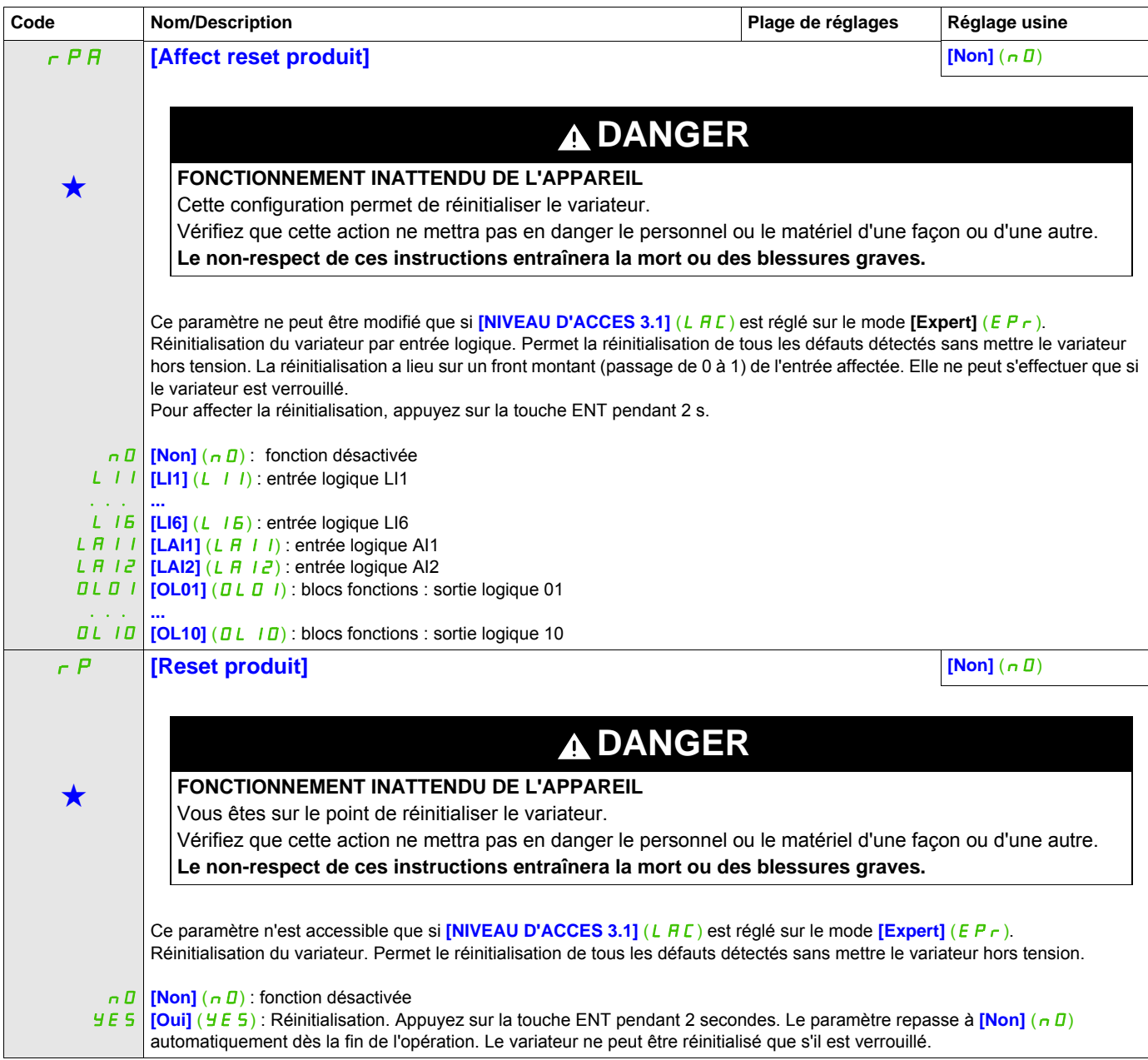

## **Il est possible d'accéder aux paramètres décrits sur cette page via les menus suivants :** DRI- > CONF > FULL > FLT- > ATR-

<span id="page-233-2"></span><span id="page-233-1"></span><span id="page-233-0"></span>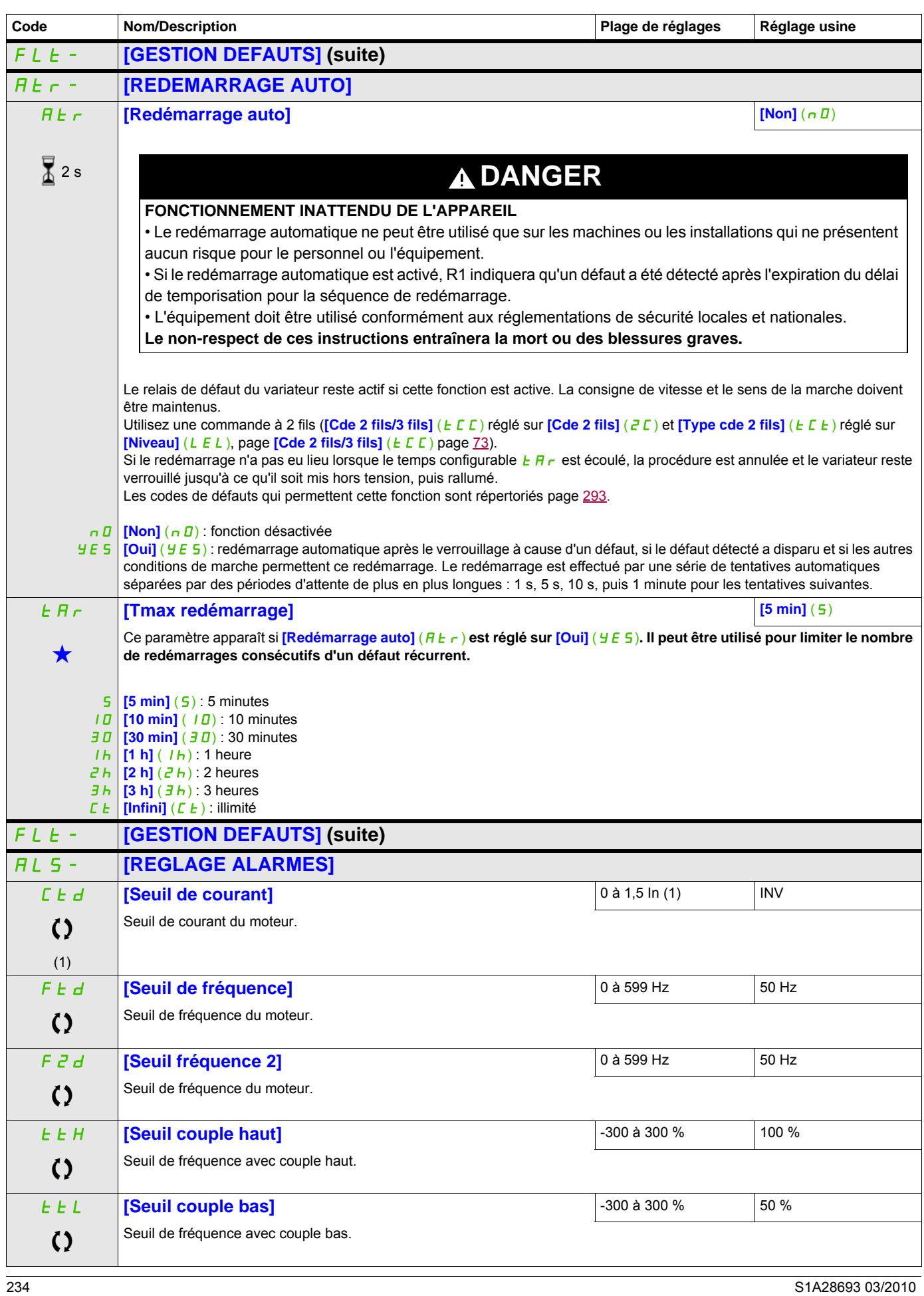

## **Il est possible d'accéder aux paramètres décrits sur cette page via les menus suivan码!:** > CONF > FULL > FUN- > FLT- > ALS-

<span id="page-234-0"></span>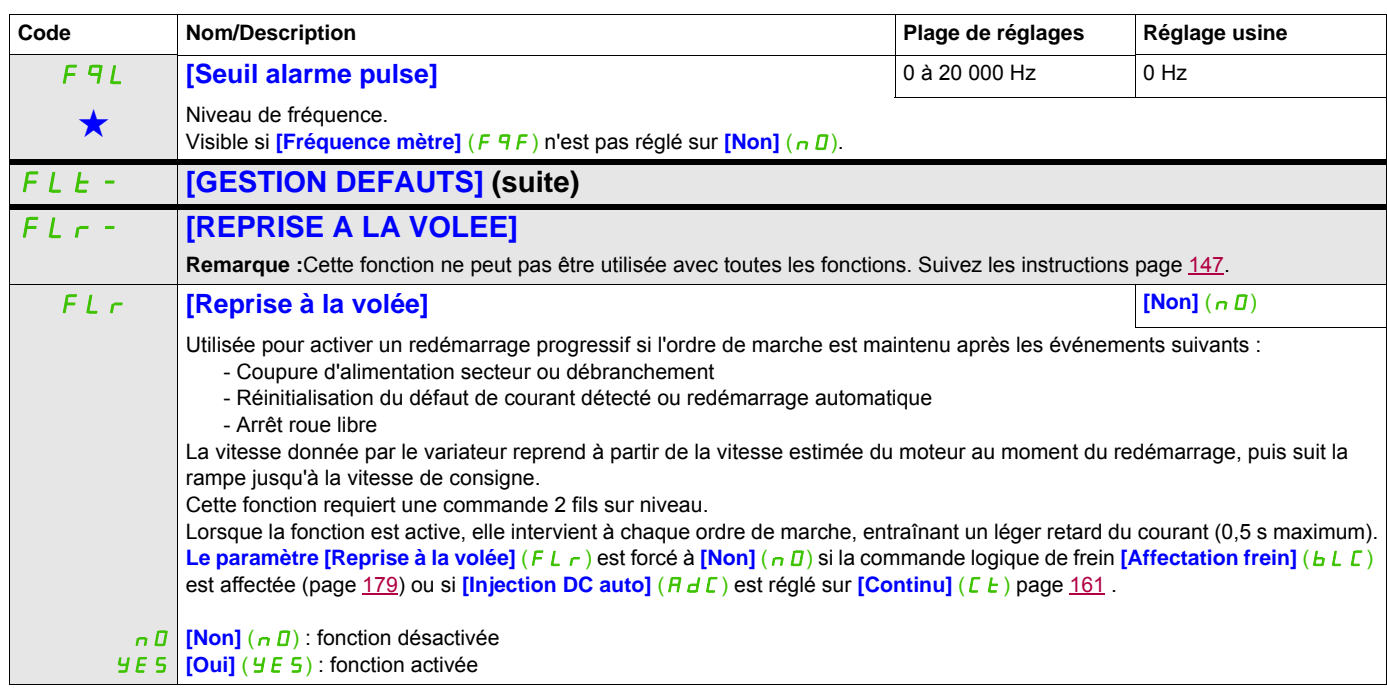

(1) In correspond au courant nominal du variateur indiqué dans le manuel d'installation et sur la plaque signalétique du variateur.

Ces paramètres apparaissent uniquement si la fonction correspondante a été sélectionnée dans un autre menu. Lorsqu'il est<br>
également possible d'accéder et de régler les paramètres dans le menu de configuration pour la fonc leur description est détaillée dans ces menus, sur les pages indiquées, afin d'aider à la programmation.

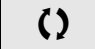

C Ce paramètre peut être modifié en cours de fonctionnement ou à l'arrêt.

 $\overline{2}$  2 s Pour modifier l'affectation de ce paramètre, appuyez pendant 2 secondes sur la touche ENT.

#### **Protection thermique du moteur**

#### **Fonction**

Protection thermique par calcul du I²t.

**Remarque :** L'état thermique du moteur n'est pas enregistré lorsque le variateur est éteint.

- Moteurs autoventilés : les courbes de déclenchement dépendent de la fréquence du moteur.
- Moteurs motoventilés : seule la courbe de déclenchement de 50 Hz doit être prise en compte, quelle que soit la fréquence du moteur.

Les courbes suivantes représentent le délai de déclenchement en secondes :

#### Délai de déclenchement en secondes

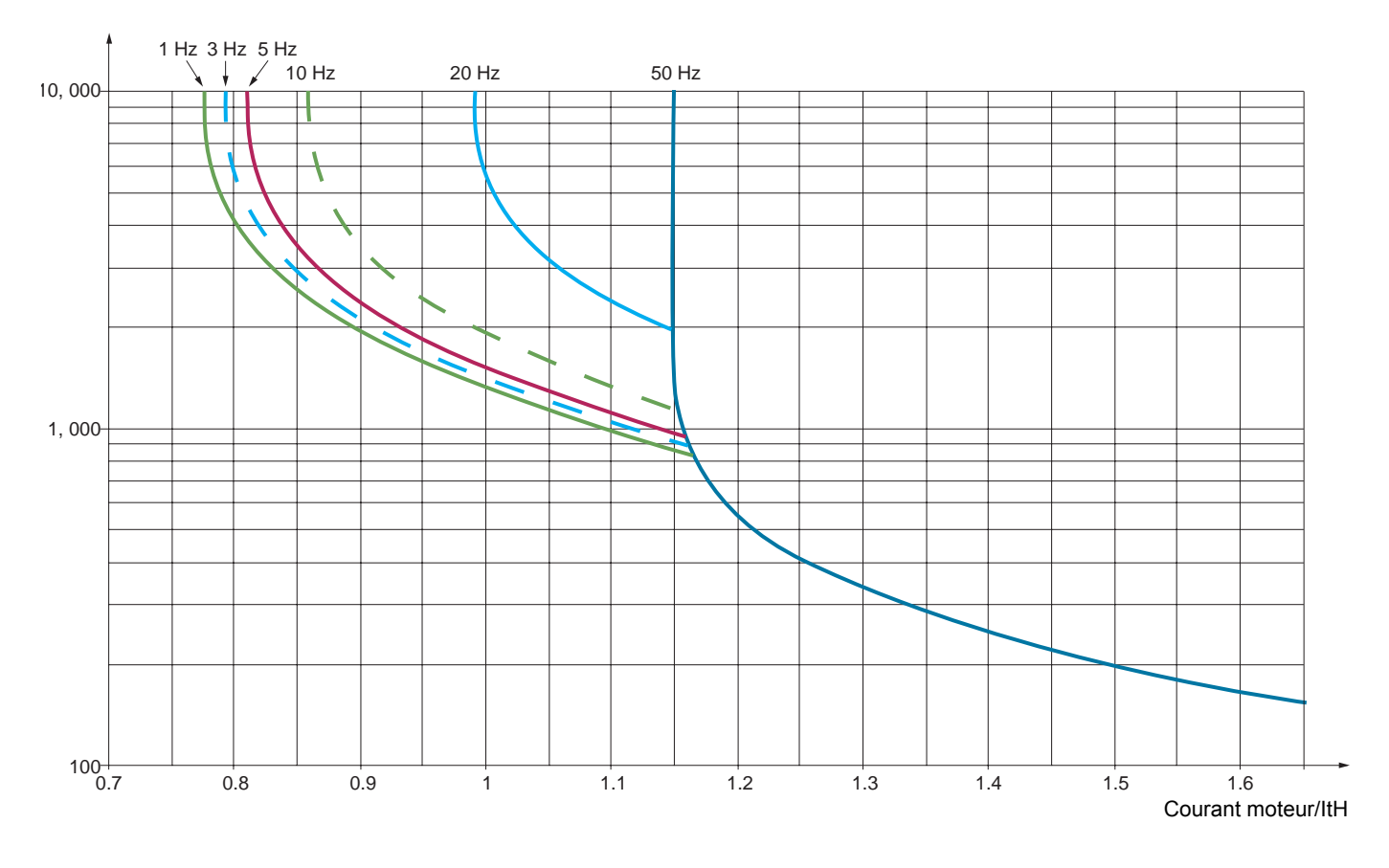

# **ATTENTION**

## **RISQUE D'ENDOMMAGEMENT DU MOTEUR**

Une protection externe contre les surcharges est nécessaire dans les cas suivants :

- Lorsque le produit est rallumé, puisqu'il n'y pas de mémoire disponible pour enregistrer l'état thermique du moteur.
- Lorsque le variateur alimente plusieurs moteurs.
- Lorsque le variateur alimente des moteurs dont la puissance est inférieure à 0,2 fois le courant nominal du variateur.
- Lors de l'utilisation d'une commutation de moteurs.

**Le non-respect de ces instructions peut provoquer des dommages matériels.**

## **Il est possible d'accéder aux paramètres décrits sur cette page via les menus suivants :** DRI- > CONF > FULL > FLT- > THT-

<span id="page-236-0"></span>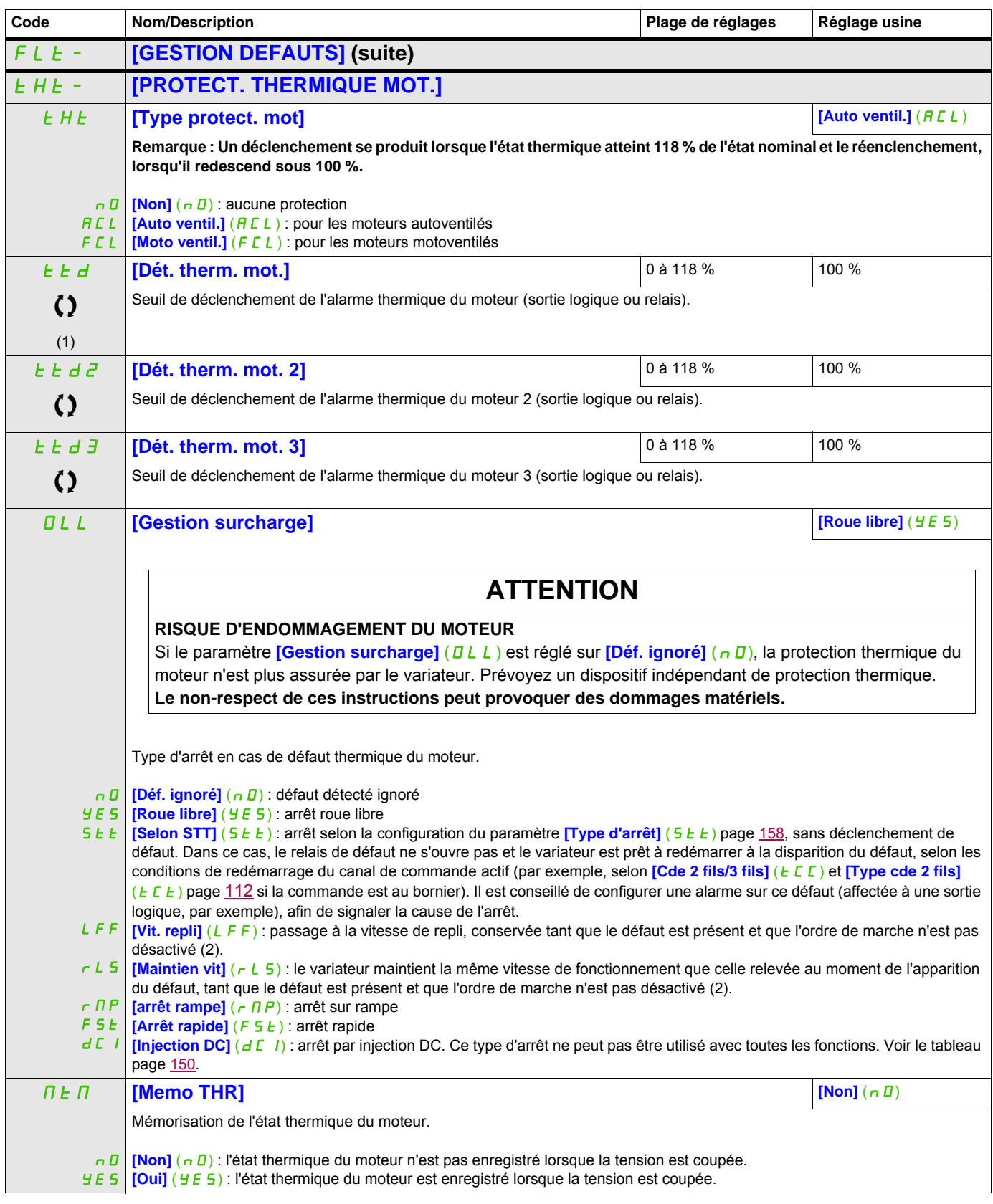

## **Il est possible d'accéder aux paramètres décrits sur cette page via les menus suivants :** DRI- > CONF > FULL > FLT- > OPL-

<span id="page-237-1"></span><span id="page-237-0"></span>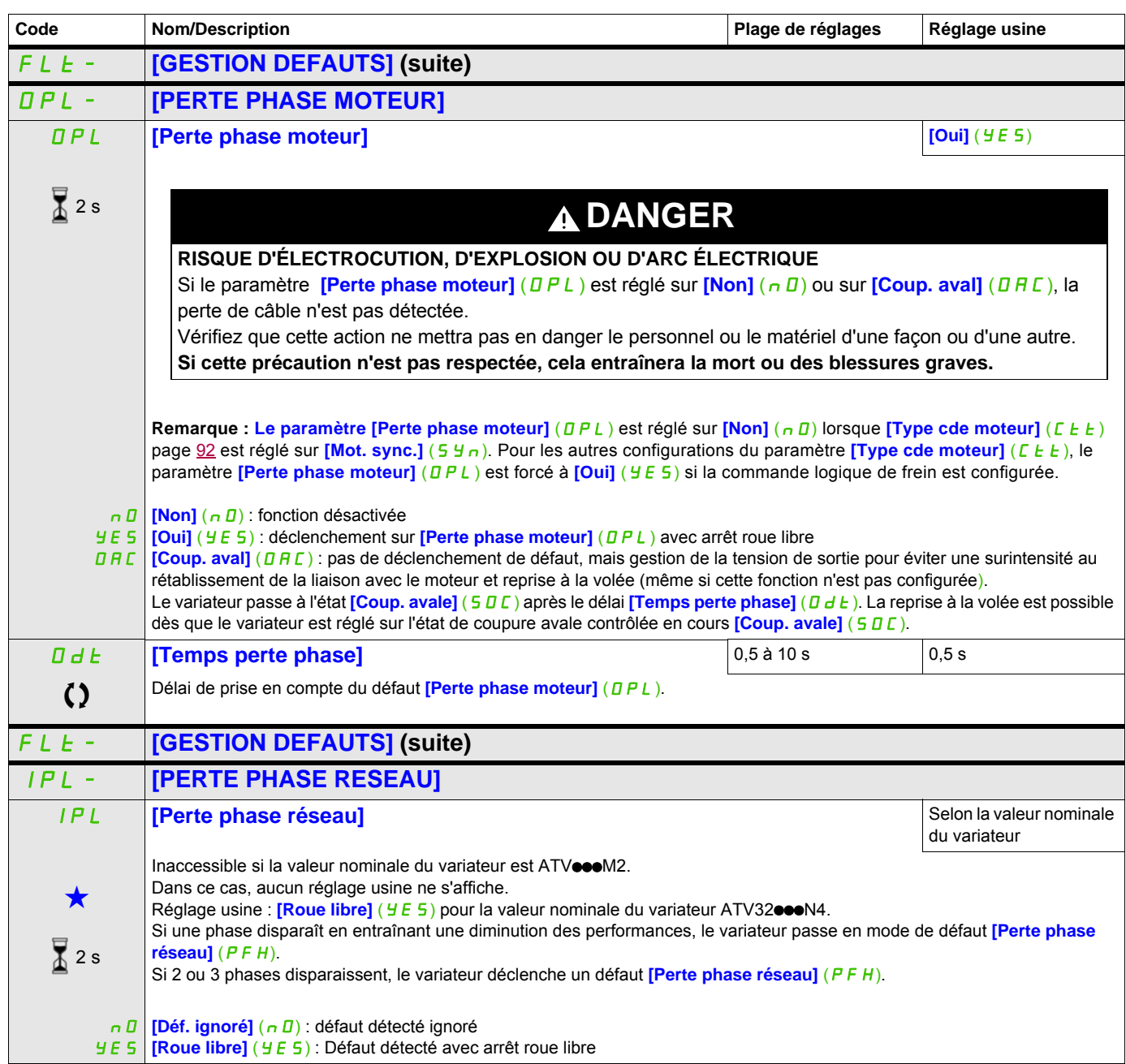

## **Il est possible d'accéder aux paramètres décrits sur cette page via les menus suivants :** DRI- > CONF > FULL > FLT- > OHL-

<span id="page-238-0"></span>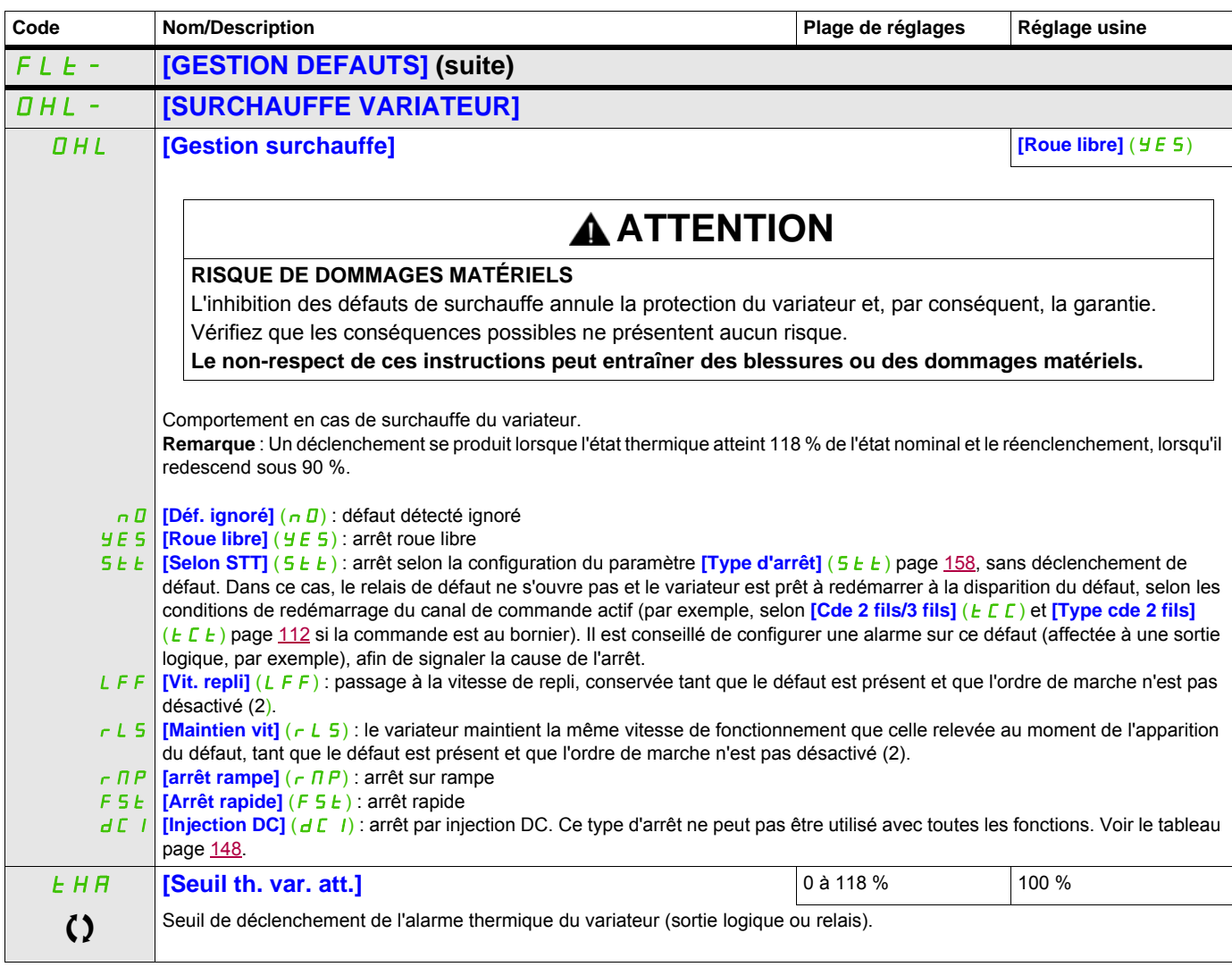

(1) Ce paramètre est également accessible dans le menu [REGLAGES] ( $5EE-$ ).

(2) Comme le défaut ne déclenche pas d'arrêt dans ce cas, il est recommandé d'affecter un relais ou une sortie logique à la signalisation de ce défaut.

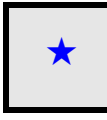

Ces paramètres apparaissent uniquement si la fonction correspondante a été sélectionnée dans un autre menu. Lorsqu'il est<br>
également possible d'accéder et de régler les paramètres dans le menu de configuration pour la fonc leur description est détaillée dans ces menus, sur les pages indiquées, afin d'aider à la programmation.

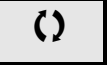

C ce paramètre peut être modifié en cours de fonctionnement ou à l'arrêt.

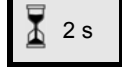

2 s Pour modifier l'affectation de ce paramètre, appuyez pendant 2 secondes sur la touche ENT.

#### **Il est possible d'accéder aux paramètres décrits sur cette page via les menus suivants :** DRI- > CONF > FULL > FLT- > SAT-

### **Arrêt différé en cas d'alarme thermique**

Cette fonction permet d'éviter l'arrêt inopportun du variateur entre deux étages en cas de dépassement thermique du variateur ou du moteur, en autorisant le fonctionnement jusqu'au prochain arrêt. À l'arrêt suivant, le variateur est verrouillé jusqu'à ce que l'état thermique repasse en dessous du seuil réglé sur 20 %. Exemple : un seuil de déclenchement réglé à 80 % permet le réenclenchement à 60 %.

<span id="page-239-0"></span>On définit un seuil d'état thermique pour le variateur et un seuil d'état thermique pour le ou les moteurs, qui déclencheront l'arrêt différé.

<span id="page-239-1"></span>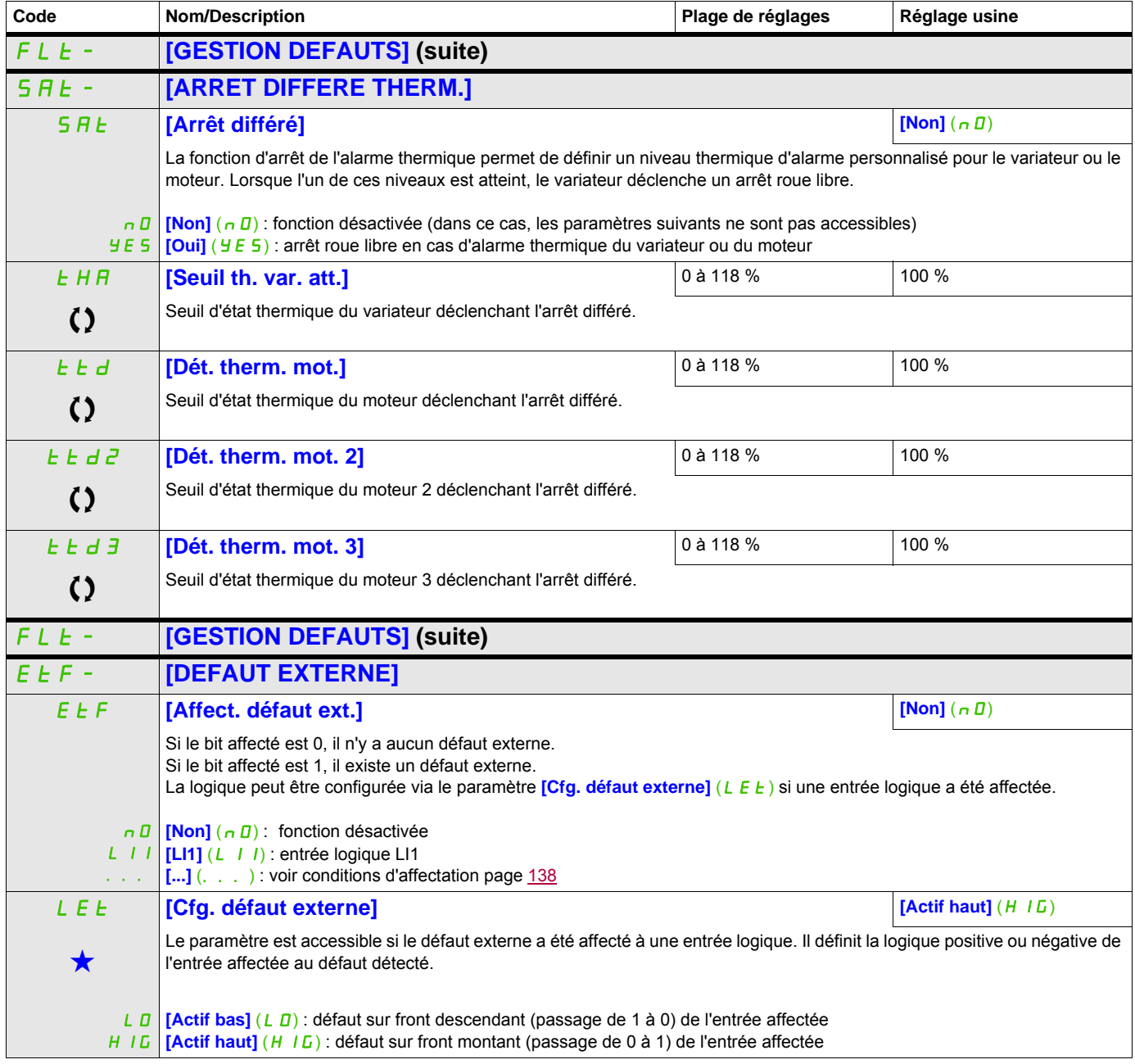

## **Il est possible d'accéder aux paramètres décrits sur cette page via les menus suivants :** DRI- > CONF > FULL > FLT- > ETF-

<span id="page-240-0"></span>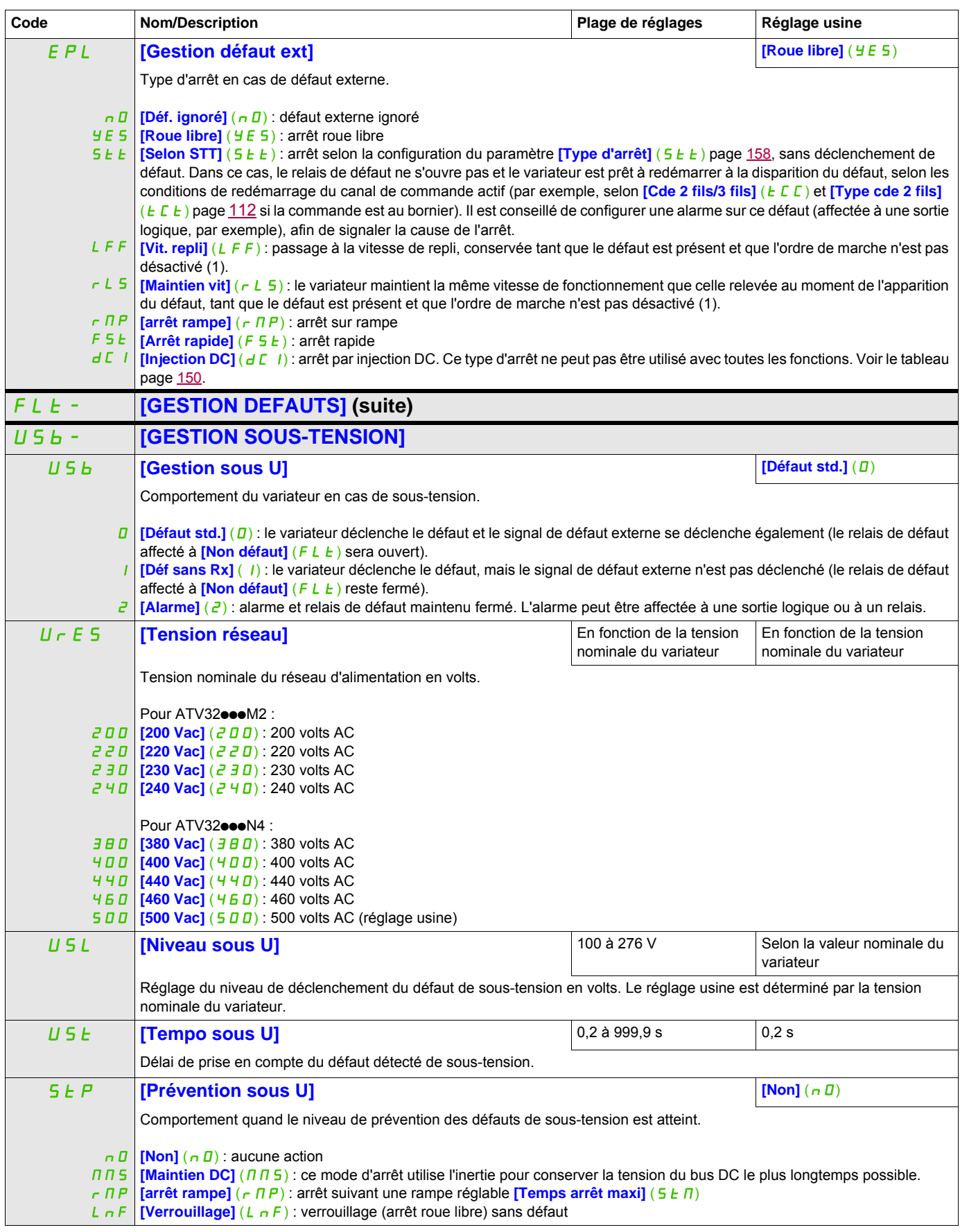

### **Il est possible d'accéder aux paramètres décrits sur cette page via les menus suivants :** DRI- > CONF > FULL > FLT- > USB-

<span id="page-241-0"></span>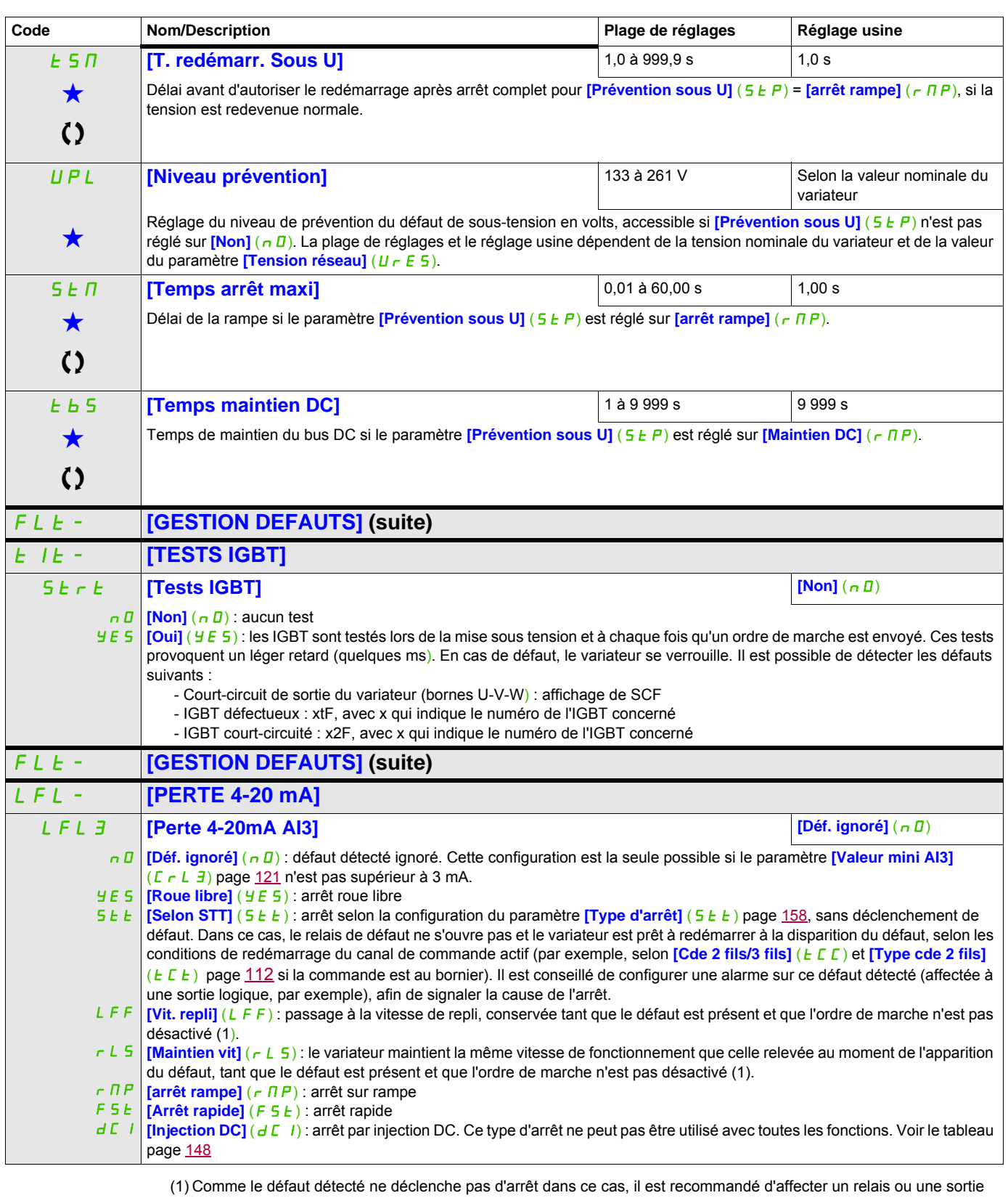

<span id="page-241-1"></span>logique à la signalisation de ce défaut.

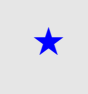

Ces paramètres apparaissent uniquement si la fonction correspondante a été sélectionnée dans un autre menu. Lorsqu'il est<br>
également possible d'accéder et de régler les paramètres dans le menu de configuration pour la fonc leur description est détaillée dans ces menus, sur les pages indiquées, afin d'aider à la programmation.

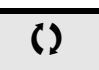

Ce paramètre peut être modifié en cours de fonctionnement ou à l'arrêt.

## **Il est possible d'accéder aux paramètres décrits sur cette page via les menus suivants :** DRI- > CONF > FULL > FLT- > INH-

## **Paramètre accessible en mode [Expert]**

<span id="page-242-1"></span><span id="page-242-0"></span>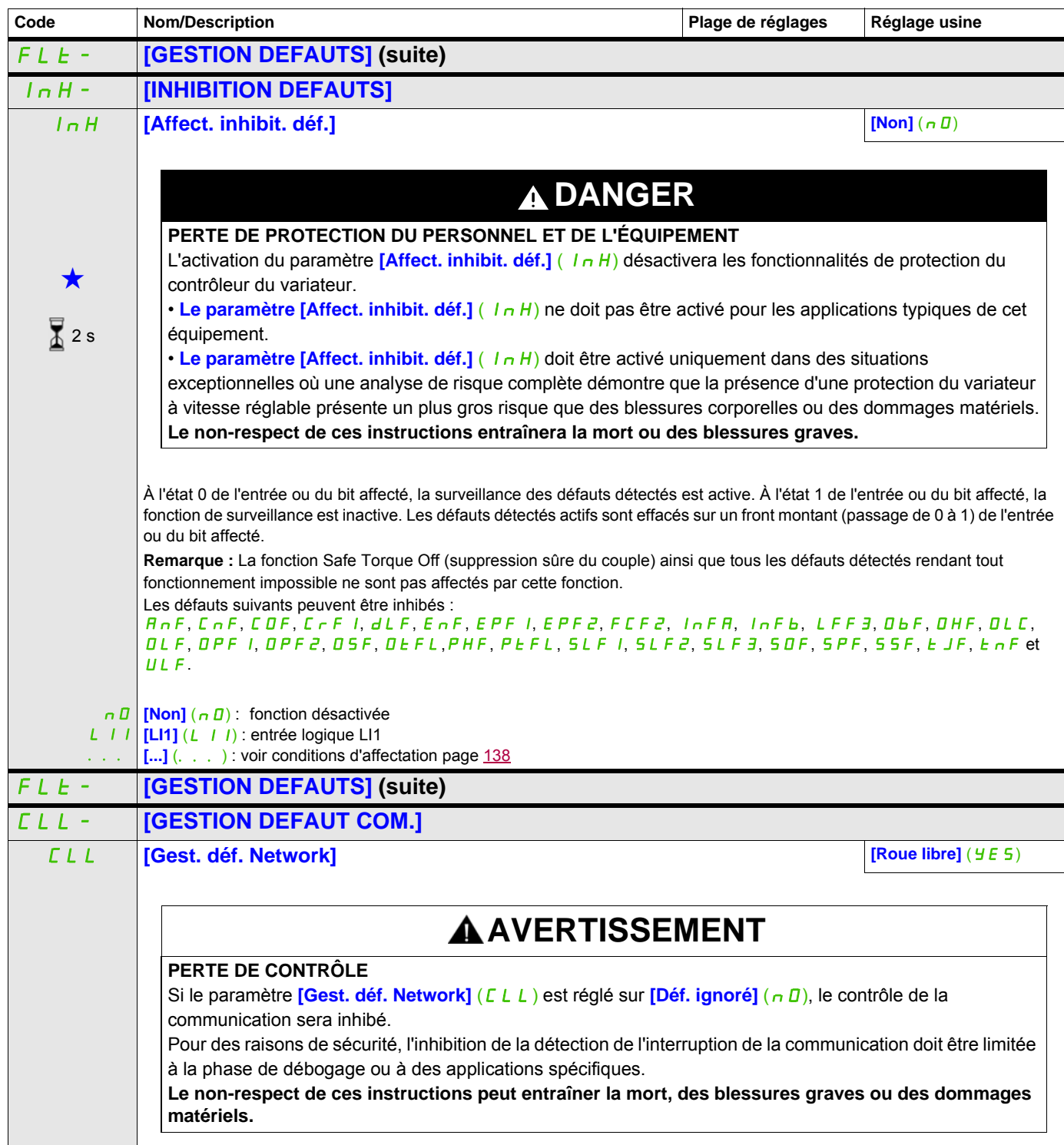

### **Il est possible d'accéder aux paramètres décrits sur cette page via les menus suivants :** DRI- > CONF > FULL > FLT- > CLL-

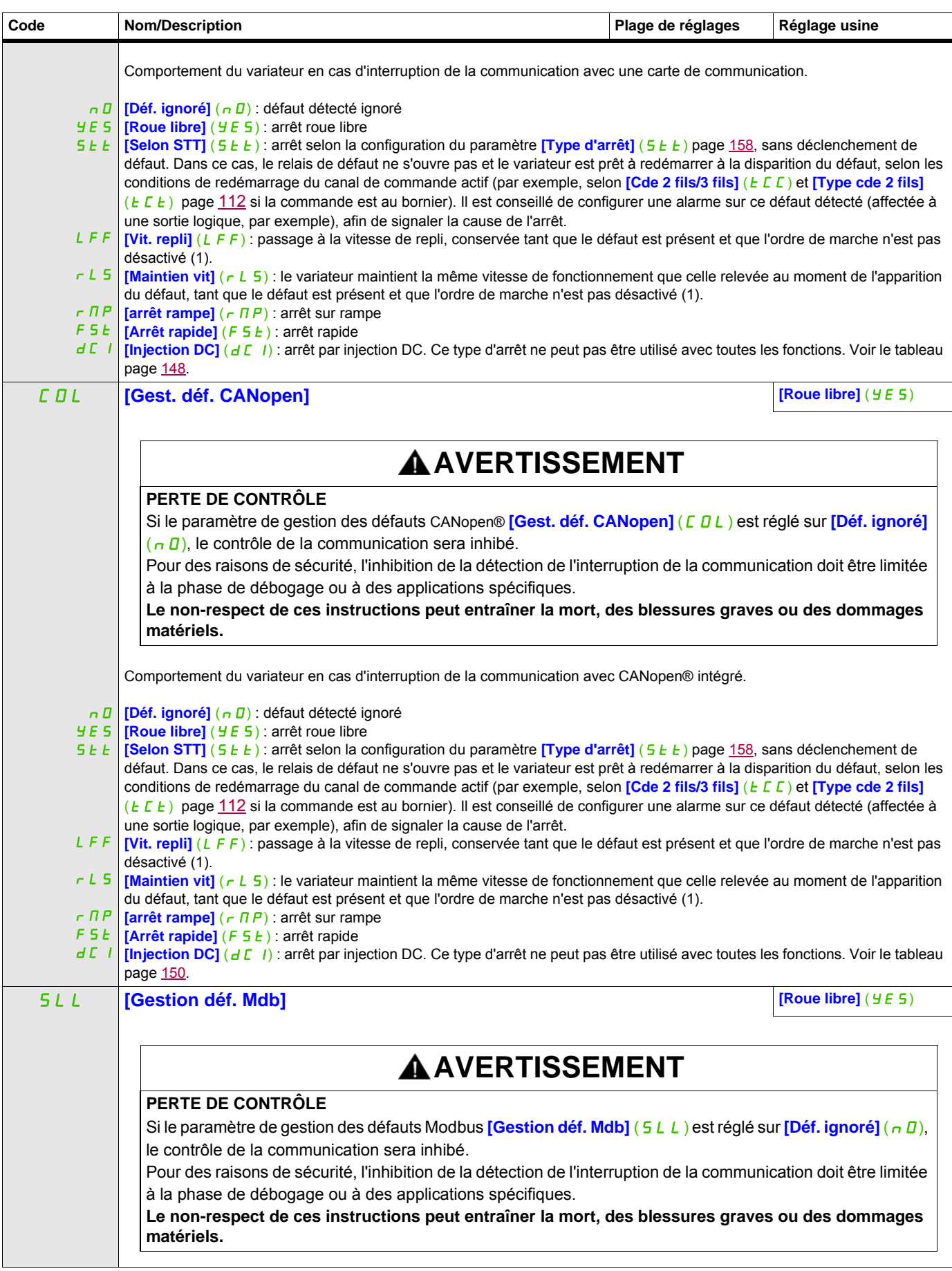

#### **Il est possible d'accéder aux paramètres décrits sur cette page via les menus suivants :** DRI- > CONF > FULL > FLT- > TID-

<span id="page-244-0"></span>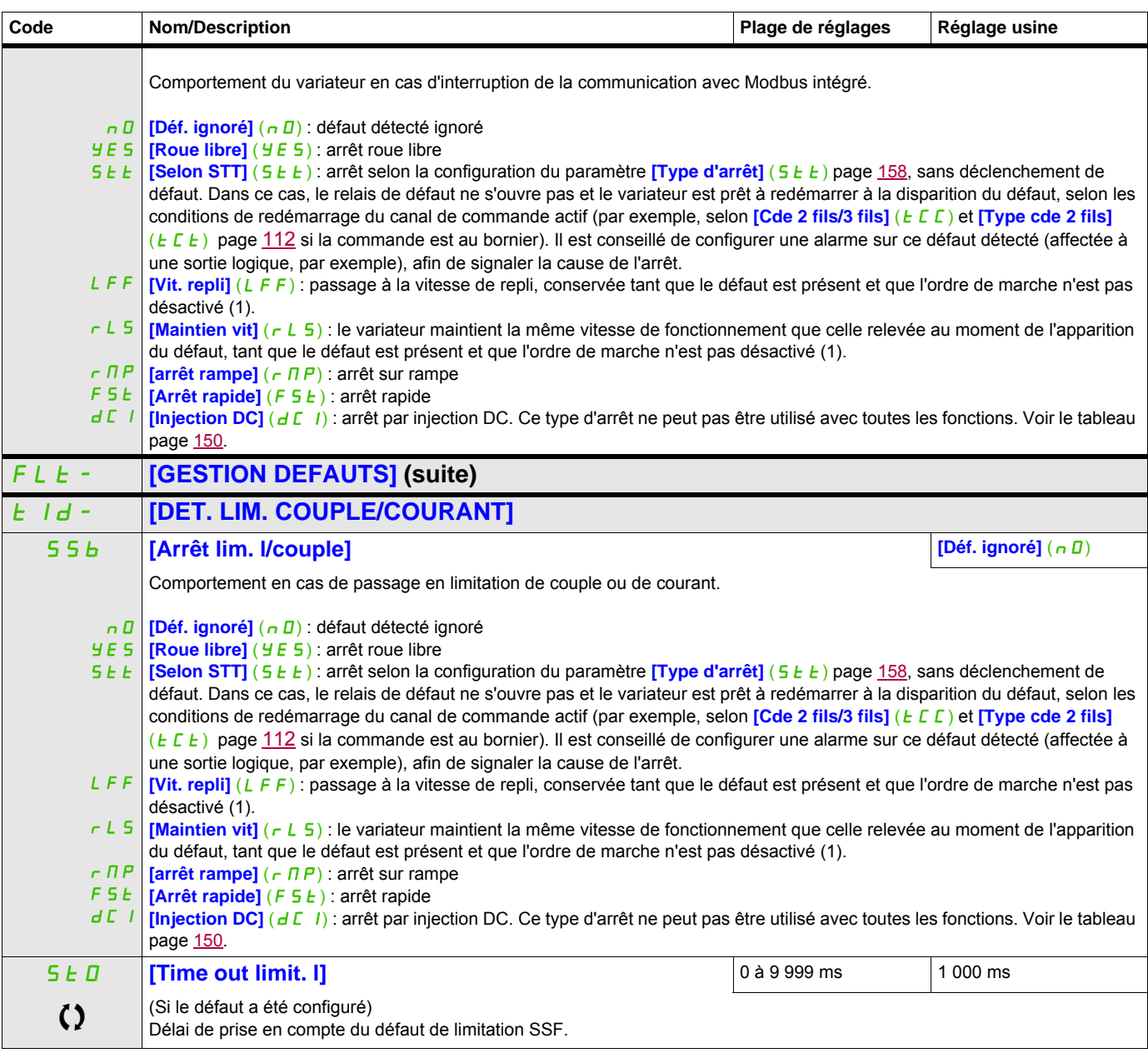

(1) Comme le défaut détecté ne déclenche pas d'arrêt dans ce cas, il est recommandé d'affecter un relais ou une sortie logique à la signalisation de ce défaut..

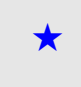

Ces paramètres apparaissent uniquement si la fonction correspondante a été sélectionnée dans un autre menu. Lorsqu'il est<br>
également possible d'accéder et de régler les paramètres dans le menu de configuration pour la fonc leur description est détaillée dans ces menus, sur les pages indiquées, afin d'aider à la programmation.

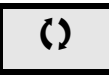

C Ce paramètre peut être modifié en cours de fonctionnement ou à l'arrêt.

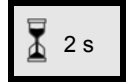

2 s Pour modifier l'affectation de ce paramètre, appuyez pendant 2 secondes sur la touche ENT.

## **Mesure de la vitesse de rotation du moteur par l'entrée Pulse input**

Cette fonction utilise l'entrée Pulse input et ne peut être utilisée que si celle-ci n'est pas utilisée pour une autre fonction.

#### **Exemple d'utilisation**

Un disque cranté entraîné par le moteur et connecté à un détecteur de proximité permet de générer un signal de fréquence proportionnelle à la vitesse de rotation du moteur.

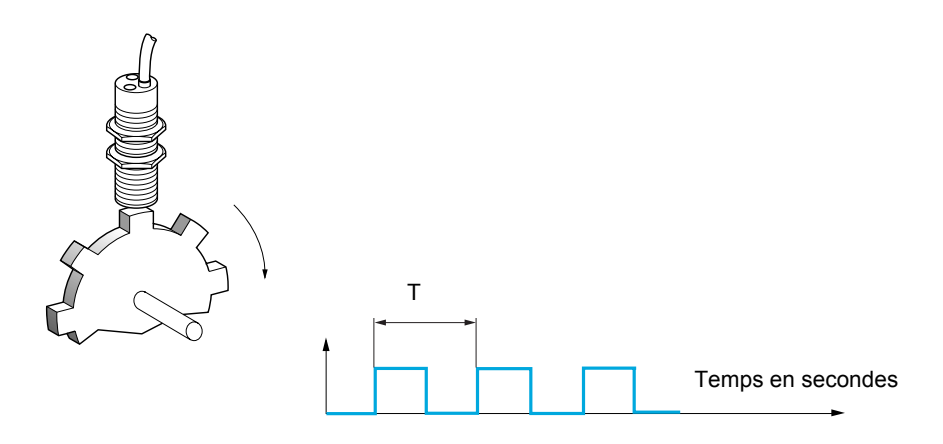

Appliqué à l'entrée Pulse input, ce signal offre les possibilités suivantes :

- Mesure et affichage de la vitesse du moteur : fréquence du signal = 1/T. L'affichage de cette fréquence est obtenu par le paramètre **[Freq. travail pulse in]** (F 9 5), page [44.](#page-43-0)
- Détection de survitesse (si la vitesse mesurée dépasse un seuil prédéfini, le variateur déclenche un défaut).
- Détection de défaillance du frein si la commande logique de frein a été configurée : si la vitesse ne diminue pas assez vite après une demande de serrage du frein, le variateur déclenche un défaut. Cette fonction peut être utilisée pour détecter l'usure des garnitures de frein.
- Détection d'un seuil de vitesse réglable à l'aide du paramètre **[Seuil alarme pulse]** (F 9 L ) page [89,](#page-88-0) pouvant être affecté à un relais ou à une sortie logique, voir page [123](#page-122-0).

## **Il est possible d'accéder aux paramètres décrits sur cette page via les menus suivants :** DRI- > CONF > FULL > FLT- > FQF-

<span id="page-246-0"></span>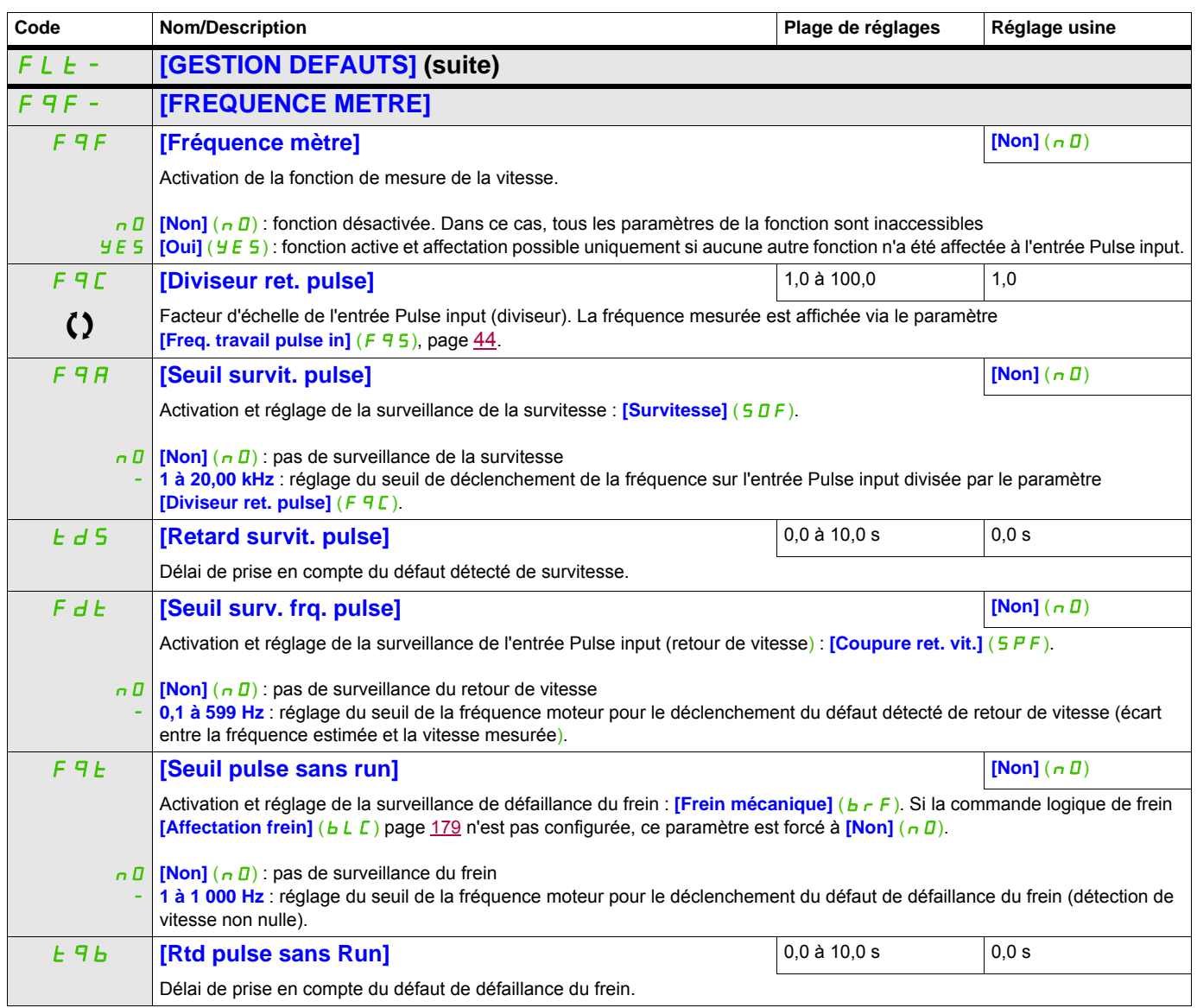

#### **Il est possible d'accéder aux paramètres décrits sur cette page via les menus suivants :** DRI- > CONF > FULL > FLT- > DLD-

### **Détection de variation de charge**

Cette détection n'est possible qu'avec la fonction de levage haute vitesse. Celle-ci permet de détecter qu'un obstacle a été rencontré, provoquant une croissance (en montée) ou une décroissance (en descente) brutale de la charge.

La détection de variation de charge déclenche un défaut **[Déf. variat. charge]** (d L F). Le paramètre **[Gest.** delta charge] (dLb) peut être utilisé pour configurer le comportement du variateur si ce défaut survient.

La détection de variation de charge peut également être affectée à un relais ou à une sortie logique.

Il existe deux modes de détection en fonction de la configuration du levage haute vitesse :

• Mode consigne de vitesse **[Levage haute vit.]** (H 5 0) page [190](#page-189-0) est réglé sur **[Réf. vitesse]** (5 5 0).

Détection par variation de couple.

En fonctionnement haute vitesse, la charge est comparée à celle qui a été mesurée pendant le palier de vitesse. La variation de charge autorisée et sa durée peuvent être configurées. En cas de dépassement, le variateur passe en mode défaut.

• Mode limitation de courant

**[Levage haute vit.]** (H 5 D) page [190](#page-189-0) est réglé sur **[Lim. courant]** (C 5 D).

En montée, pendant le fonctionnement haute vitesse, une augmentation de charge entraîne une baisse de vitesse. Même si le fonctionnement haute vitesse a été activé, si la fréquence moteur devient inférieure au seuil **[Fréquence I Limit.]** (5 L L) page [190](#page-189-1), le variateur passera en mode défaut. La détection ne s'effectue que pour une variation positive de la charge et uniquement dans la zone haute vitesse (supérieure au paramètre *[Fréquence I Limit.La]* (5 *L L*)).

<span id="page-247-0"></span>En descente, le fonctionnement est celui du mode consigne de vitesse.

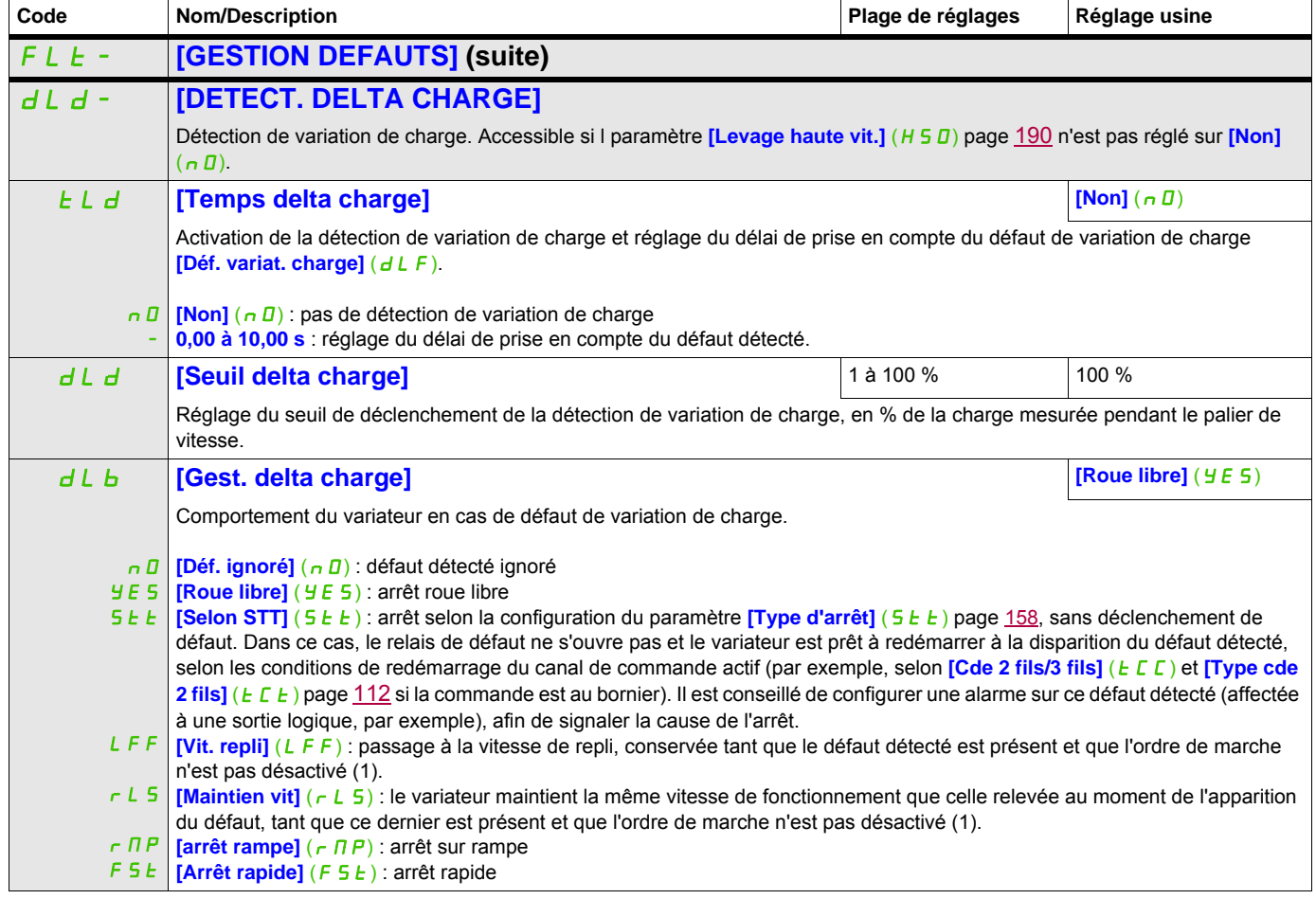

## **Il est possible d'accéder aux paramètres décrits sur cette page via les menus suivants :** DRI- > CONF > FULL > FLT- > TNF-

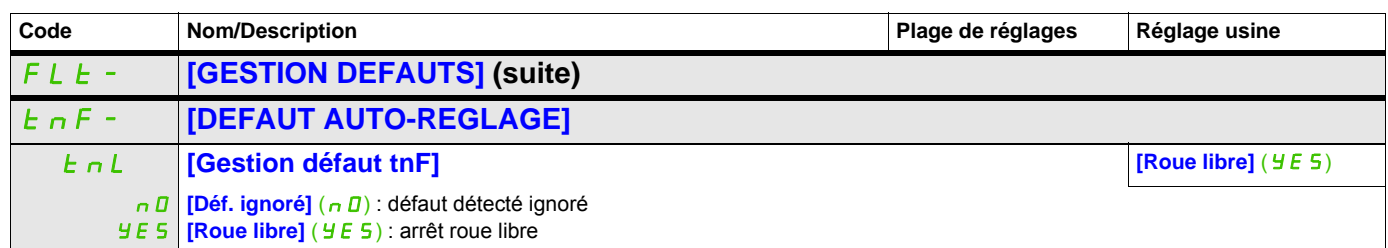

<span id="page-248-0"></span>(1) Comme le défaut détecté ne déclenche pas d'arrêt dans ce cas, il est recommandé d'affecter un relais ou une sortie logique à la signalisation de ce défaut.

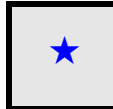

Ces paramètres apparaissent uniquement si la fonction correspondante a été sélectionnée dans un autre menu. Lorsqu'il est<br>
également possible d'accéder et de régler les paramètres dans le menu de configuration pour la fonc leur description est détaillée dans ces menus, sur les pages indiquées, afin d'aider à la programmation.

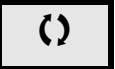

C Ce paramètre peut être modifié en cours de fonctionnement ou à l'arrêt.

#### **Il est possible d'accéder aux paramètres décrits sur cette page via les menus suivants :** DRI- > CONF > FULL > FLT- > PPI-

#### **Appairage des cartes**

Cette fonction n'est accessible qu'en mode [Expert]  $(E P r)$ .

Elle permet de détecter tout remplacement de carte ou toute modification de logiciel.

Dès qu'un code d'appairage est saisi, les paramètres des cartes actuellement insérées sont mémorisés. À chacune des mises sous tension suivantes, ces paramètres sont vérifiés, et en cas d'écart, le variateur se verrouille en mode défaut HCF. Pour redémarrer le variateur, il faut rétablir la situation initiale ou entrer à nouveau le code d'appairage.

Les paramètres suivants sont vérifiés :

- Le type de carte pour : toutes les cartes
- La version logicielle pour : le bloc de commande et les cartes de communication
- <span id="page-249-0"></span>• Le numéro de série pour : le bloc de commande

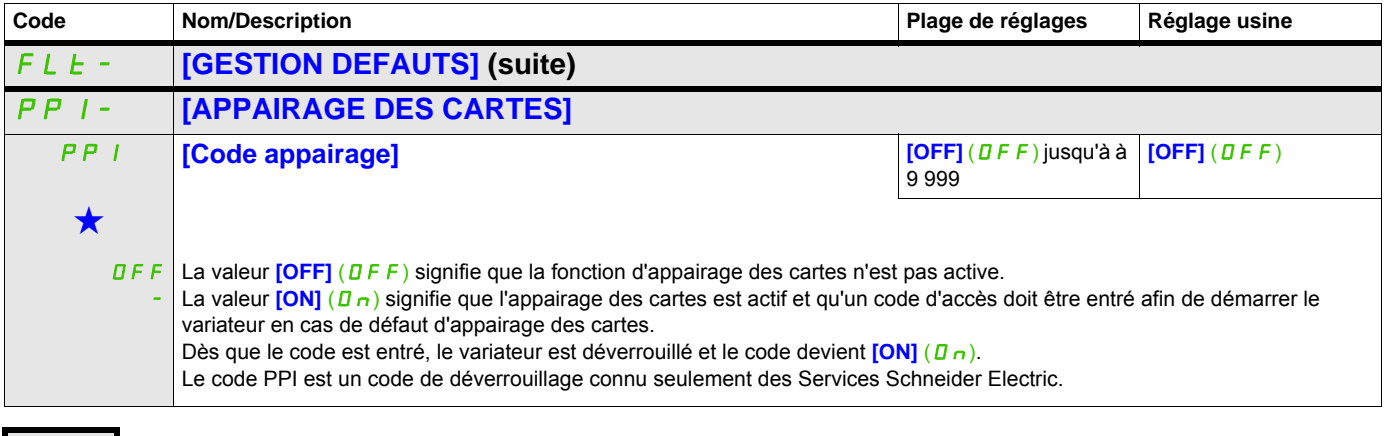

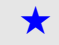

Ces paramètres apparaissent uniquement si la fonction correspondante a été sélectionnée dans un autre menu. Lorsqu'il est<br>• également possible d'accéder et de régler les paramètres dans le menu de configuration pour la fo leur description est détaillée dans ces menus, sur les pages indiquées, afin d'aider à la programmation.

#### **Il est possible d'accéder aux paramètres décrits sur cette page via les menus suivants :** DRI- > CONF > FULL > FLT- > ULD-

#### **Détection d'un défaut de sous-charge du process**

Une sous-charge du process est détectée lorsque le prochain événement se produit et reste en attente pendant un délai minimum **[Tps. Dét. Souscharge]** (ULE), qui peut être configuré :

- Le moteur fonctionne en régime établi et le couple est inférieur à la limite de sous-charge définie (paramètres **[S. couple Fréq. nulle]** (L UL), **[S. couple Fréq. Nom.]** (L U n) et **[S. Fréq. dét. s/charge]**  $(r \nI U d)$ .
- Le moteur fonctionne en régime établi lorsque l'écart entre la consigne de vitesse et la fréquence moteur descend sous le seuil configurable [Hystérésis Fréq. att]  $(5 - b)$ .

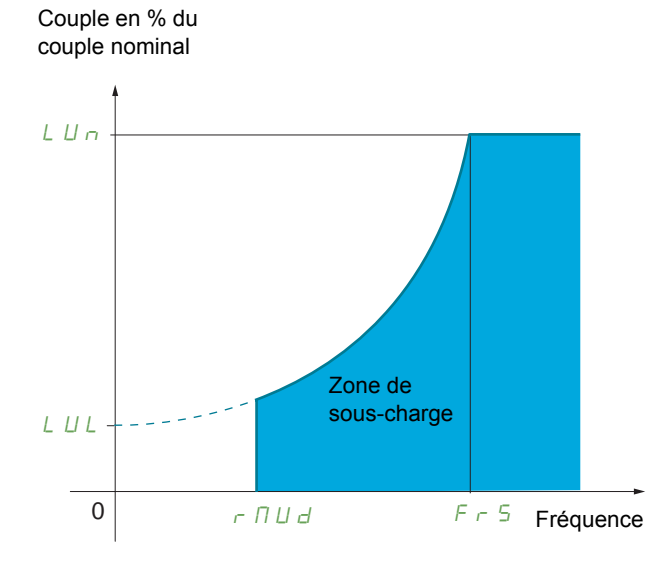

Entre la fréquence nulle et la fréquence nominale, la courbe reflète l'équation suivante :

couple =  $L \, \overline{u} L$  +  $\frac{(L \, \overline{u} \, \overline{n} - L \, \overline{u} \, \overline{L}) \, \overline{x} \, \text{(frequency)}^2}{\text{(frequency normalized)}^2}$ (fréquence nominale)<sup>2</sup>

La fonction de sous-charge n'est pas active pour les fréquences ci-dessous : **[S. Fréq. dét. s/charge]** ( $r \Pi U d$ ).

Un relais ou une sortie logique peuvent également être affectés à la signalisation de ce défaut dans le menu **[ENTREES / SORTIES]** ( $1 - 0 - 1$ ).

<span id="page-250-0"></span>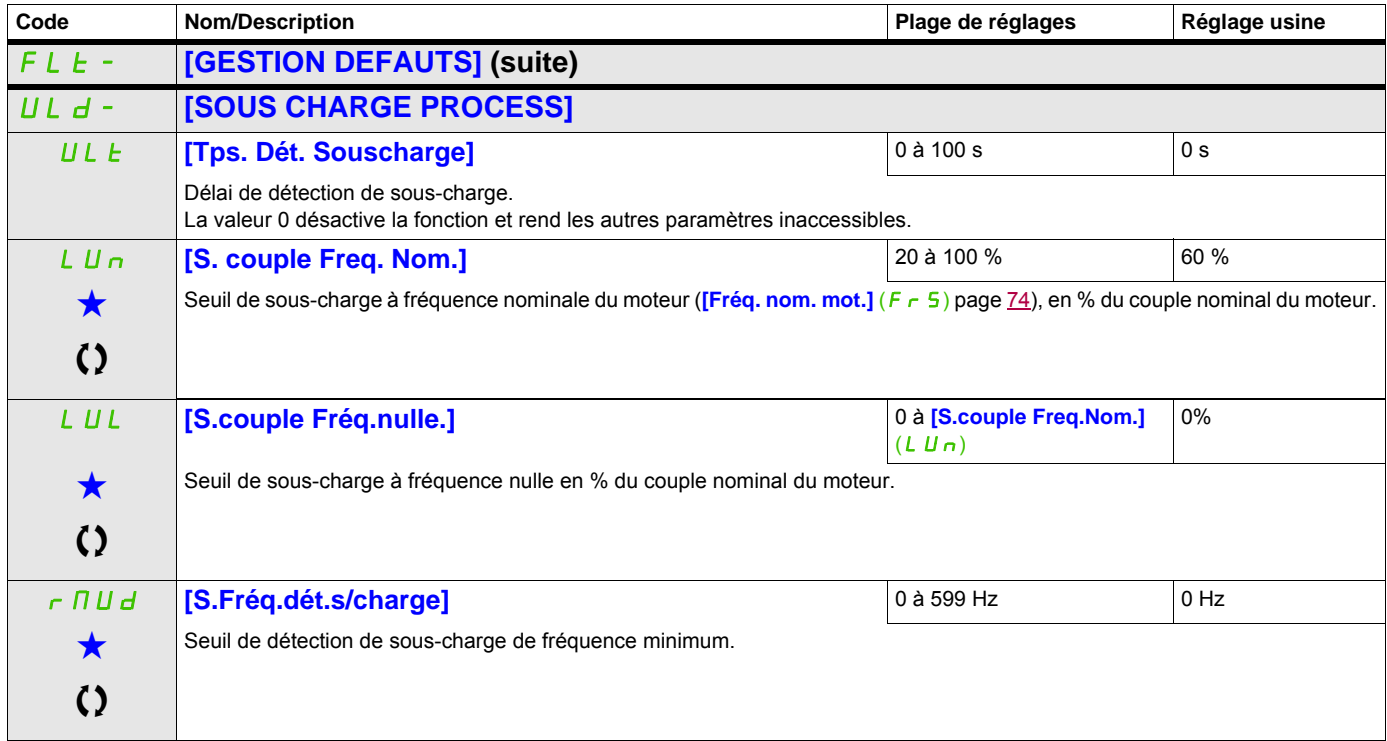

## **Il est possible d'accéder aux paramètres décrits sur cette page via les menus suivants :** DRI- > CONF > FULL > FLT- > ULD-

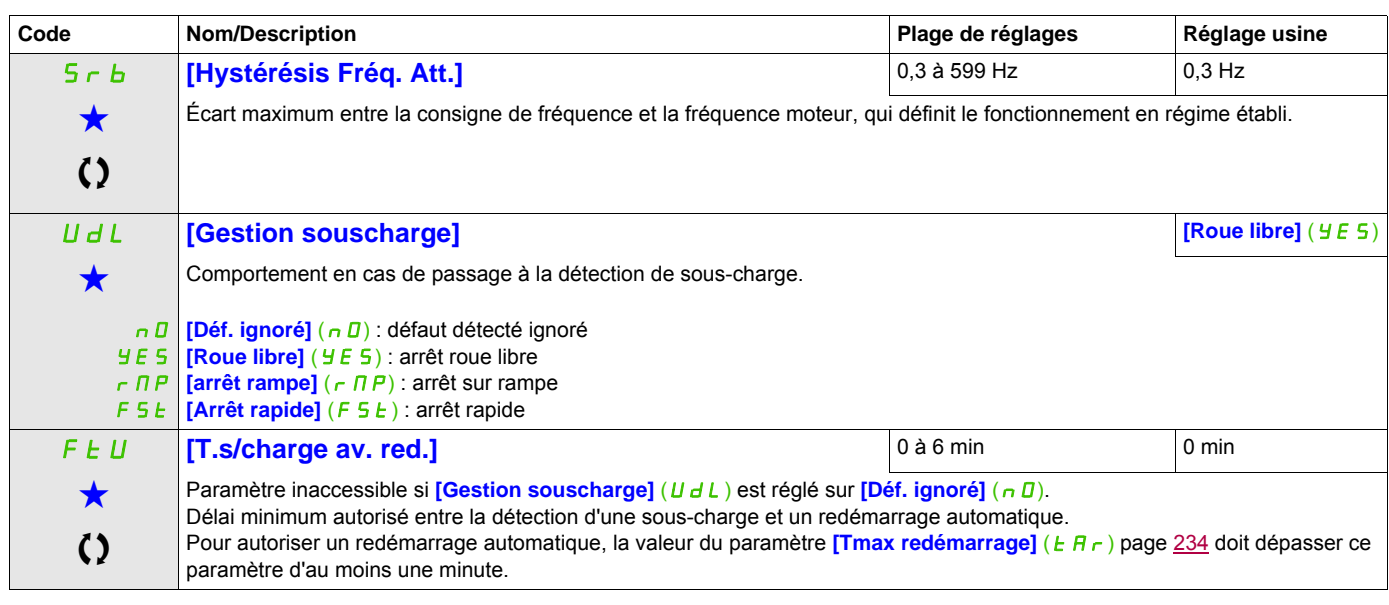

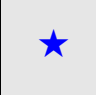

Ces paramètres apparaissent uniquement si la fonction correspondante a été sélectionnée dans un autre menu. Lorsqu'il est<br>
également possible d'accéder et de régler les paramètres dans le menu de configuration pour la fonc leur description est détaillée dans ces menus, sur les pages indiquées, afin d'aider à la programmation.

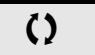

Ce paramètre peut être modifié en cours de fonctionnement ou à l'arrêt.
#### **Il est possible d'accéder aux paramètres décrits sur cette page via les menus suivants :** DRI- > CONF > FULL > FLT- > OLD-

#### **Détection d'un défaut de surcharge du process**

Une surcharge du process est détectée lorsque le prochain événement se produit et reste en attente pendant un délai minimum **[Tps Dét. surcharge]** (*E D L*), qui peut être configuré :

- Le variateur est en mode de limitation de courant.
- Le moteur fonctionne en régime établi et le courant est supérieur au seuil de surcharge défini **[S. Détect. Surcharge]** (L D C).

Le moteur fonctionne en régime établi lorsque l'écart entre la consigne de vitesse et la fréquence moteur descend sous le seuil configurable **[Hystérésis Fréq. att]** (Srb).

Un relais ou une sortie logique peuvent être affectés à la signalisation de ce défaut dans le

menu **[ENTREES / SORTIES]** (  $I$  \_  $D$ -).

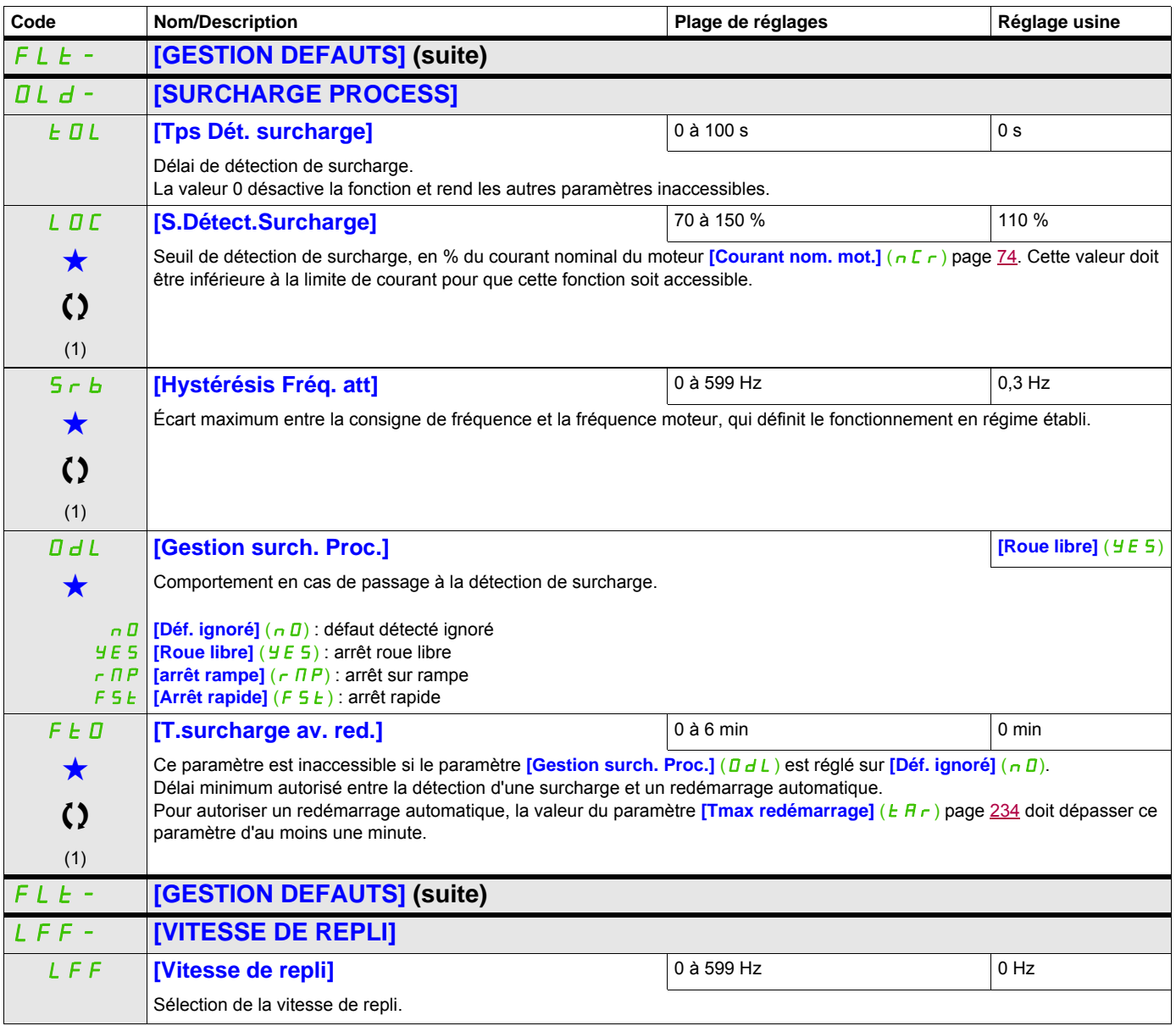

#### **Il est possible d'accéder aux paramètres décrits sur cette page via les menus suivants :** DRI- > CONF > FULL > FLT- > FST-

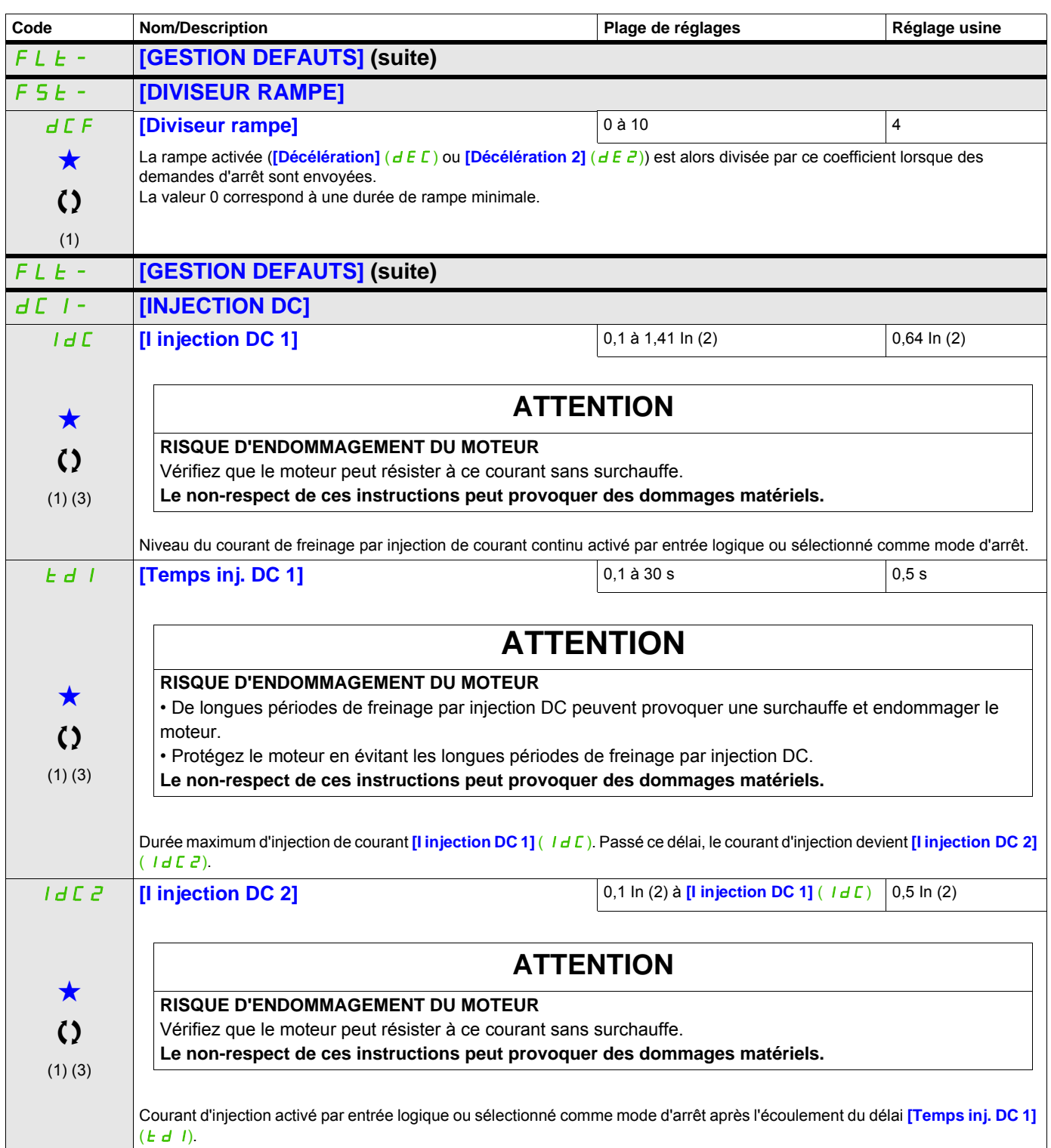

#### **Il est possible d'accéder aux paramètres décrits sur cette page via les menus suivants :** DRI- > CONF > FULL > FLT- > DCI-

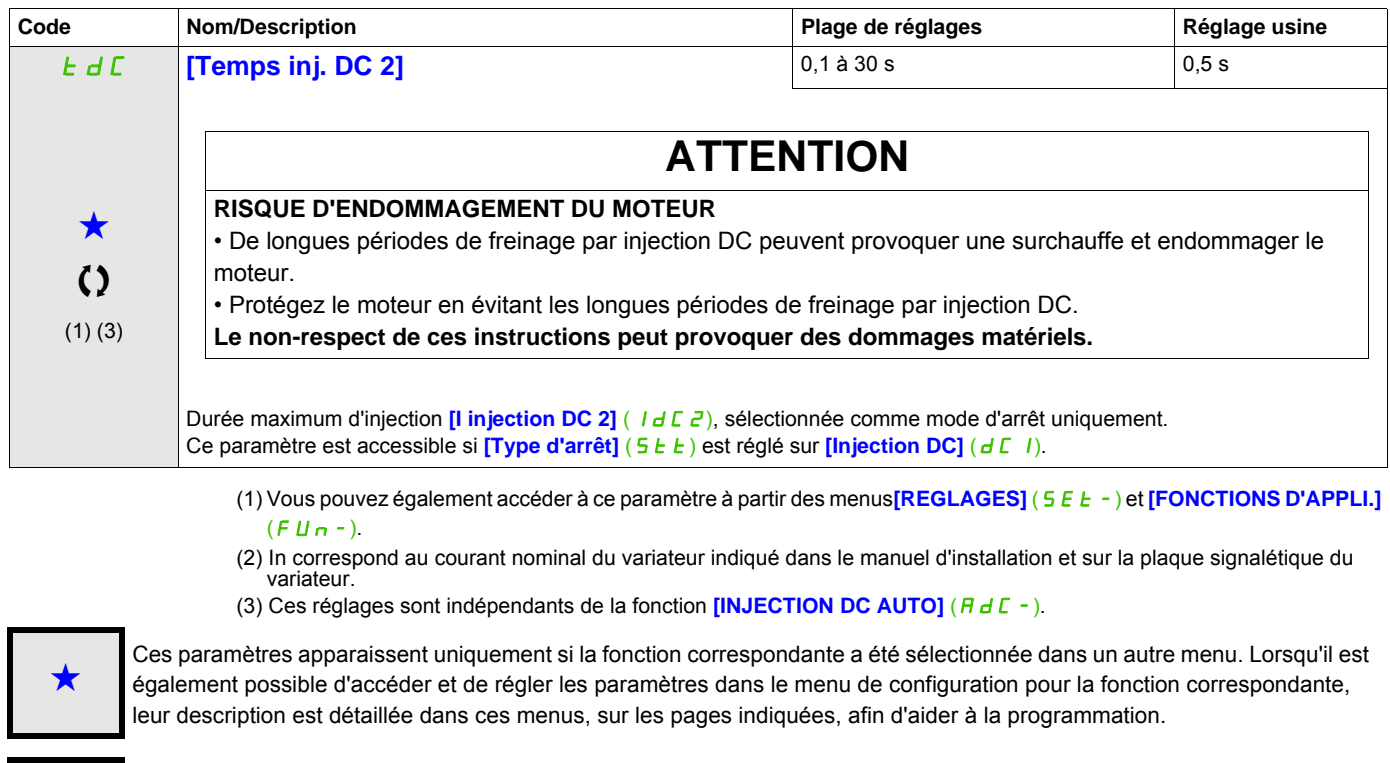

Ce paramètre peut être modifié en cours de fonctionnement ou à l'arrêt.

#### **Il est possible d'accéder aux paramètres décrits sur cette page via les menus suivants :** DRI- > CONF > FULL > COM- > ICS-

#### **Communication**

**Avec terminal intégré :** 

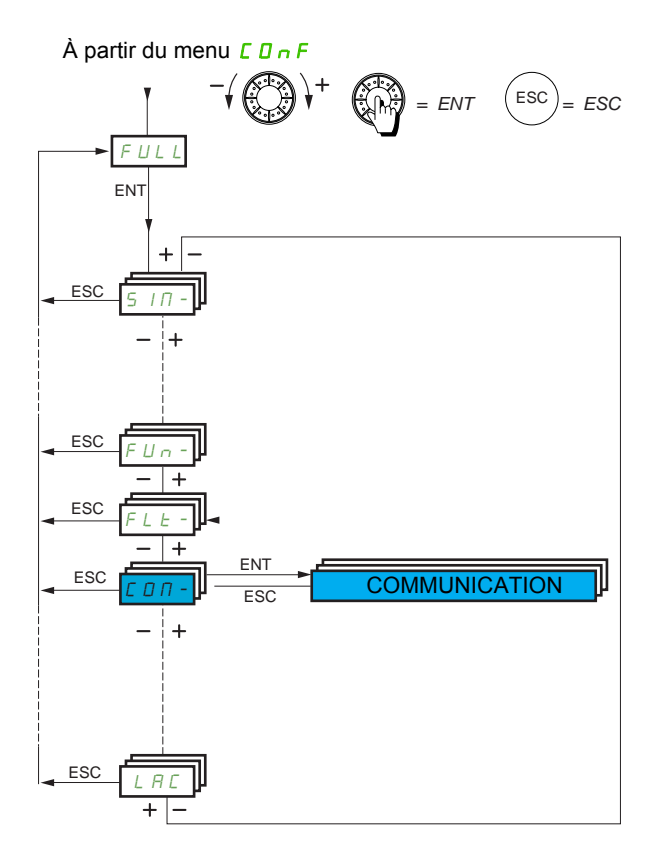

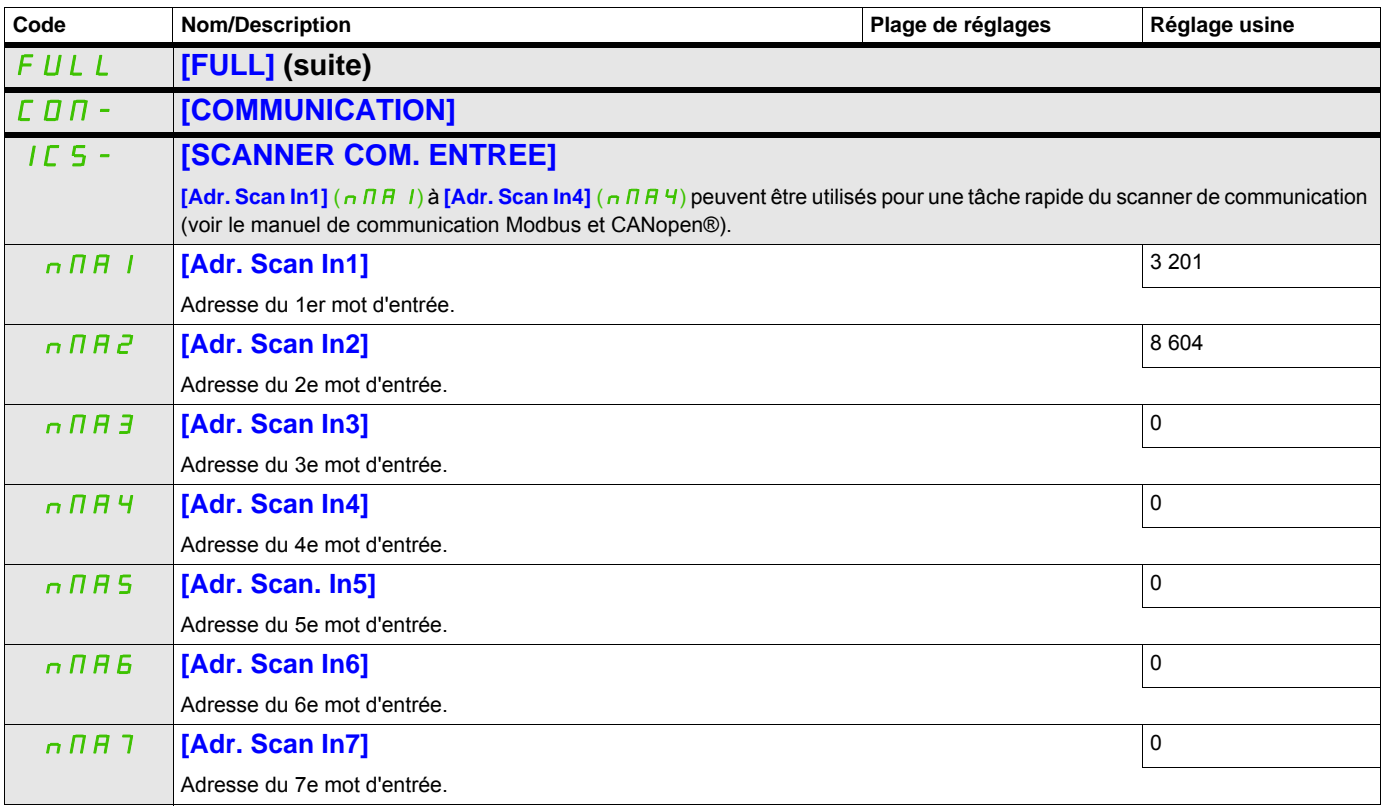

#### **Il est possible d'accéder aux paramètres décrits sur cette page via les menus suivants :** DRI- > CONF > FULL > COM- > ICS-

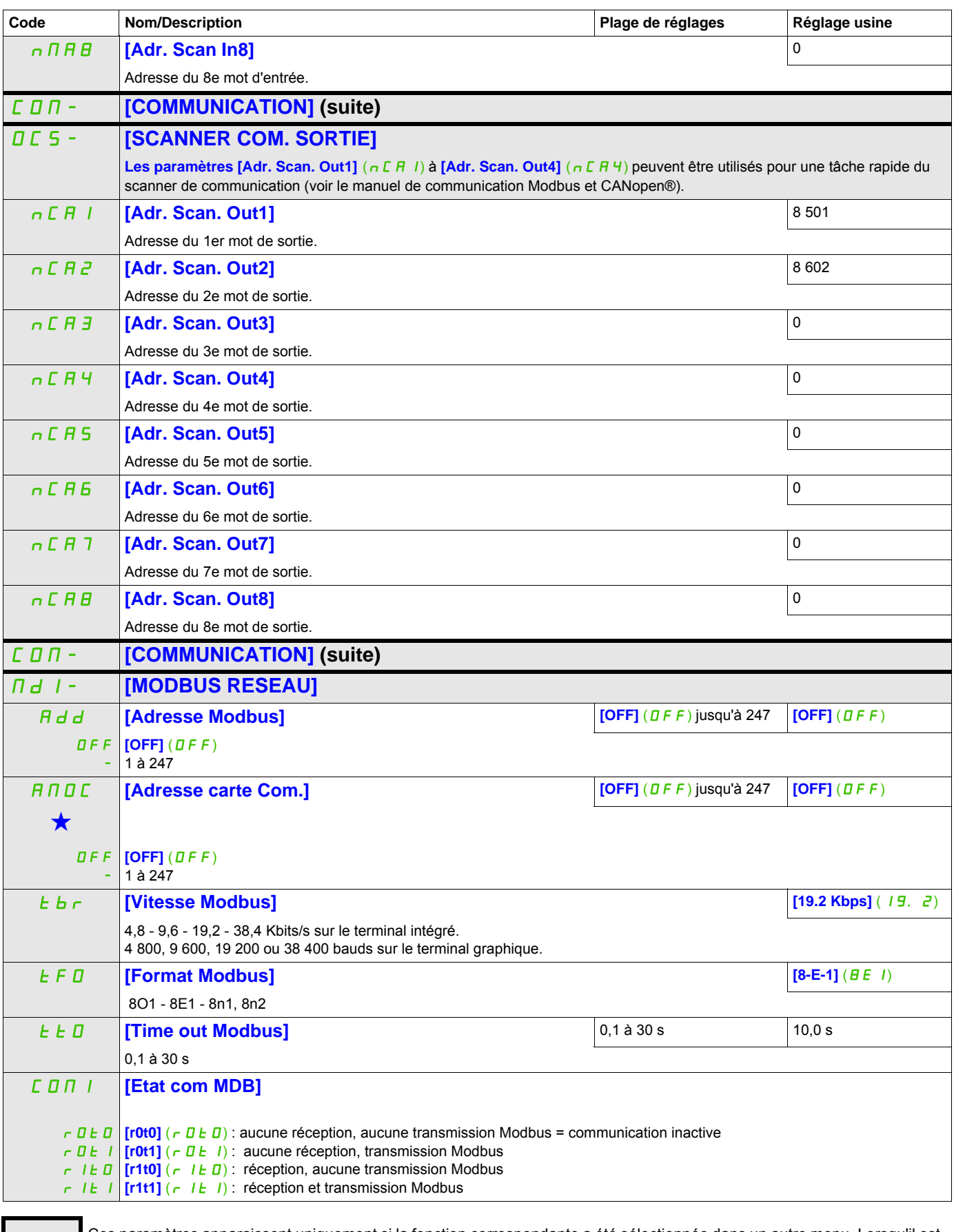

<span id="page-256-0"></span>Ces paramètres apparaissent uniquement si la fonction correspondante a été sélectionnée dans un autre menu. Lorsqu'il est<br>
également possible d'accéder et de régler les paramètres dans le menu de configuration pour la fonc leur description est détaillée dans ces menus, sur les pages indiquées, afin d'aider à la programmation.

#### **Il est possible d'accéder aux paramètres décrits sur cette page via les menus suivants :** DRI- > CONF > FULL > COM- > BTH-

### **BLUETOOTH**

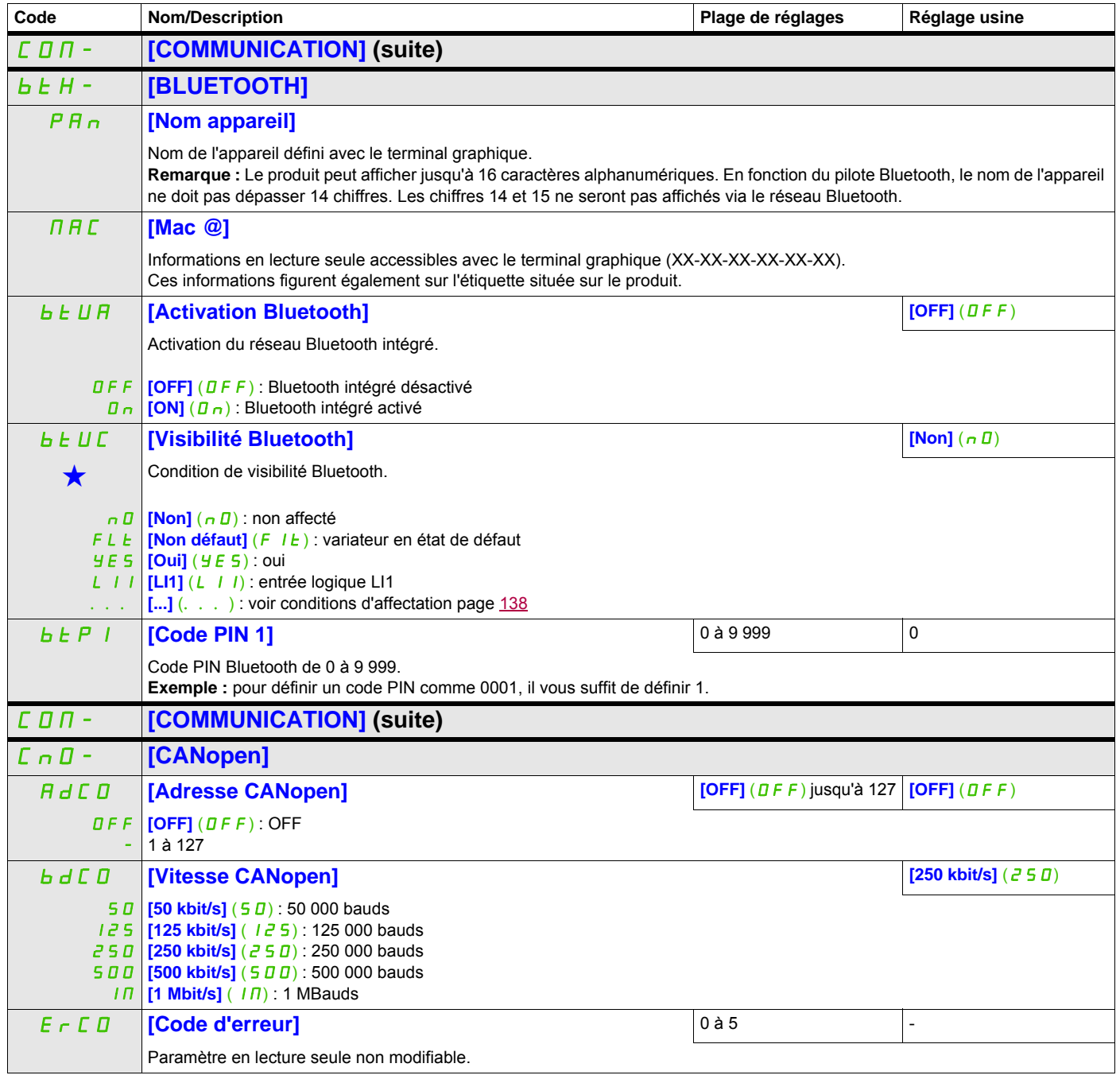

#### **Il est possible d'accéder aux paramètres décrits sur cette page via les menus suivarits > CONF > FULL > COM- > CBD- > LCF-**

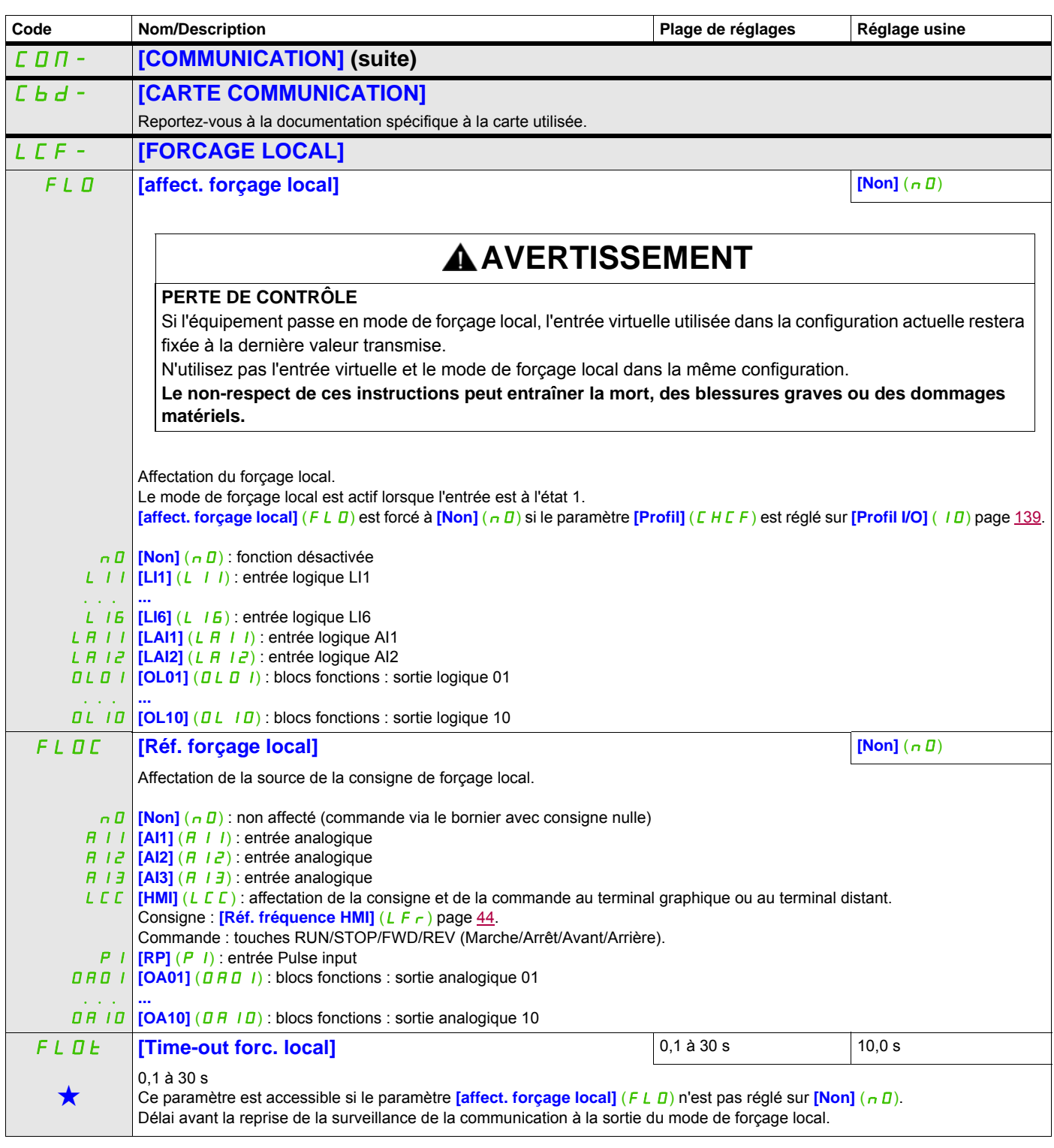

Ces paramètres apparaissent uniquement si la fonction correspondante a été sélectionnée dans un autre menu. Lorsqu'il est<br>
également possible d'accéder et de régler les paramètres dans le menu de configuration pour la fonc leur description est détaillée dans ces menus, sur les pages indiquées, afin d'aider à la programmation.

# **Niveau d'accès**

Voir le paramètre **[Niveau d'accès]** (LAC) page [262](#page-261-0)**.**

# **Interface (ItF)**

# **6**

# **Dans ce chapitre**

Ce chapitre aborde les sujets suivants :

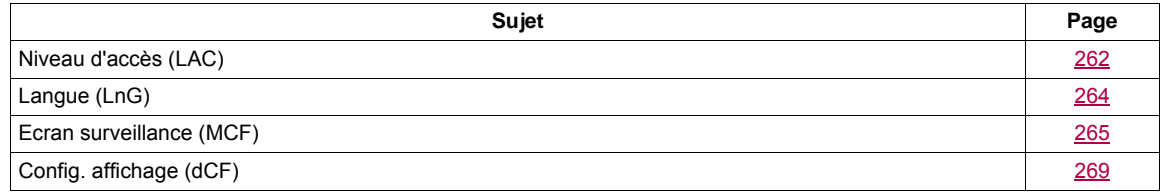

ITF-

#### **Il est possible d'accéder aux paramètres décrits sur cette page via les menus suivants :**

## <span id="page-261-1"></span><span id="page-261-0"></span>**Niveau d'accès (LAC)**

**Avec terminal intégré :**

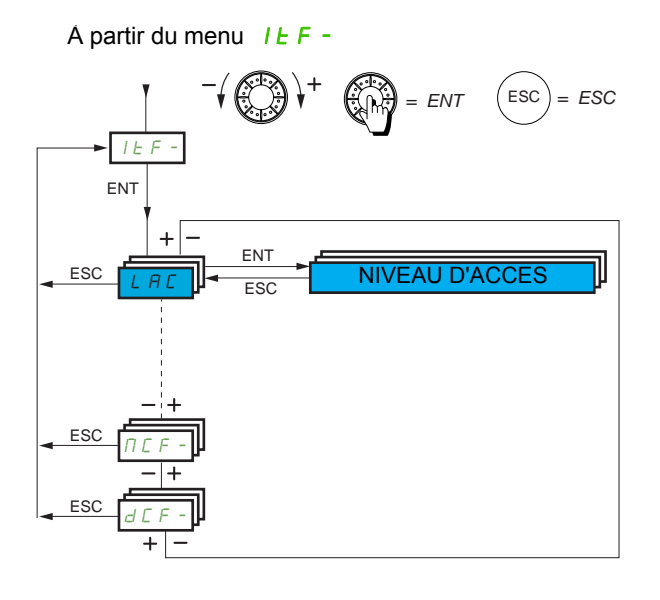

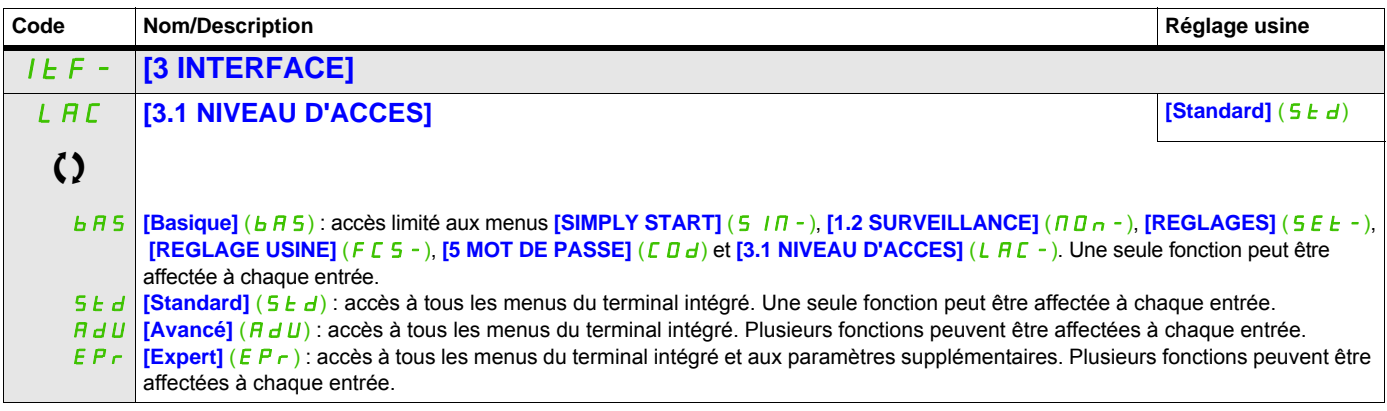

C Ce paramètre peut être modifié en cours de fonctionnement ou à l'arrêt.

# **Comparaison des menus accessibles sur le terminal graphique ou le terminal intégré**

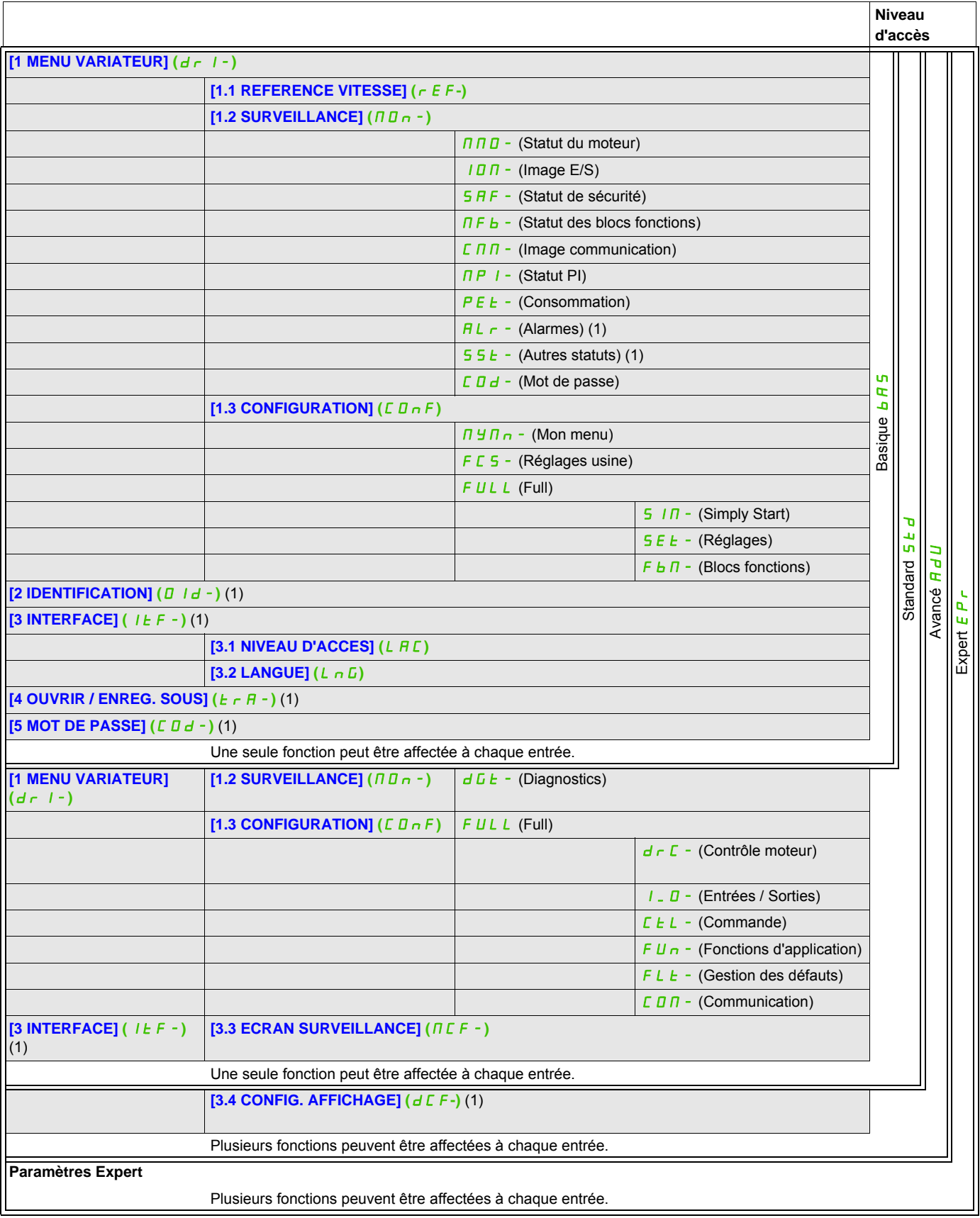

(1) Accessible uniquement avec le terminal graphique.

ITF-

#### **Il est possible d'accéder aux paramètres décrits sur cette page via les menus suivants :**

# <span id="page-263-0"></span>**Langue (LnG)**

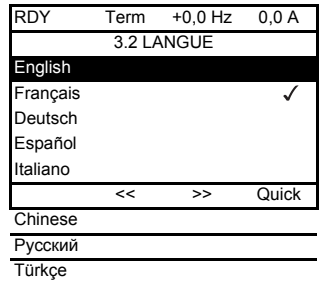

Lorsqu'un choix unique est possible, le choix effectif est indiqué par le signe √. Exemple : une seule langue peut être choisie.

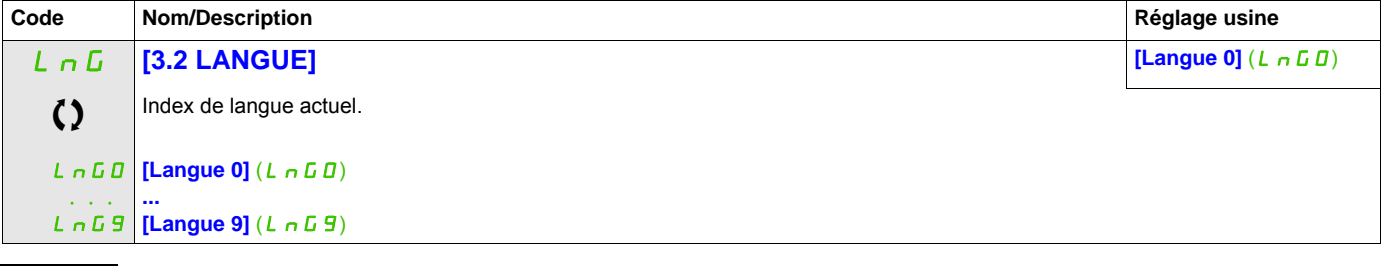

C Ce paramètre peut être modifié en cours de fonctionnement ou à l'arrêt.

# <span id="page-264-0"></span>**Ecran surveillance (MCF)**

Ce menu n'est accessible qu'avec le terminal graphique.

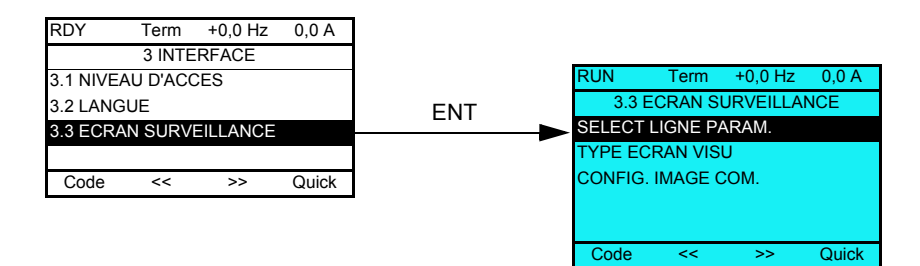

Cette fonction peut être utilisée pour configurer les informations affichées sur l'écran graphique pendant le fonctionnement.

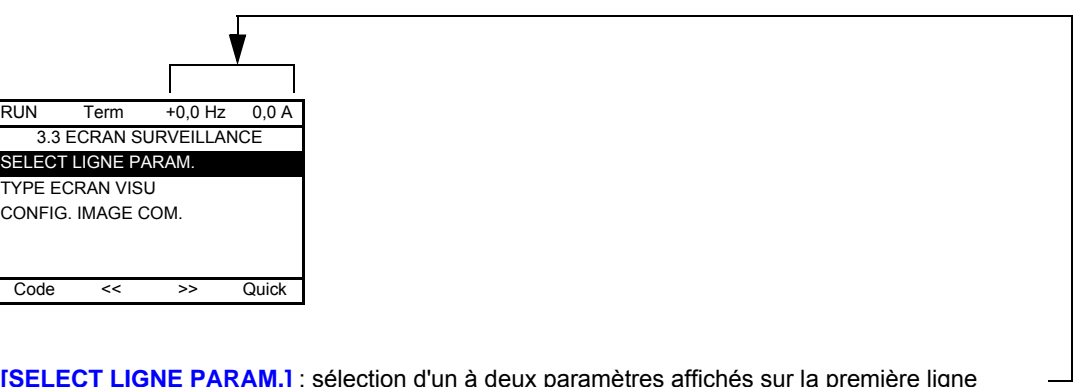

**[SELECT LIGNE PARAM.]** : sélection d'un à deux paramètres affichés sur la première ligne (les deux premiers ne peuvent pas être modifiés).

**[TYPE ECRAN VISU]** : sélection des paramètres affichés au centre de l'écran et du mode d'affichage (valeurs numériques ou graphe en barres).

**[CONFIG. IMAGE COM.]** : sélection des mots affichés et de leur format.

ITF- > MCF-

#### **Il est possible d'accéder aux paramètres décrits sur cette page via les menus suivants :**

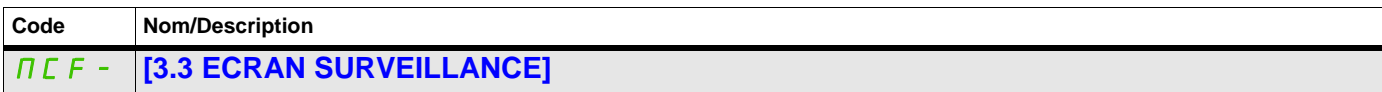

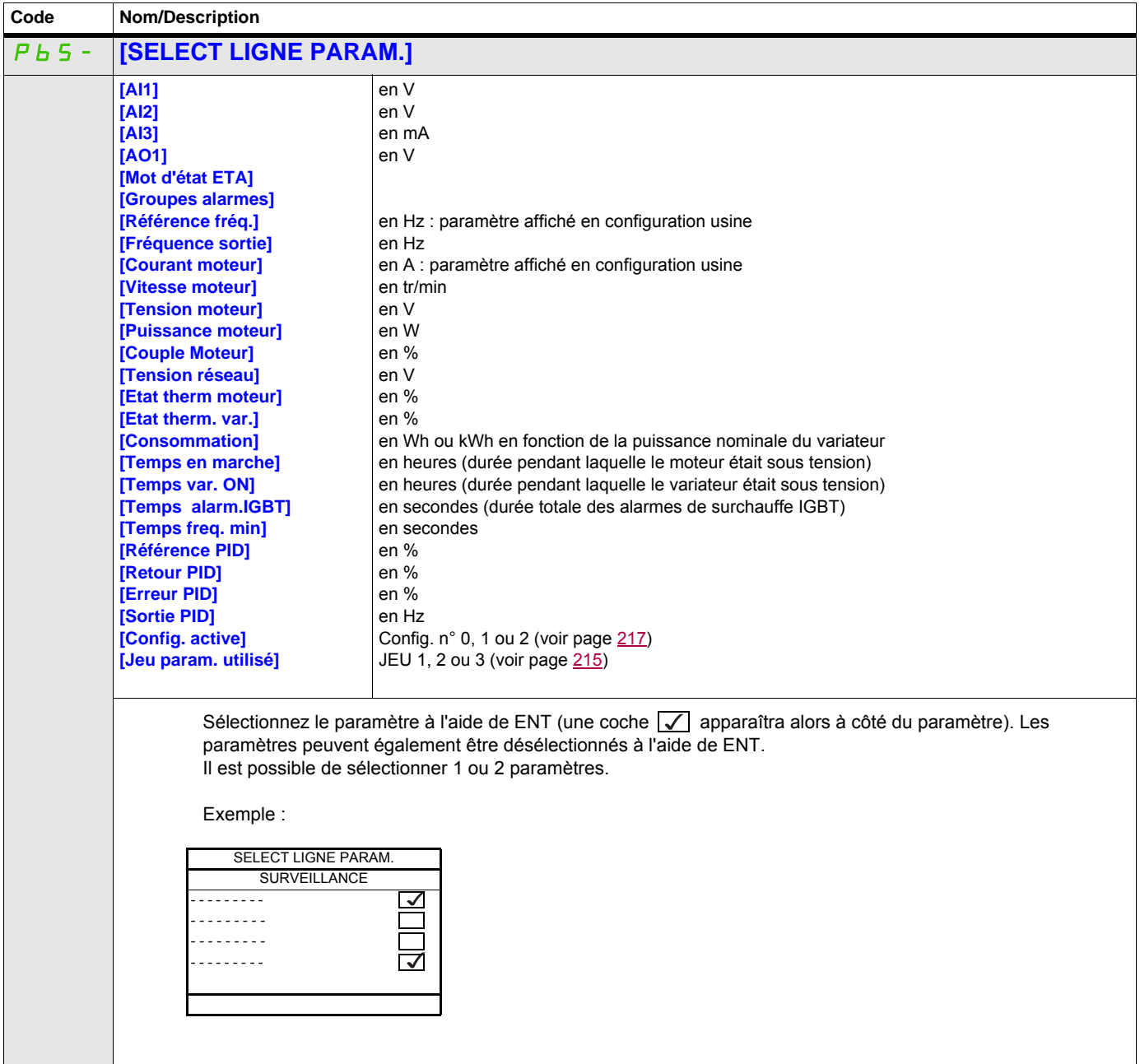

#### **Il est possible d'accéder aux paramètres décrits sur cette page via les menus suivants :**

ITF- > MCF- > MSC-

#### **Type d'écran de surveillance**

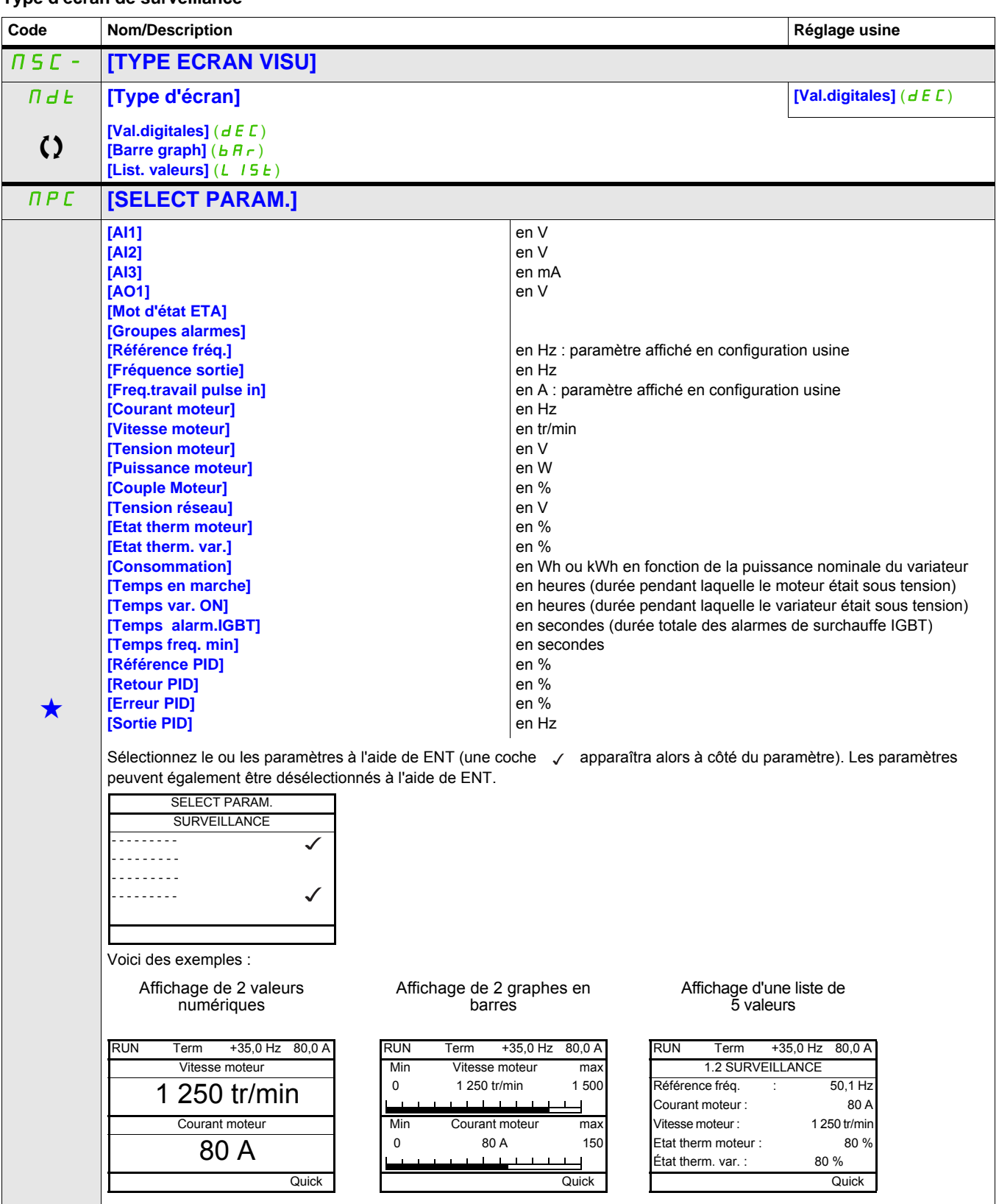

Ces paramètres apparaissent uniquement si la fonction correspondante a été sélectionnée dans un autre menu. Lorsqu'il est<br>
également possible d'accéder et de régler les paramètres dans le menu de configuration pour la fonc leur description est détaillée dans ces menus, sur les pages indiquées, afin d'aider à la programmation.

 $\Omega$   $\Omega$ 

#### **Il est possible d'accéder aux paramètres décrits sur cette page via les menus suivants :**

## ITF- > MCF- > ADL-

## **Configuration de l'image de communication**

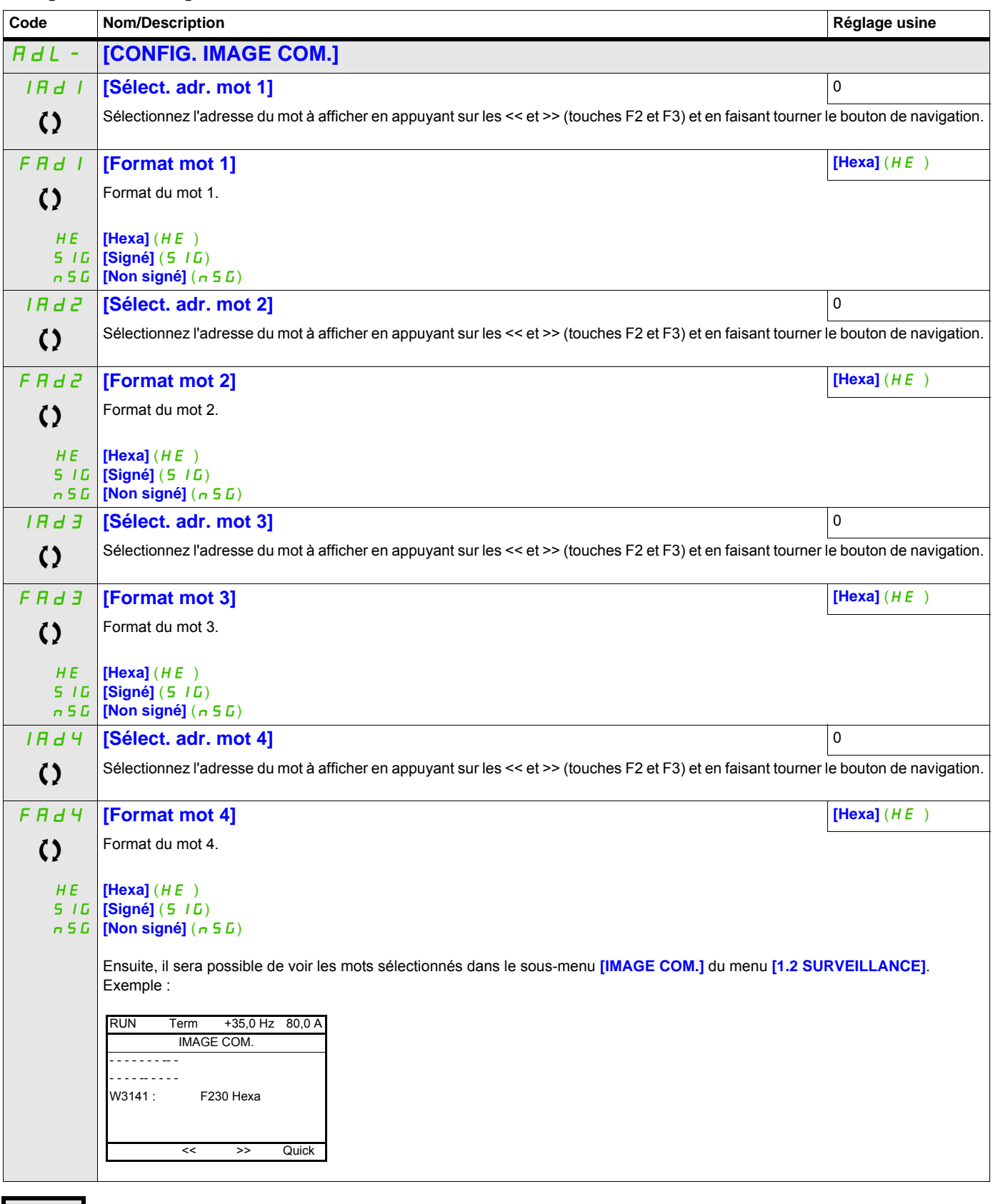

C Ce paramètre peut être modifié en cours de fonctionnement ou à l'arrêt.

# <span id="page-268-0"></span>**Config. affichage (dCF)**

Ce menu n'est accessible qu'avec le terminal graphique. Il peut être utilisé pour personnaliser les paramètres ou un menu et pour accéder aux paramètres.

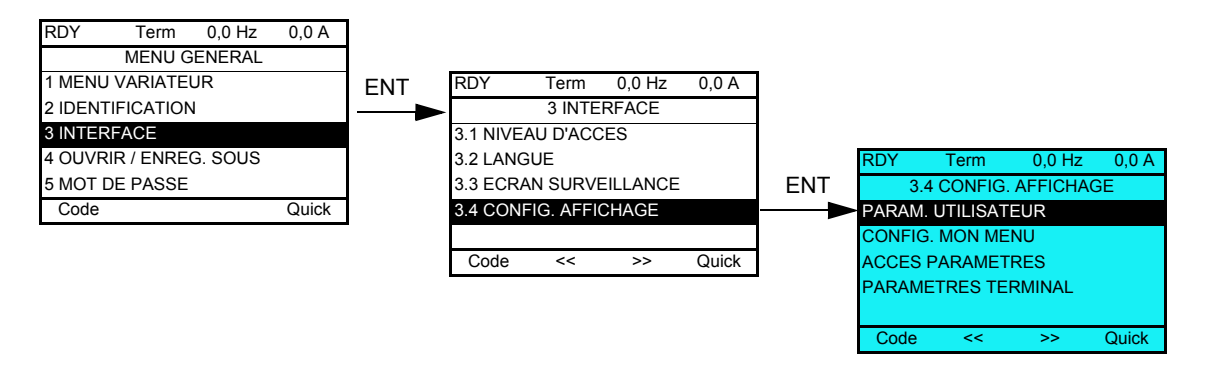

- PARAM. UTILISATEUR : personnalisation d'1 à 15 paramètres.
- MON MENU : création d'un menu personnalisé.
- ACCES PARAMETRES : personnalisation de la visibilité et des mécanismes de protection des menus et des paramètres.
- PARAMETRES TERMINAL : réglage du contraste et du mode veille du terminal graphique (paramètres stockés sur le terminal plutôt que sur le variateur) ; choix du menu affiché à la mise sous tension.

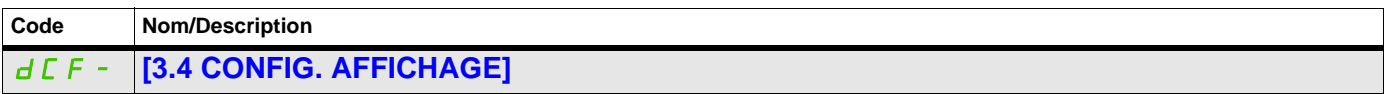

#### **Paramètres utilisateur**

Si le paramètre **[Retour nom std]** est réglé sur **[Oui]**, l'affichage des réglages usine est rétabli mais les réglages personnalisés sont conservés.

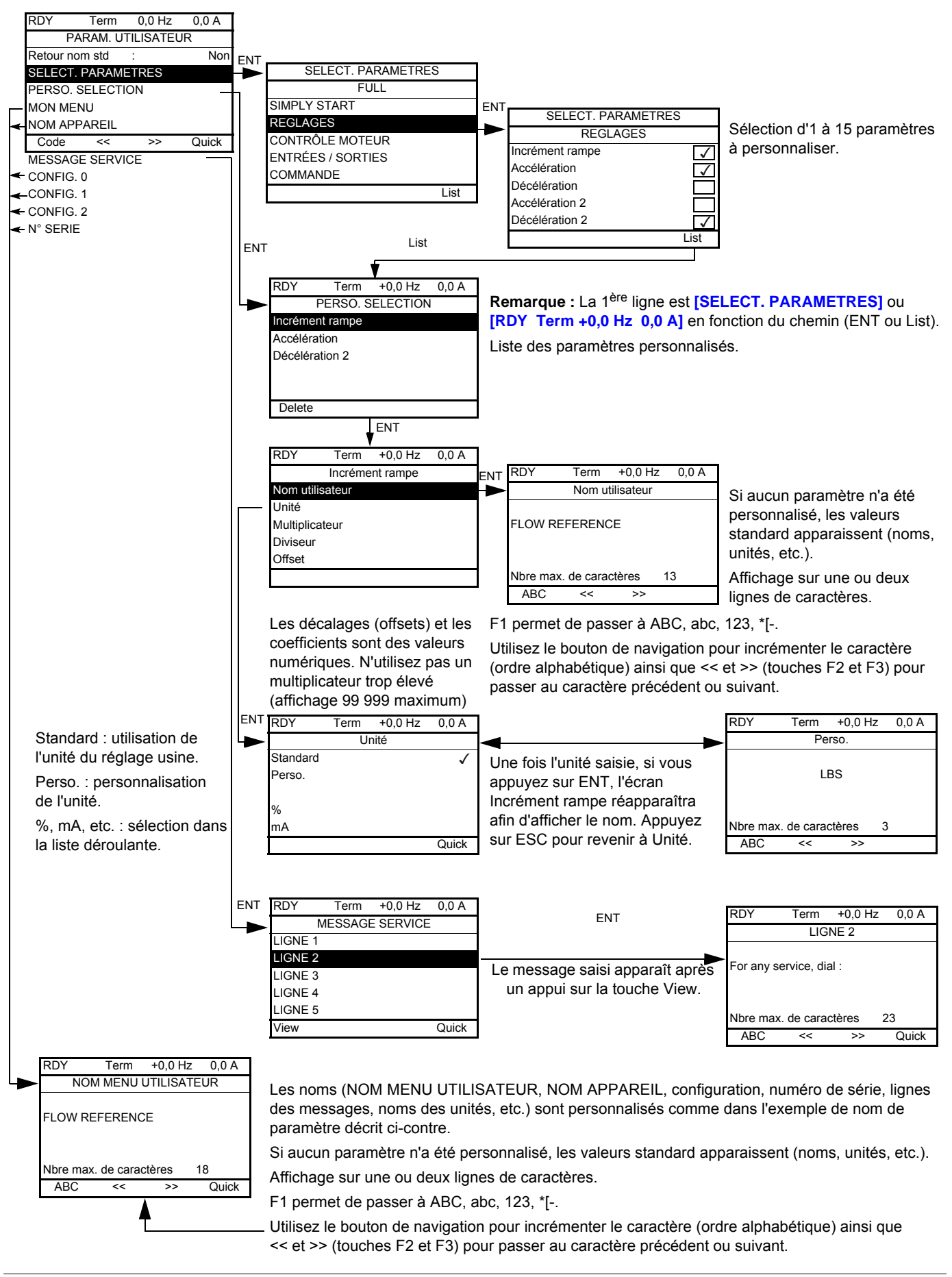

## **Il est possible d'accéder aux paramètres décrits sur cette page via les menus suivants :**

ITF- > DCF- > CUP-

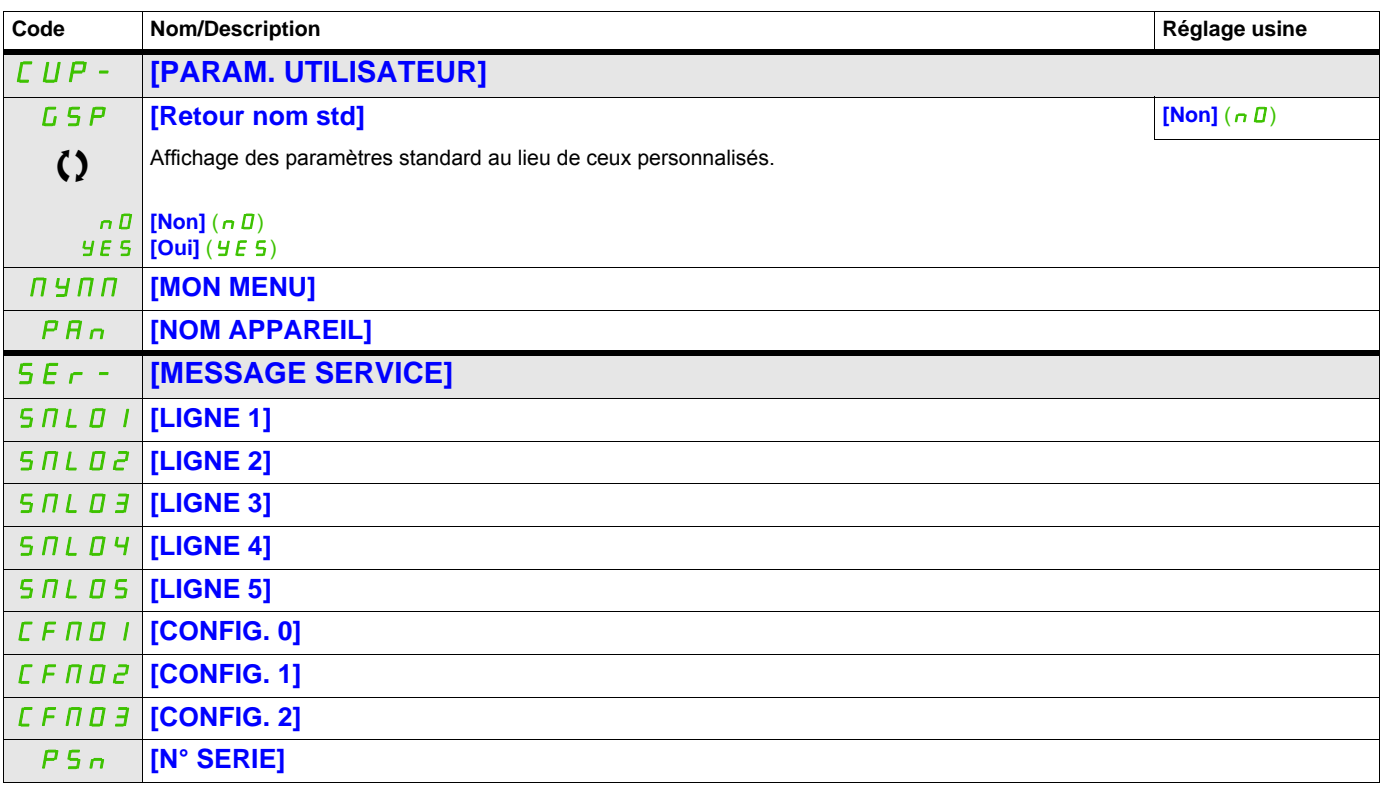

C Ce paramètre peut être modifié en cours de fonctionnement ou à l'arrêt.

#### **Configuration de Mon menu**

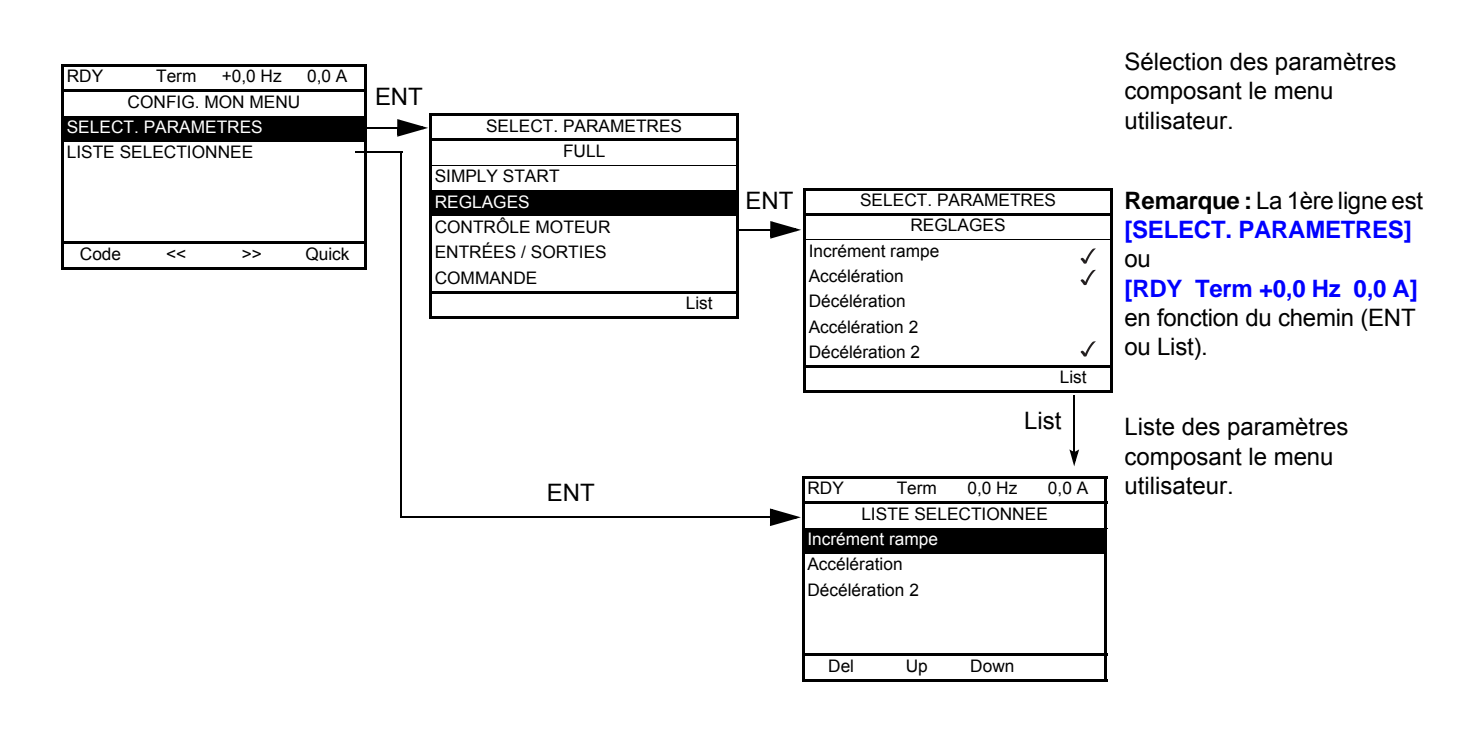

Les touches F2 et F3 permettent d'ordonner les paramètres dans la liste (exemple ci-dessous avec F3).

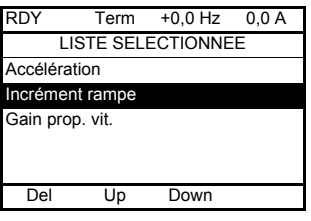

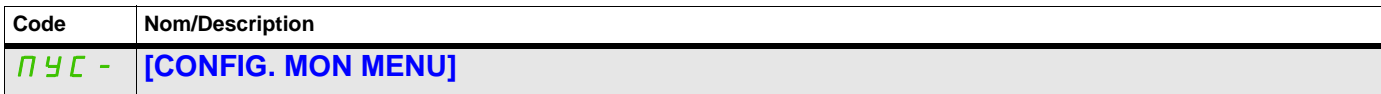

#### **Accès aux paramètres**

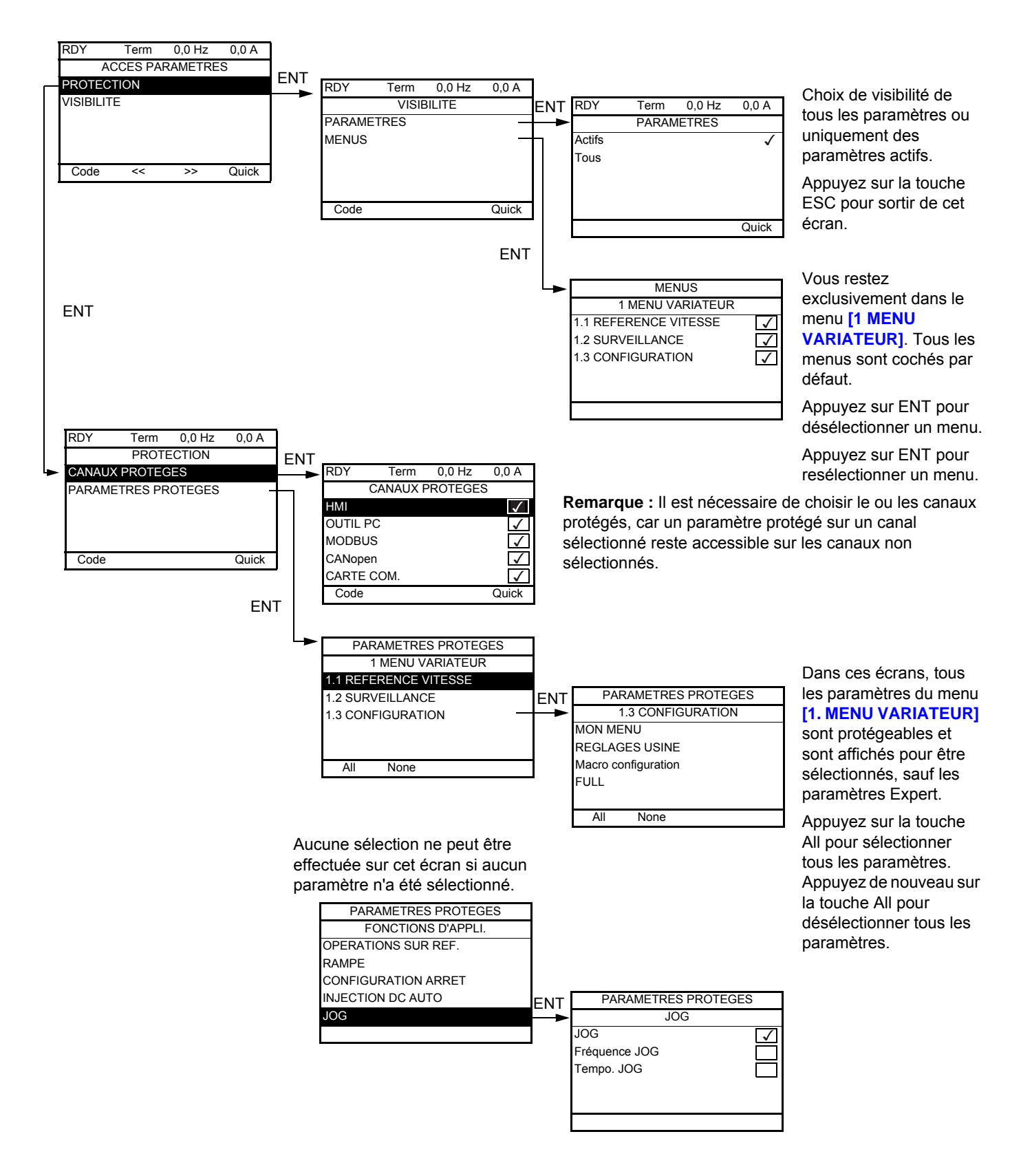

**Remarque :** Les paramètres protégés ne sont plus accessibles et ne sont donc plus affichés pour les canaux sélectionnés.

#### **Il est possible d'accéder aux paramètres décrits sur cette page via les menus suivants :** ITF- > DCF- > PAC- > PRO- > PCD-

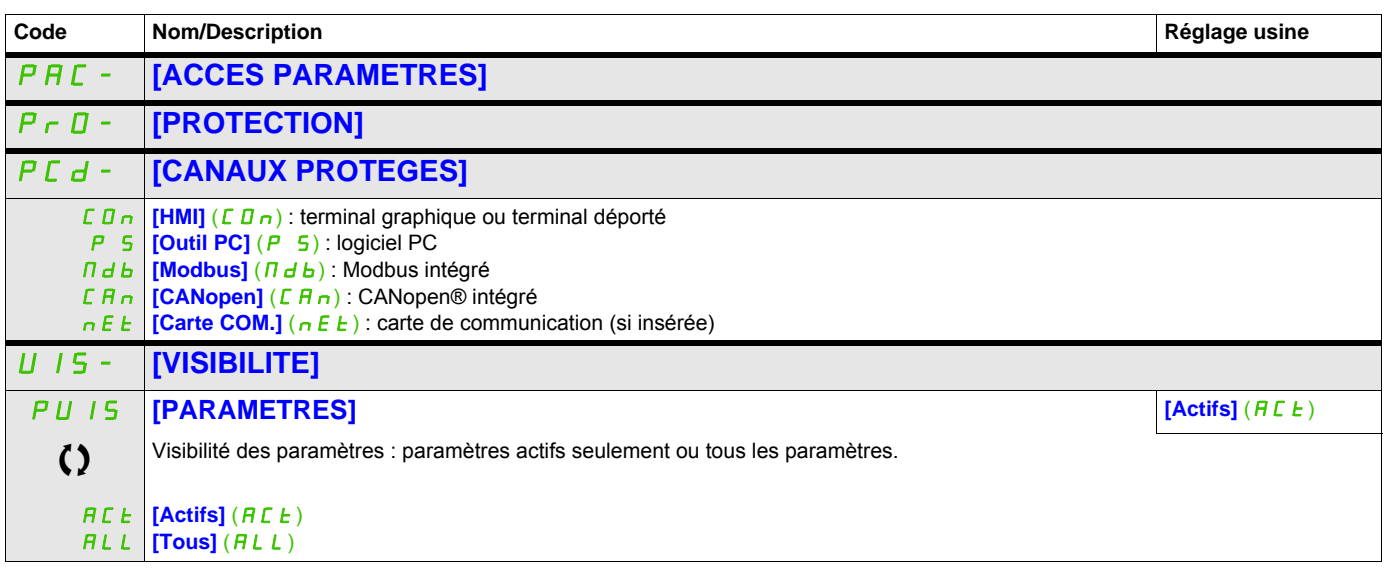

C Ce paramètre peut être modifié en cours de fonctionnement ou à l'arrêt.

#### **Il est possible d'accéder aux paramètres décrits sur cette page via les menus suivants :**

ITF- > DCF- > CNL-

#### **Paramètres du terminal**

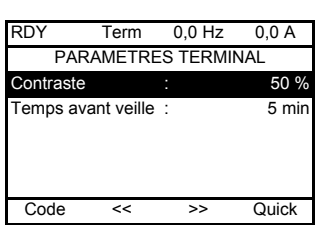

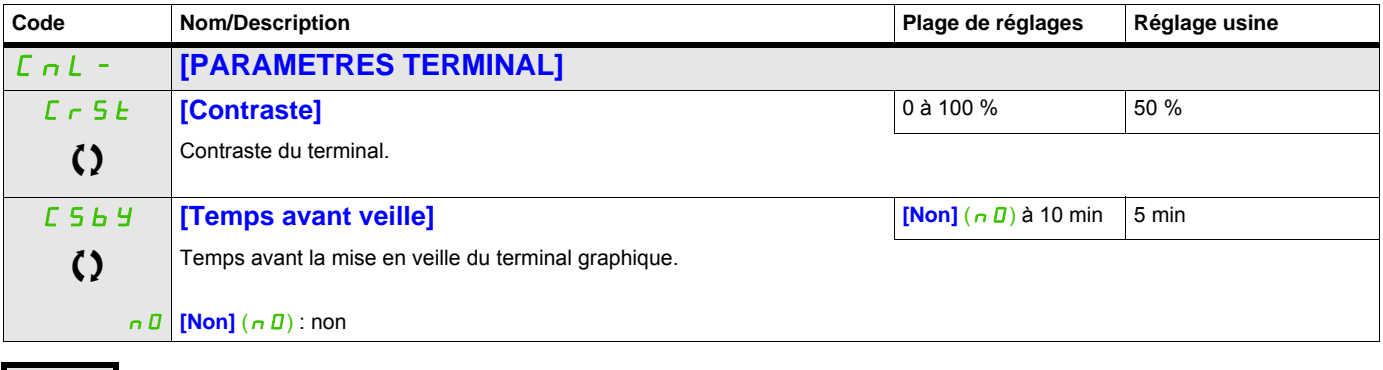

Comment de paramètre peut être modifié en cours de fonctionnement ou à l'arrêt.

# **Ouvrir / Enreg. sous (trA)**

Ce menu n'est accessible qu'avec le terminal graphique.

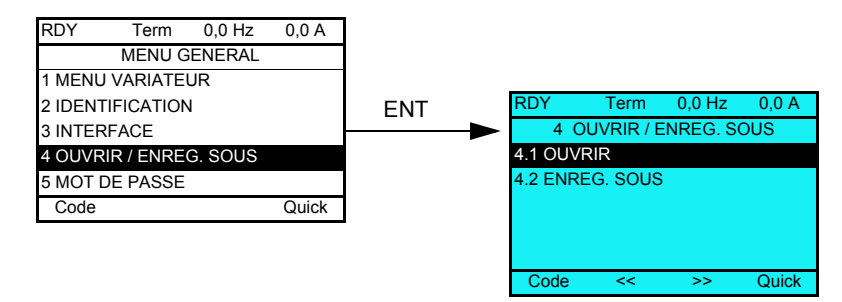

**[4.1 OUVRIR]** : pour transférer un des 4 fichiers du terminal graphique vers le variateur.

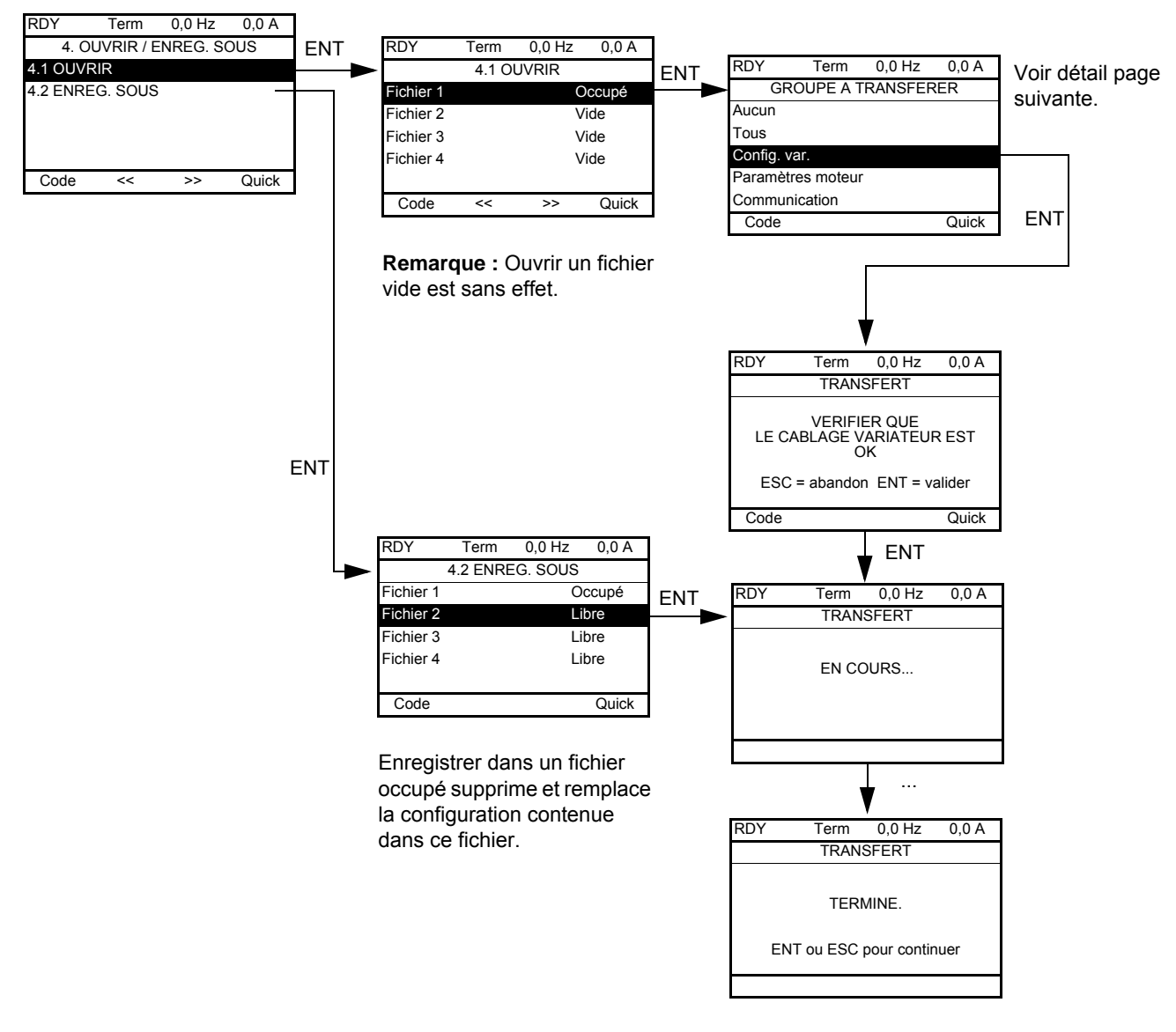

### **[4.2 ENREG. SOUS]** : pour transférer la configuration en cours du variateur vers le terminal graphique.

Lorsque le transfert est demandé, différents messages peuvent apparaître :

- **[EN COURS...]**
- **[TERMINE.]**
- Messages d'erreurs en cas d'impossibilité
- **[Les paramètres moteur ne sont PAS COMPATIBLES. Voulez-vous continuer ?]** : dans ce cas, le transfert est possible mais les paramètres seront limités.

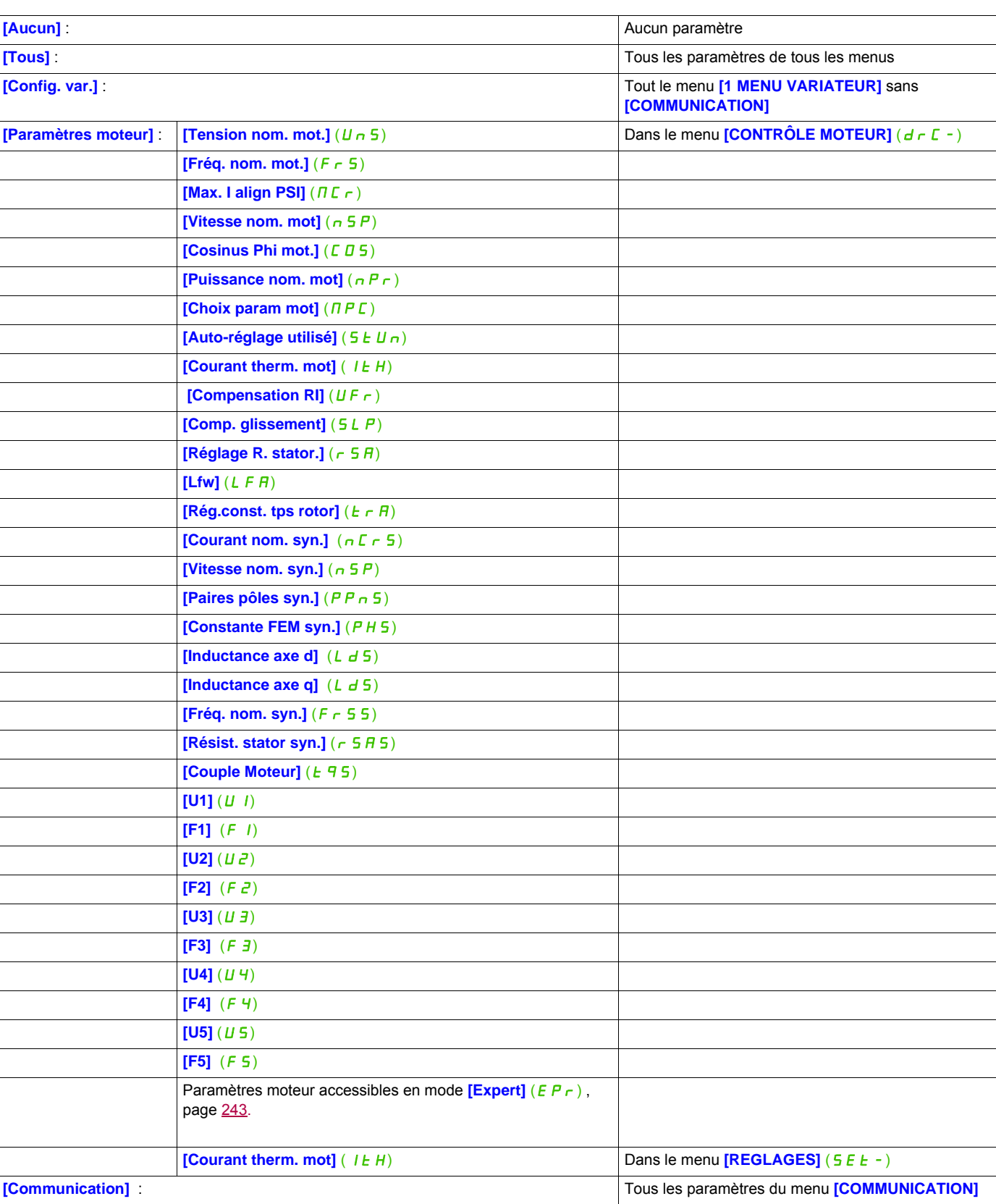

#### **GROUPE A TRANSFERER**

# **Mot de passe (COd)**

# **8**

#### **Avec terminal graphique**

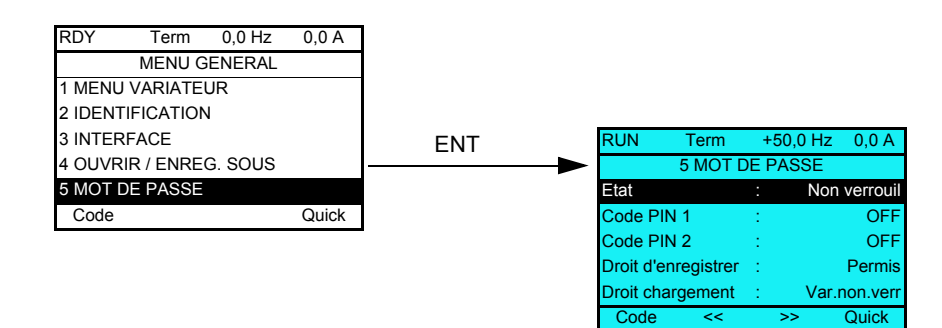

#### **Avec terminal intégré**

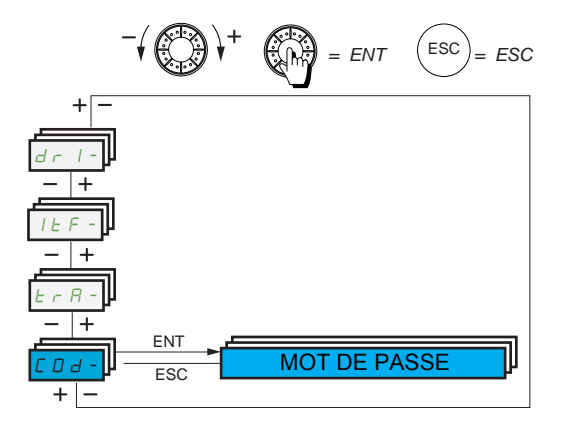

Permet de protéger la configuration par un code d'accès ou d'entrer un mot de passe pour accéder à une configuration protégée.

Exemple avec terminal graphique :

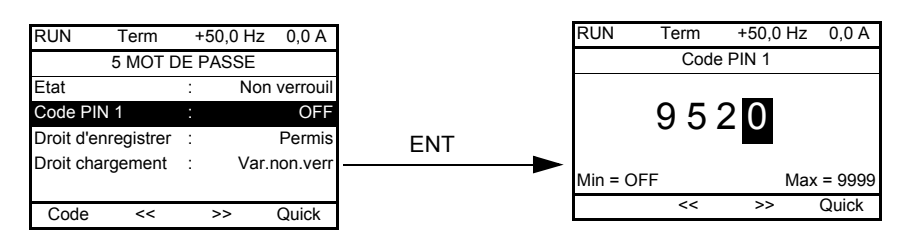

- Le variateur est déverrouillé lorsque les codes PIN sont réglés sur **[non verrouil]** (DFF) (pas de mot de passe) ou lorsque le bon code a été saisi. Tous les menus sont accessibles.
- Avant de protéger la configuration par un code d'accès, vous devez :
	- Définir les droits d'enregistrement *[Droit d'enregistrer]* (UL<sub>r</sub>) et de chargement *[Droit chargement]*  $(dL_r)$ .
		- Noter soigneusement le code et le conserver quelque part où vous êtes sûr de le retrouver.
- Le variateur comporte 2 codes d'accès permettant de hiérarchiser 2 niveaux d'accès :
	- Le code PIN 1 est une clé de déverrouillage publique : 6969.
	- Le code PIN 2 est une clé de déverrouillage connue seulement du support Schneider Electric. Il n'est accessible qu'en mode  $[Expert]$  ( $E Pr$ ).
	- Seul l'un des codes PIN 1 ou PIN 2 est utilisable, l'autre doit rester sur **[OFF]** (DFF).

**Remarque :** Lorsque la clé de déverrouillage est saisie, le code d'accès utilisateur s'affiche.

Les accès protégés sont les suivants :

- Retour aux réglages usine (menu **[REGLAGES USINE]** (F E 5 )).
- Canaux et paramètres protégés par le menu [MON MENU] ( $\overline{H}$   $\overline{H}$   $\overline{n-1}$ ) et ce menu lui-même.
- Paramètres d'affichage personnalisés (menu [3.4 CONFIG. AFFICHAGE] (d E F -)).

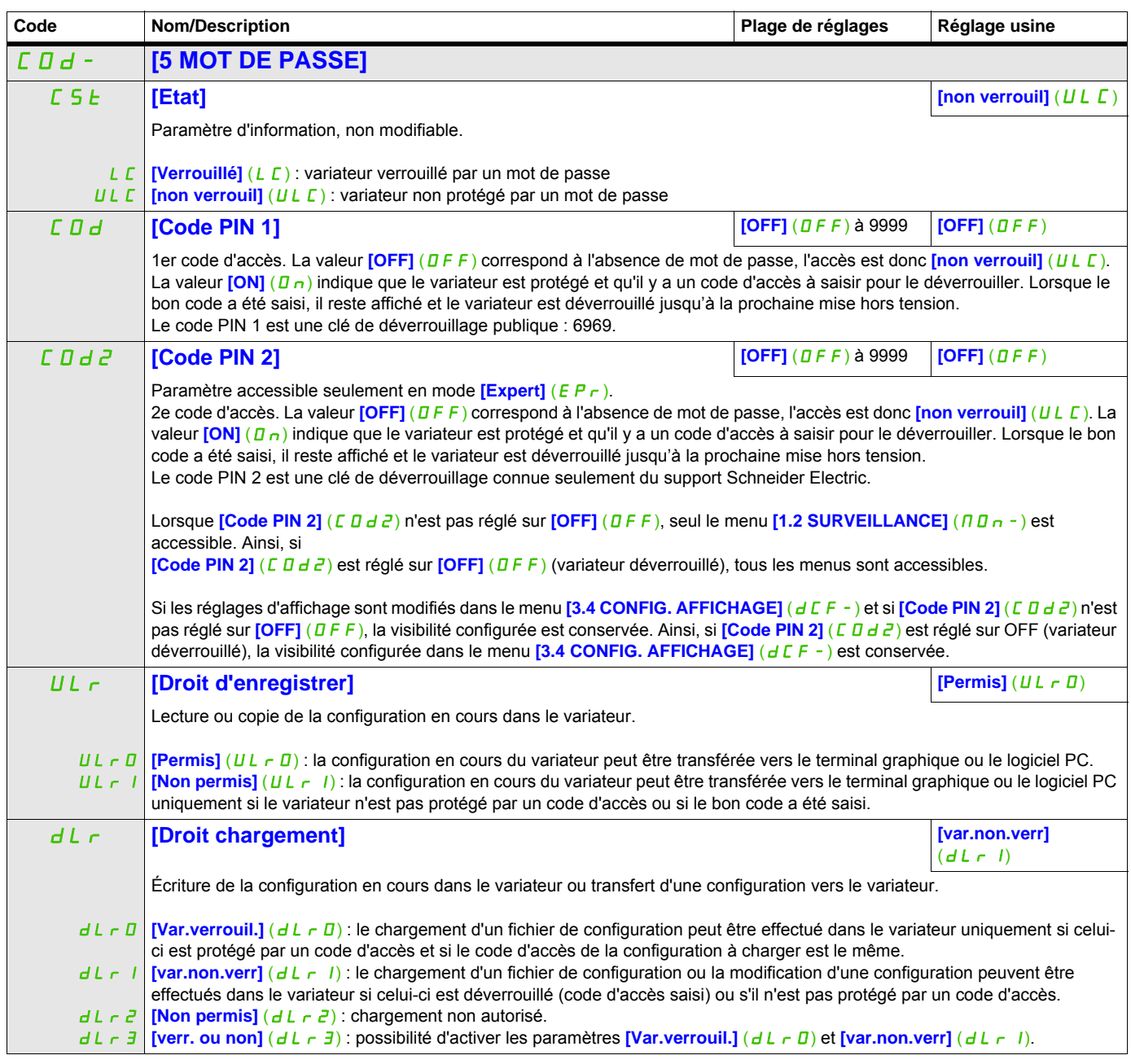

# **Écran multipoint**

#### **Écran multipoint**

La communication est possible entre un terminal graphique et plusieurs variateurs connectés sur un même bus. Les adresses des variateurs doivent être préalablement configurées dans le menu **[COMMUNICATION]** (C D  $\Pi$  -) en utilisant le paramètre [Adresse Modbus] ( $H d d$ ), page [257.](#page-256-0)

Lorsque plusieurs variateurs sont connectés au même terminal graphique, celui-ci affiche automatiquement les écrans suivants :

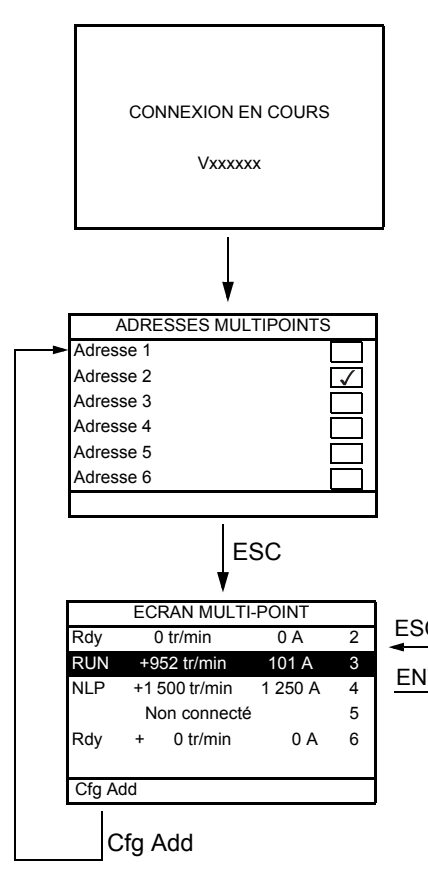

Sélection des variateurs pour communication multipoint (sélectionnez chaque adresse et cochez-la en appuyant sur ENT).

Cet écran n'apparaît qu'à la première mise sous tension du variateur ou si vous appuyez sur la touche de fonction Cfg Add sur l'écran multipoint (voir ci-dessous).

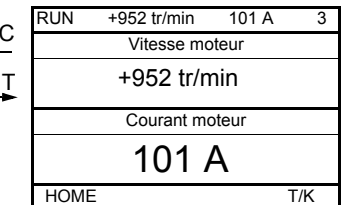

Sélection d'un variateur pour communication multipoint.

En mode multipoint, le canal de commande n'est pas affiché. L'écran affiche, de gauche à droite, l'état, puis les deux paramètres sélectionnés et enfin l'adresse du variateur.

En mode multipoint, il est possible d'accéder à tous les menus. Seul le contrôle des variateurs via le terminal graphique n'est pas autorisé, à l'exception de la touche d'arrêt, qui verrouille tous les variateurs. En cas de défaut sur un variateur, l'écran affiche ce dernier.

# **Maintenance et diagnostics**

**III**

## **Dans cette partie**

Cette partie contient les chapitres suivants :

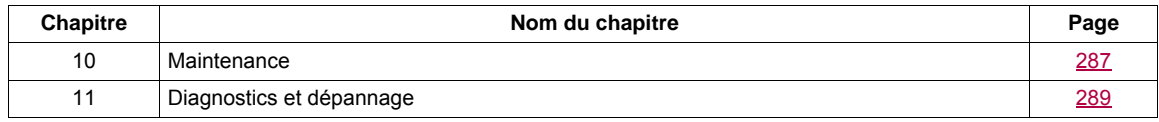

# <span id="page-286-0"></span>**Maintenance**

#### **Limitation de garantie**

La garantie ne s'applique pas si le produit a été ouvert sauf par les services de Schneider Electric.

#### **Entretien**

# **ATTENTION**

#### **RISQUE D'ENDOMMAGEMENT DU VARIATEUR**

Suivez les recommandations ci-dessous en fonction des conditions environnementales indiquées (température, produits chimiques, poussières).

#### **Le non-respect de ces instructions peut provoquer des dommages matériels.**

Il est recommandé de suivre la procédure ci-après afin d'augmenter la durée de vie du variateur.

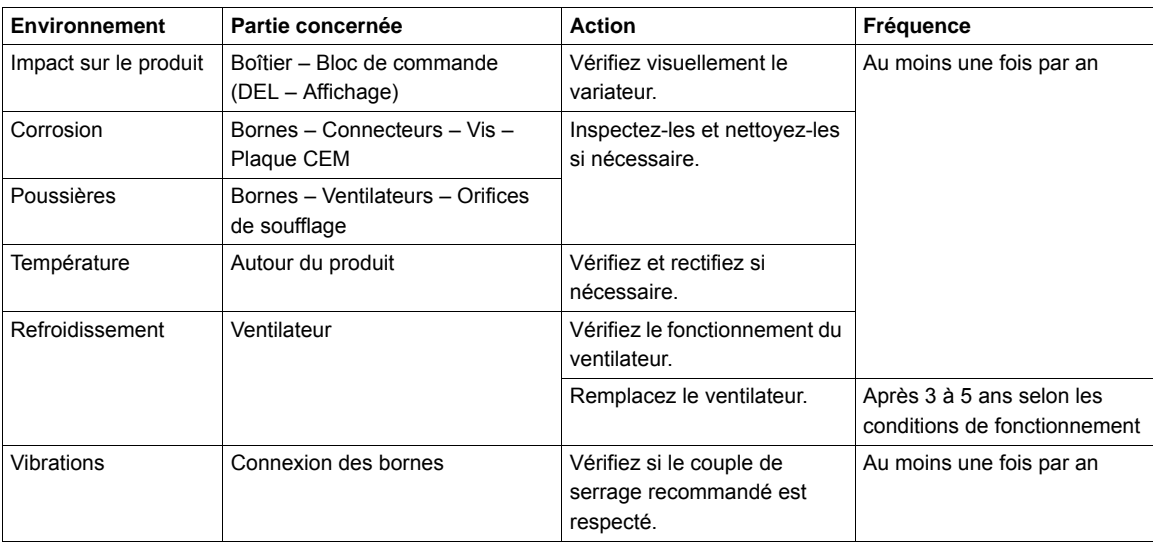

**Remarque :** Le fonctionnement du ventilateur dépend de l'état thermique du variateur. Le variateur peut fonctionner mais pas le ventilateur.

#### **Pièces de rechange et réparations**

Produit pouvant être réparé. Adressez-vous au service à la clientèle.

#### **Stockage longue durée**

Les condensateurs du produit risquent d'être moins performants après un long stockage supérieur à 2 ans. Voir page [10.](#page-9-0)

#### **Remplacement du ventilateur**

Il est possible de commander un nouveau ventilateur pour la maintenance de l'ATV32 (voir les références commerciales sur notre site Web [www.schneider-electric.com\)](http://www.schneider-electric.com.).

Reportez-vous au guide d'installation pour remplacer le ventilateur.
### **Diagnostics et dépannage**

## **11**

#### **Dans ce chapitre**

Ce chapitre aborde les sujets suivants :

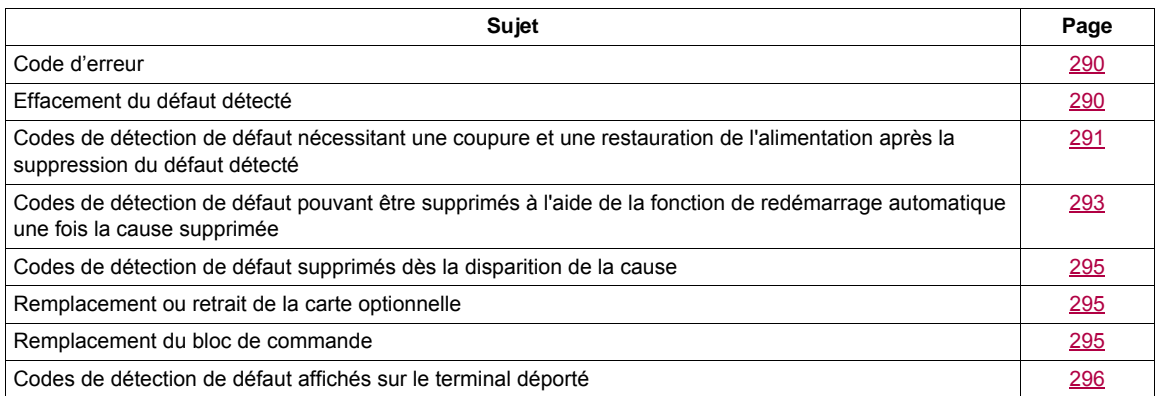

## **A ADANGER**

**RISQUE D'ÉLECTROCUTION, D'EXPLOSION OU D'ARC ÉLECTRIQUE**

Vous devez lire et comprendre les consignes décrites dans le chapitre « À propos de ce guide » avant de réaliser cette procédure.

**Le non-respect de ces instructions entraînera la mort ou des blessures graves.**

#### <span id="page-289-0"></span>**Code d'erreur**

- Si l'écran ne s'allume pas, vérifiez l'alimentation du variateur.
- L'affectation des fonctions Arrêt rapide ou Roue libre permet d'empêcher le démarrage du variateur si les entrées logiques correspondantes ne sont pas alimentées. Le variateur ATV32 affiche alors **[Roue libre]**  (nSt) en arrêt roue libre et **[Arrêt rapide]** (FSt) en arrêt rapide. C'est un comportement normal car ces fonctions sont activées à zéro, de sorte que le variateur sera arrêté s'il y a une coupure de fil.
- Vérifiez que l'entrée d'ordre de marche est activée conformément au mode de commande sélectionné (paramètres **[Cde 2 fils/3 fils]** (*E C C*) et **[Type cde 2 fils]** (*E C E*), page [73\)](#page-72-0).
- Si une entrée est affectée à la fonction de fin de course et que cette entrée est à zéro, le variateur ne peut démarrer que sur une commande de sens opposé (voir page [209](#page-208-0)).
- Si le canal de consigne ou le canal de commande est affecté à un bus de communication, lorsque l'alimentation est connectée, le variateur affiche **[Roue libre]** ( $\sigma$  5 k) et reste en mode arrêt jusqu'à ce que le bus de communication envoie une commande.

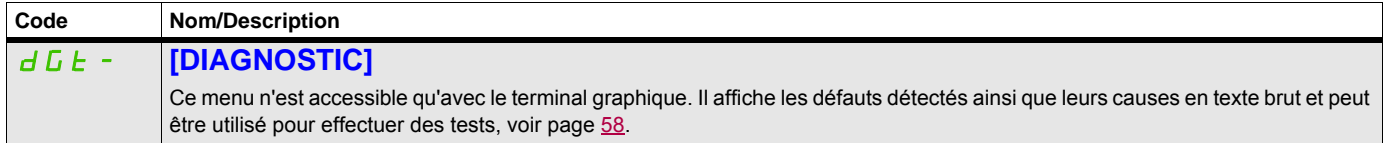

#### <span id="page-289-1"></span>**Effacement du défaut détecté**

En cas de défaut détecté non réinitialisable :

- Débranchez toutes les sources d'alimentation, y compris l'alimentation contrôle externe.
- Verrouillez tous les organes de coupure de puissance en position ouverte.
- Attendez 15 minutes pour permettre aux condensateurs du bus DC de se décharger (les voyants du variateur ne sont pas des indicateurs d'absence de tension du bus DC).
- Mesurez la tension du bus DC entre les bornes PA/+ et PC/- pour vérifier que la tension est inférieure à 42 Vdc.
- Si les condensateurs de bus DC ne se déchargent pas complètement, contactez votre représentant local Schneider Electric. Ne réparez pas et ne faites pas fonctionner le variateur.
- Trouvez et corrigez le défaut détecté.
- Rétablissez l'alimentation du variateur pour vérifier que le défaut détecté a été corrigé.

En cas de défaut détecté réinitialisable, une fois la cause supprimée, le variateur peut être réinitialisé :

- En mettant le variateur hors tension jusqu'à ce que l'affichage disparaisse complètement, puis en le remettant sous tension.
- Automatiquement dans les scénarios décrits pour le menu **[REDEMARRAGE AUTO]** (A E  $\mathsf{r}\text{-}$ ), page [234](#page-233-0).
- Au moyen d'une entrée logique ou d'un bit de commande affecté au menu **[RESET DEFAUTS]**  $(r 5t -)$ , page [232.](#page-231-0)
- En appuyant sur la touche STOP/RESET (arrêt/réinitialisation) du clavier graphique si le canal de commande actif est l'IHM (voir le paramètre **[Canal Cde 1]** ( L d 1) page [140](#page-139-0)).

#### <span id="page-290-0"></span>**Codes de détection de défaut nécessitant une coupure et une restauration de l'alimentation après la suppression du défaut détecté**

La cause du défaut détecté doit être supprimée avant de mettre hors tension puis sous tension le variateur.

Les défauts détectés  $F5F$ ,  $F5F$ ,  $F5F$ ,  $F5F$  et  $F$  nF peuvent également être supprimés à distance par une entrée logique ou un bit de commande (paramètre [Reset défauts] ( $r$  5 F), page [232](#page-231-1)).

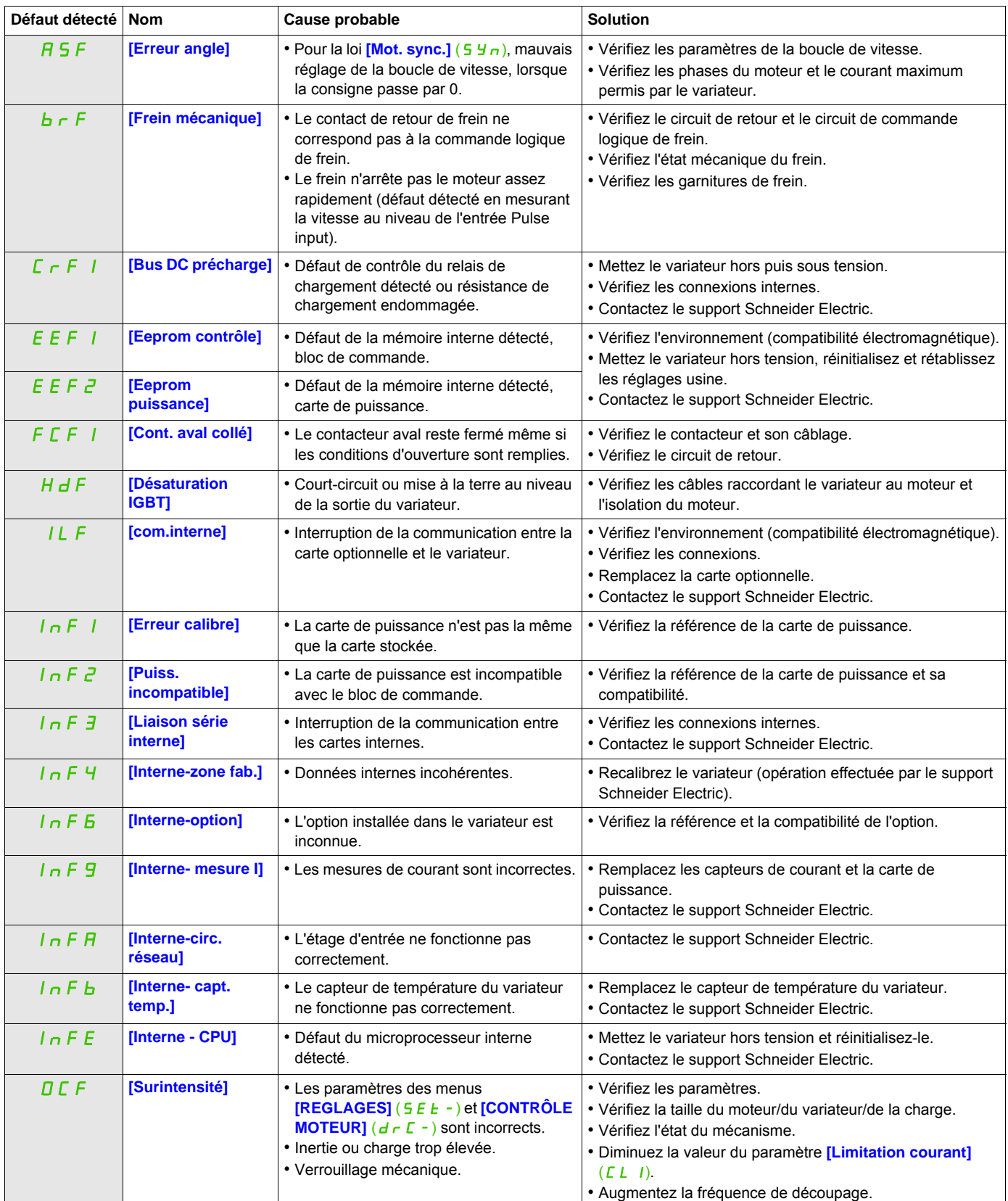

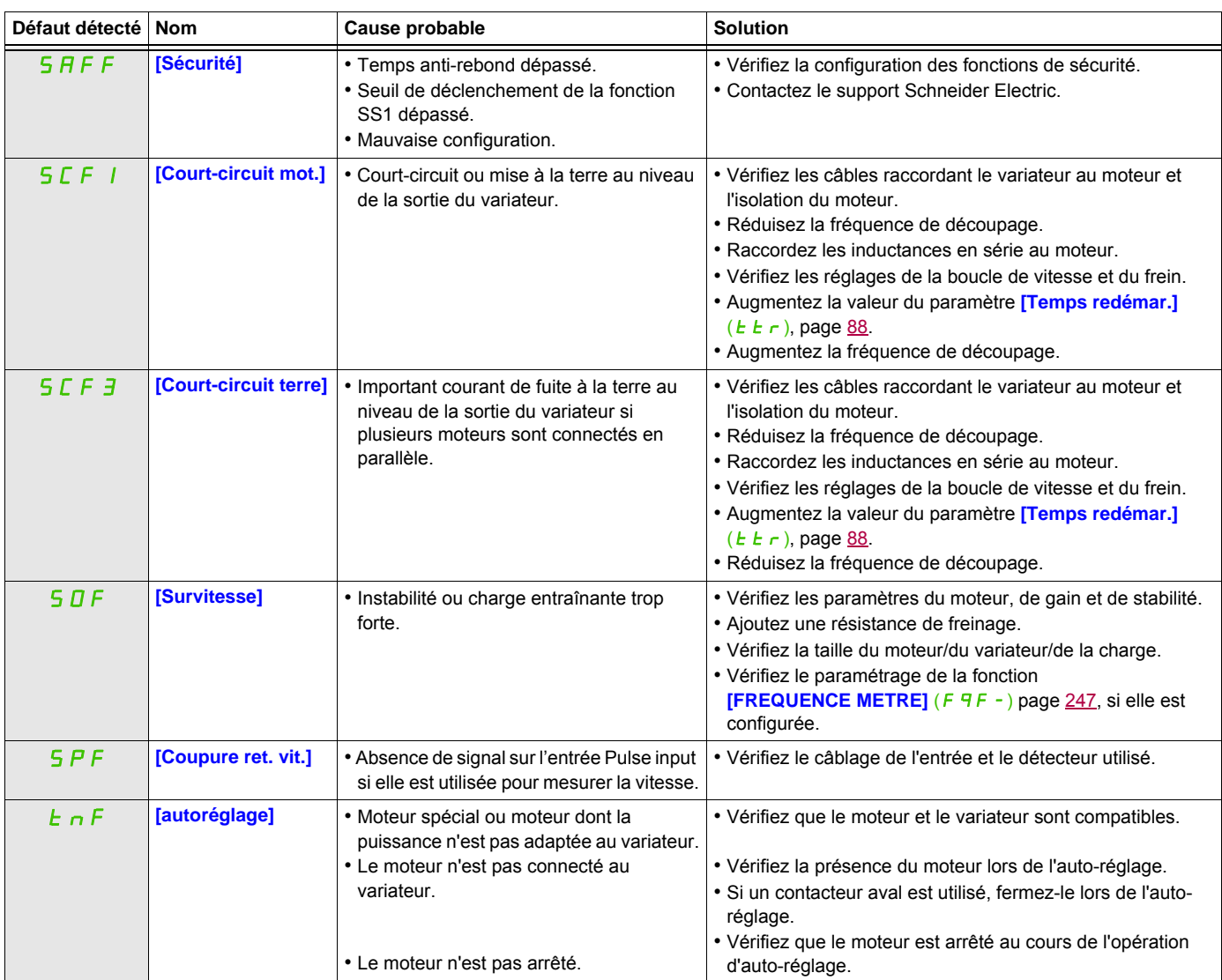

#### <span id="page-292-0"></span>**Codes de détection de défaut pouvant être supprimés à l'aide de la fonction de redémarrage automatique une fois la cause supprimée**

Ces défauts détectés peuvent également être supprimés en mettant le variateur hors, puis sous tension, ou par une entrée logique ou un bit de commande (paramètre **[Reset défauts]** ( $\tau$  5 F), page [232\)](#page-231-1).

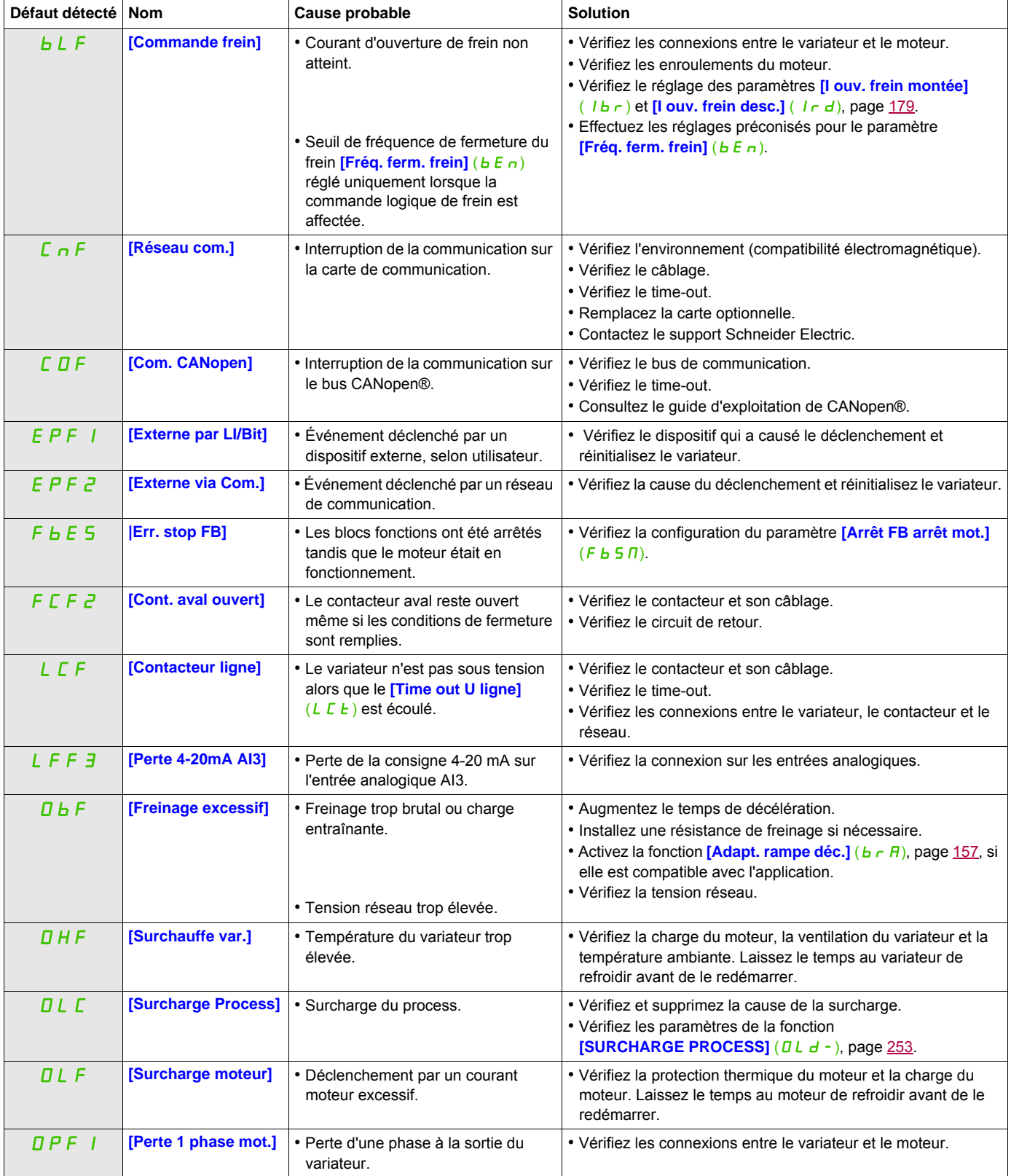

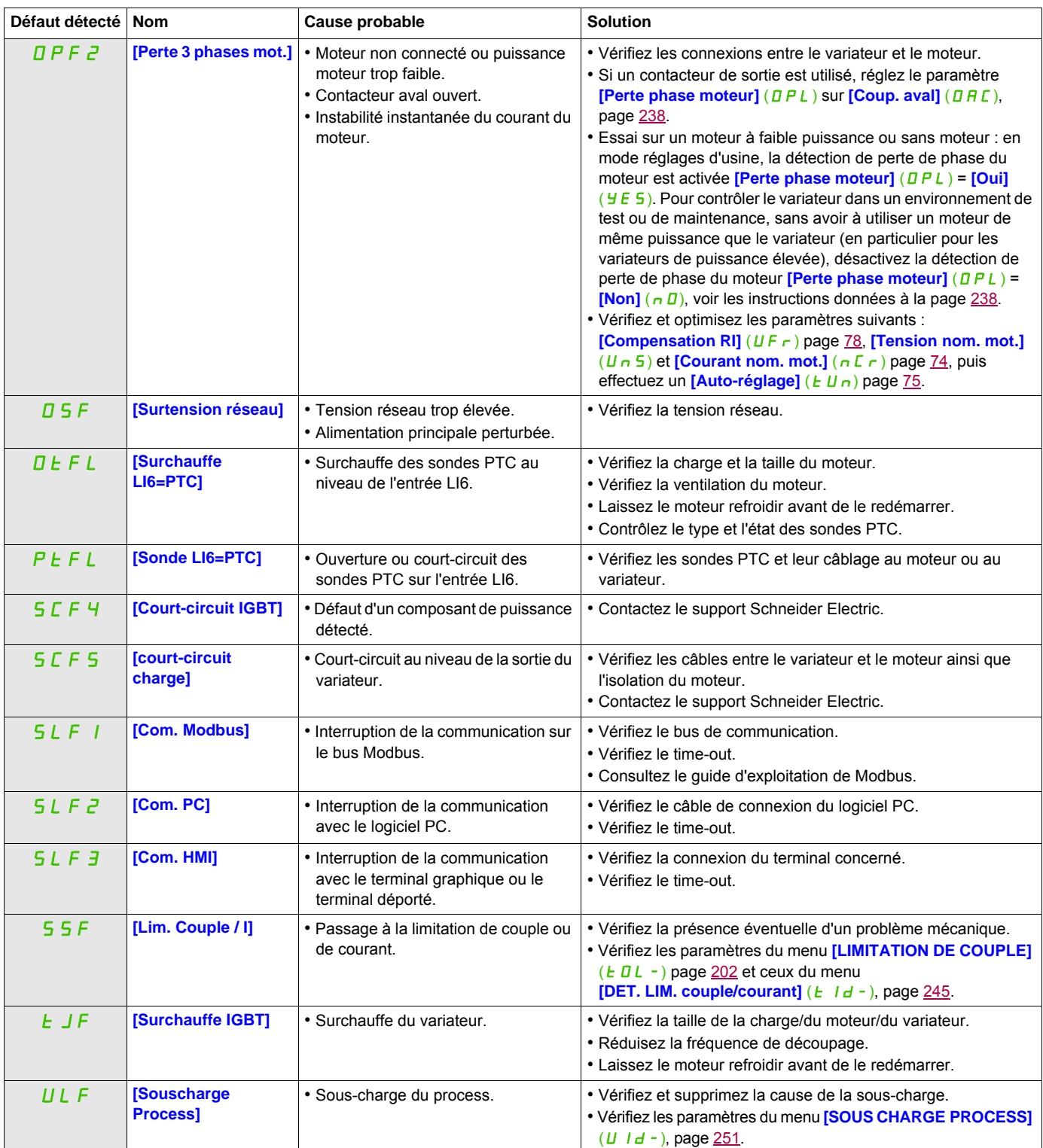

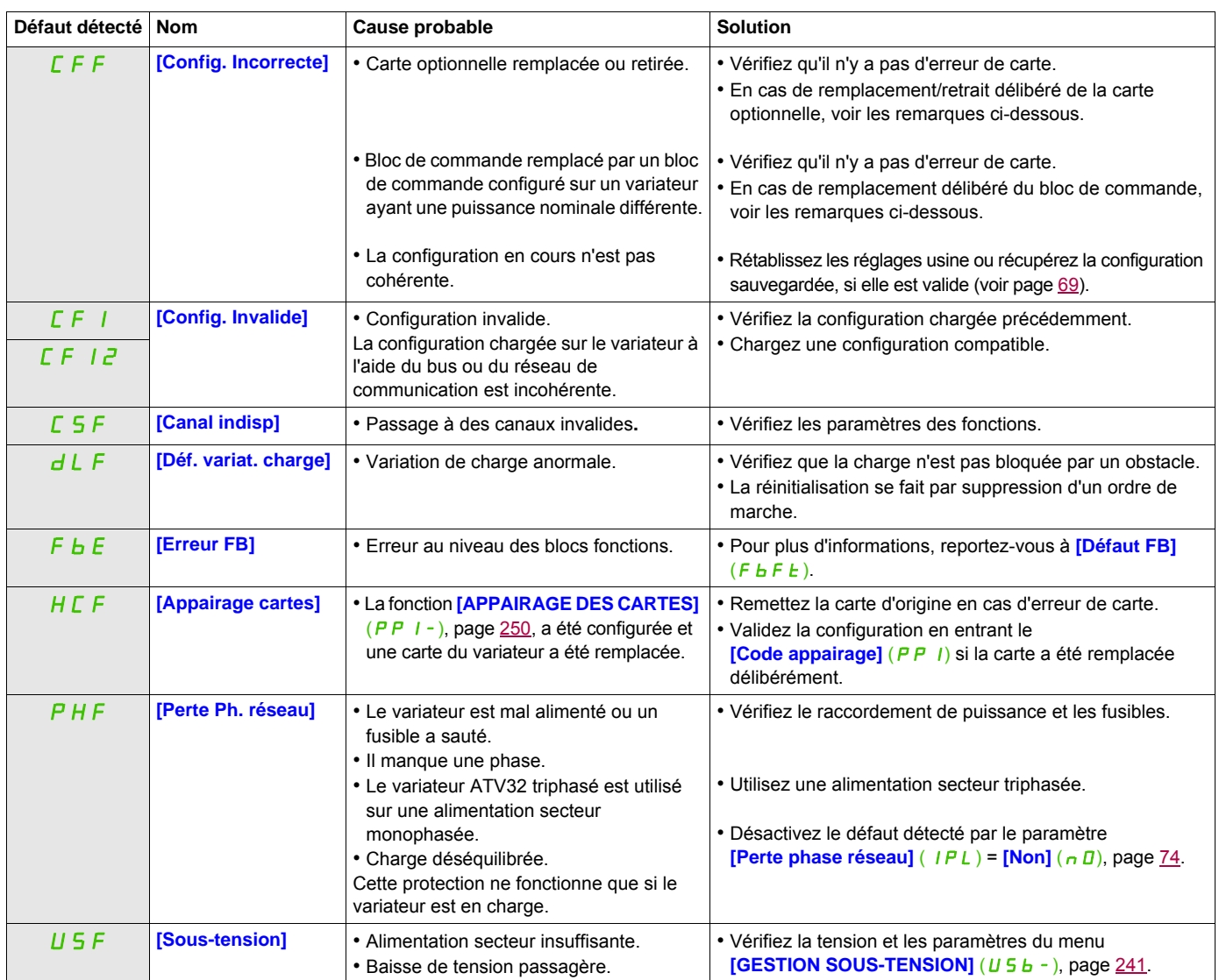

#### <span id="page-294-0"></span>**Codes de détection de défaut supprimés dès la disparition de la cause**

#### <span id="page-294-1"></span>**Remplacement ou retrait de la carte optionnelle**

Si une carte optionnelle est retirée ou remplacée par une autre, le variateur se verrouille en mode défaut **[Config. Incorrecte]** (CFF) lors de la mise sous tension. Si la carte a été délibérément remplacée ou retirée, le défaut détecté peut être acquitté en appuyant deux fois sur la touche ENT, ce qui provoque la restauration des réglages usine (voir page [69](#page-68-0)) pour les groupes de paramètres affectés par la carte, à savoir :

#### **Remplacement d'une carte par une carte de même type**

• Cartes de communication : uniquement les paramètres spécifiques aux cartes de communication

#### <span id="page-294-2"></span>**Remplacement du bloc de commande**

Lorsqu'un bloc de commande est remplacé par un bloc de commande configuré sur un variateur ayant une puissance nominale différente, le variateur se verrouille dans le mode défaut **[Config. Incorrecte]** (CFF) lors de la mise sous tension. Si le bloc de commande a été délibérément changé, le défaut détecté peut être effacé en appuyant deux fois sur la touche ENT, ce qui **provoque la restauration de tous les réglages usine**.

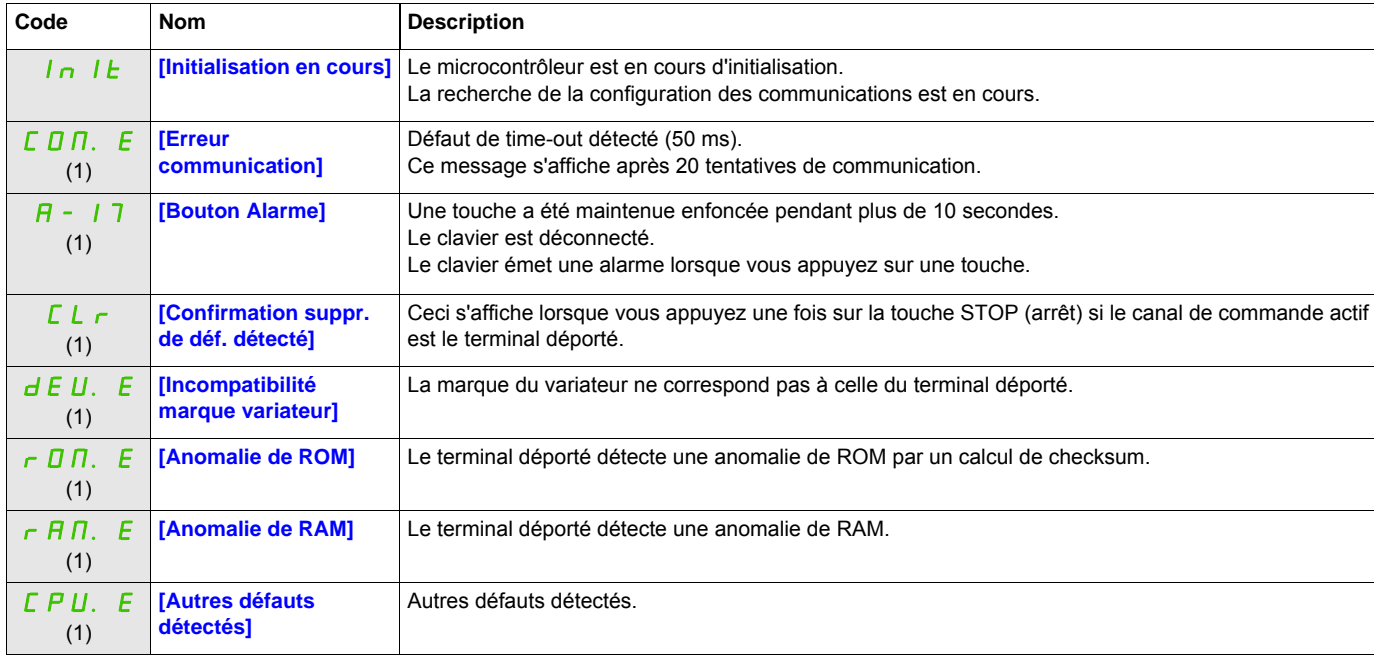

#### <span id="page-295-0"></span>**Codes de détection de défaut affichés sur le terminal déporté**

(1) Clignotant

### **Annexe**

# **IV**

#### **Dans cette partie**

Cette partie contient les chapitres suivants :

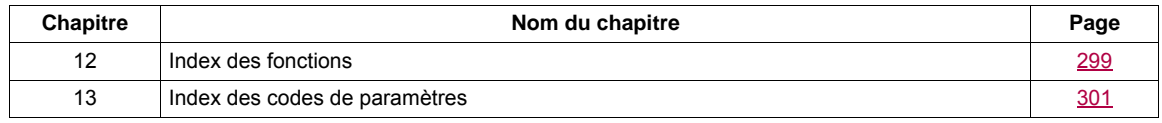

### <span id="page-298-0"></span>**Index des fonctions**

# **12**

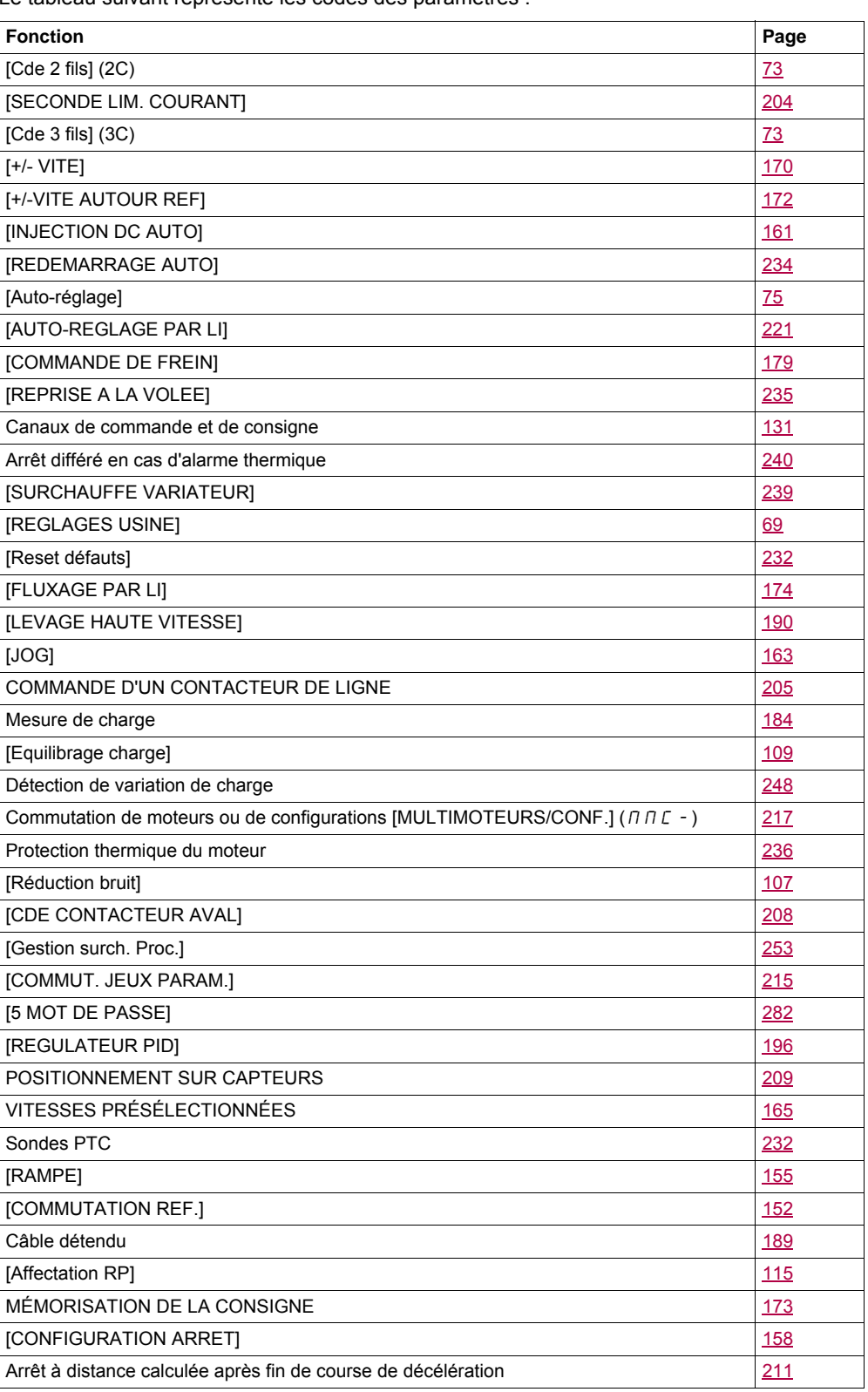

Le tableau suivant représente les codes des paramètres :

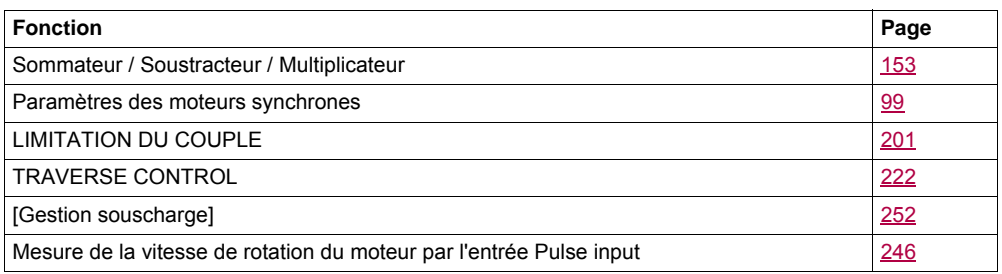

## <span id="page-300-0"></span>**Index des codes de paramètres**

## **13**

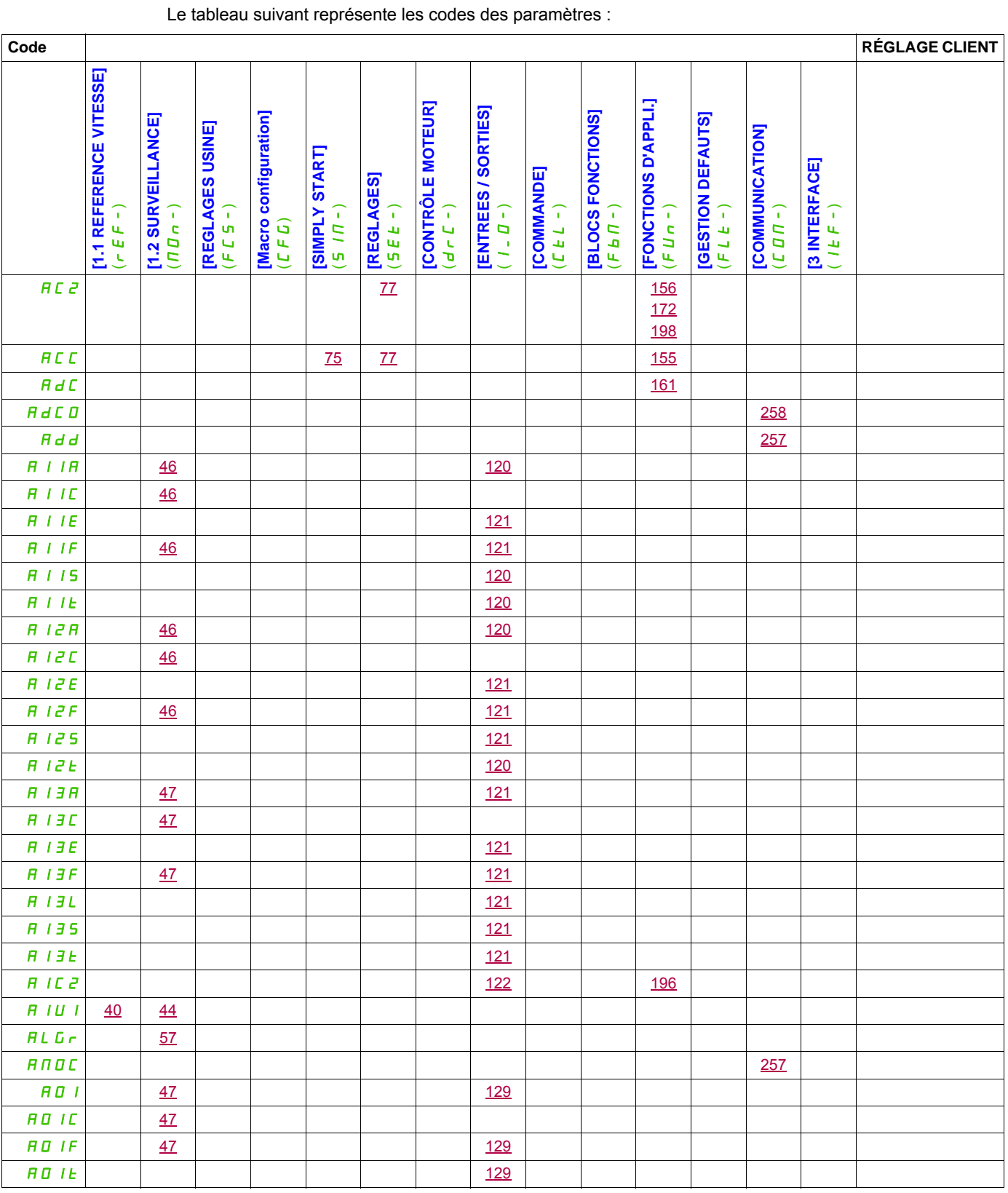

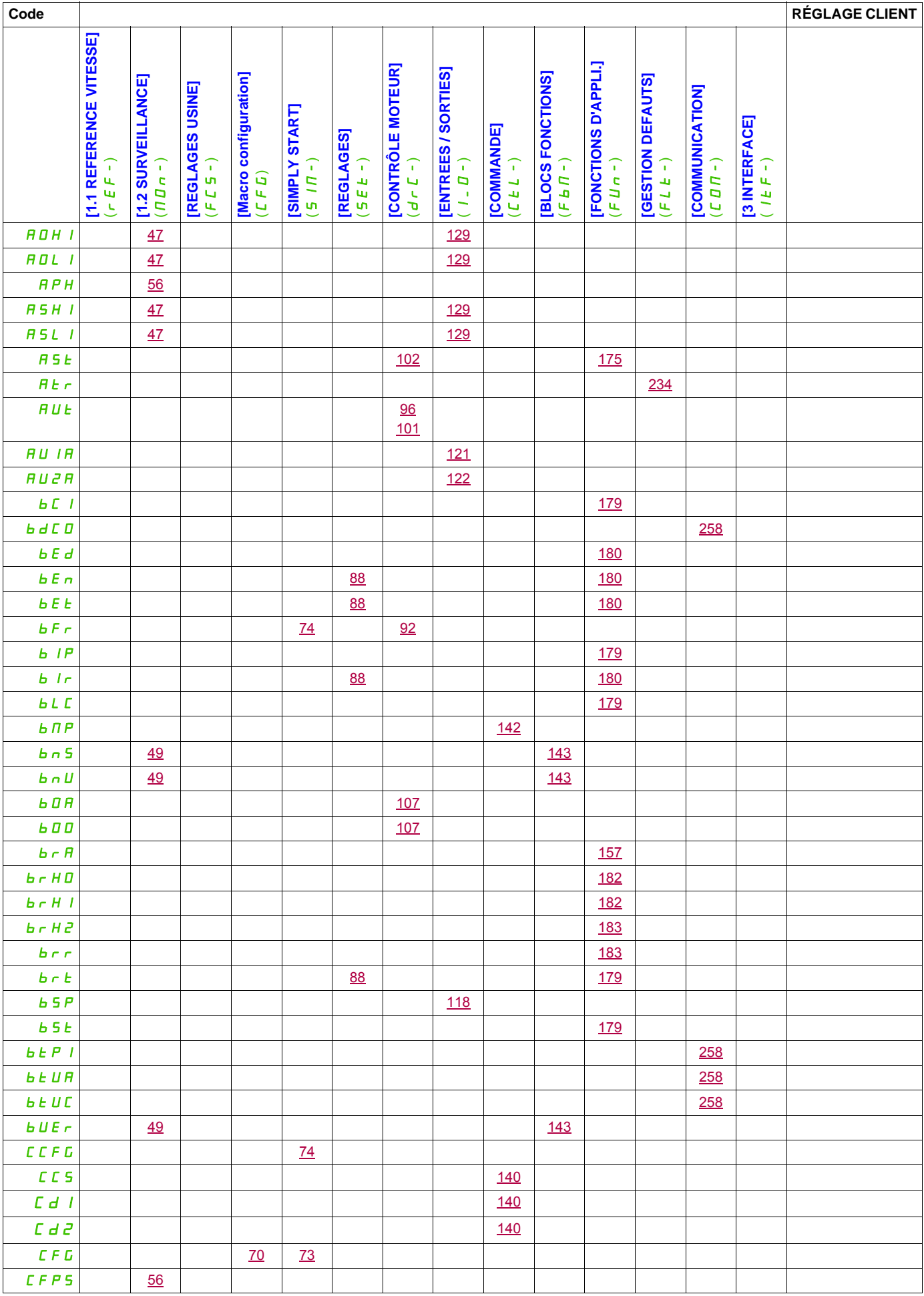

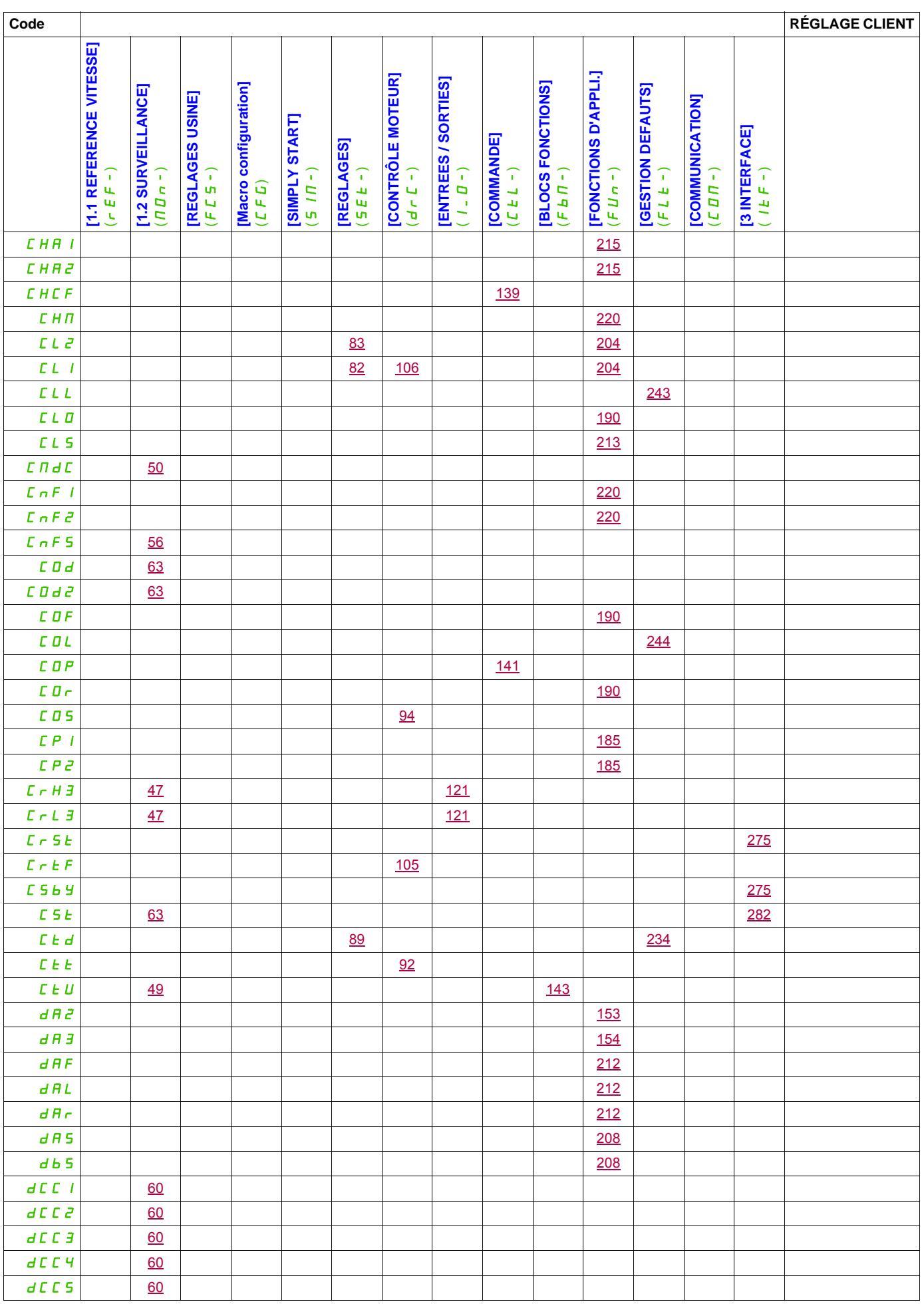

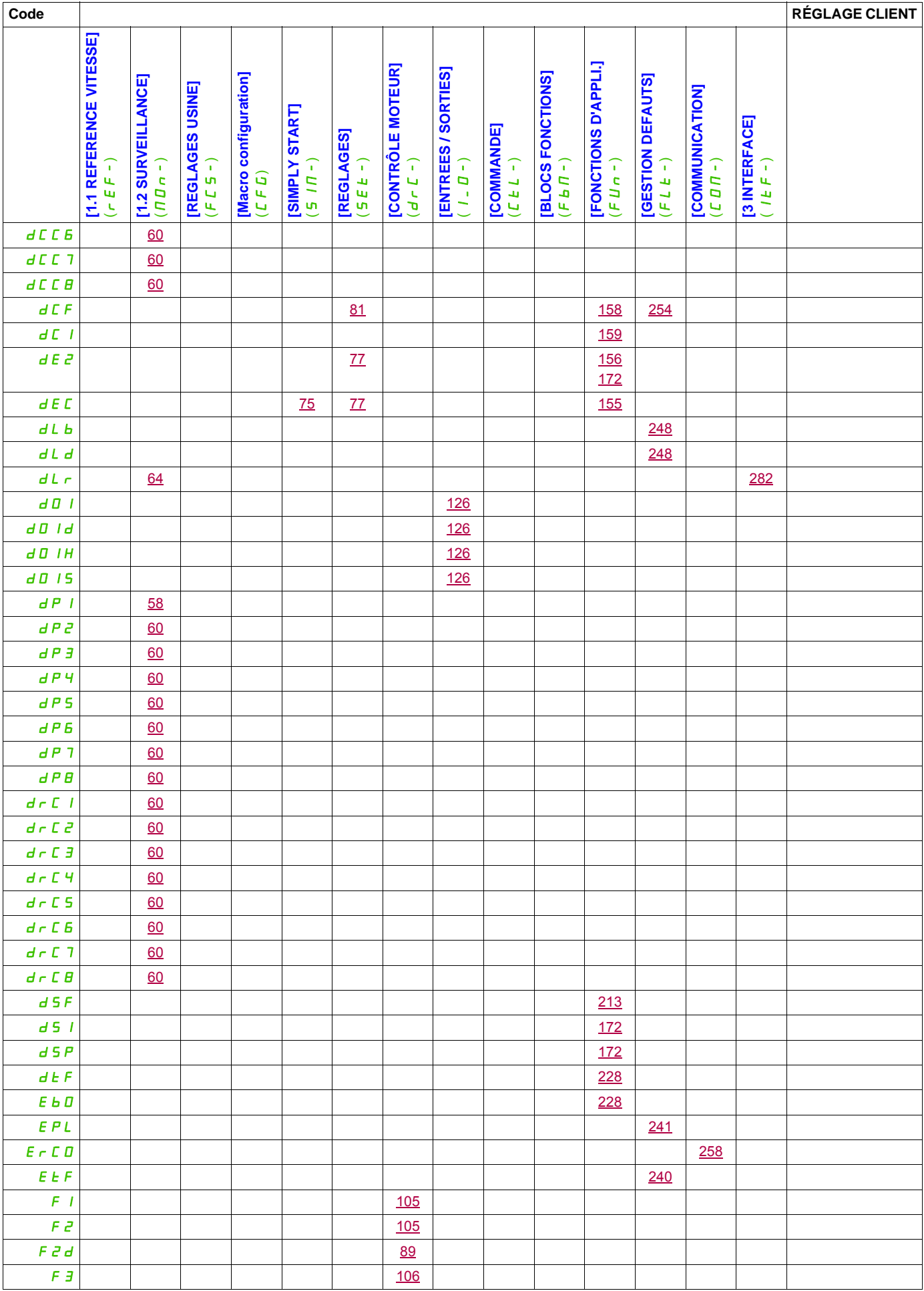

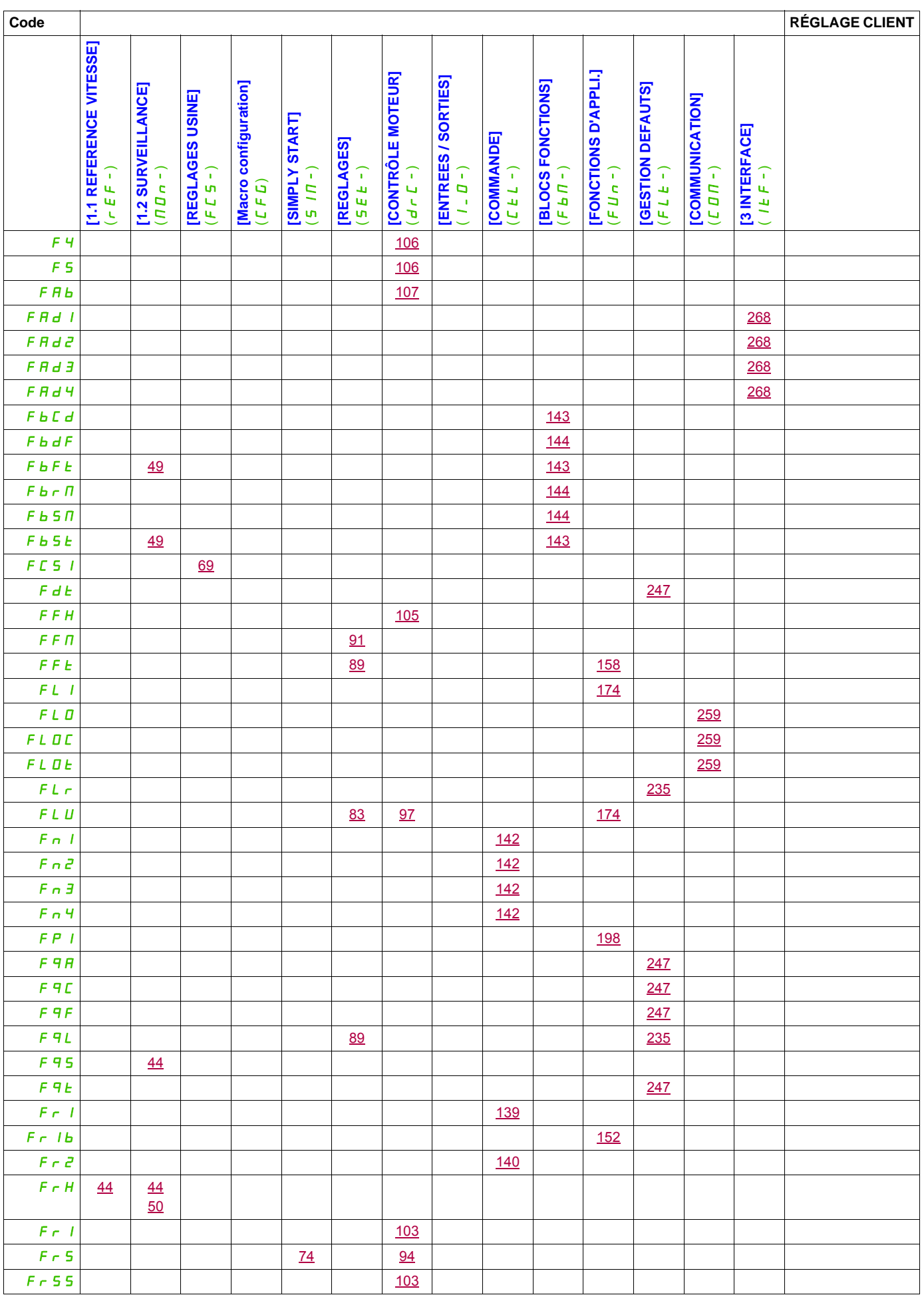

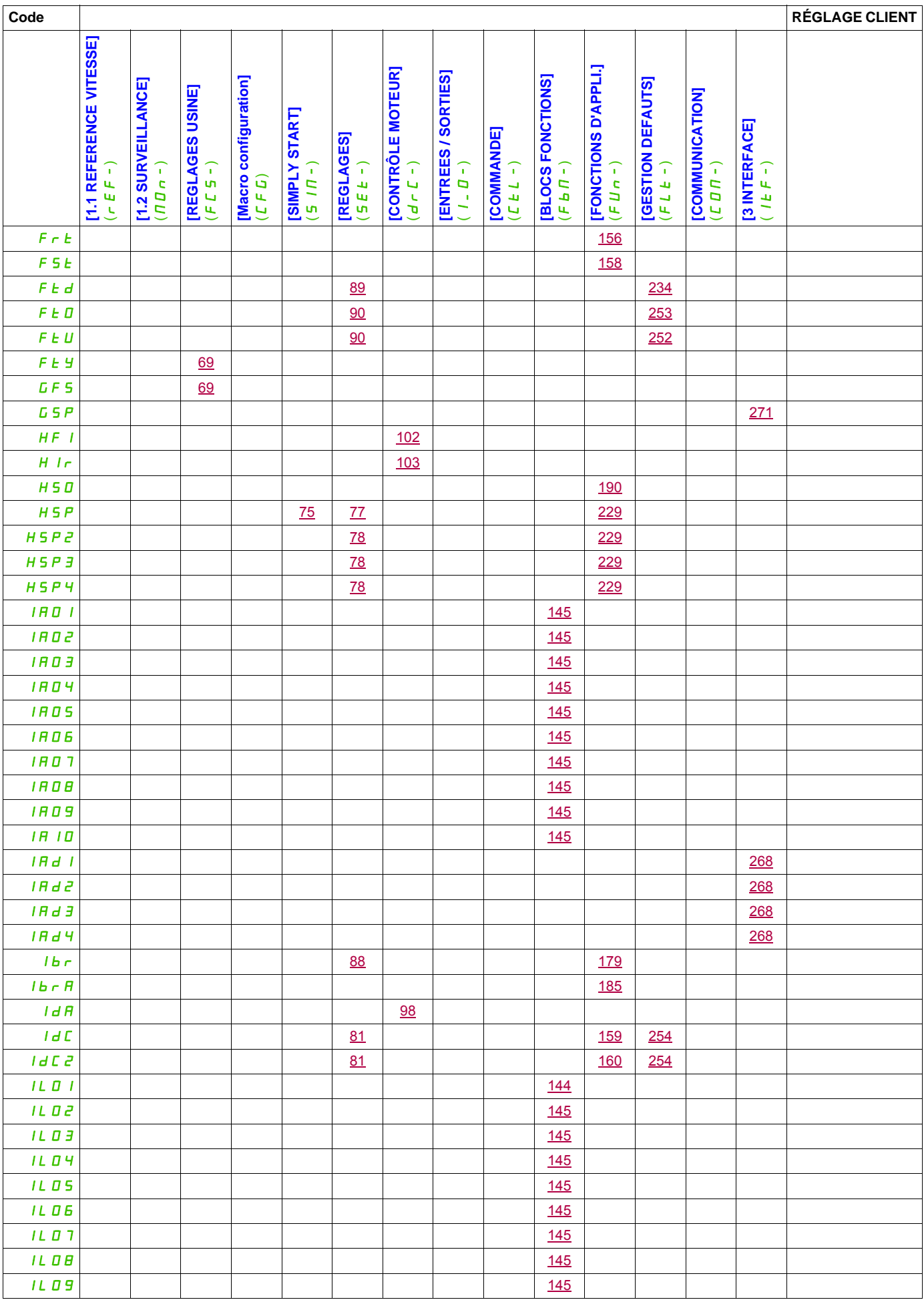

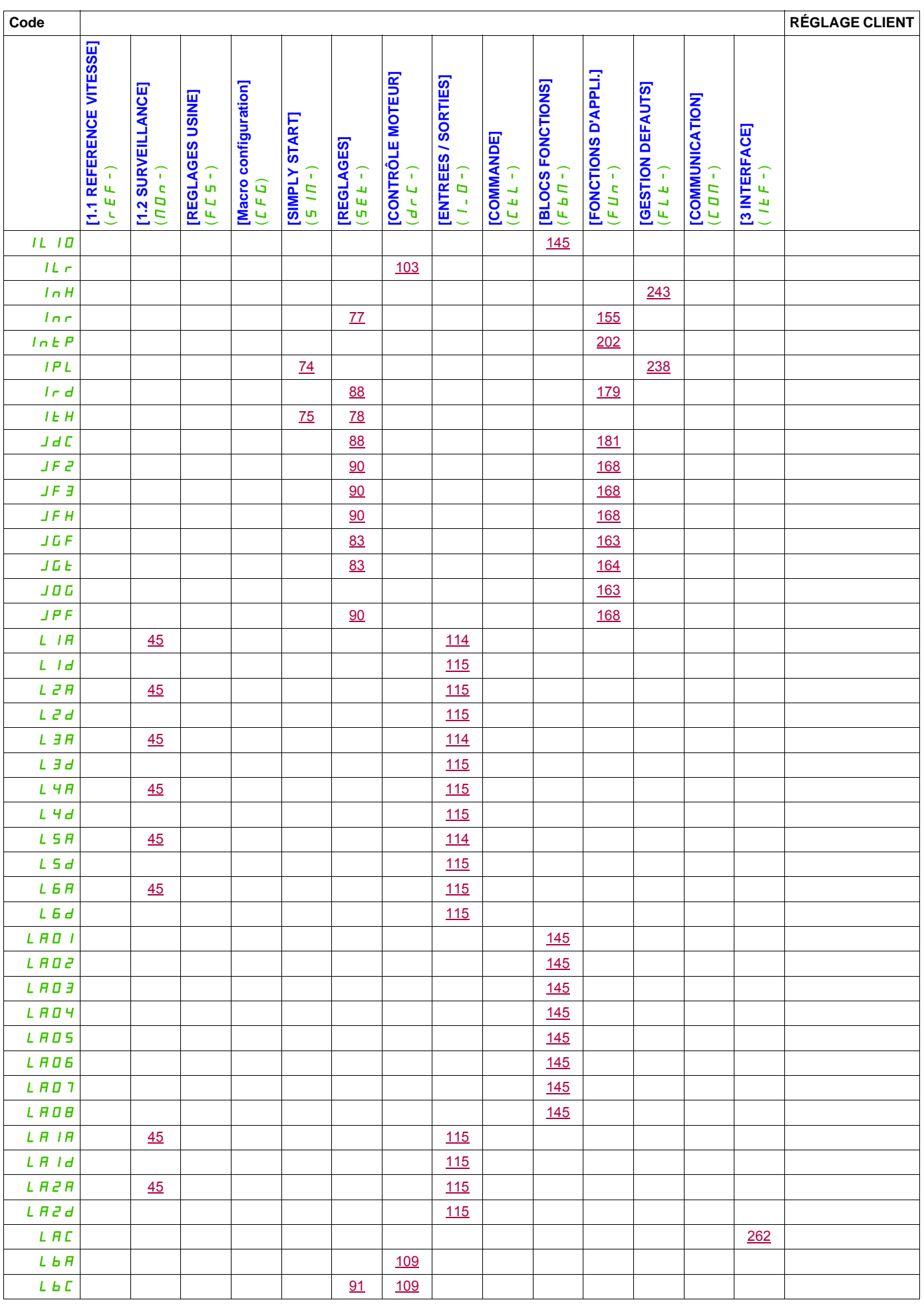

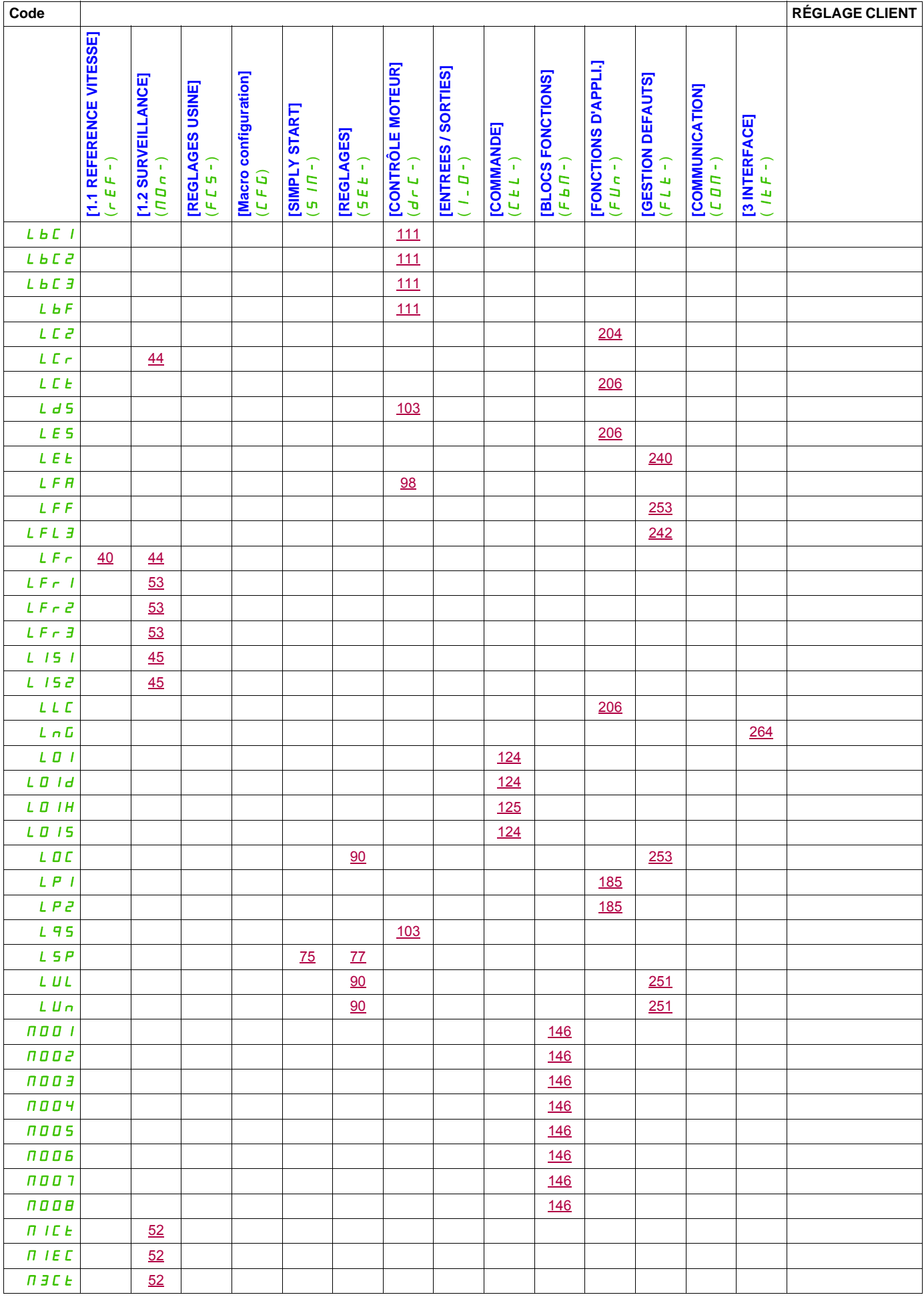

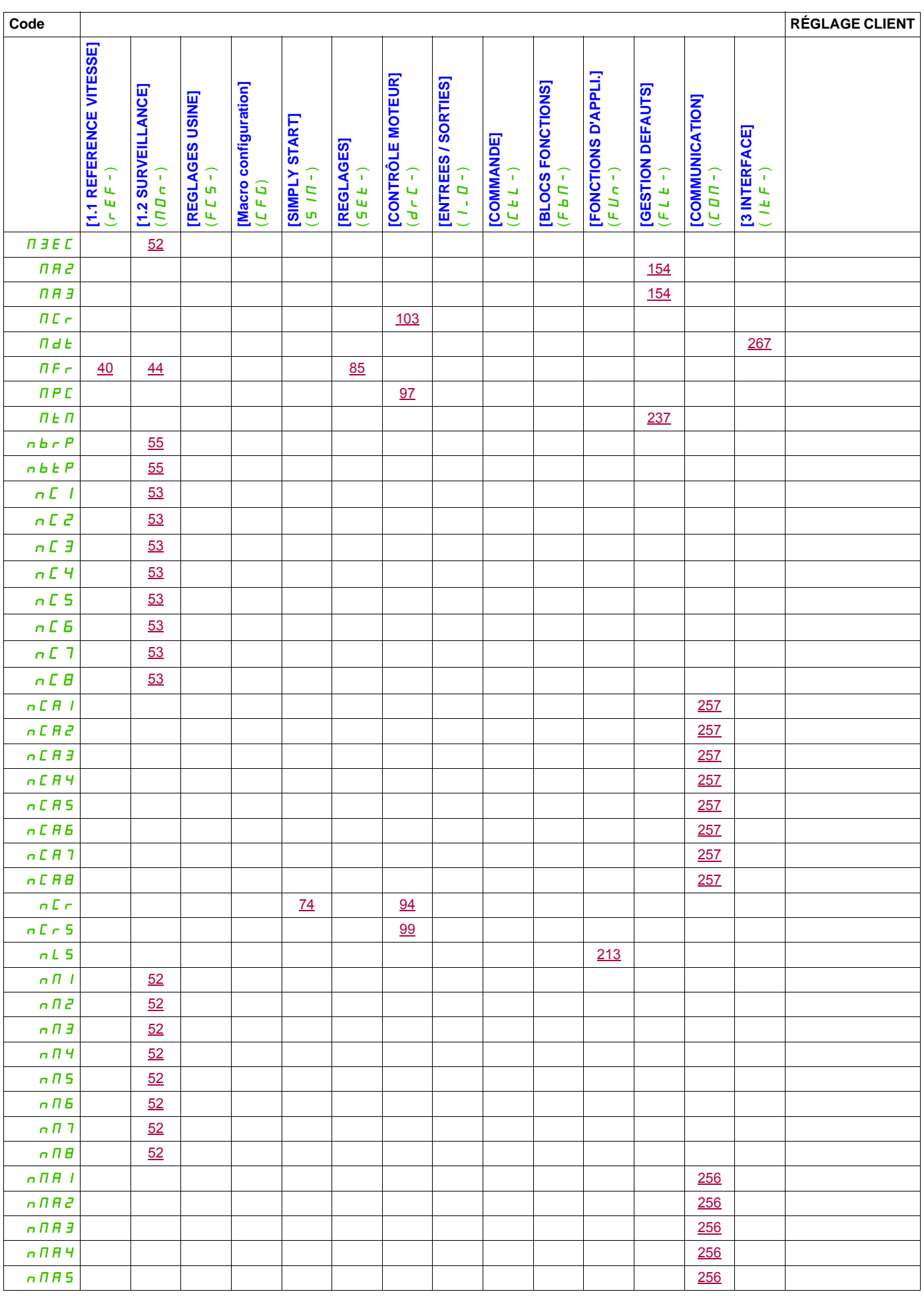

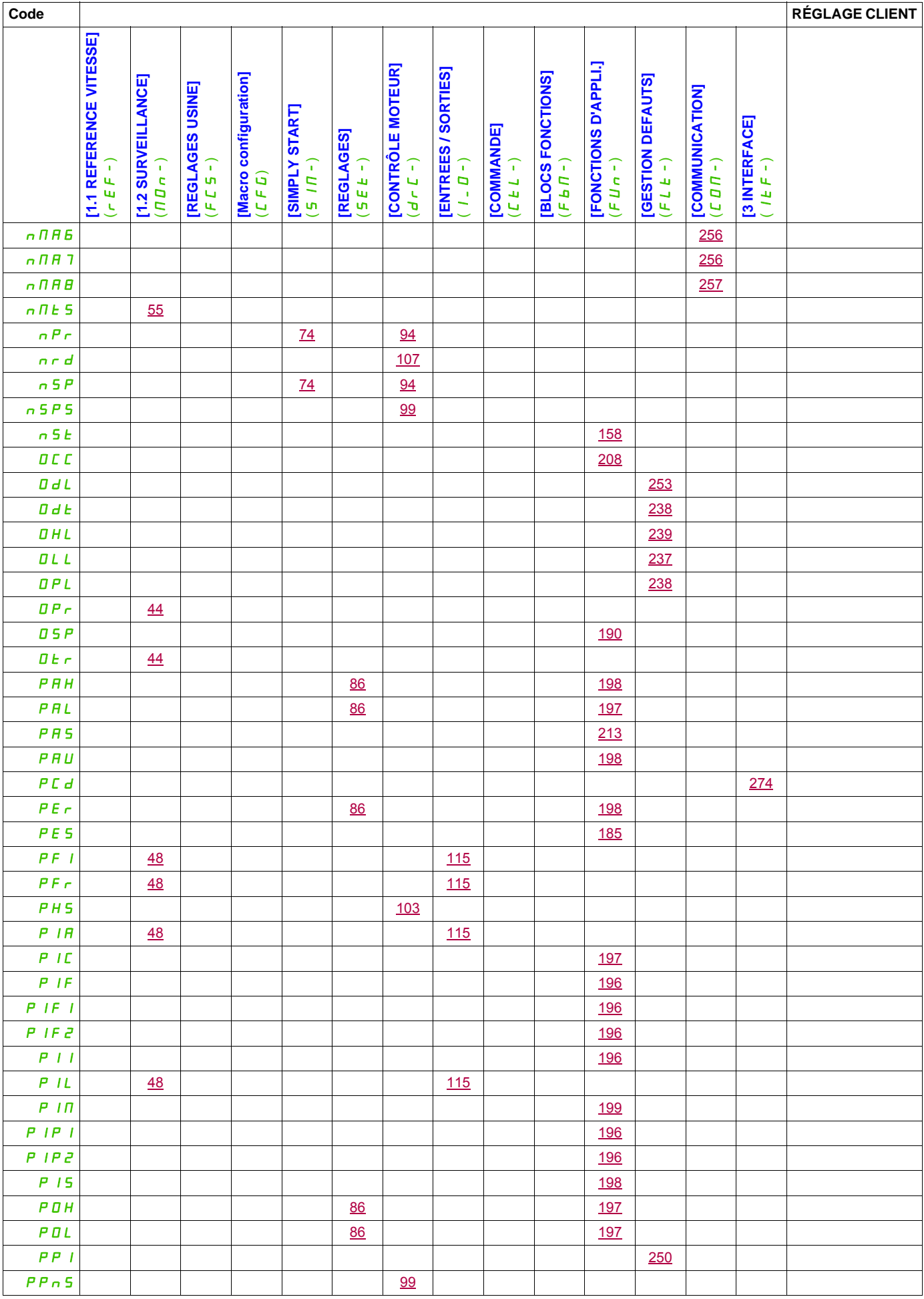

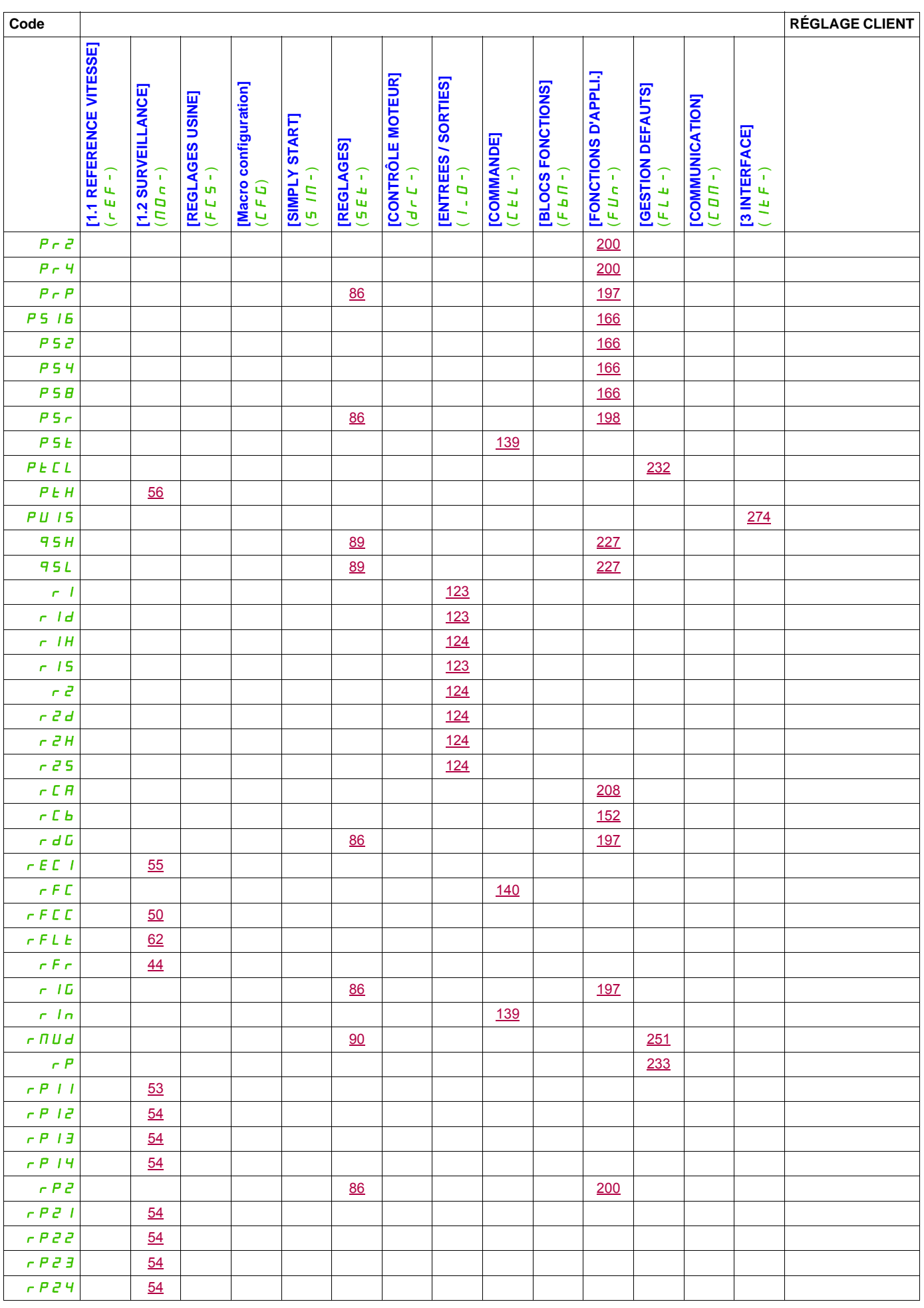

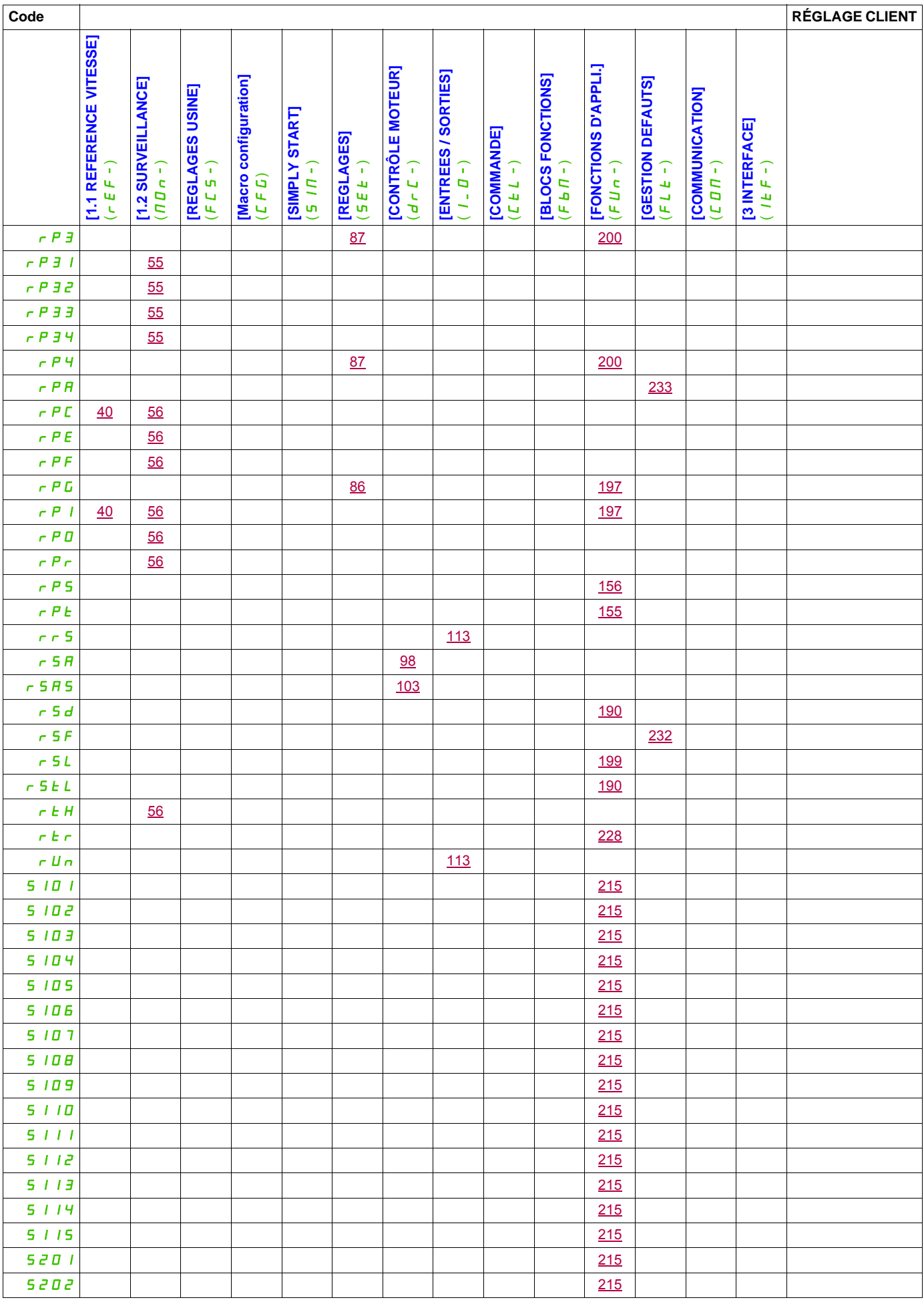

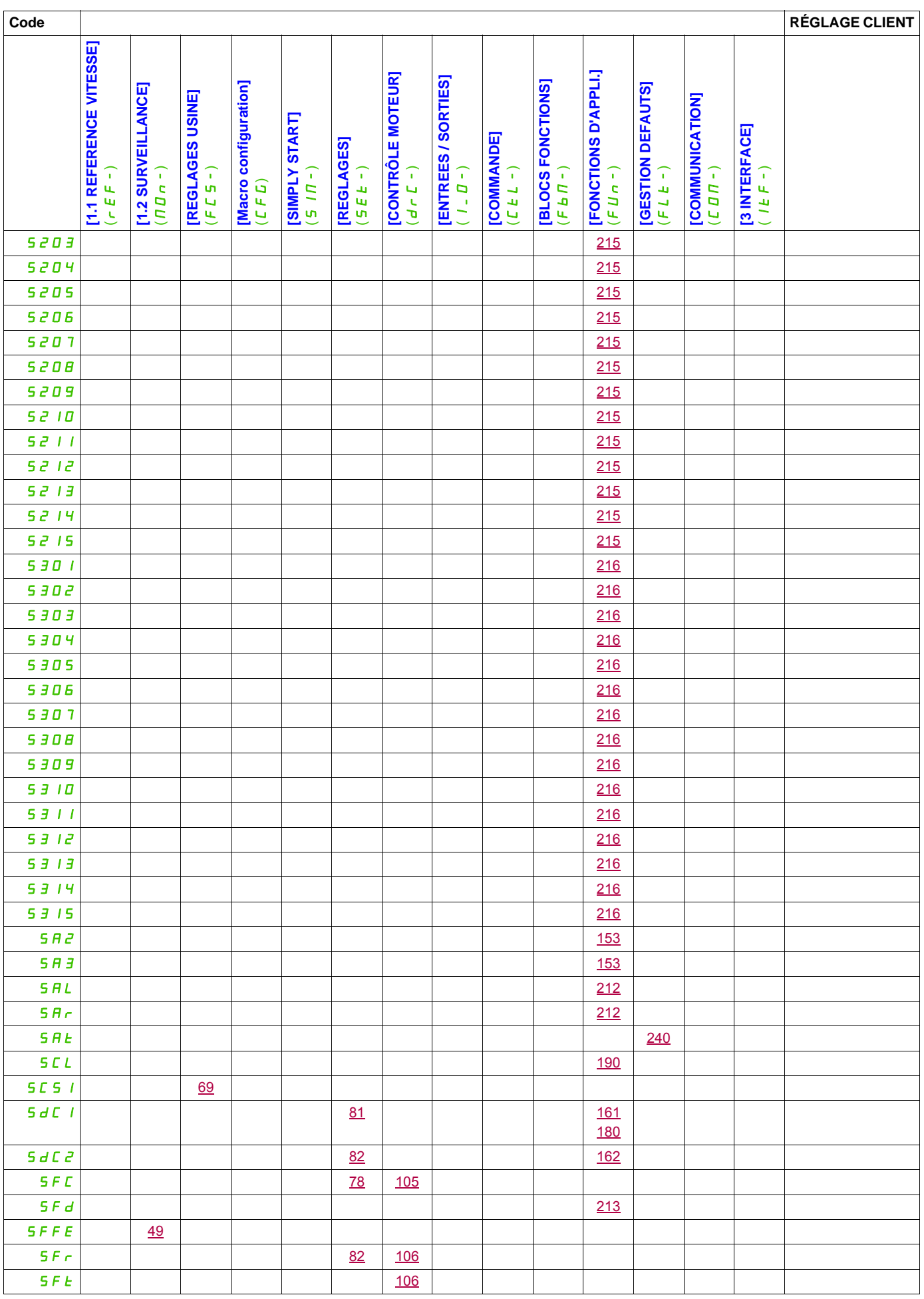

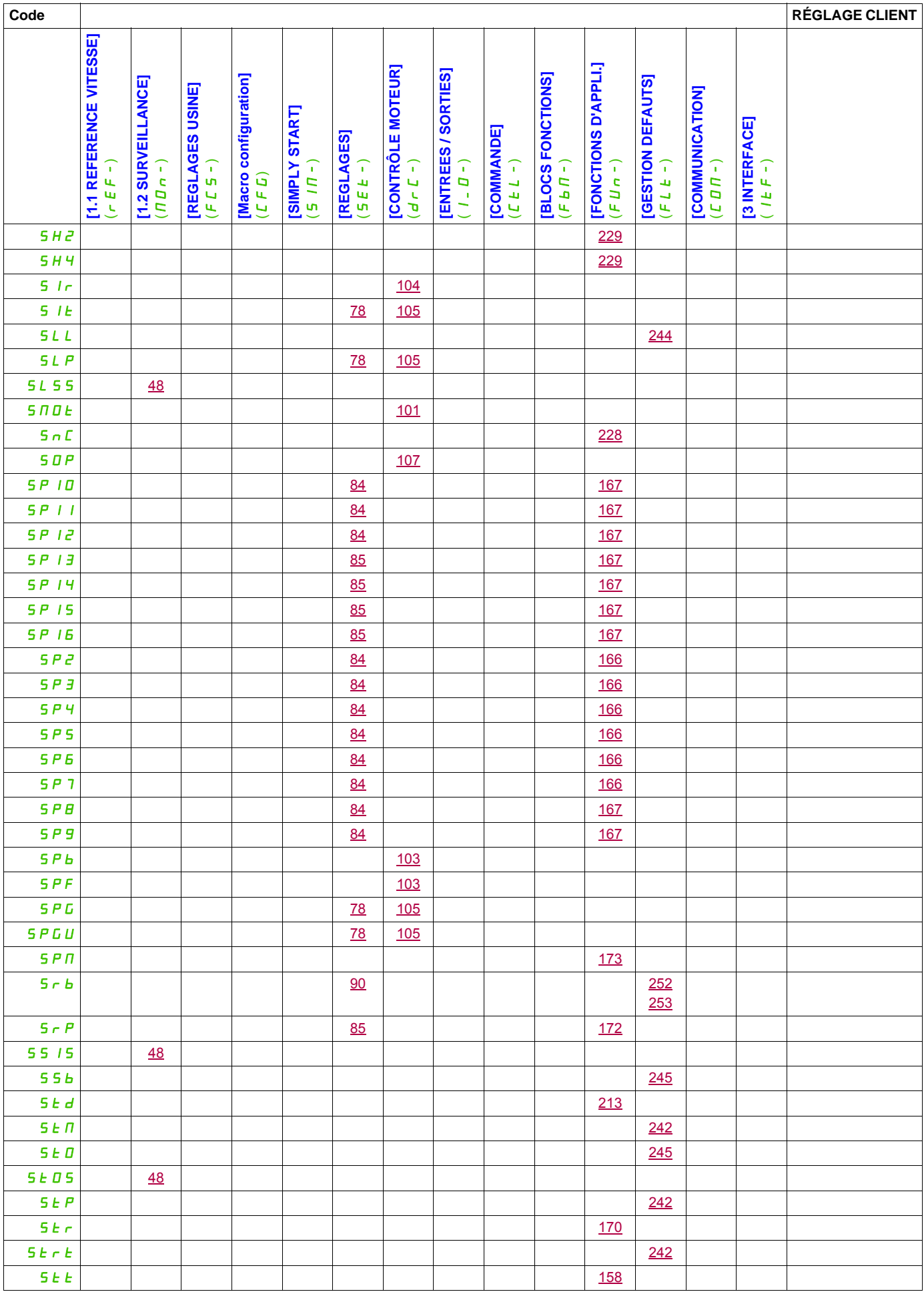

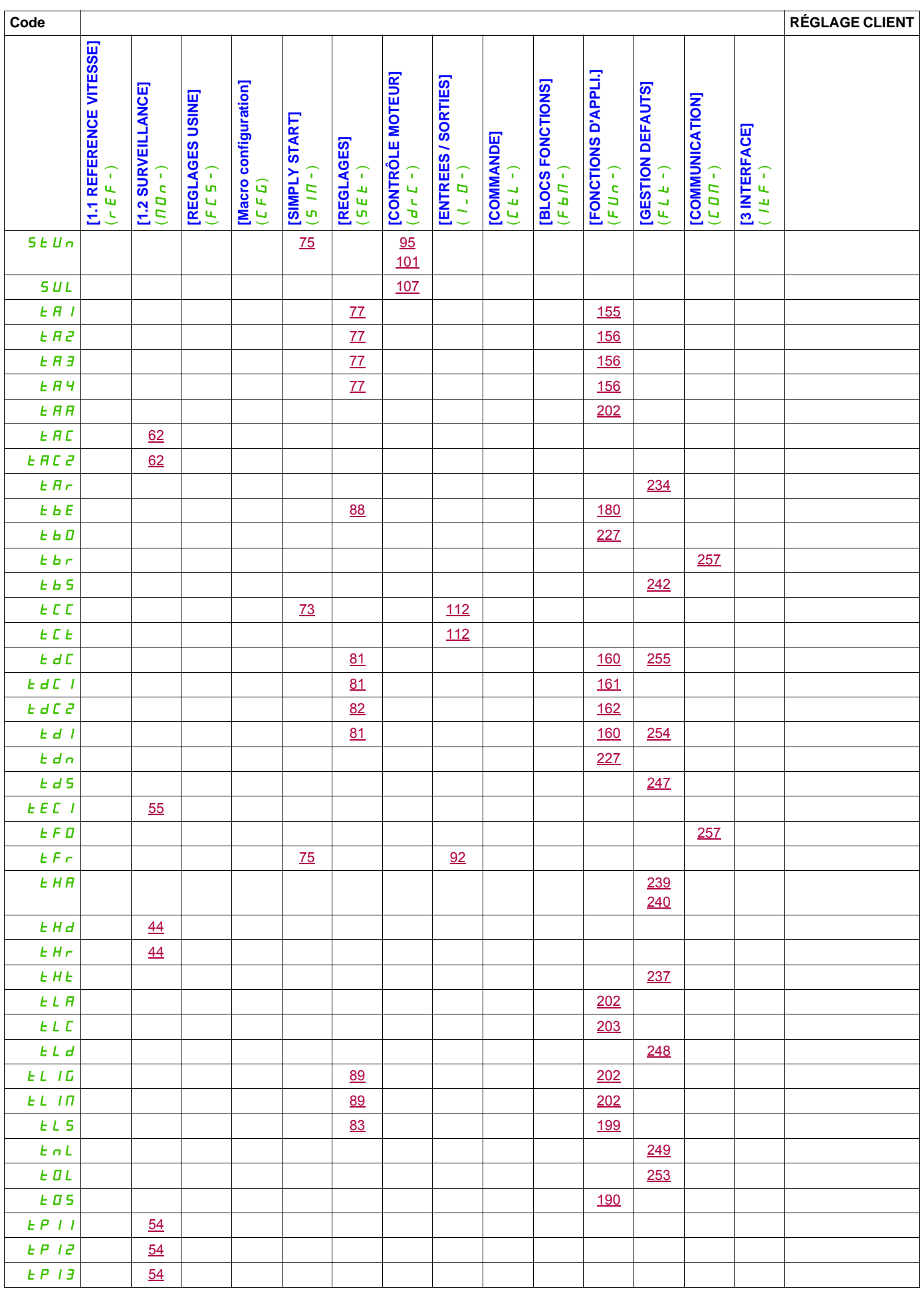

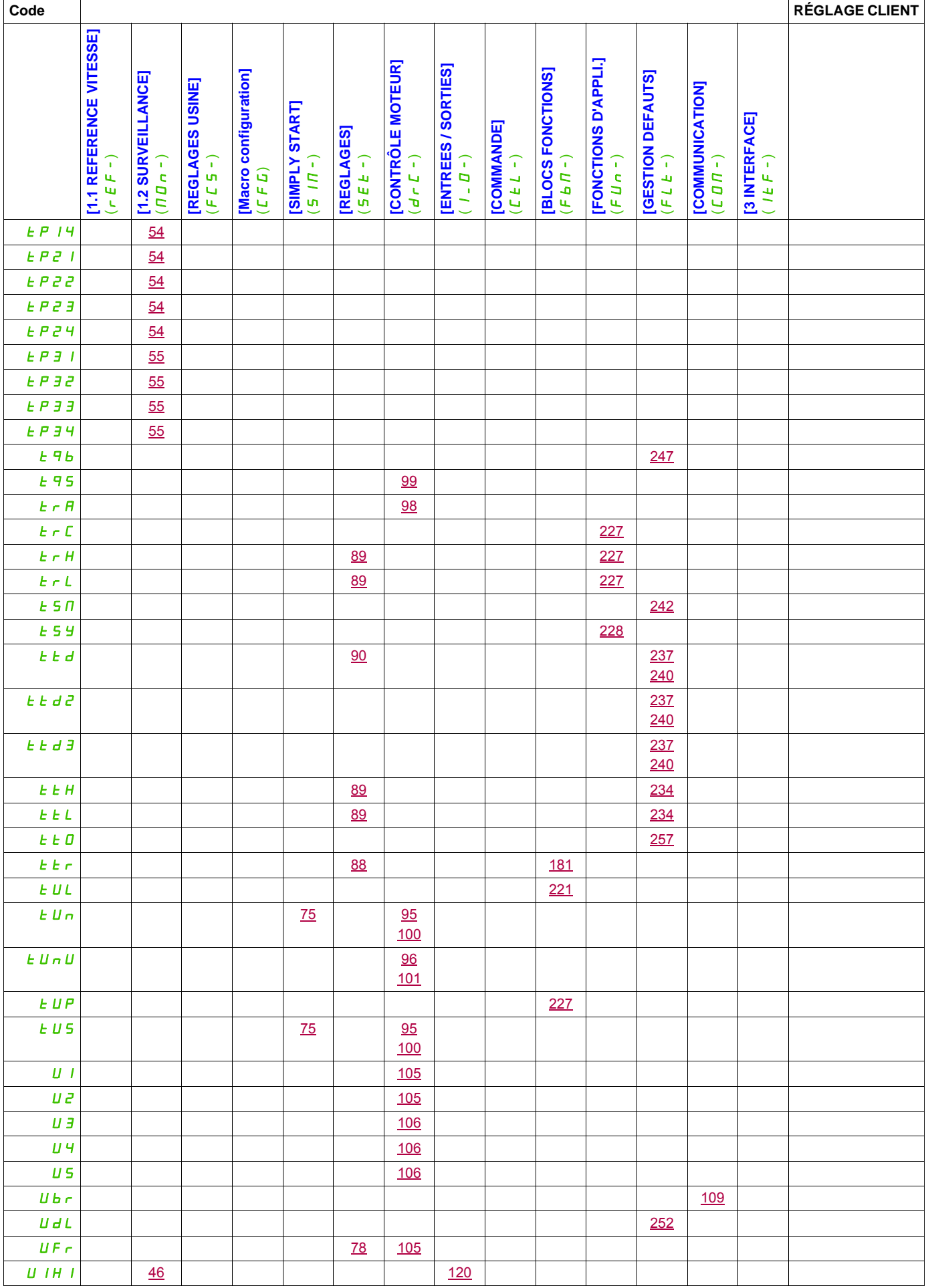

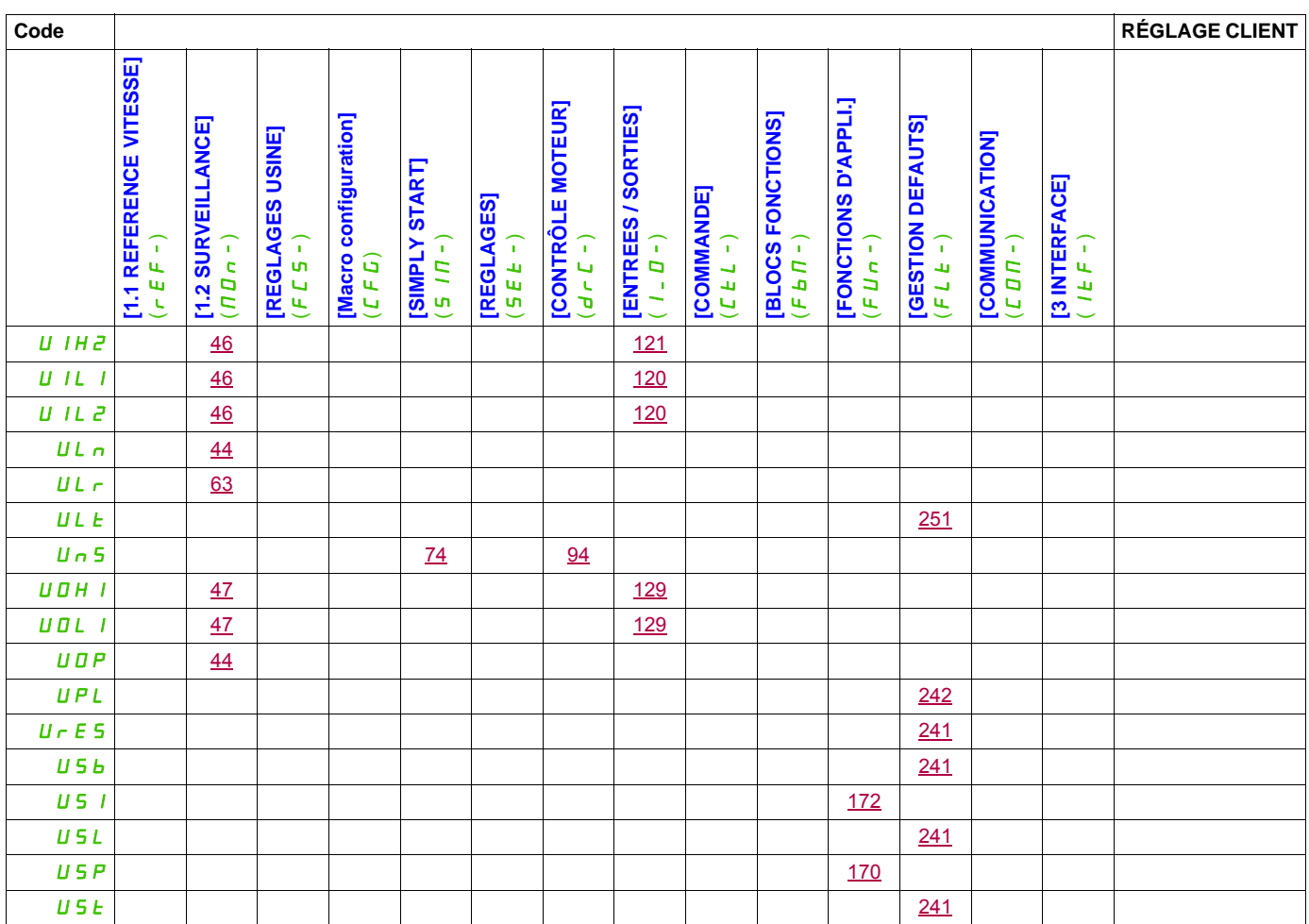